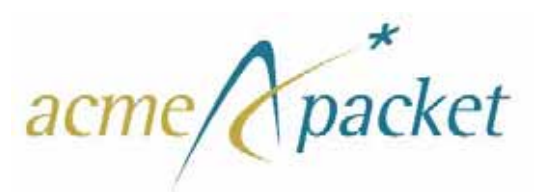

# **Net-Net OS-E**

**Release 3.6.0M4**

# **Release Notes**

780-0004-00 Revision 1.41 September 30, 2011

#### **Notices**

© 2011 Acme Packet, Inc., Bedford, Massachusetts. All rights reserved. Acme Packet, Session Aware Networking, Net-Net, and related marks are trademarks of Acme Packet, Inc. All other brand names are trademarks, registered trademarks, or service marks of their respective companies or organizations.

Patents Pending, Acme Packet, Inc.

The Acme Packet Documentation Set and the Net-Net systems described therein are the property of Acme Packet, Inc. This documentation is provided for informational use only, and the information contained within the documentation is subject to change without notice.

Acme Packet, Inc. shall not be liable for any loss of profits, loss of use, loss of data, interruption of business, nor for indirect, special, incidental, consequential, or exemplary damages of any kind, arising in any way in connection with the Acme Packet software or hardware, third party software or hardware, or the documentation. Some jurisdictions do not allow the exclusion or limitation of incidental or consequential damages, so the above exclusions may not apply. These limitations are independent from all other provisions and shall apply notwithstanding the failure of any remedy provided herein.

Copying or reproducing the information contained within this documentation without the express written permission of Acme Packet, Inc., 100 Crosby Drive, Bedford, MA 01730, USA is prohibited. No part may be reproduced or retransmitted.

# *[Contents](#page-14-0)*

### **NNOS-E [Release Notes, Version 3.6.0](#page-14-0)**

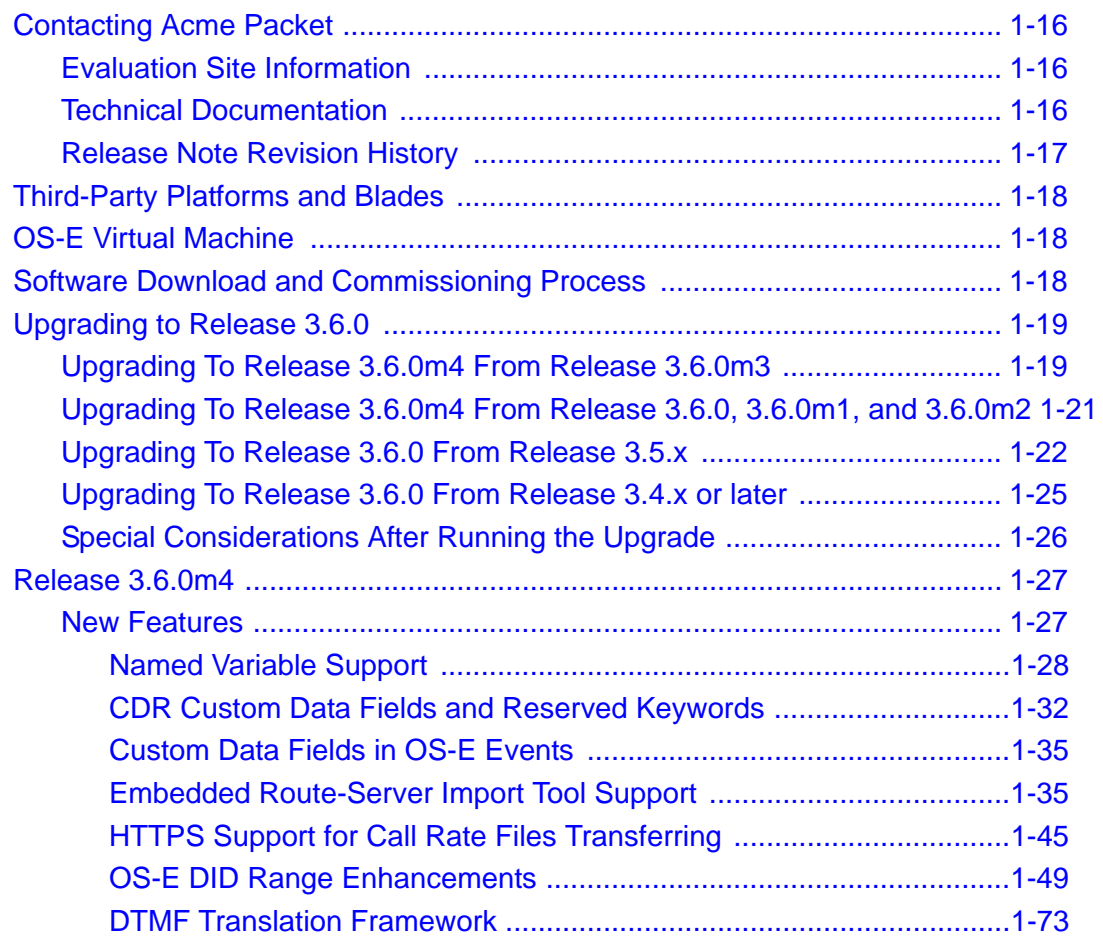

**Contents** iv *Release Notes*

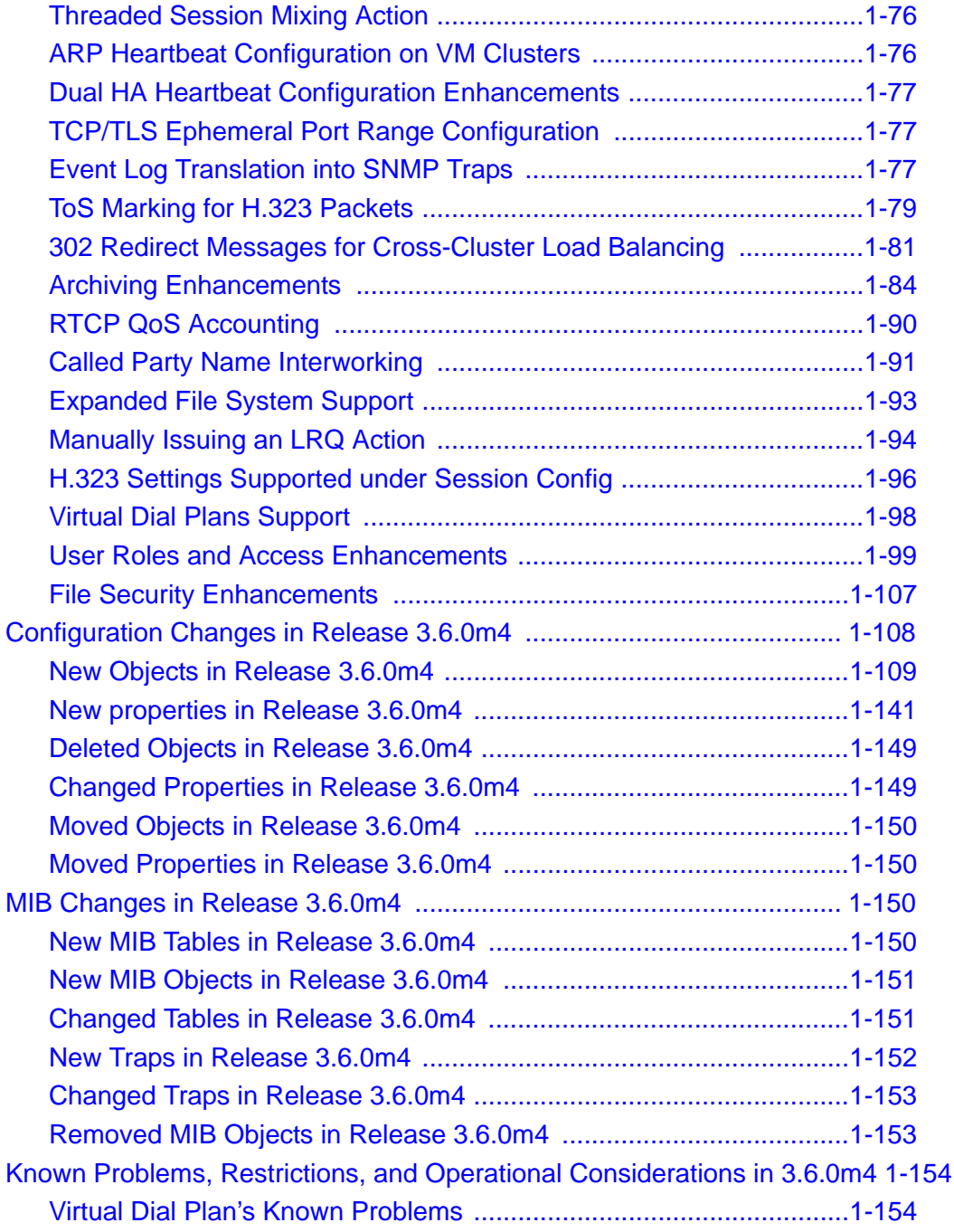

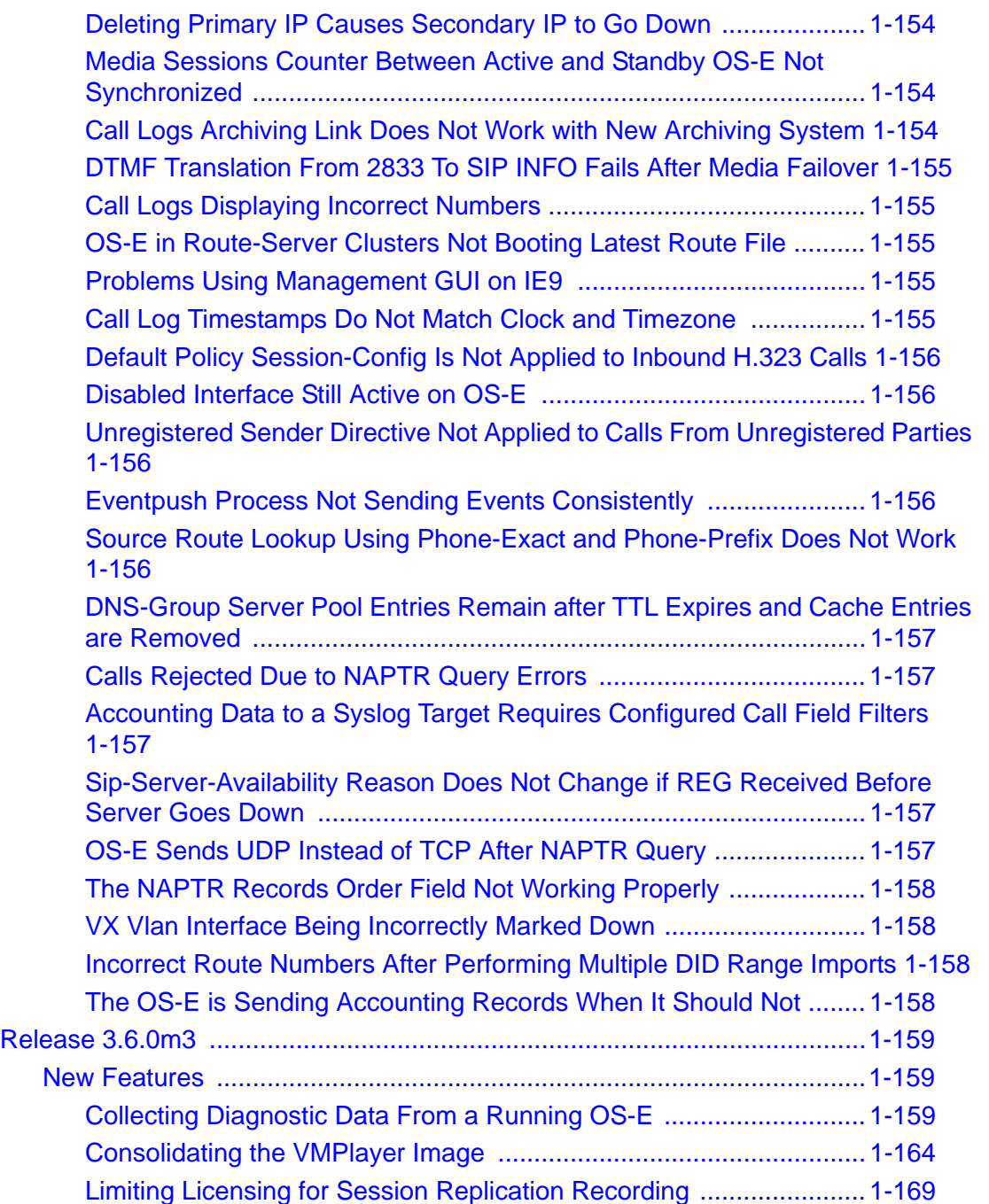

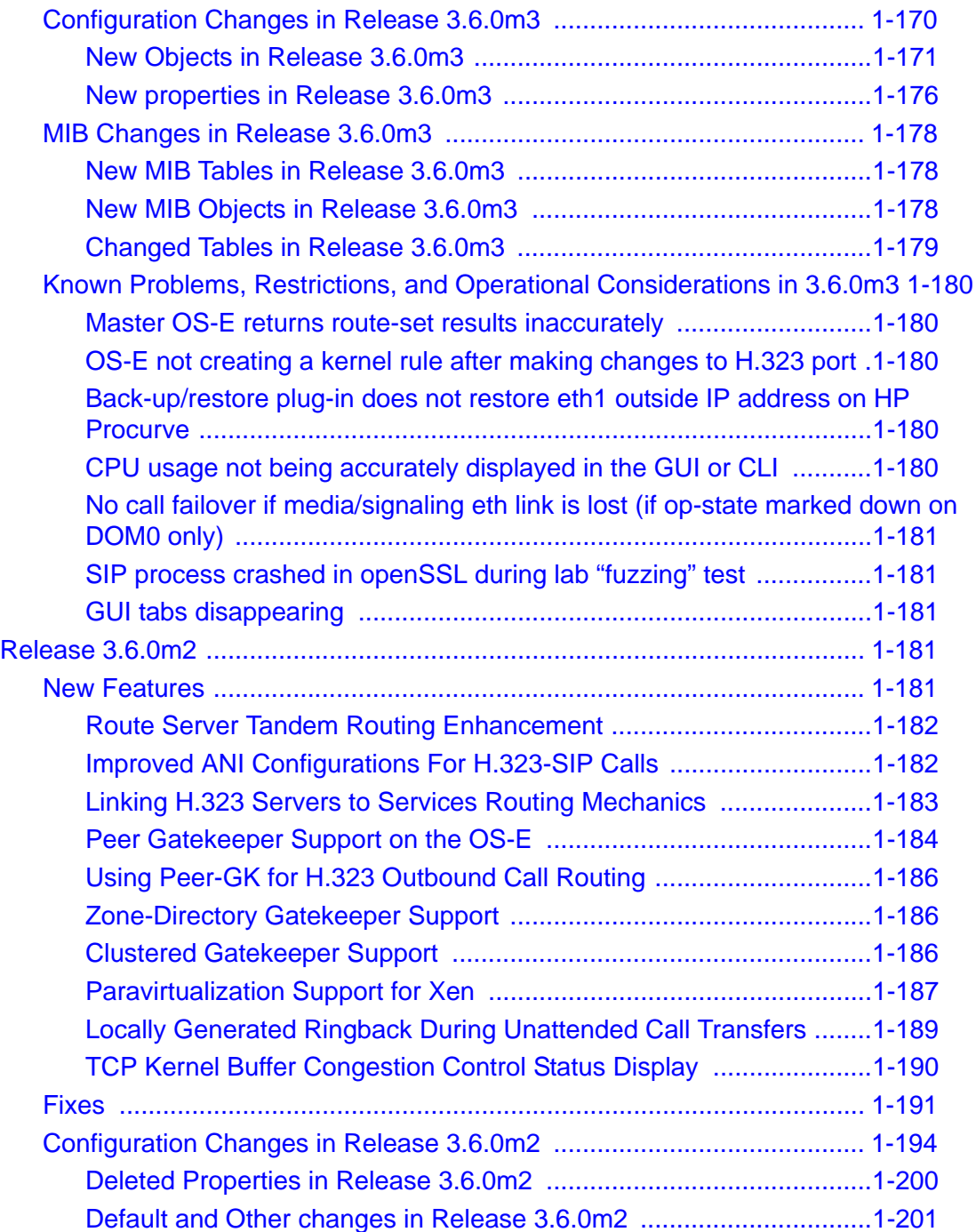

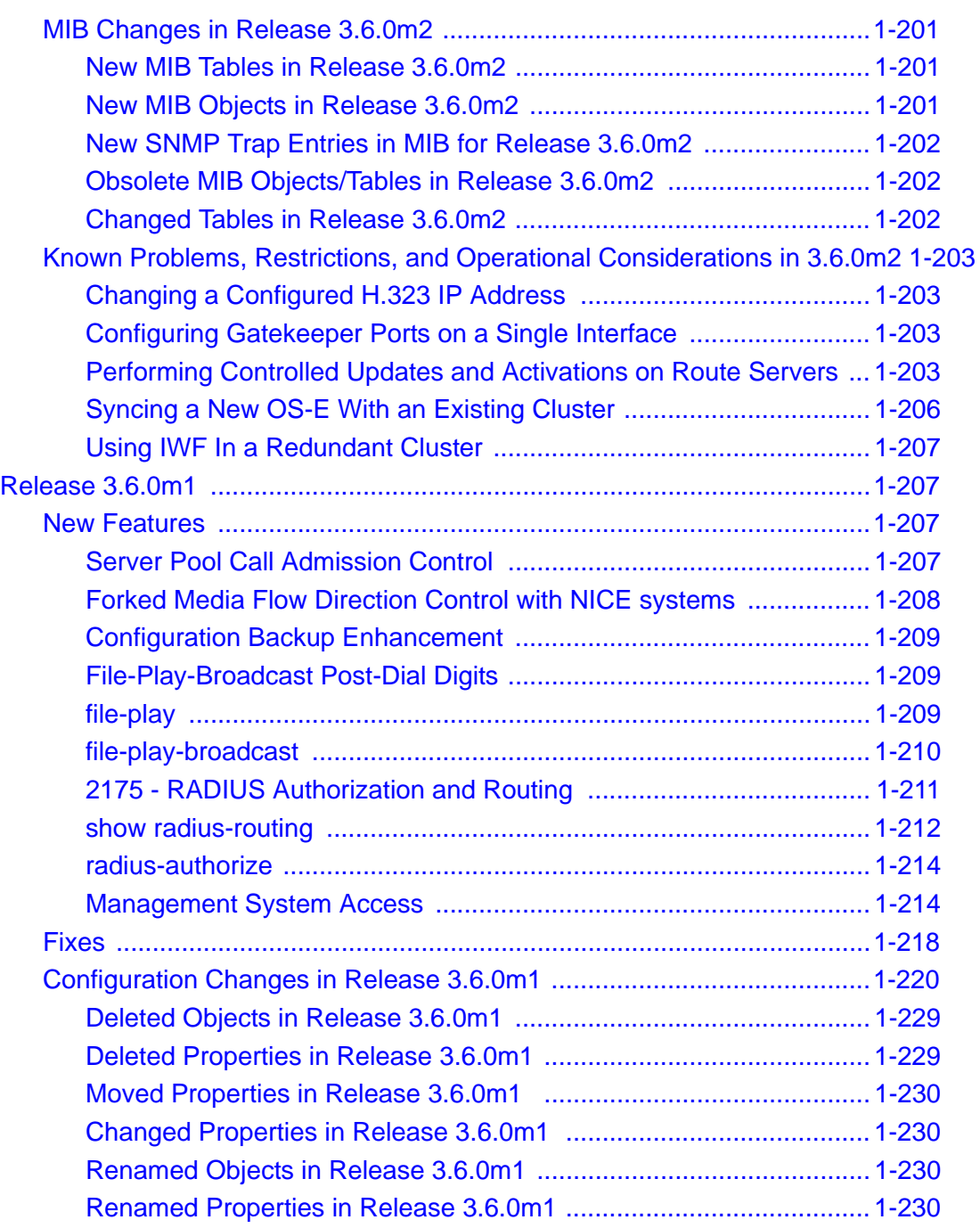

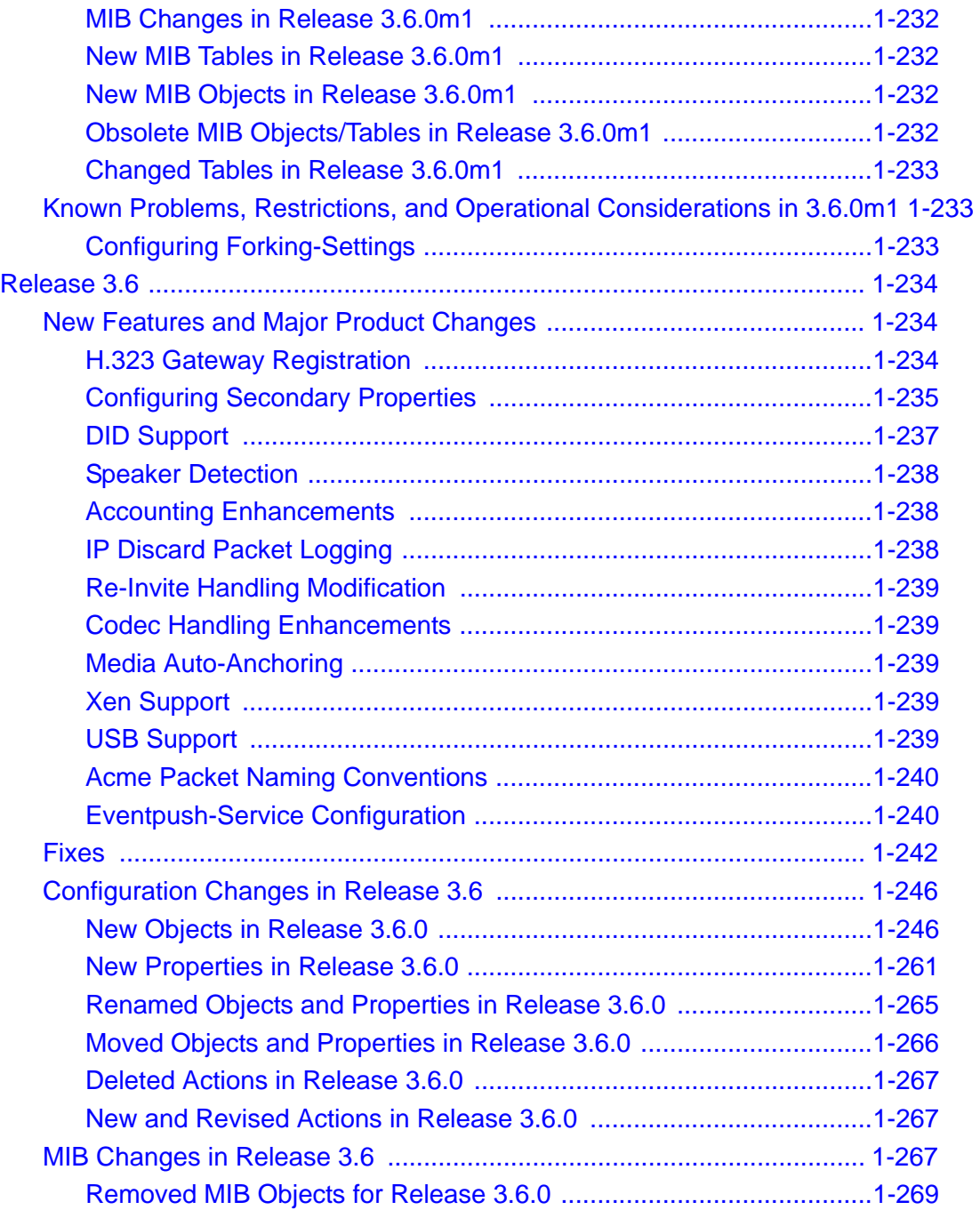

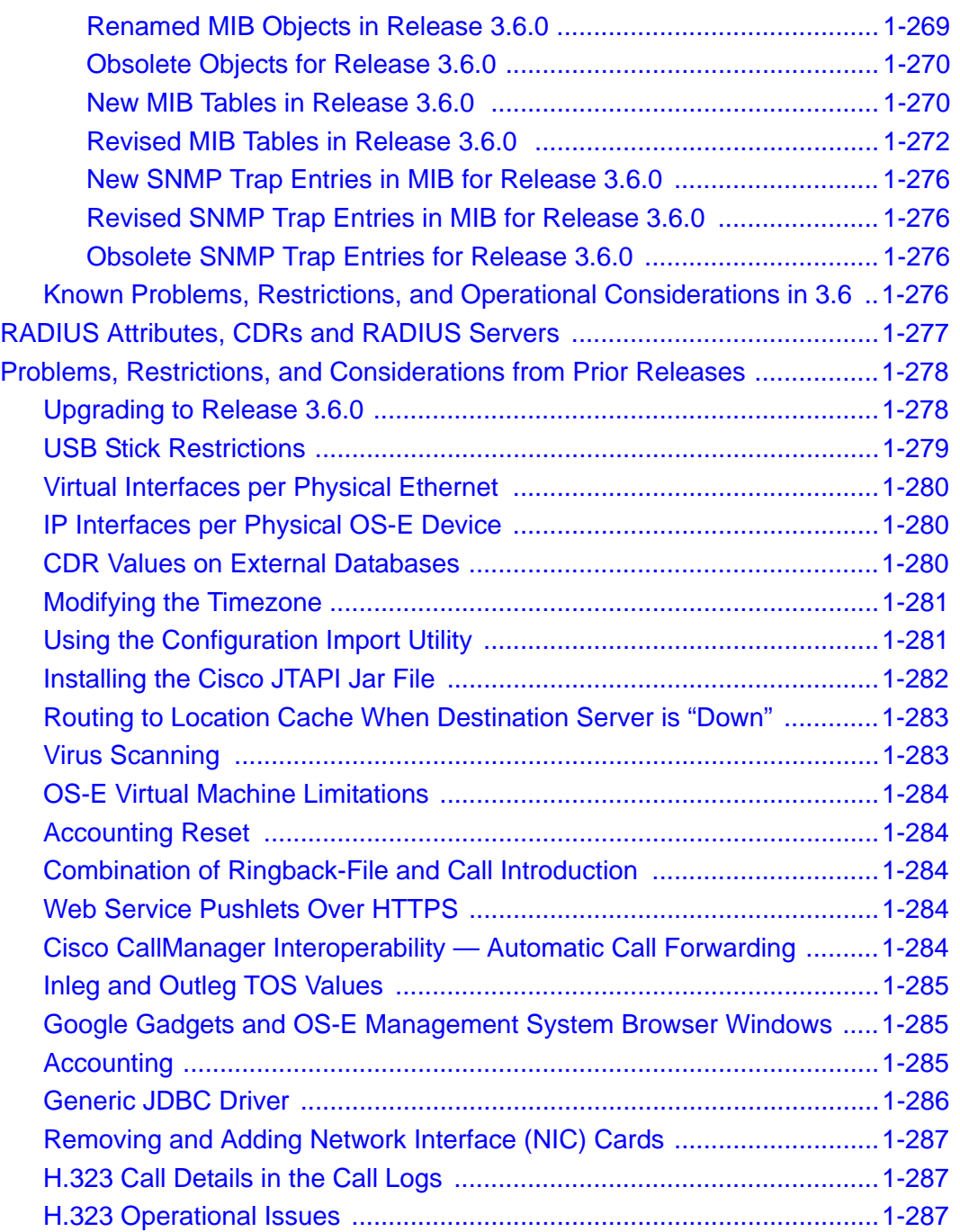

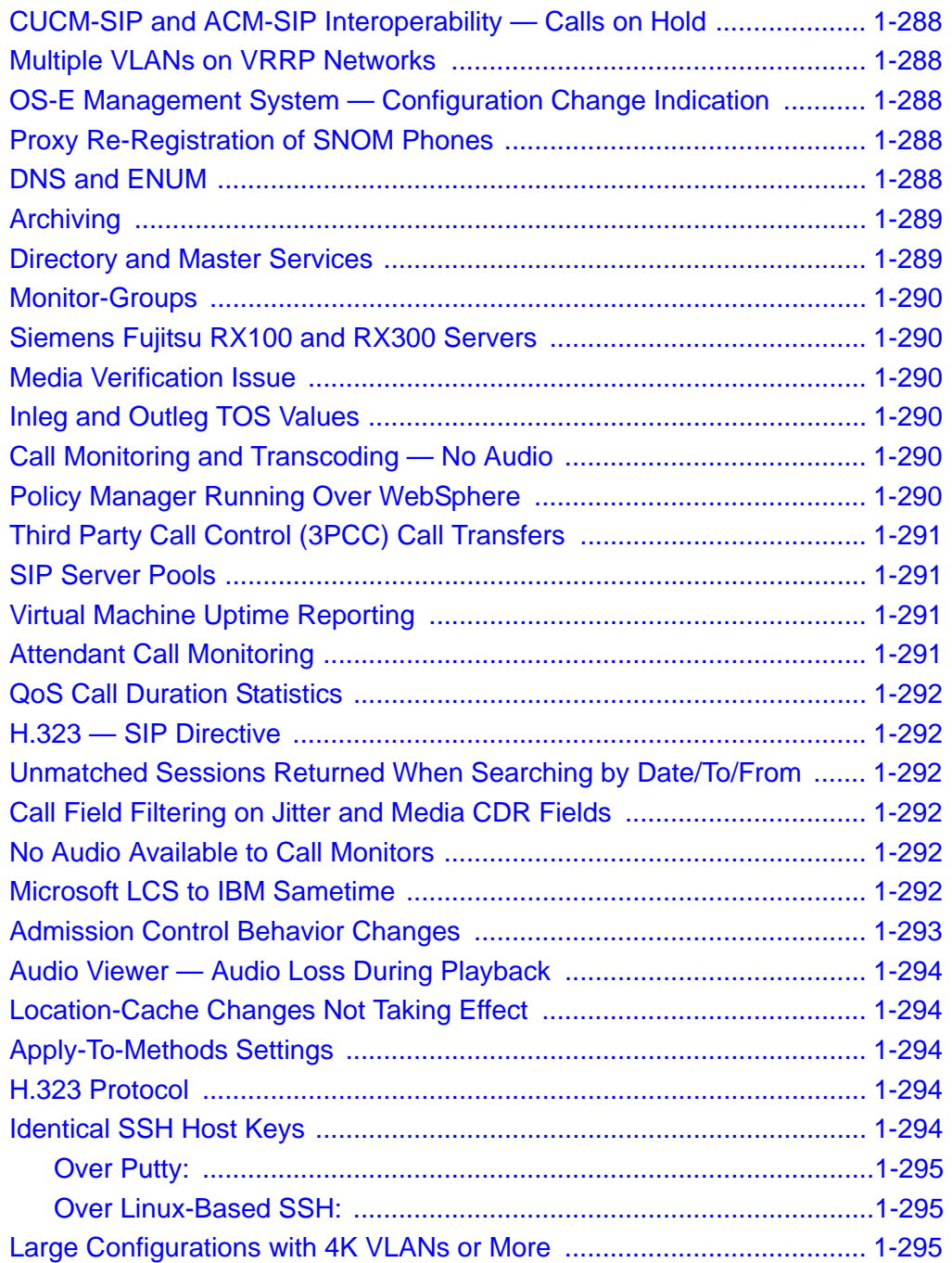

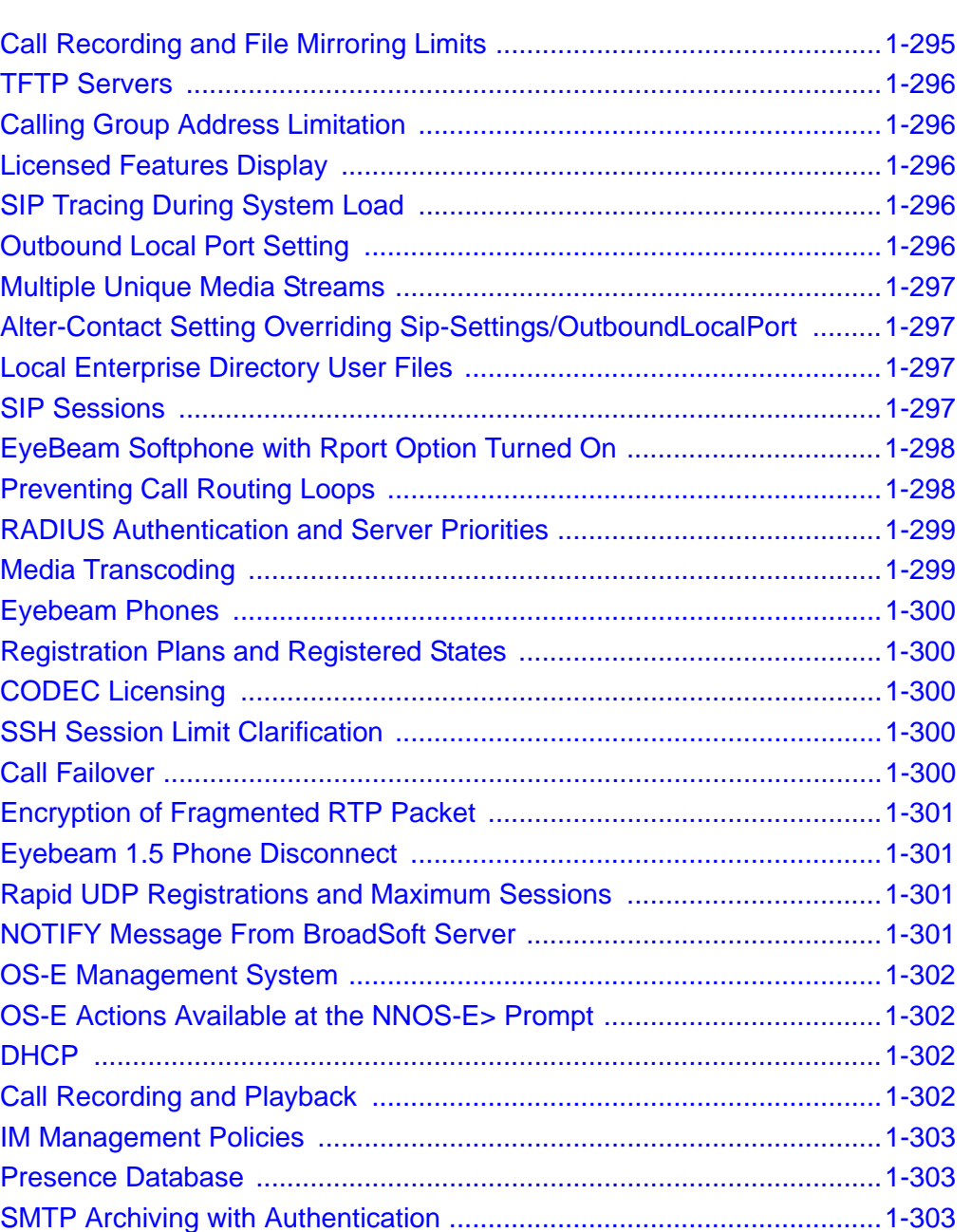

[Policies ....................................................................................................1-303](#page-302-3). [User and Group Filters ............................................................................1-304](#page-303-0).

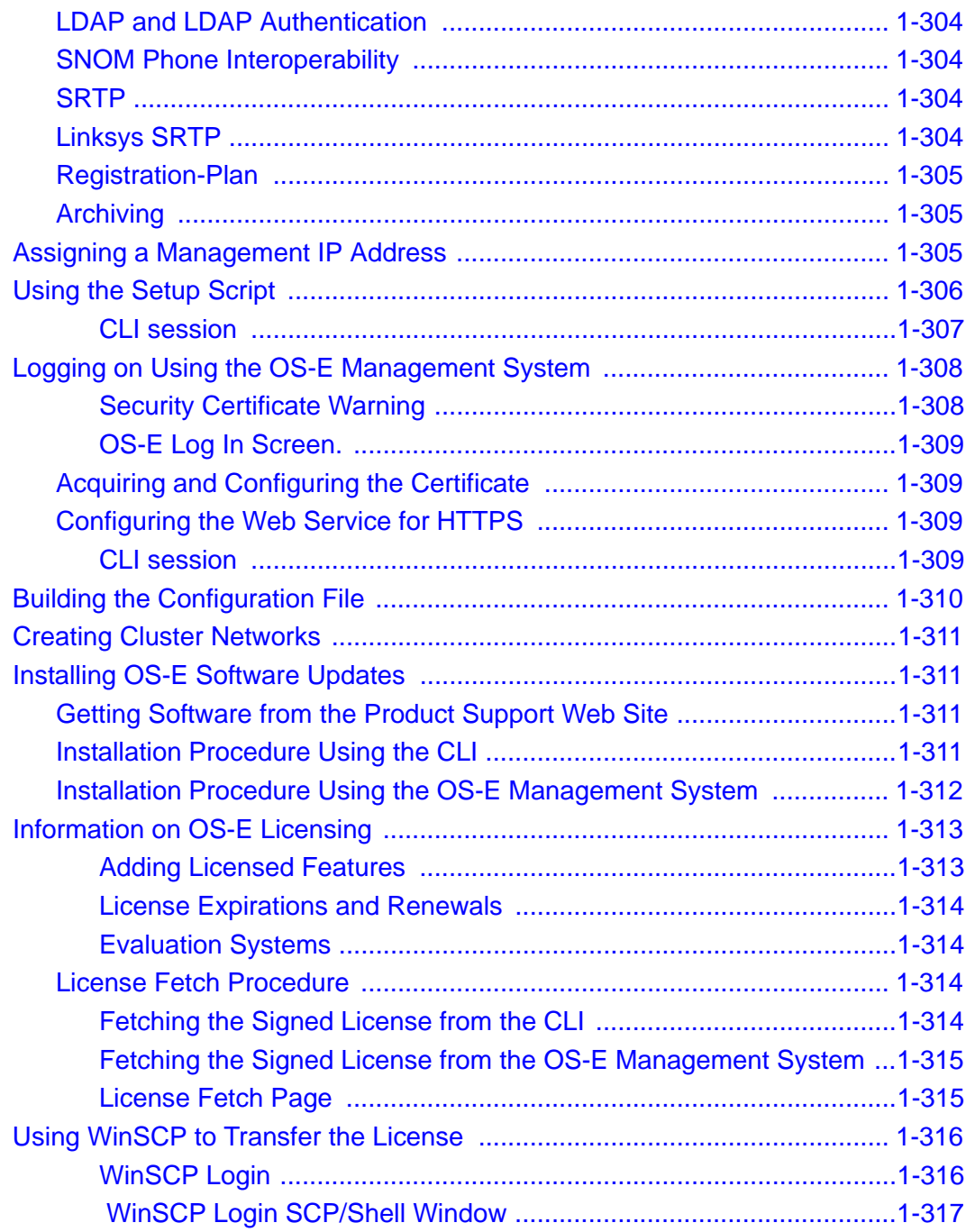

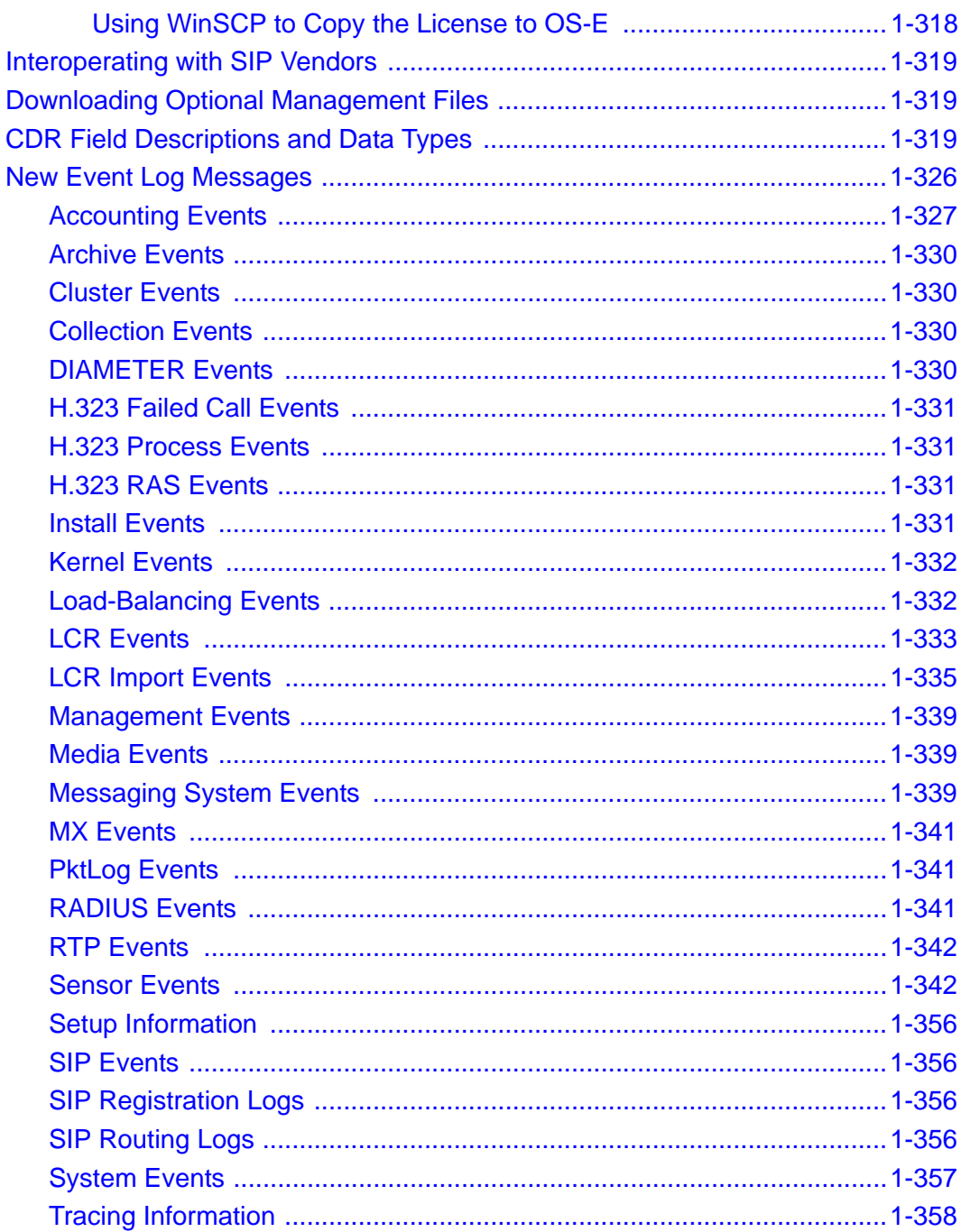

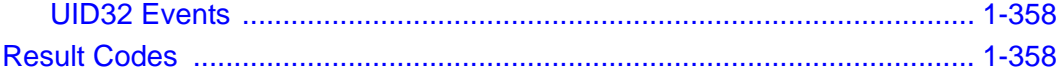

# <span id="page-14-0"></span> *NNOS-E Release Notes, Version 3.6.0*

This notice describes the current release of the Acme Packet OS-E® software. OS-E systems and third-party hardware running the OS-E software provide application level security, control, monitoring and interoperability services for real-time communication and collaboration applications and VoIP services based on the Session Initiation Protocol (SIP).

**Note:** For existing customers who are upgrading from a prior release, the Covergence software components have been renamed under Acme Packet, Inc., as follows:

- Covergence Now **Acme Packet**
- Session Manager Now **Net-Net OS-E (OS-E)**
- CMS Web Now **OS-E Management System**
- CXC-354 Now **OS-E**
- CXC-554 Now **OS-E**
- CVA Now **Net-Net OS-E Virtual Machine (or OS-E-VM)**
- CLI prompt Now **NNOS-E** (default)

You should review this notice for details about Release 3.6.0, information about operational considerations and known issues from prior releases, and for instructions on installing and upgrading to this release.

## <span id="page-15-0"></span>**Contacting Acme Packet**

Acme Packet, Inc. 100 Crosby Drive Bedford, MA 01730 USA t: 781-328-4400 f: 781-275-8800

www.acmepacket.com

#### <span id="page-15-1"></span>**Evaluation Site Information**

Product evaluation sites are provided with a customer-specific Web site URL that connects to the Acme Packet Support Web page. This page provides current software downloads, documentation, MIBs, and troubleshooting information.

For problem reporting and technical support, e-mail Acme Packet at support@acmepacket.com

#### <span id="page-15-2"></span>**Technical Documentation**

The Net-Net OS-E references in this documentation apply to the Net-Net OS-E operating system software that is used for the following Acme Packet and third-party SBC products:

- Net-Net Application Session Controller (ASC)
- Net-Net OS-E Session Director (SD) Session Border Controller (SBC)
- Net-Net 2600 Session Director (SD) Session Border Controller (SBC)
- Third-party SBC products that license and use Net-Net OS-E software on an OEM basis

Unless otherwise stated, references to Net-Net OS-E in this document apply to all of the Acme Packet and third-party vendor products that use Net-Net OS-E software.

Acme Packet provides the following documentation set in PDF format, viewable using Adobe Reader 5.0 or later. These PDF files are available when you download OS-E software from Acme Packet, as well from your customer Web portal.

• *Net-Net OS-E – Net-Net 2610/2620 Quick Installation*

- *Net-Net OS-E Network Interface Card Installation*
- *Net-Net OS-E USB Creation and Commissioning Instructions*
- *Net-Net OS-E Slide Rail Kit Installation Instruction*
- *Net-Net OS-E Virtual Machine Information Guide*
- *Net-Net OS-E System Installation and Commissioning Guide*
- *Net-Net OS-E Management Tools*
- *Net-Net OS-E System Administration Guide*
- *Net-Net OS-E Session Services Configuration Guide*
- *Net-Net OS-E Objects and Properties Reference*
- *Net-Net OS-E Objects and Properties Reference*
- *Net-Net OS-E System Operations and Troubleshooting*

**Note:** Acme Packet provides updates to the manuals on a regular basis. Go to your Acme Packet Web portal for the latest files in PDF format.

### <span id="page-16-0"></span>**Release Note Revision History**

This section contains a revision history for this document.

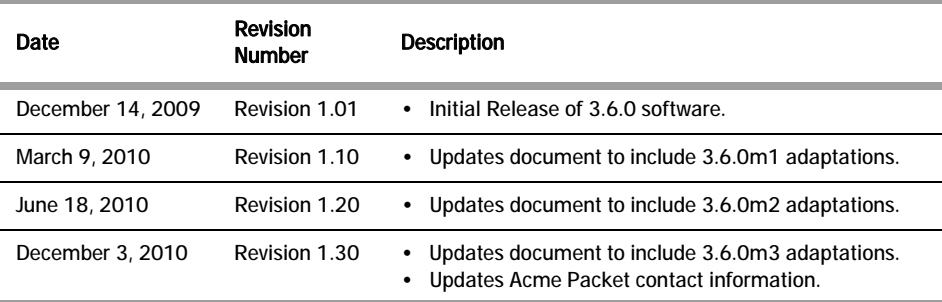

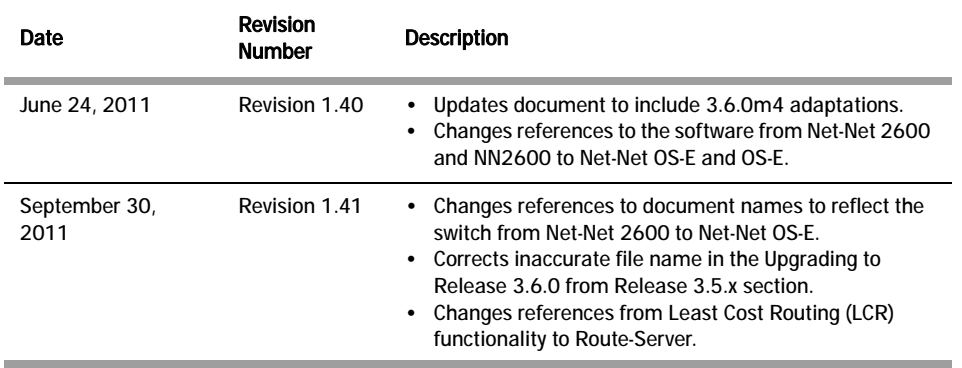

## <span id="page-17-0"></span>**Third-Party Platforms and Blades**

The OS-E software is supported on third-party platforms and blades as part of integrated solutions that can only be obtained through authorized OEM partners.

For additional details, contact your Acme Packet representative.

## <span id="page-17-1"></span>**OS-E Virtual Machine**

The OS-E, available as a VMware® or Xen virtual machine (VM), runs on x86-based PCs and servers.

The VM is intended for SIP customers who are interconnecting branch offices and small businesses to SIP service providers.

For complete information on downloading and running the VM on compatible x86-based PCs and servers, refer to the *Net-Net OS-E — Virtual Machine Information Guide*.

## <span id="page-17-2"></span>**Software Download and Commissioning Process**

The software download mechanism allows new and existing customers to acquire OS-E software directly from Acme Packet. Using secure URLs that can be accessed over the internet, Acme Packet provides all necessary software downloads for USB creation, product licensing, and commissioning of your selected hardware.

As part of each download, and depending on your actual requirements, Acme Packet provides the following:

- Acme Packet Boot Media Creator with the OS-E Release 3.6 software.
- Feature licenses.
- Documentation on how to create a OS-E USB stick for commissioning the software on your selected hardware.
- Standard set of OS-E technical publications.

If not included in the shipment, you will need to provide a USB stick with between 1-4GB storage to handle OS-E software downloads. Acme Packet has tested a variety of USB sticks available from current suppliers and manufacturers. Most USB sticks manufactured today will work.

For complete information on accessing the Acme Packet download server, creating an installation USB, and commissioning a OS-E device, refer to the *Net-Net OS-E — USB Creation and Commissioning Instructions*.

## <span id="page-18-0"></span>**Upgrading to Release 3.6.0**

This section explains now to upgrade to Release 3.6.0 from previous releases of the OS-E.

#### <span id="page-18-1"></span>**Upgrading To Release 3.6.0m4 From Release 3.6.0m3**

From Release 3.6.0m3, perform the upgrade to Release 3.6.0m4 using the following procedure.

**Note:** Acme Packet recommends you run the procedure from a local console so you do not lose connectivity during the procedure itself. If you choose to run the upgrade remotely over SSH, or from the CMS Web **Tools** option, you will not be able to observe when the OS-E has completed the upgrade process.

Perform the following steps:

**1.** From the current configuration, save the standard configuration using a unique file name of your choice wiht the .cfg extesion. Preserve this file as a backup copy of your configuration if you need to revert to the earlier release.

For example:

NNOS-E>> **config save standard cxcbackup.cfg Success**

**2.** Save the configuration as an XML file.

For example:

```
NNOS-E>> config save xml /cxc_common/cfg360m3.xml
Success
```
- **3.** Copy or run SCP to copy the following file to the /cxc directory on the OS-E.
	- nnSE360m4.tar.gz

If you are currently logged on using the CMS Web, you can use the **Tools/ Upload File** option to browse for the file on your local PC or network location to obtain the file to upload to the OS-E.

**4.** At the NNOS-E prompt, run the **install** action, as follows:

```
NNOS-E> install file nnSE360m4.tar.gz
Are you sure (y or n)? y
Installing: nnSE360m4.tar.gz
Success! Rebooting Session Manager
```
- **5.** Convert the Release 3.6m3 configuration using the following style sheet:
	- $3.6.0m3 t_0 3.6.0m4$ .xsl

```
NNOS-E>> xml transform 3.6.0m3-to-3.6.0m4.xsl /cxc_common/
cxc360m3.xml cxc360m4.xml
   Success!
```
**6.** Replace the configuration file with the new file named cxc360m4.xml.

NNOS-E>> **config replace cxc360m4.xml**

**7.** Save the configuration in standard format using the default configuration file name (cxc.cfg).

NNOS-E>> **config save standard cxc.cfg**

**8.** Perform a restart warm to boot wtih the new configuration.

NNOS-E>> **restart warm**

If you are using the CMS Web to perform the upgrade remotely, use the CMS **Tools/ Update Software** option with the "Install the Update" selection checked off to run the upgrade.

### <span id="page-20-0"></span>**Upgrading To Release 3.6.0m4 From Release 3.6.0, 3.6.0m1, and 3.6.0m2**

From an earlier 3.6 release, perform the upgrade to Release 3.6.0m4 using the following procedure.

**Note:** Acme Packet recommends you run the procedure from a local console so you do not lose connectivity during the procedure itself. If you choose to run the upgrade remotely over SSH, or from the CMS Web **Tools** option, you will not be able to observe when the OS-E has completed the upgrade process.

Perform the following steps:

**1.** From the current configuration, save the standard configuration using a unique file name of your choice wiht the .cfg extesion. Preserve this file as a backup copy of your configuration if you need to revert to the earlier release.

For example:

NNOS-E>> **config save standard cxcbackup.cfg Success**

**2.** Save the configuration as an XML file.

For example:

```
NNOS-E>> config save xml /cxc_common/cfg360.xml
Success
```
- **3.** Copy or run SCP to copy the following file to the /cxc directory on the OS-E.
	- nnSE360m4.tar.gz

If you are currently logged on using the CMS Web, you can use the **Tools/ Upload File** option to browse for the file on your local PC or network location to obtain the file to upload to the OS-E.

**4.** At the NNOS-E prompt, run the **install** action, as follows:

```
NNOS-E> install file nnSE360m4.tar.gz
Are you sure (y or n)? y
Installing: nnSE360m4.tar.gz
Success! Rebooting Session Manager
```
- **5.** Convert the Release 3.6 configuration using the following style sheets:
	- 3.6.0-to-3.6.0m3.xsl
	- $3.6.0 \text{m}^3$ -to- $3.6.0 \text{m}^4$ .xsl

NNOS-E>> **xml transform 3.6.0-to-3.6.0m3.xsl /cxc\_common/cxc360.xml /cxc\_common/cxc360m3.xml Success!** NNOS-E>> **xml transform 3.6.0m3-to-3.6.0m4.xsl /cxc\_common/ cxc360m3.xml /cxc\_common/cxc360m4.xml Success!**

**6.** Replace the configuration file with the new file named cxc360m4.xml.

```
NNOS-E>> config replace cxc360m4.xml
```
**7.** Save the configuration in standard format using the default configuration file name (cxc.cfg).

NNOS-E>> **config save standard cxc.cfg**

**8.** Perform a restart warm to boot wtih the new configuration.

NNOS-E>> **restart warm**

If you are using the CMS Web to perform the upgrade remotely, use the CMS **Tools/ Update Software** option with the "Install the Update" selection checked off to run the upgrade.

#### <span id="page-21-0"></span>**Upgrading To Release 3.6.0 From Release 3.5.x**

The accounting functionality has changed from release 3.5.x to release 3.6.0. When purging is enabled, your OS-E accounting service deletes all 3.5.x unpersisted CDRs it finds during the upgrade process.

In order to not lose any raw CDRs, you must find accounting targets which have not received all applicable CDR data using the **scan utility** to view an accounting store to see if there are any unpersisted CDRs in the 3.5.x version that need to be persisted before the upgrade to 3.6.0 can be done. The execution of the scan utility action is performed in the shell.

- **1.** Copy or run SCP to copy the following file to the /cxc directory on OS-E.
	- accounting35store

If you are currently logged on using the OS-E Management System, you can use the **Tools/Upload File** option to browse for the file on your local PC or network location to get the file uploaded to OS-E.

- **2.** Stop running traffic. This allows any lagging accounting service time to catch up.
- **3.** At the NNOS-E> prompt, enter the **shell** action as follows:

```
NNOS-E> shell
localhost app slot 1 #
```
**4.** Enter the scan utility command using the following syntax:

```
localhost app slot 1 # accounting35store -s [3.5x store location]
-m [target]
```
where:

- -s—Specifies the accounting store folder. The location of this folder is specified in the configuration under the **accounting-root-directory**.
- -m—Specifies the mode for results which can be **target** (results per target), **file** (results per file), or **incomplete** (list incomplete files only; default behavior)

For example:

```
localhost app_slot_1 # accounting35store -s /acme_common/
accounting35/test1/ -m target
```
The following are more arguments you can use with the **scan utility** to narrow down your accounting target search:

- -f—Specifies an individual file to check
- -csv—Output the results in CSV format
- -w—The results are printed into this file.
- -force—Scan every file
- -d—Specifies the debug mode which can be **error** (only errors are printed; default), **info** (information level messages are printed), or **debug** (debug level messages are printed)
- -h—Displays the help for the scan utility.
- **5.** If any bad accounting targets are found, fix them. The following is an example of the message you receive when a bad target is found:

```
localhost app_slot_1 # accounting35store -s /acme_common/
accounting35/test1/ -m target
```

```
------------------------------------------------------------------
*** Failed Targets ***
------------------------------------------------------------------
   1. vsp\accounting\database\group mssqlDB
            server-name:
                     type: database
```
failed: 24

**6.** Allow accounting service to run until processing is complete. To ensure the process is complete you can execute the **scan utility** again.

After all of this has been completed, you can begin the upgrade process.

If you are currently running Release 3.5.x, perform the upgrade to Release 3.6.0 using the procedure covered in the section using the Release 3.6.0 tar file, available from your Acme Packet Web portal.

------------------------------------------------------------------

**Caution:** Acme Packet recommends that you run the upgrade procedure from a local console so that connectivity is not lost during the procedure itself. If you choose to run the upgrade remotely over SSH, or from the OS-E Management System **Tools** options, you will not see when the OS-E device has completed the upgrade process.

To upgrade the OS-E, perform the following steps:

**1.** From the current configuration, save the standard configuration using a unique file name of your choice with the .cfg extension. Preserve this file as a backup copy of your configuration if you need to revert to the earlier release.

For example:

NNOS-E>> **config save standard cxcbackup.cfg** Success

**2.** Save the configuration as an XML file.

For example:

NNOS-E>> **config save xml /cxc\_common/cxc35.xml** Success

- **3.** Copy or run SCP to copy the following files to the /cxc directory on OS-E.
	- nnSE360m4.tar.gz

If you are currently logged on using the OS-E Management System, you can use the **Tools/Upload File** option to browse for the file on your local PC or network location to get the file uploaded to OS-E.

**4.** At the NNOS-E> prompt, run the **install** program, as follows:

```
NNOS-E>> install file nnSE360m4.tar.gz
Are you sure (y or n)? y
```

```
Installing: nnSE360m4.tar.gz
Success! Rebooting Net-Net OS-E
```
- **5.** Convert the Release 3.5 configuration using the following style sheets:
	- $3.5-t0-3.6$  xsl
	- 3.6.0-to-3.6.0m3.xsl
	- $3.6.0m3$ -to- $3.6.0m4$ .xsl

```
NNOS-E>> xml transform 3.5-to-3.6.xsl /cxc_common/cxc35.xml /
cxc_common/cxc360.xml
   Success!
   NNOS-E>> xml transform 3.6.0-to-3.6.0m3.xsl /cxc_common/cxc360.xml 
/cxc_common/cxc360m3.xml
   Success!
   NNOS-E>> xml transform 3.6.0m3-to-3.6.0m4.xsl /cxc_common/ 
cxc360m3.xml /cxc_common/cxc360m4.xml
```
- Success!
- **6.** Replace the configuration file with the new file named cxc36m4.xml

NNOS-E>> **config replace cxc36m4.xml**

**7.** Save the configuration in standard format using the default configuration file name (cxc.cfg).

NNOS-E>> **config save standard cxc.cfg**

**8.** Perform a restart warm to boot with the new configuration.

NNOS-E>> **restart warm**

If you are using the OS-E Management System to perform the upgrade remotely, use the **Tools/Update Software** option with the "Install the Update" selection checked off to run the upgrade.

### <span id="page-24-0"></span>**Upgrading To Release 3.6.0 From Release 3.4.x or later**

If you are currently running Release 3.4.2, 3.4.3 or 3.4.4, you should perform the upgrade to Release 3.6.0 from a USB stick. Refer to the *Net-Net OS-E — USB Creation and Commissioning Instructions* for information on creating the USB stick and commissioning the OS-E device. Contact Acme Packet for assistance when performing these upgrades.

**Note:** When upgrading from release 3.4 to releases 3.5 or 3.6 on third party hardware, a manual procedure must be performed to ensure that the interfaces remain on the current ethernet ports. For more information about this, contact Acme Packet technical support.

### <span id="page-25-0"></span>**Special Considerations After Running the Upgrade**

OS-E creates an alternate, inactive directory that captures the files associated with the release from which you are upgrading. This inactive directory holds customer-created configuration files and phone configurations. You may need to access this directory to copy these custom files to the new active release directory. Otherwise, for example, SIP phones may not work properly.

The release files associated with the older release are moved to a directory of the form:

/cxc\_rel/app- $\langle$ slot 1-3 $\rangle$ 

where "app" is a literal text string, followed by the version and release numbers that are explicit to the release software.

Acme Packet recommends that you place a copy of any uploaded configuration or phone files into a common directory for easy access when upgrades are completed. For example, copy the files into the /cxc\_common/ directory so that the files remain there after any upgrade.

## <span id="page-26-0"></span>**Release 3.6.0m4**

This section describes all of the new adaptations added to the OS-E in release 3.6m4, including new features, configuration objects and properties, and MIBs.

#### <span id="page-26-1"></span>**New Features**

The following section describes all of the new adaptations added to the 3.6m4 software.

The new features for 3.6m4 are:

- Named Variable Support
- CDR Custom Data Fields and Reserved Keywords
- Custom Data Fields in AA-SBC Events
- Embedded Route-Server Import Tool Support
- HTTPS Support for Call Rates Files Downloading
- AA-SBC DID Range Enhancements
- DTMF Translation Framework
- Threaded Session Mixing Action
- ARP Heartbeat Configuration on VM Clusters
- Dual HA Heartbeat Configuration Enhancements
- TCP/TLS Ephemeral Port Range Configuration
- Event Log Translation into SNMP Traps
- ToS Marking for H.323 Packets
- 302 Redirect Messages for Cross-Cluster Load Balancing
- Archiving Enhancements
- Server State Detection via OPTIONS PING Response
- RTCP QoS Accounting
- Called Party Name Interworking
- Expanded File System Support
- Manually Issuing an LRQ Action
- H.323 Settings Supported Under Session Config
- Virtual Dial Plans Support
- User Roles and Access Enhancements
- File Security Enhancements

#### <span id="page-27-0"></span>**Named Variable Support**

The OS-E now supports a generic database used to hold named variables. A named variable is a variable paired with a value through the reg-exp header code. This allows you to modify SIP message fields and CDR fields more generically.

You can configure named variable support in several ways. The **header-settings > named-variable-collector** object allows you to alter SIP header messages.

The **named-variables** object, configured on a per-session basis, allows you to create a static list of named variables that can be used in several features throughout the OS-E configuration. You create named variables under the **session-config** object and you can create a named variable list for each configured session.

In addition, you can create a named variable condition list via the **named-variable-condition** for both the **session-policies** and **dial-plan** objects. This allows you to configure the OS-E to match a particular policy or dial plan route, depending on the named variables contained in the session.

When a session is created, a named variable list is automatically created. If any named variables are configured in the **default-session-config**, they populate this list. All variable names in the named variable list must be unique.

The OS-E updates the named variable list when any of the following happens.

- When the session configuration **merge-object** is set to **merge**, the named variables configured in the new session config are appended to the existing named variable list.
- When the session configuration **merge-named-variables** is set to **replace**, the existing session configuration named variables are replaced by the newly configured named variables.
- When the **header-settings > named-variable-collector** collects new named variables via the reg-exp code.

When you specify or create a named variable list and a named variable of the same name already exists, the OS-E overwrites the value of the existing variable name.

**Note:** Variable names cannot start with a "\$" and you should not use special characters such as "\", "%", "#", "!", "?", "[", "]", :&", "{", "}", "@" when naming variables.

Configure the **named-variable-collector** under **header-settings.** This object allows you to configure the OS-E to look at any SIP message header, and by applying regular expressions, extract any part of the header and store the value in the specified named variable table. You can apply these settings to both requests and responses.

Under this object you assign the named variable collector a number and a name. This is also where you create the variable. To create a variable, first select the header type you want to serve as the source of the data. This can be either any valid SIP message header. Then specify a regular expression to run against the value of the source header. Finally, specify the replacement expression to apply when there is a match. If you want to append a string to the existing named-variable value, appending is done the same way as creating.

Other things you can configure under the **named-variable-collector** object include the SIP methods to apply variables, whether the OS-E applies variables to responses, which type of dialog variables should be applied, if a CSEQ field needs to be matched, and what actions to take on the expression if there is not a complete match.

To configure the named variable functionality under **header-settings**, access the **named-variable-collector** object.

```
NNOS-E>config vsp
config vsp>config default-session-config header-settings
config header-settings>config named-variable-collector 1
config named-variable-collector 1>set admin enabled
config named-variable-collector 1>set named-variable var1
config named-variable-collector 1>set create To (.*) \1
config named-variable-collector 1>set append To (.*) ;2
config named-variable-collector 1>set apply-to-methods invite
config named-variable-collector 1>set apply-to-responses no
config named-variable-collector 1>set apply-to-dialog both
config named-variable-collector 1>set create-on-failed-match false
config named-variable-collector 1>set append-on-failed-match false
config named-variable-collector 1>return
config header-settings>return
```
For more information about **named-variable-collector** properties, see the Configuration Changes in 3.6.0m4 section of this guide.

Under the **named-variables** object, you can configure static variables to be applied on a per-session basis, You can also name the variable, set a value for that variable, and decide if you want to append the existing set of session configuration named variables, or use this value to replace the existing set of session configuration named variables.

To configure the named variable functionality on a per-session basis, access the **named-variables** object.

```
config>config vsp
config vsp>config default-session-config
config default-session-config>config named-variables
config named-variables>set merge-object replace
config named-variables>config named-variable var1
config named-variable var1>set value (*)
config named-variable var1>return
config named-variables>return
```
For more information about **named-variables** properties, see the Configuration Changes in 3.6.0m4 section of this guide.

To configure the **session-policy** condition list, access the **session-policies condition-list** object. This object matches a particular policy depending on the named variables contained in the session.

Specify whether you want to compare the **named-variable-value**, which compares specified named variable values, or if you want to compare the **compare-named-values**, which compares the values of two different named variables.

If you compare the **named-variable-value**, you must provide the name of the variable, the type of match, and the value.

```
NNOS-E>config vsp
config vsp>config policies session-policies
config session-policies>config policy policy1
Creating 'policy policy1'
config policy policy1>config rule rule1
Creating 'rule rule1'
config rule rule1>config condition-list
config condition-list>set named-variable-condition 
   named-variable-value variable1 match (*)
config condition-list>return
```
If you compare the **compared-named-variables**, you must provide the name of the first variable, the type of match, and the name of the second variable.

```
config>config vsp
config vsp>config policies session-policies
config session-policies>config policy policy2
Creating 'policy policy2'
config policy policy2>config rule rule2
Creating 'rule rule2'
config rule rule2>config condition-list
config condition-list>set named-variable-condition
   compare-named-variables var1 match var2
config condition-list>return
```
To configure the dial plan route condition list, access the **dial-plan condition-list**. This object matches a particular dial plan route depending on the named variables contained in the session.

Specify whether you want to compare the **named-variable-value**, which compared specified named variable values, or if you want to compare the **compare-named-values**, which compares the values of two different named variables.

If you compare the **named-variable-value**, you must provide the name of the variable, the type of match, and the value.

```
NNOS-E>config vsp
config vsp>config dial-plan
config dial-plan>config route route1
Creating 'route route1'
config route route1>config condition-list
config condition-list>set named-variable-condition 
   named-variable-value variable1 match (*)
config condition-list>return
```
If you compare the **compared-named-variables**, you must provide the name of the first variable, the type of match, and the name of the second variable.

```
NNOS-E>config vsp
config vsp>config dial-plan
config dial-plan>config route route1
Creating 'route route1'
config route route1>config condition-list
config condition-list>set named-variable-condition
   compare-named-variables policy1 match policy2
config condition-list>return
```
For more information about **named-variable-condition** properties, see the Configuration Changes in 3.6.0m4 section of this guide.

A new status provider, **show named-variables-by-session**, has been created to display the named-variables per active session.

```
NNOS-E>show named-variables-by-session
```

```
--------------------------------------------------
Named Variables for session 0x04c3e0841669a1b7
--------------------------------------------------
variable1 = value1
variable2 = value1
variable3 = value3
variable4 = value4
variable5 = value3
   --------------------------------------------------
```
When you add a **-v** to the end of this action, the OS-E displays a verbose output which also shows the association ID of the session, the session type, creation time, and the value and source for each variable.

#### <span id="page-31-0"></span>**CDR Custom Data Fields and Reserved Keywords**

Using the named variable table, the OS-E is able to write out any information in the customData field of CDRs.

Leverage the existing **accounting-data** configuration object to write out any information you want in the CDR customData field. Use the **entry > value** property to reference the named variables table collected earlier via the **session-config** or **reg-exp** code. Or use it to reference a reserved keyword (reserved keywords are described later in this section).

Via Radius Access message, VSA can also be stored and referenced in the named variable table. In the **accounting-data > entry** property, reference this information in the CDR customData field.

The OS-E now has a list of reserved keywords you can use in CDRs or reg-exp code to access information you want. This avoids any confusion with named variables.

Reserved keywords must be referenced using the **\!<***reserved-keyword***>!** syntax.

The following table shows a list of keywords that extract information from either a SIP message or a session.

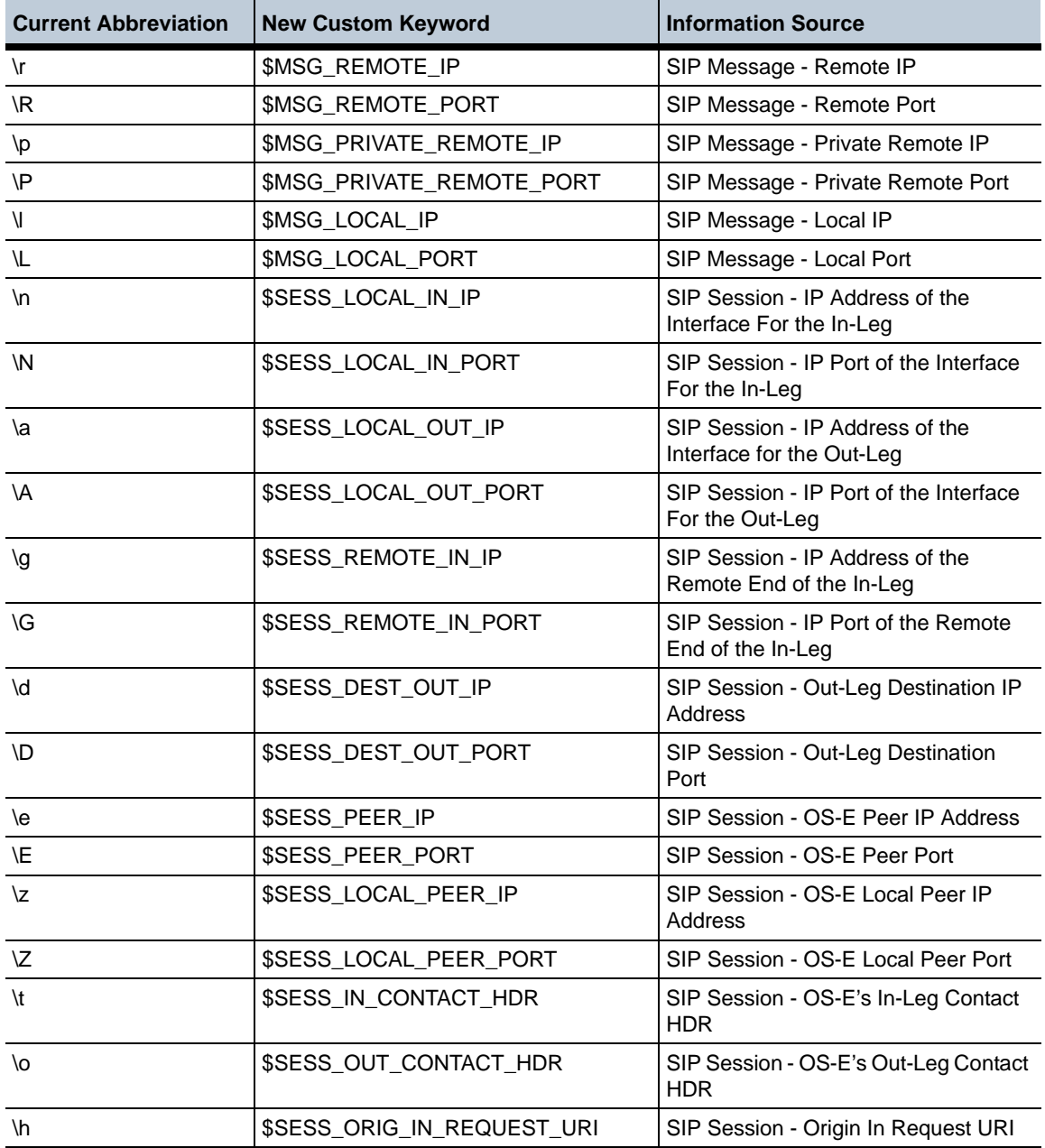

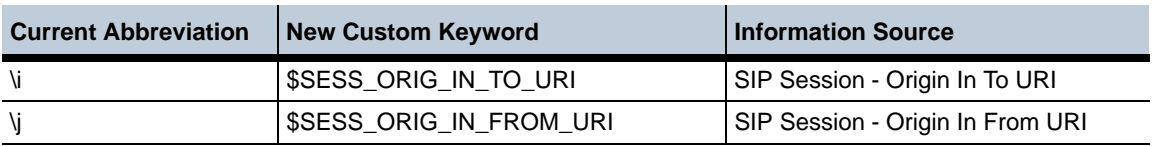

The following table shows a list of keywords used in CDRs.

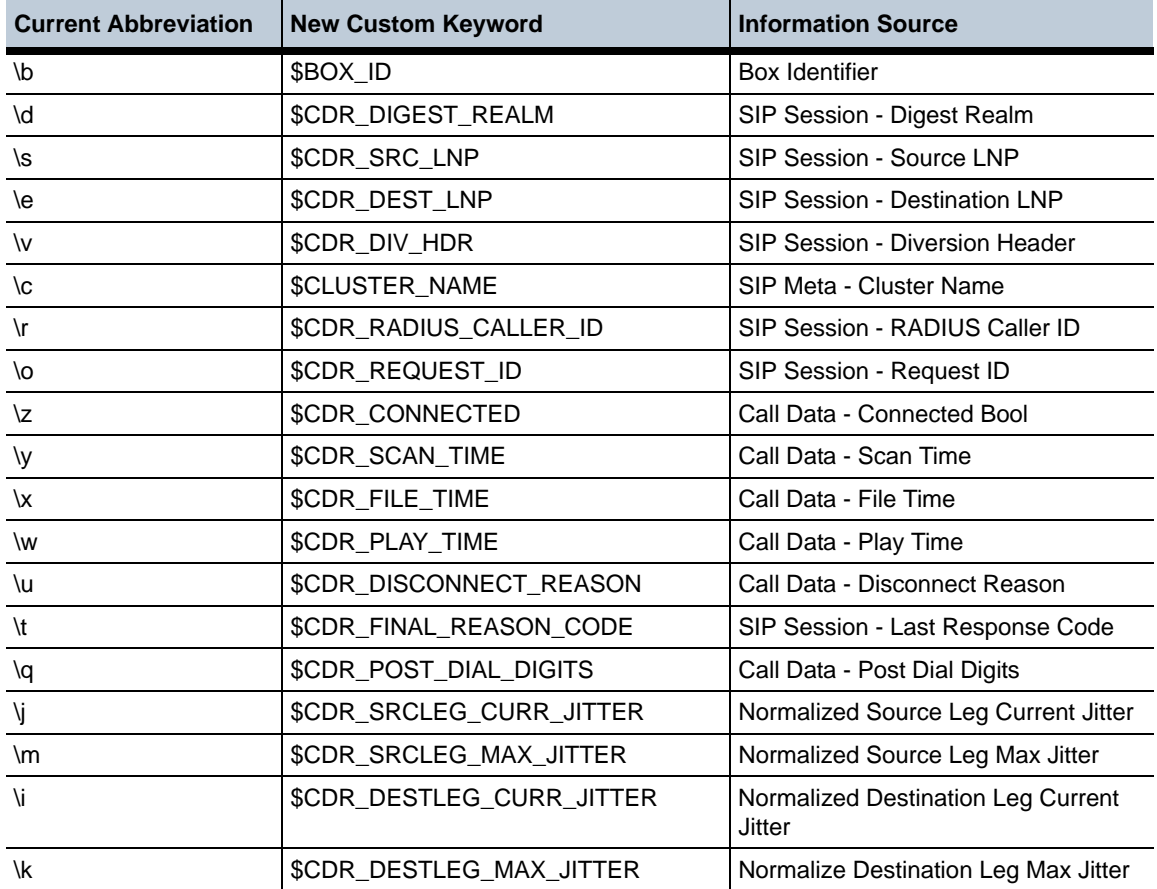

#### <span id="page-34-0"></span>**Custom Data Fields in OS-E Events**

You now have the ability to add custom fields into OS-E-generated events. By using the named variables table, you can extract information from any SIP message header and reference it in the events to add the custom information. Three new events have been added which allow you to include this information: callCreatedEventCustom, callConnectedEventCustom, and callTerminatedEventCustom.

An object, **custom-event-fields**, has been added to the **third-party-call-control** object. This object allows you to add a custom data field to the callCreated, callConnected, and callTerminated events. Within this object, define the content of that field via the **named-variable-entry** object.

Two advanced properties have been added under the **custom-event-fields** object, **custom-events-grouping-string** and **custom-event-delimiter**. These properties allow you to change the characters used to associate an event's variable with its value (default is **=**) as well as the character used to separate a group's custom event entries (default is **;**).

The following is a sample **custom-event-fields** configuration.

```
NNOS-E>config vsp
config vsp>config default-session-config
config default-session-config>config third-party-call-control
config third-party-call-control>config custom-event-fields
config custom-event-fields>set named-variable-entry variable=\s
config custom-event-fields>return
config third-party-call-control>return
```
#### <span id="page-34-1"></span>**Embedded Route-Server Import Tool Support**

You can now download the Route-Server Import tool as an embedded application on the OS-E software. As opposed to using the stand-alone Route-Server Import tool, which runs on a Windows PC or workstation.

The embedded route-server import tool must be run on an OS-E system dedicated just for this purpose. You cannot use this OS-E for anything else.

To view and use the embedded route-server import tool, the user must have lcr-import permissions granted. Users can be granted one of the following route-server permissions:

• **enabled—**Allows the user to perform all route-server import functions.

*Proprietary & Confidential*

- **view—**Allows the user to perform read-only tasks.
- **disabled—Bars** the user from all access to the route-server import tool.

For more information on configuring user permissions, see Management System Access in this guide.

Before installing the embedded route-server import tool, you must have the OS-E software installed and running properly. Also, you must configure the following:

- **•** Enable the **master-services > database** object.
- Add a certificate via the **vsp > tls** object.
- Enable the **web-service** object and select the certificate to use.

#### **Enable the master-services database:**

To use the embedded route-server import tool properly, the **master-services > database** object must be **enabled**. If you attempt to use the route-server import without the database enabled, you get the following error message.

"Cannot fetch the LCR import records. [internal error: No suitable driver found for jdbc:postgresql://127.0.0.1.5432/lcrimport]"

**1.** Log in to the OS-E.
**2.** Under the **Configuration** tab, enable the **master-services** > **database** object.

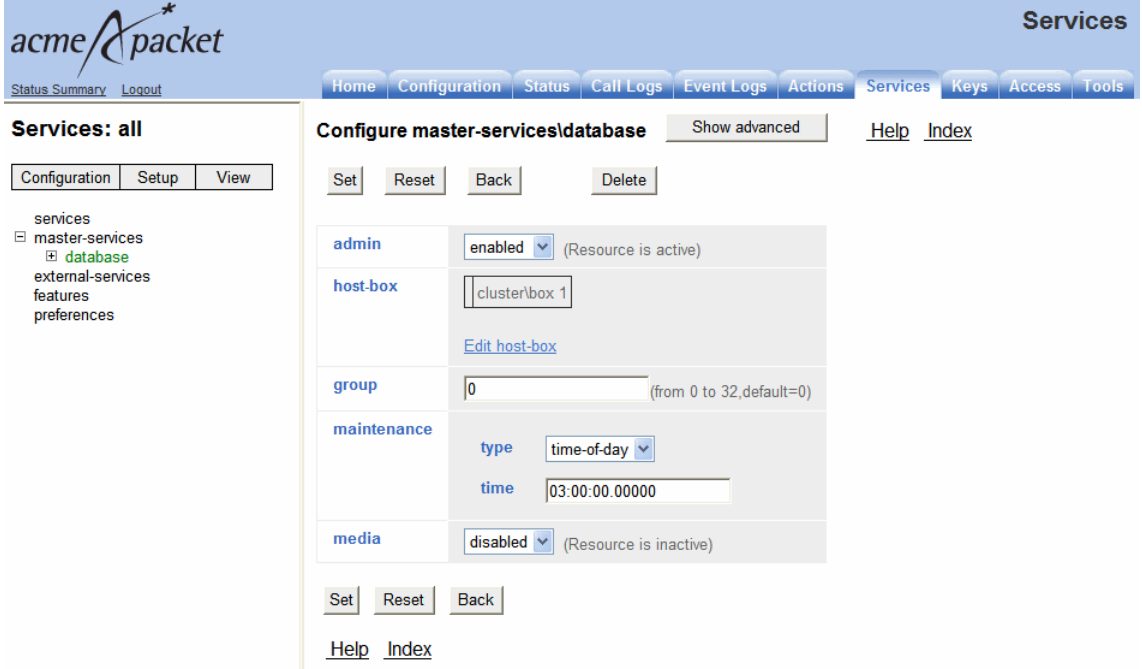

**3.** Update and save the configuration.

## **Adding a certificate to the TLS object:**

You must configure a TLS entry to add the appropriate certificate.

- **1.** Under the **Configuration** tab select **tls**, then click **Add certificate**.
- **2.** Enter the name you are using for the certificate and click **Create**.

**3.** Browse to the certificate file in the **certificate-file** property.

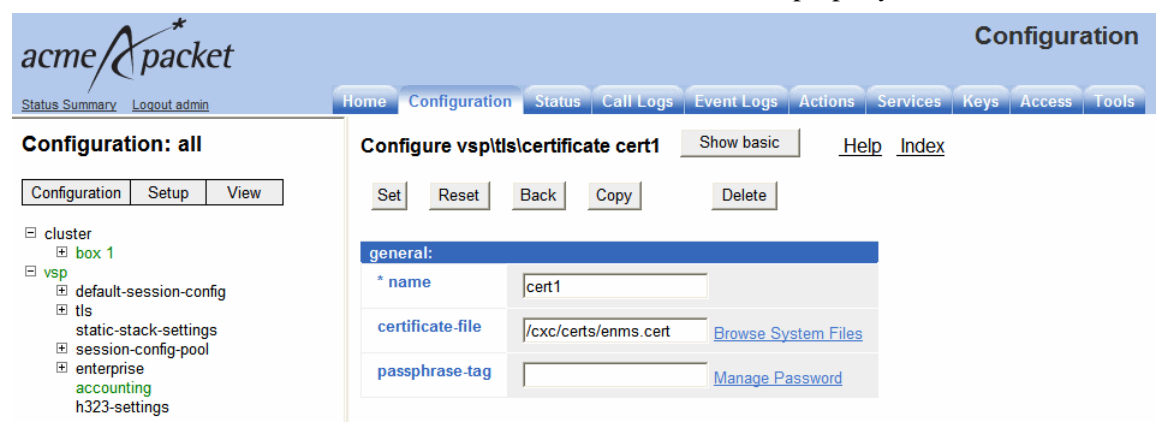

**4.** Update and save the configuration.

#### **Enabling and updating web-service:**

You must also enable and update **web-service** to use the certificate you add under **tls**.

- **1.** Under the **Configuration** tab, use the following path to get to the web-service object: **cluster > box > interface > ip > web-service**.
- **2.** Ensure the object is **enabled**.
- **3.** Select **certificate** for **authentication type**. Select the certificate you added under **tls**.

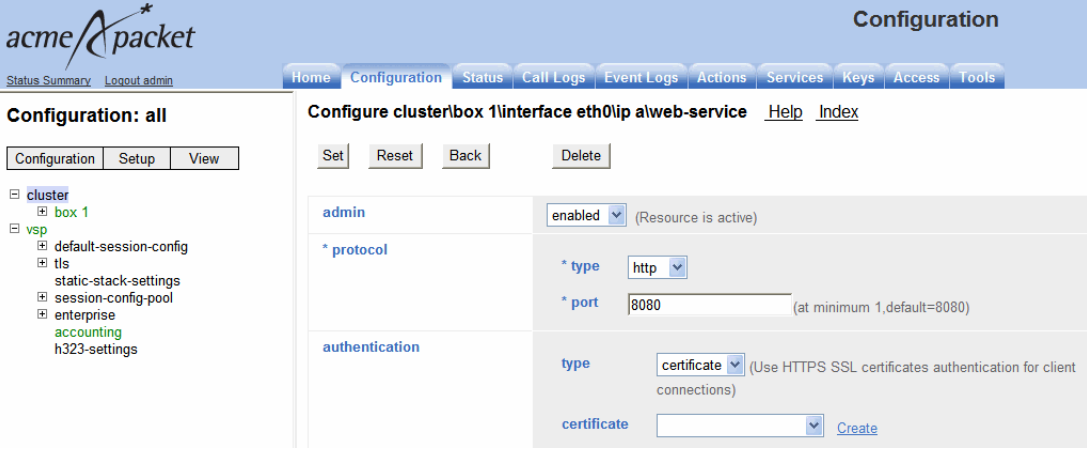

**4.** Update and save your configuration.

### **Installing the Embedded Route-Server Import Tool**

This section explains how to install the embedded route-server import tool.

**Note:** To run the embedded route-server tool, the DOS process must be running at level 7. To ensure you have this version running, execute the **show processes** action under **System** on the left hand list below the **Status** tab.

**5.** Upload the *lcrimport.tar.gz* file to the "/releases" directory on your OS-E using either the **Upload file** action under the **Tools** tab.

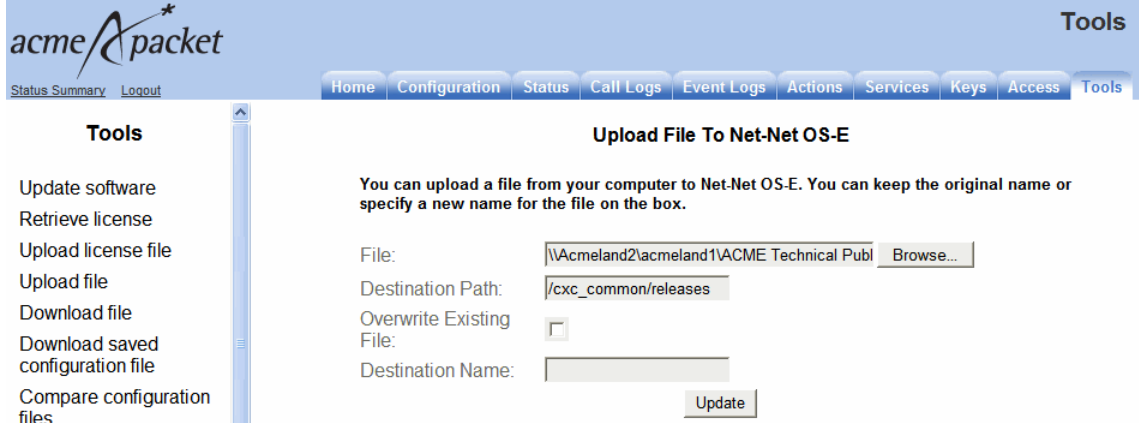

### Or the **Update software** action under the **Tools** tab.

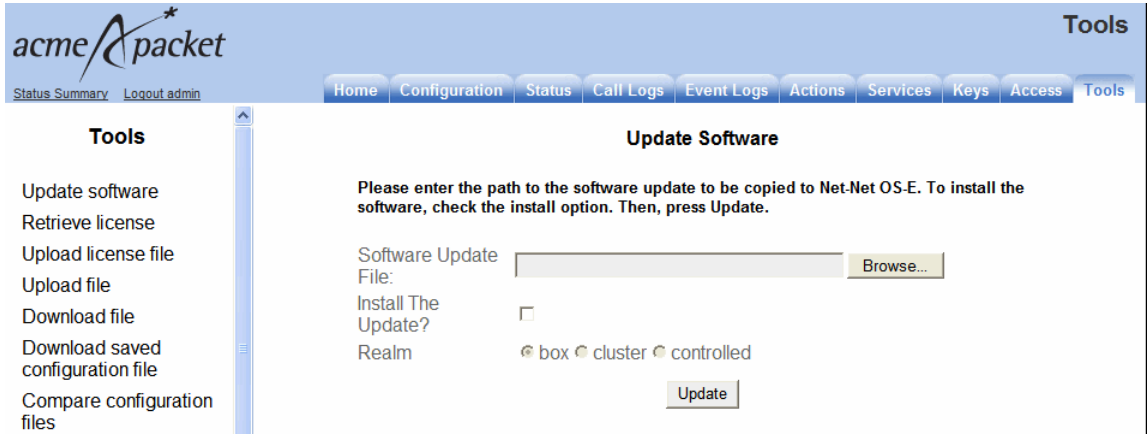

**6.** Under the **Actions** tab, execute the **install file releases** *lcrimport.tar.gz* action to install the embedded route-server import tool to the OS-E.

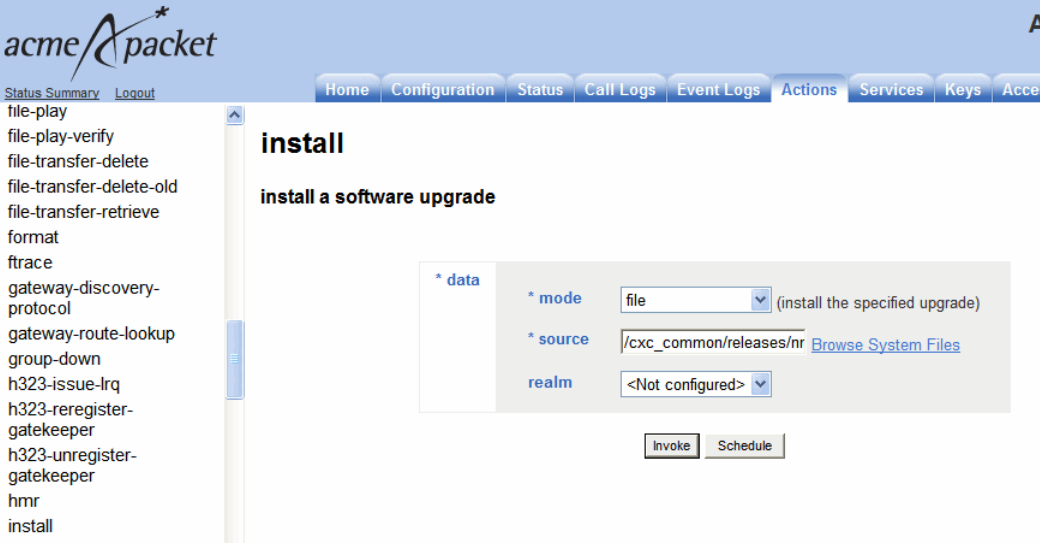

**7.** The OS-E restarts.

# **Configuring the embedded Route-Server Import Tool**

This section explains how to configure the embedded route-server import tool.

- **8.** Under the **Configuration** tab, select the **ip** object under the **cluster** > **box** > **interface** object.
- **9.** Click **Configure** next to **lcr-import-service**.

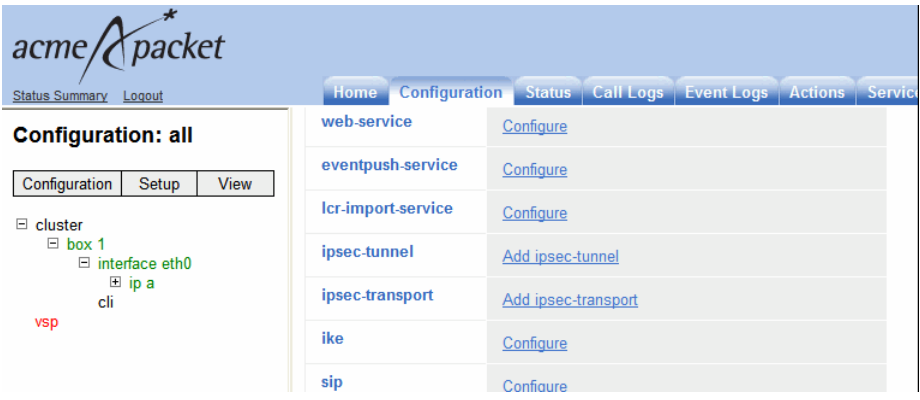

**10.** Select the protocol **type**, **http** or **https**, and specify the target **port**. The default is **8082**.

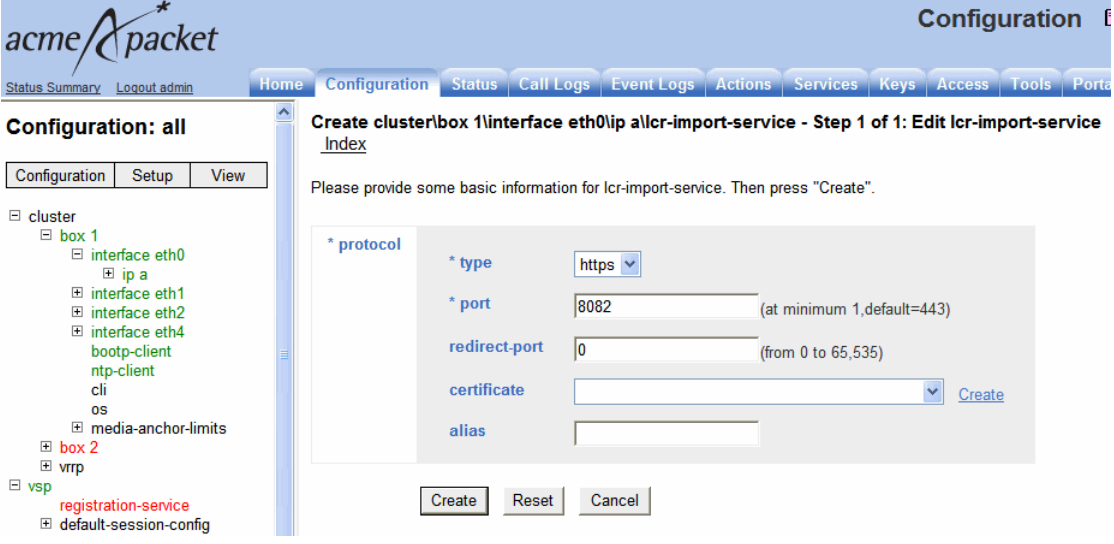

**11.** Click **Create**.

**12.** Configure the route-server import values the way you want to implement the functionality. For more information on the **lcr-import-service** properties and what they mean, see the New Objects in Release 3.6.0m4 section of this guide.

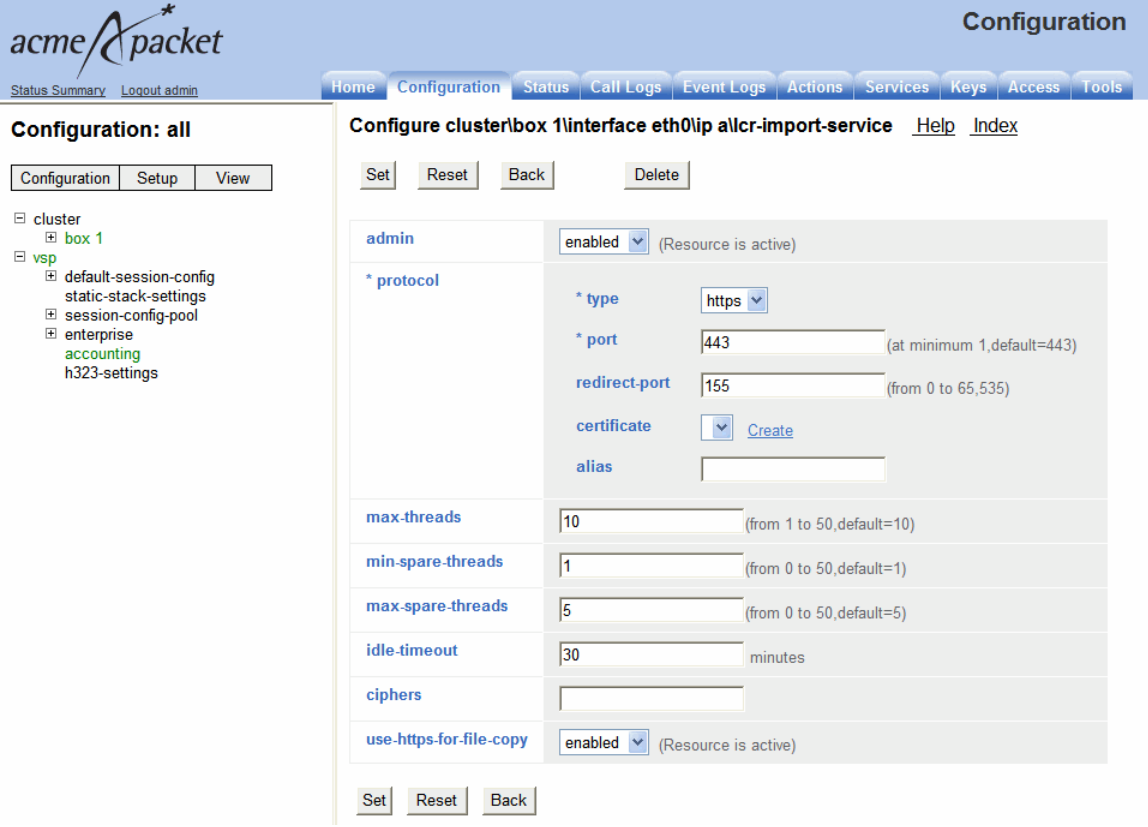

**13.** Click **Set**. Update and save your configuration.

**14.** The route-server import process must be running at Level 7. To view the route-server import process status, select the **Status** tab, expand **System** on the list at the left hand of the screen, and select **processes**.

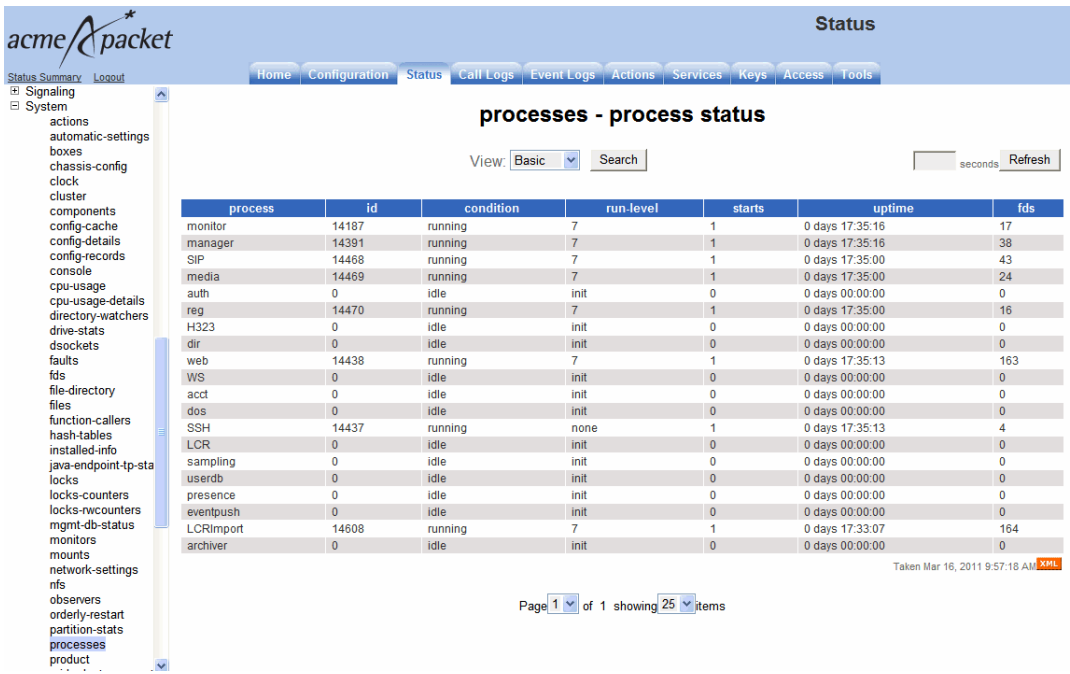

- **15.** You must now create a file event log for embedded route-server import functionality. Select the **Services** tab.
- **16.** Select **event-log** and click **Add file**. Name the file and click **Create**.

*Proprietary & Confidential*

**17.** Configure the event log properties for the route-server import functionality. For more information on the **services > event-log > file** properties, see the *Net-Net OS-E Objects and Properties Reference Guide*.

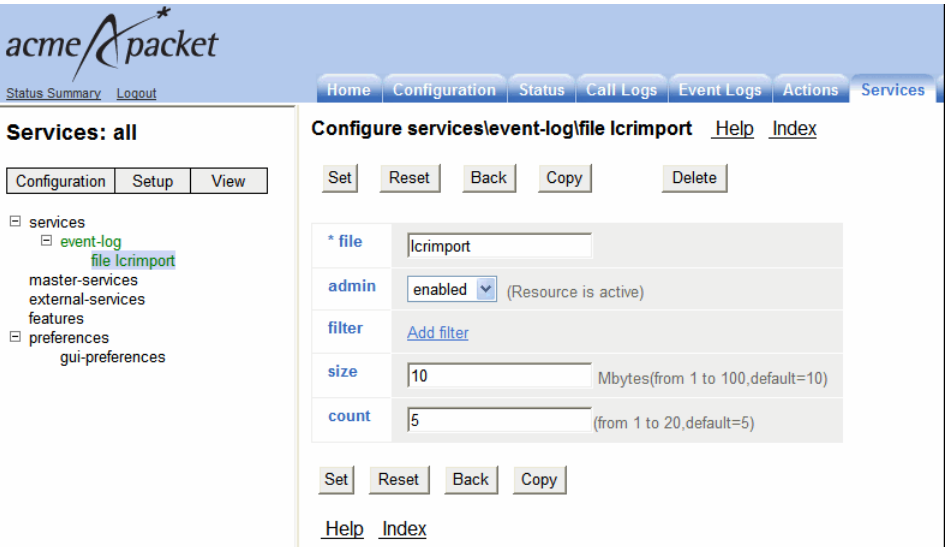

**18.** Click **Set**. Update and save your configuration.

# **To launch the embedded route-server import tool:**

- **1.** Launch the embedded route-server import tool by opening a browser window and entering either:
	- http://<*ipNumber*>:<*port*>/lcrimport
	- https://<*ipNumber*>:<*port*>/lcrimport

Where <*ipNumber*> is the OS-E's management IP address and <*port*> is the port value specified in Step 8 of the installation process.

Use either HTTP or HTTPS depending on the configured **lcr-import-service** protocol type.

**2.** You can now log into the route-server import login page.

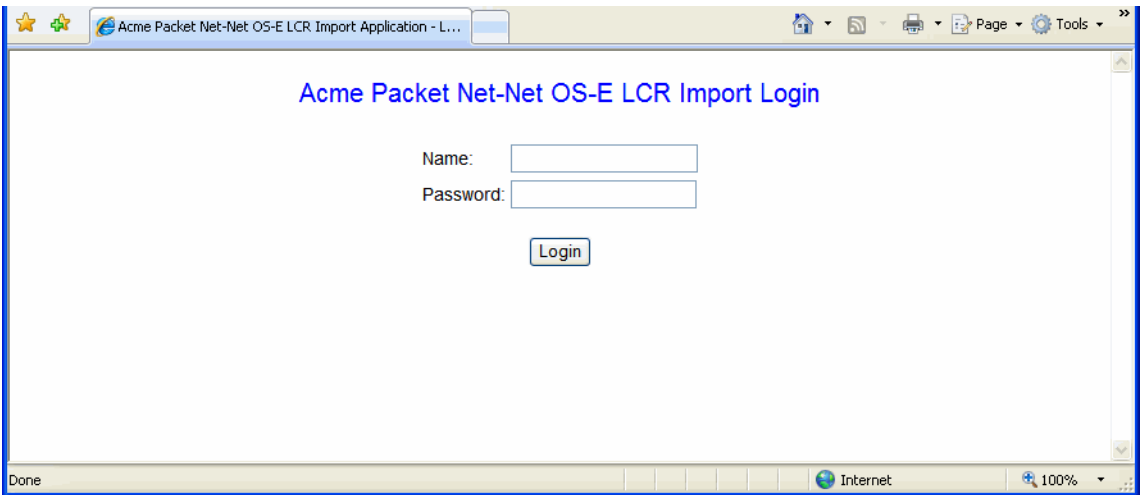

# **HTTPS Support for Call Rate Files Transferring**

By default, HTTPS is used to transfer call rate files between the embedded route-server import and the route server. HTTPS is a combination of HTTP and SSL/ TLS protocols which provides encryption and secure identification of the server.

You have the ability to use a custom certificate for authentication. To add a custom key store, under the **vsp > tls** config object, click **Add certificate**. The route-server import tool only supports custom key stores created with the "PKCS12" format. If you do not specify a certificate and certificate alias, the OS-E uses the default certificate.

A new property has been added to the **lcr-import-service** object, use-**https-for-file-copy**. This new property takes effect when you select not to use SCP for file copy. This property allows you to select whether to use HTTP or HTTPS to copy call rate files between the route-server import tools server and the route server. By default this property is enabled and HTTPS is used. When disabled, HTTP is used.

When you configure a 3.6m4 OS-E with a pre-3.6m4 route server, HTTPS is not supported. To copy files to the route server, you must use either HTTP or SCP.

**Note:** HTTPS for file copying is supported on the embedded route-server import tool only. For the stand-alone route-server import tool, you can only use SCP or HTTP.

# **To use HTTPS to transfer call rates files to the route server:**

- **1.** Under the **lcr-import-service** configuration object, set **protocol** to **https**.
- **2.** Set the **port** number to use to access the route-server import tool web interface.
- **3.** Select the **certificate** you are using.
- **4.** Set **use-https-for-copy-file** to **enabled**. This configures the OS-E to use HTTPS to transfer call rates files.

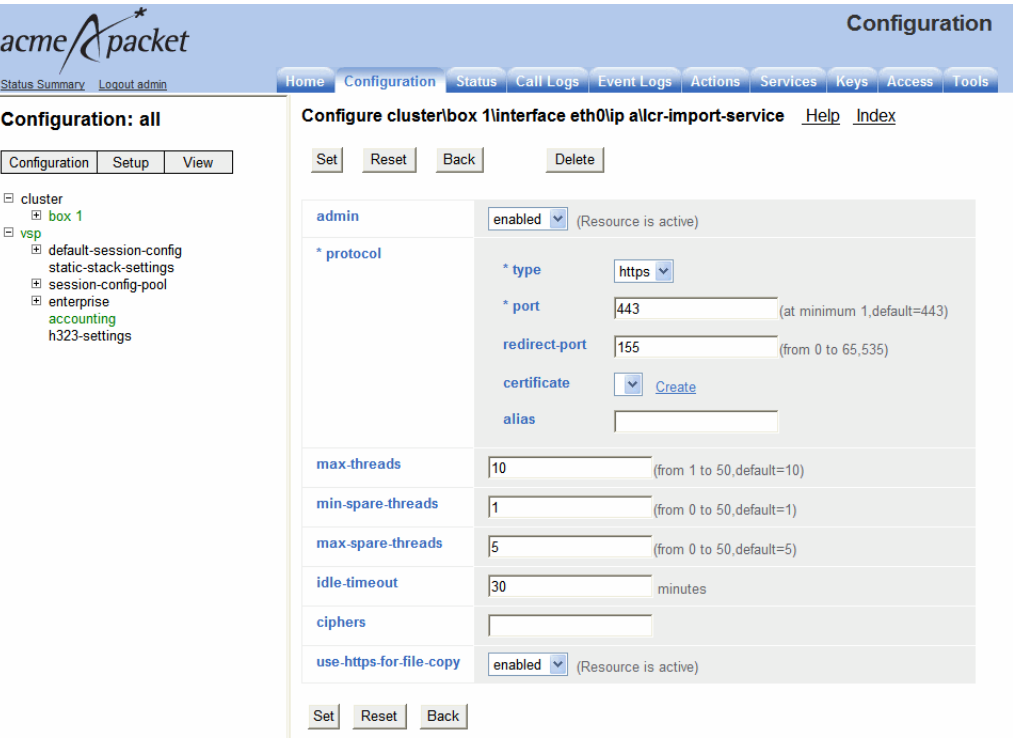

- **5.** Save and update your configuration.
- **6.** Log into the route-server import tool.
- **7.** Under the **Route Server** tab set **LCR Server IP** to the address of the OS-E interface.
- **8.** Set the route-server server **Port** to the port of the OS-E interface.

**9.** Set **Update using SCP** to **No**. When this property is set to **No**, the route-server import tool uses the value configured in the **use-https-for-file-copy**.

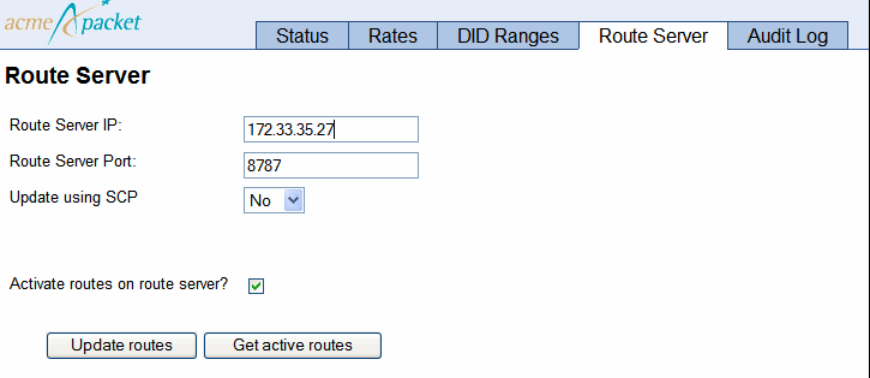

## **To use HTTP to download call rates files to the route server:**

- **1.** Under the **lcr-import-service** configuration object, set **protocol** to **https**.
- **2.** Set the **port** number you are using to access the route-server import tool web interface.

**3.** Set **use-https-for-file-copy** to **disabled**. This configures the OS-E to use HTTP to download call rates files.

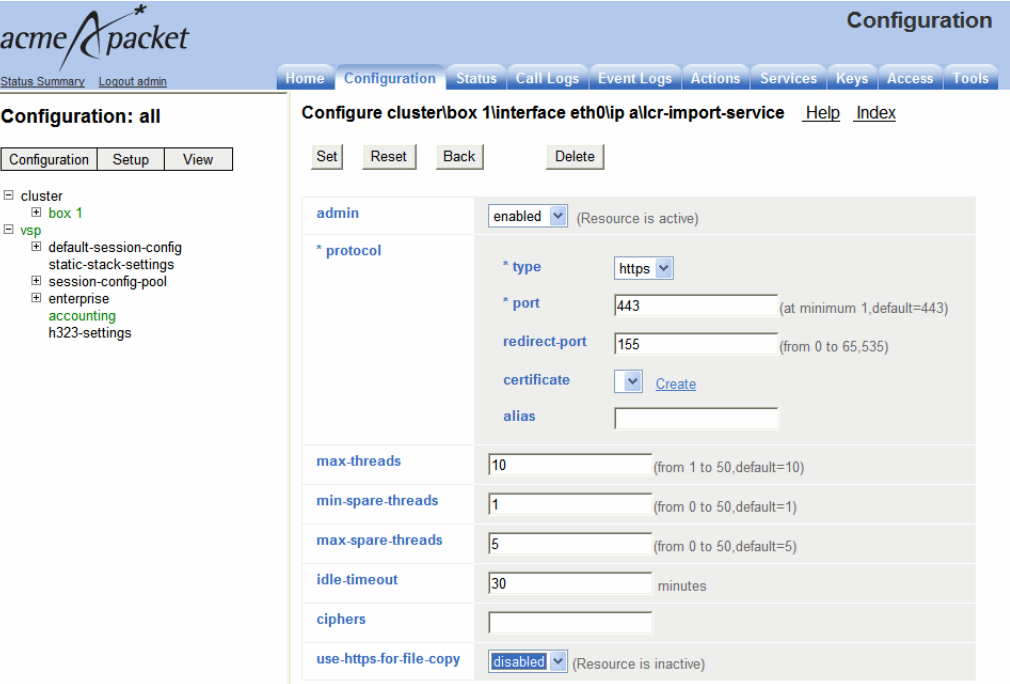

- **4.** Update and save your configuration.
- **5.** Log into the route-server import tool.
- **6.** Under the **Route Server** tab set the **LCR Server IP** to the address of the OS-E interface.
- **7.** Set the route-server **Port** to the port of the OS-E interface.

**8.** Set **Update using SCP** to **No**. When this property is set to **No**, the route-server import tool uses the value configured in the **use-https-for-file-copy**

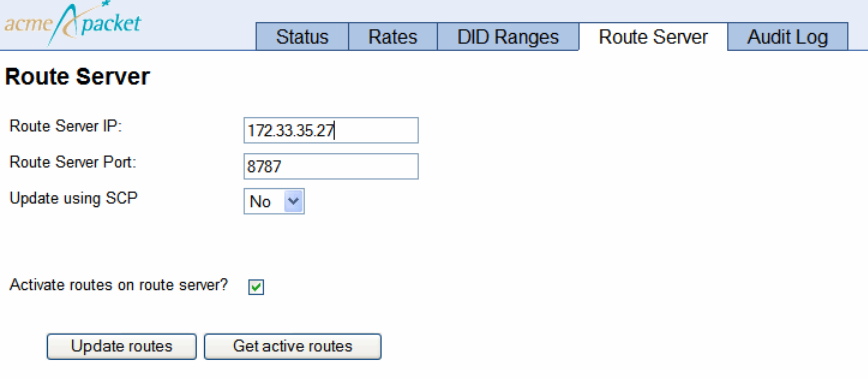

For information on configuring SCP to download call rates files to the route server, see the *Net-Net OS-E Session Services Guide*.

# **OS-E DID Range Enhancements**

In previous releases, the route-server import tool only managed individual DID numbers and imported Direct Inward Dial (DID) ranges by using prefixes. This consumed large amounts of memory and slowed down the route activation process. The route-server import tool can now import and manage DID ranges. This results in a significant reduction in memory consumption.

Existing rate routes in the route-server import database are preserved, but any previous DID route entries are deleted from the database. You must update your CSV files to the new format and reissue the DID range import to get your information into the new format.

Because of these changes, much of the route-server import tool has been affected. This section covers the changes caused by DID range support.

The route-server import tool validates all DID ranges during import, add, edit, slit, and replace functions. The following are the validation rules.

- Remove any trailing minus "-" and plus "+" signs in DID ranges.
- Required fields are **did-range-start**, **did-range-end**, and **carrier**. These values cannot be null or left empty.
- The DID range start value cannot be greater than the DID range end value.
- Any alpha prefix for DID range start and end must be the same.
- The only situation where you can import or add DID rages which match existing DID routes, is a range that contains only one number, meaning the did-start-range equals the did-end-range.

# **Viewing and Editing DID Ranges**

The **DID Mapping** tab has been renamed to **DID Ranges**. When you click on the **DID Ranges** tab, the following is displayed in the left pane. For users with read-only access, the **Backup**, **Restore**, **Purge**, and **Purge templates** links are disabled.

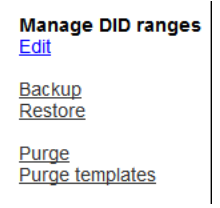

When you click on the **DID Ranges** tab, the default display in the right panel is the **Edit** display for viewing and editing DID ranges. Once you select a DID entry, the **Split**, **Edit**, and **Delete** buttons also become available.

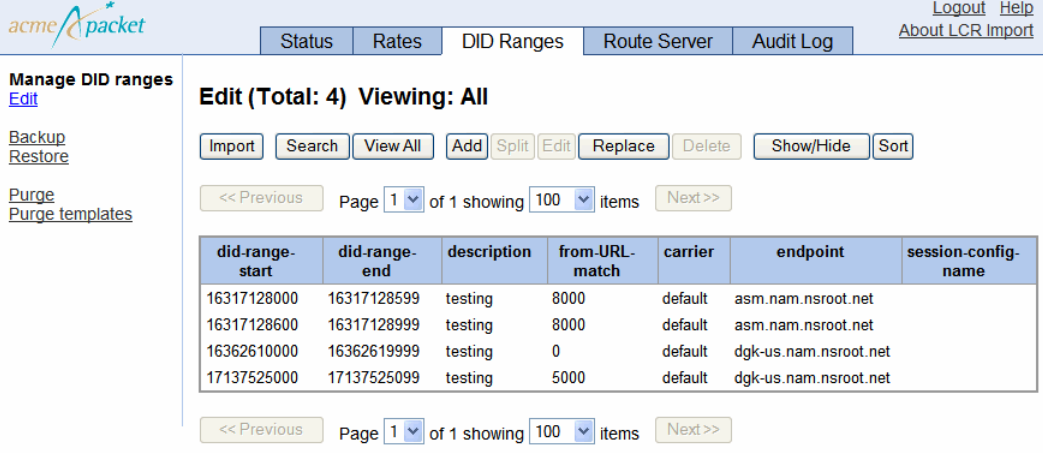

Users who have read-only access may read the existing records, however, they will not be able to perform any modifications and the **Import**, **Add**, **Split**, **Edit**, **Replace**, and **Delete** buttons are inactive.

## **Importing DID ranges**

The **DID Ranges** tab allows you to import DID ranges in a CSV file, backup DID configurations, restore a previous backup into the local database, view, edit, delete, create, and split DID mappings, and purge DID mappings and templates.

# **Importing DID Ranges — Step 1**

There are five steps associated with importing DIDs. Step 1 requires that you locate and specify the name of the CSV file, as well as configure other settings.

- File—Browse to the directory containing the CSV DID file you are importing, provided by your carrier.
- **Does the file contain a header line?**—Specify **yes** or **no**. **Yes** means the DID file has a header line. **No** means there is no header line and in Step 2 you assign the columns by number.
- **File delimiter**—Enter the delimiter for the file. The default setting is the comma  $($ . $)$ .
- **Use a template for step 2 and 3 parameters**—Specify a previously-created CSV columns mapping template if you have one configured and want to use it. Leave this field blank if you are not using a template.

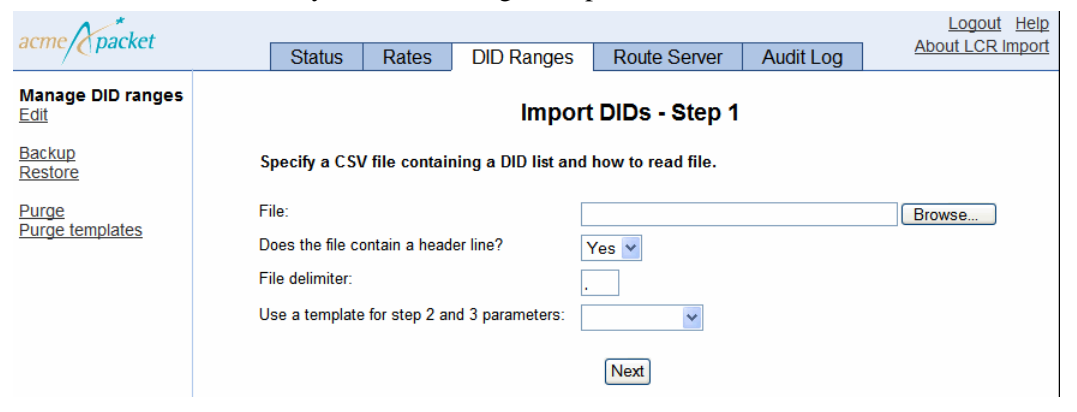

Click **Next** to proceed to Step 2.

# **Importing DID Ranges — Step 2**

In Step 2 map the columns in your CSV file to the route-server import properties. If a header is present in the CSV file, the column headings can be used in the mapping. Otherwise, column numbers starting with 0 are used for mapping.

- **did-range-start**—Select the column from the CSV file that represents the start value of the DID range. This is a required field.
- **did-range-end**—Select the column from the CSV file that represents the end value of the DID range. This is a required field.
- **description**—Enter a description of this DID range.
- **from-URL-match**—Select the column from the CSV file that represents the From: URL field.
- **carrier—Select the column from the CSV file that represents the carrier name.** This is a required field.
- **endpoint**—Select the column from the CSV file that represents the endpoint name. This name needs to be in your configuration already.
- **from-URL-alteration**—Select the column from the CSV file that represents the alterations of the from-uri-specification.
- **to-URL-alteration**—Select the column from the CSV file that represents alterations of the to-url-specification.
- **request-alteration**—Select the column from the CSV file that represents the Request URI header.
- **passert-alteration**—Select the column from the CSV file that represents the number in the P-Asserted-Identity field.
- **session-config-name**—Select the column from the CSV file that represents a **session-config-pool** entry from the OS-E configuration.
- **Use only did-range-start and did-range-end to make DID unique?**—Select **Yes** if you want to only use the **did-range-start** and **did-range-end** values for matching.

• **Save as template**—Saves the current column mappings to a name you specify. Once created, you can specify the named template in the Importing DID Ranges  $-$  Step 1.

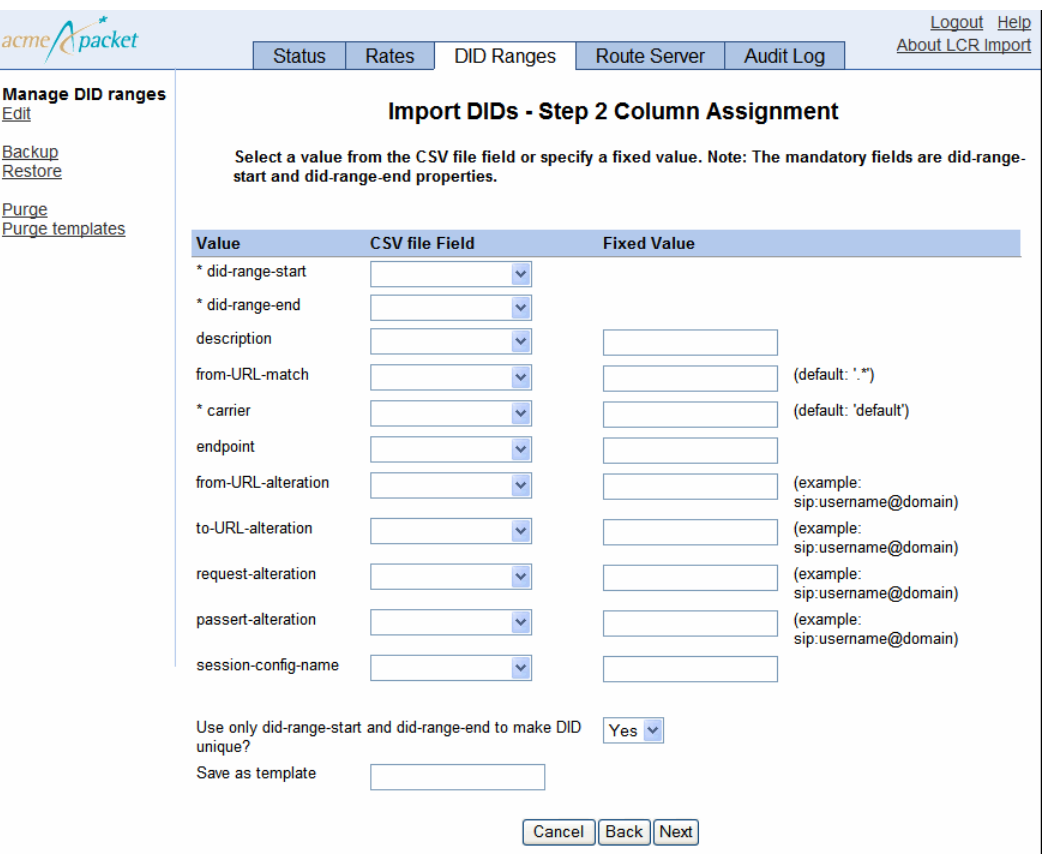

Click **Next** to proceed to Step 3.

# **Importing DID Ranges — Step 3**

In Step 3 the route-server import reads the CSV file, reports any issues, and displays sample records for verifying that the CSV column to DID route record column assignment is correct. On this page you can also make any necessary translations using regular expressions.

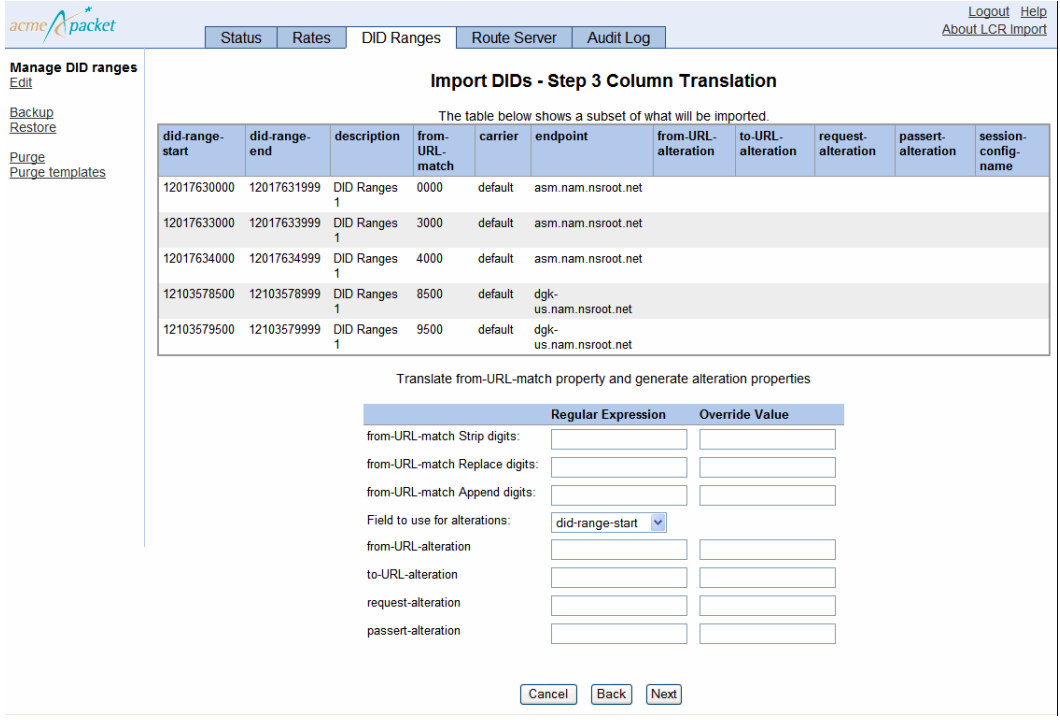

Click **Next** to proceed to Step 4.

### **Importing DID Ranges — Step 4**

In Step 4, the route-server import tool displays a preview of what is going to be imported after you have made any translations.

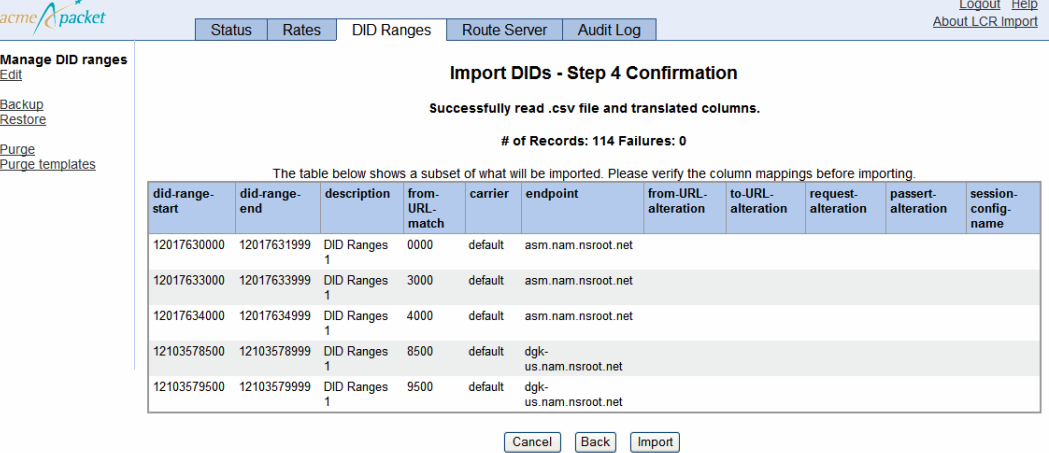

Click **Import**. The route-server import stores DID records constructed from the CSV file into the database

# **Importing DID Ranges — Step 5**

In Step 5, you have the option to **Finish** the import, or to continue importing files.

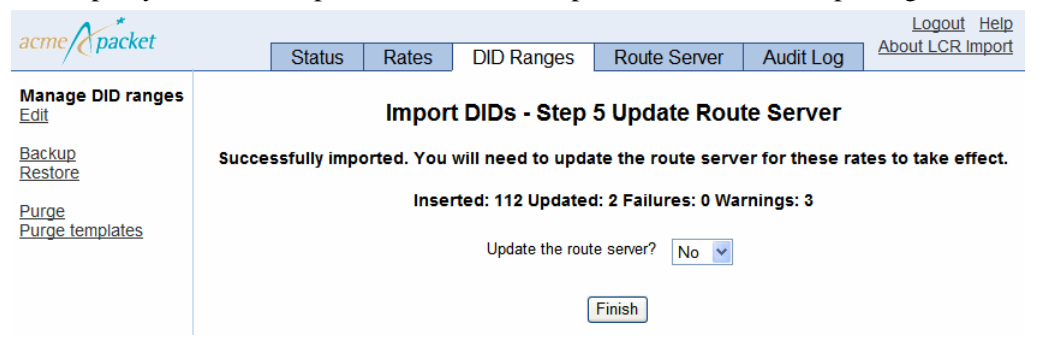

Once all imports are complete, you can then update the route-server by going to the **Route Server** tab. If you choose not to update the route server, clicking **Finish** returns you to the **DID Ranges** Edit/View display.

# **Searching DID Ranges**

To narrow the view of what is displayed in the DID Ranges tab, click the **Search** button.

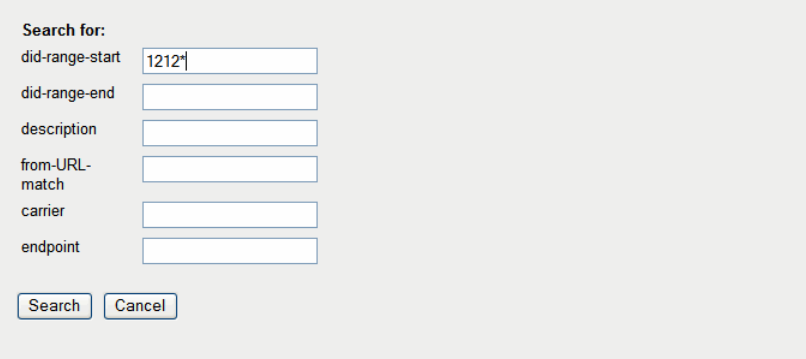

You can specify "\*" as a wildcard in any position in the search string. This wildcard can match 0 or more characters. Below is the resulting filtered view from the above search.

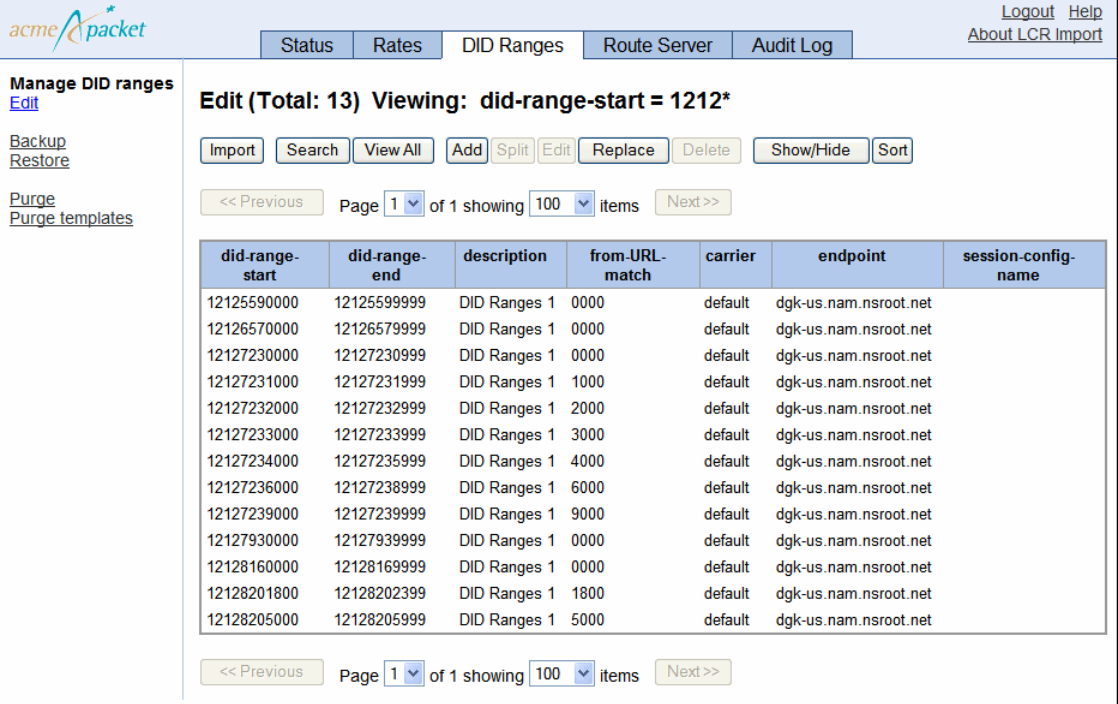

Click the **View All** button to restore the DID Ranges tab to displaying all of the DID ranges present in the route-server import database.

# **Adding DID Ranges**

To add a DID range, click the **Add** button.

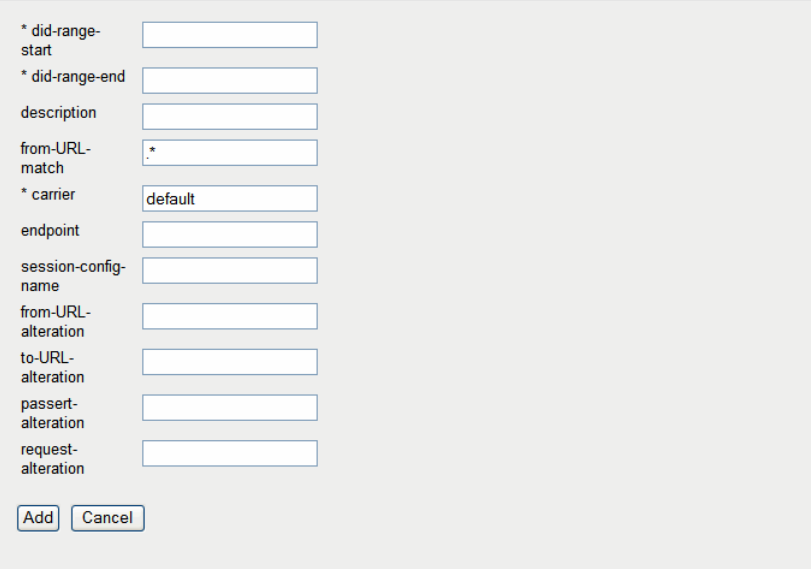

The **carrier** and **from-URL-match** properties are populated with default values. The only required fields to add a DID range are **did-range-start**, **did-range-end**, and **carrier**.

If you attempt to add a duplicate or overlapping DID range with a record already stored in the database, you receive an error message from the route-server import and the range is not added to the database.

## **Splitting DID Ranges**

The route-server allows you to split a single existing DID range into two or more individual ranges. To split a DID range, select the DID route record you want to divide and click the **Split** button.

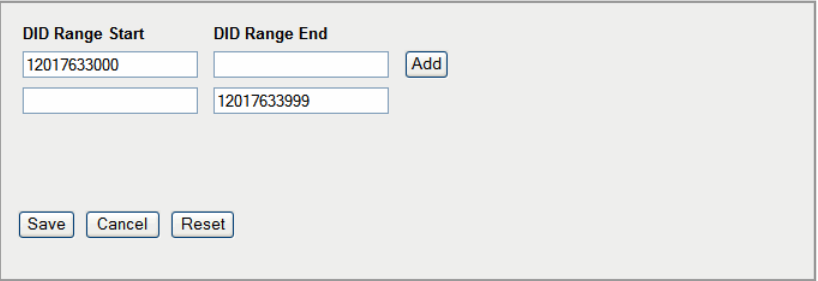

Only one split row can be added at a time, however, multiple split ranges within the same DID range are supported.

If you enter all **DID Range Start** values, the route-server import tool calculates the **DID Range End** automatically, or vice versa. You cannot, however, enter consecutive blank **DID Range Start** and **DID Range End** values.

If the selected DID range has an alphabetical prefix, the new ranges contain the same prefix.

Click **Add** to complete the splitting process.

## **Editing DID Ranges**

To edit a DID range, select the DID route record and click **Edit**.

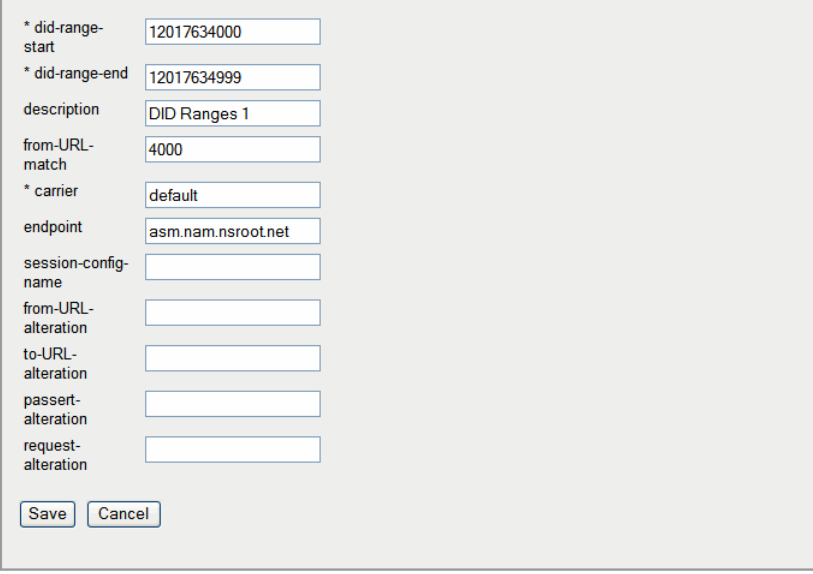

After you've made the changes you want to make, click **Save** to complete the editing process.

# **Replacing DID Ranges**

Clicking the Replace button allows you to select DID ranges using a search criteria, and then replacing values in that selection with new values.

First specify search criteria and replacement values for each DID range in the selection.

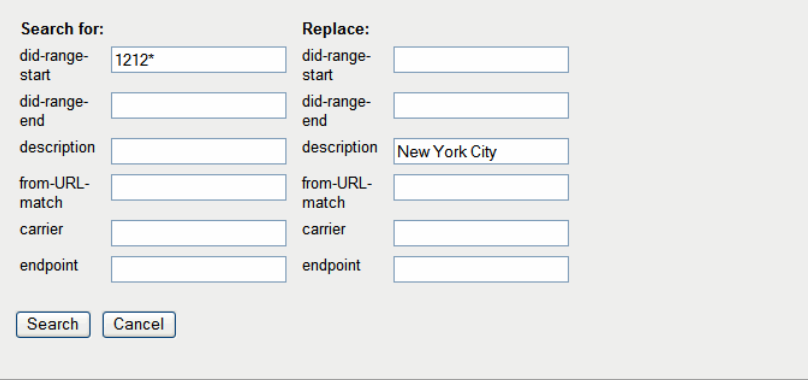

Click **Search.** The route-server import displays the number of records found and asks for confirmation.

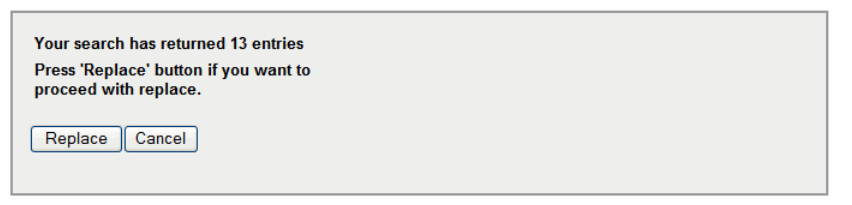

Click **Replace** and the route-server import replaces values with the new values you specified.

## **Deleting a Range Route Record**

To delete a DID route record, select the record in the display and click the **Delete** button. You see the following confirmation.

Are you sure you want to delete the selected row?  $Yes$   $No$ 

Click **Yes** to complete the deletion process.

# **Backing Up and Restoring DID Ranges**

You can backup DID ranges using either an XML or CSV file. By default, the route-server import tool names the XML file with the date and time. If you want to name your file differently you can change this.

You can backup a subset of DID ranges based on specified criteria to a CSV file. If both **did-range-start** and **did-range-end** are specified, all DID ranges that match the DID range criteria will be included in the CSV file.

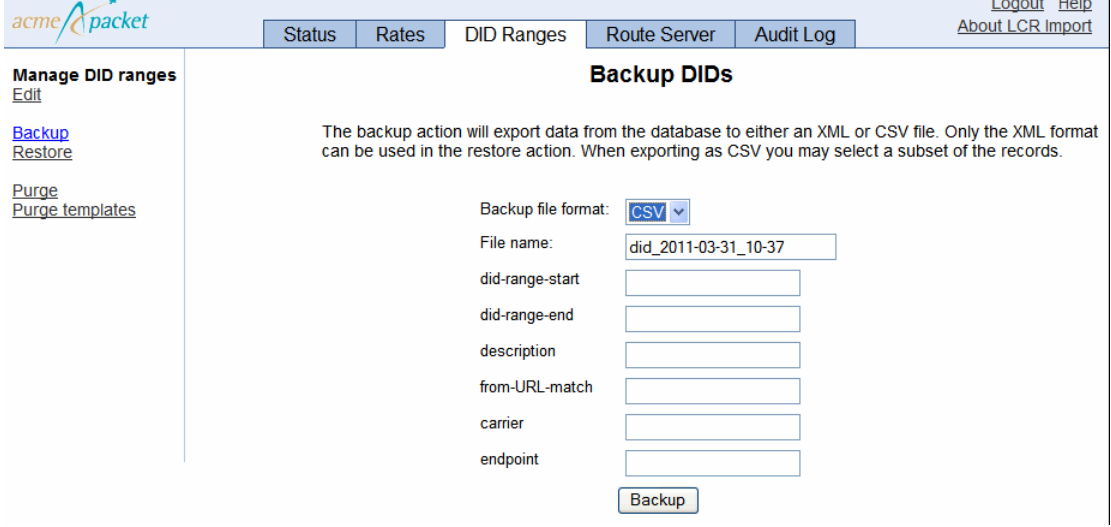

Click **Backup** to complete the backup process.. When the backup completes the route-server import tool displays a confirmation on the screen.

You can backup all of the DID ranges to an XML file. Click **Backup** in the left pane.

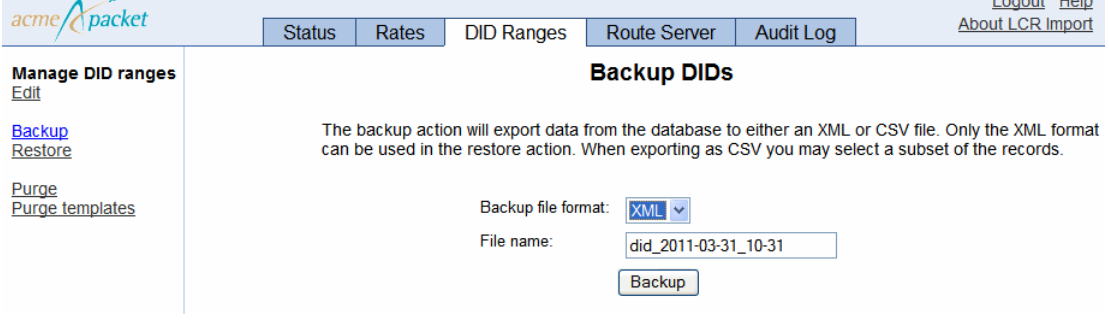

Click **Backup** to complete the backup process. When the backup completes the route-server import tool displays a confirmation on the screen.

Depending on how the file has been saved, there are two ways to restore a file onto the route-server import tool.

- Restore an XML file using the **Restore** link in the left pane. Browse to the XML file and click **Restore**.
- Restore a CSV file by reimporting it via the **Import** button.

## **Purging DID Ranges and Templates from the Route-Server Import Tool**

Use the **Purge** and **Purge DID Templates** functions from the left pane to remove DIDs and templates from the route-server import tool database. When purging DIDs, you have the option to purge **All DIDs**, or DIDs **Limited to** by specifying DID start and end range, description, from-URL-match, carrier, and endpoint.

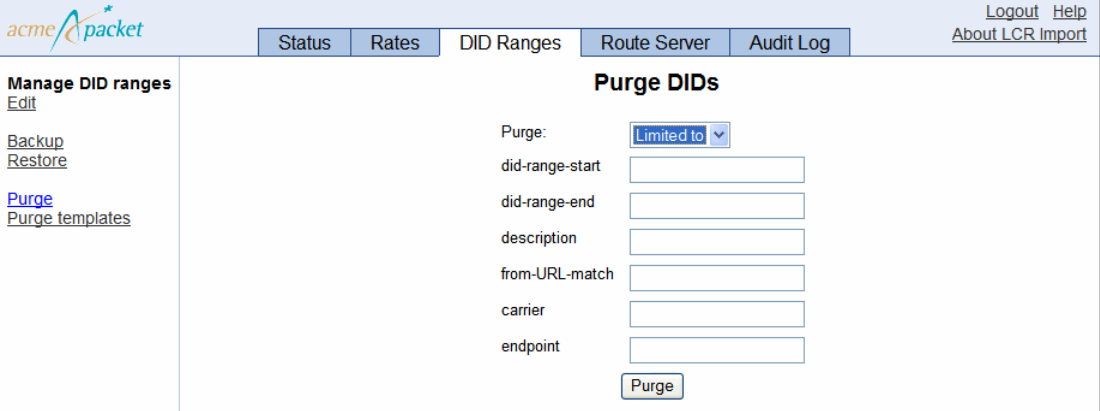

Click **Purge** to complete the purging process.

When purging DID templates, you have the option to purge **All templates**, or templates **Limited to** a specific template name.

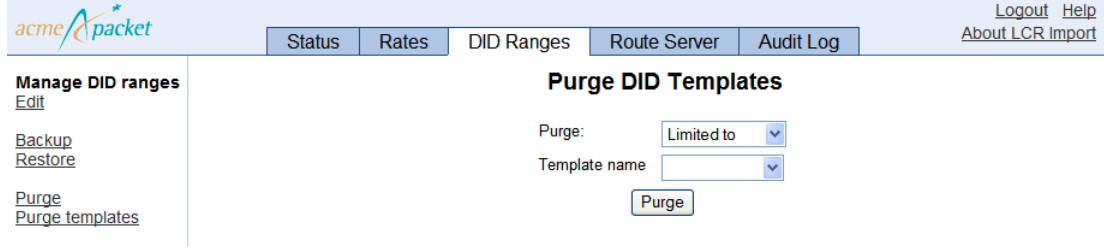

Click **Purge** to complete the purging process.

## **Updating the Route Server**

Once you have imported DID ranges you must update the route server for your changes to take effect.

Click on the **Route Server** tab. Fill in route server IP and port information. This must be the IP and port that has the **web-service** configuration enabled on the route server. Then select the protocol you want to use to transfer files. If you are using SCP, you must specify a user name, password, and SSH port. For more information on supported protocols for file transfer, see HTTPS Support for Call Rates Downloading.

You can copy the routes over to the route server without making those routes active. To do that, uncheck the **Activate routes** checkbox. This allows you to test routes via the CLI route-server-test without them being the active route set.

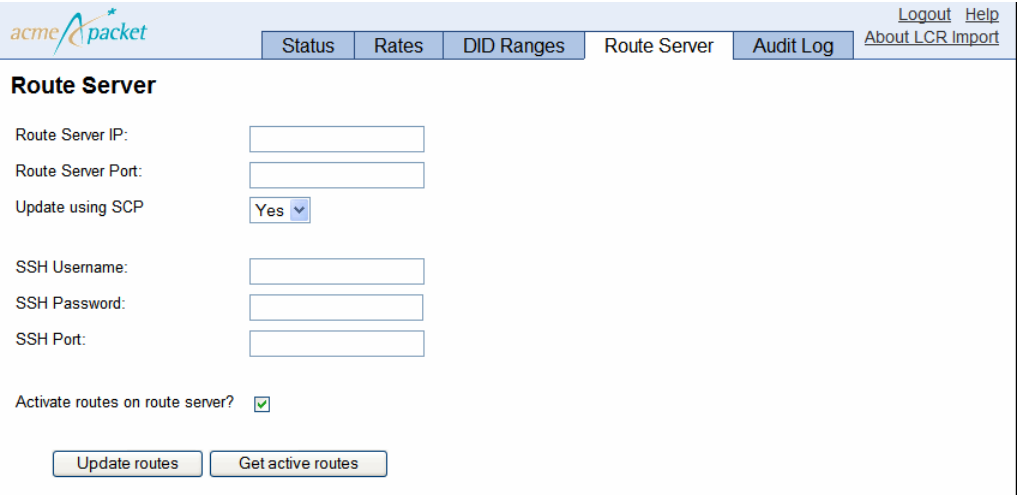

Click **Update routes** to complete the update process. The display changes to show a progress bar, a description of the current stage of the route server update operation and a **Cancel** button.

Before the update can complete you must confirm a file name for the routes. The route-server import displays a default file name, which is the name of the last file retrieved from the route server. You can either leave the default name or overwrite it to something else. **Contract Contract** 

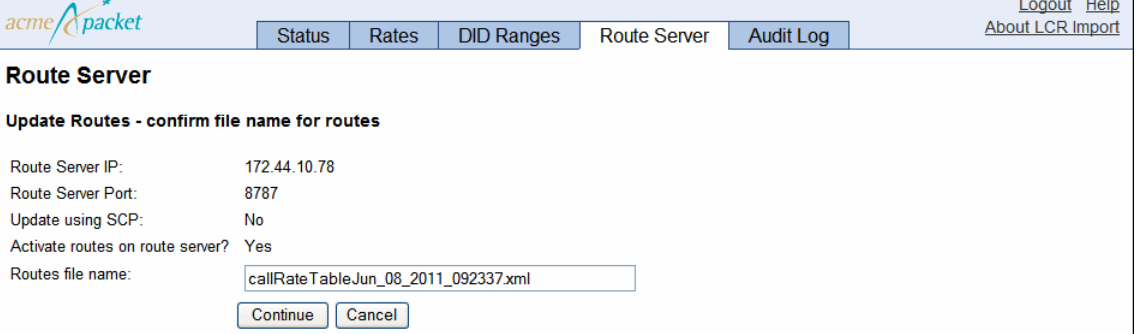

Click **Continue** to complete the route server update.

# **Cancelling a Route Server Update**

There are two ways to cancel a route server update in progress. You can click the Cancel button on the **Route Server** tab.

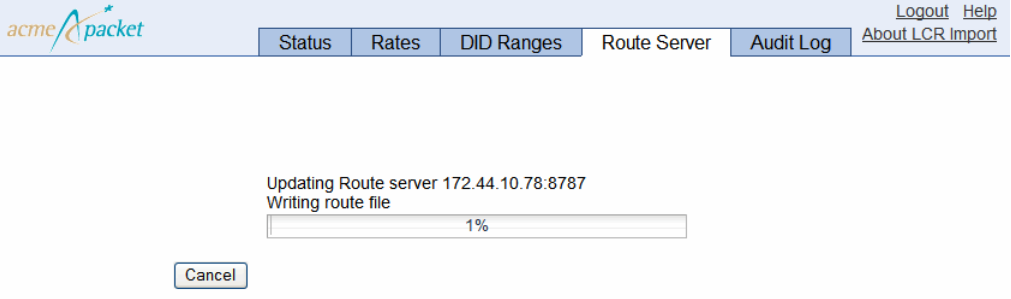

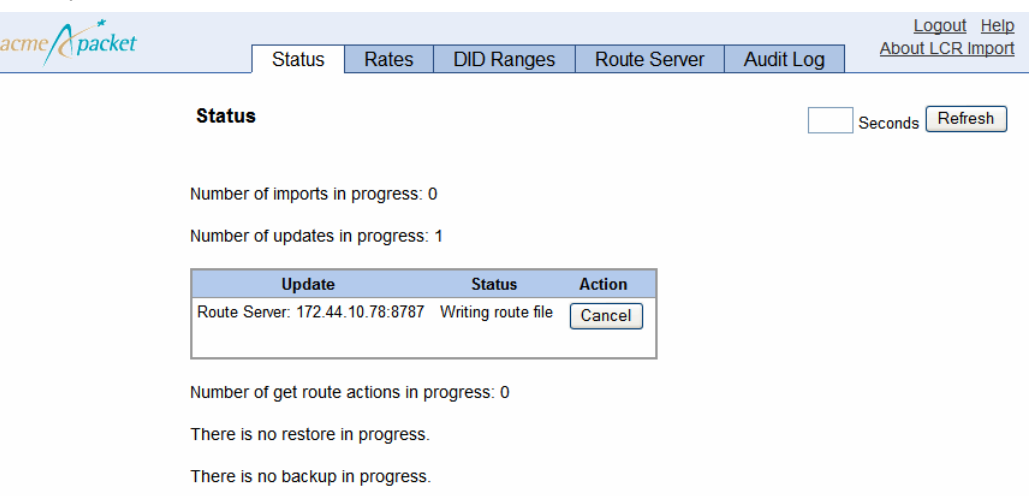

Or you can click the **Cancel** button under the **Status** tab.

# **Retrieving Routes from the Route Server**

Via the route-server import tool, you can retrieve the list of active route server files from the route server. The route server copies all of the active route set files, deletes all rates and DID ranges from the database, and reads the rate file into the database. These files are transferred via either HTTP, HTTPS, or SCP (depending on what you have configured).

The route-server import tool loads the records to the database accordingly, based on whether the route set retrieved from the route server contains all DID ranges, all rates, or a mixture of DID ranges and rates.

To retrieve active routes from the route server, click on the **Route Server** tab. Fill in route server IP and port information. This must be the IP address and port configured in the **web-service** object on the route server. Select the protocol you are using to transfer files. If you are using SCP, specify a user name, password, and SSH port. For more information on supported protocols for file transfer, see the section, "HTTPS Support for Call Rates Downloading," in this guide.

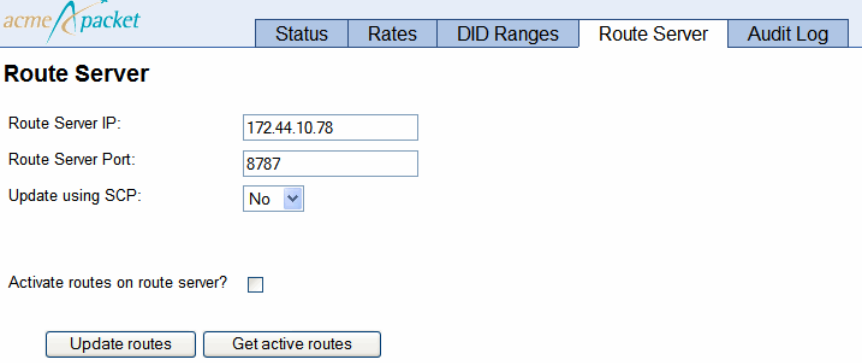

Click **Get active routes**. A pop-up box appears reminding you that retrieving routes deletes existing rates and DID entries in the database. Click **OK** to complete the retrieval process. Once you confirm the operation, the route-server import tool displays a progress bar, description of the current stage of the operation and a **Cancel** button.

When retrieving routes, the route-server import tool reminds you that the current routes will be lost and you must confirm you want to finish the operation. A list of files is presented. Select the file you want to retrieve.

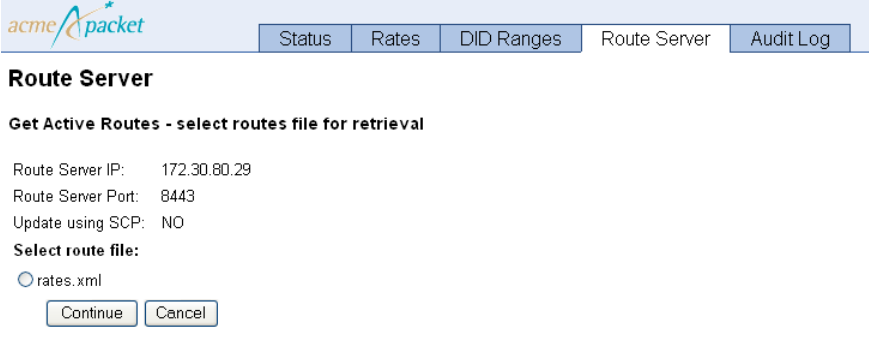

Click **Continue** to finish the retrieval process.

#### **Cancelling Active Routes Retrieval**

When you cancel a **Get Routes** operation, the route-server import tool restores the rates and/or DID entries for the backup that was created prior to when the **Get Routes** was initiated. There are two ways to cancel an active route retrieval in progress. You can click the Cancel button on the **Route Server** tab.

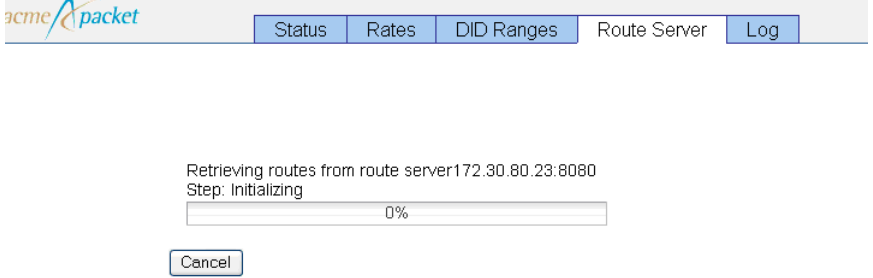

Or you can click the **Cancel** button under the **Status** tab.

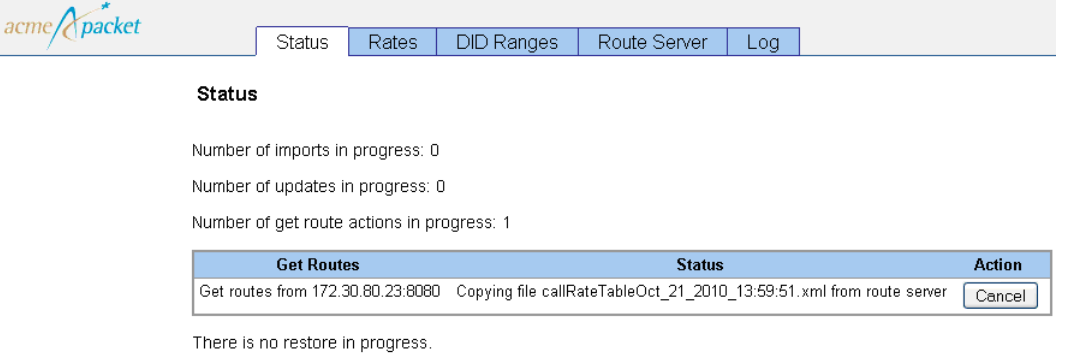

There is no backup in progress.

### **Viewing the Status of Route-Server Import Operations**

The route-server import tool status page displays import and route update operations in progress, **Get Route** operations in progress, and current **route-server-controlled-status** status report from the route server.

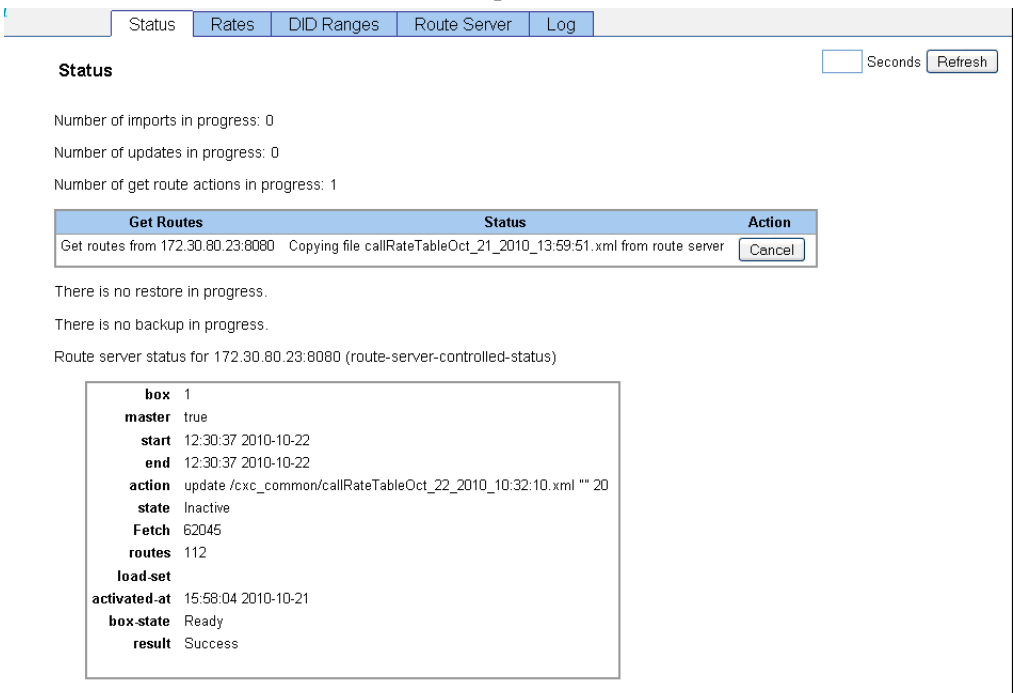

### **Testing DID Ranges and Prefix Changes**

You can test imported DID ranges and prefix changes you have made in the route-server import tool before you activate them in a live environment. A new action has been created, **route-server-test**, that allows you to test routes, CDRs, and queries, and analyze, compare, and validate results of the routes.

```
NNOS-E>route-server-test ?
  Route server test action
  syntax: route-server-test config [file] [test-vector-file]
          route-server-test cdr file [test-vector-file]
         route-server-test lookup test-vector-file [test-results-file] 
   [table]
          route-server-test analyze test-results-file 
   [analysis-results-file]
```

```
 route-server-test compare test-results-file1 
test-results-file2 [diff-results-file]
      route-server-test validate test-results-file 
[validation-results-file] [table]
```
The **route-server-test config [***routes.xml***] [***test.xml***]** action generates a series of test vectors derived from the routes.xml file and outputs them to a specified test.xml file. If you do not specify a test.xml file, the OS-E writes the resulting output to the screen. The test.xml file has the following format.

```
<config xmlns:xsi="http://www.w3.org/2001/XMLSchema-instance" 
   xsi:noNamespaceSchemaLocation="mgmt_data.xsd">
<RouteServerTestSuite suite="1">
  <description>DID 1000-1002</description>
 \left\langle \text{test}\right\rangle <RouteServerTestCase>
    <query>1000-1002</query>
   <from/>
    <time></time>
   </RouteServerTestCase>
 \langle/tests>
</RouteServerTestSuite>
</config>
```
The **route-server-test cdr [***cdr.csv***] [***text.xml***]** action generates a series of test vectors derived from accounting records in the CSV format and outputs them to a specified test.xml file. If you do not specify a test.xml file, the OS-E writes the resulting output to the screen. The test.xml file has the following format.

```
<config xmlns:xsi="http://www.w3.org/2001/XMLSchema-instance" 
   xsi:noNamespaceSchemaLocation="mgmt_data.xsd">
<RouteServerTestSuite suite="1">
  <description>DID 1000-1002</description>
  <tests>
   <RouteServerTestCase>
    <query>1000-1002</query>
   <from/>
    <time></time>
   </RouteServerTestCase>
 \langle/tests>
</RouteServerTestSuite>
</config>
```
The CSV file has the following format.

"SessionID","Recorded","CallID","To","From","Method","IncomingRequestU RI","PreviousHopIp","PreviousHopVia","OutgoingRequestURI","NextHop Ip","NextHopDn","Header","Origin","SetupTime","ConnectTime","Disco nnectTime","DisconnectCause","Duration","scpName","CallID2","OrigG W","TermGW","PacketsReceivedOnSrcLeg","PacketsLostOnSrcLeg","Packe tsDiscardedOnSrcLeg","PdvOnSrcLeg","MaxJitterOnSrcLeg","CodecOnSrc Leg","MimeTypeOnSrcLeg","LatencyOnSrcLeg","MaxLatencyOnSrcLeg","RFacto rOnSrcLeg","PacketsReceivedOnDestLeg","PacketsLostOnDestLeg","Pack etsDiscardedOnDestLeg","PdvOnDestLeg","MaxJitterOnDestLeg","CodecO nDestLeg","MimeTypeOnDestLeg","LatencyOnDestLeg","MaxLatencyOnDest Leg","RFactorOnDestLeg","Rx1000FactorOnDestLeg","Rx1000FactorOnSrc Leg","MOSFmtOnDestLeg","MOSFmtOnSrcLeg","callType","disconnectErro rType","ani","callSourceRegid","callDestRegid","newAni","cdrType", "huntingAttempts","callPDD","callSourceRealmName","callDestRealmNa me","callDestCRName","in\_peer\_dst","in\_anchor\_src","in\_anchor\_dst" ,"in peer src","out peer dst","out anchor src","out anchor dst","o ut peer src", "calledPartyAfterSrcCallingPlan", "lastStatusMessage", "LastMediaPktTimestampOnDestLeg","LastMediaPktTimestampOnSrcLeg"," SetupTimeInt","IncomingURIStripped","dnis","newDnis","customData", "CreationTimestamp"

The **route-server-test lookup [***test.xml***] [***result.xml***] [***table***]** action uses the test vectors generated from the **route-server-test config** and **route-server-test cdr** actions and queries the route-server. The results of the queries are outputted to a specified results.xml file. If you do not specify a result.xml file, the OS-E writes the resulting output to the screen. The result.xml file has the following format.

```
<config xmlns:xsi="http://www.w3.org/2001/XMLSchema-instance" 
   xsi:noNamespaceSchemaLocation="mgmt_data.xsd">
<RouteServerTestSuiteResults suite="1">
  <description>DID 1000-1002</description>
 <results>
   <RouteServerTestResult>
    <query>1000</query>
   <from/>
    <time></time>
    <routes>
     <RouteServerTestRouteResult>
      <match>route-plan:2</match>
      <carrier>default</carrier>
      <endpoint>example.net</endpoint>
     </RouteServerTestRouteResult>
    </routes>
   </RouteServerTestResult>
  </results>
  <results>
   <RouteServerTestResult>
    <query>1001</query>
   <from/> <time></time>
```

```
 <routes>
     <RouteServerTestRouteResult>
      <match>route-plan:2</match>
      <carrier>default</carrier>
      <endpoint>example.net</endpoint>
     </RouteServerTestRouteResult>
    </routes>
   </RouteServerTestResult>
  </results>
  <results>
  <RouteServerTestResult>
    <query>1002</query>
  <from/>
   <time></time>
    <routes>
     <RouteServerTestRouteResult>
      <match>route-plan:2</match>
      <carrier>default</carrier>
      <endpoint>example.net</endpoint>
     </RouteServerTestRouteResult>
   </routes>
   </RouteServerTestResult>
  </results>
</RouteServerTestSuiteResults>
</config>
```
You can also execute this action with the optional *table* parameter. This allows you to execute the lookup in a different routing table other than the currently active one.

The **route-server-test analyze [***results.xml***] [***analysis.xml***]** action analyzes the results file generated by the **route-server-test lookup** action and summarizes the results. The results of the analysis are outputted to a specified analysis.xml file. If you do not specify an analysis.xml file, the OS-E writes the resulting output to the screen. This action allows you to view how various resources are utilized with the current routing configuration being tested. The output of the analysis has the following format.

```
Analysis of results file : /tmp/results.xml
              Analysis created on : 13:09:56.729762 Mon 2010-11-01
                Total test suites : 1
                 Total test cases : 3
      Total results with routes : 3
   Total results without routes : 0
            Smallest hunt result : 1
             Largest hunt result : 1
  Route position : 1
          Total : 3
                                                       ----------------------------------------------------------------------
          Carrier "default" referenced 3 times
```

```
 |--- Endpoint "example.net" referenced 3 times
           Route "route-plan:2" referenced 3 times
Queries with no route results:
                                                           ----------------------------------------------------------------------
None
```
The **route-server-test compare [***test-results-file1***] [***test-results-file2***] [***diff-results***]** action compares two results files and outputs the differences to a specified diff-results.xml file. If you do not specify a diff-results.xml file, the OS-E writes the output to the screen. The output of the comparison has the following format.

```
Comparing results from file /tmp/results.xml with /tmp/results2.xml
----------------------------------------------------------------------
Test suite 1 "DID 1000-1002"
   |--- Query "1001"
          |--- Route 0
                  |--- name "route-plan:2" not equal "route-plan:3"
```
The **route-server-test validate [***results.xml***] [***output.xml***] [***table***]** action compares the results file with the active routes and outputs the differences to a specified validation-results.xml file. If you do not specify a validation-results.xml file, the OS-E writes the output to the screen. Any differences between the results.xml file and the active routing tables has the following format.

```
Comparing results from file /tmp/results.xml with /tmp/results2.xml
                                 ----------------------------------------------------------------------
Test suite 1 "DID 1000-1002"
    |--- Query "1001"
           |--- Route 0
                      |--- name "route-plan:2" not equal "route-plan:3"
```
You can also execute this action with the optional *table* parameter. This allows you to execute the validation in a different routing table other than the currently active one.

### **Loading Route-Server Tables Without Activating Them**

The **route-server** action has been enhanced to support loading route-server tables into memory without activating them.

The **route-server load** action allows you to load a route.xml file into a temporary non-active routing-table that can be referenced with the *table* name.

```
route-server load <file> <table>
```
The **route-server drop** action allows you to remove a previously loaded routing table from memory.

```
route-server drop <table>
```
The existing **route-server lookup** action has been enhanced to support two new parameters. You can now specify the table loaded into memory, as well as a time parameter to specify a query in the future in order to test time of day routing.

```
route-server lookup <to-url> [from-url] [table] [time] [display-mode]
```
#### **Viewing Route-Server Statistics**

The **show route-server-did** status provider allows you to display DID routes in a DID start to DID end range. This is helpful since, internally, DID routes are converted into prefix routes, making it harder for you to get a summary of active DID routes.

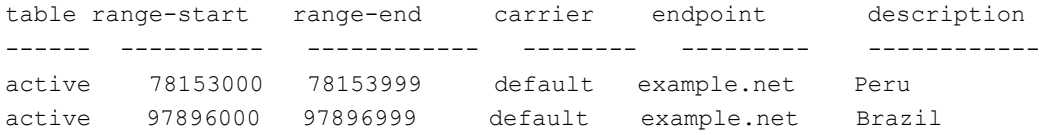

The existing **show route-server-table** status provider has been enhanced to show the table tag and route description. You can view the temporary routing-tables loaded into memory by specifying the table name. Also, a new user-defined description field and a did-entry-index has been added. When the did-entry-index is not "-1", it can be used in conjunction with the **route-server-did** action to get more information on the DID entry.

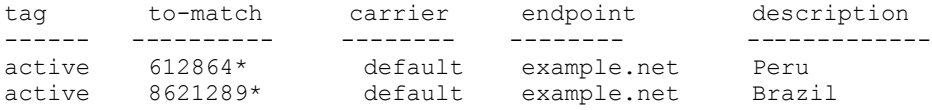

### **DTMF Translation Framework**

The OS-E now supports a new configuration model for DTMF translation, which simplifies the different ways to translate DTMF from one flavor to another. This model provides a centralized configuration for translating DTMF.

Among other things, the following improvements have been made:

*Proprietary & Confidential*

• DTMF duration has improved to provide consistent and accurate reports of an event's duration.

- The OS-E provides translation of the received DTMF volume from one method to another.
- The OS-E allows you to control how a DTMF event plays out by providing defaults for DTMF events, particularly when a DTMF method does not support these values.
- There are now minimum and maximum values for digit duration applied during translation.

In previous releases, DTMF translation was configured under the **vsp** > **session-config > in-dtmf-translation** and **out-dtmf-translation** objects. For the purpose of backwards compatibility, these objects are still supported, however, they are considered Advanced properties.

Two configuration objects have been created which now allow you to configure these preferences of one or more DTMF methods per call leg. These are configured under the **session-config** object; **in-dtmf-preferences** object applies to in-leg and **out-dtmf-preferences** applies to out-leg.

DTMF methods are configured based on their assigned preference. Preference values are ordered in the range of 1-100 with a 1 being the highest preference, 100 being the lowest preference.

The OS-E sends the DTMF to an endpoint based on the most preferred method that an endpoint is capable of supporting. If more than one DTMF method is specified with the same preference, and the endpoint negotiates the ability to support each of the DTMF methods, then the DTMF method sent is the first DTMF found in the list of supported methods.

The OS-E supports the following DTMF types:

- Audio
- RFC-2833
- SIP INFO-DTMF-Relay
- SIP-INFO-DTMF
- SIP NOTIFY
- H.245 alphanumeric
- H.245 Signal

#### • Q.931

To configure DTMF method preference, access the **in-dtmf-preferences** and **out-dtmf-preferences** objects under **session-config**.

```
NNOS-E>config vsp
config vsp>config default-session-config
config default-session-config>config in-dtmf-preferences
config in-dtmf-preferences>set preference audio 1
config in-dtmf-preferences>set preference sip-notify 2
config in-dtmf-preferences>return
config default-session-config>config out-dtmf-preferences
config out-dtmf-preferences>set admin enabled
config out-dtmf-preferences>set preference audio 1
config out-dtmf-preferences>set preference sip-notify 2
config out-dtmf-preferences>return
config default-session-config>return
```
For more information on these configuration properties, see the Configuration Changes in Release 3.6.0m4 section in this guide.

You also have the ability to control how the OS-E forwards DTMF tones in inbound and outbound calls via the **in-dtmf-settings** and **out-dtmf-settings**. These are configured under **session-config**.

To configure DTMF translation properties, access the **in-dtmf-settings** and **out-dtmf-settings** objects.

```
NNOS-E>config vsp
config vsp>config default-session-config
config default-session-config>config in-dtmf-settings
config in-dtmf-settings>set digit-volume -15
config in-dtmf-settings>set digit-duration 1000
config in-dtmf-settings>set min-digit-duration 50
config in-dtmf-settings>set max-digit-duration 5000
config in-dtmf-settings>set digit-duration-update 750
config in-dtmf-settings>set inter-digit-duration 300
config in-dtmf-settings>set pause-duration 4000
config in-dtmf-settings>set as-audio false
config in-dtmf-settings>return
config default-session-config>config out-dtmf-settings
config out-dtmf-settings>set digit-volume -15
config out-dtmf-settings>set digit-duration 1000
config out-dtmf-settings>set min-digit-duration 50
config out-dtmf-settings>set max-digit-duration 5000
config out-dtmf-settings>set digit-duration-update 750
config out-dtmf-settings>set inter-digit-duration 300
config out-dtmf-settings>set pause-duration 4000
config out-dtmf-settings>set as-audio false
```
**Release 3.6.0m4** 1-76 *Release Notes*

```
config out-dtmf-settings>return
config default-session-config>return
```
For more information on these configuration properties, see the Configuration Changes in Release 3.6.0m4 section in this guide.

## **Threaded Session Mixing Action**

A new session mixing action, **mix-session-threaded**, has been added to the OS-E. This action does the same thing as the **mix-session** action, but with improved performance from multi-threading:

The following is the **mix-session-threaded** syntax:

```
mix-session-threaded <session-id> <file> [output-channels] 
   [wav-format] [recorded-path]
```
Valid wave formats are PCMU, PCMA, and PCM16.

In addition, an advanced property, **cluster > box > rtp-mixing-action-threads**, has been added to the configuration that allows you to select the number of threads that can be used for **mix-session-threaded** actions. The default setting is **automatic,** meaning the OS-E uses the platform-specific factory default value.

# **ARP Heartbeat Configuration on VM Clusters**

In previous releases, in a VRRP implementation on either a VM system or within a complicated network, the OS-E would not always receive a link down event when the OS-E lost connectivity to the network.

A configuration object, **arp-heartbeat**, has been created that allows each VX to be associated with another OS-E on the network. In addition to sending periodic VRRP advertisements across the messaging interface, the OS-E sends ARP requests across the VX interface to the associated system.

If the ARP probe times out, the master OS-E knows that its connection to the network is broken. It then transitions into a "link-down" state and notifies the backup OS-E to take over. While in the link-down state, the OS-E periodically sends an ARP probe to continue checking the link. The OS-E stays in this state until it gets an ARP response. The OS-E is then able to take over the VX again if required.

The following is an example of an ARP heartbeat configuration:

config box

```
 config interface eth0
  config ip a
  config arp-heartbeat
    set admin enabled
    set heartbeat-system 100.10.10.100
```
#### **Dual HA Heartbeat Configuration Enhancements**

In previous releases, when you configured a dual HA heartbeat, you had to configure an unused interface, assign it to the IP associated with the VRRP interface, and attach the messaging service.

Now the OS-E searches through the VX interfaces looking for one that is hosted on a single system and has messaging enabled. If the OS-E is unable to find a messaging interface while scanning the configuration, the OS-E falls back to the VX-only interface.

To configure this feature, configure dual HA the same way as before, leaving out the fake interface.

# **TCP/TLS Ephemeral Port Range Configuration**

When using TCP/TLS as the transport method, the OS-E uses ephemeral ports for sending data. You can now configure the ephemeral port ranges. Well-known ports or ports configured for use with SIP and H.323 should not be allocated in the local port pool range.

Two advanced configuration elements, **tcp-ephemeral-port-start** and **tcp-ephemeral-port-end** have been created under the **services > network** object. You can configure each of these values between 1024 and 65535.

To view the TCP ephemeral port range, execute the **show network-settings** action.

# **Event Log Translation into SNMP Traps**

The OS-E now has the ability to translate event logs into SNMP traps. When a log event is generated, the log system checks if the class and severity levels fall under any filters specified in the **event-log** config. If it is determined that this log event should be translated into an SNMP trap, the log system fills in the SNMP trap fields. Any interfaces that have SNMP targets configured transmit the trap.

The SNMP trap contains the following fields:

- Box ID
- Severity Level
- Process
- Log Class
- Log Message

The filter that the OS-E uses for the event-to-SNMP feature is a list of regular expression filters which you configure as a regular expression that runs on the generated log string. The OS-E first checks the "allowed-trap" list, then the "blocked-trap" list. When a log string does not match either list, it is allowed through. If it matches the "allowed" list, the log message is let through and the severity is modified. If it matches the "blocked" list, the log event is not generated.

In addition, a filter for each category type has been created. This filter contains each trap that falls under the filter. The following are the eight trap categories:

- CSTA
- DOS
- H.323
- LB
- SIP
- **System**
- TLS
- generic

This filtering mechanism is now available under each event log type.

Existing SNMP traps are not affected. These traps are transmitted regardless of the **event-log > snmp-trap** settings. When you use this in conjunction with legacy trap filters, the OS-E checks original filters first, then new filters.

The configuration to send and filter SNMP traps is configured in the **snmp** config object.

Two new configuration objects, **snmp-trap** and **advanced-filter**, have been created to support this feature. The following are examples:

```
config>config services
config services>config event-log
config event-log>config snmp-trap
Creating 'snmp-trap'
config snmp-trap>set admin enabled
config snmp-trap>set filter sipRouting debug
config snmp-trap>set filter sipSvr notice
config snmp-trap>set filter all error
config snmp-trap>return
config event-log>return
config services>return
config>config services
config services>config event-log
config event-log>config snmp-trap
Creating 'snmp-trap'
config snmp-trap>config advanced-filter
config advanced-filter>set allowed-event "SIP server peer (.+) server 
   (.+) changed" info
config advanced-filter>set blocked-event (.*)
config advanced-filter>return
config snmp-trap>return
config event-log>return
config services>return
```
### **ToS Marking for H.323 Packets**

The OS-E now supports Type of Service (ToS) marking for H.323 packets. The ToS value determines the quality of service that a call receives. The ToS byte in the IP header is used to mark packets for special consideration during routing. When the OS-E forwards a packet marked with a ToS value, this information is used by downstream routers to prioritize packet forwarding or perform other quality of service mechanisms.

When the OS-E receives an in-leg H.323 session with a ToS value set, you have the option to either forward this value to the out-leg session or override the in-leg ToS.

Additionally, when the OS-E receives an in-leg SIP session, you can either preserve the initial ToS value or override it in the out-leg during IW translation to H.323.

You configure in-leg and out-leg ToS settings for H.323 packets under the **session-config > h323-tos-settings**. The **h323-tos-settings > in-leg-tos > value** property determines the ToS value setting for the in-leg of the session. This ToS value determines the quality of service that the call receives. The OS-E marks the ToS field of all packets it sends out on the in-leg with the value you specify. Enter a number that represents the 8-bit Differentiated Services (DS) field of the IP packet in decimal format, such as 26 for 00011010 or 104 for 01101000. This value can be of use to upstream devices.

The **h323-tos-settings > out-leg-tos > value** property determines the ToS value setting for the out-leg of the session. This ToS value determines the quality of service that the call receives. If set to **preserve**, the OS-E uses the ToS value in the first received message of the session. If set to **overwrite**, the OS-E marks the ToS field of all packets it sends out on the in-leg with the value you specify. Enter a number that represents the 8-bit Differentiated Services (DS) field of the IP packet in decimal format, such as 26 for 00011010 or 104 for 01101000. This value can be of use to upstream devices.

```
config vsp>config policies
config policies>config session-policies
config session-policies>config policy 1
Creating 'policy 1'
config policy 1>config rule 1
Creating 'rule 1'
config rule 1>config session-config
config session-config>config h323-tos-settings
config h323-tos-settings>config in-leg-tos
config in-leg-tos>set value 4
config in-leg-tos>return
config h323-tos-settings>config out-leg-tos
config out-leg-tos>set value overwrite 4
config out-leg-tos>return
config h323-tos-settings>return
```
For messages that are sent without a session, you can configure ToS for the H.323 gateway.

```
config>config vsp
config vsp>config enterprise
config enterprise>config servers
config servers>config h323-server server1
config h323-server server1>set domain 10.33.80.58
config h323-server server1>config server-pool
config server-pool>config server server2
Creating 'server server2'
config server server2>set host 10.33.80.58
config server server2>set transport tcp
```

```
config server server2>set port 1720
config server server2>set connection-role responder
config server server2>return
config server-pool>return
config h323-server server1>config h323-ras-settings
config h323-ras-settings>set tos 4
config h323-ras-settings>return
```
For messages sent via TCP, the ECN field (the least significant two bits of the ToS) can neither be preserved nor overwritten by the OS-E. For these sessions, the ECN field in outgoing packets is always marked as zero, regardless of the incoming or overwritten value.

Additionally, if TLS over TCP is supported via H.235, the ToS value cannot be preserved, but it can be overwritten to the same ECN limitation as TCP.

### **302 Redirect Messages for Cross-Cluster Load Balancing**

The 302 redirect feature is a cross-cluster load balancing solution. In previous releases, when a carrier trunk was statically connected to an OS-E cluster and that cluster reached its session limit, the trunk was unable to hunt to another cluster.

The OS-E can now be configured to generate a 302 Redirect message when a configurable session threshold has been reached. The contact address of the 302 is the SIP contact address of another OS-E cluster.

Each cluster that participates in the redirect pool is configured with contact information for all other clusters (including itself). It also contains cross-cluster 302 redirect call statistics. These redirect call statistics are used to select the redirect target cluster by calculating weights based on current, max, and total call capacities.

Under the **forking-settings** object, in addition to **sequential** and **parallel**, there is a new **forking-type** called **redirect**. This must be enabled in order for 302 redirect to work.

Also, a new outbound arbiter rule type, **weighted-round-robin,** is now available under the **forking-settings** config object. When configured for **sequential** and **parallel** hunting, the legacy call admission control counters are used as inputs into the weighted round robin algorithm. For **redirect** hunting, the redirect call statistics are used as inputs into the algorithm.

```
config>config vsp
config vsp>config session-config-pool
config session-config-pool>config entry redirection
```
**Release 3.6.0m4** 1-82 *Release Notes*

```
Creating 'entry redirection'
config entry redirection>config forking-settings
config forking-settings>set forking-type redirect
config forking-settings>set outbound-arbiter-rule weighted-round-robin
config forking-settings>return
```
There is a new set of call counters used for 302 redirects via the **show sip-server-redirect** action.

#### NNOS-E>**show sip-server-redirect**

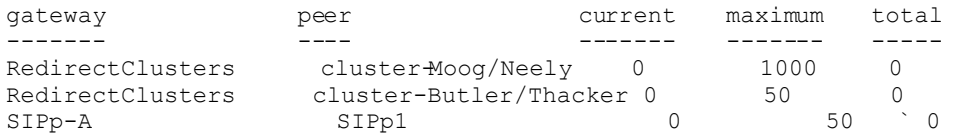

# **Properties**

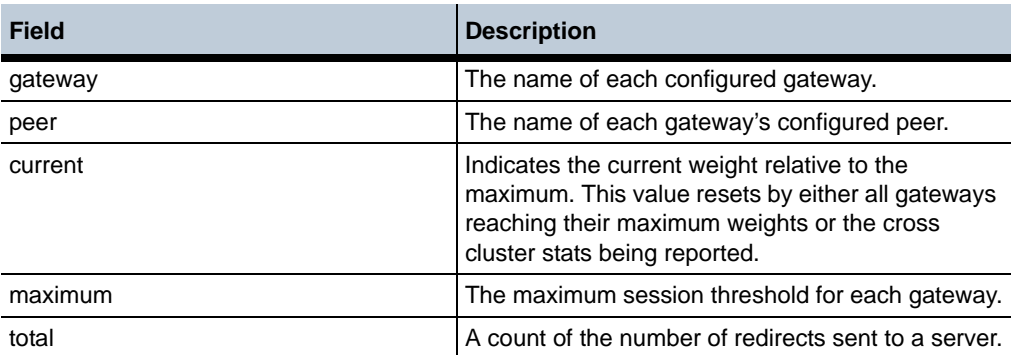

A new **session-config** object, **overflow-route**, allows the OS-E to override the dial plan route once a configurable threshold has been reached. This object allows you to configure the session **limit** and the **peer** to use once the threshold has been reached.

```
config>config vsp
config vsp>config session-config-pool
config session-config-pool>config entry 1
Creating 'entry 1'
config entry 1>config overflow-route
config overflow-route>set limit 100
config overflow-route>set peer server
   "vsp\enterprise\servers\sip-gateway RedirectClusters"
config overflow-route>return
```
Additionally, two advanced configuration properties have been created under the **server-pool** config object that allow you to configure cross-cluster statistics collection. The **remote-web-services** property configures the HTTP address of the cluster web services' remote web service address. When this property is configured, the OS-E makes a web service request to that address and stores the session information returned as the redirect statistics. The **remote-web-services-fetch-timer** property configures the interval used to collect these statistics.

```
config>config vsp
config vsp>config enterprise
config enterprise>config servers
config servers>config sip-gateway gw1
Creating 'sip-gateway gw1'
config sip-gateway gw1>config server-pool
config server-pool>set remote-web-services-fetch-timer 5000
config server-pool>config server server1
Creating 'server server1'
config server server1>set remote-web-services http://170.30.0.11:8080
config server server1>return
```
Two pieces of information are returned in response to the **remote-web-services** query:

- The active session count
- The maximum redirect session count

By default, the redirect session limit is the enforced session limit on that OS-E, however this setting can be overridden with the **static-stack-settings > max-redirect-sessions** advanced property.

```
config vsp>config static-stack-settings
config static-stack-settings>set max-redirect-sessions 100
config static-stack-settings>return
```
Unlike other **static-stack-settings**, this does not require a VSP reset to take effect. When cluster statistics are reported, it is considered a "refresh event" for the weighted round robin algorithm. The reported statistics overwrite any locally calculated redirect statistics.

You can prohibit a redirect for certain previously redirected sessions by setting the **sip-settings > allow-redirect** parameter to **disabled**. In this situation, the OS-E responds with a 503.

```
config vsp>config default-session-config
config default-session-config>config sip-settings
config sip-settings>set allow-redirect disabled
config sip-settings>return
```
#### **Archiving Enhancements**

The OS-E now supports archiving as an accounting target, configured under the **accounting** object. Archiving targets can be configured as either **archive-local** or **archive-external**.

The existing (pre-3.6m4) configuration is still available as an Advanced property under the **accounting > archiving** object. However, Acme Packet recomments using the new per-session archiving. Also, only one target, either external or local, should be configured at a time.

Also, this new archiving uses the **mix-session-threaded** action to mix sessions. This allows the archiving to handle a higher call load. The existing (pre-3.6m4) archiving continues to use the **mix-session** action.

The following are enhancements to archiving functionality:

- Archiving is configurable on a per-session basis as opposed to per-OS-E system.
- Additional protocols, SFTP and SCP, are supported for sending archives to remote locations.
- Archiving is always continuous; as a call ends it is archived immediately.

Once the archiving functionality is enabled and configured on the OS-E, the archiver listens for requests from the accounting server. A request from the server tells the archiver that there are calls that needs to be archived. The archiver creates a task for each CDR. This task gathers data to put in the archive by executing actions and status requests and querying databases.

The archiving target cycles through two states:

- Clear—The target is ready to handle requests.
- Blocked—The target has reached the maximum number of files it can save. You must remove saved archives to enable the target to start processing again.

When the OS-E sends an archive to a remote location and the send fails, the OS-E retries sending the archive as many times as it is configured to do so. If all retries fail, the OS-E saves the archive in the archive-save-folder and logs a message similar to the following.

```
Warning: "Target archive-test, saved 1234.zip containing records 1000 
   to 1000 as / oxc common/archive/saved/1234.zip (failure was: Connect
   timed out)"
```
You can configure the number of archives that can be saved in the archive-save-folder via the **max-saved-on-send-failure** property under the archive-external and archive-local objects. Once the OS-E hits this threshold, the target enters the "Blocked" state and stops processing any more CDRs until the saved archives are removed from the folder. When this condition is reached, the OS-E logs a message similar to the following:

Critical: "Target archive-test cannot process any more CDRs because the maximum of 200 archives that can be saved locally on failure is met or exceeded. Delete saved archives to enable further processing.

Note that the number of saved archives may be slightly higher than the configured number. This is because archives are not created in order and it is possible that some newer CDRs finished processing earlier than the archive that finally blocked the target.

Due to accounting server purges, there may be missing CDRs. The OS-E handles missing records by skipping over them and continuing the process. Missing records are logged and can be viewed in the status provider.

During an HA failover, the target on the new master OS-E picks up from where the previous master OS-E left off.

You configure the archiving targets under the **vsp > accounting** object.

```
vsp
  accounting
   admin enabled
   duration-type default
   retention-period 0 days 00:01:00
   subdirectory-size 100 records
   purge-criteria purge-always
   radius
   database
   syslog
   file-system
   external-file-system
   archiving 
   purge-check-interval 0 days 01:00:00
   purge-disk-utilization-percent 90 %
   archive-local
   archive-external
   archive-worker-threads automatic
   archive-max-inprogress 120
   archive-tries 2
   archive-name-format[1] recordID
```

```
 compatible-archives false
 server-idle-timeout 300
```
For more information on the new archiving configuration properties, see the Configuration Changes in Release 3.6.0m4 section in this guide.

The target can then be applied to a session-config via the **session-config > accounting** object.

```
config vsp>config default-session-config
config default-session-config>config accounting
config accounting>set target archive-external-file-system 
   "vsp\accounting\archive-external\url""archivetest""
```
You can view information regarding archive targets using the following status providers.

The **show accounting-targets** action is a previously existing status provider that displays summary data from all accounting targets. This status action now includes archiving targets.

```
NNOS-E>show accounting-targets
```

```
 type: archive-external
                    name: url archive-day1
                received: 641 CDRs
               processed: 641 CDRs
                failures: 0
         missing-records: 0
       last-acked-record: 1495276
    acked-pending-record: 1495276
average-processing-time: 2278 milliseconds/CDR
```
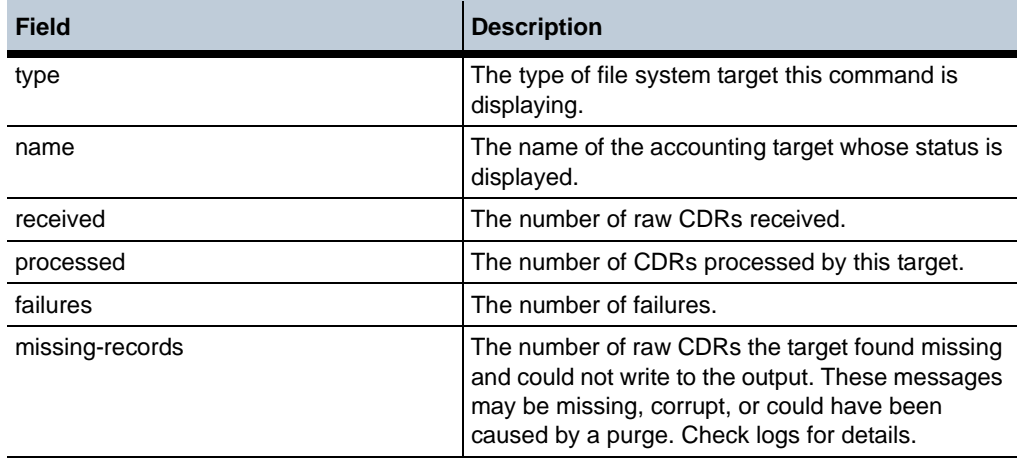

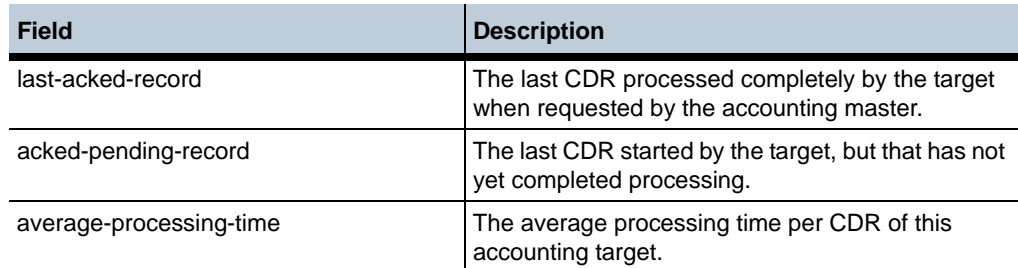

The **show accounting-targets-archive** action displays detailed information regarding archive targets.

#### NNOS-E>**show accounting-targets-archive**

```
 name: archive-day1
                 url: http://172.40.100.1/cgi-bin/
   archive http upload example null.pl/dev/null
   tasks-in-progress: 0
            received: 641 CDRs
         in-progress: 0
                sent: 0 archives
               saved: 0
       archive-fails: 0
       create-errors: 0
     transmit-errors: 0
               state: clear
       current-saved: 0
last-commit-success: 16:12:35 Tue 2011-03-22
  average-time-taken: 228 msec/archive
```
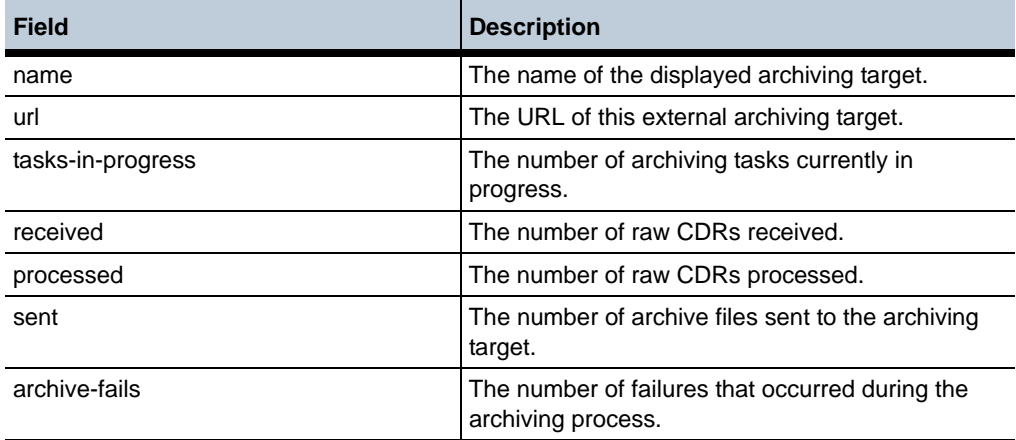

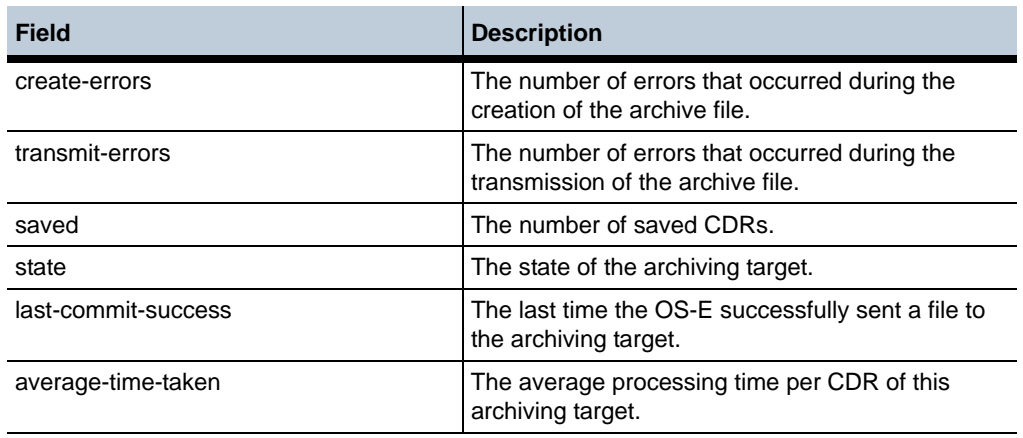

Adding a **-v** to this command displays a verbose status.

The **show accounting-targets-archive-tasks** action displays information about currently running archiving tasks on the OS-E.

NNOS-E>**show accounting-targets-archive-tasks**

| name record                                  | in-progress<br>errors         |                                                                                                    |                            |  |
|----------------------------------------------|-------------------------------|----------------------------------------------------------------------------------------------------|----------------------------|--|
| nnose-backup<br>nnose-backup<br>nnose-backup | 1170995<br>1171000<br>1171001 | 2<br>2<br>2                                                                                                    | (send)<br>(send)<br>(send) |  |
| <b>Field</b>                                 | <b>Description</b>            |                                                                                                    |                            |  |
| name                                         |                               | The name of the archiving target.                                                                                                    |                            |  |
| record                                       |                               | The CDR ID that the archive target is processing.                                                                                                    |                            |  |
| errors                                       |                               | The number of errors encountered while this CDR<br>is being processed. These are errors that do not<br>stop processing. For example if a send has failed<br>but there are retries left. |                            |  |
| in-progress                                  | progress.                     | A task is the processing for a CDR. A task has<br>several operations it performs. This property<br>shows the operations within the task currently in                                    |                            |  |

Adding a **-v** to this command displays a verbose status.

### **Server State Detection via OPTIONS PING Response**

Functionality has been created that allows you to modify how the OS-E decides when to mark a server up or down. In previous releases, when the **server > failover-detection** property was set to **ping**, the OS-E sent an OPTIONS ping to the server. If the OS-E received no response back, the server was considered down. If any SIP response was received, the server was considered to be in service. However, it was possible for a remote server to send a SIP error in response to the OS-E ping, indicating it was in a down state, and the OS-E would still think it was up.

A new configuration property, **ping-mode,** has been created under the **sip-gateway> server** and the **dns-group > server**.

```
config vsp>config enterprise
config enterprise>config servers
config servers>config sip-gateway gw1
config sip-gateway gw1>config server-pool
config server-pool>config server server1
config server server1>set ping-mode restricted
config server server1>return
Maxwell>config vsp
config vsp>config enterprise
config enterprise>config servers
config servers>config dns-group dns1
config dns-group dns1>set ping-mode restricted
config dns-group dns1>return
```
This property can either be set to Promiscuous Mode or Restricted Mode.

- Promiscuous Mode—When an OPTIONS ping is sent to the server, if any response is received, the server is considered up. The server is only considered down if it times out. This is the default behavior.
- Restricted Mode—When an OPTIONS ping is sent to the server, it is only considered up if the OS-E receives a 200OK response from the server.

#### **RTCP QoS Accounting**

In previous releases, when the OS-E received RTCP packets from an endpoint, the packets were sent directly to the database.

The OS-E is now able to analyze this RTCP data and report it in accounting records. This gives better visibility into the fate of RTP packets as they travel from the OS-E to their destination.

The OS-E accumulates the RTP statistics data received from the endpoint in the RTCP logging session for the duration of the call. The statistics collected from the RTCP packets are:

- Packets lost—The total number of RTP data packets lost since the beginning of the reception. This number is defined as the number of packets expected minus the number of packets actually received. This number received includes late or duplicate packets. Therefore the loss could be negative.
- Interarrival jitter—An estimate of the statistical variance of the RTP data packet interarrival time, measured in timestamp units. This value is expressed as an insigned integer.
- R-factor—Calculated based on the codec used.
- MOS—Collected using jitter, packet delay, r-factor, total packets, and packets lost.

When the call is terminated and the accounting data is collected, the final RTCP statistics are calculated and made available for inclusion in the accounting records.

Latency is not currently supported and is assumed to be 0 for any calculations.

To enable this feature, the **session-config > media > rtp-stats** property must be set to **enabled** and the **rtcp log** must be set to **true**.

```
config>config vsp
config vsp>config default-session-config
config default-session-config>config media
config media>set rtp-stats enabled
config media>set rtcp drop true
config media>return
config default-session-config>return
```
#### **Called Party Name Interworking**

Both SIP UAs and H.323 terminals are capable of providing information about their local communicating parties. If this communicating party information is supplied in the call-initiating message (ie., in an INVITE or SETUP message), the information identifies the calling party. If the information is supplied in a subsequent message, the information identifies the called party.

H.323 uses the Q.931 Display Information Element (IE) to communicate this information. SIP communicates this information via either an Asserted-Identity header or a To or From header display name.

When the H.323 stack receives a Q.931 message containing a Display IE, the stack moves the identifying information to the ooCall object (the internal object that stores call state and other call-related information), storing the information as either the caller or the called.When the H.323 stack communicates this event to the SIP process, H.323 stores this identifying information in the H.323 -> SIP interprocess (IPC) message.

To configure this feature, the **q931-settings** object's **use-display-ie** and **use-pai-for-iw-call** properties must be configured. Based on the message type and configuration settings, the following table shows where this calling party information is stored in the IPC message.

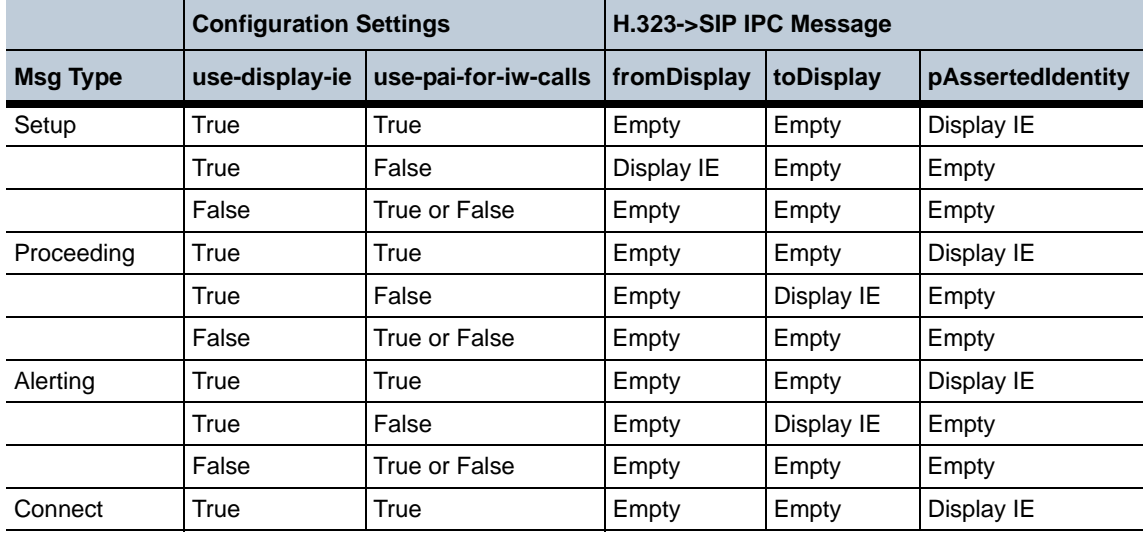

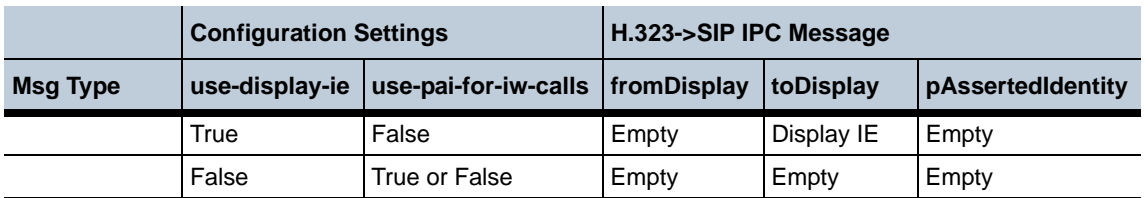

When the SIP stack receives a SIP message as part of an IW call, it extracts relevant header display-name information and asserted-identity information and passes these to the H.323 process. When a SIP stack receives an INVITE message, it extracts the From: header display-name and asserted-identity header information. When a SIP stack receives provisional and final responses, it extracts To: header display-name and asserted-identity information.

When the SIP stack communicates the event to the H.323 process, SIP stores this identifying information in the SIP->H.323 IPC message. The H.323 process consults the **use-display-ie** and **use-pai-for-iw-call** properties to determine if a Display IE should be added to the outgoing Q.931 message, and if so, if the asserted-identity information is used.

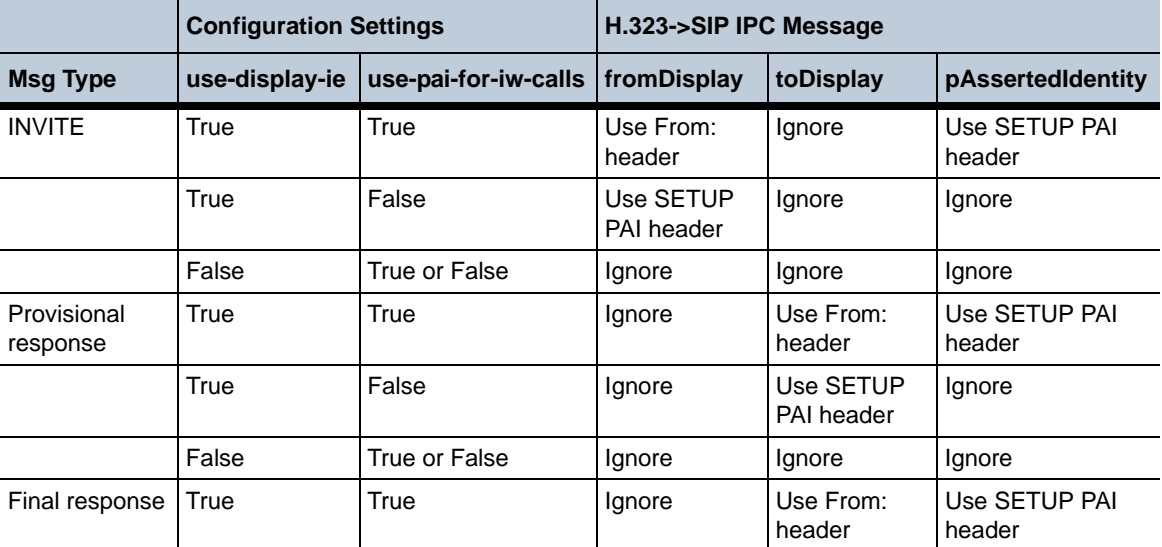

Based on the message type and configuration settings, the following table shows whether this calling party information is added to the outgoing Q.931 message.

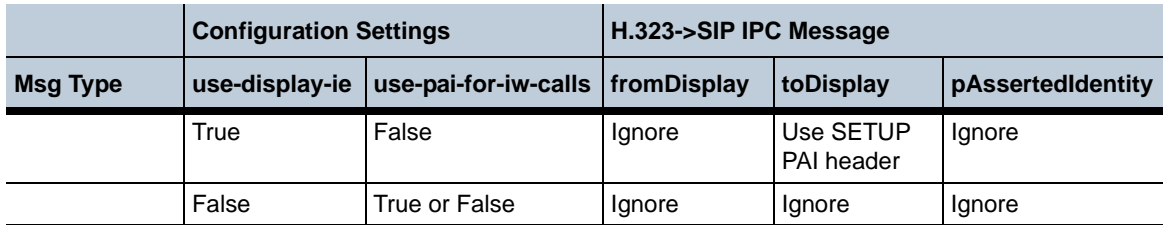

### **Expanded File System Support**

The OS-E supports two new file systems, ext3 and ext4. Ext3 is an enhancement to ext2. This version adds journaling and is considered the stable standard Linux filesystem. Ext4 is largely a fork of ext3, but has developed such that it is not compatible. It is considered stable, faster and more reliable in its journaling, and is fast becoming the standard Linux file system.

These file systems can be configured using either the **format device** or **add-device device** actions. The **format device** syntax is as follows:

```
NNOS-E>format device ?
syntax: format device [fileSystemType]
  reiser-3 Reiser 3 journaling file system
           xfs XFS journaling file system
 ext4 Extended file system 4<br>ext3 Extended file system 3
 ext3 Extended file system 3<br>vfat VFAT (Virtual File All
            vfat VFAT (Virtual File Allocation Table)
```
The **add-device device** syntax is as follows:

```
NNOS-E>add-device device ?
  syntax: add-device device fileSystemType
  reiser-3 Reiser 3 journaling file system
 xfs XFS journaling file system<br>ext4 Extended file system 4
 ext4 Extended file system 4<br>ext3 Extended file system 3
          Extended file system 3
```
*Proprietary & Confidential*

#### **Manually Issuing an LRQ Action**

The OS-E now supports an action that allows you to manually issue an H.225 RAS Location Request (LRQ) to a configured peer gatekeeper (GK). If a peer GK with this remote IP address is configured, the LRQ reports the results. The result can be either a route-server with an address, an LRJ with a reason, or a timeout.

```
NNOS-E>h323-issue-lrq ?
  Issue LRQ to Peer Gatekeeper
  syntax: h323-issue-lrq addr destinfo destinfotype [srcinfo] 
   [srcinfotype]
NNOS-E>
```
You must enter the configured GK address, a string representing the destination to locate, and the type of destination to locate. Optionally, you can enter a string representing the source and the type of source.

The following is an example of this action executed with an IP address of 172.44.200.35:1719, the destination information is 8675309, type of destination dialedDigits, source information is CXC-h323-1, and source type is h323ID:

```
NNOS-E>h323-issue-lrq 172.44.200.35:1719 8675309 dialedDigits CXC-h323-1 h323ID
LRQ sent to peerGK at 172.44.200.35:1719
LRQ for '8675309' was Confirmed, Call Address 10.1.20.126:1720
H.225.0 RAS: locationRequest
H.225.0 RAS
     0... .... Extension Bit: False
     Range = 25 Bitfield length 5, Choice Index: .100 10..
     Choice Index: 18
     RasMessage: locationRequest (18)
         locationRequest
             .... ..1. Extension Bit: True
             .... ...1 Optional Field Bit: True (endpointIdentifier is present)
             0... .... Optional Field Bit: False (nonStandardData is NOT present)
             requestSeqNum: 3
             Range = 128 Bitfield length 7, Octet String Length: 0001 001.
             Octet String Length: 10
             endpointIdentifier: CXC-H323-1
             Sequence-Of Length: 1
             destinationInfo: 1 item
                 Item 0
```

```
 0... .... Extension Bit: False
                    Range = 2 Bitfield length 1, Choice Index: .0..... Choice Index: 0
                     DestinationInfo item: dialedDigits (0)
                         Range = 128 Bitfield length 7, Octet String Length: ..00 
0011 0... ....
                          Octet String Length: 7
                          dialedDigits: 8675309
             .... 0... Extension Bit: False
             Range = 7 Bitfield length 3, Choice Index: .... .000
             Choice Index: 0
             replyAddress: ipAddress (0)
                 ipAddress
                     ip: 172.44.10.67 (172.44.10.67)
                     port: 1719
             0... .... Small Number Bit: False
             Number of Sequence Extensions: 15
             .... ...1 Extension Present Bit: True (sourceInfo is present)
             0... .... Extension Present Bit: False (canMapAlias is NOT present)
             .0.. .... Extension Present Bit: False (gatekeeperIdentifier is NOT 
present)
             ..0. .... Extension Present Bit: False (tokens is NOT present)
             ...0 .... Extension Present Bit: False (cryptoTokens is NOT present)
             .... 0... Extension Present Bit: False (integrityCheckValue is NOT 
present)
             .... .0.. Extension Present Bit: False (desiredProtocols is NOT 
present)
             .... ..0. Extension Present Bit: False (desiredTunnelledProtocol is 
NOT present)
             .... ...0 Extension Present Bit: False (featureSet is NOT present)
             0... .... Extension Present Bit: False (genericData is NOT present)
             .0.. .... Extension Present Bit: False (hopCount is NOT present)
             ..0. .... Extension Present Bit: False (circuitInfo is NOT present)
            ...0 .... Extension Present Bit: False (callIdentifier is NOT present)
             .... 0... Extension Present Bit: False (bandWidth is NOT present)
             .... .0.. Extension Present Bit: False (sourceEndpointInfo is NOT 
present)
            .... ..0. Extension Present Bit: False (canMapSrcAlias is NOT present)
             Open Type Length: 23
             Sequence-Of Length: 1
             sourceInfo: 1 item
```

```
 Item 0
     0... .... Extension Bit: False
    Range = 2 Bitfield length 1, Choice Index: .1.. ....
     Choice Index: 1
     AliasAddress: h323-ID (1)
         Octet String Length: 10
         h323-ID: CXC-h323-1
```
There is no new configuration associated with the LRQ action, however, a peer GK and LRQ timeout must be configured.

The following example shows a configured peer GK with an LRQ timeout set to 5 seconds.

```
config vsp 
  config enterprise
  config servers
   config h323-server GnuGK-FC4
     set domain WTFDomain
     set server-type h323-gatekeeper
     config server-pool
     config server GnuGK-FC4
      set host 172.44.200.35
      set port 1719
      set local-port 1748
      set connection-role responder
      return
     return
     set local-server-type h323-gatekeeper
     config h323-ras-settings
      set wait-for-location-response 5 
     return
    return
```
### **H.323 Settings Supported under Session Config**

A new H.323 model has been created which allows you to configure H.323 on a per-session basis. In previous releases, all H.323 functionality was configured on the H.323 server. The **vsp > session-config-pool > entry** path leads to the following configuration objects.

- **q931-settings**
- **h225-settings**
- **h245-settings**
- **h323-to-sip-fromheader-spec**
- **h323-to-sip-toheader-spec**
- **q931-cause-sip-response-map**
- **sip-response-q931-cause-map**

An H.323 session is created for all H.225 RAS operations including:

- Remote gatekeeper discovery
- Remote gate keeper registration
- Inbound LRQ processing
- Outbound LRQ
- Outbound ARQ, URQ, and DRQ

H.323 sessions are created for each inbound and outbound H.323 call.

For RAS operations initiated by the OS-E, the requestSeqNum serves as the session identifier for the lifetime of the operation. This allows RAS response traffic to be matched to the correct session. For RAS operations initiated outside of the OS-E, the session identifier is a combination of the IP address transmitting the RAS PDU, the local port receiving the RAS PDU, and the RAS requestSeqNum. The OS-E does not allow more than 65536 outstanding RAS operations.

For H.323 calls to associate a received PDU with a session, the OS-E uses a combination of the H.225.0 CS TCP connection, the Q.931 CRV, and the Q.931 Reference Flag. If H.245 traffic is not tunneled over H.225.0, the TCP connection itself is sufficient to associate the received H.245 message with the existing session. The OS-E allows a maximum of 65536 inbound and 65536 outbound calls on a single TCP connection.

By moving the H.323 configuration from the servers object to the **session-config-pool**  object, it is possible to handle SIP-H.323 IW traffic without having to configure remote H.323 gatekeepers and gateways.

The way H.323 handles DTMF has changed and can be configured on a per-session basis, as well. The **sip-h323-dtmf-translate** property is now configured under **vsp > session-config-pool > entry > h245-settings**.

DTMF translation has been enhanced to allow a call to advertise and accept more than one DTMF format. The configuration you set is used only as, "advice." In cases where the actual supported DTMF formats of the endpoint are unknown, the OS-E uses these configured values. However, when endpoint DTMF formats are known, they are used and the configured values are ignored. The OS-E configuration is never used as a way to reject certain DTMF event formats.

#### Via the **sip-h323-dtmf-translate** property, specify the **sip-dtmf-type** and the **h323-dtmf-type**.

Valid sip-dtmf-types are:

- INBAND
- RFC2833
- INFO

Valid h323-dtmf-types are:

- INBAND
- RFC2833
- Q931
- H245ALPHA
- H245SIGNAL

### **Virtual Dial Plans Support**

Users can now move from an existing PBX infrastructure onto the OS-E, while still preserving the legacy PBX dial-plan and extension number configuration.

By configuring a Virtual Dial Plan (VDP), you can virtualize the PBX onto the OS-E. Users that are part of the same VDP are able to reach each other via extension dialing. Any dial plan routes and digit manipulations that existed on the legacy system are applied on the OS-E as they would have been on the PBX.

Via the **vsp > virtual-dial-plan-pool** object, configure **virtual-dial-plans** along with the **dial-prefix**, **normalization**, **source-normalization**, **arbiter**, **route**, and **source-route** elements for each. These objects are configured the same as **vsp > dial-plan** objects. For more information on configuring VDPs, see the Chapter 21, Dial Plan Objects in the *Net-Net OS-E — Objects and Properties Reference Guide*.

To determine a user's VDP assignment, configure the **virtual-dialplan-settings**. Specify the assigned VDP in the **entry** property**.** You can also specify a **match-limit** in case you configure the entry points and dial plans incorrectly and a VDP loop occurs.

```
config vsp>config default-session-config
config default-session-config>config virtual-dialplan-settings
config virtual-dialplan-settings>set match-limit 150
config virtual-dialplan-settings>set entry vsp\tls\certificate test
config virtual-dialplan-settings>return
```
### **User Roles and Access Enhancements**

The OS-E now supports new filtering mechanisms which allow you to control which users have access to specific actions and configuration objects and properties. This functionality has been added to the existing **access > permissions** configuration.

Two new permission filters have been added:

- **Action-filter**
- **Config-filter**

There are three steps to assigning users' action and configuration filters. First create the filters in the **access > permission-filters** object. Then assign filters to an access permissions set. Finally, assign each user with a permission set.

Via the **action-filter**, you can specify a list of disabled actions. When you attempt to execute a disabled action, you get the following error message:

Insufficient permissions for user

Actions are filtered by action name only, without any parameters or arguments. When anything more than an action name is specified, the OS-E ignores the filter.

To configure action filter functionality following these steps.

**1.** Click on the **Access** tab and select **Access**. Click **permission-filters**.

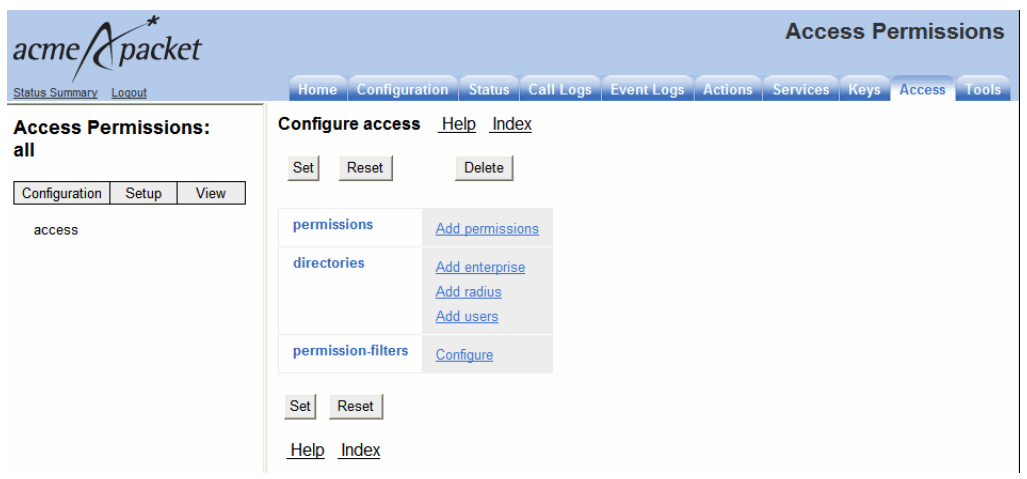

**2.** Click **Add action-filter**. Enter a name for the filter and click **Create**. Ensure that the filter is **enabled** and click **Add filter**.

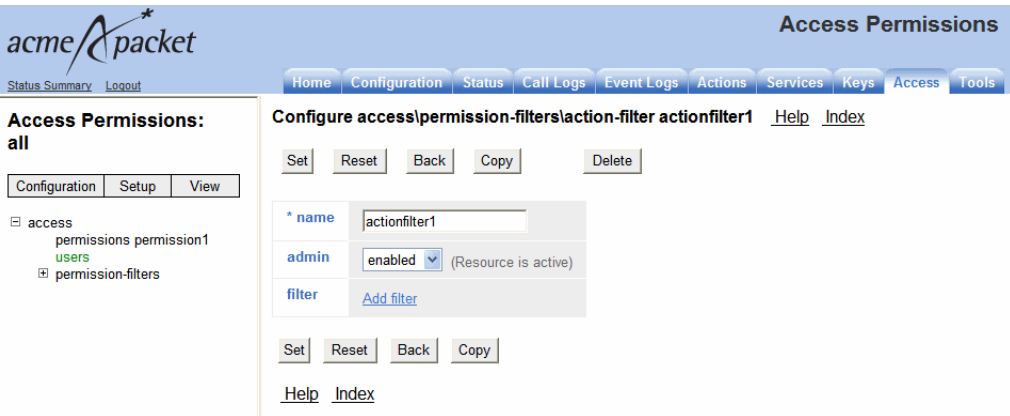

**3.** Specify the filter you are creating. To enter a filter, type the action name only. The following example shows the filter **restart**.

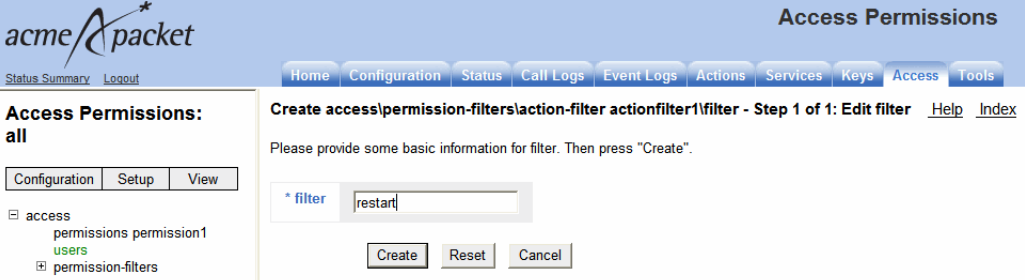

**4.** Click **Create**. Update and save the configuration.

Once you have added all of the **action-filters**, assign an **action-filter** to your **access > permissions**.

**5.** Under the **Access** tab, click **access.** Either create a new set of permissions by clicking **Add permissions** or click **Edit** on an existing permission. Assign the **action-filter** you are adding to this permission set.

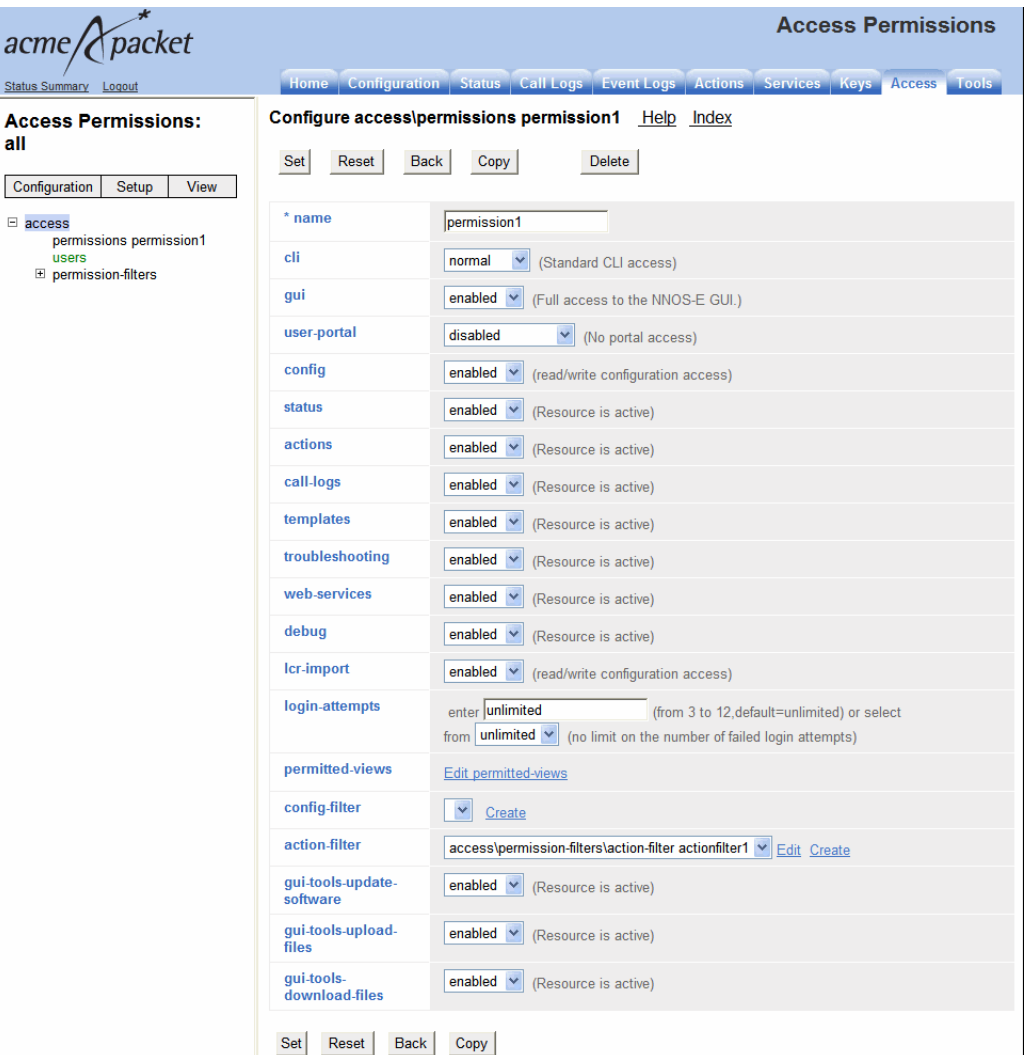

- **6.** Now create a user. Under the **Access** tab click **Add users**.
- **7.** Enter the name you want to give the user, the user password, and select the permission set to assign this user.

#### **8.** Click **Create**.

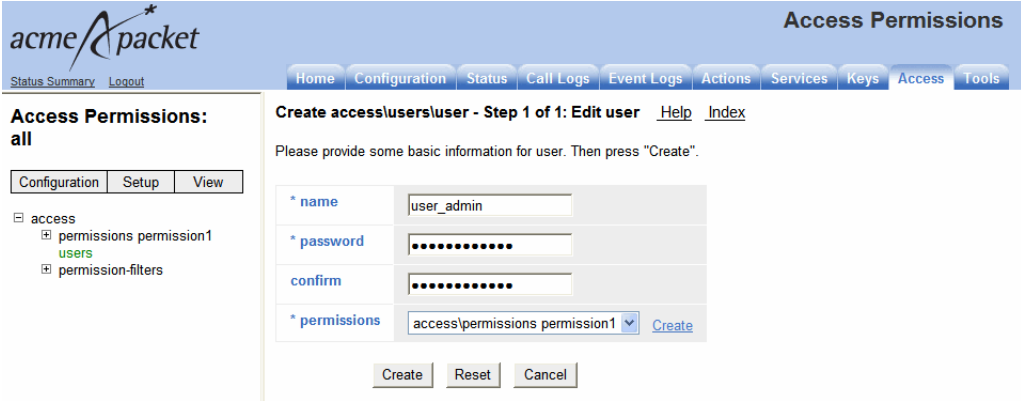

The filters are applied.

**Config-filters** have three permission levels.

- read-write—Users can modify the configuration
- read-only—Users can view the configuration but cannot modify it
- none—Users cannot view or modify the configuration

By default, child objects and properties inherit permissions from their parent classes, however, a user may apply a lesser permission to a child object or property. The following table lists the inheritance of permissions for the configuration.

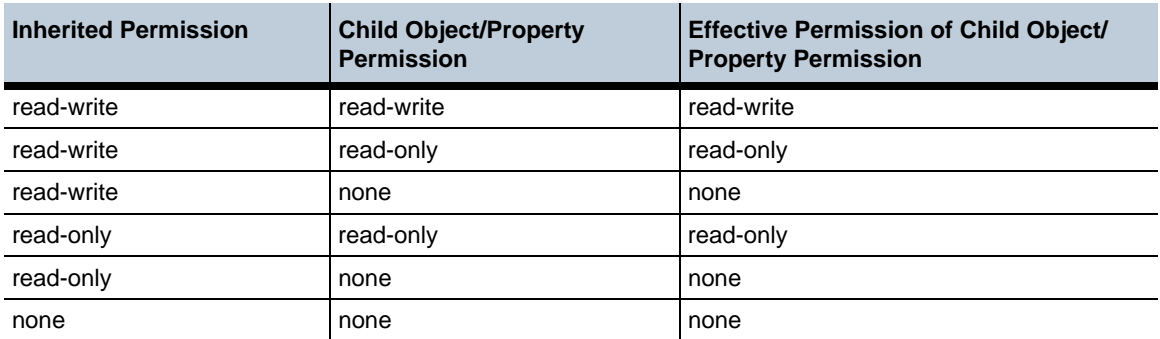

To configure configuration filter functionality following these steps.

**1.** Click on the **Access** tab and select **Access**. Click **permission-filters**.

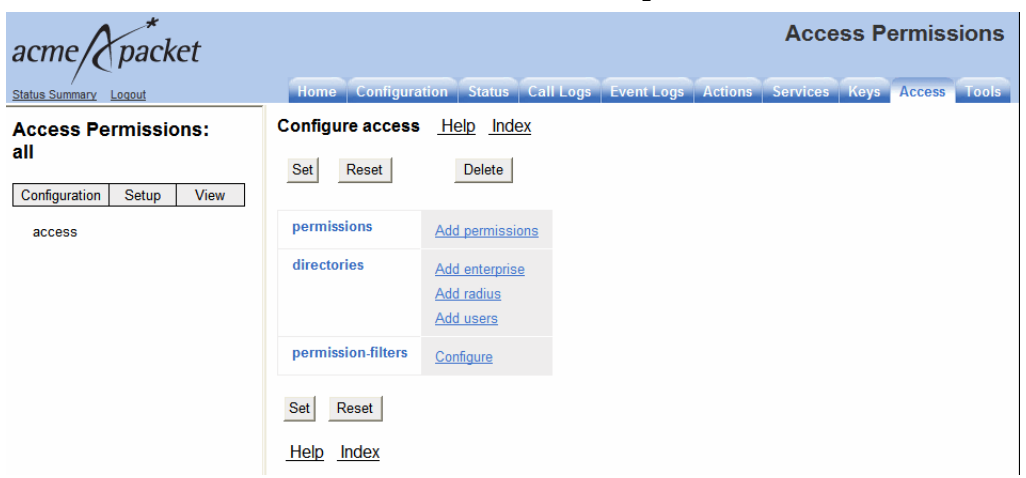

**2.** Click **Add config-filter**. Enter a name for the filter and click **Create**. Ensure that the filter is **enabled** and click **Add filter**.

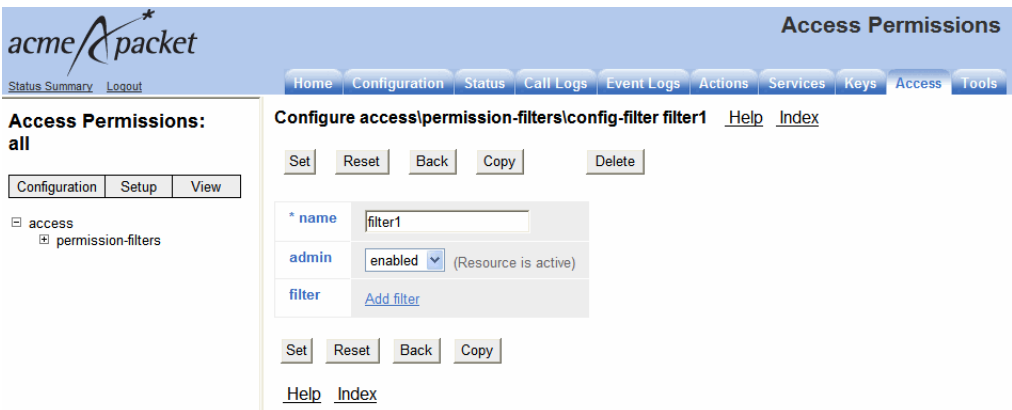

**3.** Specify a filter. To enter a filter, type the class, object, and property in free form, separating each with a back slash "\". The following example shows the filter **cluster\box\interface\ip**. Click **Create**.

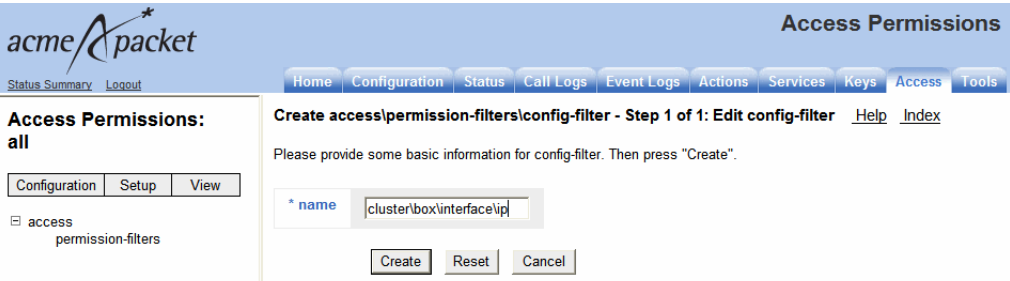

**4.** Apply a filter permission. This example assigns **read-only** permissions to the filter.

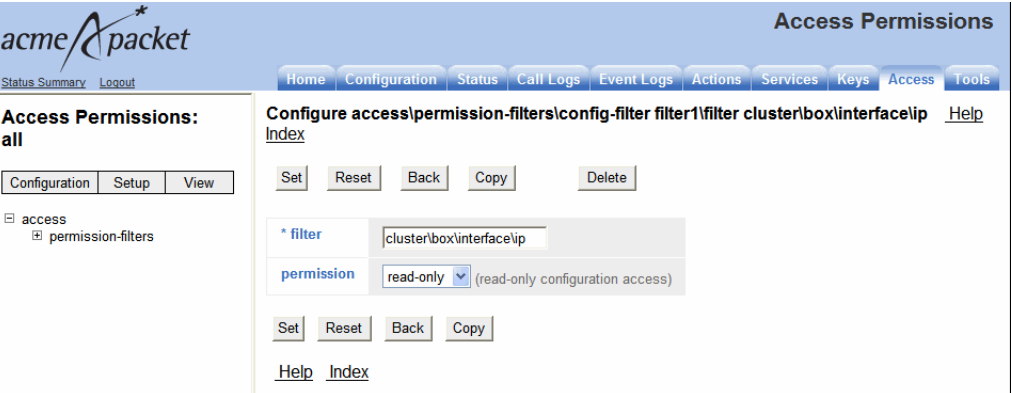

**5.** Update and save the configuration.

Once you have added all of the **config-filters** and assigned them permissions, assign a **config-filter** to your **access > permissions**.

**6.** Under the **Access** tab click **access.** Either create a new set of permissions by clicking **Add permissions** or click **Edit** on an existing permission. Assign the **config-filter** you want to add to this permission set.

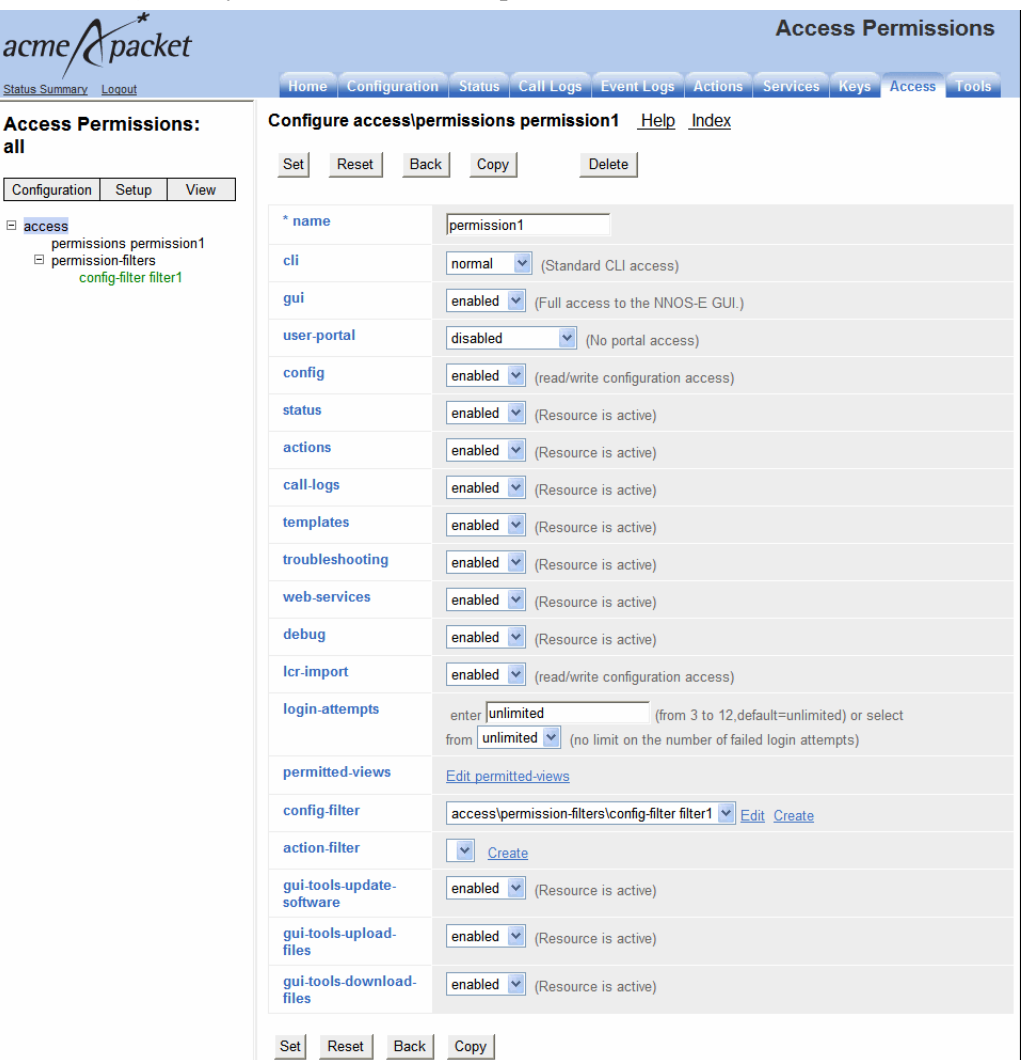

- **7.** Now create a user. Under the **Access** tab click **Add users**.
- **8.** Enter the name you want to give the user, the user password, and select the permission set to assign this user.

#### **9.** Click **Create**.

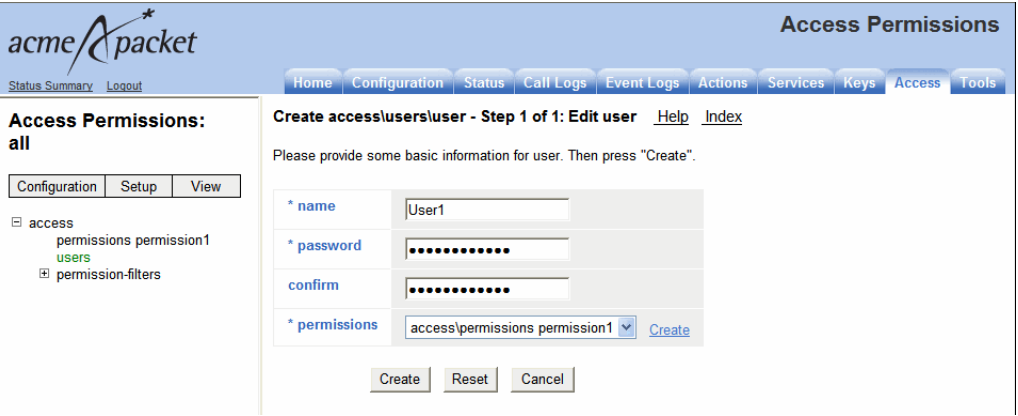

The filters are applied.

#### **File Security Enhancements**

The OS-E now provides more granular control of who can access the file system and by what means they do so due to the fact that it is possible for a user to inadvertently delete or replace key files in the file system directory.

Three basic changes have been made:

- SSH users can only use the /tmp folder when configuring properties or executing actions where an output is placed on the file system.
- User permissions have been enhanced, limiting a list of actions and configuration objects and properties users are allowed to modify and view. For more information on configuring permissions, see the User Roles and Access Enhancements Section of this guide.
- Three permissions have been added under the **Access** tab, allowing you to control what users can modify and view under the **Tools** tab. These are accessed via the **access > permissions** path.
	- **gui-tools-update-software**—When **enabled**, this privilege allows the user to use the **Update software** action under the **Tools** tab. This permission is **enabled** by default.
- **gui-tools-upload-file**—When **enabled**, this privilege allows the user to use the **Upload license** file and **Upload file** actions under the **Tools** tab. This permission is **enabled** by default.
- **gui-tools-download-file**—When **enabled**, this privilege allows the user to use the **Retrieve license**, **Download file,** and **Download saved configuration file** actions under the **Tools** tab. This permission is **enabled** by default.

# **Configuration Changes in Release 3.6.0m4**

The section provides a summary of the additions, changes, and deletions to the OS-E configuration when upgrading to Release 3.6.0m4. It covers new objects and properties, configuration objects and properties that have been renamed, and those objects that have been deleted and are no longer available.
## **New Objects in Release 3.6.0m4**

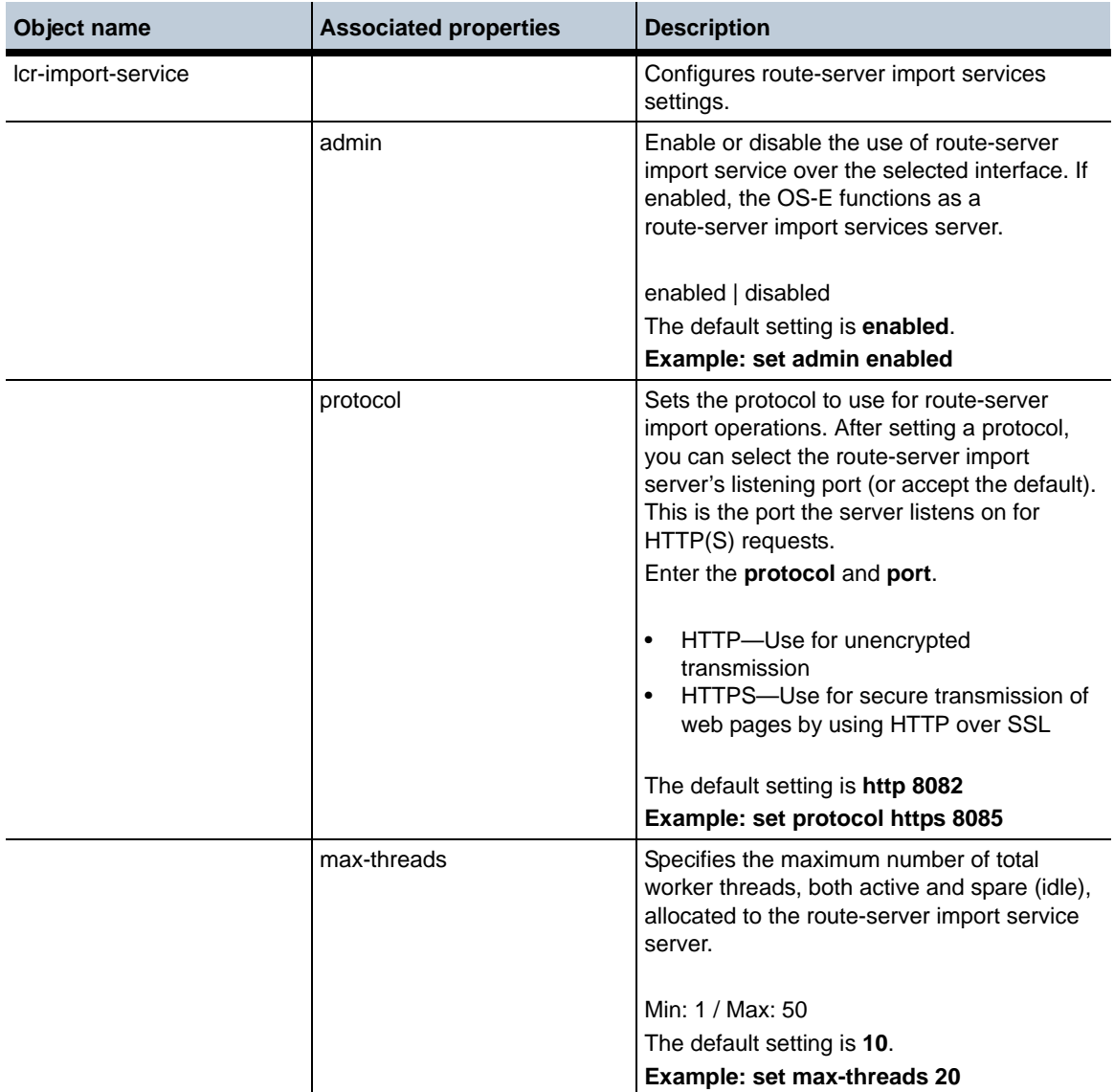

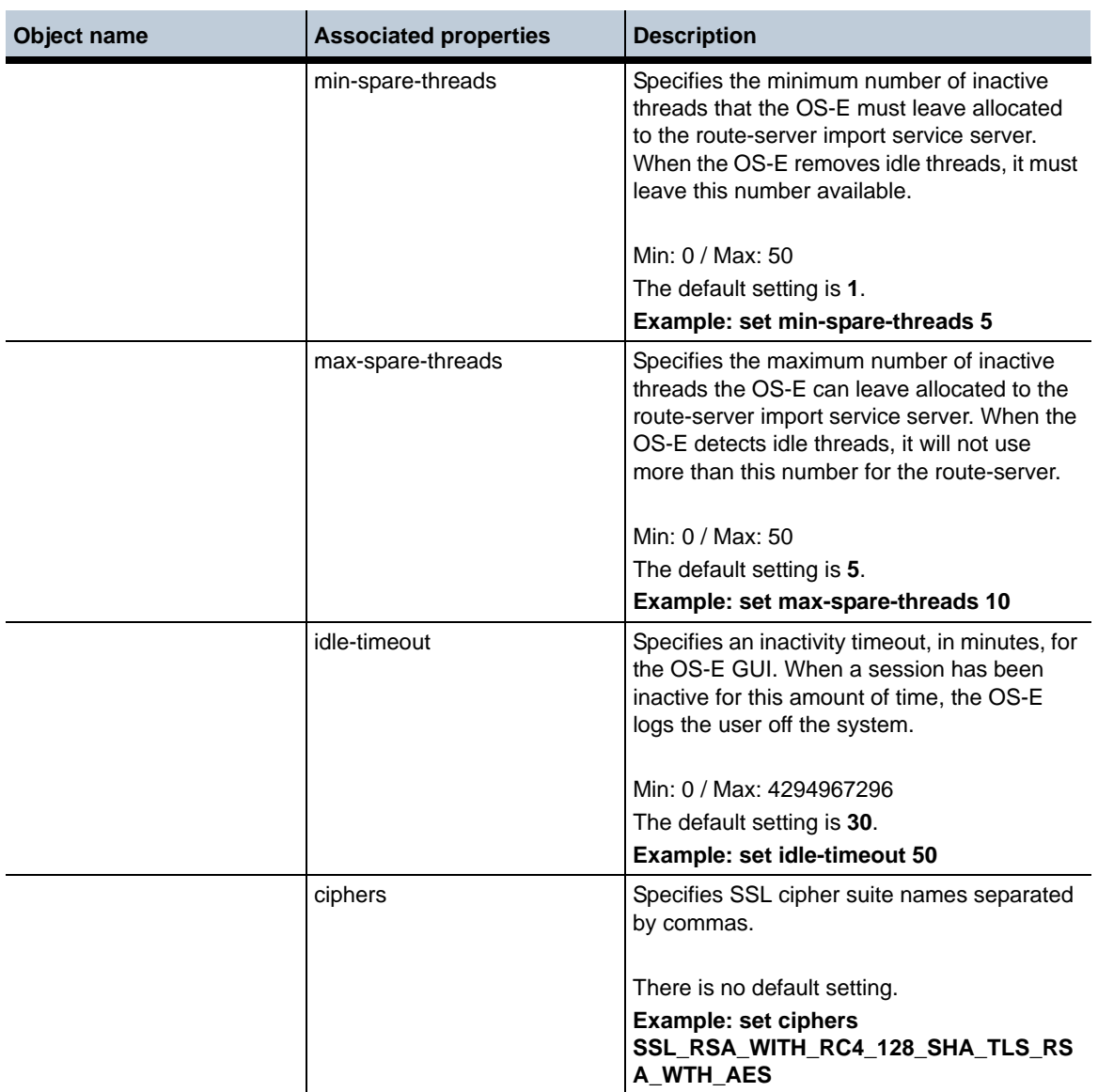

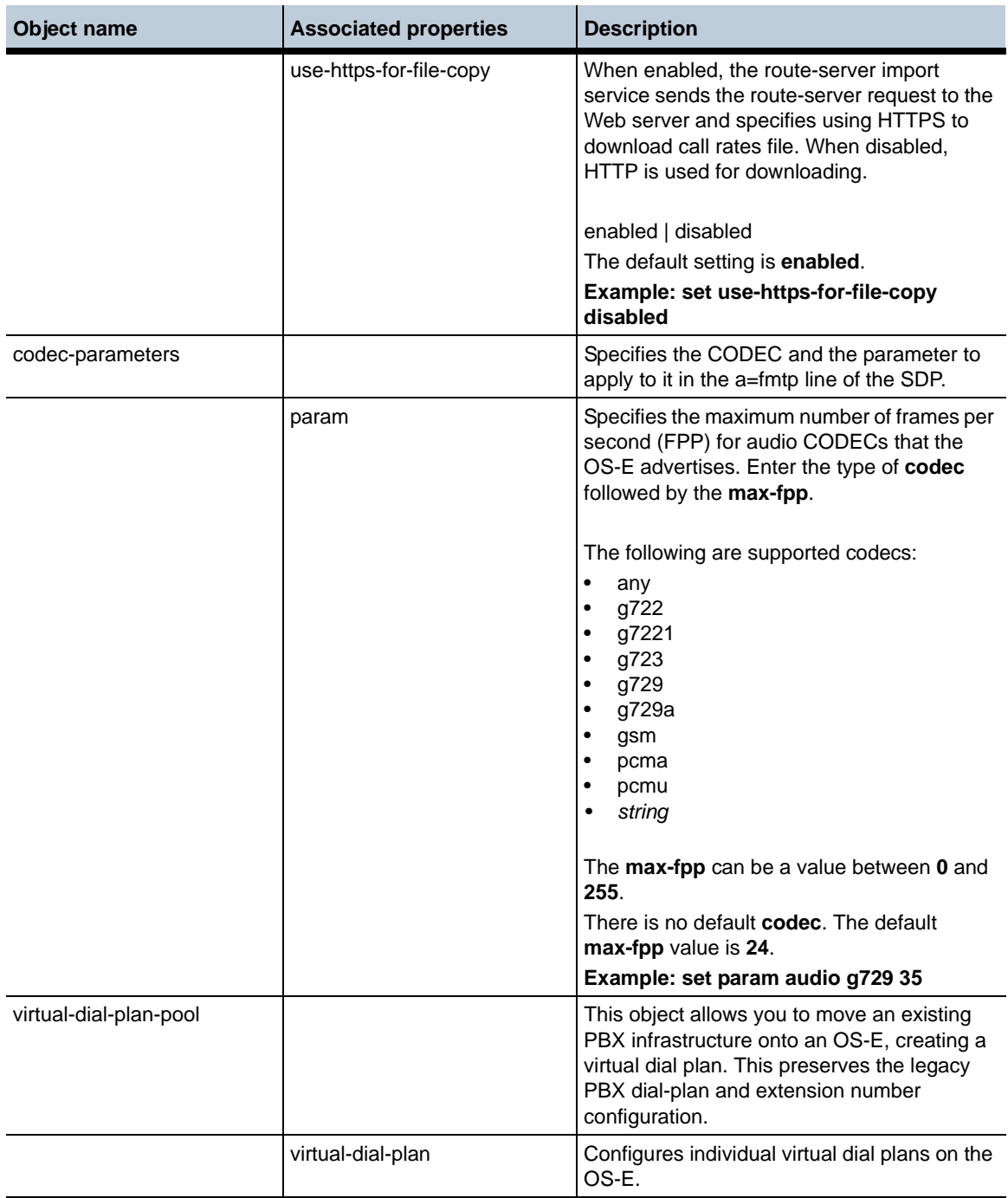

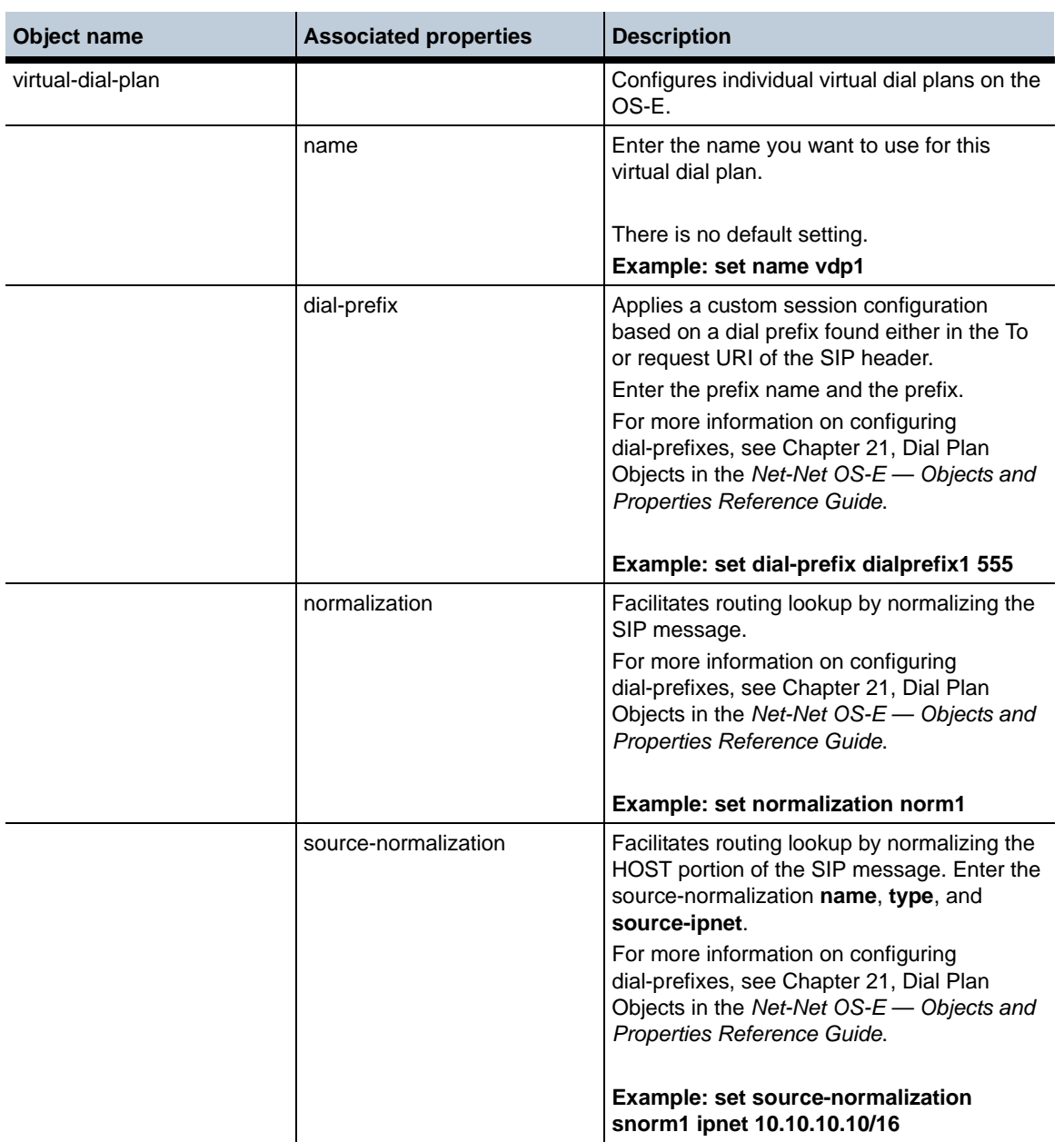

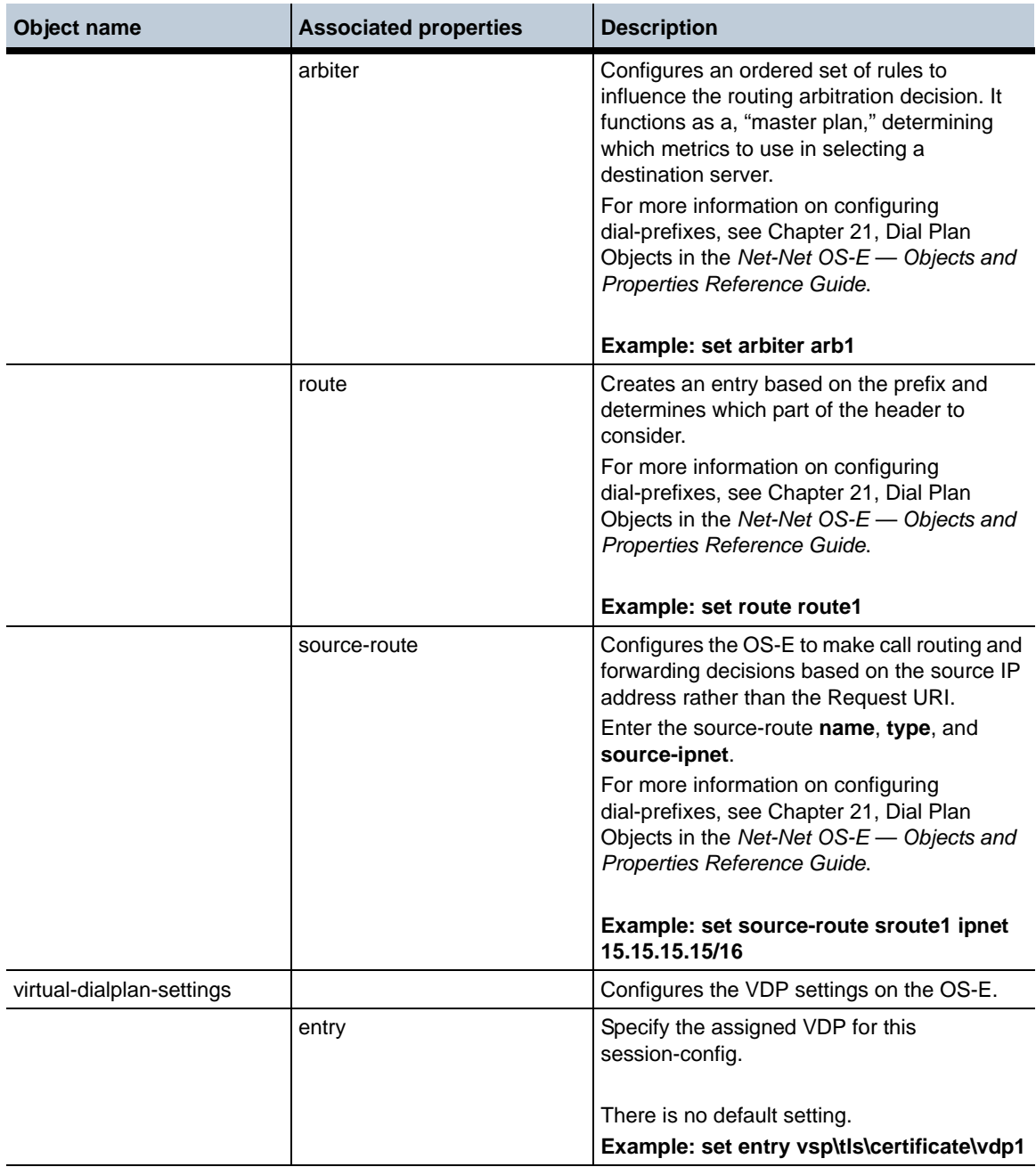

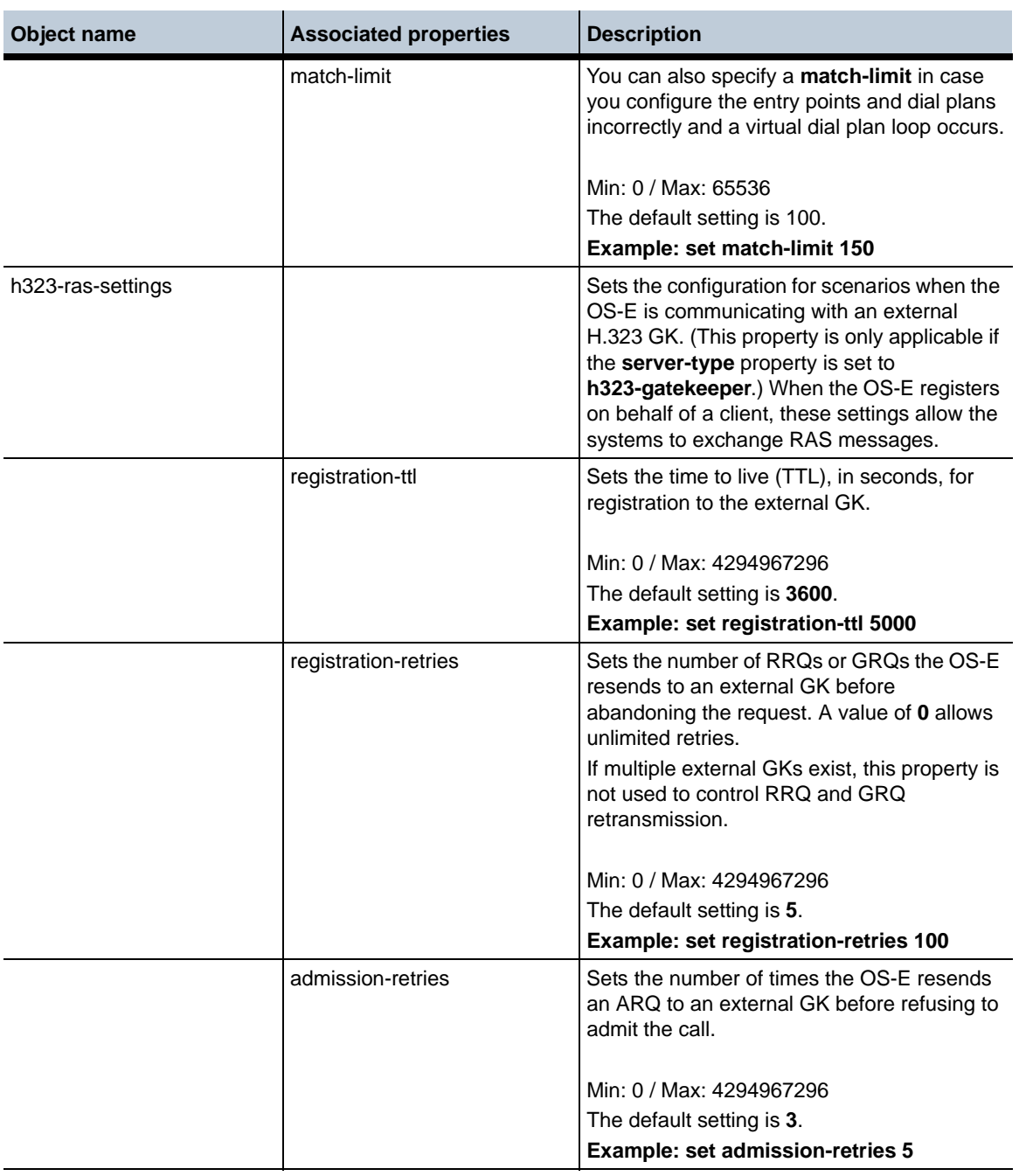

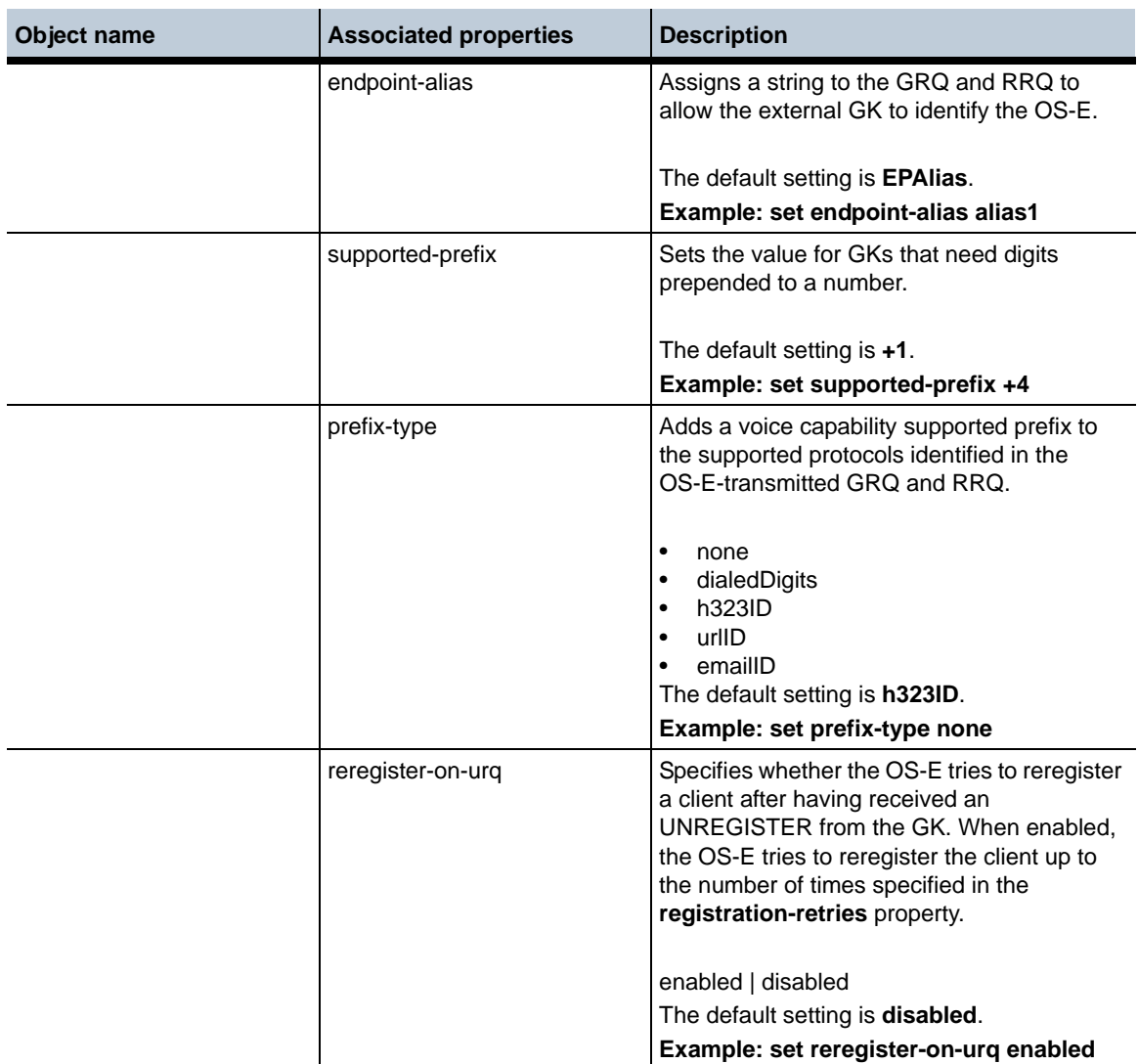

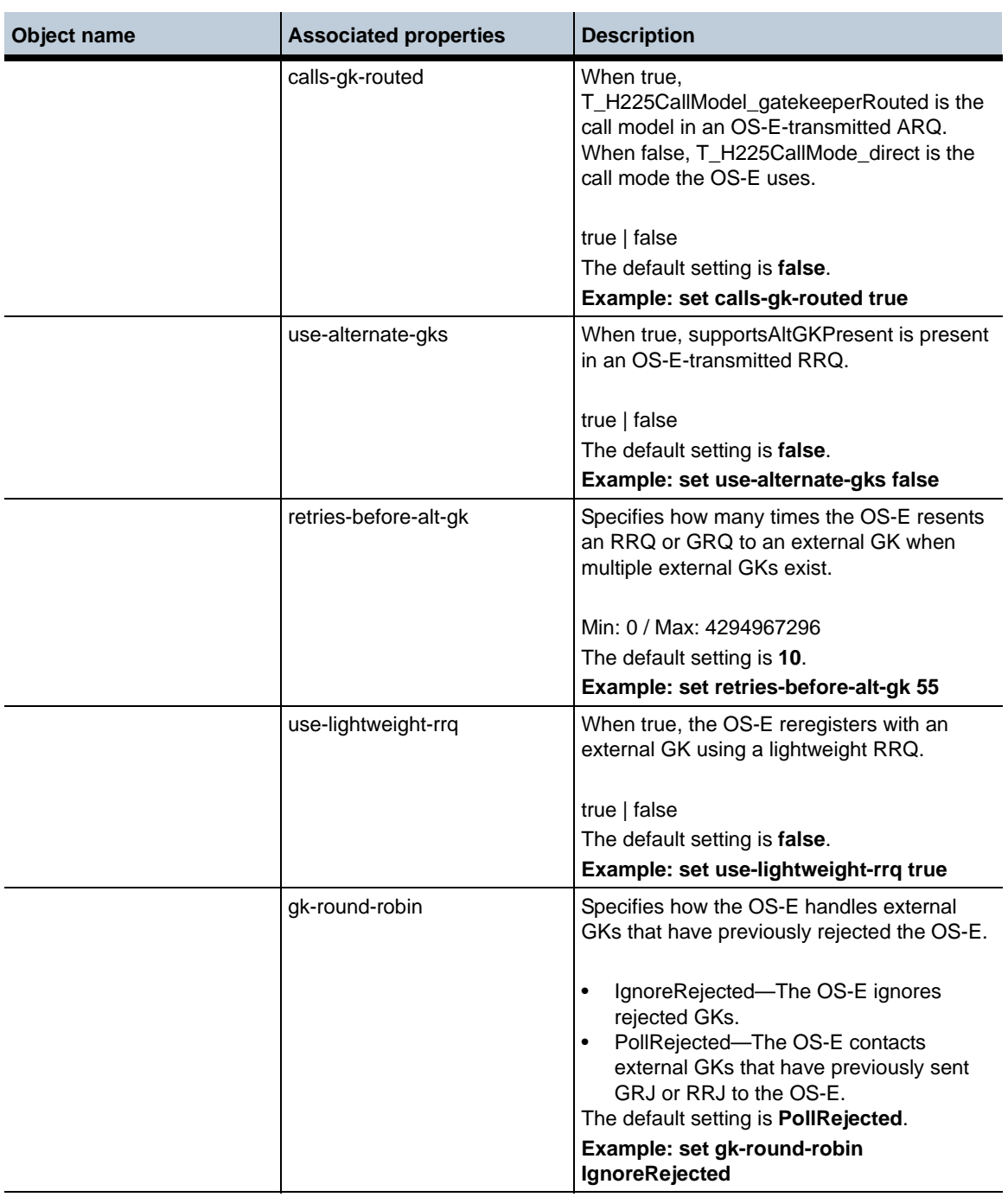

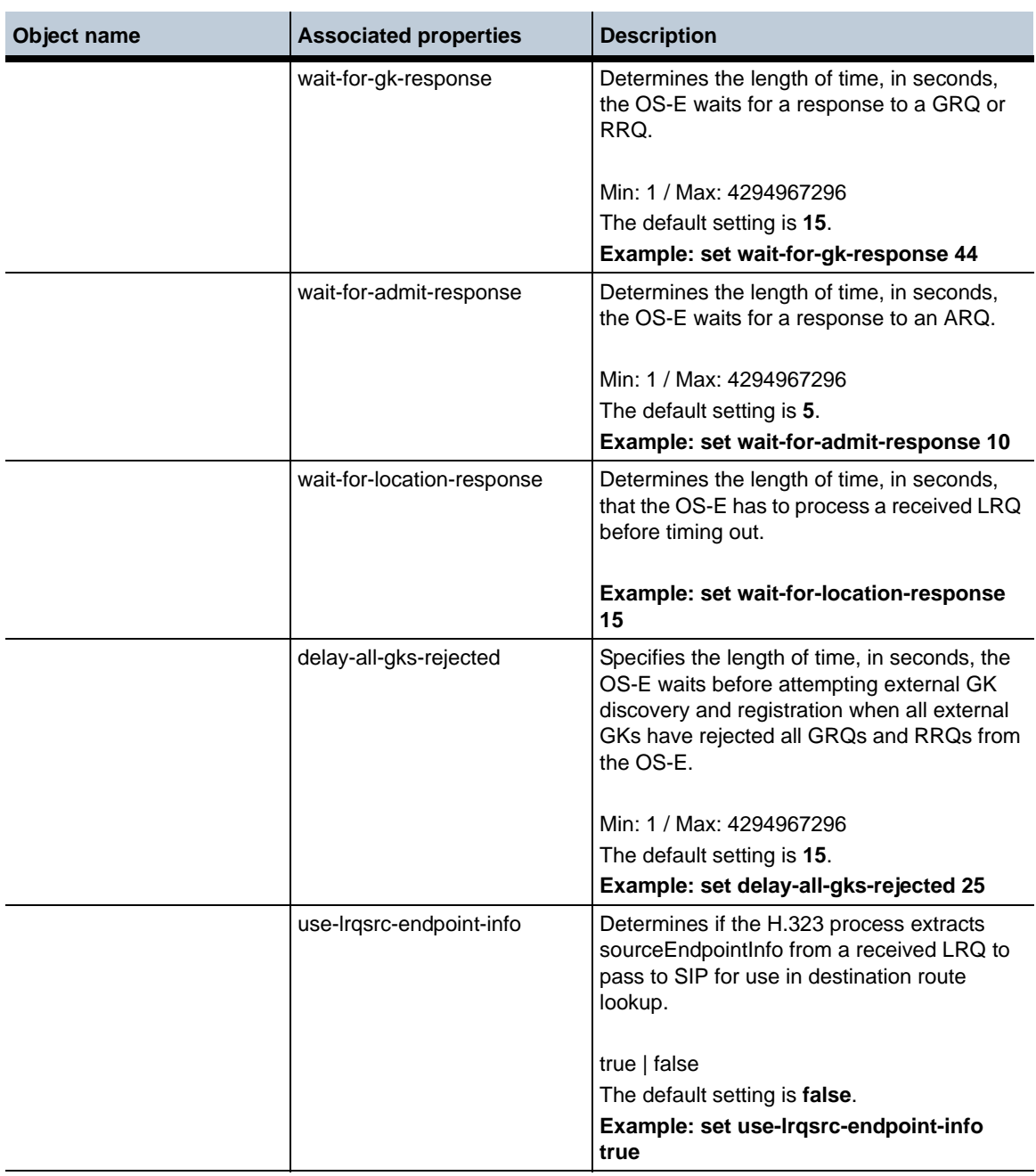

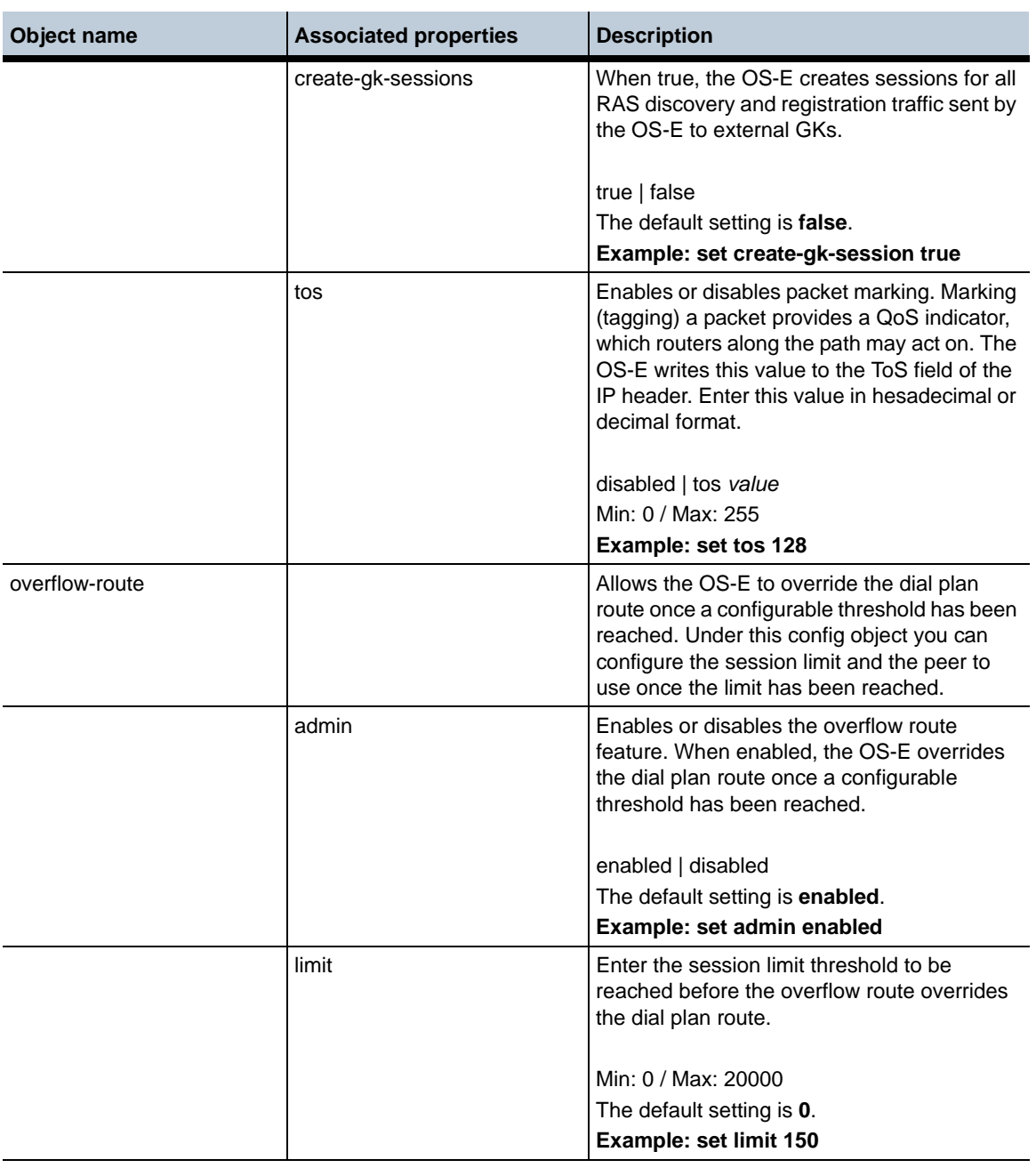

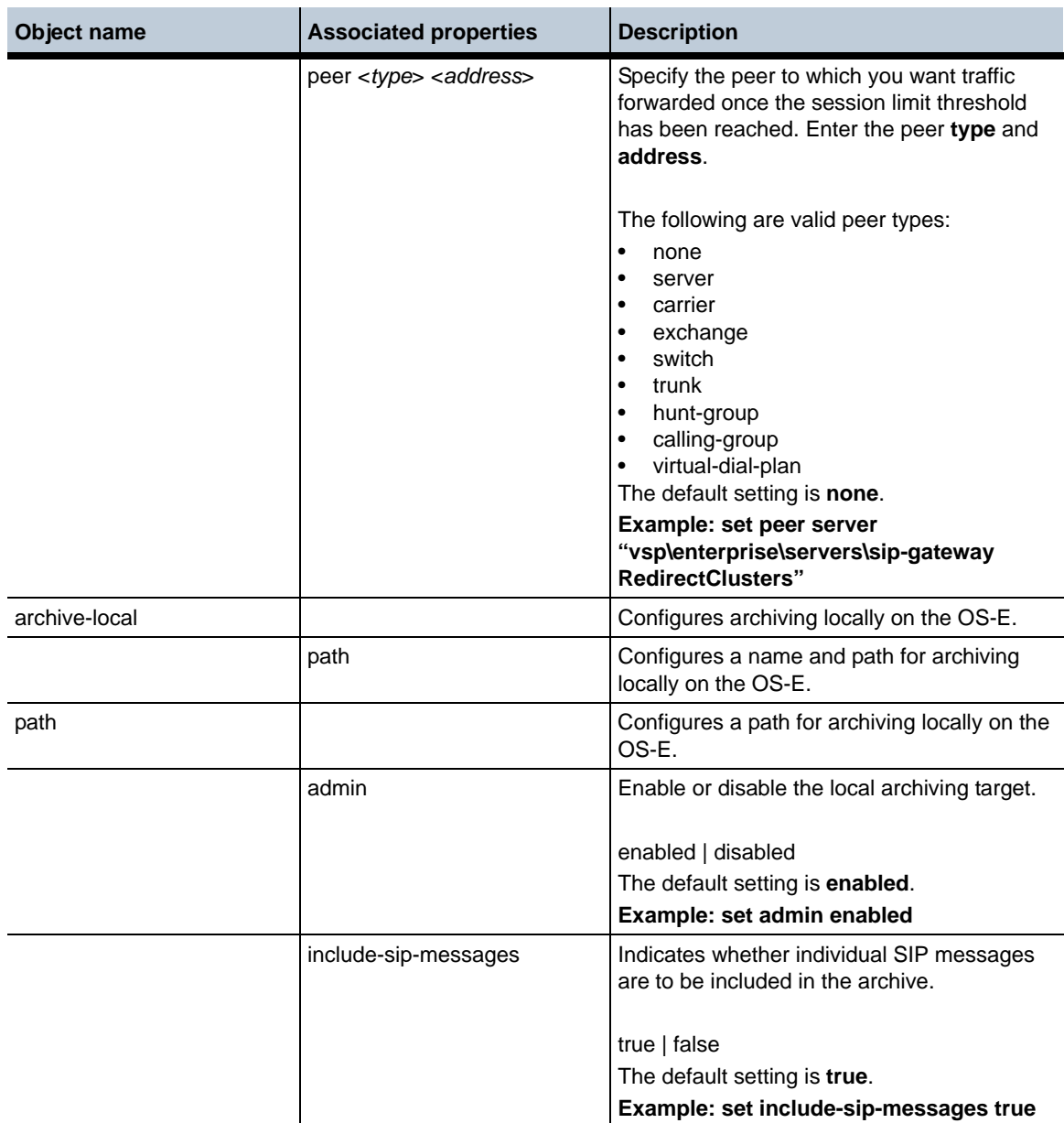

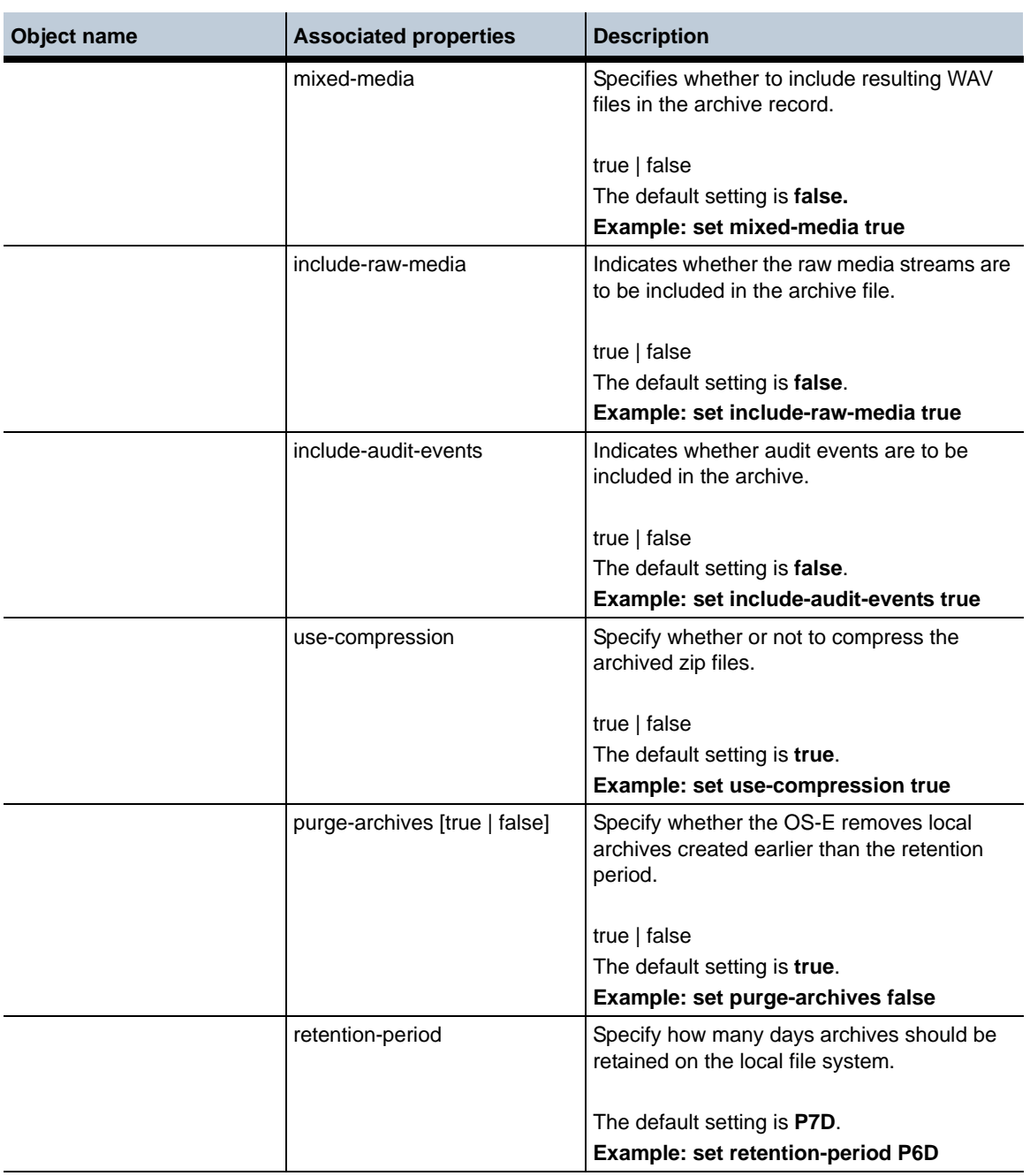

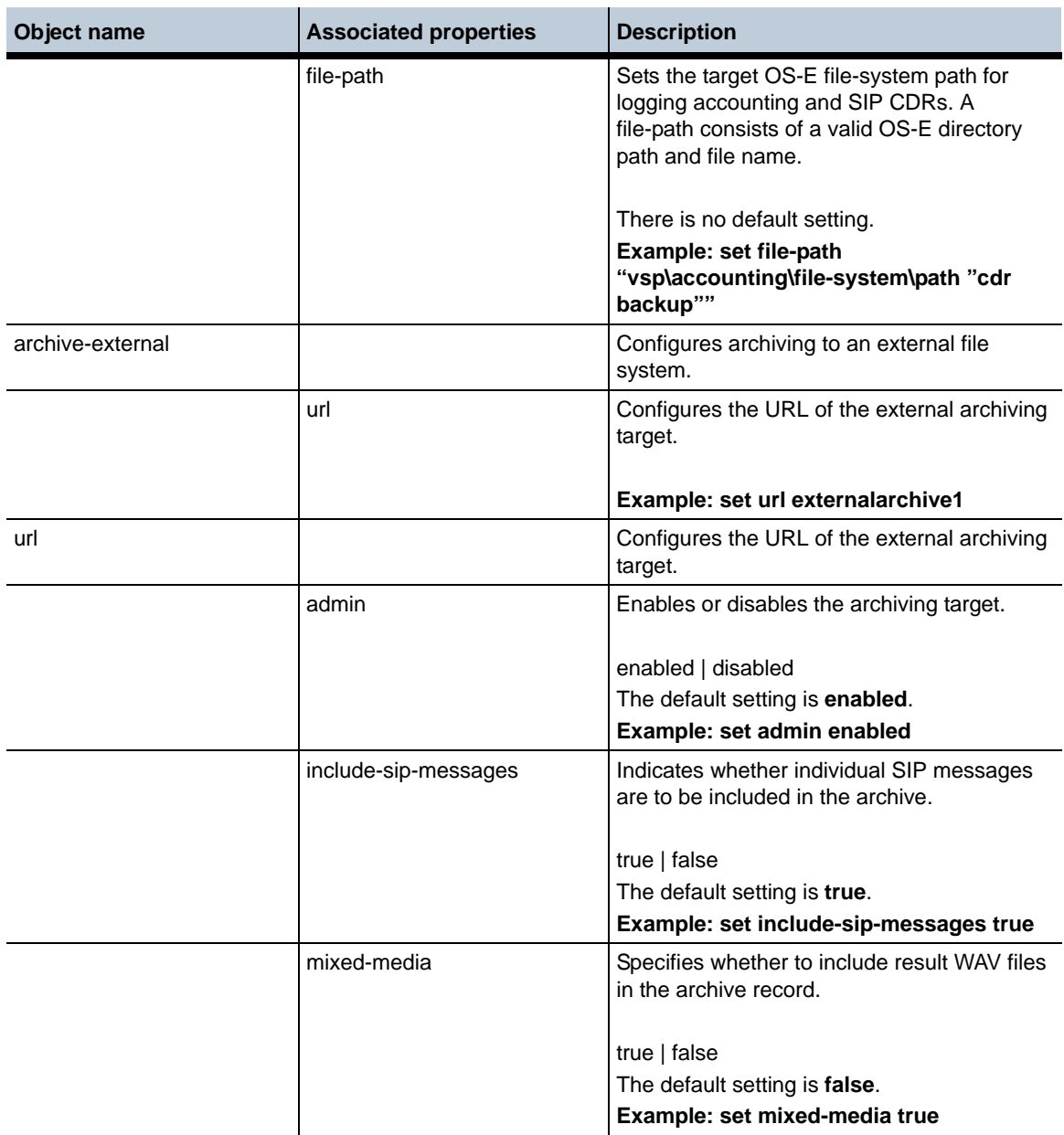

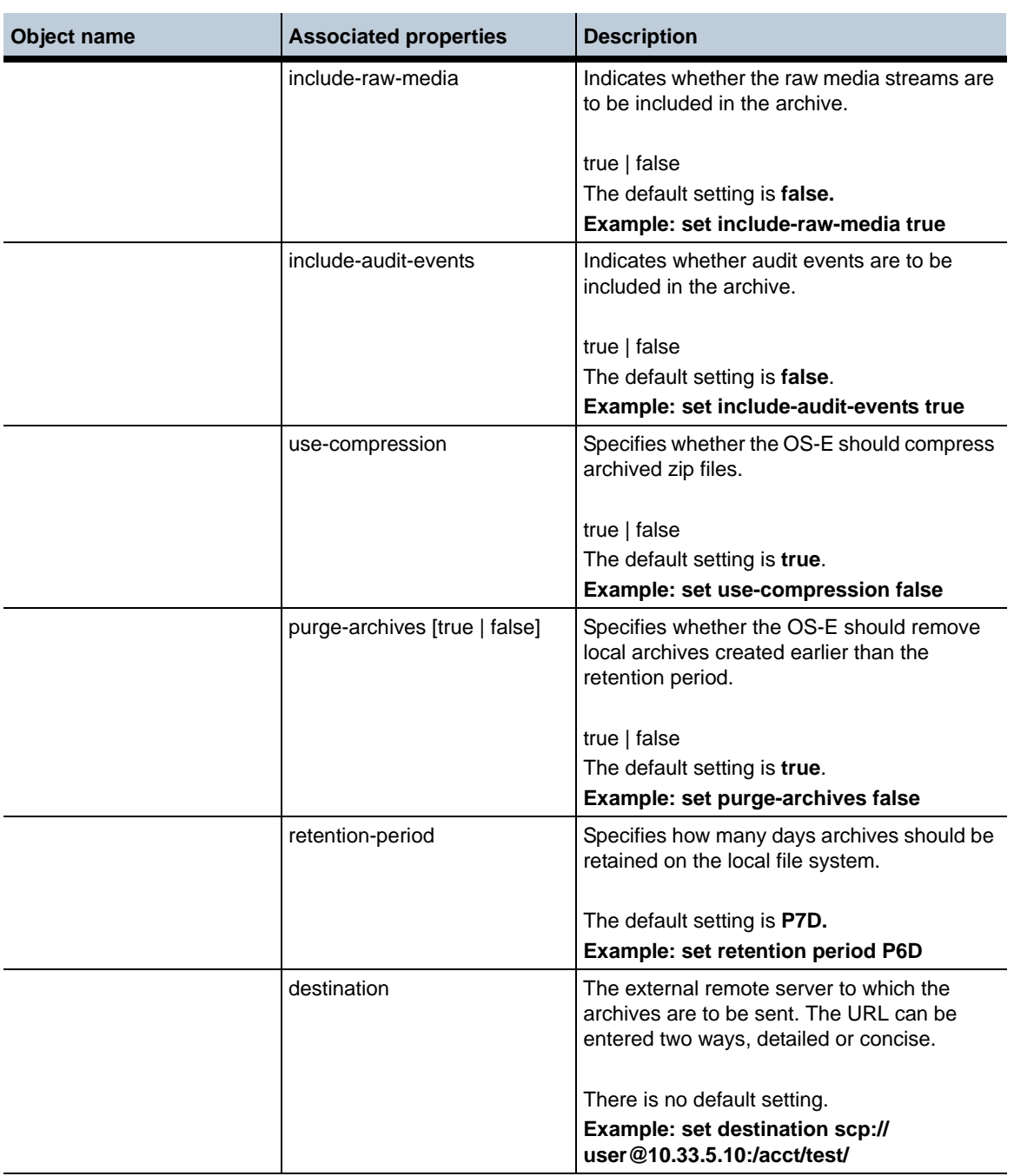

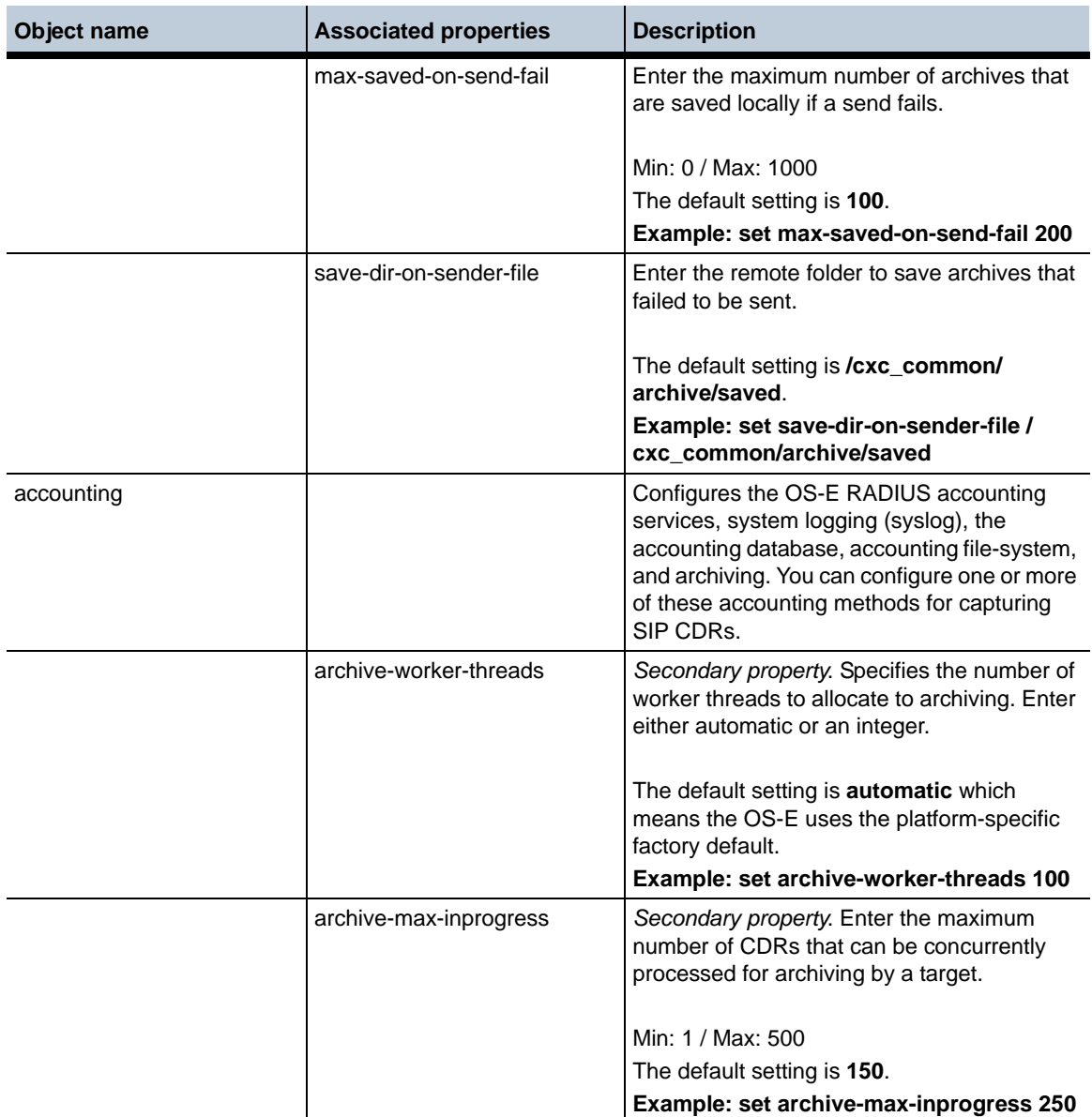

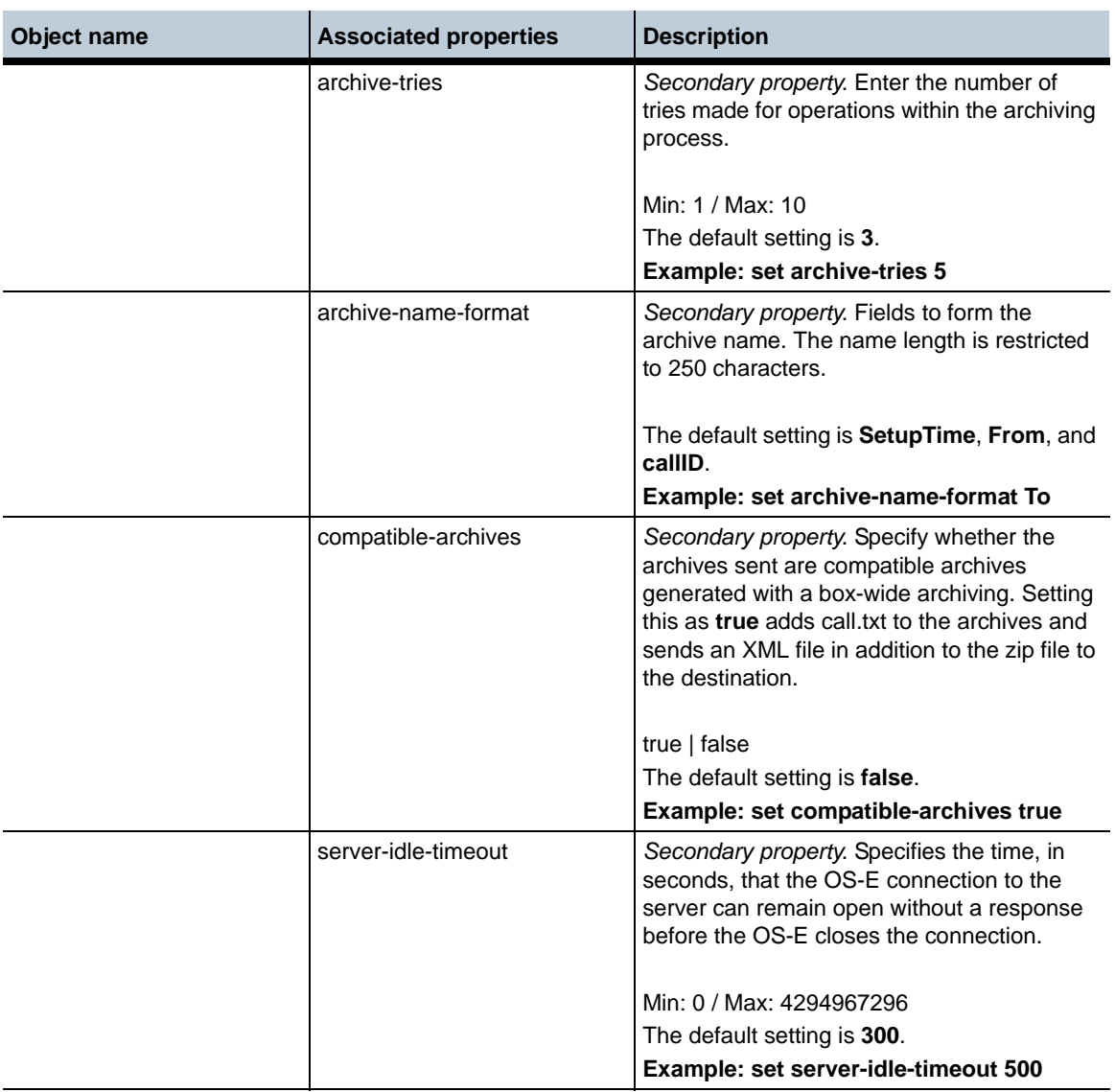

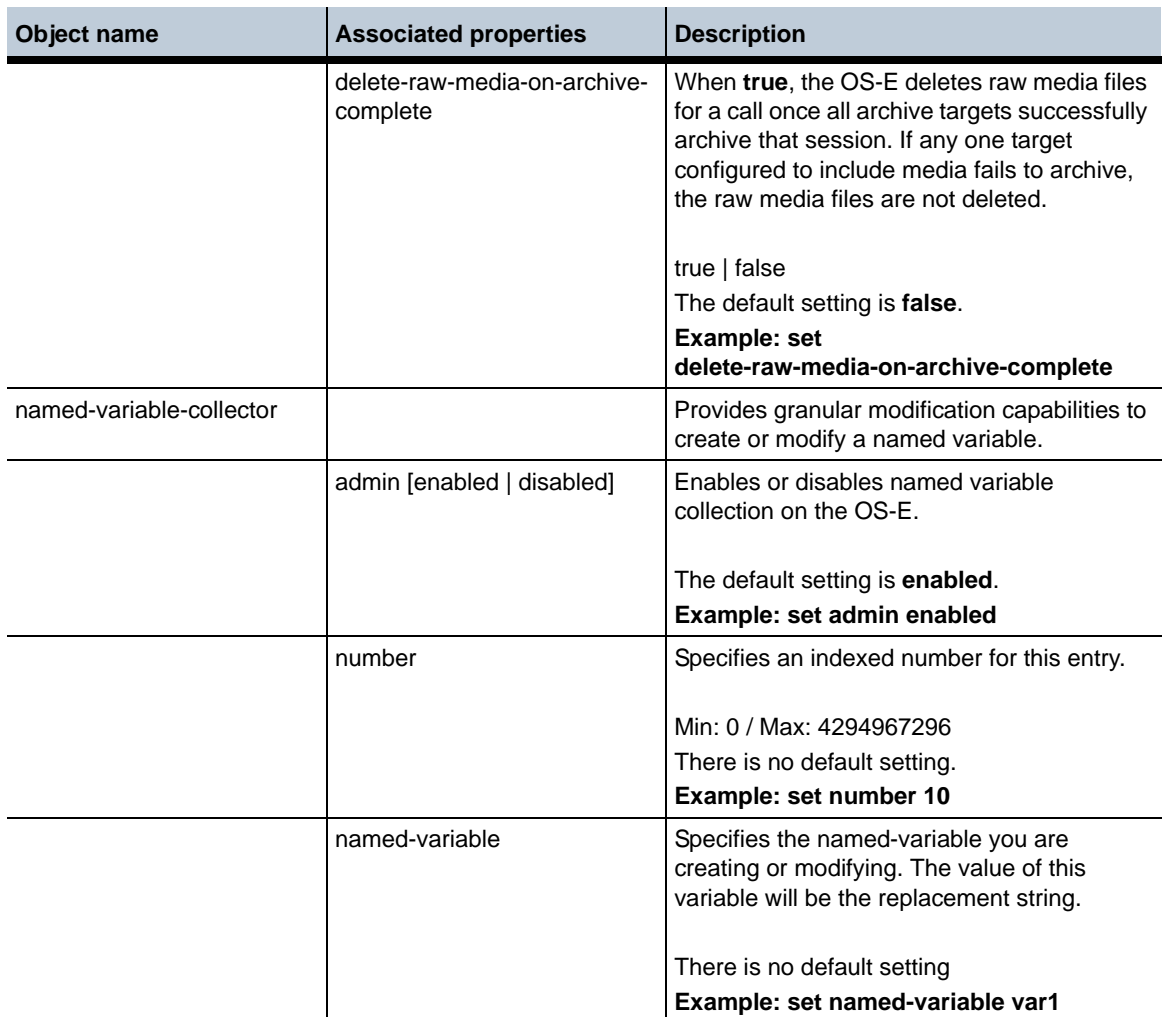

**Release 3.6.0m4** 1-126 *Release Notes*

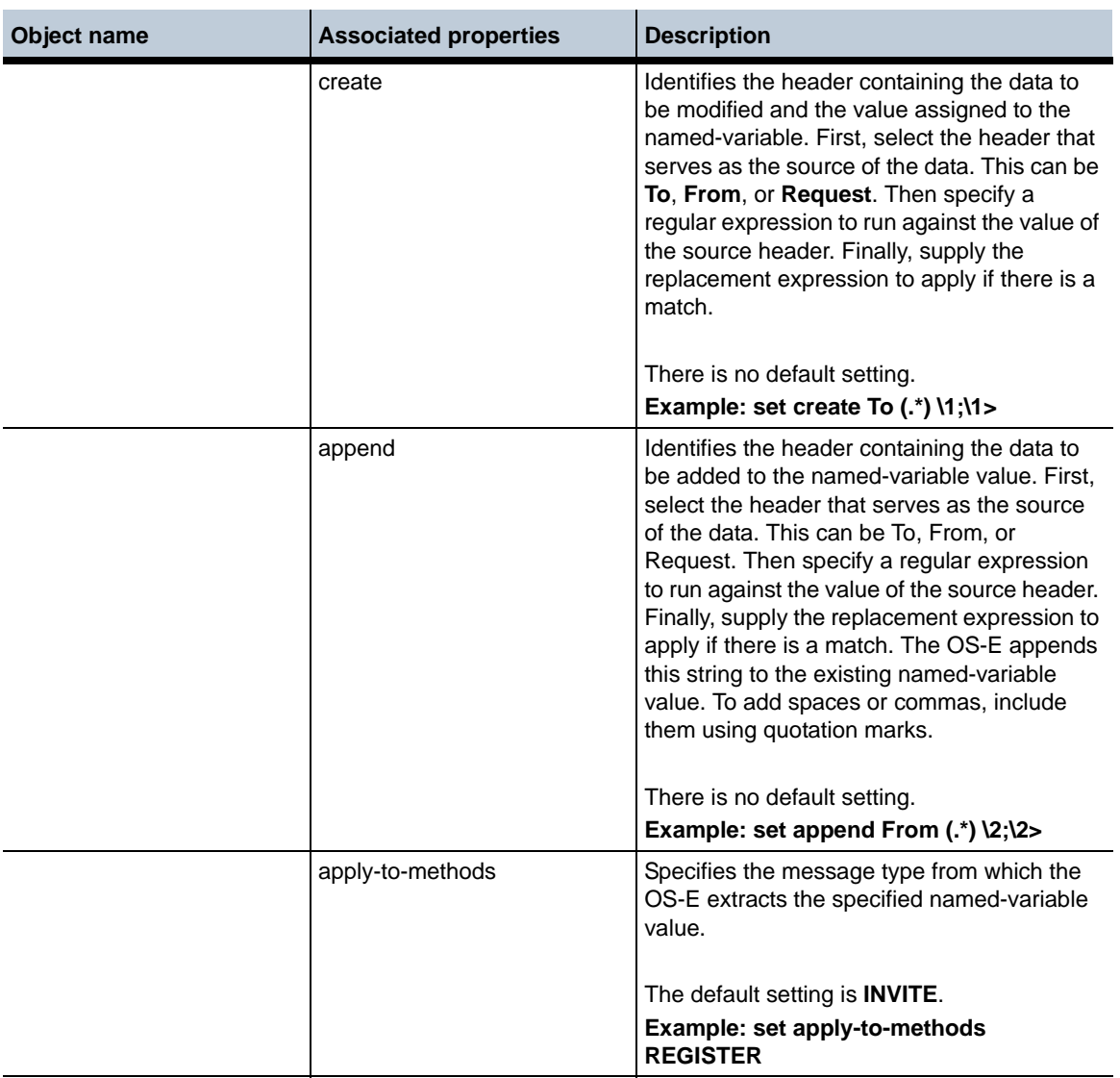

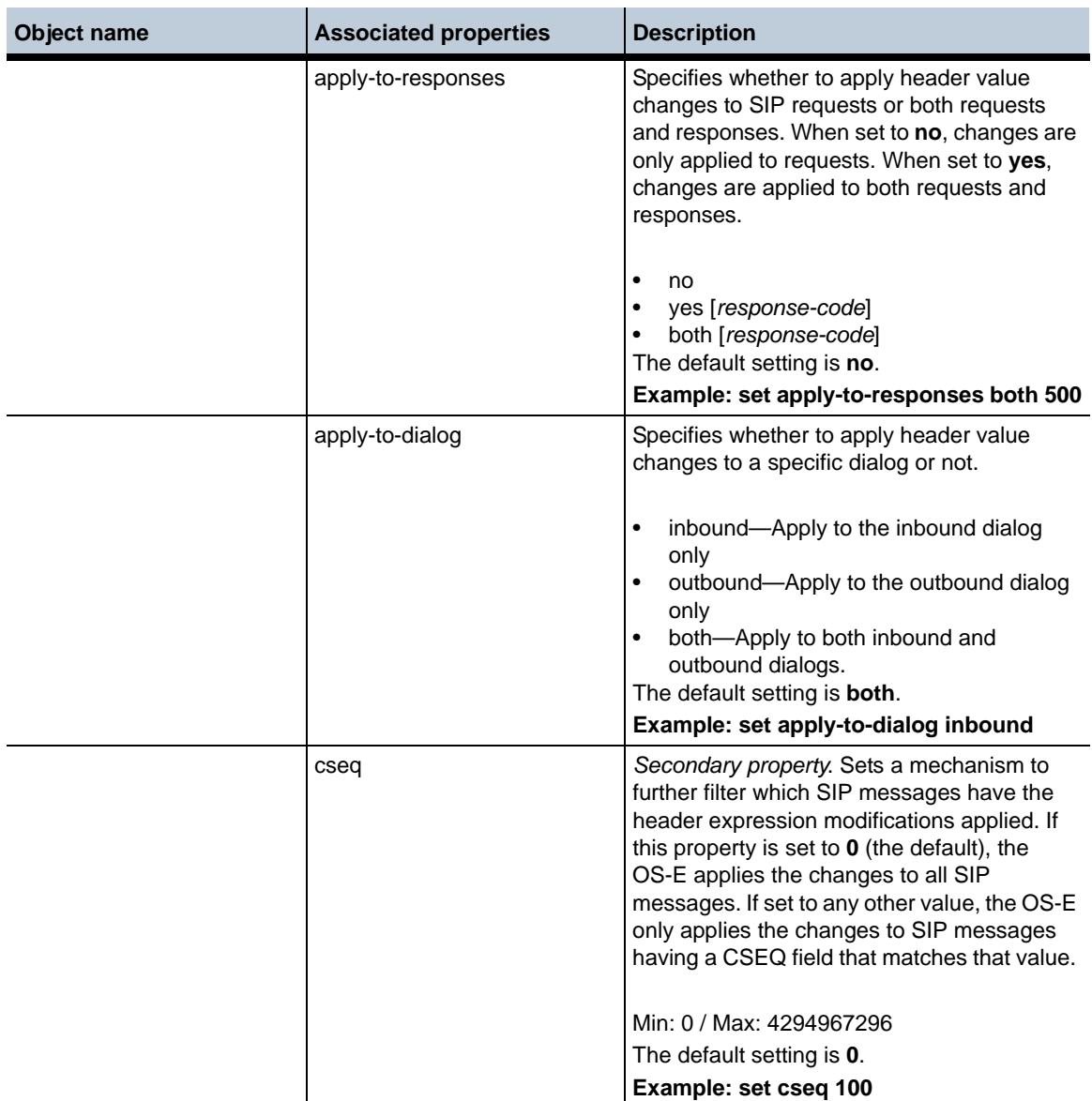

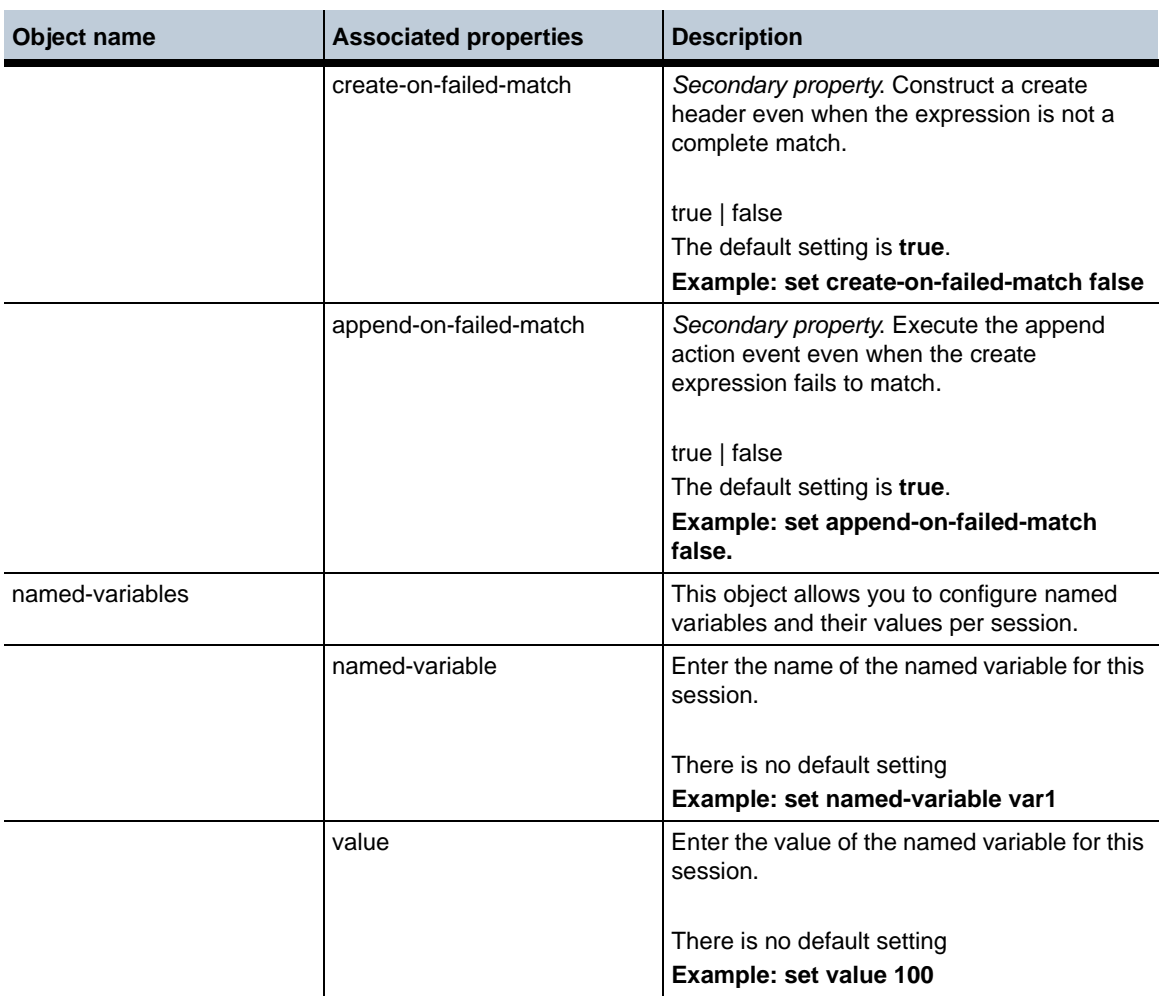

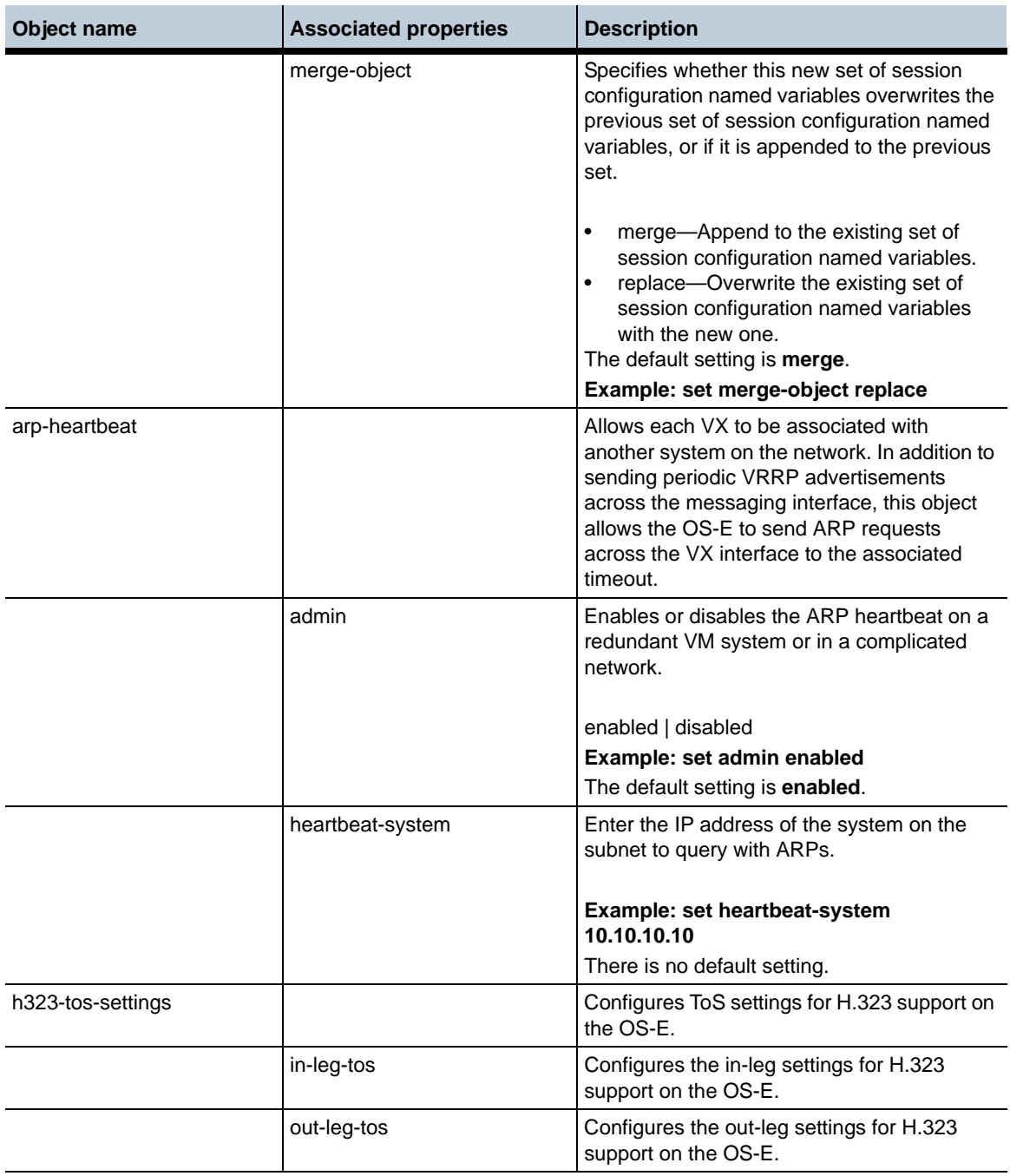

## **Release 3.6.0m4** 1-130 *Release Notes*

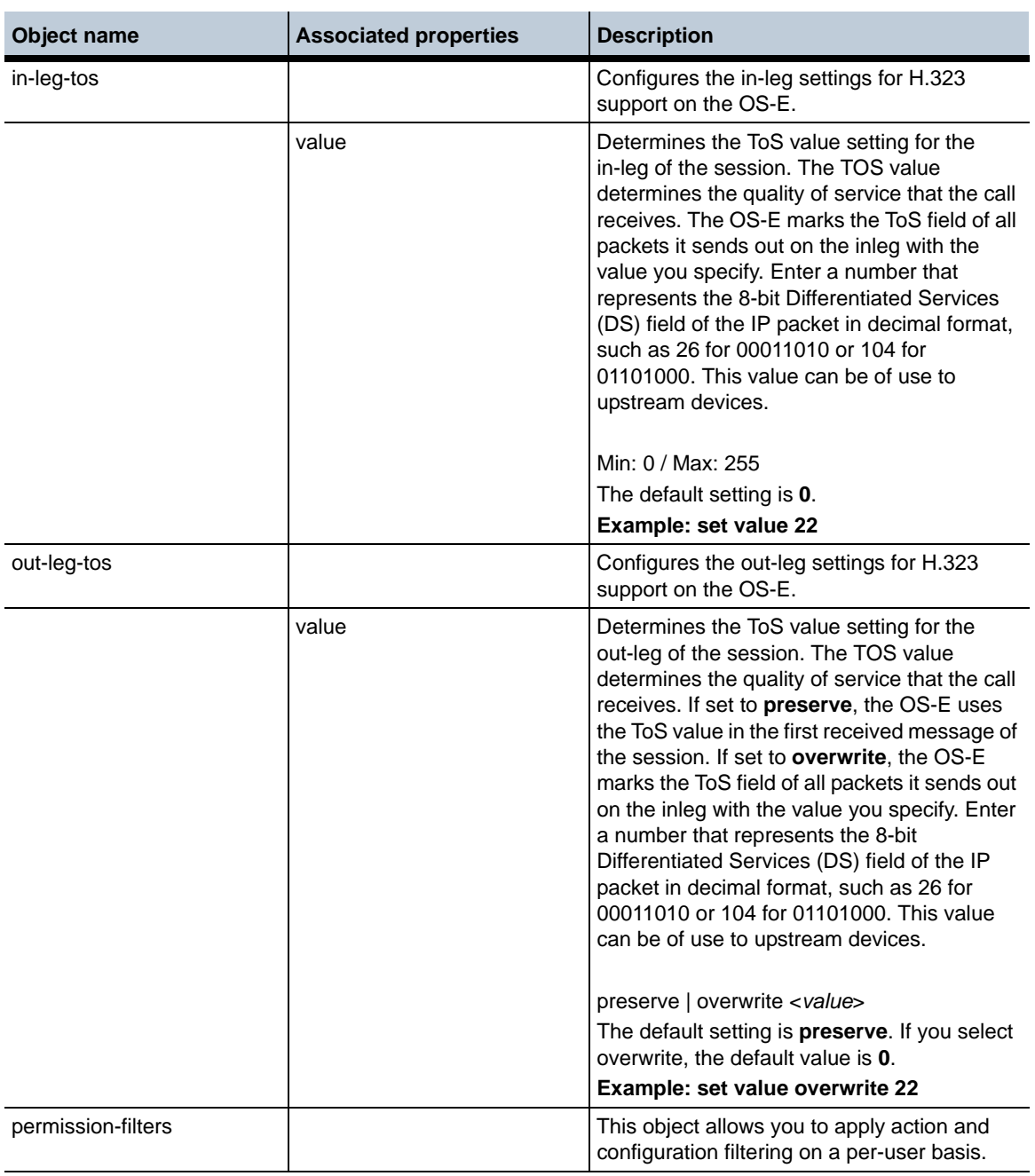

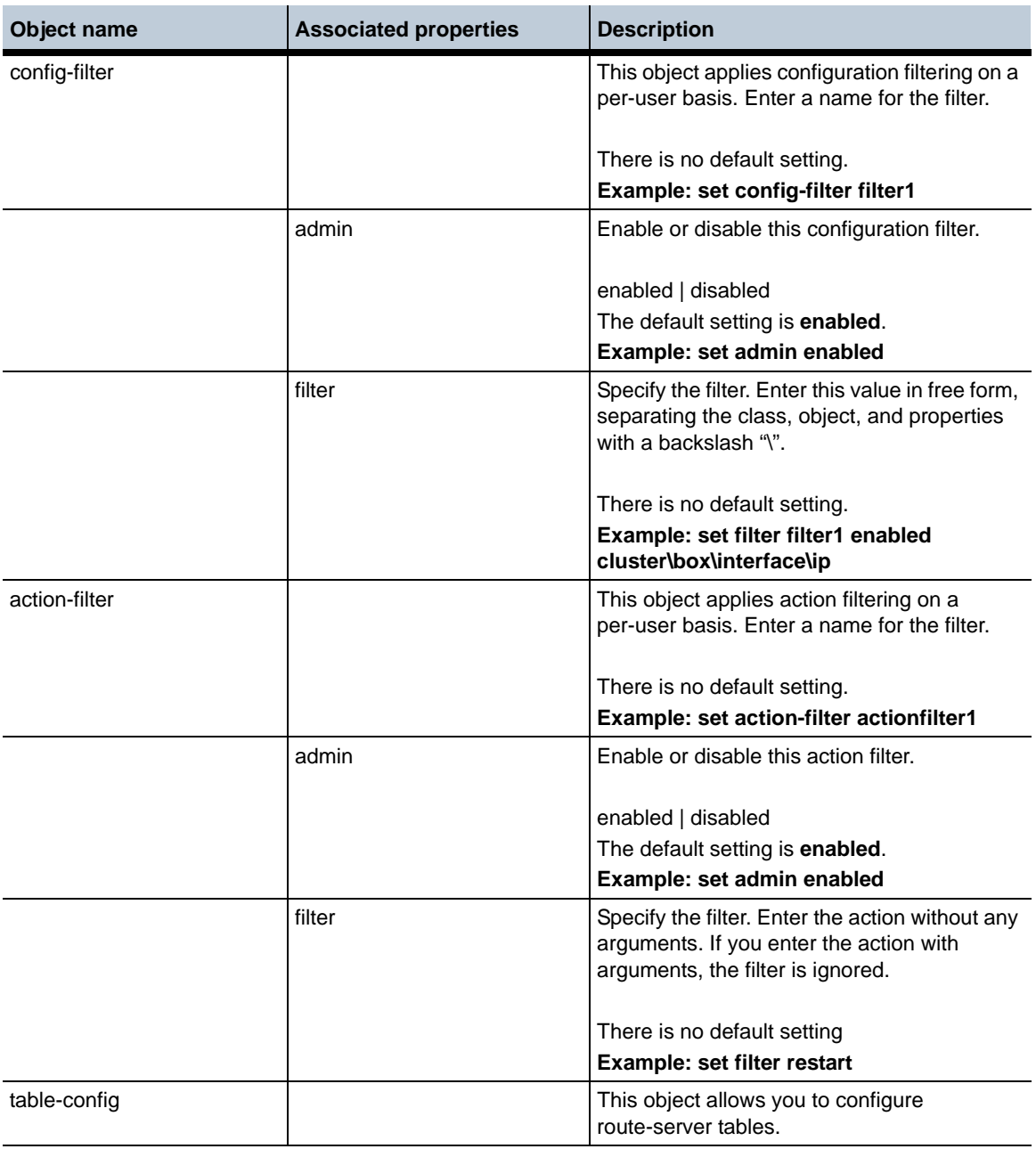

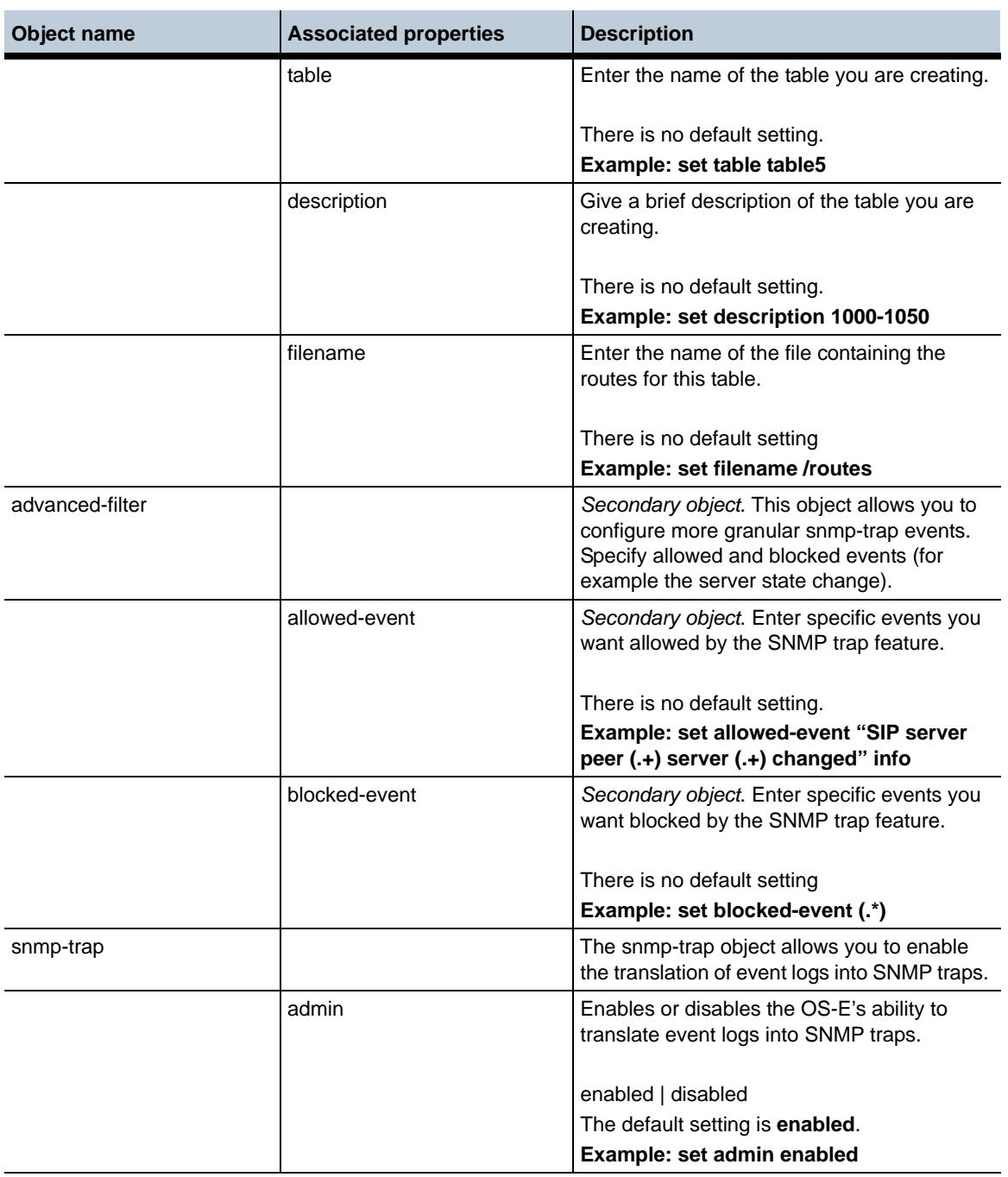

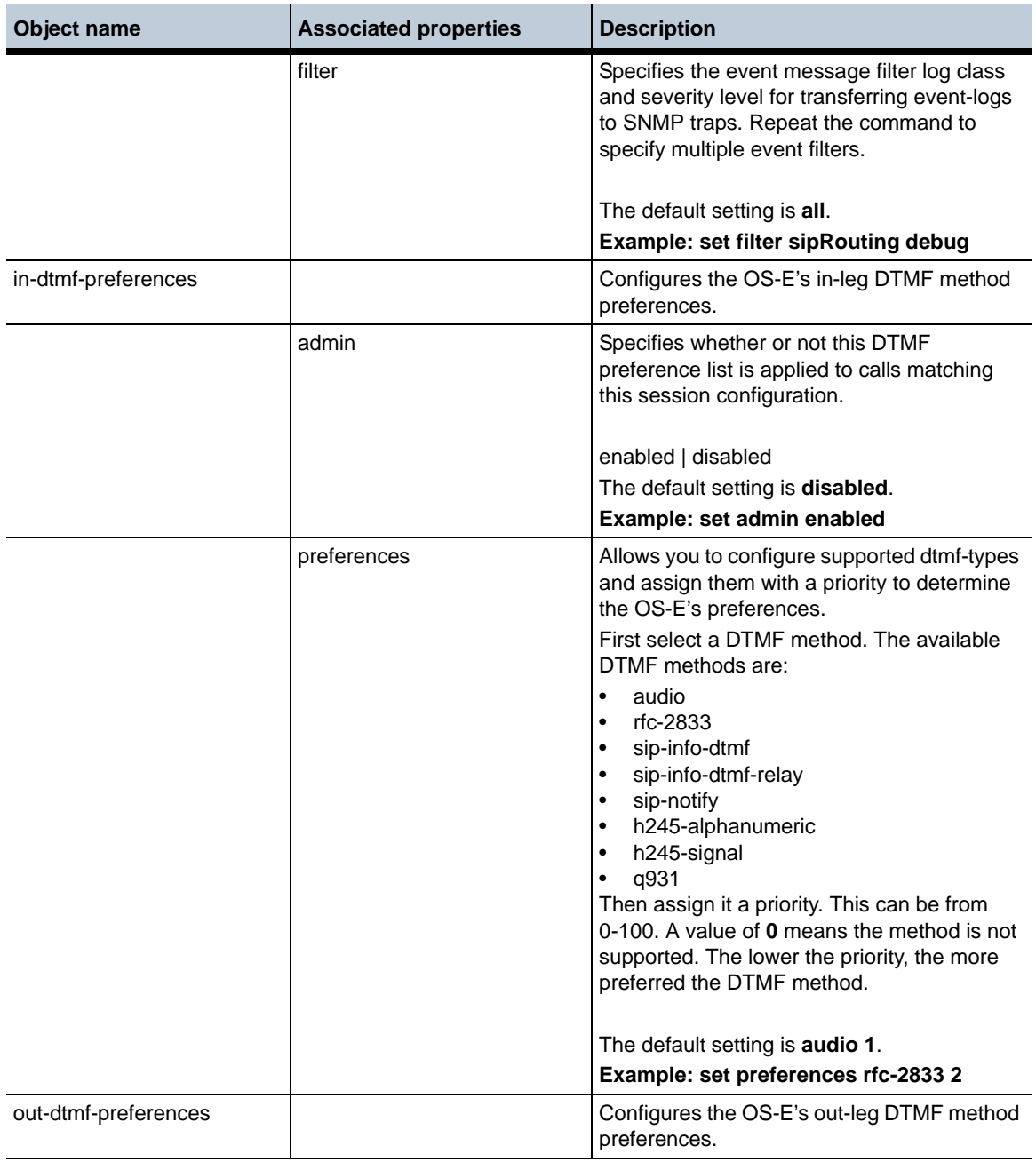

## **Release 3.6.0m4** 1-134 *Release Notes*

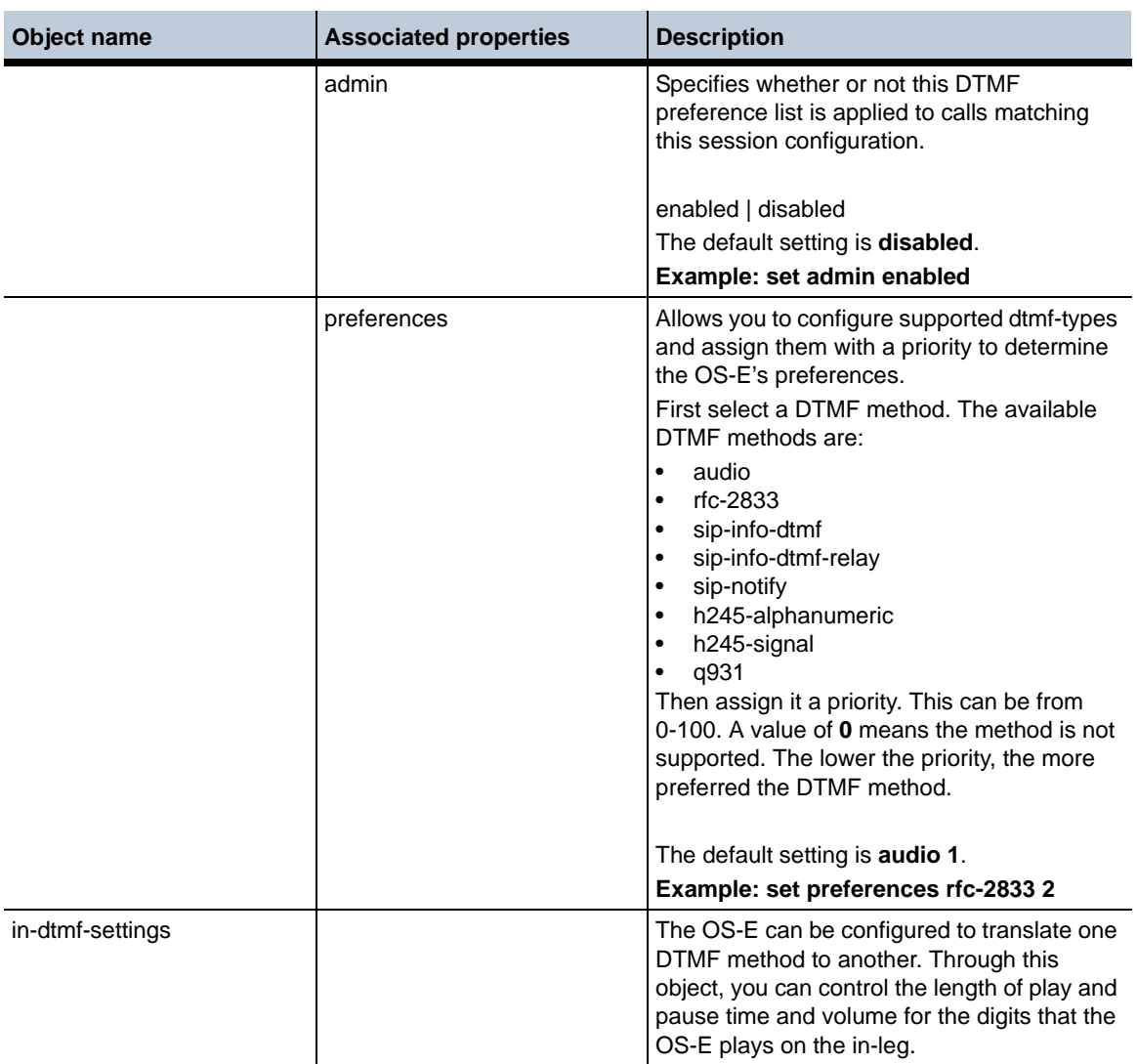

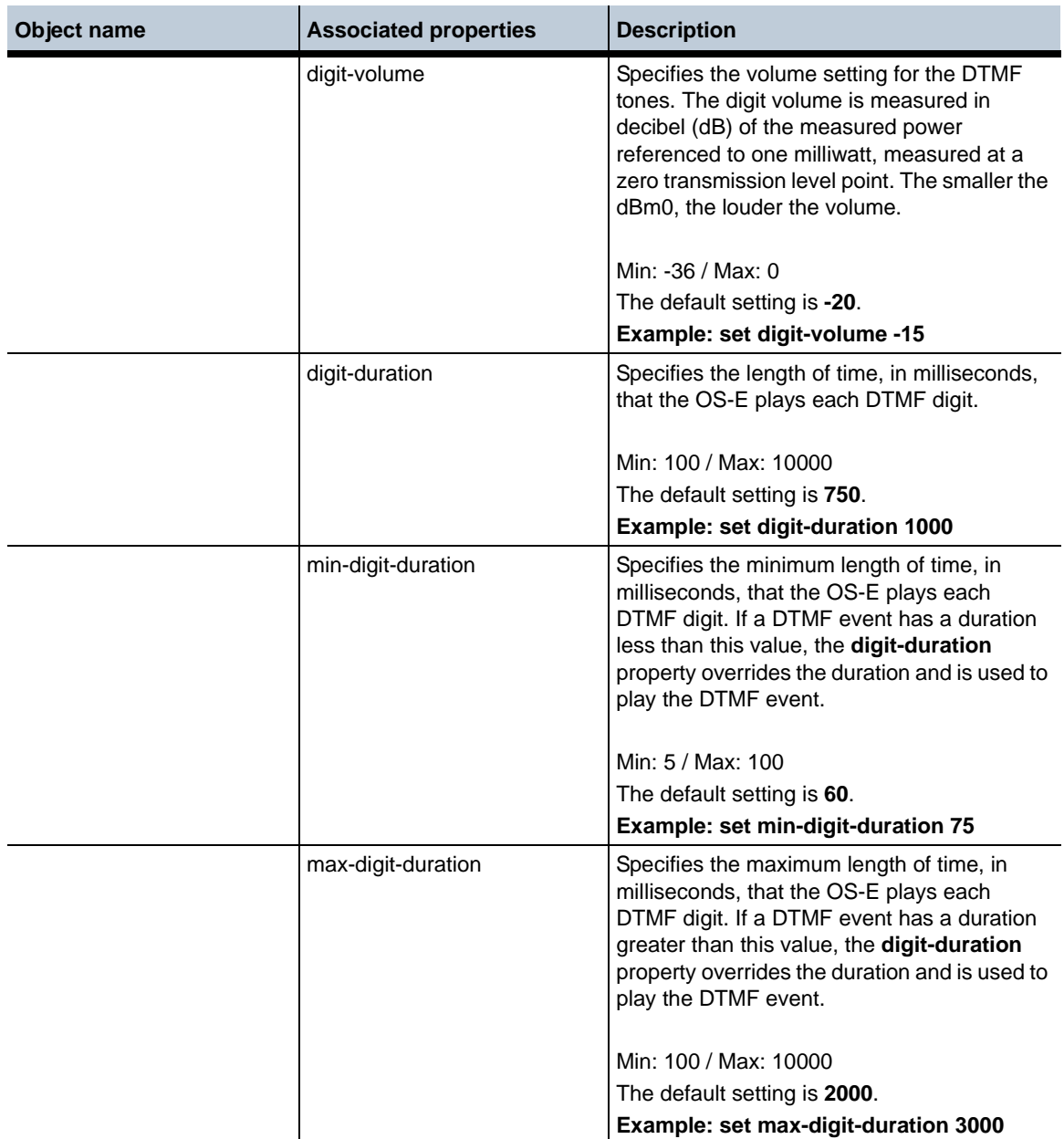

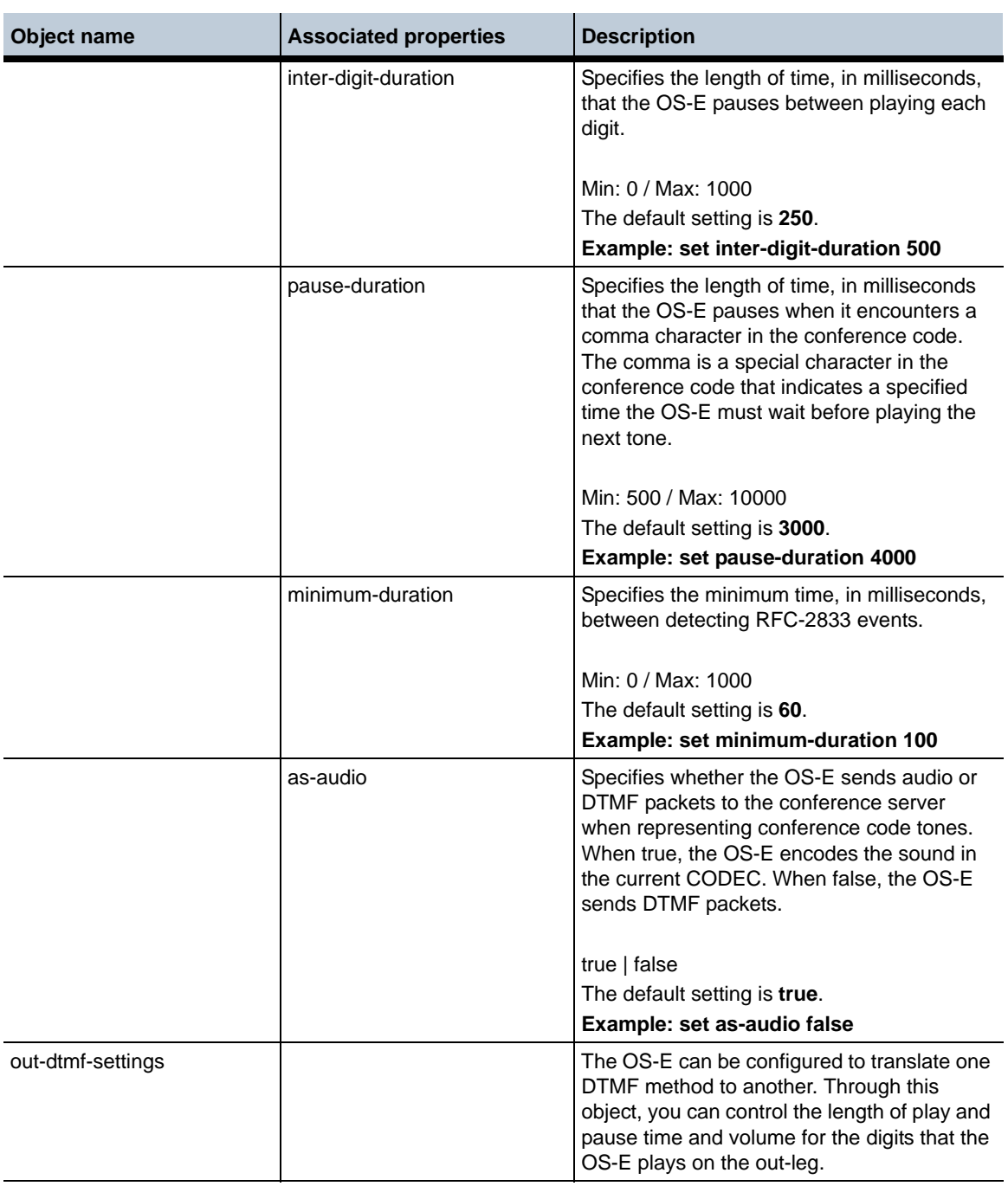

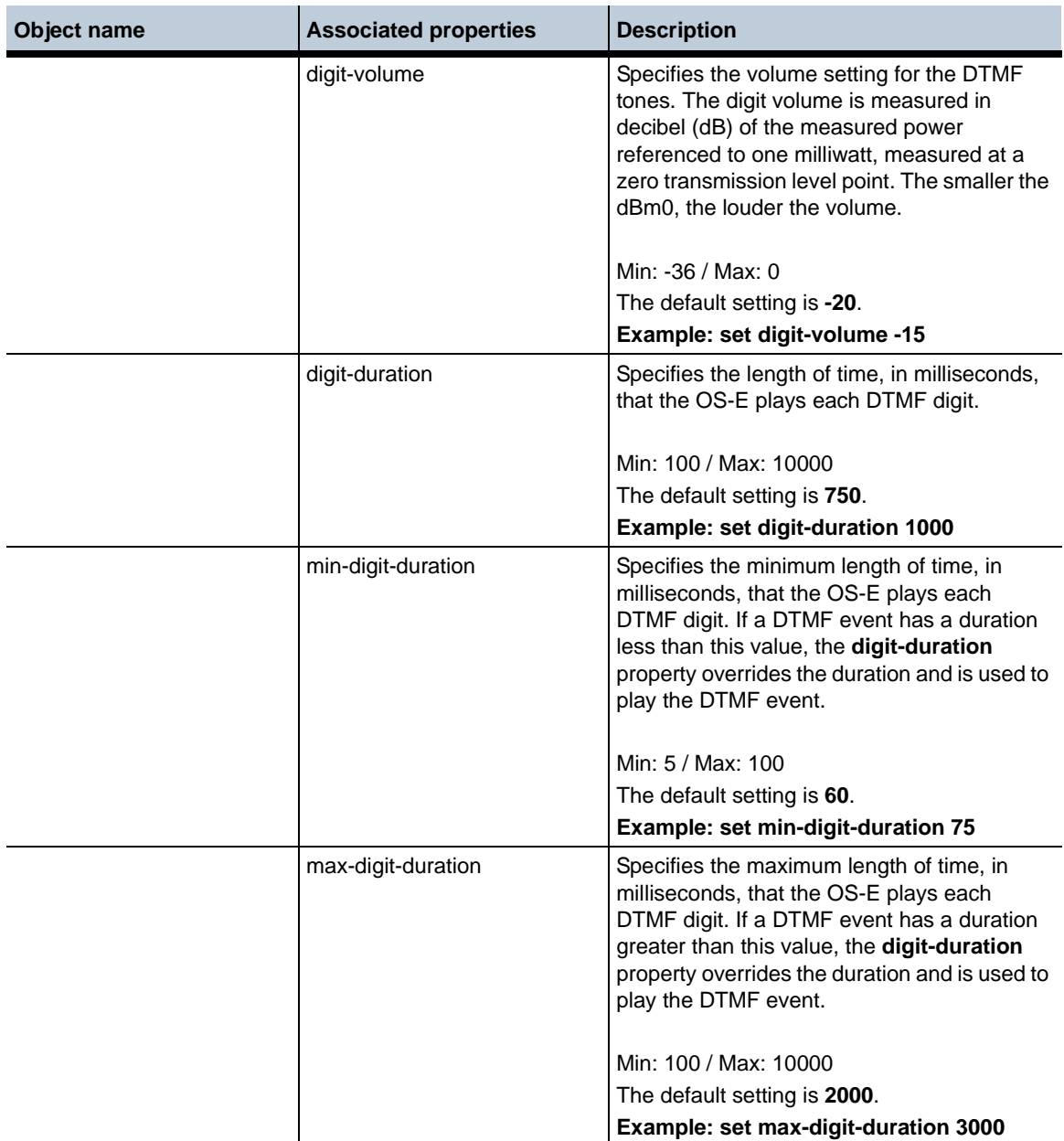

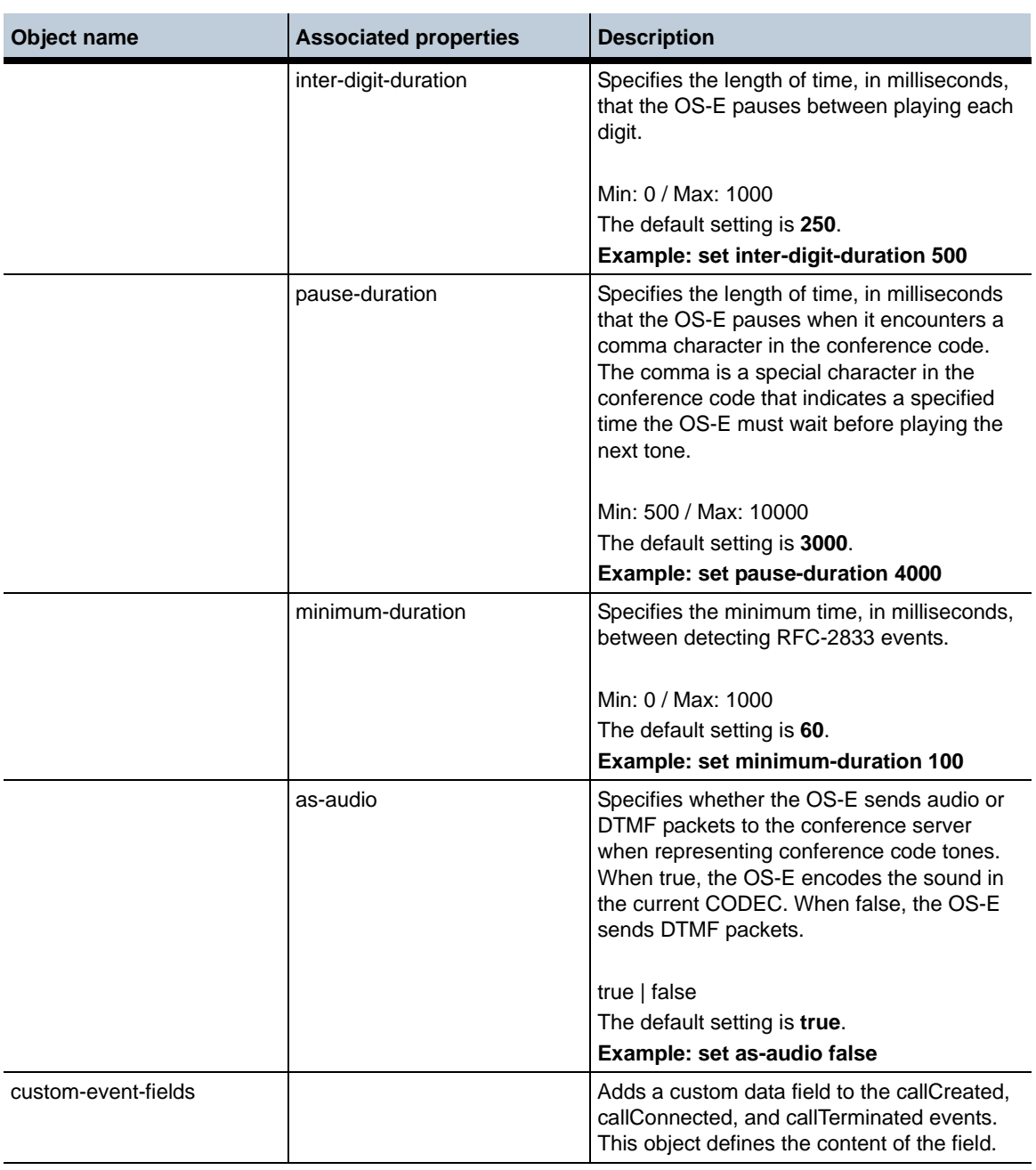

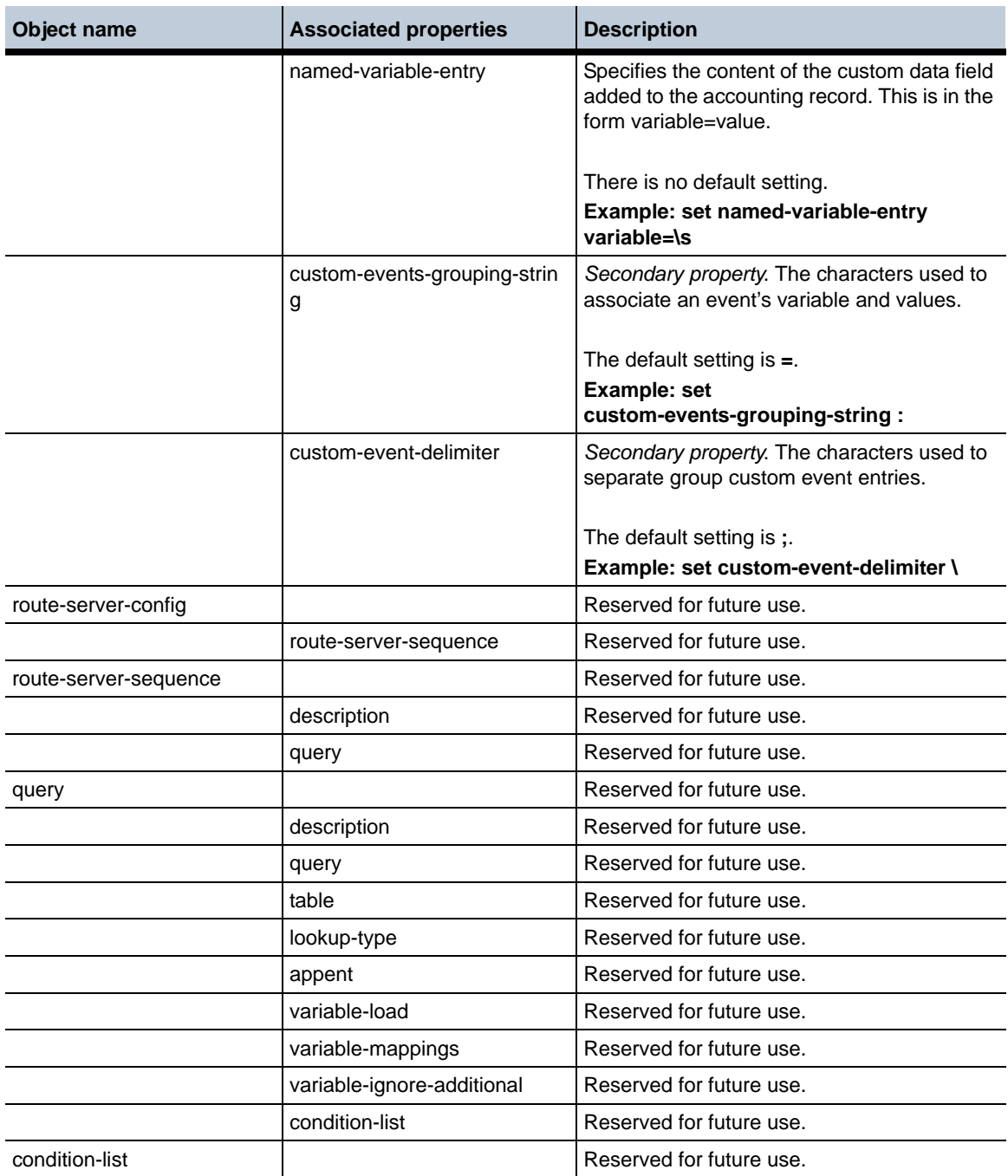

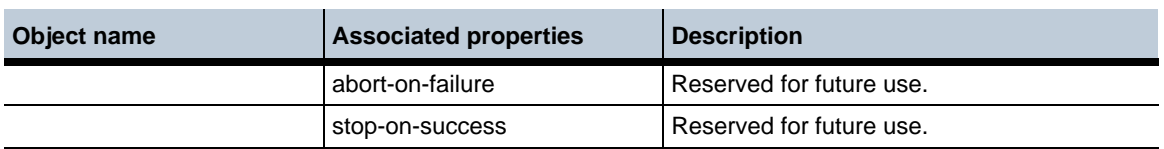

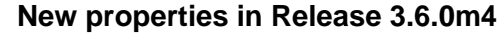

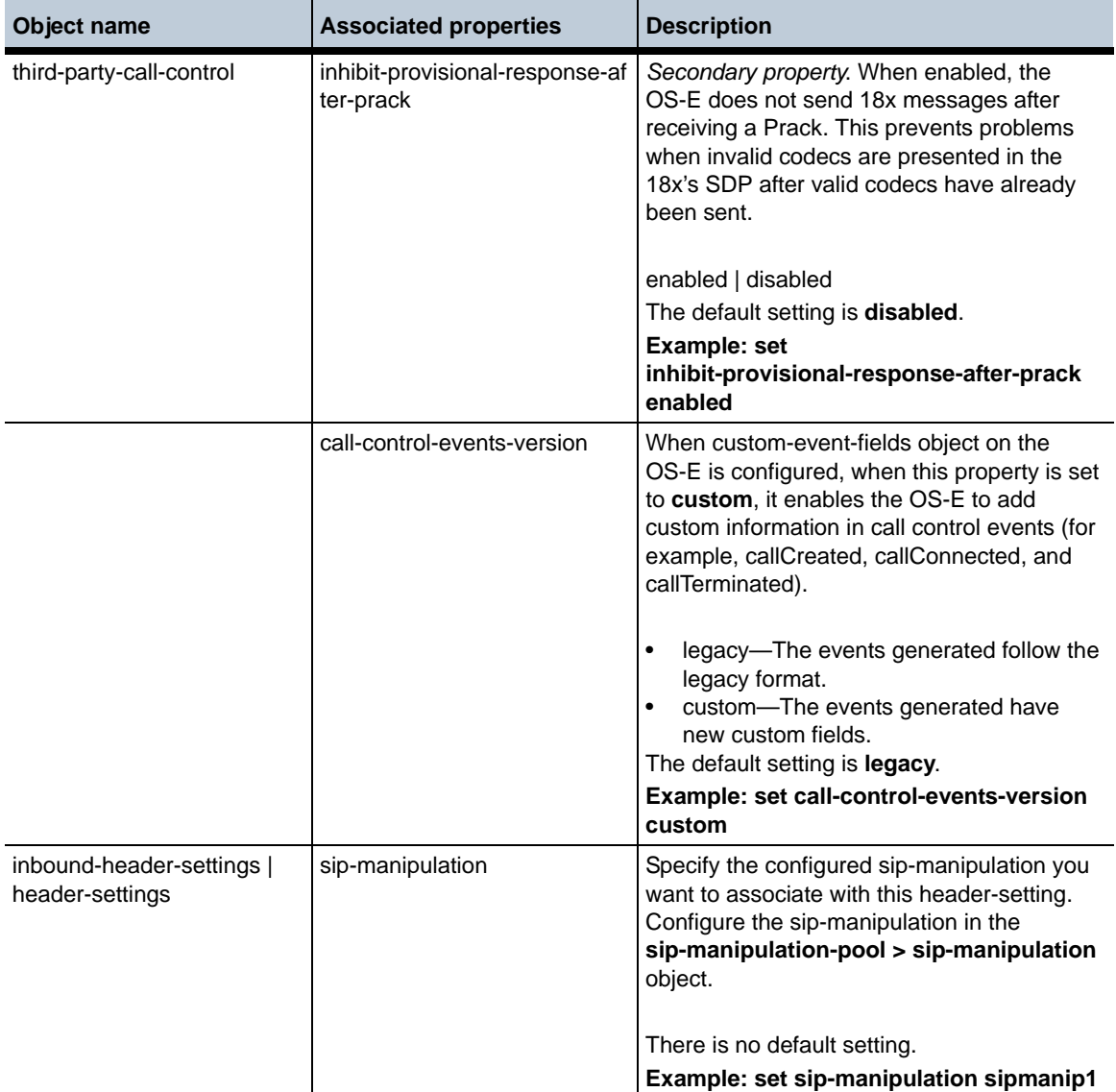

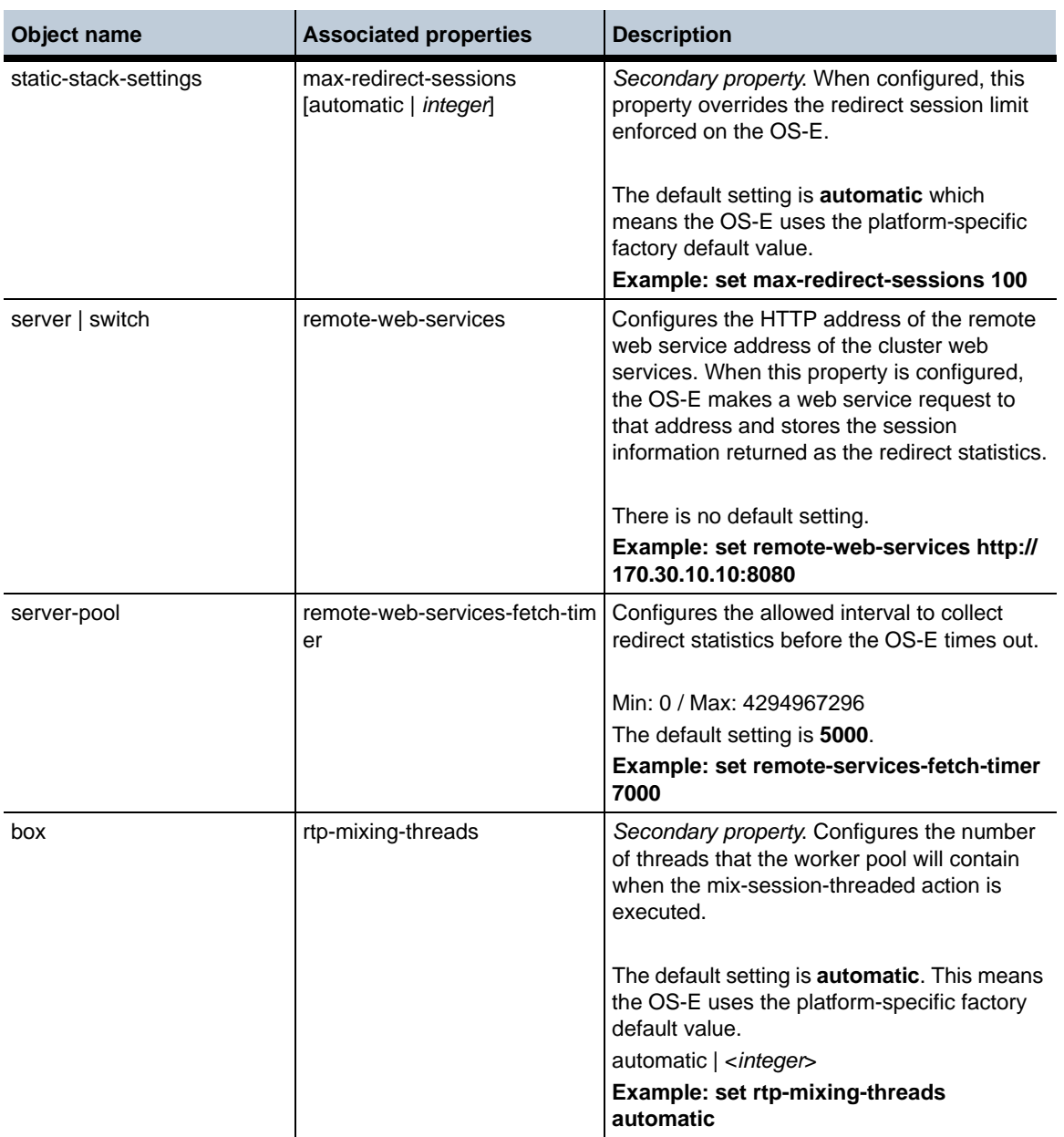

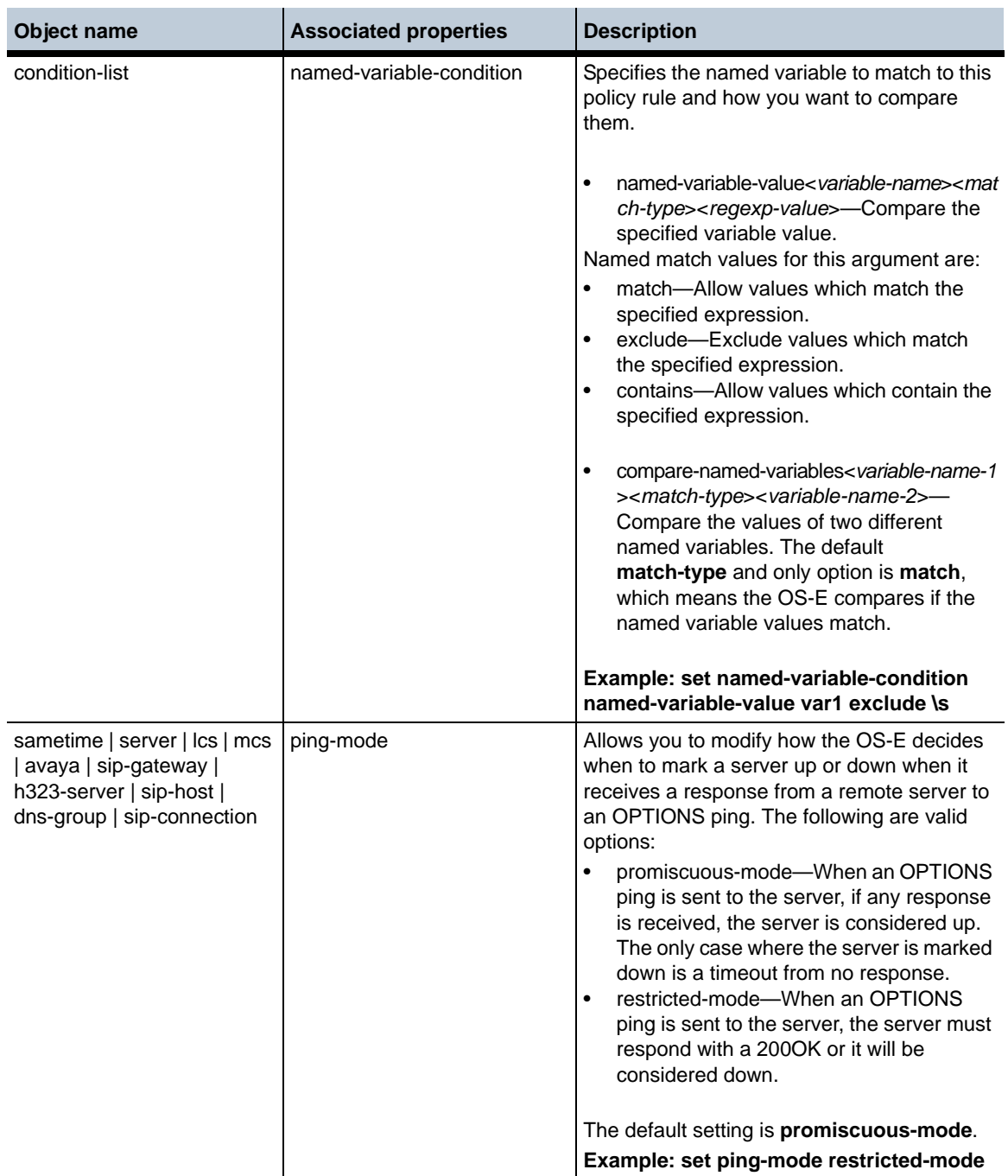

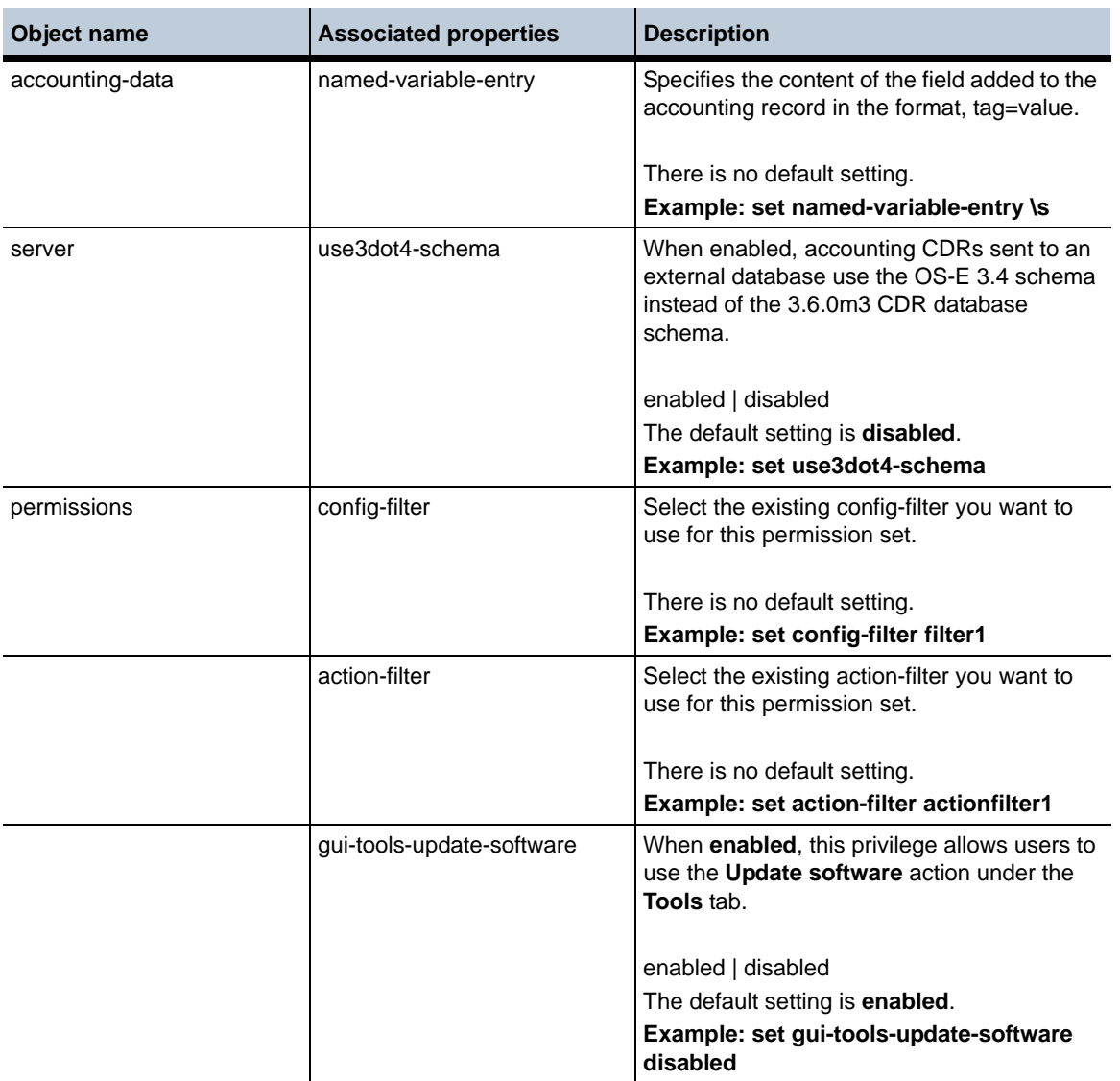
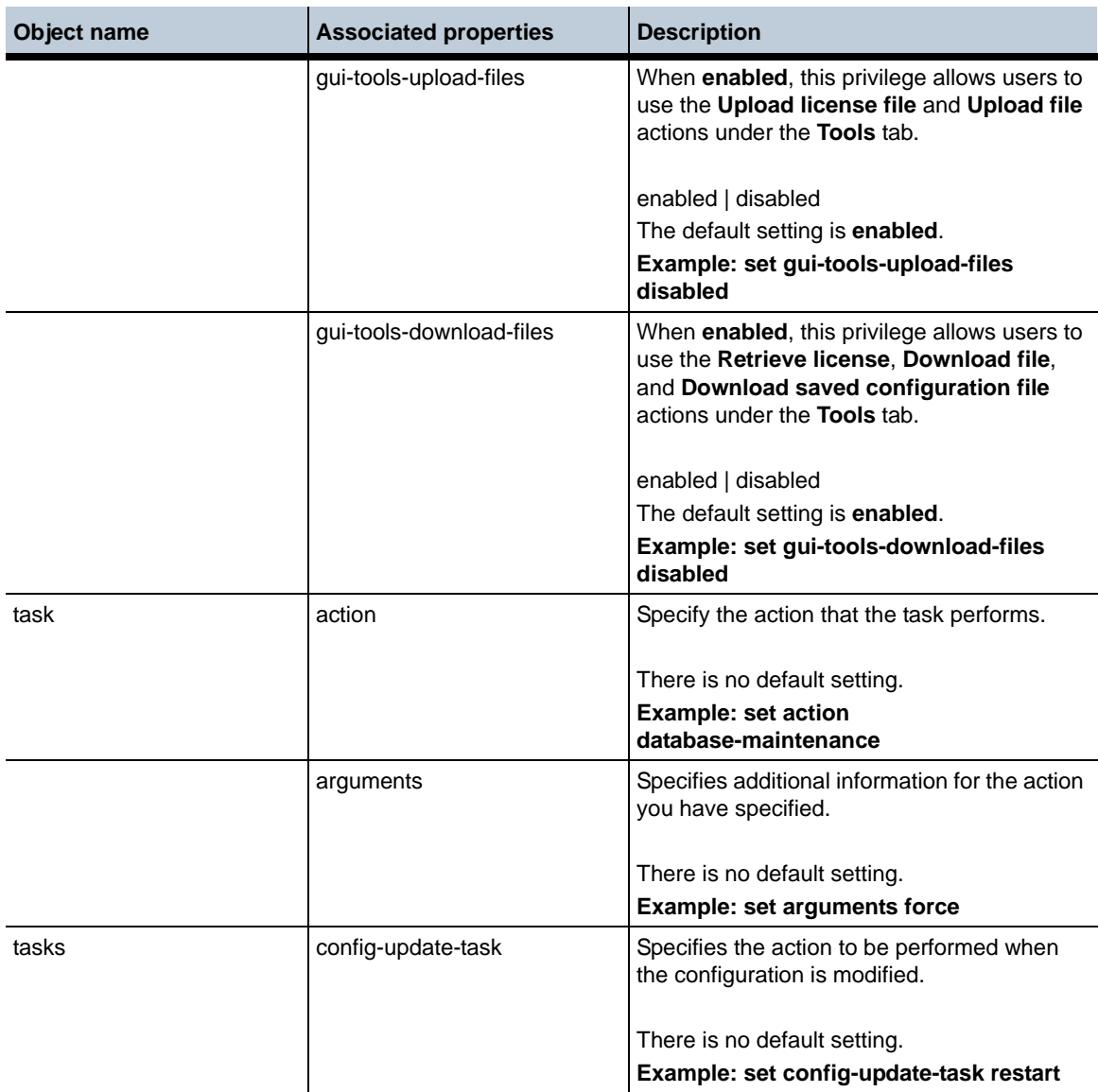

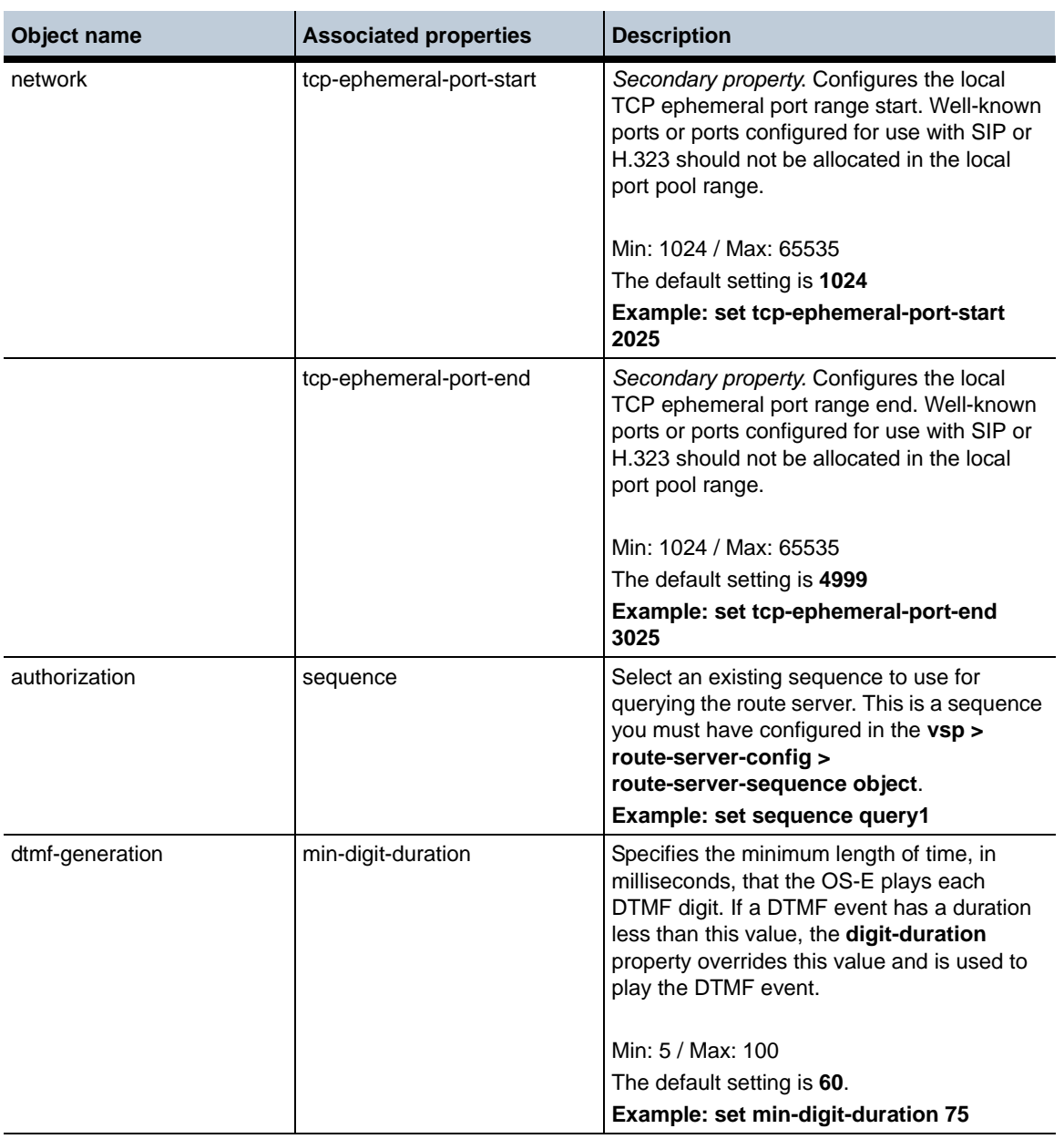

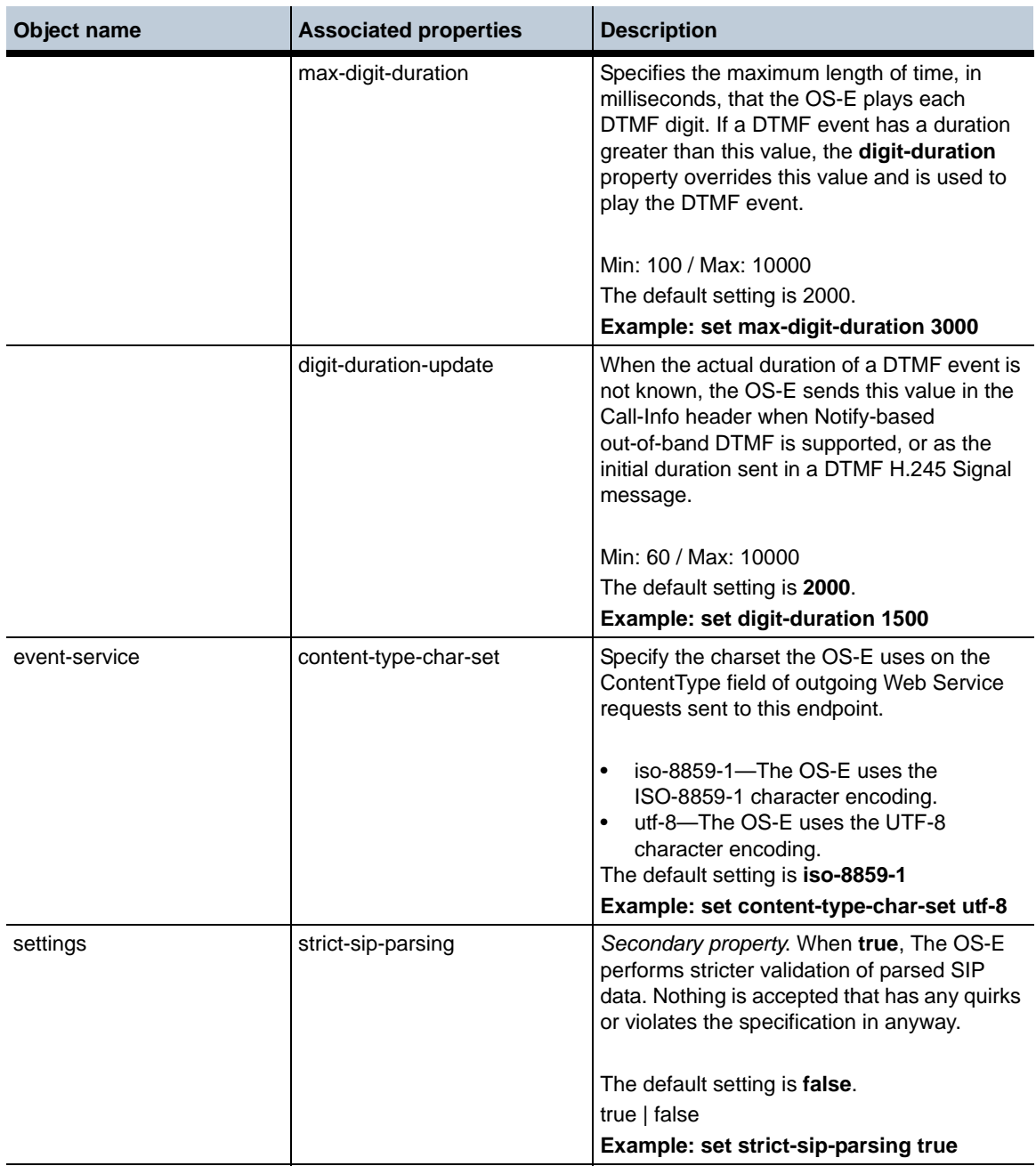

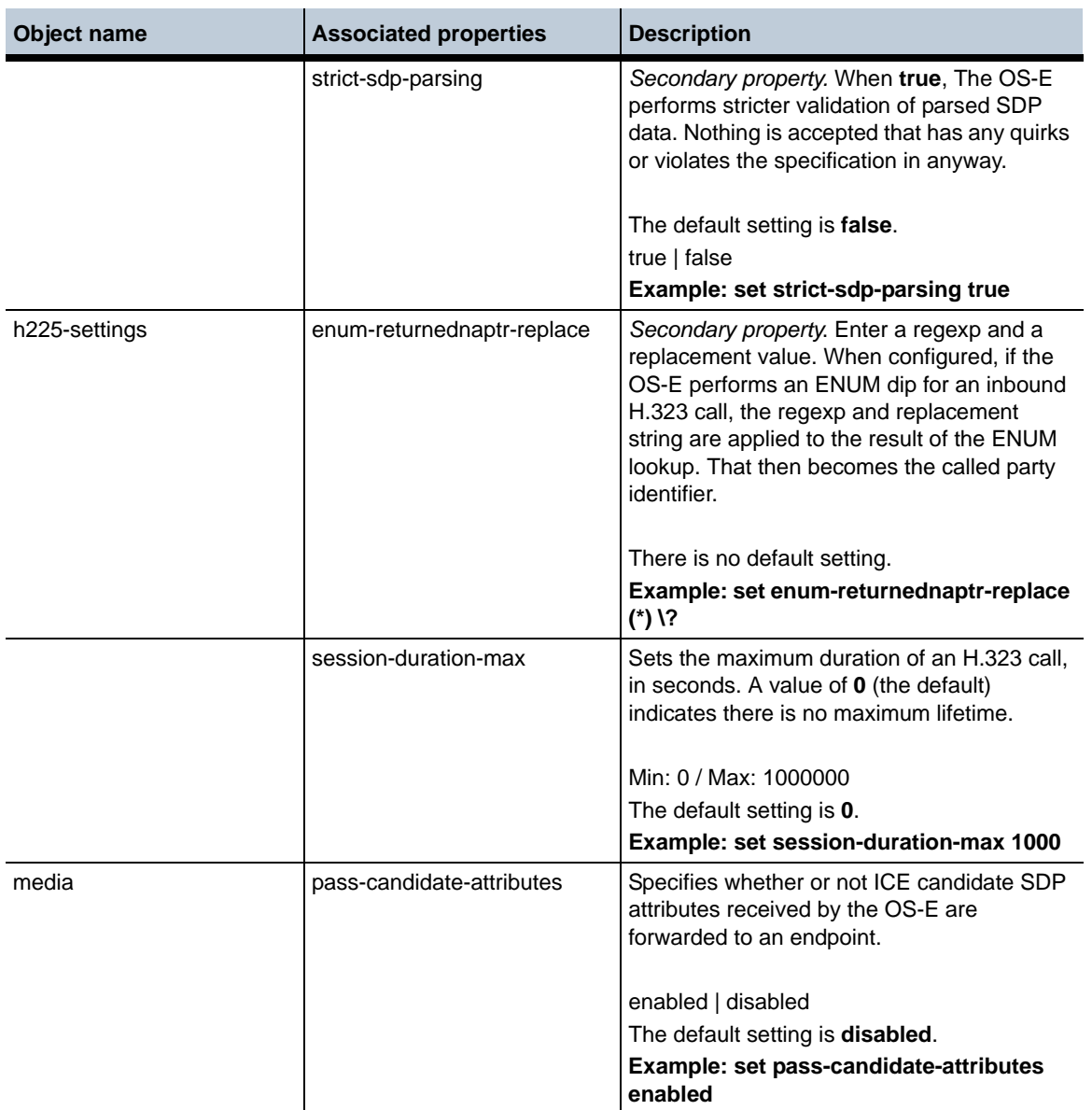

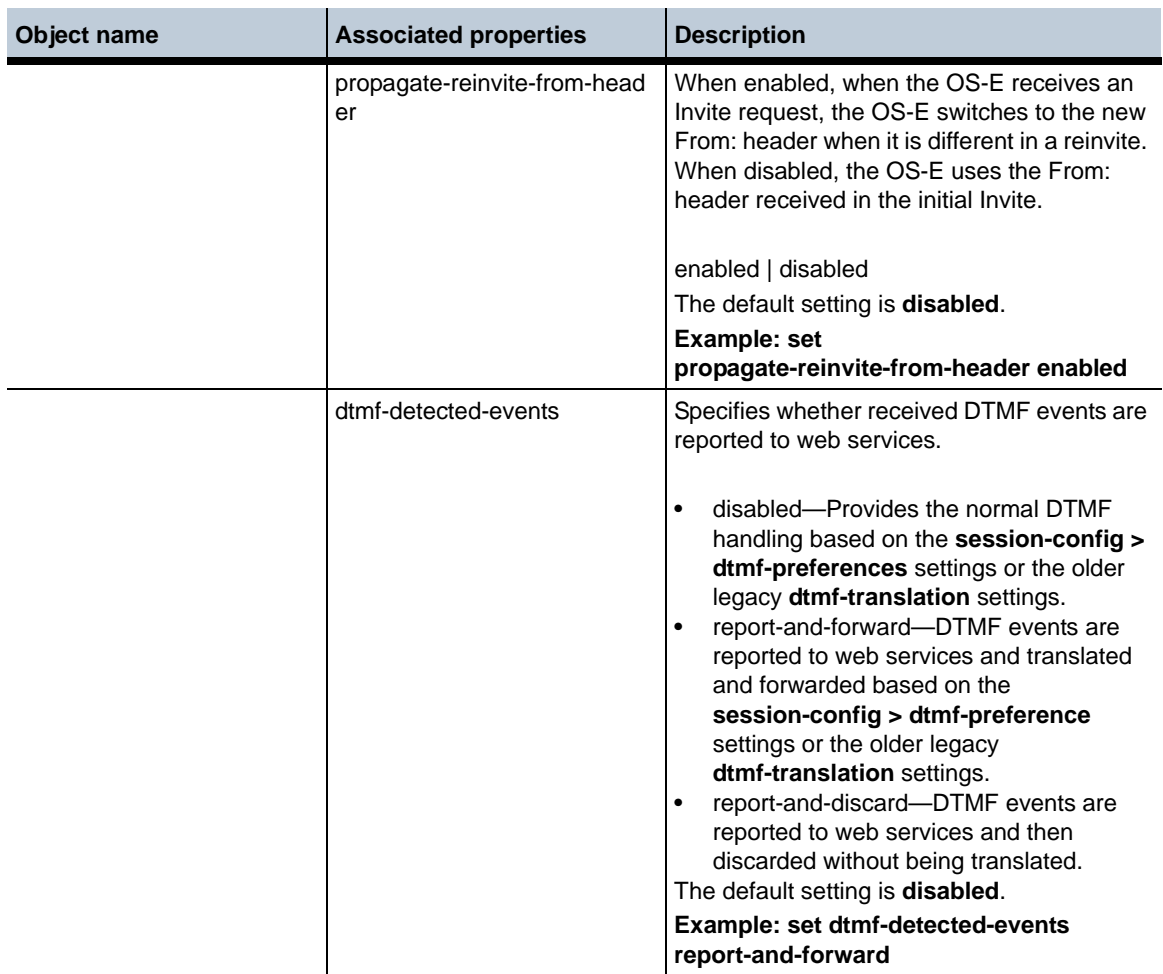

### **Deleted Objects in Release 3.6.0m4**

**Object name**

**surveillance**

## **Changed Properties in Release 3.6.0m4**

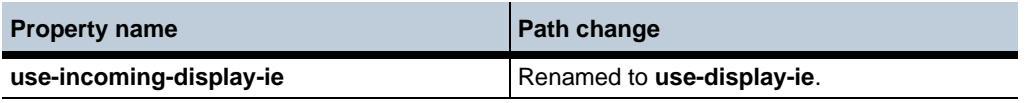

**Release 3.6.0m4** 1-150 *Release Notes*

#### **Moved Objects in Release 3.6.0m4**

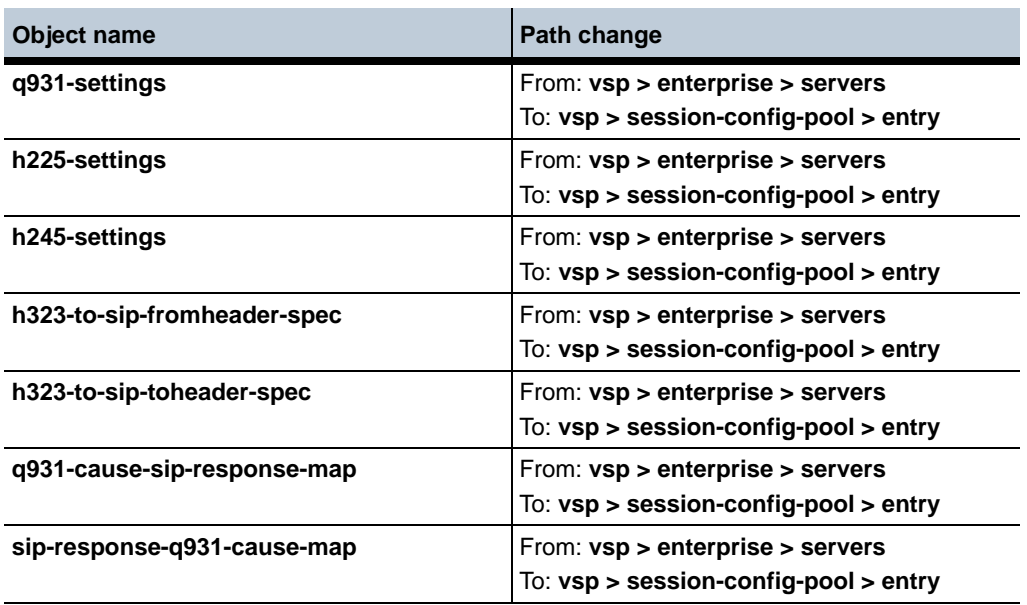

#### **Moved Properties in Release 3.6.0m4**

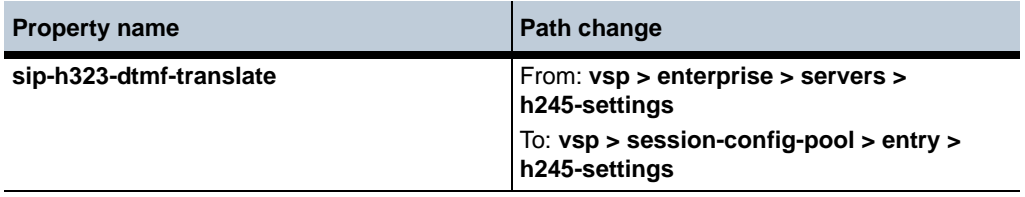

## **MIB Changes in Release 3.6.0m4**

This section covers changes that have been applied to Management Information Base (MIB) object definitions.

#### **New MIB Tables in Release 3.6.0m4**

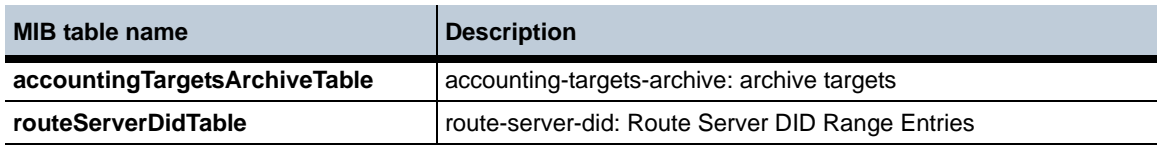

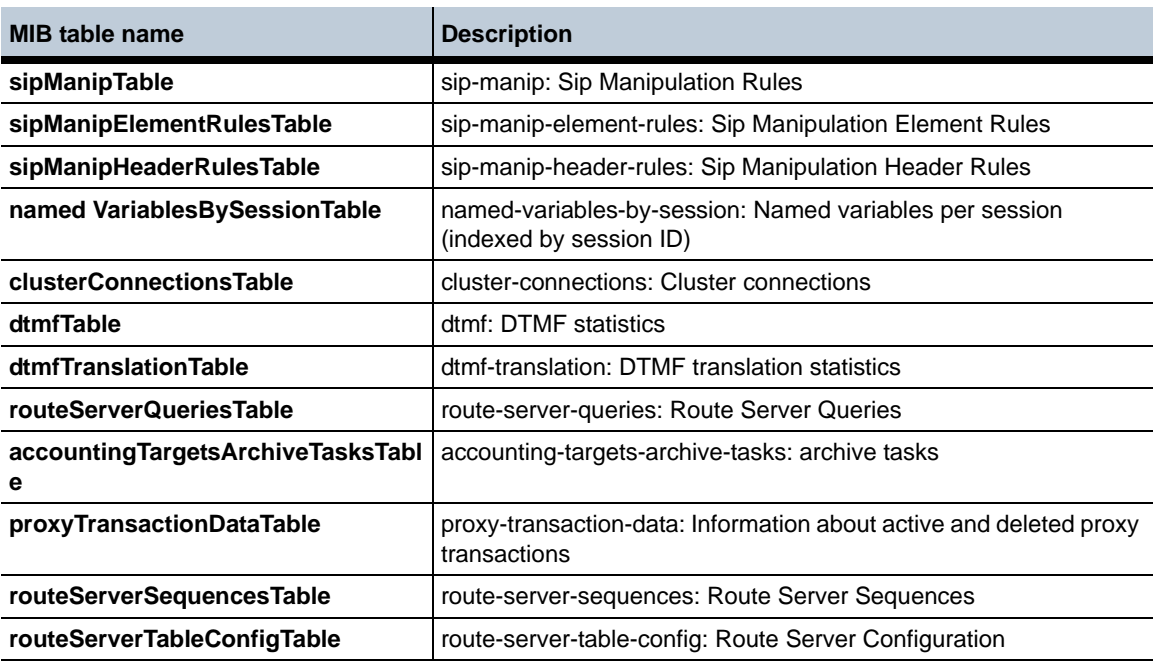

## **New MIB Objects in Release 3.6.0m4**

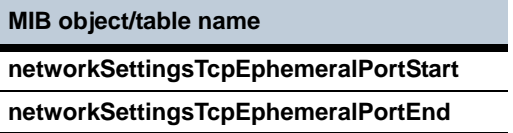

## **Changed Tables in Release 3.6.0m4**

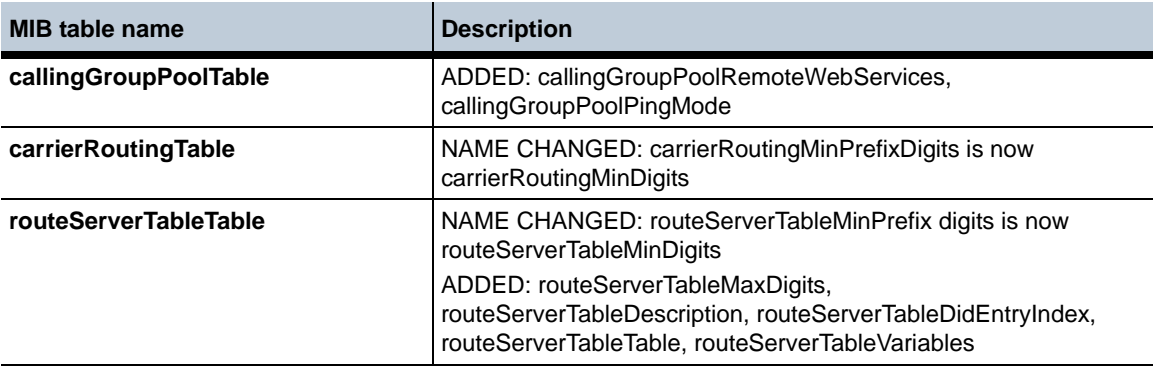

#### **Release 3.6.0m4** 1-152 *Release Notes*

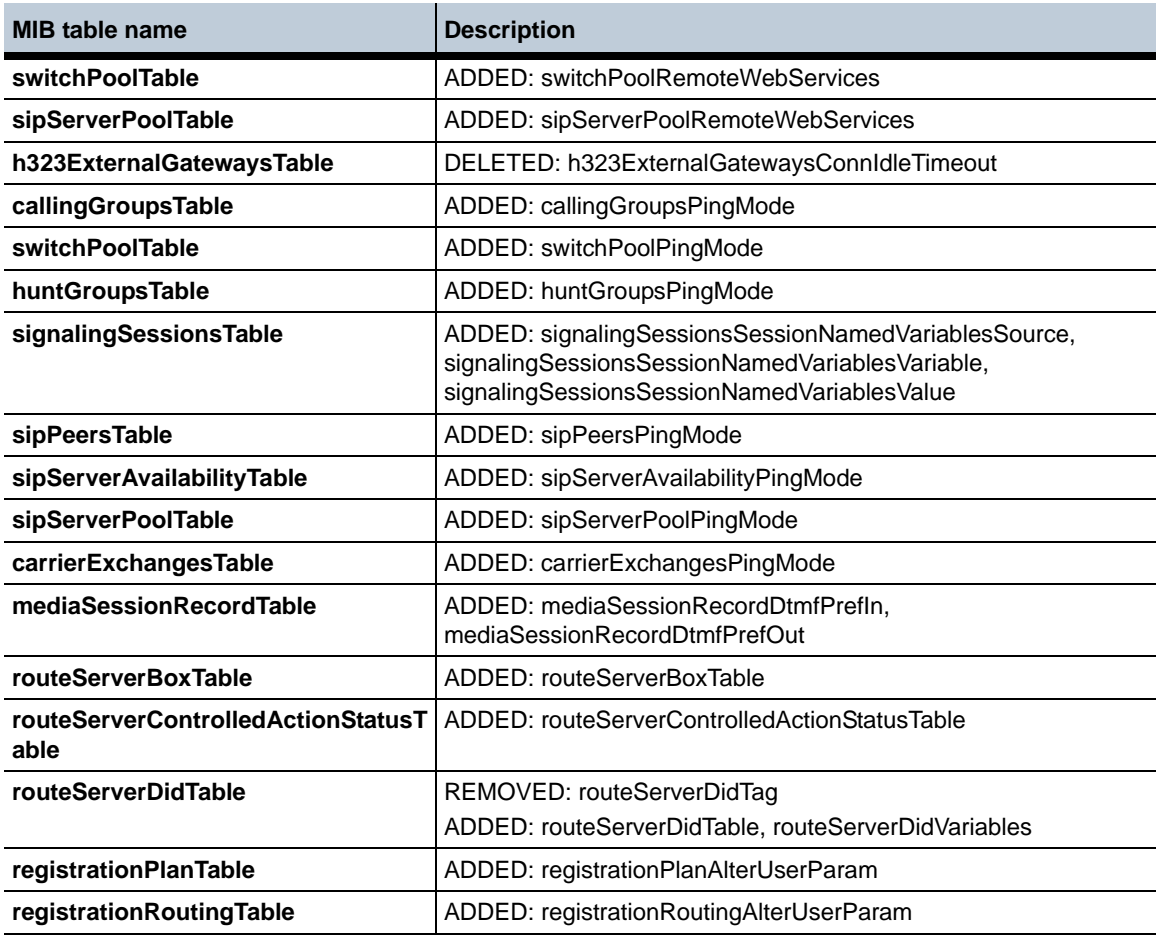

## **New Traps in Release 3.6.0m4**

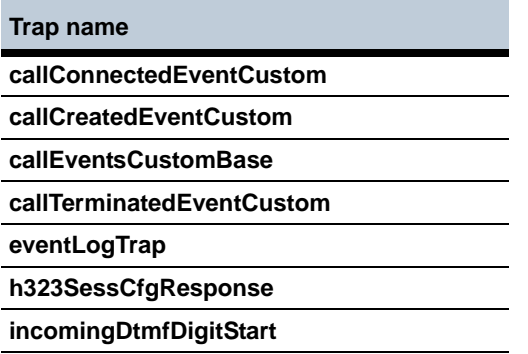

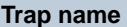

**incomingDtmfDigitUpdate**

**outgoingDtmfDigitStart**

**outgoingDtmfDigitUpdate**

**processCoreDump**

**processDead**

**processFault**

#### **Changed Traps in Release 3.6.0m4**

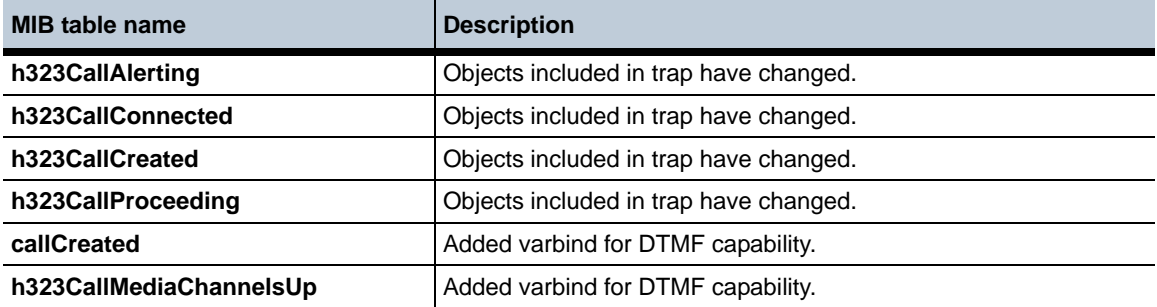

## **Removed MIB Objects in Release 3.6.0m4**

**MIB object/table name**

**h323ExternalGatewaysTable h323ExternalGatewaysConnIdleTimeout**

# **Known Problems, Restrictions, and Operational Considerations in 3.6.0m4**

## **Virtual Dial Plan's Known Problems**

- When the OS-E is routing to a hunt group via a VDP, the forward counters are incremented for each hunt attempt. The OS-E should not be doing this. (PD20410)
- When performing pre-dial plan normalization, the OS-E matches normalization routes owned by different VDPs. For example, if you have multiple VDPs configured as A, B, and C, when you route to A and check A's pre-routing normalization routes, the OS-E checks B and C as well. (PD20126)
- CAC only works on the last VDP selected in the chain. (PD19972)
- When using VDPs, the actions call-lookup and call-lookup-detail do not work. These commands only work with legacy dial plans. (PD19943)
- When the OS-E receives a 3xx with the legacy dial plans, you can configure the OS-E to lookup the contacts in the Contact header. This lookup does not occur when VDP is configured for these routes. (PD20111)

#### **Deleting Primary IP Causes Secondary IP to Go Down**

When deleting the primary IP, the secondary IP interface goes down. In order for the secondary IP to take over, the OS-E must be restarted. (PD19795)

## **Media Sessions Counter Between Active and Standby OS-E Not Synchronized**

In a distributed-clustering configuration, the media-sessions counter is not synchronized between the active and standby OS-E. In the "active" OS-E, the media-sessions counter shows the number of media sessions correctly, however, the "standby" OS-E media-sessions counter is always zero. (PD17468)

#### **Call Logs Archiving Link Does Not Work with New Archiving System**

The management GUI Call Logs Archive link continues to work with the new archiving system configured and enabled. However, the Call Logs Archive link and the "Archive Specific" action do not work unless an accounting local database is configured for capturing call details records. (PD19631)

## **DTMF Translation From 2833 To SIP INFO Fails After Media Failover**

DTMF translation from 2833 to SIP INFO fails after media failover. This situation occurs in a two-box HA setup where the caller supports SIP INFO and the called endpoint supports RFC-2833. When the call comes up, both signaling and media are running on Box 1, and DTMF is successfully translated. When a failover occurs, both signaling and media run on the backup box. However, the 2833 events received from the called endpoint are incorrectly being sent to the old master box. Instead, the 2833 events should be handled locally. (PD20156)

# **Call Logs Displaying Incorrect Numbers**

In the Call Logs -> Sessions -> Call Record display in the Gui, the call-soure-regid and call-dest-regid are incorrectly reversed (i.e., the call-source-regid incorrect shows the destination info and vice-versa). (PD21359)

# **OS-E in Route-Server Clusters Not Booting Latest Route File**

When running the Route Server engine on a multi-box cluster, Acme Packet recommends using a new name for the route set file each time it is updated. There is a known issue when an updated route set has the same file name as a route set that had been previously loaded on a restarting OS-E. In this case, the previous version of the route set file is incorrectly used. (PD12750)

# **Problems Using Management GUI on IE9**

The management GUI does not support running on Internet Explorer 9 systems. The Call Logs Details display and tool tip pop-up information is rendered incorrectly. (PD22201)

## **Call Log Timestamps Do Not Match Clock and Timezone**

Changing the timezone setting while the OS-E system is initializing can lead to some parts of the system using the old timezone value and some parts using the new value. To prevent this, perform a system restart after changing the timezone setting. (PD12406)

#### **Default Policy Session-Config Is Not Applied to Inbound H.323 Calls**

The **default-policy > session-config** isn't correctly applied to inbound H.323 calls. The default-policy is not being applied to the inbound leg, but instead applied to the outbound leg. Acme Packet recommends you create a **session-config-pool** entry and reference it from the appropriate configured **h323-server**. (PD19597)

#### **Disabled Interface Still Active on OS-E**

If you disable an ethernet interface on the OS-E and then restart it, the IP interfaces remain active. To keep the interfaces in a down state, use the **admin** state setting on the IP interfaces to disable them. (PD21542)

#### **Unregistered Sender Directive Not Applied to Calls From Unregistered Parties**

**Pre-session-config > unregistered-sender-directive** is not correctly applied to calls from unregistered parties. Even when this is set to **refuse**, making a call from an unregistered party results in a successful call.(PD22209)

## **Eventpush Process Not Sending Events Consistently**

At times, when changing the ip > eventpush-service configuration, the OS-E stops sending events from the eventpush process. If that happens, do a warm restart. (PD18982)

#### **Source Route Lookup Using Phone-Exact and Phone-Prefix Does Not Work**

Source route lookup using phone-exact and/or phone-prefix does not work. When the OS-E is configured to use source route lookup, even though an incoming INV matches a source route using source-match as phone-exact, the OS-E rejects the call with a 404 Not Found. The same issue occurs with phone-prefix as well. (PD21370)

## **DNS-Group Server Pool Entries Remain after TTL Expires and Cache Entries are Removed**

DNS-group server pool entries still remain, even after TTL expires and cache entries are removed. The dns-group initiates a DNS lookup after it receives an INVITE. The record from the DNS SRV/A query shows up as servers in sip-server-pool. The received response from the DNS server is stored in cache until the TTL of the corresponding entry expires. As soon as teh cache TTL expires, cache entries are removed. The OS-E fails to remove teh server from the server pool for the dns-group.(PD22179)

## **Calls Rejected Due to NAPTR Query Errors**

In the case of a configured DNS-group, when the NAPTR query returns a response without any record, the OS-E starts the SRV query by appending sip. UDP in front of the domain. If the SRV query also returns the response, "No Such Name," the OS-E should then initiate an A query. It fails to do that and the call gets rejected with a 503. (PD22208)

#### **Accounting Data to a Syslog Target Requires Configured Call Field Filters**

If Accounting data is sent to a Syslog Target but no specific call field filters are configured, the different file types (proprietary, CSV, tab, and SML) output different fields. (PD22189)

#### **Sip-Server-Availability Reason Does Not Change if REG Received Before Server Goes Down**

The sip-server-availability status display may not display the correct "reason" parameter. In some cases, the "reason" status does not change to "response-received".(PD22012)

## **OS-E Sends UDP Instead of TCP After NAPTR Query**

If a NAPTR query on an FQDN returns a response indicating the TCP protocol field should be used, and after the SRV and A query lookups are done, the INV goes out using UDP instead of TCP. The OS-E fails to use the protocol field from NAPTR record for SIP messaging. (PD22210)

#### **The NAPTR Records Order Field Not Working Properly**

The OS-E is not correctly handling the "order" field in NAPTR records. When there are multiple NAPTR records, the order field has no effect on the next step. An SRV query goes out for all of the records. (PD22180)

# **VX Vlan Interface Being Incorrectly Marked Down**

A VX vlan interface is incorrectly marked down if the primary VX IP interface is deleted without saving the config.

To work around this issue, delete the IP interface, save the config, create a new VLAN interface, and save the config. (PD19794)

## **Incorrect Route Numbers After Performing Multiple DID Range Imports**

The **show route-server-controlled-action-status** action show how many DID/Prefix entries that were processed. Since DID routes are then expanded into multiple prefixes, the **show route-server-box** and **show route-server-table** actions may show something different. (PD20274)

# **The OS-E is Sending Accounting Records When It Should Not**

If **vsp > accounting > admin** property is disabled, accounting records are still sent to configured file systems. (PD22005)

# **Release 3.6.0m3**

## **New Features**

The following sections describe the new features that have been added to Release 3.6.0m3.

## **Collecting Diagnostic Data From a Running OS-E**

The OS-E has the ability to collect support data and store it in a single compressed file to be downloaded and forwarded to the Acme Packet support team for analysis. A **collect** action has been created which allows you to collect the information necessary to troubleshoot problems occurring on the OS-E.

By default, the OS-E collects the following data when the **collect** action is executed.

- Configuration data, including the following:
	- Current running configuration (even if it has not been saved yet)
	- Current /cxc/cxc.cfg configuration file
	- Backup configuration files in /cxc/backup
	- Schema files (\*.xsd in /cxc/web)
- Certificate files found in the /cxc/certs directory
- Status data which is collected in two forms:
	- Text files that contain output equivalent to the status show commands
	- XML files that contain the same data, but in a structured format that is machine-readable and is used for automated analysis

Status data can be collected in two different ways:

- Default collection, in which a standard, pre-configured list of status classes is collected
- Custom collection, in which status classes not included in the default list can be specified
- Crash files found in the /cxc\_common/crash directory
- Log files found in the  $/cxc$  common/log directory

• Directory contents

#### **Enabling and Disabling Default Collection Parameters**

Using the **services > collect > default-collect-settings** parameter, you can enable or disable these default parameters. When one of these properties is set to **disabled**, the corresponding data is not collected.

Note: Do not change the default-collect-settings object unless told to do so by technical support personnel.

```
config default-collect-settings>show -v
services
 collect
   default-collect-settings
   config enabled
   certificates enabled
    status enabled
    crash-files enabled
    log-files enabled
```
Under this object you can also edit the list of status classes, databases, and directories from which data is collected.

The **status-class** property specifies additional status classes to be collected. This property is a vector, so you can specify multiple entries. In addition, wildcards can be specified as well as the **-v** property to specify a verbose display in the status text file. For example:

```
config default-collect-settings>set status-class location-bindings-rejected -v
config default-collect-settings>set status-class system-*
config default-collect-settings>set status-class arena
```
The **database** property specifies the databases you want to collect. The valid databases are:

- log
- spotlite
- status
- dos
- directory
- accounting

This property is a vector, so you can specify multiple entries. For example:

```
config default-collect-settings>set database directory
config default-collect-settings>set database accounting
```
Note: Use the **directory** property with caution as it is possible to specify the collection of enormous amounts of data.

The **directory** property specifies any additional directories to be collected. For example:

```
config default-collect-settings>set directory /cxc_common/data1/dir1
config default-collect-settings>set directory /cxc_common/data1/dir2
```
Note: Use the **directory** property with caution as it is possible to specify the collection of enormous amounts of data.

#### **Customizing Collection Parameters**

In addition to the default parameters, you can configure custom collection parameters using the **services > collect > collect-group** parameter. Once you create a collect-group, you have the ability to disable the default collection parameters, certificates, status, crash-files, and log-files for that collect-group.

The following example shows the OS-E configured to collect only data related to accounting, while disabling collection of the other default collection parameters:

```
config collect>config collect-group accounting
Creating 'collect-group accounting'
config collect-group accounting>set description "Just accounting data"
config collect-group accounting>set certificates disabled
config collect-group accounting>set status disabled
config collect-group accounting>set status-class accounting*
config collect-group accounting>set crash-files disabled
config collect-group accounting>set database accounting
```
To collect this customized data, specify the group name when executing the **collect** action.

NNOS-E>**collect accounting**

#### **Managing Collection Output Files**

You can specify where the output files will be stored via the **services > collect > directory** property. The default (/cxc\_common/collect) is sufficient in most cases. However, if you are collecting the contents of large databases, this property allows you to specify a mount with more available disk space.

When a new collect file is created, the old files are saved as backups. Older backup files are deleted when the number of backups exceeds the **services > collect > max-old-files** property.

```
config collect>set directory /cxc_common/collect_1
config collect>set max-old-files 5
```
#### **Collecting Data from a Cluster**

By default, the collect action collects data only from the box on which it is executed. Cluster-wide data collection can be specified by adding the cluster parameter to the action.

To collect the default data throughout the cluster, you must specify the **default** parameter.

NNOS-E>**collect default cluster**

To collect custom data from a configured collect-group, specify the collect-group (in this example accounting is used).

```
NNOS-E>collect accounting cluster
```
When cluster-wide data collection is specified, each OS-E collects the appropriate data independently and simultaneously. The OS-E on which the **collect** action is executed then combines the resulting data into a single file.

#### **Viewing Status Classes Being Collected**

The **show collect-status-classes** action displays which status classes are being collected. When entered with the **default** parameter, the OS-E default status classes are listed.

NNOS-E>**show collect-status-classes default**

You can also use the **show collect-status-classes** status provider to display status classes defined in custom configurations. The following shows accounting as an example.

NNOS-E>**show collect-status-classes accounting**

Status classes to be collected for 'Accounting': ------------------------------------------------------------------------------- Source Status class Description -------------------------------------------------------------------------------

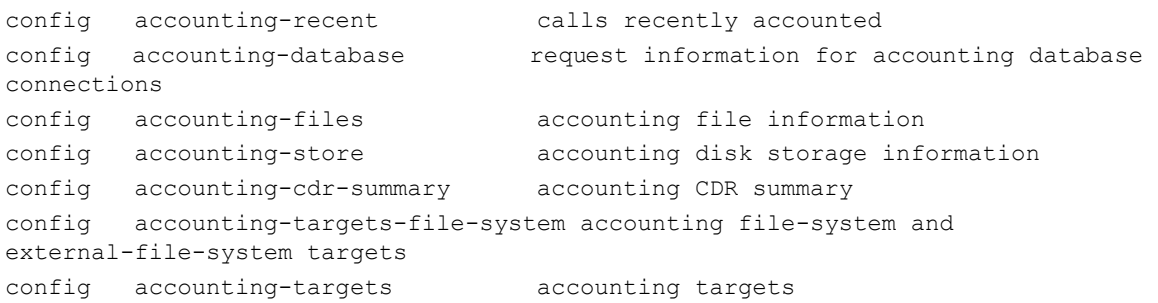

# **Properties**

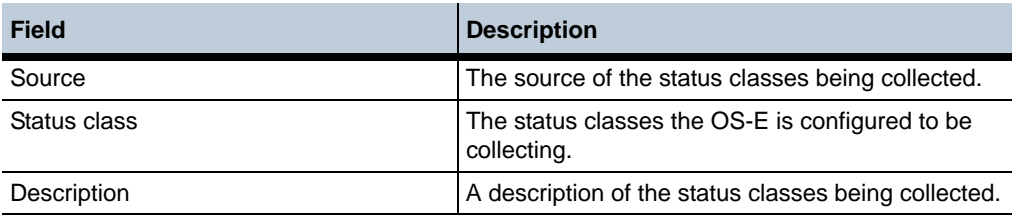

#### **Collect Log Messages**

The log class 'collect' has been added. The following messages are logged:

- collect[warning]: Collect action invoked with the following arguments:
- collect[info]: <various progress messages>
- collect[warning]: Collect action succeeded after X seconds; file '/cxc\_common/ collect/collect.tar.gz' is X bytes
- collect[error]: <various error messages>
- collect[error]: Collect action failed; <error message>

The recommended setting for the 'collect' log class is 'warning'. The 'info' setting produces many log messages, all of which will appear in the log file (e.g., /box1/ box1.txt).

#### **Consolidating the VMPlayer Image**

The OS-E no longer supports a VMPlayer-specific image. Instead, VMPlayer v3.1 allows installation via an ISO disk image, similar to the ESXi installer. For more information on the ESXi installer, see the *Net-Net OS-E Virtual Machine Information Guide*.

#### **To install the VMPLayer 3.6.0m3 on your PC:**

- **1.** Download the OS-E ISO file to your PC.
- **2.** Run the VMware Player and select **Create a New Virtual Machine**.
- **3.** Browse in the Installer disc image file selection to the ISO image you have previously downloaded. Click **Next**.

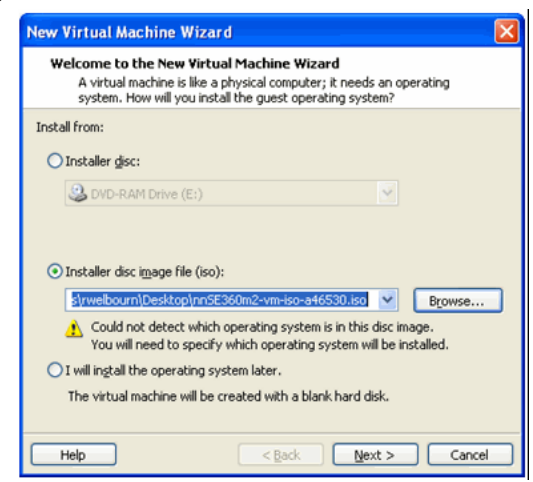

**4.** Specify **Linux** for the Guest operating system.

**5.** Specify **Other Linux 2.6.x kernel** in the Version drop-down box. Click **Next**.

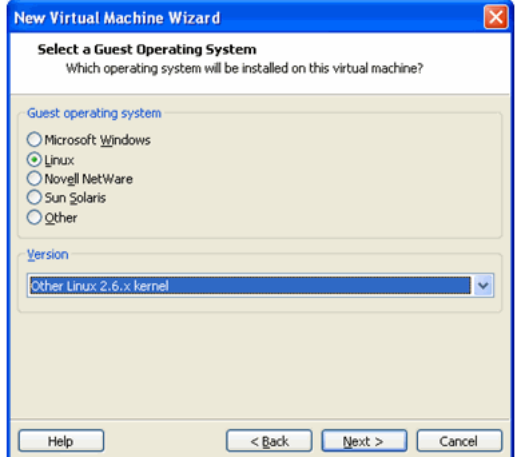

**6.** Enter the name you want to use for the virtual machine. Click **Next**.

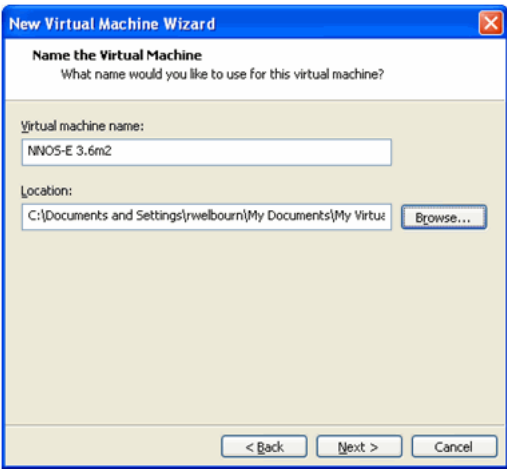

**7.** Specify Maximum disk size in GB. You must specify a minimum of 30 GB, however Acme Packet suggests you run with a minimum of 80 GB. Click **Next**.

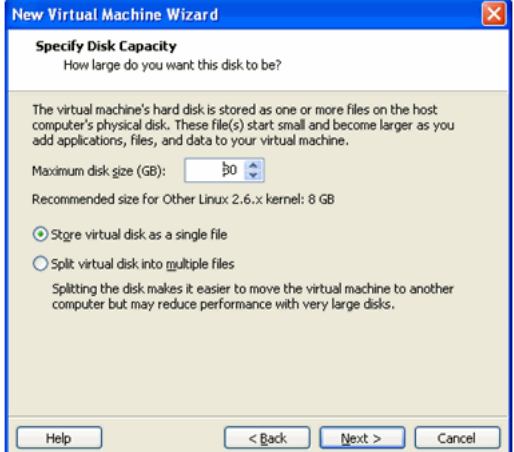

**8.** Click Customize Hardware...

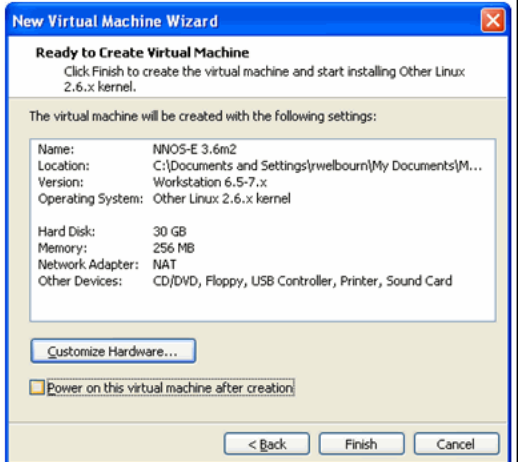

- **9.** Set the Memory to one of the following values:
	- 1024 MB
	- 2048 MB
	- 4096 MB
- **10.** Change the number of Processors to a value greater than one if you have a multi-core system.
- **11.** Remove support for the following devices by selecting them in the left-column and clicking **Remove**:
	- Floppy
	- Sound Card
	- Printer
- **12.** Change the existing Network Adapter to the to the Network Connection type you want to use. Ensure that **Connect at power on** is checked.

Create as many additional network interfaces as you need by clicking **Add...** and selecting **Network Adapter**. Click **Next**. Set the Network Connection type you want to use and ensure that Connect at power is on is checked. Click **Finish**.

**13.** Click **OK** when you are finished.

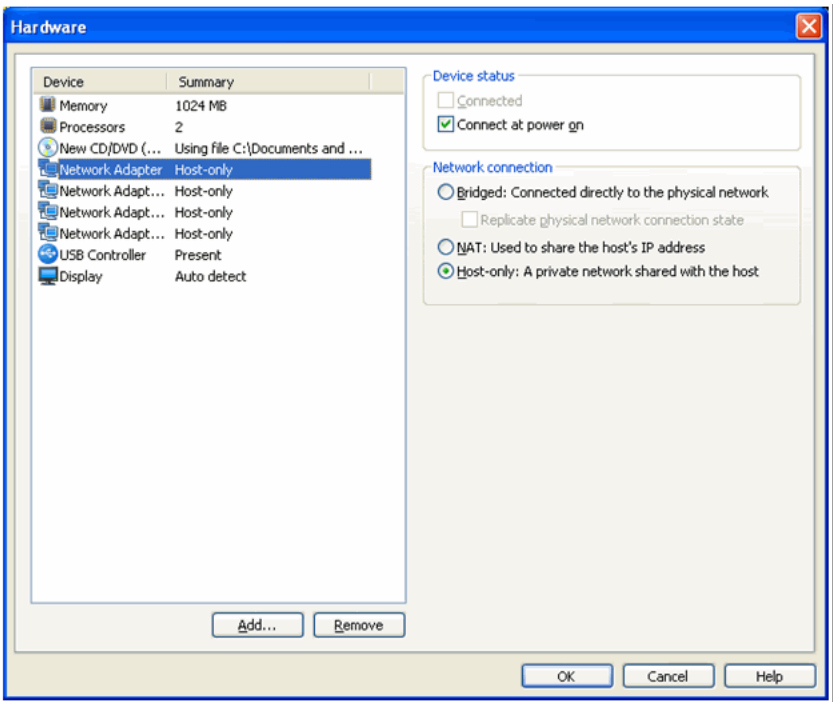

**14.** Uncheck the **Power on this virtual machine after creation** box. Click Finish.

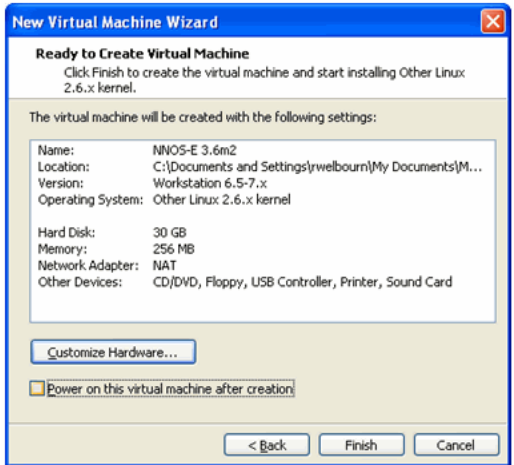

To ensure full support for the OS-E networking options, Acme Packet recommends setting the VM network adapters to e1000 as follows:

- **1.** Find the directory where the VM was created. On a Windows system this defaults to **My Documents/My Virtual Machines/<name-given-to-VM>**. Open the file **<name-given-to-VM>.vmx** with a text editor.
- **2.** Add a line for each Ethernet network adaptor at the end of the file as follows.

ethernet<n>.virtualDev = "e1000"

Where  $\langle n \rangle$  is 0, 1, 2, etc.

**3.** Save the file and exit the editor.

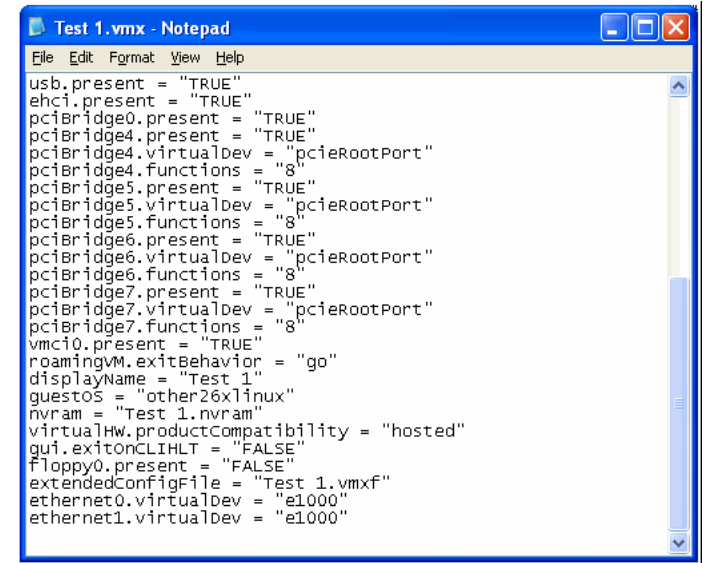

**To complete the installation of the VMPlayer v3.1 onto your PC:**

- **1.** On the VMPlayer, select **Play virtual machine**. The VM starts and installation commences.
- **2.** Choose **Remind Me Later** when prompted for Software Updates.

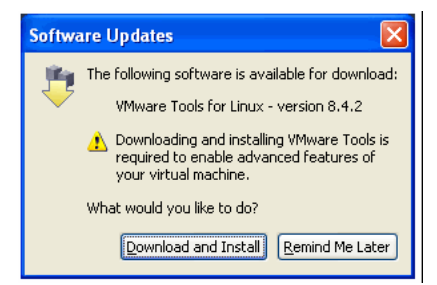

The installer will pause to confirm the installation.

**3.** Press **y** and **<enter>**. Installation will continue.

# **Limiting Licensing for Session Replication Recording**

The OS-E allows you to enable the forwarding of audio to a Call Recording Server (CRS). With this functionality, you can limit the number of concurrent CRS sessions.

When the OS-E receives a request to establish a CRS session, it attempts to obtain a license for the call. If no license can be obtained for the call, the request is automatically rejected.

If a license is obtained by the OS-E, the recording session is allowed, and the call state gets updated in the signaling session information. Once the call is completed, the license is released.

The **features > media-forwarding-sessions** property specifies the number of concurrent media forwarding sessions the OS-E is licensed to handle.

# **Configuration Changes in Release 3.6.0m3**

The section provides a summary of the additions, changes, and deletions to the OS-E configuration when upgrading to Release 3.6.0m3. It covers new objects and properties, configuration objects and properties that have been renamed, and those objects that have been deleted and are no longer available.

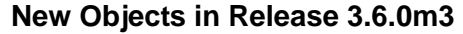

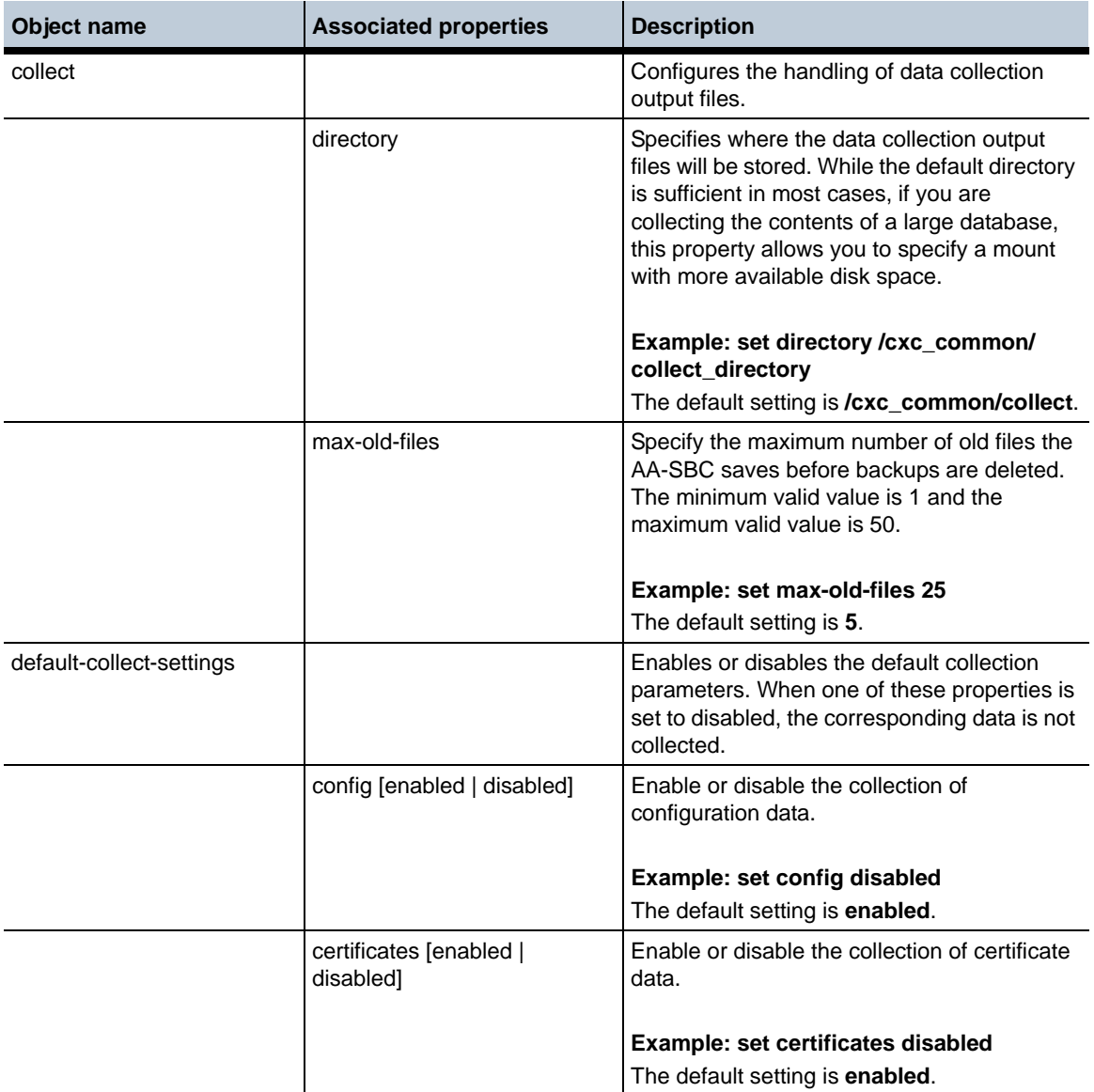

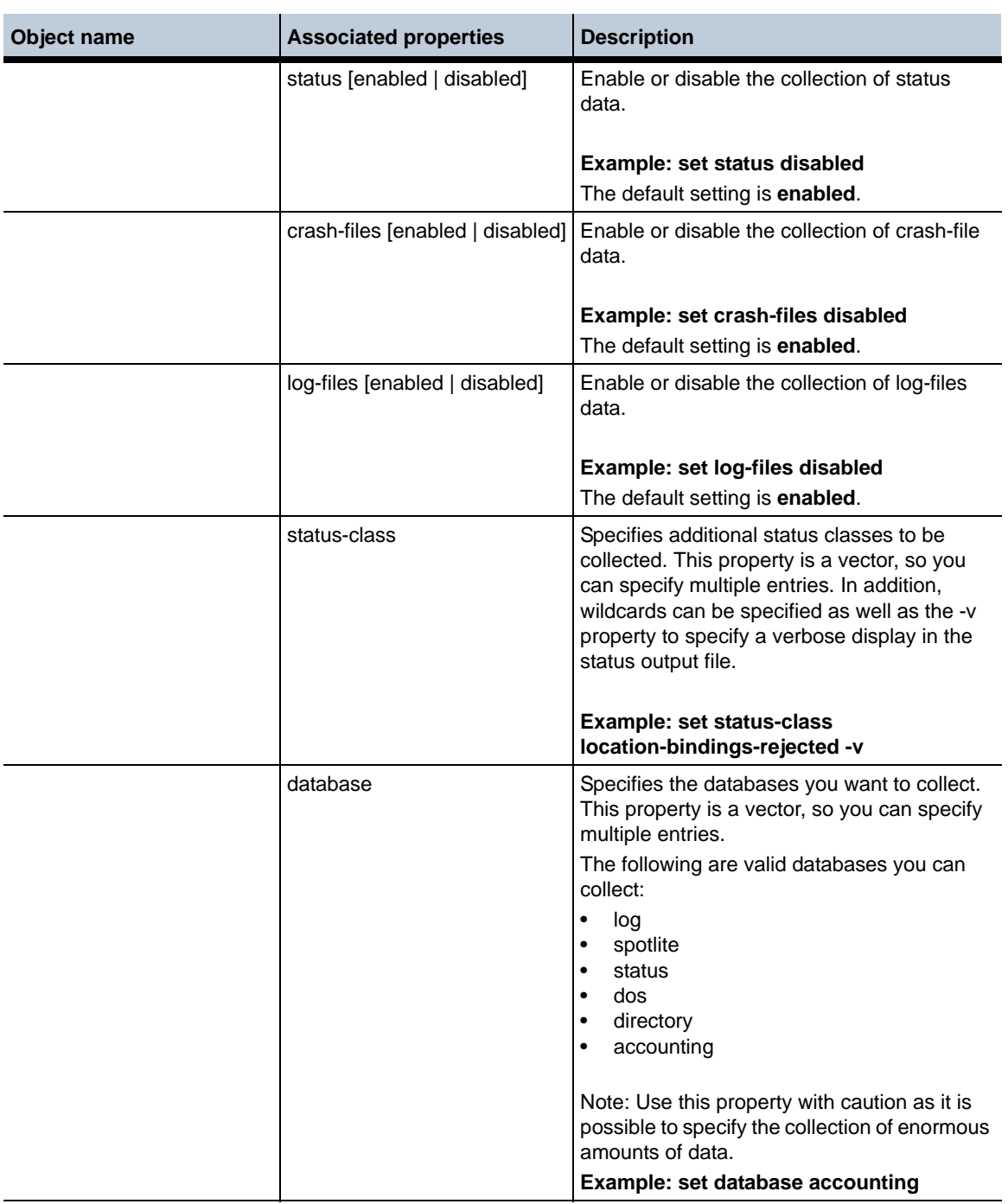

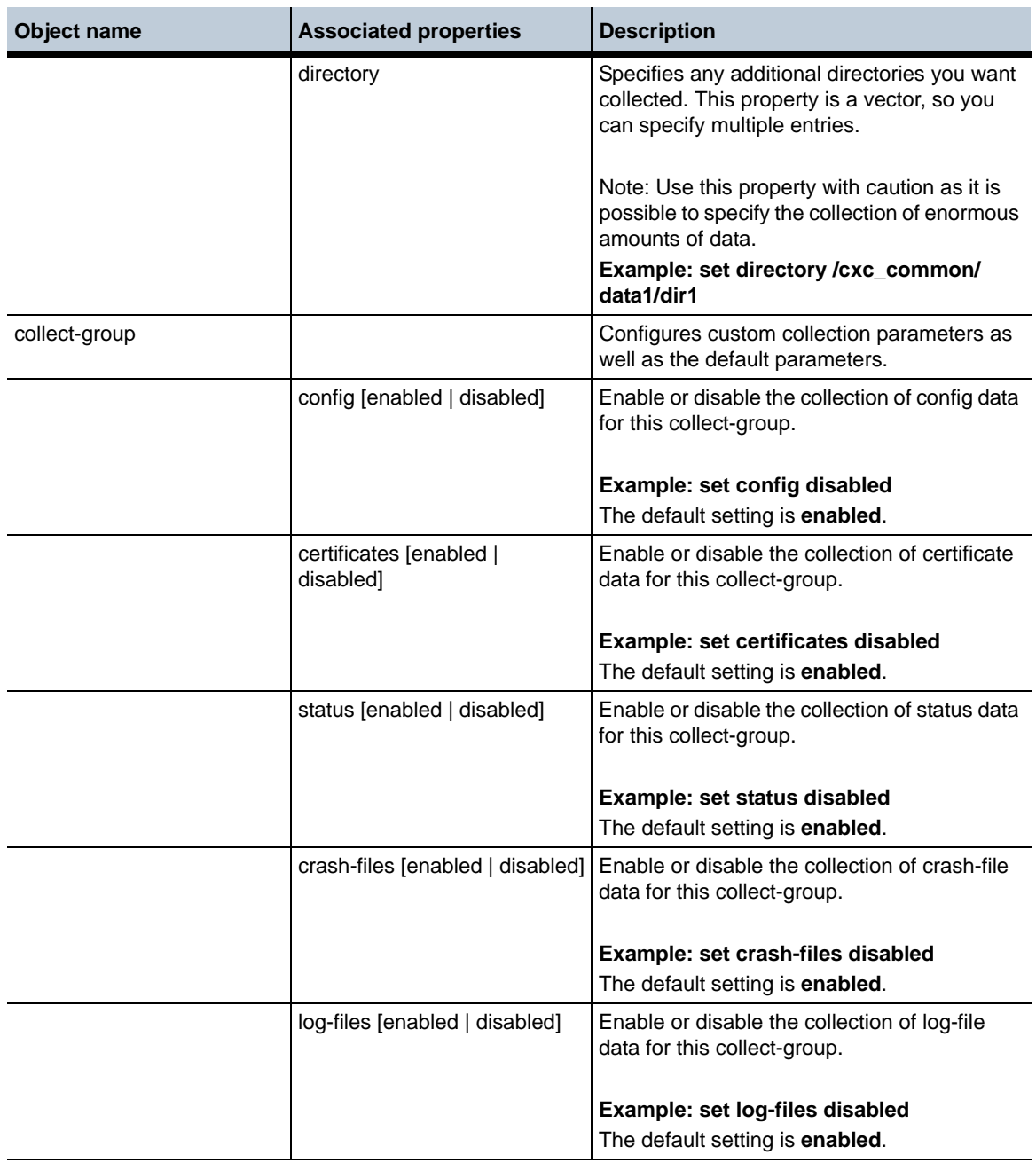

**Release 3.6.0m3** 1-174 *Release Notes*

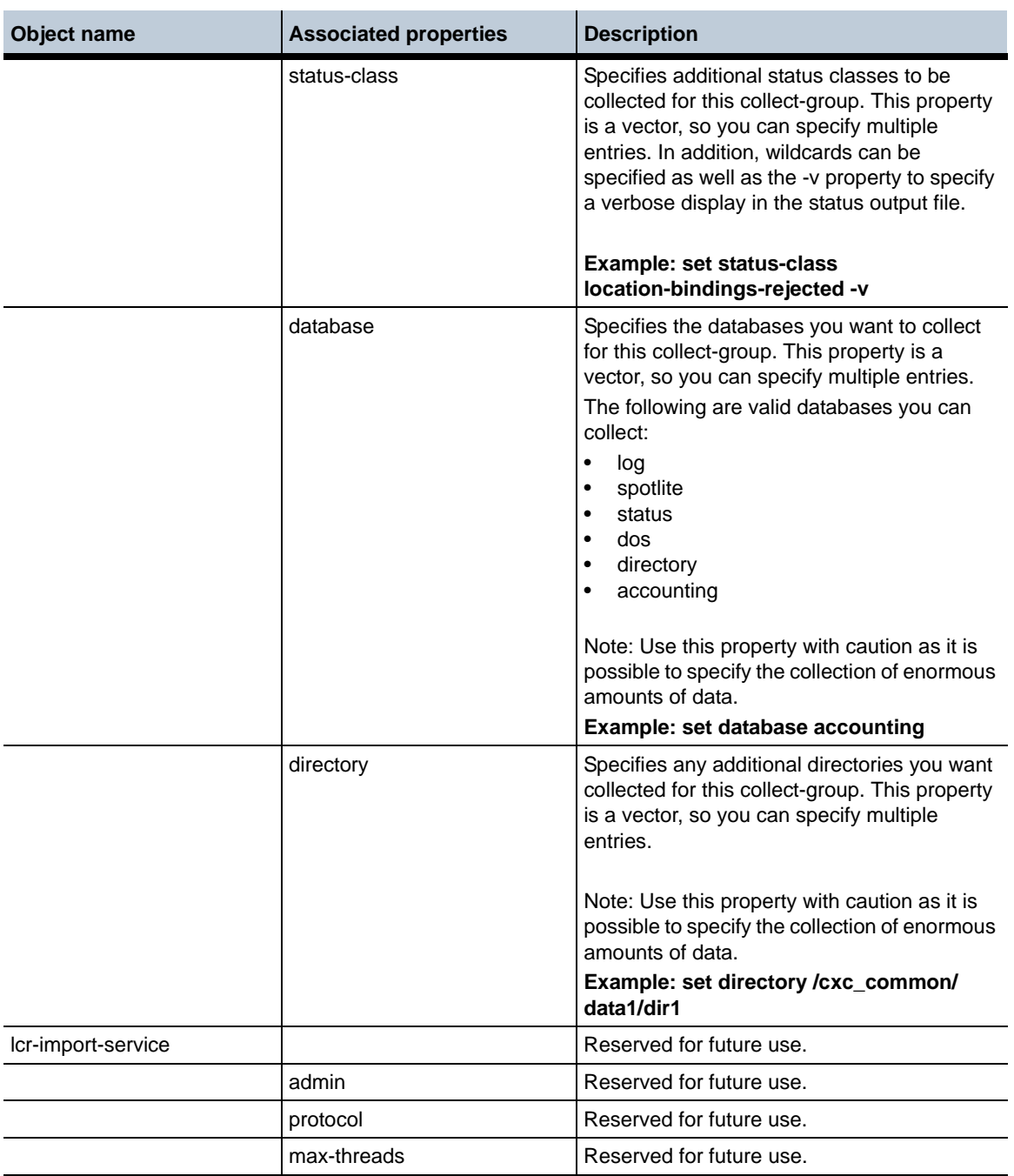

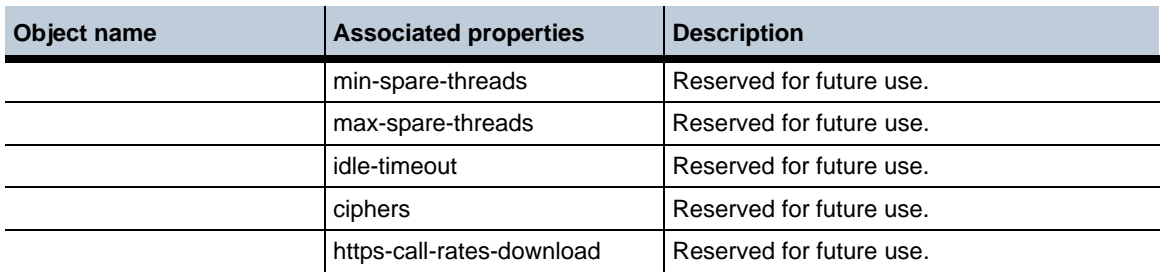

## **New properties in Release 3.6.0m3**

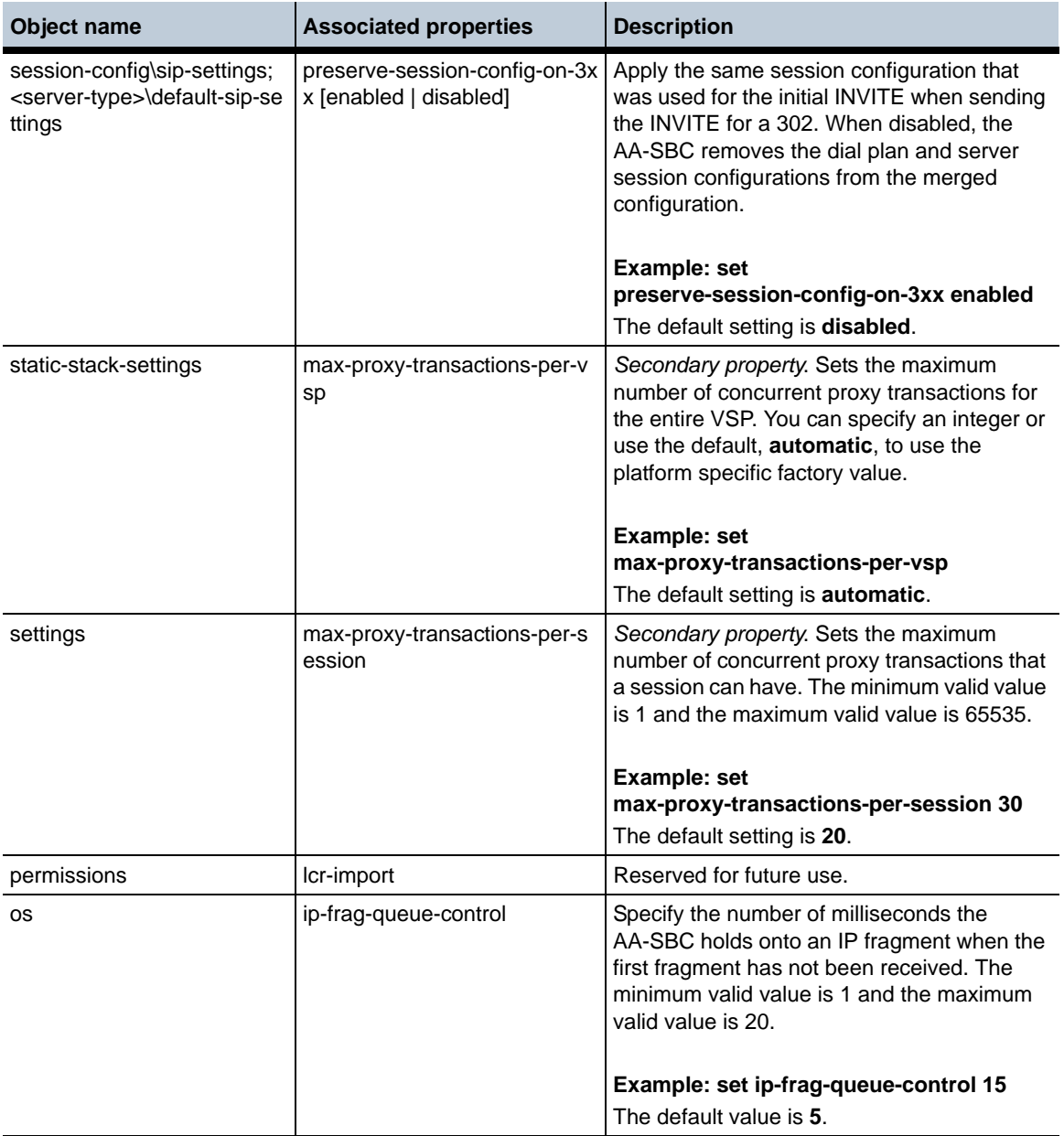

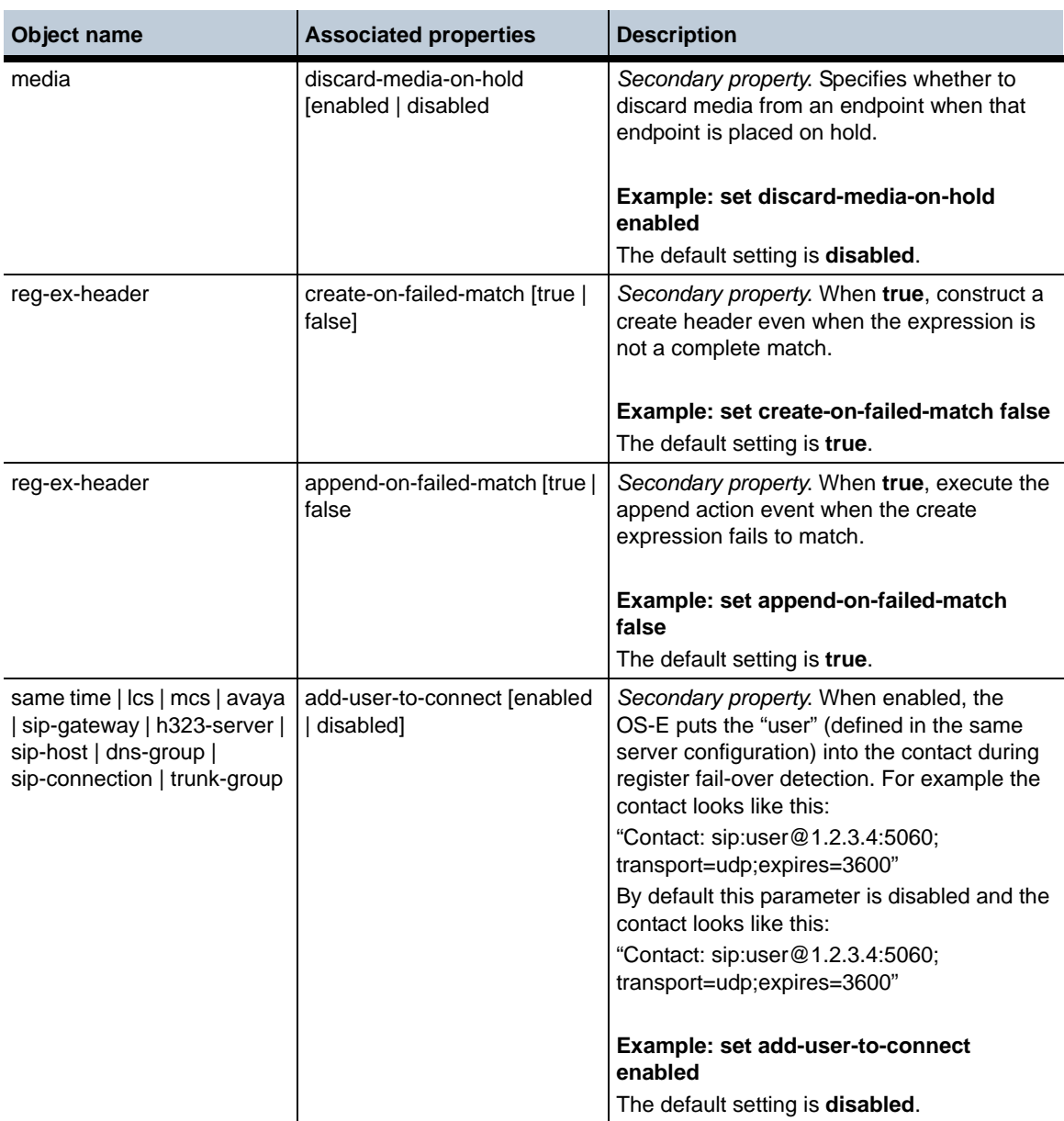

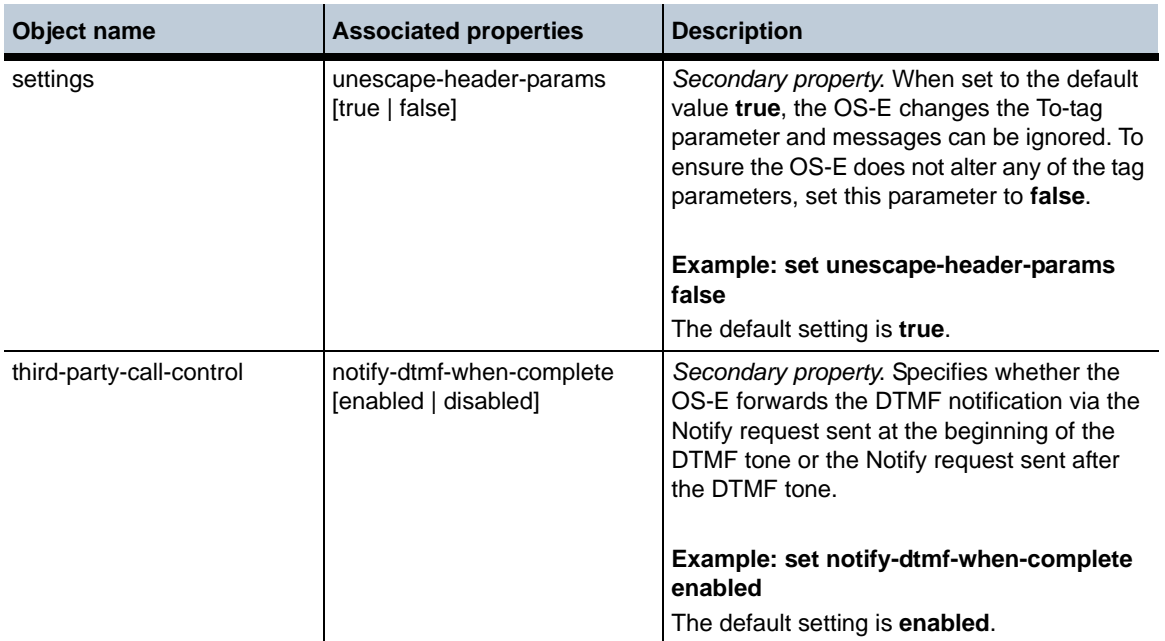

# **MIB Changes in Release 3.6.0m3**

This section covers changes that have been applied to Management Information Base (MIB) object definitions.

#### **New MIB Tables in Release 3.6.0m3**

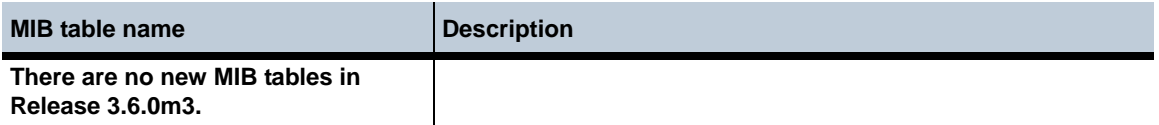

#### **New MIB Objects in Release 3.6.0m3**

**MIB object/table name**

**licenseInfoOemBoxId**

**uid32InitialSeed**

**uid32CurrentSeed**

**uid32SeedWraps**

**Net-Net OS-E Release 3.6.0**

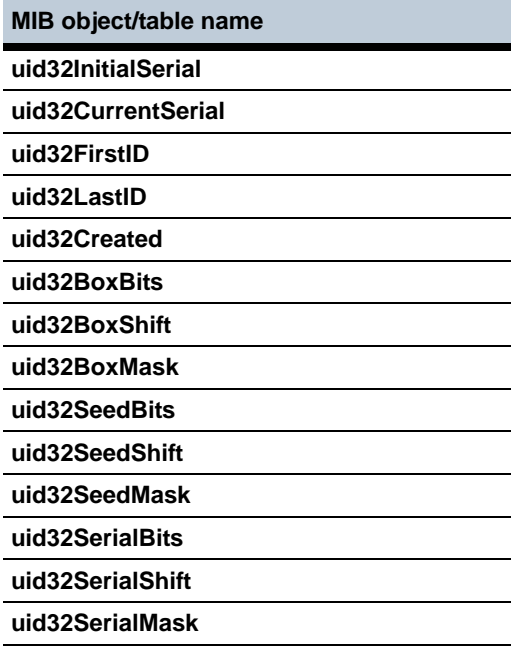

# **Changed Tables in Release 3.6.0m3**

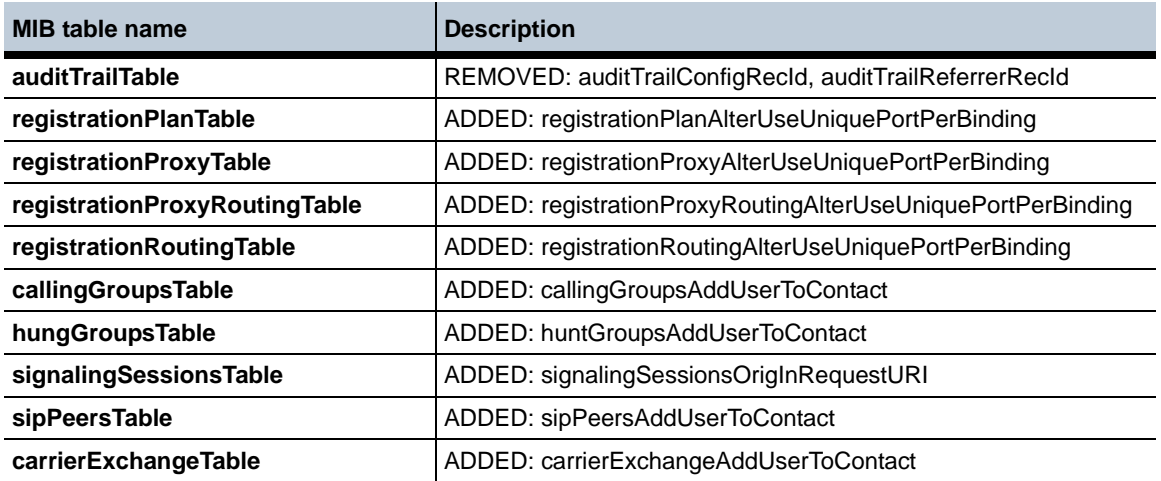

# **Known Problems, Restrictions, and Operational Considerations in 3.6.0m3**

#### **Master OS-E returns route-set results inaccurately**

In a cluster configuration, the master OS-E consistently returns "result: not found" when the route-set is applied corrently.

To verify that routes have correctly loaded execute the **show route-server-table** command. (PD17429)

#### **OS-E not creating a kernel rule after making changes to H.323 port**

The OS-E does not create a kernel rule after making changes to the H.323 listener port.

To work around this issue, you must use different port ranges for peer and KG listeners. (PD12210)

#### **Back-up/restore plug-in does not restore eth1 outside IP address on HP Procurve**

The IP address of eth1 was changed after initial installation of a new template. When installing the template, eth1 was given a new IP during the installation process. Eth1's IP address reverted back to the original IP address of when the template was upgraded to a new version. The outside IP is the only config that failed to be restored as the rest of the configuration restored properly.

To work around this issue, do not change addresses on the OS-E directly. (PD16576)

**Note:** This is specific to Avaya Aura installations.

#### **CPU usage not being accurately displayed in the GUI or CLI**

The CPU usage of the NNOS-E VM is not being correctly displayed in either the "Home" screen of the NNOS-E GUI or through the "show cpu-usage" command in the NNOS-E CLI. It appears that the actual CPU usage is being displayed at certain points but not others. (PD16521)
# **No call failover if media/signaling eth link is lost (if op-state marked down on DOM0 only)**

When running a test using two OS-Es configured as a two-SBC cluster, create a call with anchored media. Media-stream-stats shows RTP moving end-end in both directions. Pull eth3 cable and note that DOM0 recognizes loss of link:

e1000e: eth3 NIC Link is Down

sbcPublic: port1(eth3) entering disabled state

There is currently no notification from DOM0 back to OS-E when operational state transitions from up to down. (PD16525)

**Note:** This is specific to Avaya Aura installations.

# **SIP process crashed in openSSL during lab "fuzzing" test**

IW call fuzzing tests were being run. A fault was seen on the OS-E while investigating IW call failures-details of what traffic was running through the SBC at the time of the crash unknown.

This only occurs in H.323 — SIP interworking. (PD16581)

# **GUI tabs disappearing**

GUI tabs may disappear and/or unreadable characters appear at the top of left frame when clicking on an object on the left frame. This is an intermittent problem. (PD16637)

# **Release 3.6.0m2**

# **New Features**

The following sections describe the new features that have been added to Release 3.6.0m2.

# **Route Server Tandem Routing Enhancement**

The OS-E now supports tandem hop route server functionality when a call must traverse regions. In previous OS-E releases, only specific gateways configured locally were routed.

When the OS-E receives a response from the route server, it looks for a specific match configured on the sip-gateways. Both the carrier and endpoint tags must match for the OS-E to route the server.

The **settings > named-lookup-match** property allows you to configure a secondary lookup system. When an endpoint does not match, this property allows you to either match all endpoints under the carrier, or use DNS to resolve the endpoint as an FQDN. For more information on the **named-lookup-match** property, see "Configuration Changes in Release 3.6.0m2.".

# **Improved ANI Configurations For H.323-SIP Calls**

In releases prior to 3.6.0m2, the OS-E required specification of the ANI source for use in creating the SIP From: header URI. The OS-E is now flexible while creating the SIP From: header used for inbound H.323 calls that are interworked to SIP and ensures the From: header always contains a complete URI.

A property, **useanon**, under the **h323-to-sip-fromheader-spec** object, has been created to enable this functionality. For more information on the useanon property, see "Configuration Changes in Release 3.6.0m2." When this property is enabled, the From: header is assembled in the following manner:

- The configured scheme (default value sip:) is always used.
- The configured user is then appended. This value can be taken from the O931 Calling Party Number, the sourceAddress alias in the Setup-UUIE (h323-id, url-id, or email-id), or a configured string. If this portion is omitted, the user is automatically set to "anonymous."
- The configured host is then appended. This value can be taken from the configured h323-server domain, the sourceAddress alias in the Setup-UUIE (h323-id, url-id, or email-id), or a configured string. If this portion is omitted, the host is automatically set to the IP address of the H.323 gateway which transmitted the Setup.
- The configured suffix is then appended. This value defaults to an empty string unless otherwise configured by the OS-E Administrator.

# **Linking H.323 Servers to Services Routing Mechanics**

The OS-E now uses standard services routing to dynamically identify the most appropriate local interface and listening port to use and advertise for each remote H.323 gateway and gatekeeper. When the H.323 process starts, services routing is consulted to determine the most appropriate local listening ports to use when contacting the server for each configured H.323 server.

The following lists the types of remote H.323 servers that can be configured on a OS-E and the way the OS-E binds listening ports to servers for each type:

- A remote H.323 Gateway (GW). This configuration is often referred to as "GW-GW." No specific listeners are bound to the configured remote H.323 GW. When the OS-E makes an outbound H.323 call, services routing is used to select the appropriate local interface for reaching the remote H.323 GW and establishing H.225.0 and H.245 TCP connections.
- A remote H.323 Gatekeeper (GK) where the OS-E contacts the remote GK as an H.323 GW. This configuration is often referred to as "GW-GK." An H.225.0 RAS listener and H.225.0 call signal listener are bound to each remote GK (both active and standby). When the OS-E registers, these listeners are sent to the remote GK. If the GK supplies any alternate GKs, the OS-E binds RAS and H.225.0 call signal listeners to each alternate GK.
- A remote H.323 GK where the OS-E contacts the remote GK as a peer GK. This configuration is often referred to as "GK-GK." An H.225.0 RAS listener and an H.225.0 call signal listener are bound to the remote peer GK. If the OS-E confirms a location request from that GK, these listeners are transmitted to the peer GK.

Thus, there are 3 types of H.323 listening ports that can be configured on the OS-E. All H.323 listening ports are configured under a particular interface and IP address. The following table displays the port types that can be configured:

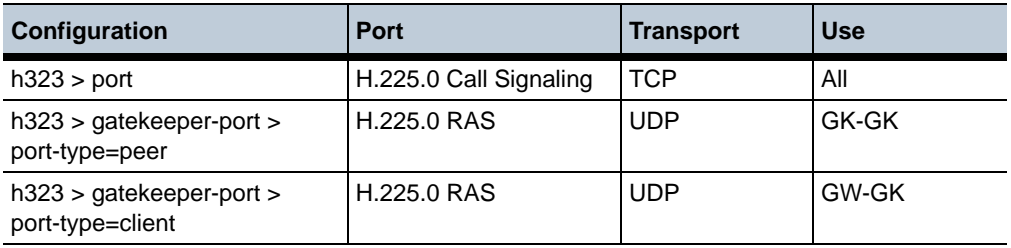

## **Peer Gatekeeper Support on the OS-E**

The OS-E allows for the configuration of external peer gatekeepers. A peer gatekeeper (peer-GK) is an H.323 gatekeeper that communicates with the OS-E via Location Request (LRQ) messages for call routing information.

The following configurations must be applied for the peer-GK to function properly on the OS-E:

- A peer-GK must have a unique IP address.
- A peer-GK's IP address and UDP RAS port must be configured in the first server-pool entry.
- The server-pool for a configured peer-GK must have only one entry.
- At least one peer GKPort must be configured. The OS-E creates a UDP listener for each GKPort specified.

Note: Clustered GK support exists only for non-peer GKs.

A peer-GK is configured in the **vsp > enterprise > servers** object. The following example shows a configuration for a peer-GK:

```
config h323-server GnuGK-Peer-FC4
     set server-type h323-gatekeeper
     config server-pool
      config server GnuGK-Peer-FC4
       set host 172.44.200.35
       set port 1719
       set local-ip 172.44.10.67
       set connection-role responder
      return
     return
     set local-server-type h323-gatekeeper
     set ras-settings 3600 5 3 X +1 h323ID disabled false false 10 false 
PollRejected 15 5 5 15
     config h225-settings
      set h323-user-alias dialedDigits
     return
   return
```
It is possible to specify the RAS listening port for peer-GK communication. This is configured in the box  $>$  interface  $>$  ip  $>$  h323  $>$  gkport. The following example shows a configuration for two listening TCP ports accepting inbound H.323 call requests (ports 1720 and 1721) and two listening UDP ports for accepting peer-GK RAS traffic (1719 and 1725):

```
config interface eth0
    config ip federate-a
     set ip-address static 172.44.10.67/16
     config h323
      set port 1720
      set port 5021
      set port 5022
      set port 5023
      set gatekeeper-port 1717 client
      set gatekeeper-port 1719 peer
      set gatekeeper-port 1748 client
      set gatekeeper-port 7000 peer
```
If destination route lookup for the LRQ succeeds, an LCF message is sent by the OS-E to the peer-GK. The location confirmation message contains the IP address and port indicated by the destination route lookup engine. The location confirmation rasAddress is set to the OS-E local IP and port used for RAS messaging to this peer.

The following table lists conditions when LRQ will not be confirmed. In some cases the LRQ will be silently discarded and in others an LRJ will be generated by the  $OS-E$ :

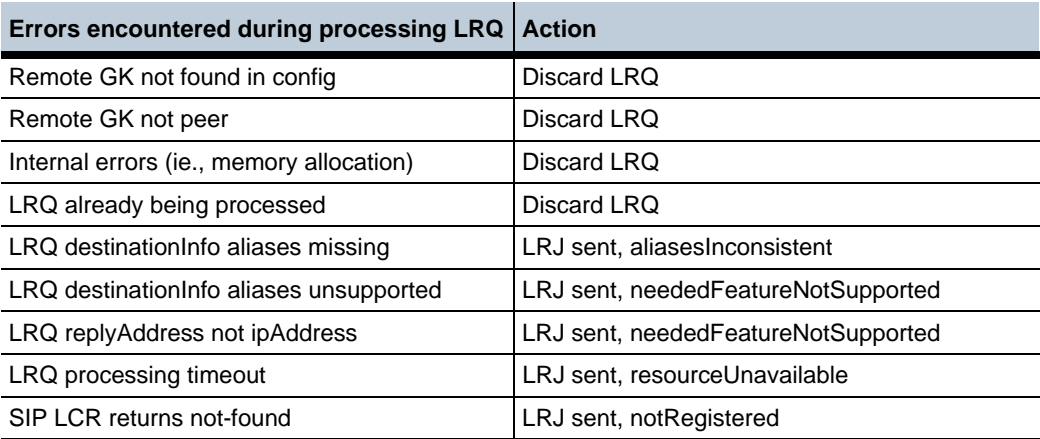

# **Using Peer-GK for H.323 Outbound Call Routing**

With the peer-GK support on the OS-E, the OS-E is now capable of issuing H.225.0 RAS Location Requests to configured peer-GKs when making outbound H.323 calls, regardless of whether the inbound call-leg is SIP or H.323. The LRQ response furnished by the peer-GK is used to decide if the call should be admitted or rejected and determine to where the outbound SETUP message should be delivered.

# **Zone-Directory Gatekeeper Support**

The OS-E now handles receiving RAS admission and location responses from any configured external gatekeeper. The OS-E can issue an admission or location RAS request to one gatekeeper and receive the corresponding RAS response from a different gatekeeper.

One example of this is to have a Zone Gatekeeper (ZGK) configured to receive admission and location requests from the OS-E. The ZGK then goes onto forward those requests to a Directory Gatekeeper (DGK).

If the external gatekeeper transmitting the RAS response is not configured on the OS-E and there is no default gatekeeper configured, the RAS response is discarded. There can be no more than 65535 outstanding admission and location requests with zone-directory gatekeeper support.

# **Clustered Gatekeeper Support**

The OS-E allows you to configure multiple external gatekeepers with identical **server-pool** > **host** and **port** values. When configured this way, the OS-E supplies each remote gatekeeper with unique RAS information in order to differentiate.

When a remote gatekeeper sends RAS traffic to the OS-E, the combination of the gatekeeper remote IP address and the local RAS port receiving the RAS traffic is used as a lookup key to identify the remote gatekeeper. Once identified, the OS-E validates the traffic. If no default gatekeeper exists, any RAS traffic not matching a configured external gatekeeper is discarded.

However, when an external gatekeeper is configured with **server-pool > local-port** set to zero, the user must ensure each remote gatekeeper has a unique IP address.

# **Paravirtualization Support for Xen**

The OS-E now supports paravirtualization (PV) for Xen support. Because of this, the Xen installation has changed.

# **Installing software on the Xen server**

This section explains how to install a OS-E disk image on a generic 3.4.2 Xen server running on a Centos 5.4 system.

NOTE: These instructions should be considered a guide and may need to be modified appropriately for a particular environment.

- **1.** Place the disk image on the Centos server with an applicable method such as SCP or FTP.
- **2.** Uncompress the image:

gunzip nnSE360m3-xen.img.gz

**3.** Ensure there are at least two virtual bridges for connecting to the OS-E. A standard Xen installation should create a bridge based on the primary interface. The example used here is eth0. In the following example, two additional virtual bridges are created and physical interfaces eth1 and eth2 are attached to them:

```
brctl addbr virbr0
brctl addif virbr0 eth1
brctl addbr virbr1
brctl addif virbr1 eth2
```
**4.** Create a Xen configuration file in /etc/xen. Further steps assume the name **NNOSE**. The following example sets the memory to 1GB with 4 CPUs. Change the mac addresses to be unique in your network, and ensure that the file in the **disk** line properly references your disk image.

```
name="NNOSE"
memory=1024
vcpus=4
on poweroff="destroy"
on reboot="restart"
on crash="restart"
disk=['file:/vms/nnSE360m4.tar.qz,xvda,w']
vif=["mac=00:16:4e:00:00:00,bridge=eth0","mac=00:16:4e:00:00:01,
bridge=virbr0",
"mac=00:16:4e:00:00:02,bridge=virbr1"]
kernel="/usr/lib/xen/boot/pv-grub-x86_32.gz"
extra="(hd0,1)/grub/menu.lst"
```
**Release 3.6.0m2** 1-188 *Release Notes*

> **5.** Launch the VM with the serial console to complete installation. The following is a small sample of the expected output from this step:

```
xm create -c NNOSE
[root@xen-centos vms]# xm create -c NNOSE
Using config file "/etc/xen/NNOSE".
Started domain NNOSE (id=1)
                             Xen Minimal OS!
  start info: 0xa67000(VA)
    nr pages: 0x40000
   shared_inf: 0xcfe50000(MA)
      pt_base: 0xa6a000(VA)
nr pt frames: 0x9
     mfn_list: 0x967000(VA)
    mod_start: 0x0(VA)
      mod_len: 0
        flags: 0x0
  cmd_line: (hd0,1)/grub/menu.lst<br>stack: <math>0x946780-0x966780 stack: 0x946780-0x966780
MM: Init
       _text: 0x0(VA)
     etext: 0x61af5(VA)
    _erodata: 0x76000(VA)
      _edata: 0x7b6d4(VA)
stack start: 0x946780(VA)
        _end: 0x966d34(VA)
  start pfn: a76
     max_pfn: 3fffd
Mapping memory range 0xc00000 - 0x3fffd000
setting 0x0-0x76000 readonly
skipped 0x1000
MM: Initialise page allocator for c70000(c70000)-0(3fffd000)
MM: done
Demand map pfns at 3fffe000-bfffe000.
Heap resides at bffff000-fffff000.
Initialising timer interface
Initialising console ... done.
gnttab_table mapped at 0x3fffe000.
Initialising scheduler
Thread "Idle": pointer: 0xbffff008, stack: 0xc90000
Initialising xenbus
Thread "xenstore": pointer: 0xbffff478, stack: 0xca0000
Dummy main: start_info=0x966880
Thread "main": pointer: 0xbffff8e8, stack: 0xcb0000
"main" "(hd0,1)/grub/menu.lst"
vbd 51712 is hd0
```

```
******************* BLKFRONT for device/vbd/51712 **********
   backend at /local/domain/0/backend/vbd/1/51712
   Failed to read /local/domain/0/backend/vbd/1/51712/feature-barrier.
   Failed to read /local/domain/0/backend/vbd/1/51712/
feature-flush-cache.
   83886080 sectors of 0 bytes
   **************************
   Press `ESC' to enter the menu... 0
      Booting 'Covergence Session Manager on 1st partition' 
   root (hd0,2)
     Filesystem type is reiserfs, partition type 0x83
   kernel /boot/vmlinuz-covergence root=/dev/xvda3 rootdelay=10 
ramdisk_size=4096
   crashkernel=64M@16M clocksource=acpi_pm
   ...
   Net-Net OS-E
   Copyright (c) 2004-2010 Acme Packet Inc.
   username:
   Net-Net OS-E
   Copyright (c) 2004-2010 Acme Packet Inc.
   username:
```
# **Locally Generated Ringback During Unattended Call Transfers**

The OS-E provides support to specify an audio file to be played to the user while waiting for an unattended call transfer to be completed. Upon successful connection to the transferee, the audio file is terminated and the transferred party is re-invited with audio information from the transferee.

If the connection attempt fails after all possible configured routes have been attempted, the audio file is terminated and, if possible, audio is restored between the transferred and transferrer. If the transferrer is no longer available, the transferred party is disconnected.

The configuration parameter **transfer-file**, under the **third-party-call-control** object, has been created to allow the user to specify the audio file to be played during transfer. For more information about this parameter see "Configuration Changes in Release 3.6.0m2."

# **TCP Kernel Buffer Congestion Control Status Display**

The **show tcp-skb-congestion-control** command displays the status of the TCP kernel buffer congestion control feature, including the admin state, current threshold, as well as some kernel buffer usage counters.

```
NNOS-E> show tcp-skb-congestion-control
```
admin: enabled threshold: 5000 skbs-in-use: 2096 max-skbs-in-use: 2506 tcp-dropped-pkts: 378

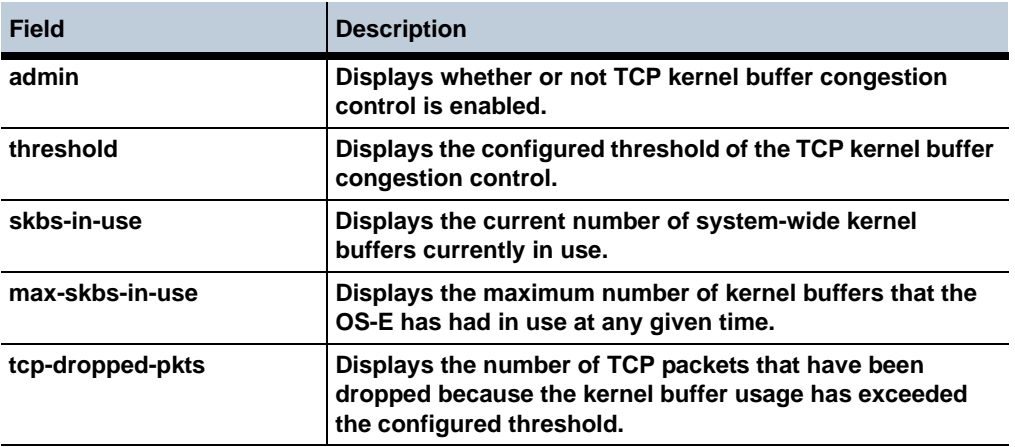

# **Fixes**

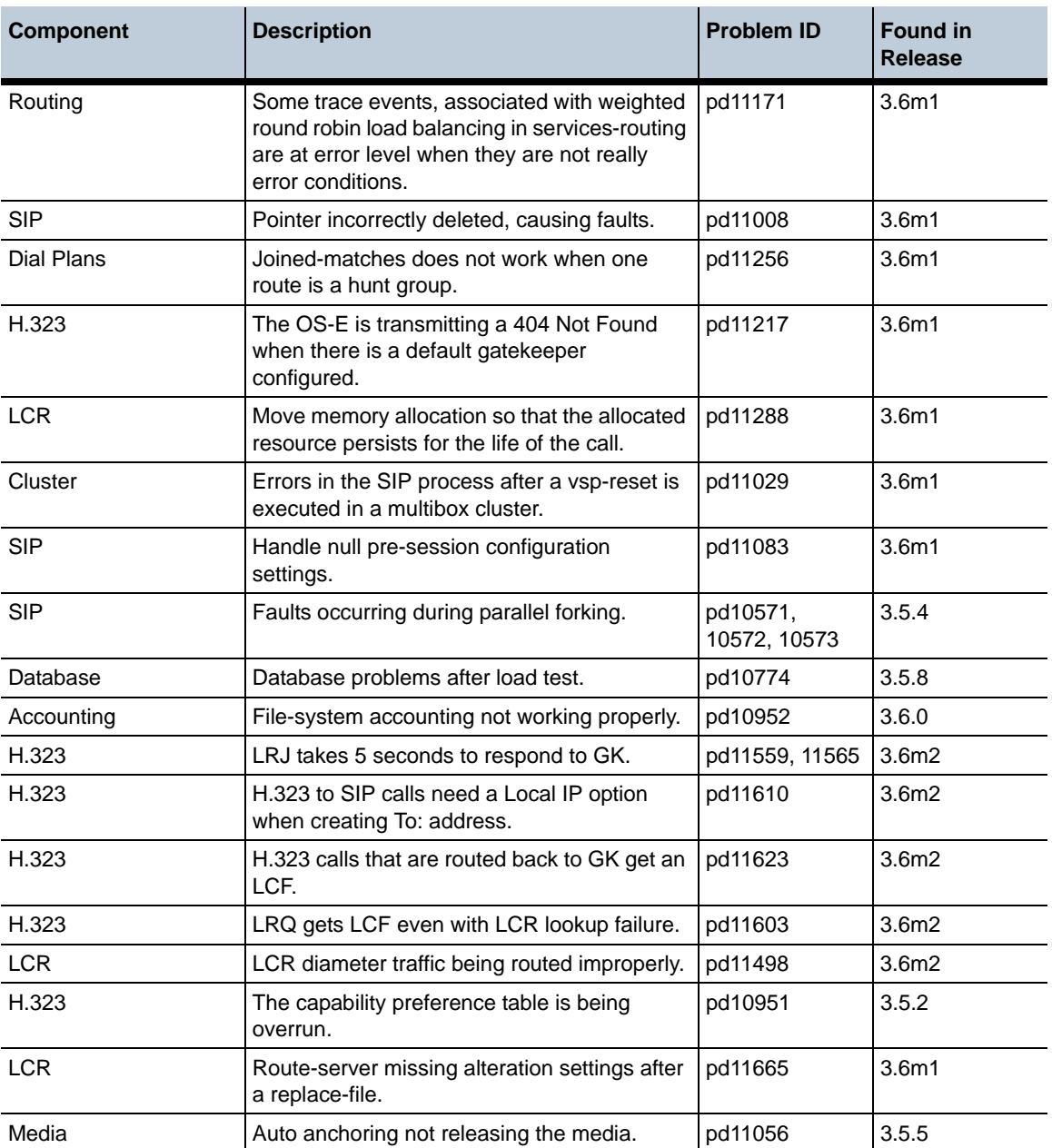

The following table summarizes the fixes that have been applied in Release 3.6.0m2:

**Release 3.6.0m2** 1-192 *Release Notes*

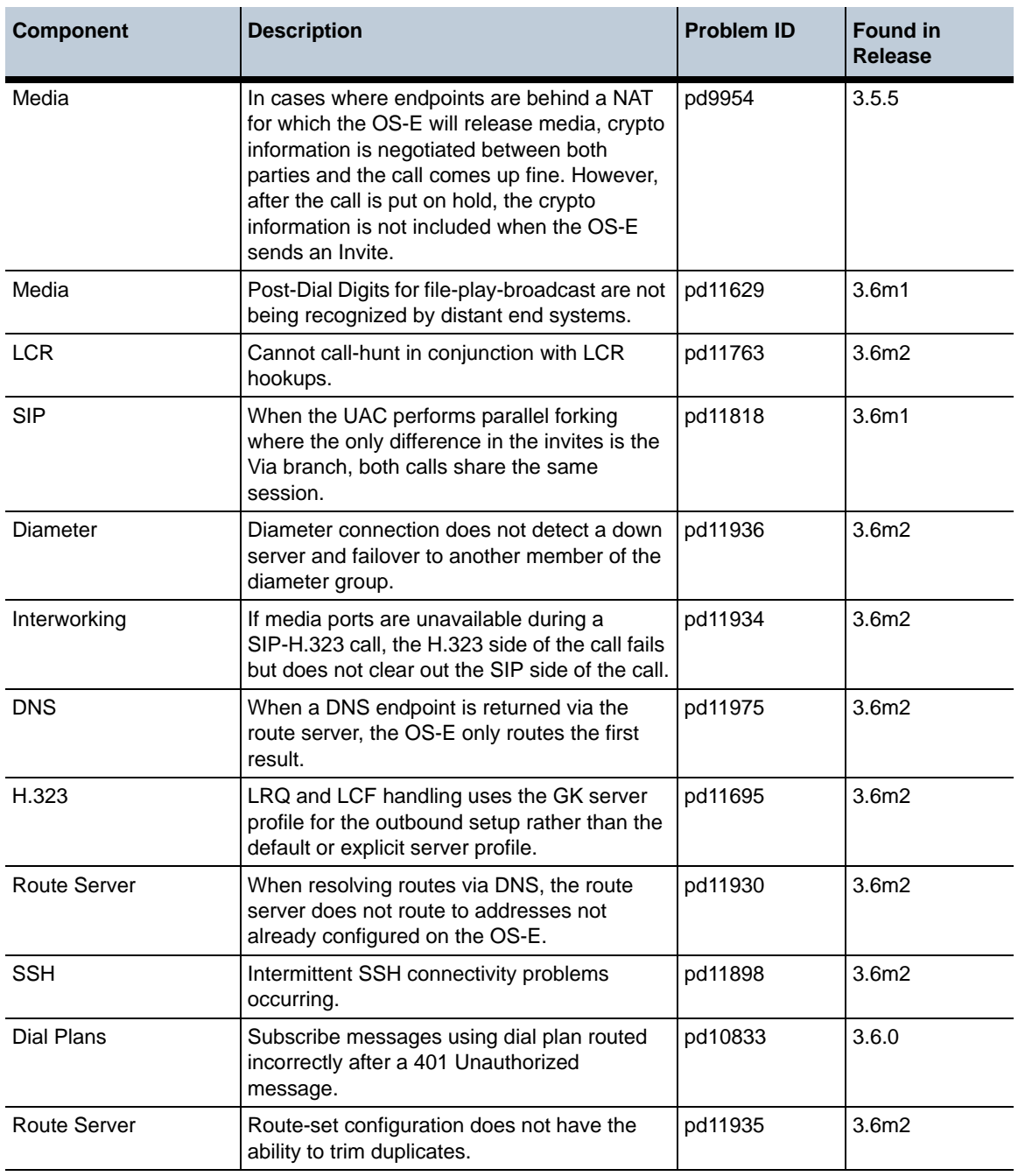

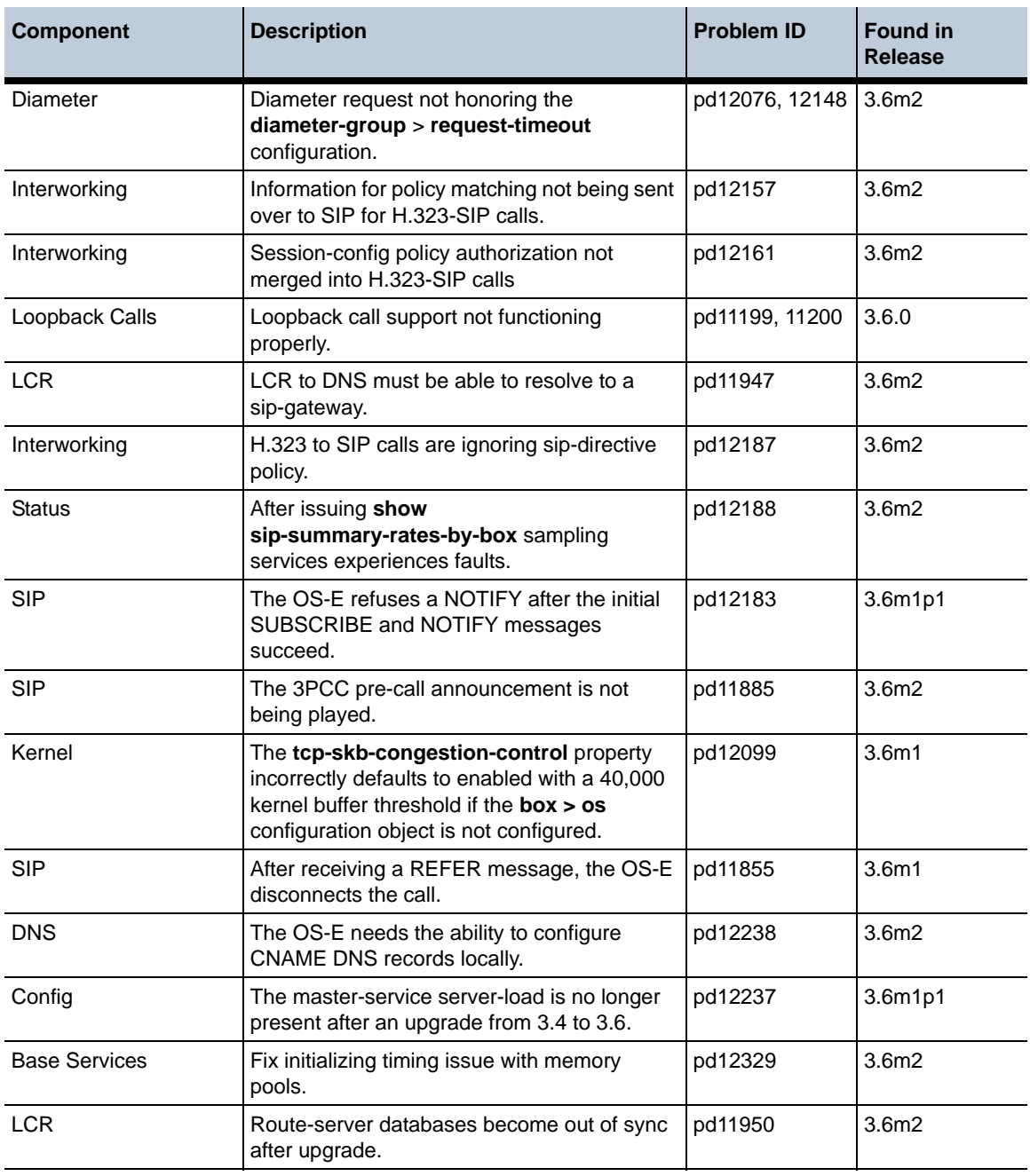

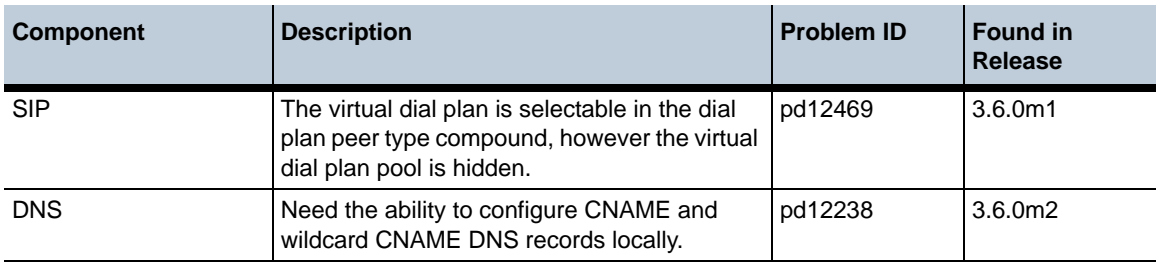

# **Configuration Changes in Release 3.6.0m2**

The section provides a summary of the additions, changes, and deletions to the OS-E configuration when upgrading to Release 3.6.0m2. It covers new objects and properties, configuration objects and properties that have been renamed, and those objects that have been deleted and are no longer available.

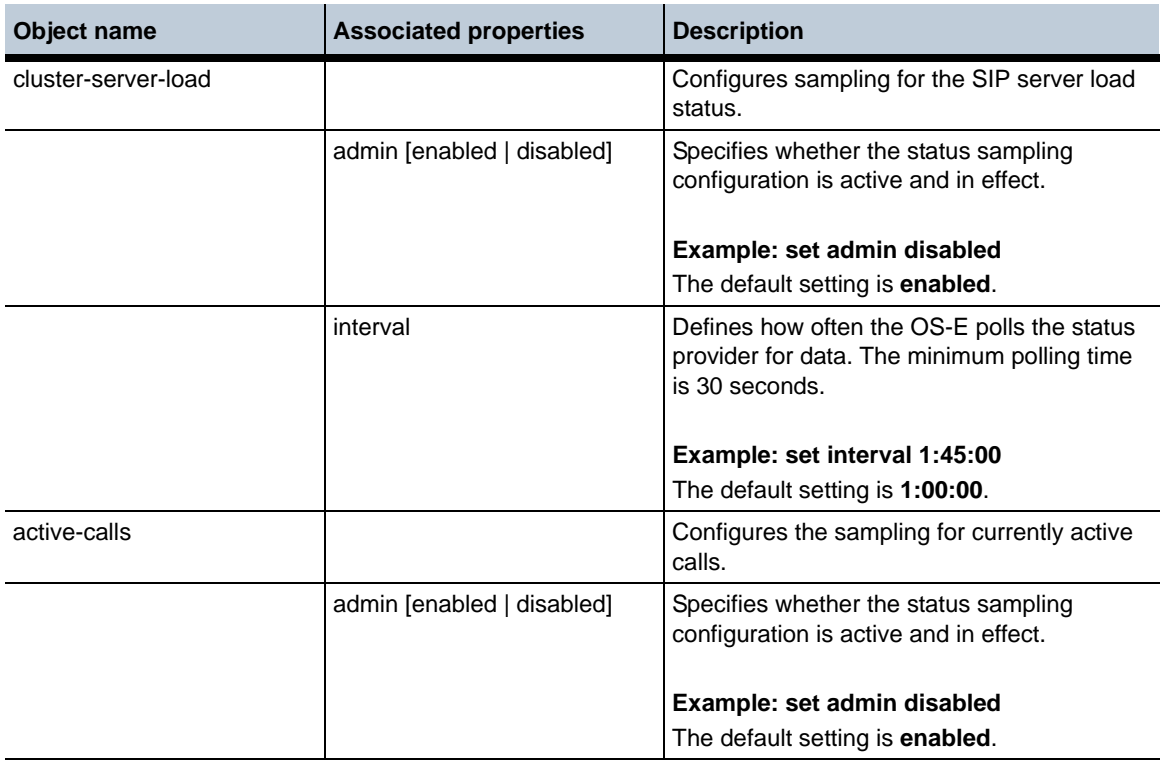

# **New Objects in Release 3.6.0m2**

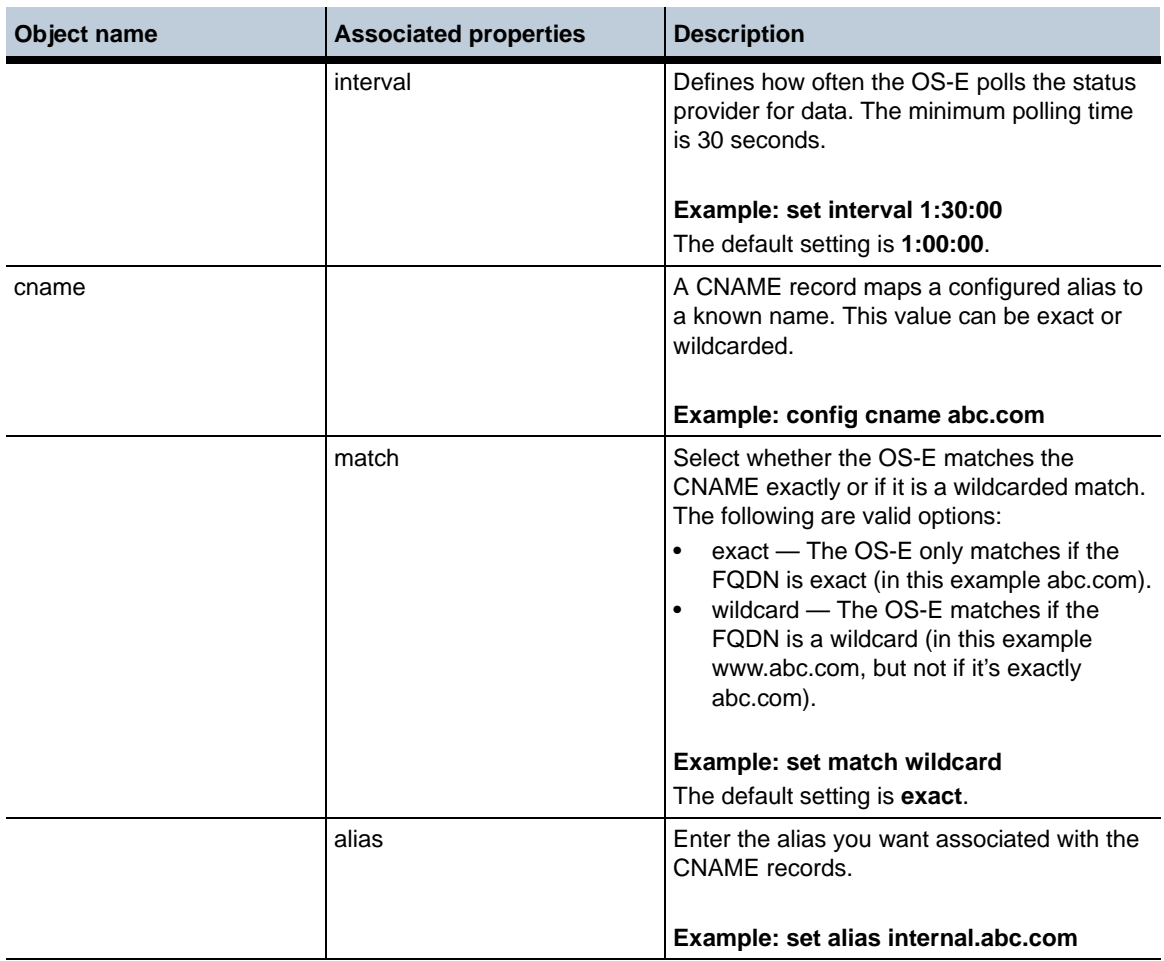

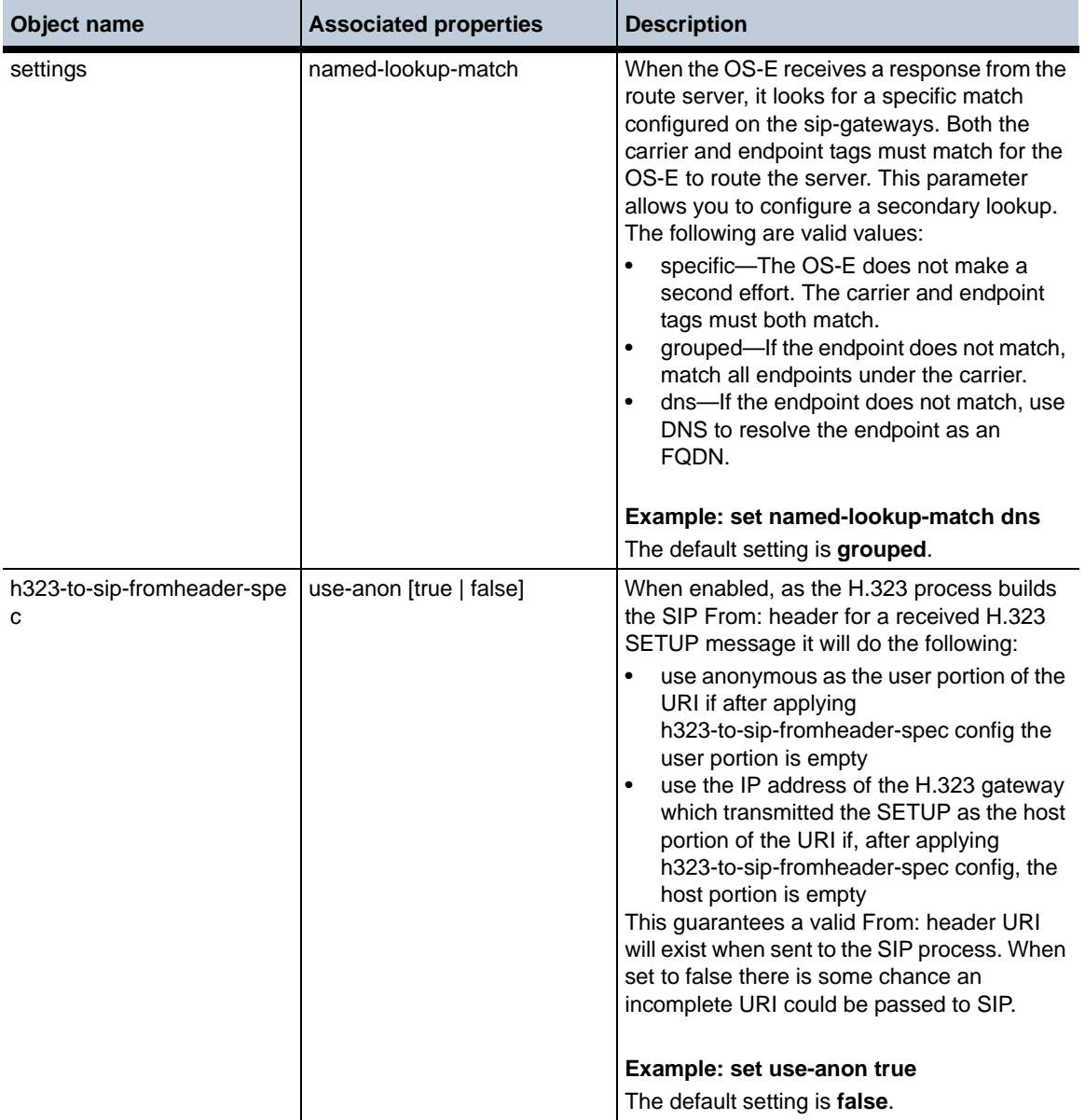

# **New Properties in Release 3.6.0m2**

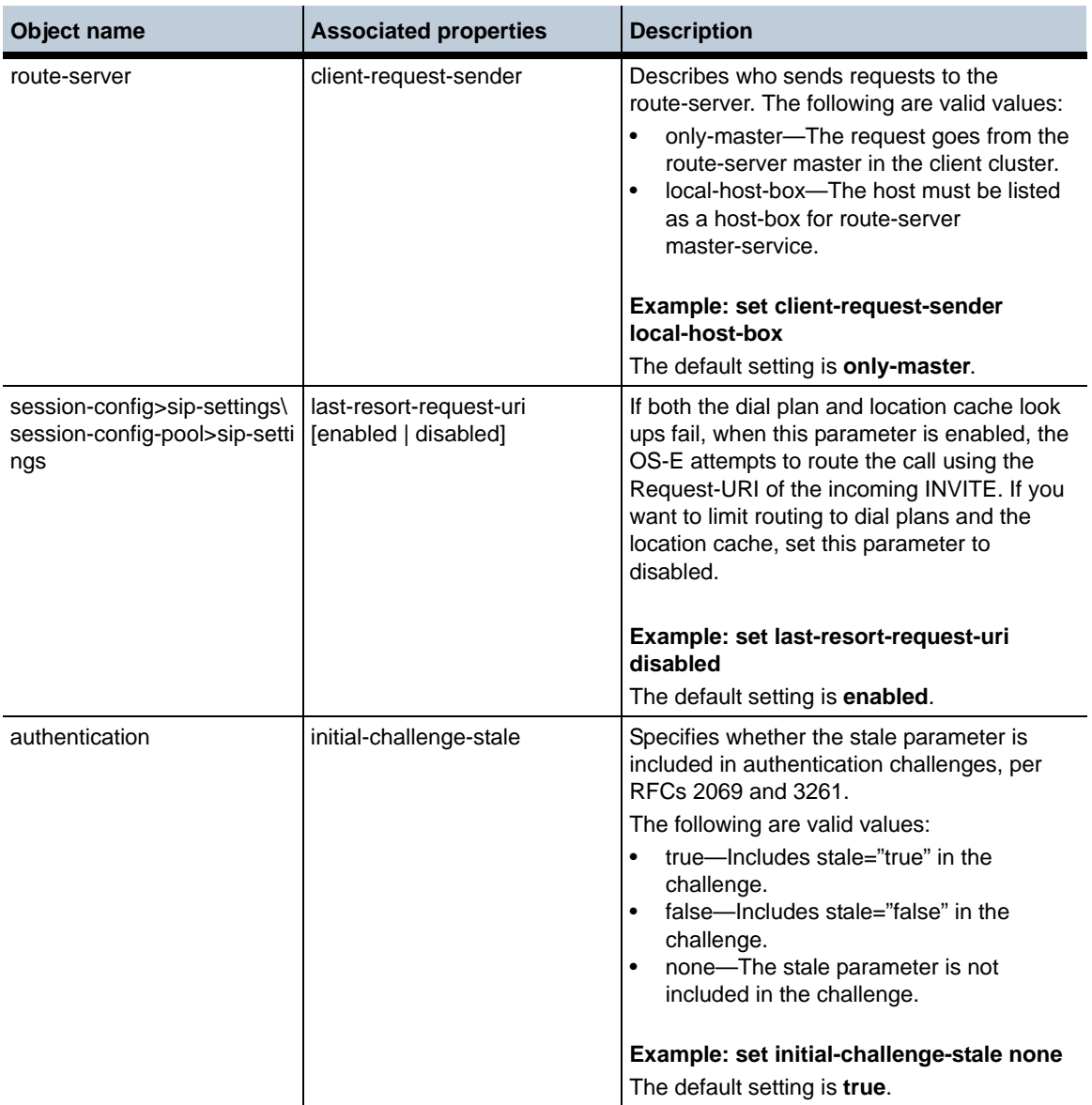

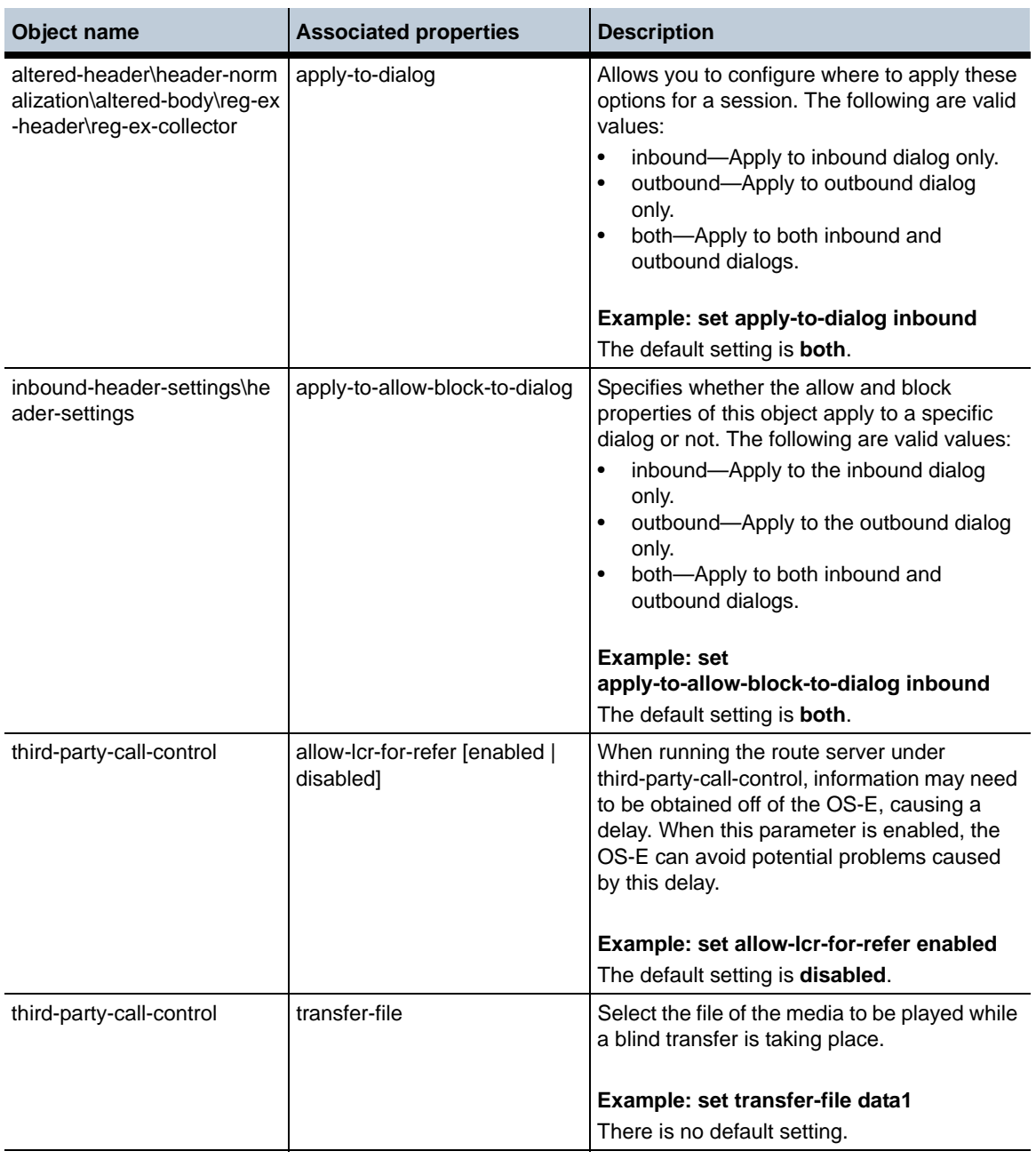

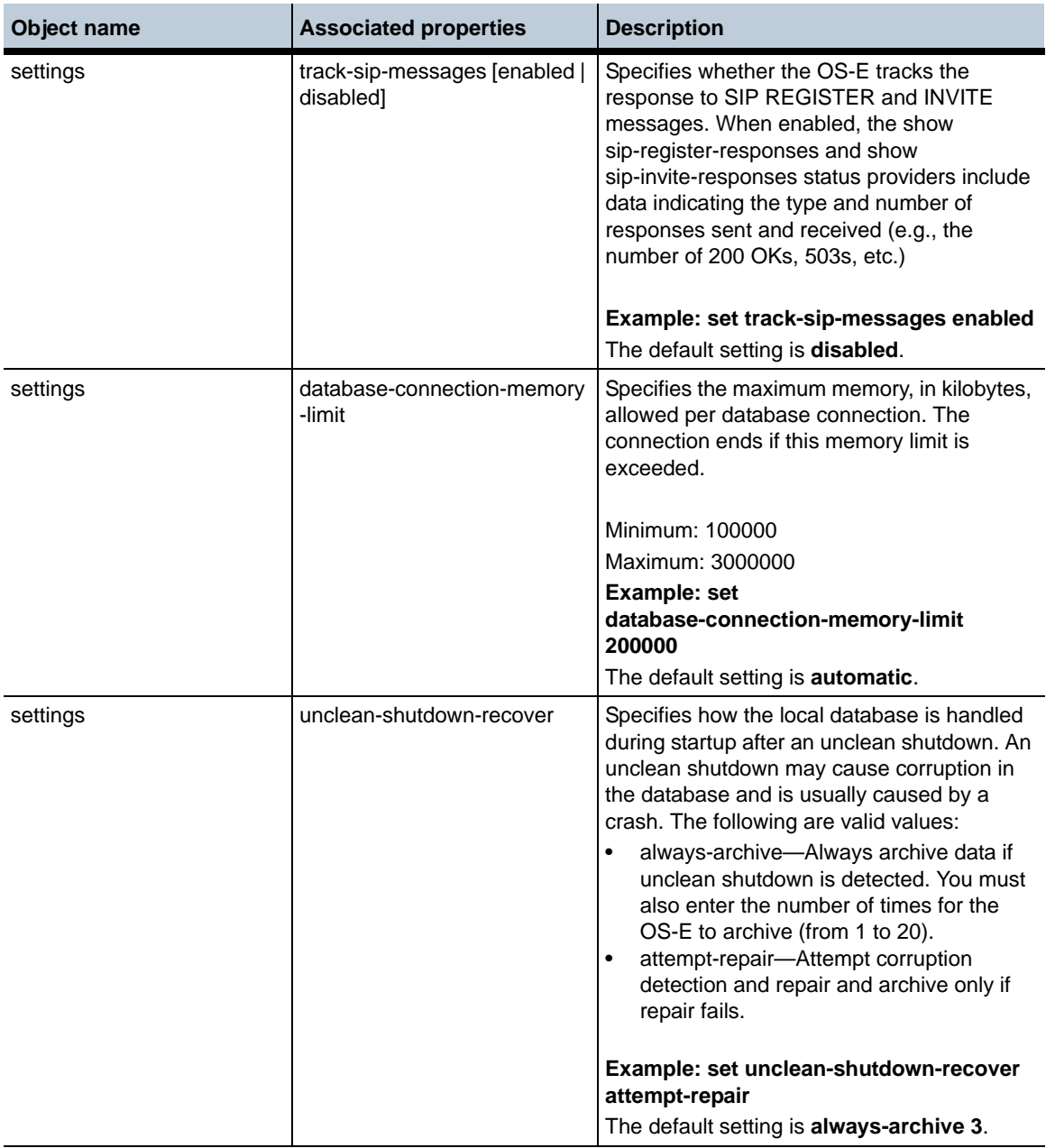

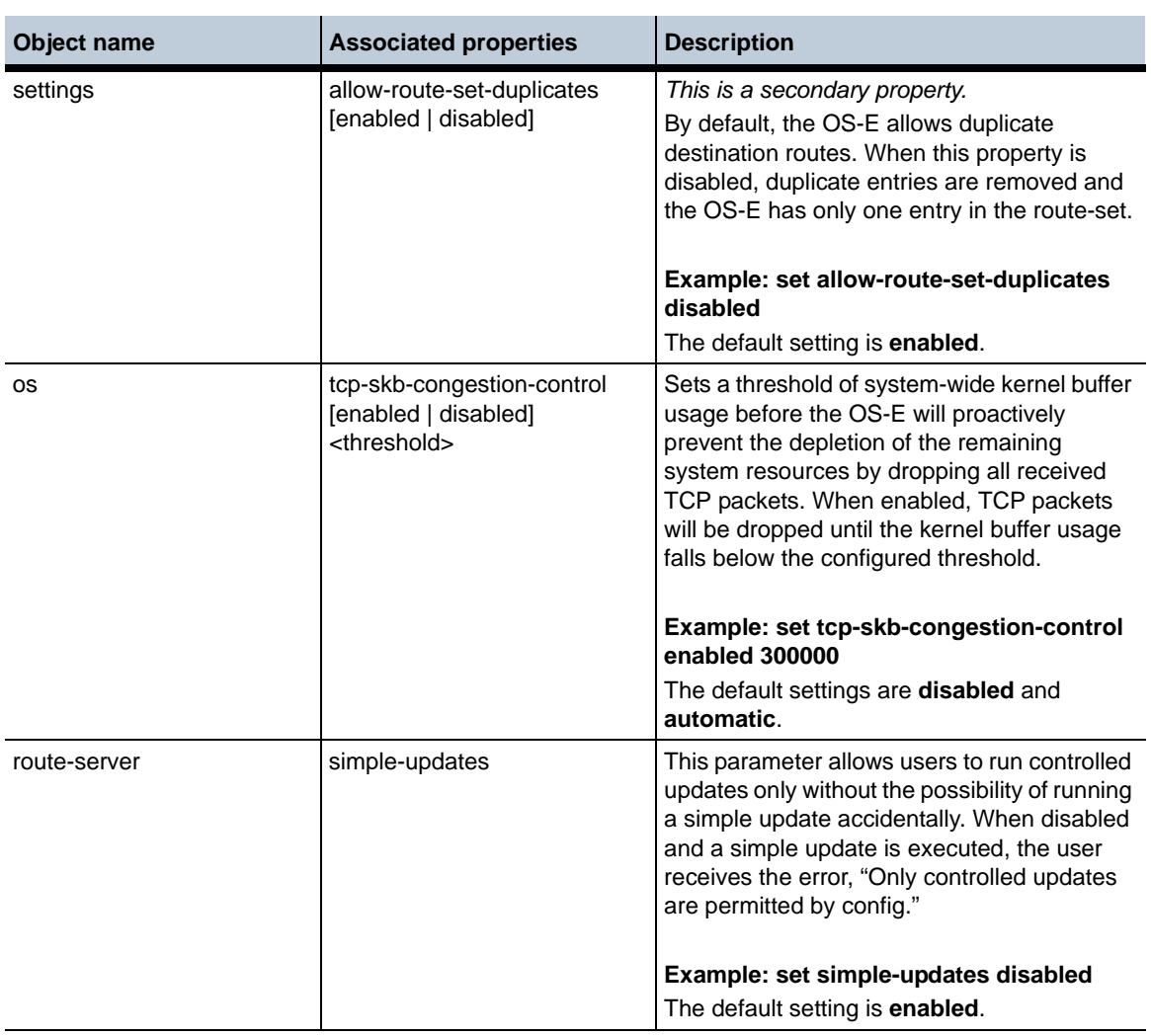

# **Deleted Properties in Release 3.6.0m2**

**Object name**

**vinterface > preempt-delay**

#### **Default and Other changes in Release 3.6.0m2**

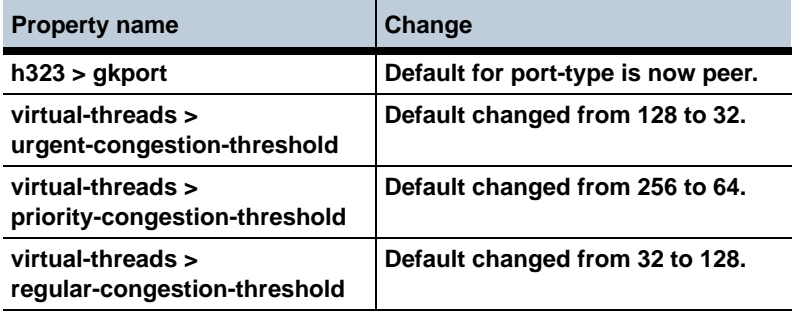

# **MIB Changes in Release 3.6.0m2**

This section covers changes that have been applied to Management Information Base (MIB) object definitions.

#### **New MIB Tables in Release 3.6.0m2**

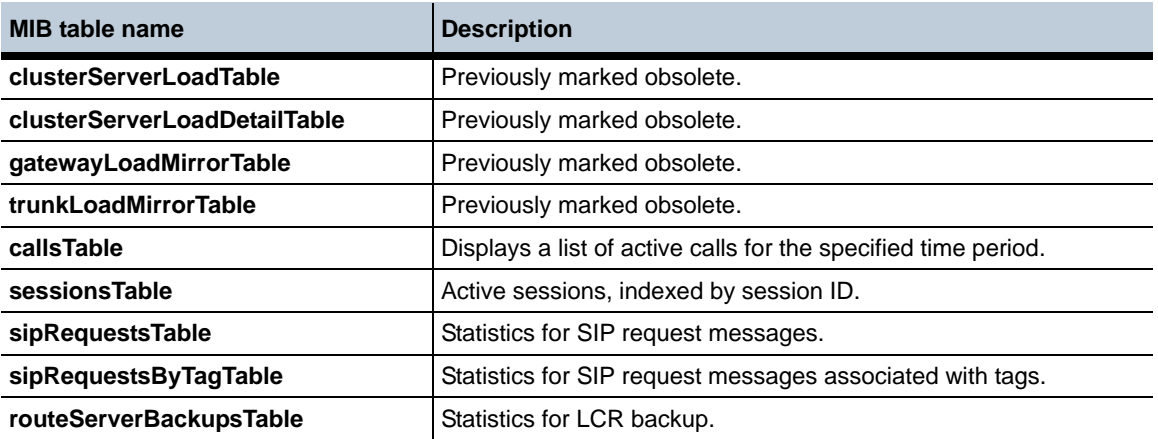

# **New MIB Objects in Release 3.6.0m2**

**MIB object/table name**

**routeServerActionStatusAction**

**tcpSkbCongestionControlAdmin**

**tcpSkbCongestionControlThreshold**

**MIB object/table name**

**tcpSkbCongestionControlSkbsInUse**

**tcpSkbCongestionControlMaxSkbsInUse**

**tcpSkbCongestionControlTcpDroppedPkts**

# **New SNMP Trap Entries in MIB for Release 3.6.0m2**

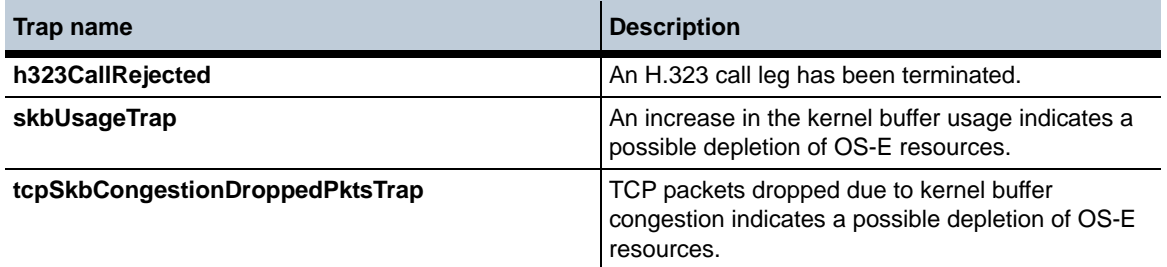

# **Obsolete MIB Objects/Tables in Release 3.6.0m2**

**MIB object/table name**

**There are no obsolete MIB objects or tables in Release 3.6.0m2.**

## **Changed Tables in Release 3.6.0m2**

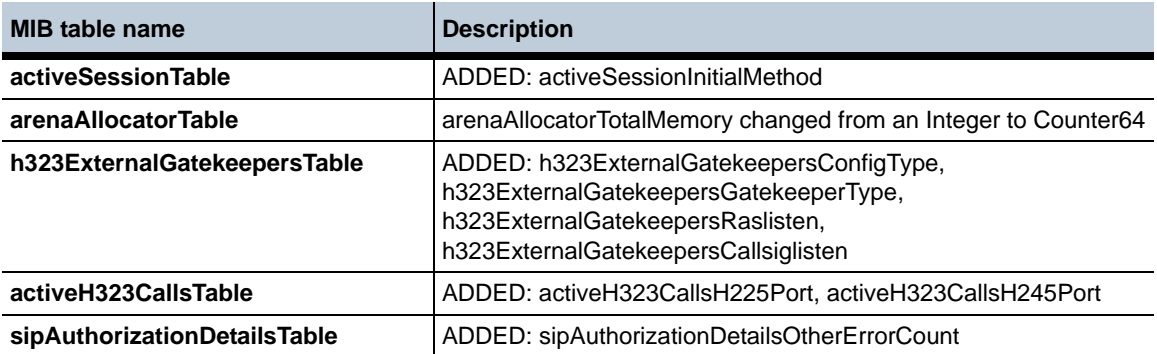

# **Known Problems, Restrictions, and Operational Considerations in 3.6.0m2**

# **Changing a Configured H.323 IP Address**

When an IP address has H.323 configured and enabled, if the user changes the ip-address property, then the user must disable and then reenable H.323 in order for the OS-E to recognize the IP address change.

# **Configuring Gatekeeper Ports on a Single Interface**

When configuring an H.323 server, you cannot configure a **gatekeeper-port** of type **client** and a second port of type **peer** using the same port number. The OS-E does not currently enforce this rule. This applies to a single interface only.

# **Performing Controlled Updates and Activations on Route Servers**

Previously, when upgrading, activating, or deleting a backup route server file on the OS-Es within a cluster, there was nothing to ensure route server databases on each OS-E were properly synced.

An action has been created that allows you to manually verify that route servers on each OS-E in a cluster are synced up properly during a route-set update, activating a new route-set, deleting a backup, or cancelling a controlled update or activation.

When this action, **route-server-controlled**, is executed, the master OS-E controls and checks the success of each operation on each of the OS-E slaves. The following are the operations you can execute with this action.

• **route-server-controlled update <file> [activate-time] [peer-wait-seconds]**— Allows you to replace the route-set used by the cluster while ensuring the route server databases on each OS-E are properly synced. You can optionally configure the specific time for this action to be executed, as well as how many seconds the master will wait for a peer to finish each step in the action. The master allows each peer three attempts at a step. The first attempt, the master waits the configured number of seconds. The second try, the master waits twice the configured number of seconds, and the third time three times the number of seconds before the master will halt the entire action.

- **Release 3.6.0m2** 1-204 *Release Notes*
	- **route-server-controlled activation [activate-time] [peer-wait-seconds]** Activate a new route-set used by the cluster while ensuring the route server databases on each OS-E are properly synced. You can optionally configure the specific time for this action to be executed, as well as how many seconds the master will wait for a peer to finish each step in the action. The master allows each peer three attempts at a step. The first attempt, the master waits the configured number of seconds. The second try, the master waits twice the configured number of seconds, and the third time three times the number of seconds before the master will halt the entire action.
	- **route-server-controlled delete-backup <backup-name>**—Delete a backup route-set that the cluster does not use anymore while ensuring the route server databases on each OS-E are properly synced.
	- **route-server-controlled cancel [peer-wait-seconds]**—Cancel a controlled update or activation that is currently in progress. You can optionally configure the number of seconds the master will wait for a peer to finish each step in the action. The master allows each peer three attempts at a step. The first attempt, the master waits the configured number of seconds. The second try, the master waits twice the configured number of seconds, and the third time three times the number of seconds before the master will halt the entire action.

When this action, **route-server-controlled**, is executed, the master OS-E controls the update, activation, or deletion, and checks the success of each operation on each of the OS-E slaves. Any error that occurs during the upgrade and activation processes, either on the master or any slave, results in the master initiating a rollback. The entire operation is retried and all failures that occur are logged and traced.

Before executing the **route-server-controlled** action, both NTP and logging must be configured on all OS-Es. This action must always be executed by the master. Any attempt to execute this action on a slave results in the error, "Execute action on master"

#### **To execute a controlled update, activation, or deletion:**

- **1.** Generate and save (in XML format) a route-set file using the LCR import tool and DID mapping. For more information on using the LCR import tool, see the *Net-Net OS-E Session Services Guide*.
- **2.** Using a method such as FTP, upload the route-set file to the master route-server box.
- **3.** Unzip the .xml.gz file on the OS-E.

#### **4.** Run the **route-server-controlled** command.

Both the master and slave OS-Es cycle through a set of states during a controlled update. The following table shows the states a master OS-E goes through.

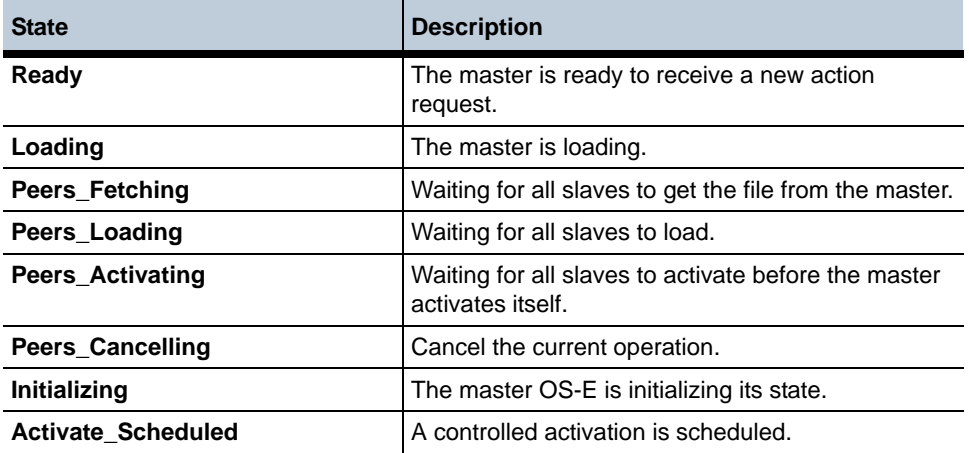

The following table shows the states a slave OS-E goes through.

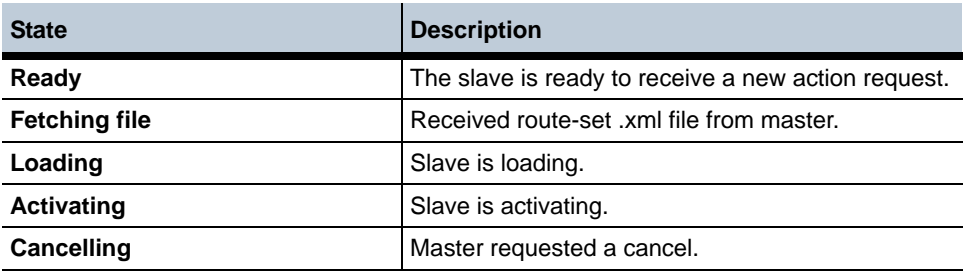

To view the progress of a currently executing update, activation, or deletion, use the **show route-server-controlled-action-status** action.

Cluster1> **show route-server-controlled-action-status**

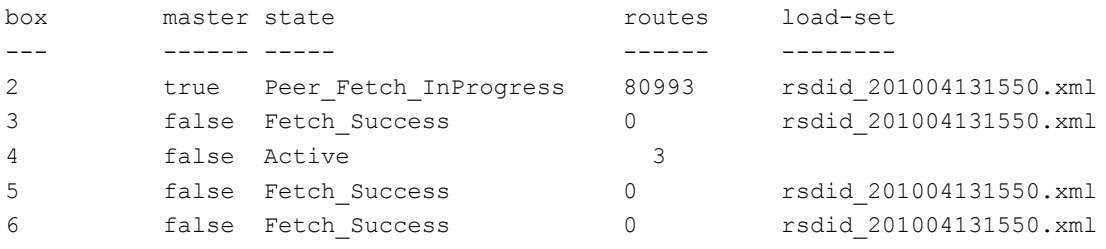

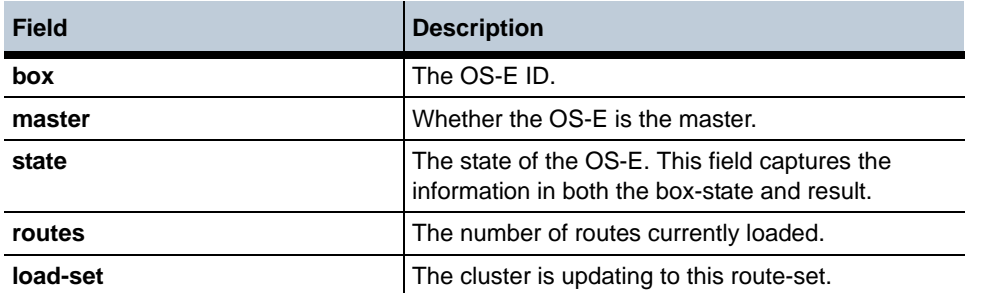

To view the state of the route-server in the cluster use the **show route-server-box** action:

#### Cluster1> **show route-server-box**

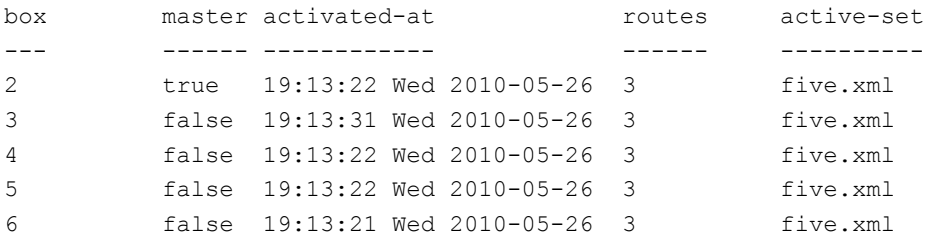

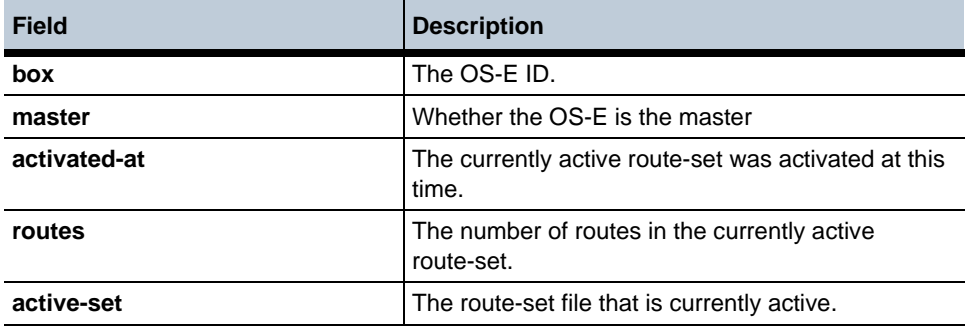

## **Syncing a New OS-E With an Existing Cluster**

When adding a new OS-E to an existing cluster, you may find that the new OS-E does not update to the active route-set. To ensure all OS-Es in a cluster are in sync perform the following steps.

**1.** Check the following status providers.

```
show route-server-box
show route-server-controlled-update
```
- **2.** If you find the OS-Es are not all in sync, execute the **route-server-controlled-cancel** command. This works as a reset and syncs the OS-Es in a cluster.
- **3.** Or you can also execute the **route-server-controlled update** command with the route-set you want to activate. Even if that route-set is already active on some OS-Es, it will ensure all of the OS-Es in the cluster are running the same route-set.

# **Using IWF In a Redundant Cluster**

When running IWF traffic in a redundant cluster, the backup OS-E logs irrelevant BYE messages to the call-logs following the termination of a call. These erroneous BYE messages appear only in the call-logs and do not affect functionality.

# **Release 3.6.0m1**

# **New Features**

The following sections describe the new features that have been added to Release 3.6.0m1.

# **Server Pool Call Admission Control**

The OS-E now supports server pool call admission control (CAC). A **server-pool-call-admission-control** object can be configured on any enterprise server that contains a server pool. A CAC object can be configured for each member of a server pool.

This server-level CAC can be enforced as either admission or emission control and you can configure the following statistics:

- Calls in setup
- Concurrent calls
- Used bandwidth

• Call rate

The server pool CAC configuration settings and call stats can be seen via the new status provider **show sip-gateway-cac**. The server pool call statistics are an aggregate of all server pool members below it. If the server pool CAC limits are exceeded, then all pool members are removed from active routes.

```
NNOS-E> show sip-gateway-cac
```
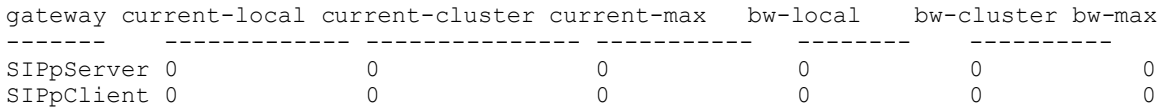

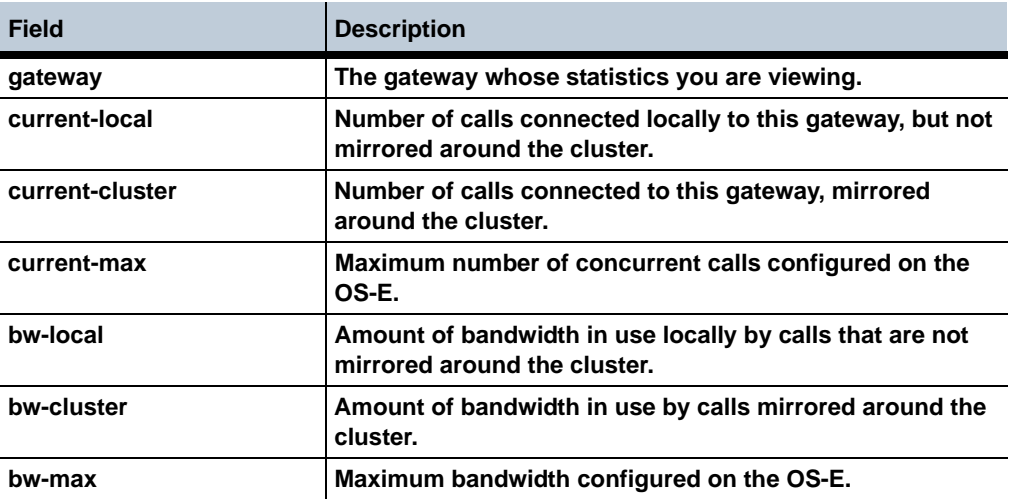

#### **Forked Media Flow Direction Control with NICE systems**

In OS-E releases previous to 3.6.0, via the "Forwarding-Based Recording Using SIP" protocol, the NICE equipment identified sessions and which RTP traffic should be replicated, providing the destination for replication for each stream direction (Rx and Tx). The Session Director always used the originator of the call as a reference for deciding which stream is the Rx and which is the Tx.

A configuration property has been created which allows you to indicate which leg is the call center PBX, and thereby control how the Rx and Tx streams of a call are determined so that they match the NICE equipment's Rx and Tx streams. The property under the **third-party-call-control** object is the **media-forward-direction-reference** and allows you to specify **in-leg** or **out-leg**.

# **Configuration Backup Enhancement**

In releases prior to 3.6.0, the OS-E retained 4 backup configurations in the backup directory. It now retains up to 100.

# **File-Play-Broadcast Post-Dial Digits**

The file-play and file-play-broadcast actions provide unattended outbound dialing services. This feature enhances the file-play and file-play-broadcast actions to allow for post-dialing digits to be sent as DTMF after the initial call is established. Each called party specified in these actions have the option of including a post-dial digit sequence as part of the user information section of the SIP To URL.

The post-dial digit sequence is an optional string that can be included in the user portion of the SIP To URL. When present, the post-dial digit sequence is played after the initial call is established. The post-dial digit string is case insensitive and is represented by the following string:

#### *;postd=xxxx*

where xxxx can be one of the following:

- phone digit— $0-9$
- DTMF digit— $*$  | # | A | B | C | D
- Pause character— 'p' to pause one second
- Visual separator characters (These are used for visual purposes only and are ignored during the playing of the sequence):
	- Period '.'
	- Hyphen '-'
	- Open parenthesis '('
	- Closed parenthesis ')'

# **file-play**

Purpose

Places a call to the specified SIP URL, plays the .WAV file, and then disconnects the call. This could be a .WAV file you recorded and moved to OS-E, for instance with the **file fetch** action.

Compare this to the **playback** action. The **playback** action plays recorded sessions only (OS-E takes care of mixing the media for playing). This action plays any audio file. For example, if you made a file using the **mix-session** action, you can play it using **file-play**.

Enter the following information:

- filename—The location of the .WAV file you want played.
- to—The SIP URL that specifies where to place the call. Enter the optional post-dial value here (**;postd=xxxx**).
- from—A SIP URL that appears as the caller ID.
- transport—The transport protocol to use, either **any**, **UDP**, **TCP**, or **TLS**.
- request ID—The optional string that represents this call's request Identifier. This is returned in all events from this action.
- actionIdentifier—The optional action ID string that is returned in the accounting record associated with this call.

#### **file-play-broadcast**

#### Purpose

Places a call to multiple specified SIP URIs, plays the .WAV file, and then disconnects the call. This could be a .WAV file you recorded and moved to OS-E, for instance with the **file fetch** action.

Compare this to the **playback** action. The **playback** action plays recorded sessions only (OS-E takes care of mixing the media for playing). This action plays any audio file. For example, if you made a file using the **mix-session** action, you can play it using **file-play-broadcast**.

Enter the following information:

- filename—The location of the .WAV file you want played.
- from—A SIP URI that appears as the caller ID.
- to—The SIP URIs that specify where to place the calls. Enter the optional post-dial value here (**;postd=xxxx**).
- config—(Optional) The **session-config** to use when calling the To SIP URL. For example: "**vsp\session-config-pool\entry <name>"**.

# **2175 - RADIUS Authorization and Routing**

The OS-E now supports RADIUS authorization and routing. When configured, the OS-E sends a request to the RADIUS server, including the to-URL and from-URL. The RADIUS server responds with information the OS-E uses to create session-configs applied to the session.

#### **To configure RADIUS authorization and routing:**

**1.** Enter the **route-server** configuration object.

```
NNOS-E> config master-services route-server
config route-server>
```
**2.** Enable the **route-server** object and configure the **host-box** and **group**.

config route-server> **set admin enabled** config route-server> **set host-box cluster\box 5** config route-server> **set group 0**

**3.** Enter the **radius-group** configuration object.

```
NNOS-E> config vsp radius-group rgroup1
config radius-group>
```
**4.** Enable the **radius-group** object and set the **application** parameter to **routing**.

config radius-group> **set admin enabled** config radius-group> **set application routing**

**5.** Enter the **authorization** configuration object.

```
NNOS-E> config vsp default-session-config authorization
config authorization>
```
**6.** Set the **mode** parameter to **radius <group-name>**.

```
config authorization> set mode radius rgroup1
config authorization>
```
- **7.** Configure the RADIUS server per the server's documentation to accept the request from the OS-E.
- **8.** Save and activate your configuration.

# **show radius-routing**

#### **Purpose**

Displays configuration information, status, count, and speed statistics for each RADIUS server configured for routing.

#### **Sample output**

#### NNOS-E> **show radius-routing**

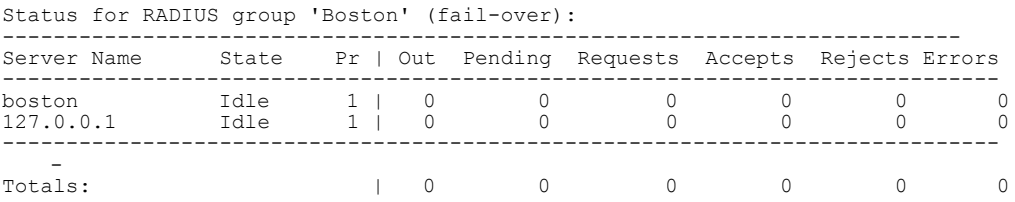

# **Properties**

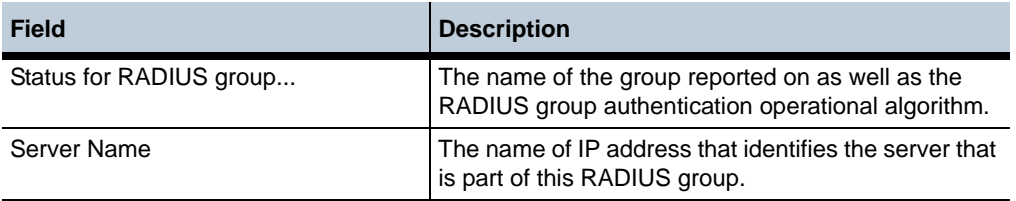

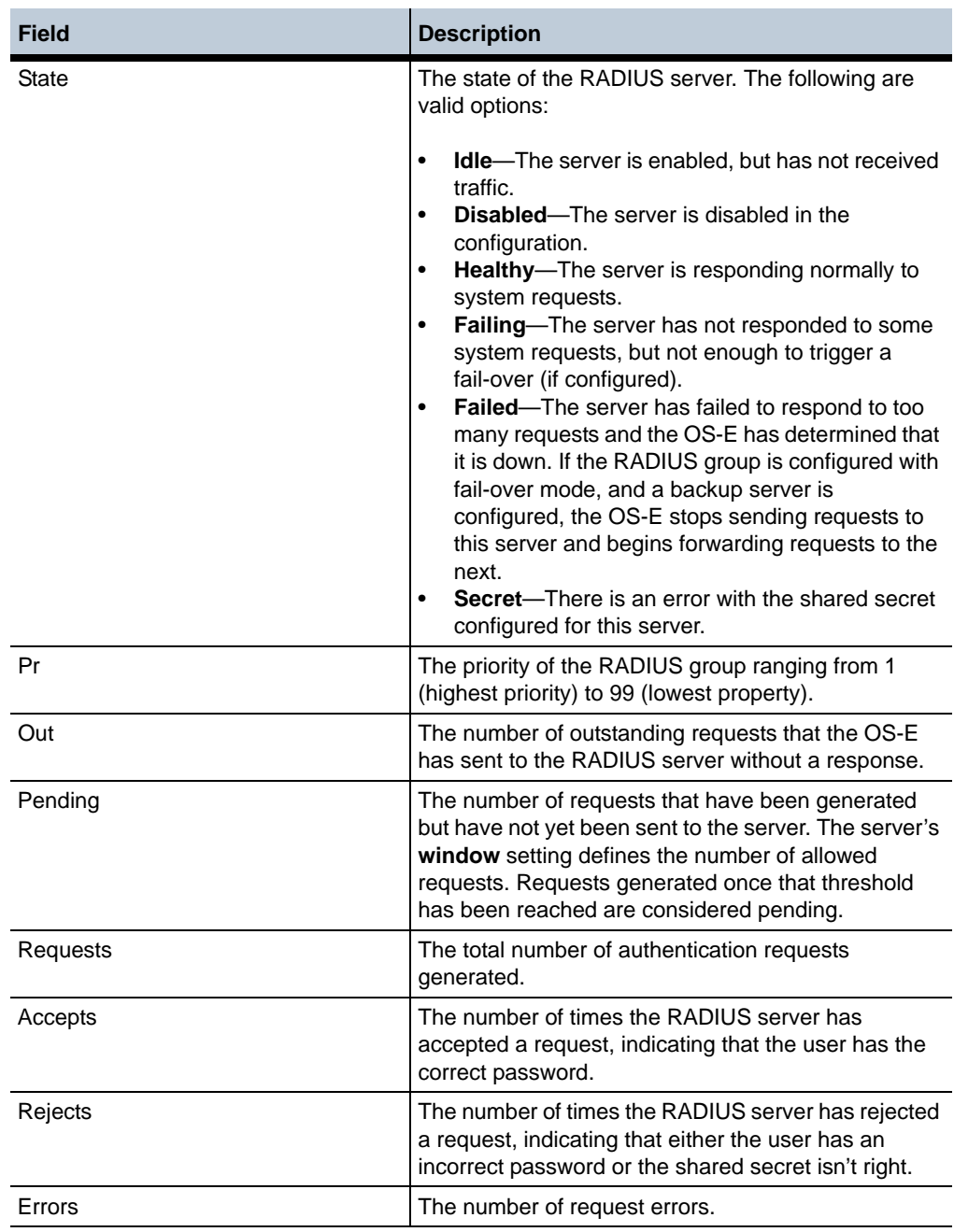

#### **radius-authorize**

#### **Purpose**

Enables, disables, or tests a previously configured server that is part of a RADIUS group configured for authorization. Enter a reference to the configured server (configured with the RADIUS group server object.) Enclose the reference path in quotation marks. The server name is case-sensitive.

When using the test action, you can validate user credentials on the server via the OS-E. When invoked, the OS-E sends a test message to the server to ensure the RADIUS server is configured properly. This action verifies the server and to-url, and optionally the from-url and display-mode. Enter the following:

- **server**—a reference to the configured server and group. Enter this in quotations marks in the format "groupNamePath\server ipAddress."
- **to-url**—the to-url IP address.
- **from-url**—optional; the from-url IP address
- **display-mode**—optional; select either **standard** or **verbose**.

#### **Syntax**

```
radius-authorize deactivate <server>
radius-authorize reactivate <server>
radius-authorize test <server> <to-url> [from-url] [display-mode]
```
#### **Example**

```
NNOS-E> radius-authorize deactivate "vsp\radius-group boston\server 
boston"
```

```
NNOS-E> radius-authorize reactivate "vsp\radius-group boston\server 
boston"
```

```
NNOS-E> radius-authorize test "vsp\radius-group boston\server 
boston" sip: 2125551212@voiop.acmepacket.com standard
```
#### **Management System Access**

The OS-E has three new permissions regarding what a user can view and edit. The View menu under the Configuration tab lists the permitted views. The following are the permitted views:

• Security-admin—Users with this permitted view are able to add, modify, and delete the following configuration objects that are security related:

- **interface/op** (all objects)
- **vsp/policies/dos-policy**
- **vsp/tls**
- **filter-intf** can be changed
- Security-operator—Users with this permitted view are able to add, modify, and delete objects under Access/Users. Users are blocked from viewing anything under the Configuration tab.
- Sip-admin—Users with this permitted view are able to add, modify, and delete configuration objects that are not security related. Users with this view are blocked from viewing the Access configuration.

To assign a permission set:

Configure access Help Index

**1.** Create a new access permission under the Access tab by clicking **Add permissions**.

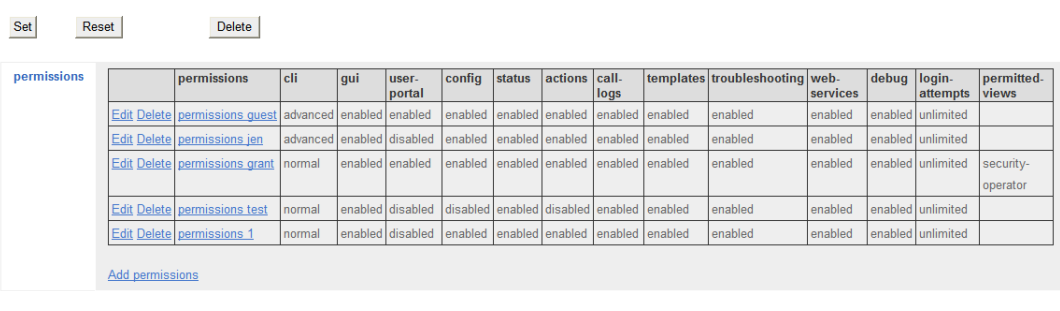

**2.** Enter the name you want to use for this access permission and select **Create**.

Create access\permissions - Step 1 of 1: Edit permissions Help Index

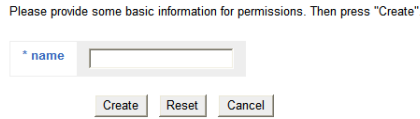

The page listing all permissions appears.

**3.** The following image shows access permission **sip-admin-role** created with permitted view **security-admin** assigned.

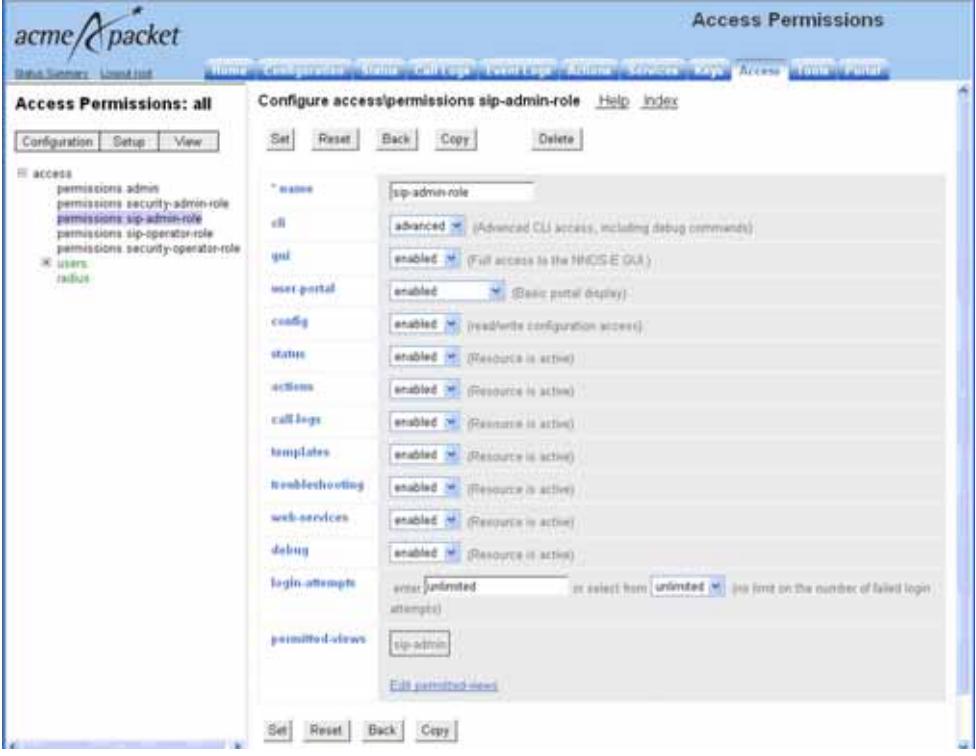
The following image shows available permitted views.

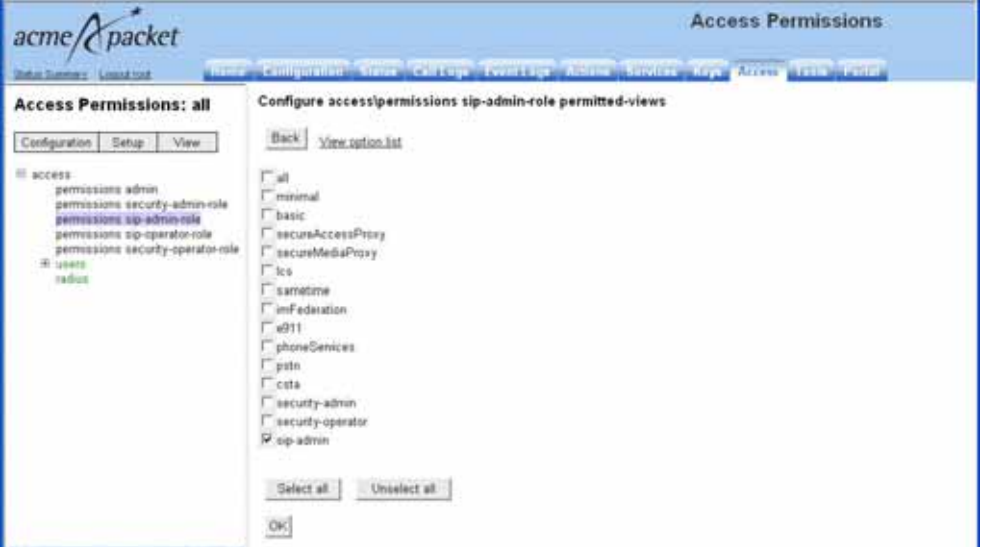

**4.** Create a new user and assign the access permissions to the user. The following image shows user **WSmith** created with access permission **sip-admin-role** assigned.

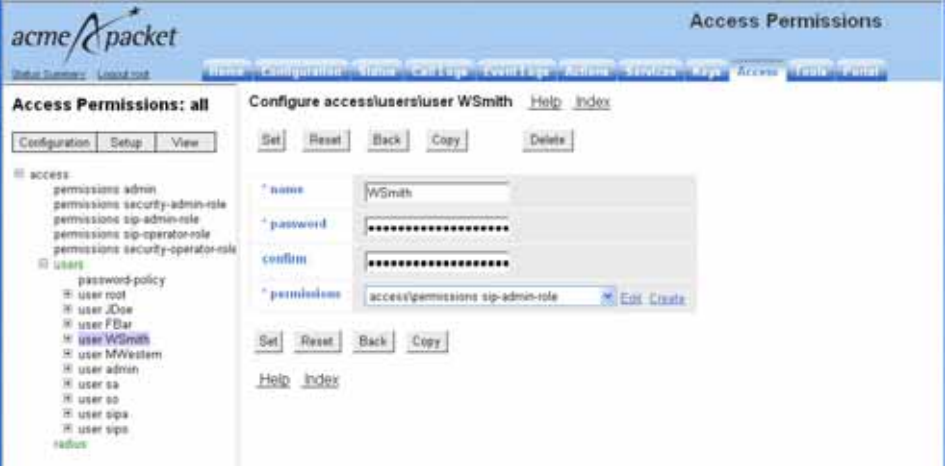

**5.** Save and activate your configuration.

# **Fixes**

The following table summarizes the fixes that have been applied in Release 3.6.0m1:

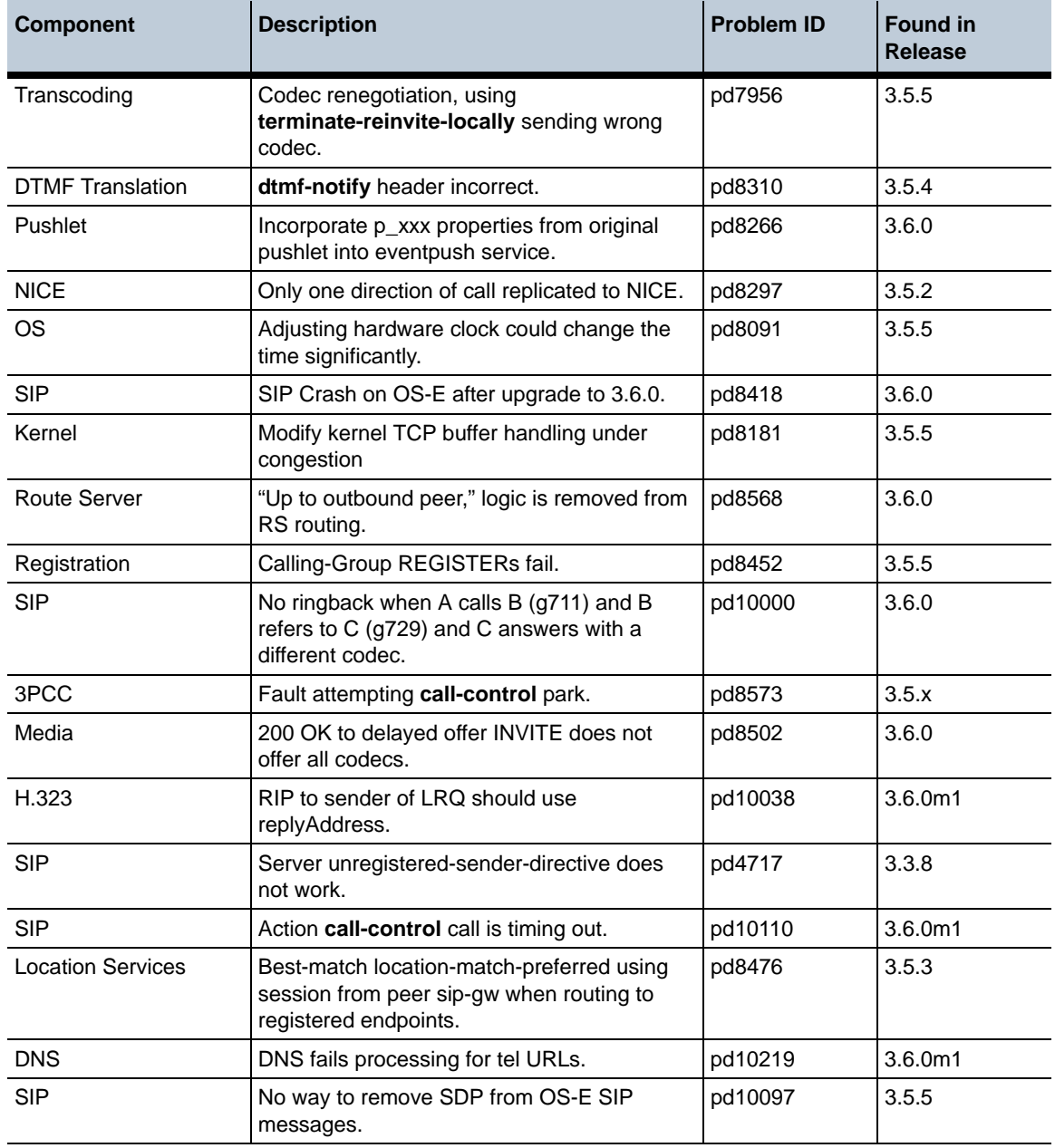

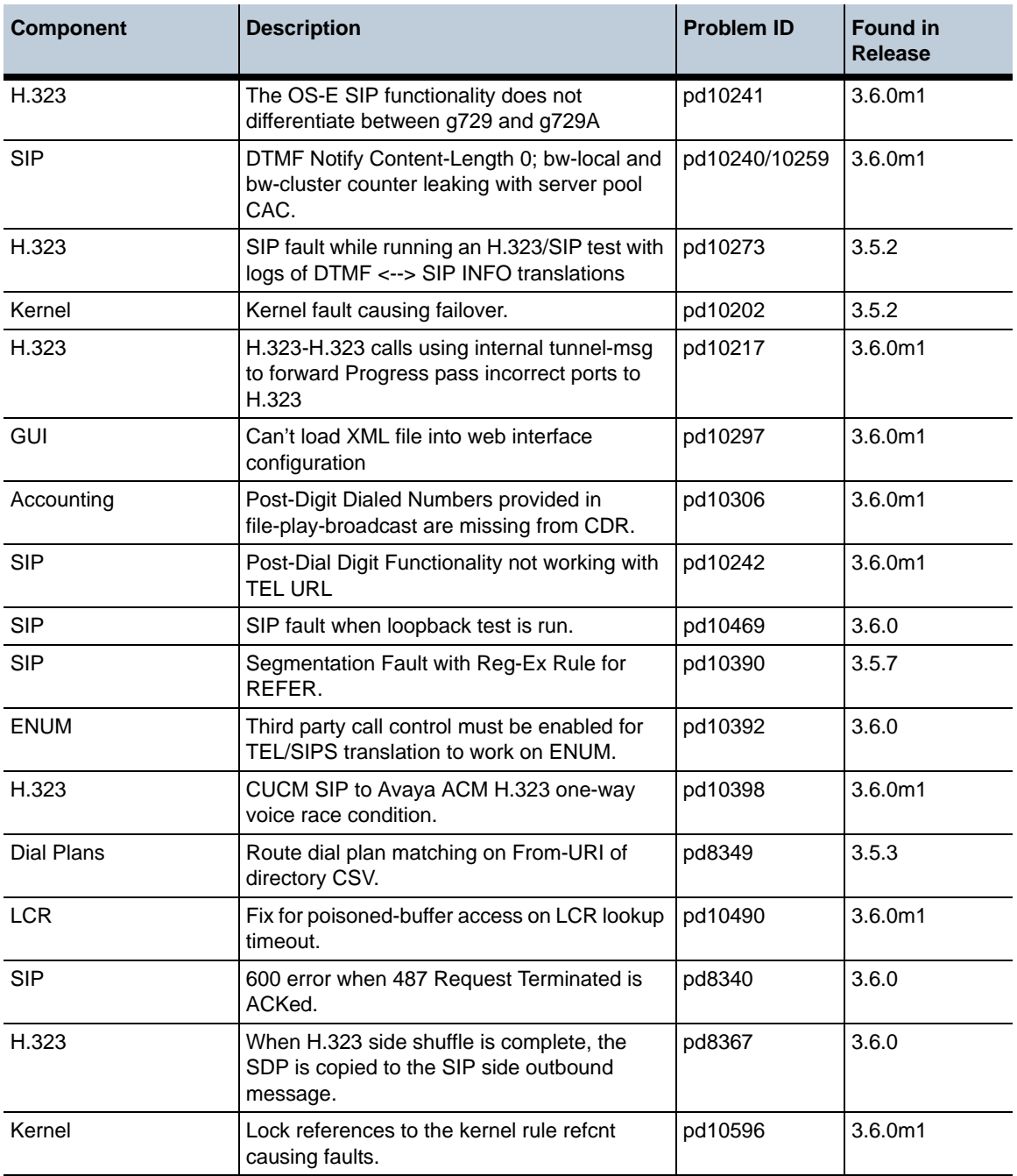

**Release 3.6.0m1** 1-220 *Release Notes*

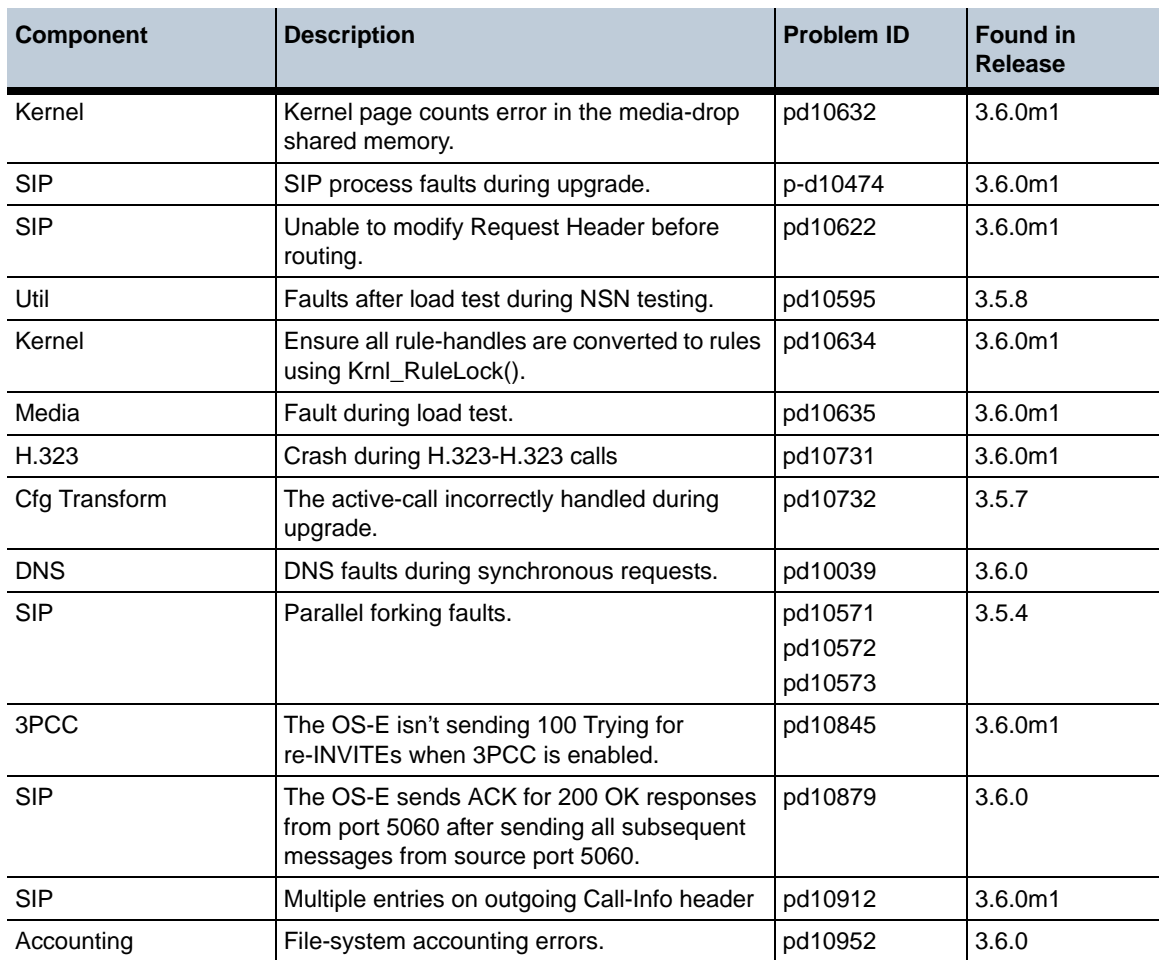

# **Configuration Changes in Release 3.6.0m1**

The section provides a summary of the additions, changes, and deletions to the OS-E configuration when upgrading to Release 3.6.0m1. It covers new objects and properties, configuration objects and properties that have been renamed, and those objects that have been deleted and are no longer available.

## **New Objects in Release 3.6.0m1**

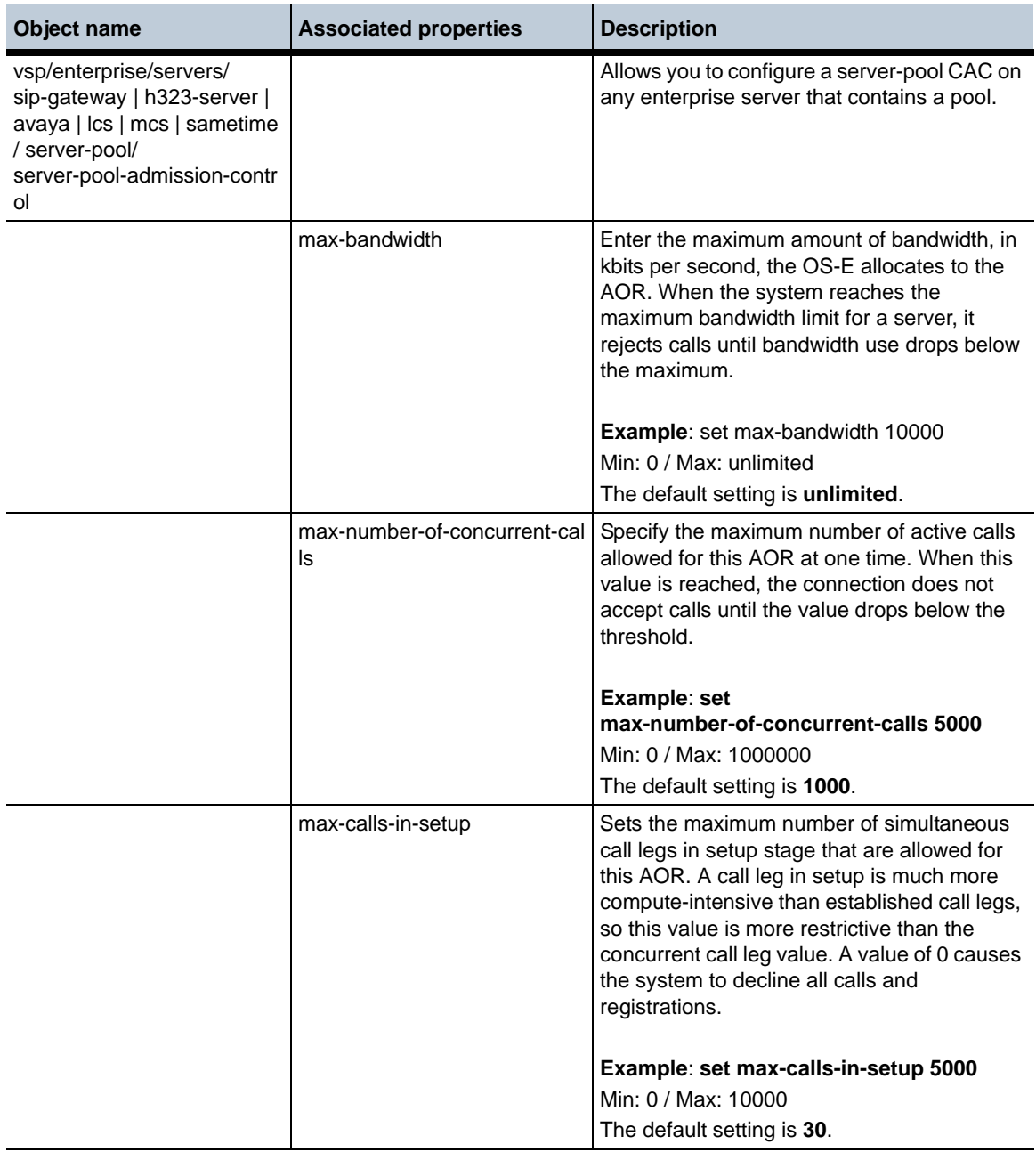

*Proprietary & Confidential*

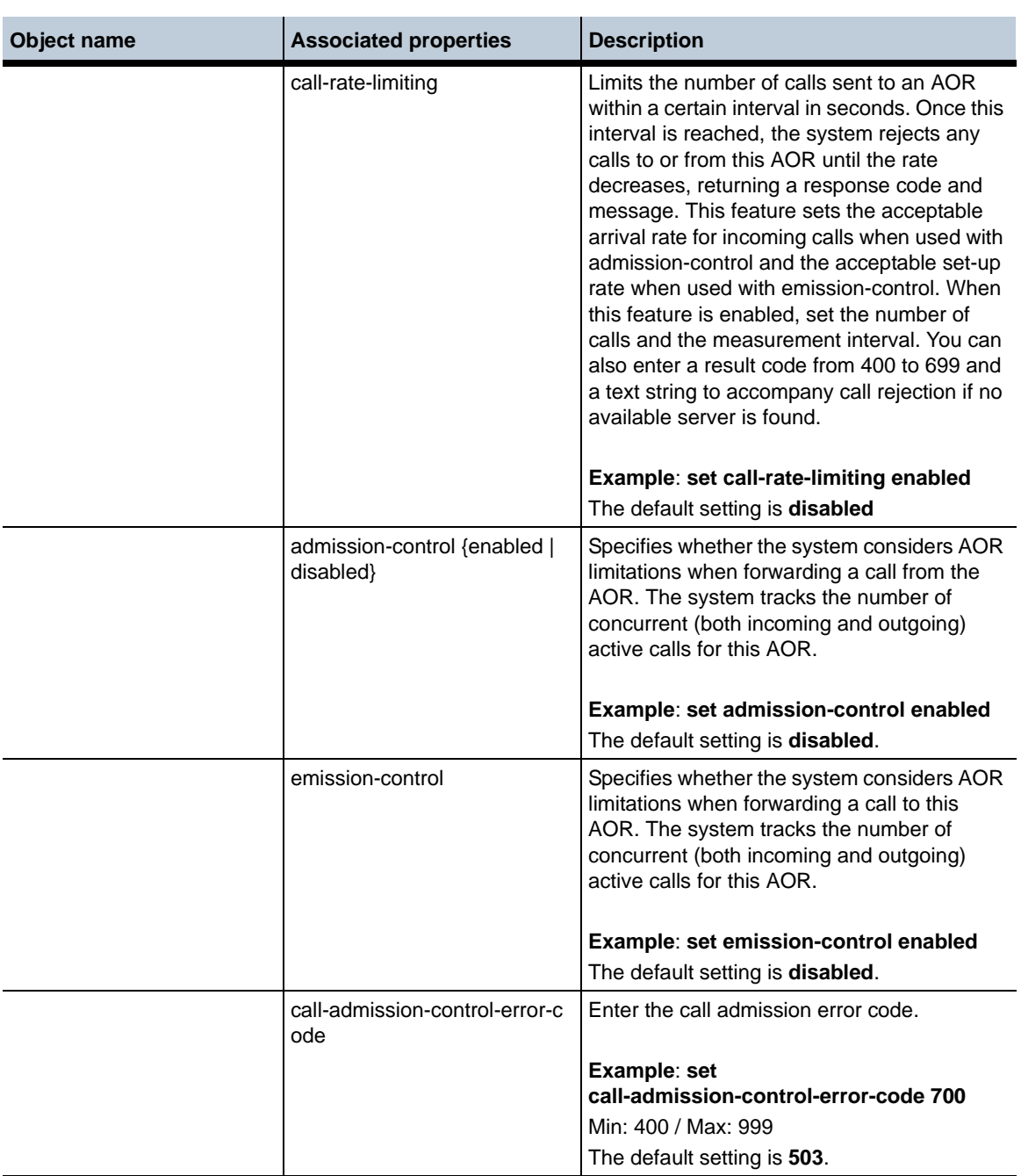

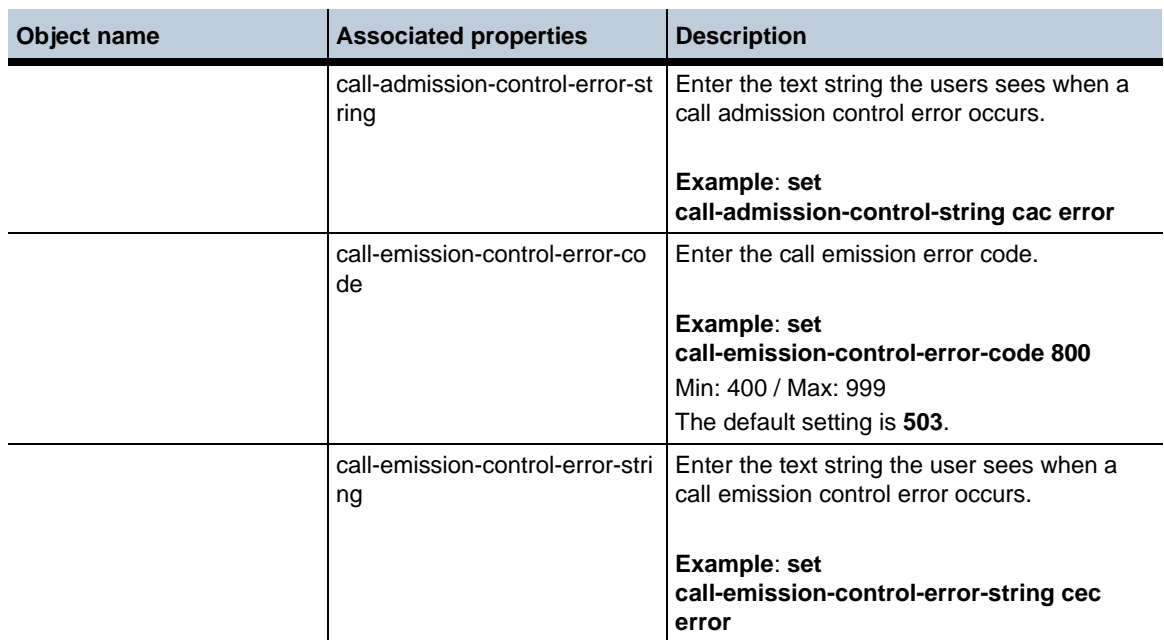

#### **Release 3.6.0m1** 1-224 *Release Notes*

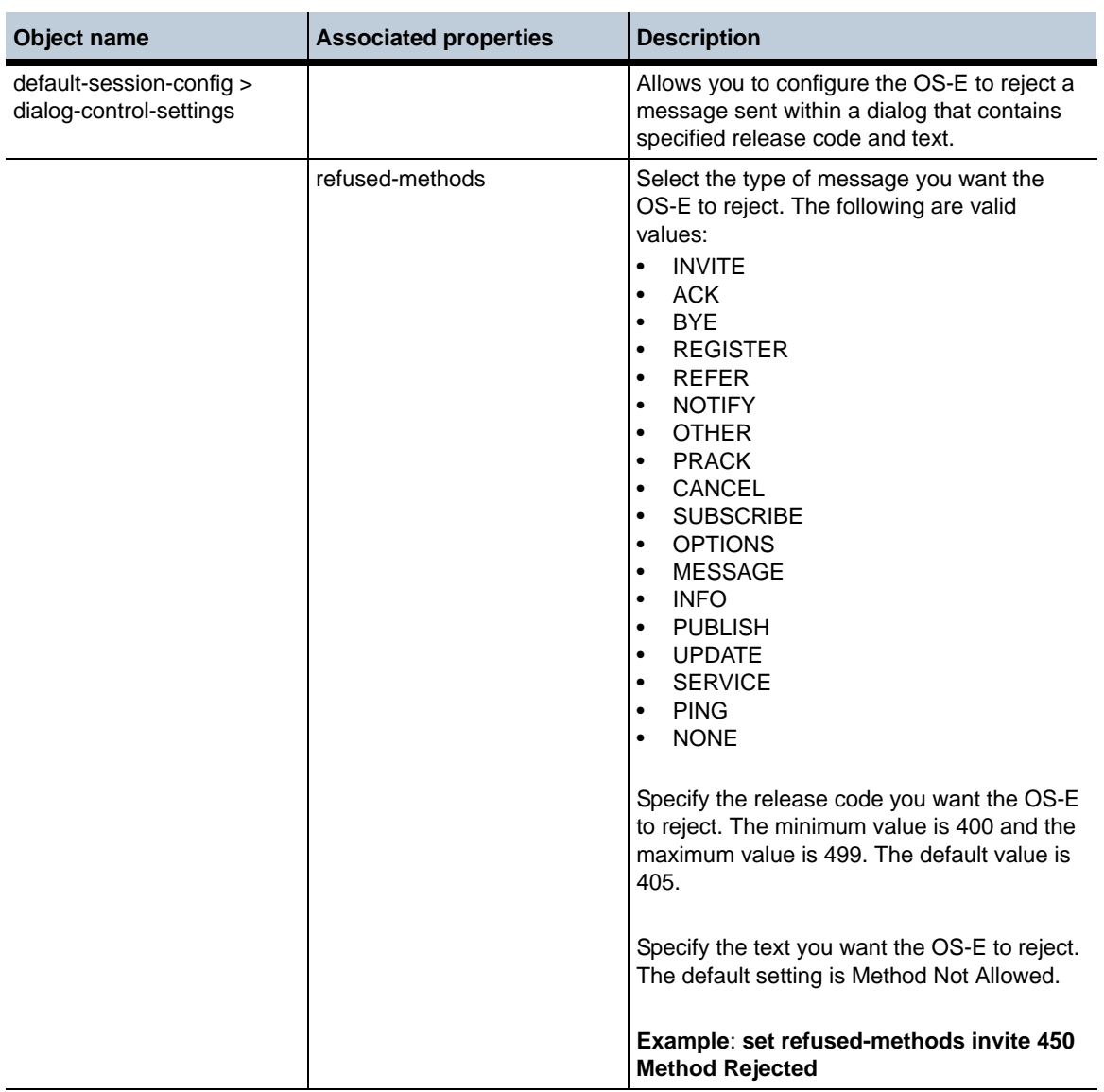

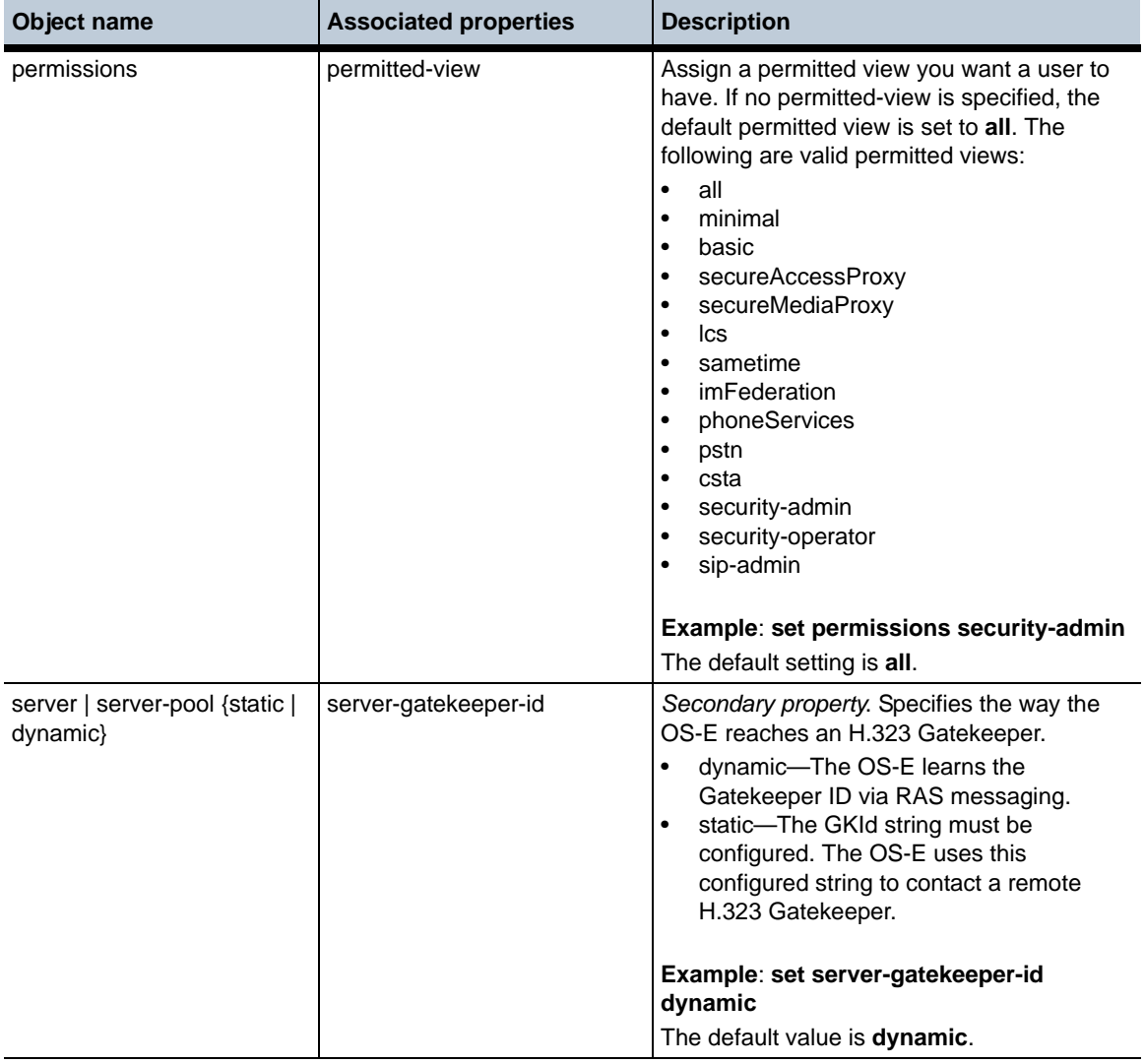

# **New Properties in Release 3.6.0m1**

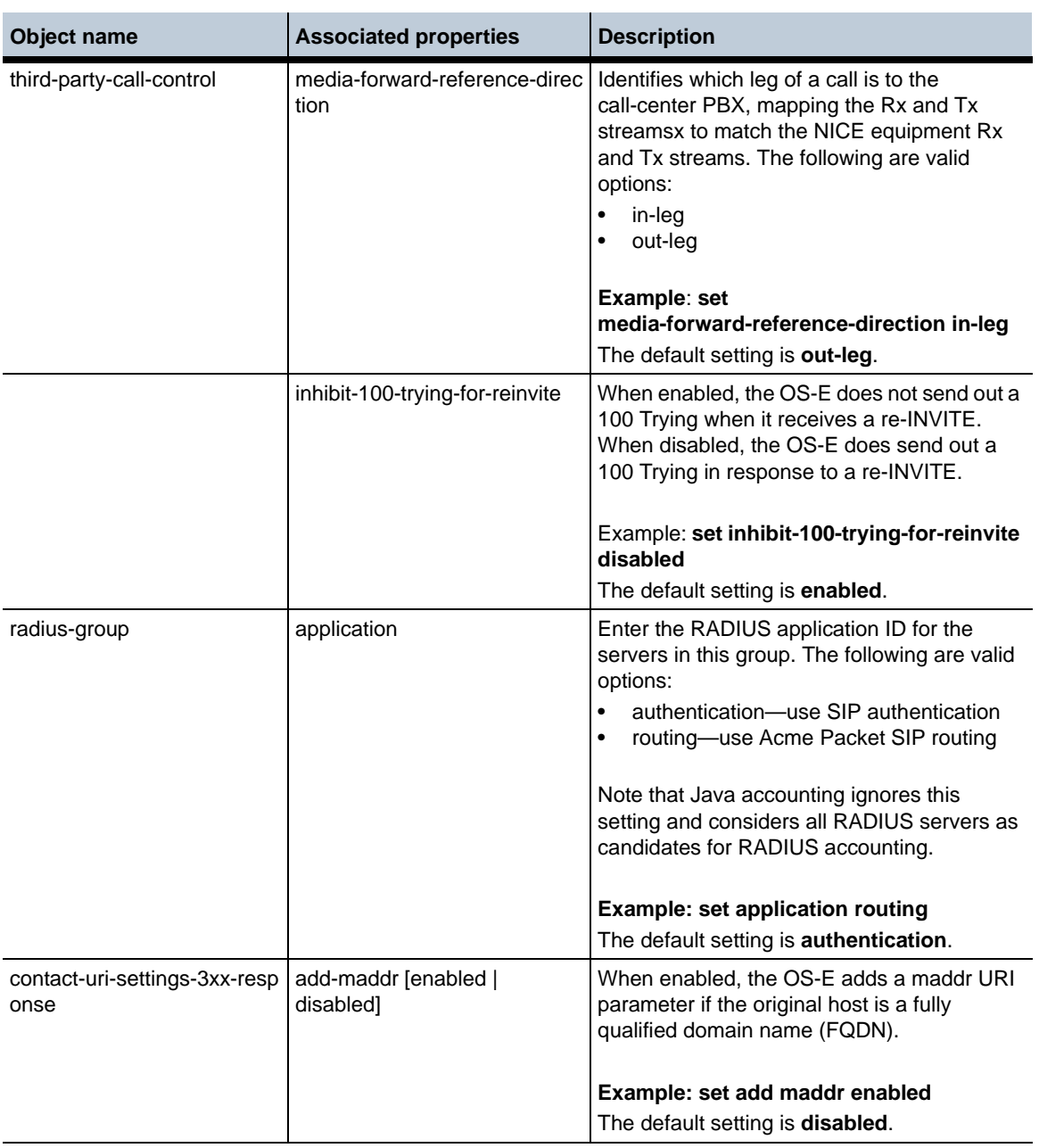

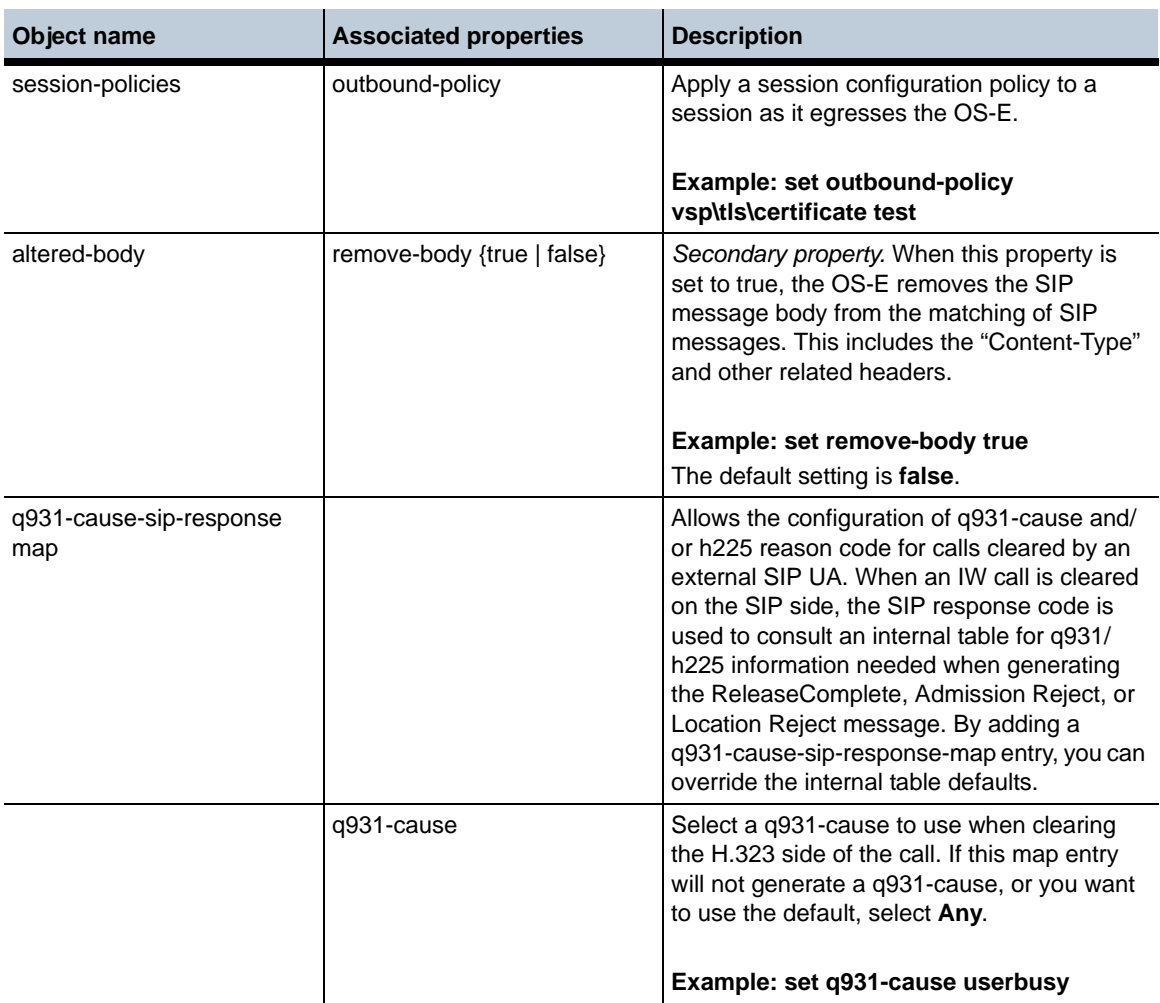

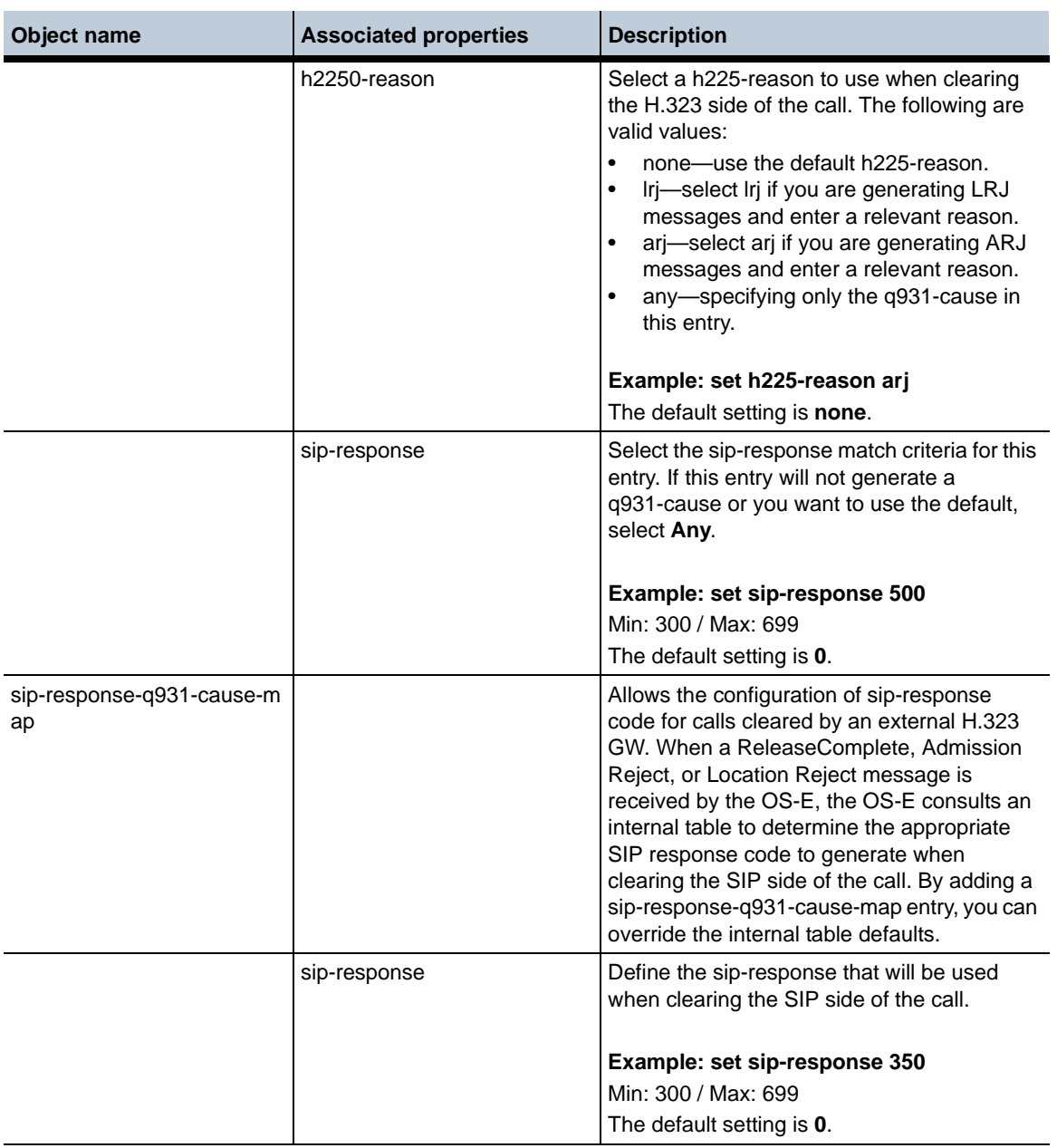

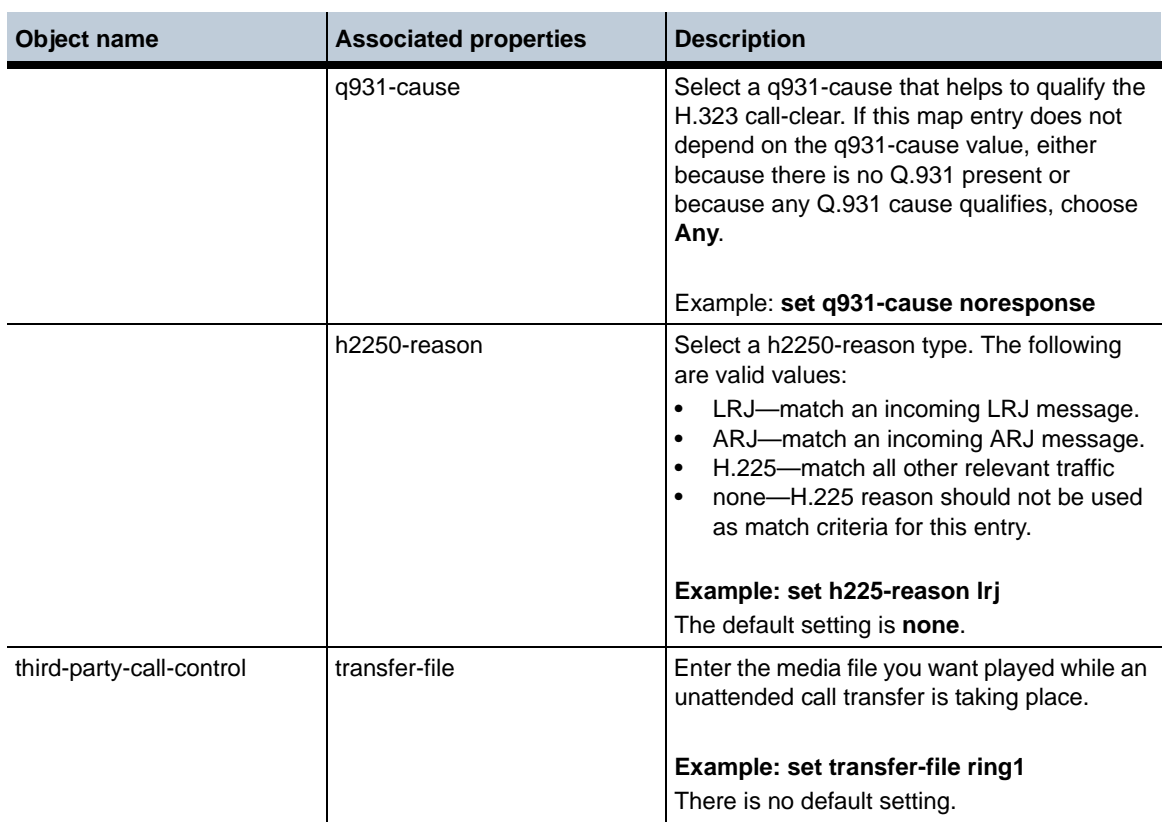

#### **Deleted Objects in Release 3.6.0m1**

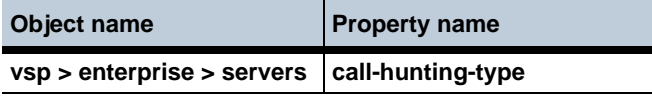

## **Deleted Properties in Release 3.6.0m1**

**Object name**

**vsp > surveillance**

#### **Moved Properties in Release 3.6.0m1**

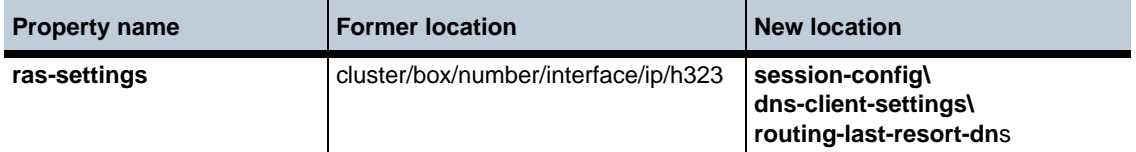

#### **Changed Properties in Release 3.6.0m1**

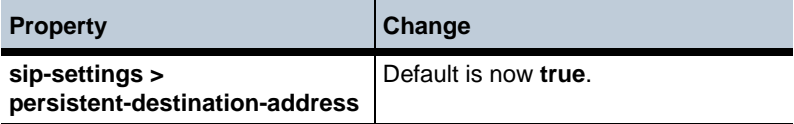

#### **Renamed Objects in Release 3.6.0m1**

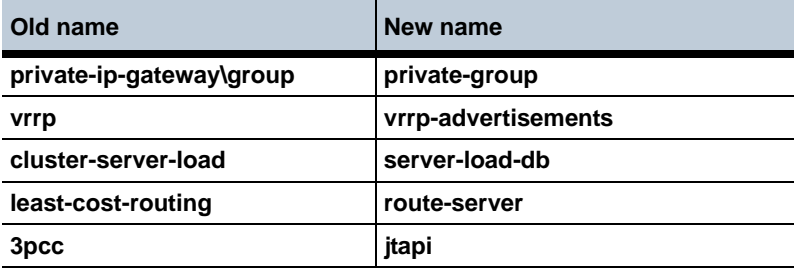

## **Renamed Properties in Release 3.6.0m1**

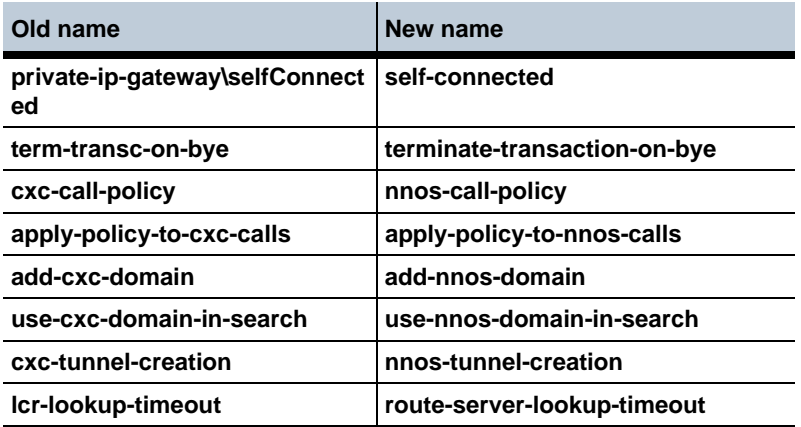

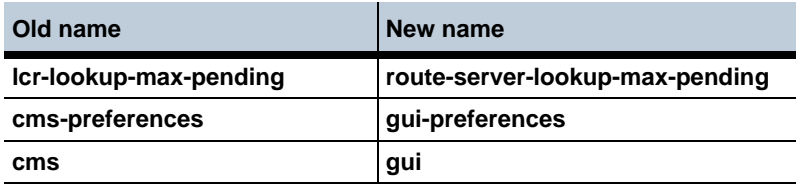

#### **MIB Changes in Release 3.6.0m1**

This section covers changes that have been applied to Management Information Base (MIB) object definitions.

#### **New MIB Tables in Release 3.6.0m1**

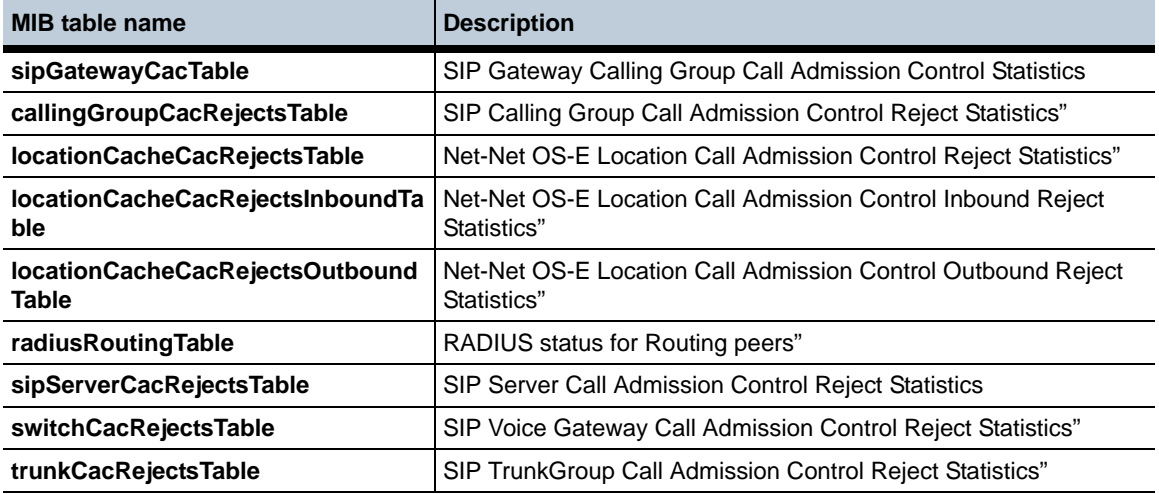

#### **New MIB Objects in Release 3.6.0m1**

**MIB object/table name**

**arenaCacheOutstandingCurrentActive**

- **arenaCacheOutstandingMostActive**
- **arenaCacheOutstandingTotalFailures**
- **arenaCacheOutstandingMaxFailures**

#### **Obsolete MIB Objects/Tables in Release 3.6.0m1**

**MIB object/table name**

**installInfoTable**

**InstallInfoProvidesTable**

**installingInfoRequirementsTable**

**arenaCacheUsageByAllocatorOtherCount**

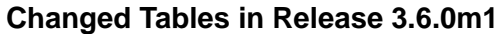

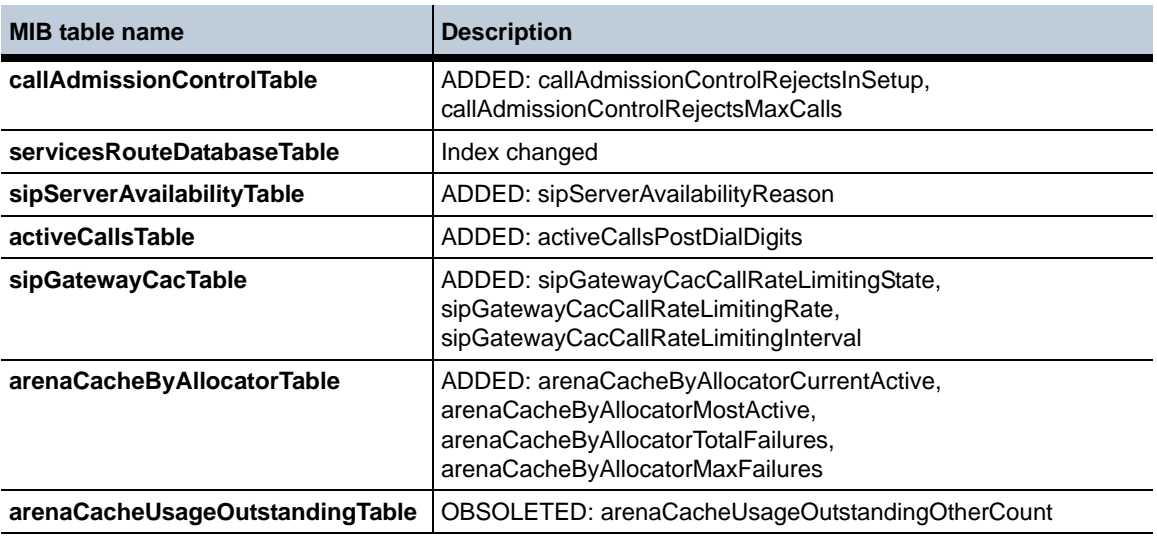

# **Known Problems, Restrictions, and Operational Considerations in 3.6.0m1**

## **Configuring Forking-Settings**

When configuring **forking-settings** under **session-configs**, you must enter a value for the **outbound-arbiter-rule** parameter or the **forking-type** parameter is not applied to the session.

# **Release 3.6**

# **New Features and Major Product Changes**

This section provides a description of the major features and changes applied with Release 3.6. Refer to the section, "Configuration Changes in Release 3.6," for detailed information on new configuration objects and properties.

#### **H.323 Gateway Registration**

The OS-E uses primary, backup, and alternate gatekeepers to route H.323 traffic. When the primary gatekeeper becomes inaccessible, you can configure the OS-E to automatically switch to either a backup gatekeeper or an alternate gatekeeper. The primary difference is that backup gatekeepers are configured statically, while alternate gatekeepers are configured dynamically.

The OS-E also provides support for an administrator to configure multiple remote H.323 gateways co-located on the same external IP address. The differentiating characteristic is their TCP port number. Each configured co-located gateway must be provisioned to initiate connections to a unique OS-E TCP port.

The OS-E provides the capability for the administrator to map Q.931 cause codes and/ or H225 reasons to and from specific SIP response codes.

#### **Configuring Secondary Properties**

In order to simplify the presentation of configuration objects to those that are the most commonly used, the following properties listed below are now secondary properties. In order to set these properties via the GUI, you must click on the **Show advanced**  button at the top of the screen. To set them in the CLI you need to explicitly set or configure them. They do not show up in the help or command completion.

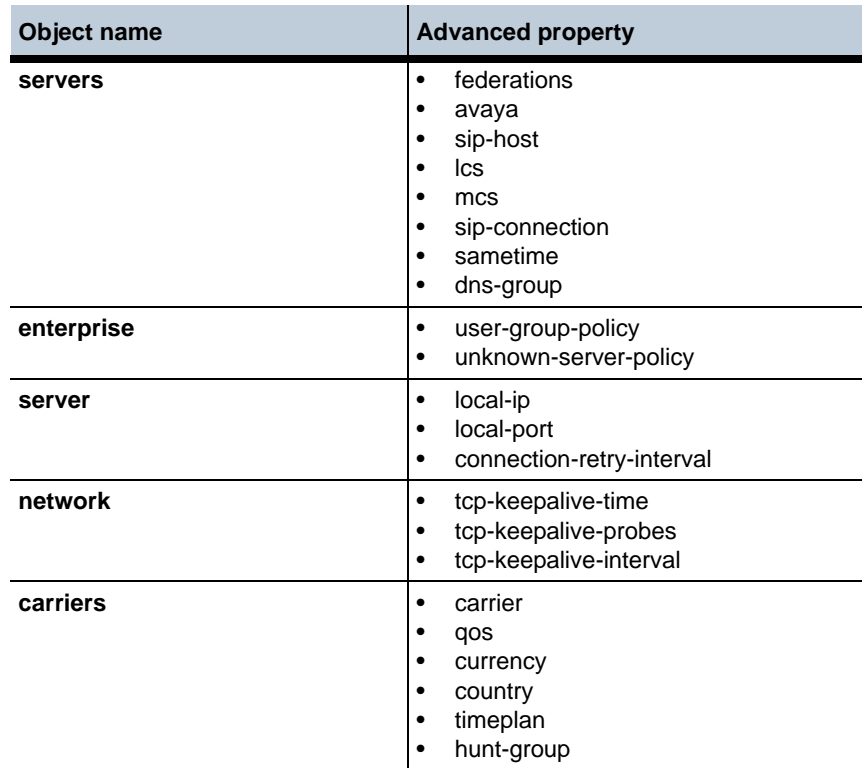

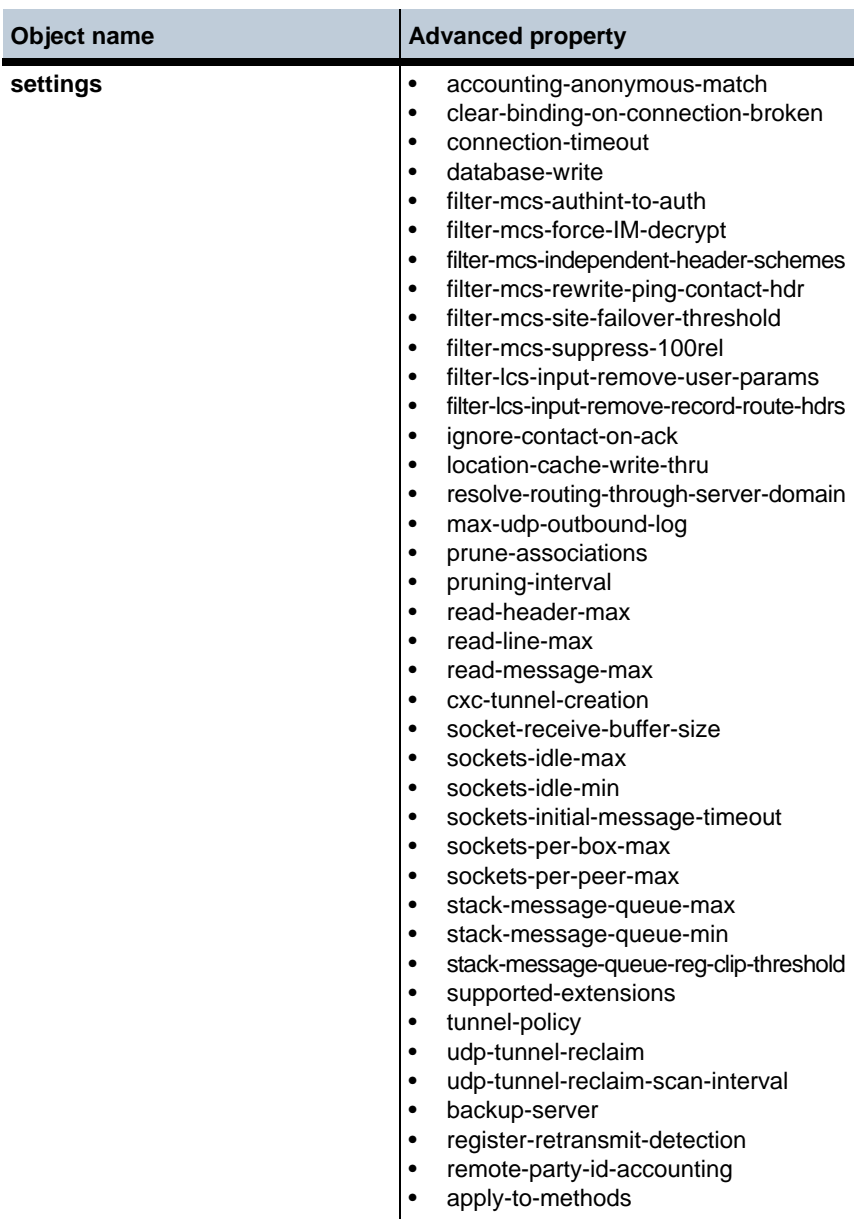

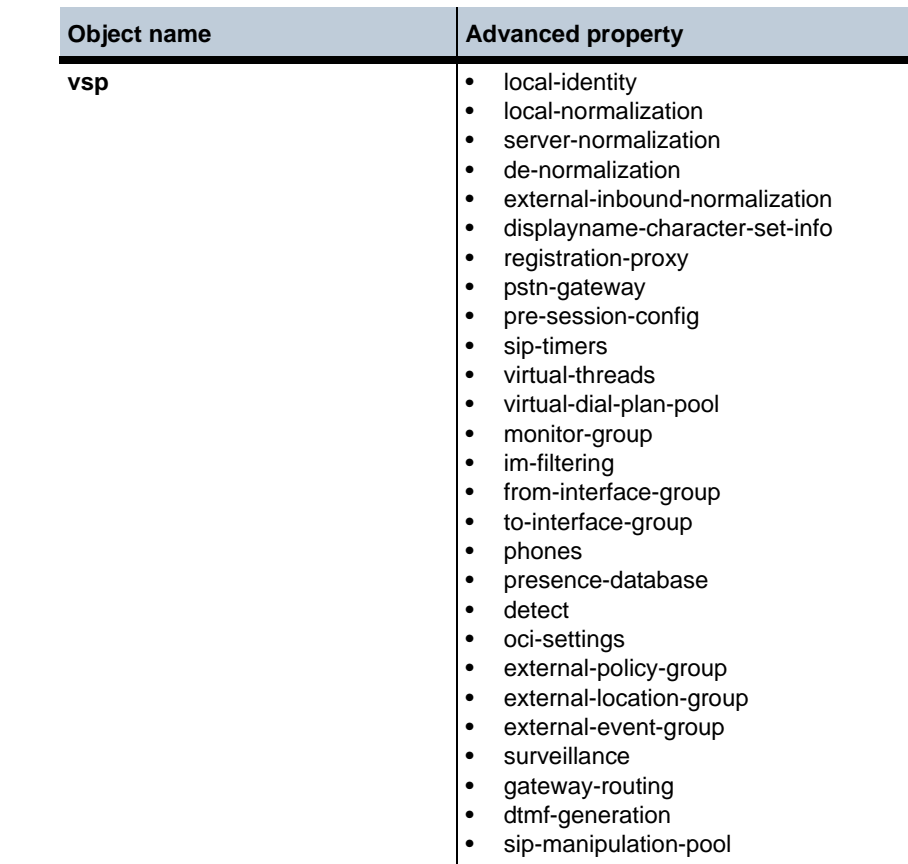

The following properties listed below have been changed from secondary properties to basic.

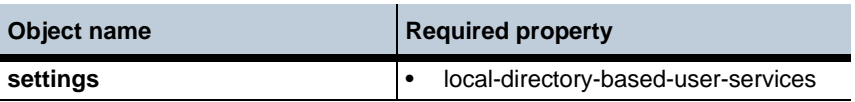

#### **DID Support**

In release 3.6, direct inward dial (DID) mapping is supported via the OS-E Route Server Application, also known as the Route-Server client-server application. Under the route-server DID tab, you have the ability to import, generate, restore, backup, view, edit, delete, and purge DID mappings.

For complete information regarding DID support, refer to chapter 12 of the *Session Session Services Configuration Guide*.

## **Speaker Detection**

Speaker detection functionality was introduced in release 3.6. When this feature is enabled and a call connects, the OS-E monitors the audio to determine whether an answering machine or person are on the other end, or if the answering party is a modem or a fax machine. If the OS-E detects the constant power training tone of a modem or fax machine, the call is disconnected.

#### **Accounting Enhancements**

Several accounting enhancements have been added to release 3.6:

- The **accounting flush** action has been modified. One of two things can happen when this action is executed. A target whose send has previously failed and is waiting for a retry interval to try again, will send again immediately. Also if there is a target writing to an output file, the OS-E performs a rollover on the file, regardless of whether or not the condition to rollover has been reached yet. The results of this operation are logged and you can view the logs to obtain more information about files that have been flushed.
- You can create an **external-file-system** configuration which allows you to write accounting records to an outside server.
- The **file-system** configuration object, which allows you to write accounting records locally, has been enhanced. You can now format the output to **postgresql**.
- The **file-play** action has been enhanced so that you can configure the accounting CDRs to report more specific information pertinent to call control applications including: whether or not a call was connected successfully, disconnect reasons for specified calls, final response codes for specified calls, and scan times, play times, and file times for specified file-play actions.

# **IP Discard Packet Logging**

You can now configure the OS-E to account for all discarded packets that do not hit an existing pinhole. You can also generate log messages when such packets are discarded and record more complete information about a selection of these packets. This feature is configured via a new **packet-discard** object.

#### **Re-Invite Handling Modification**

As of release 3.6, you have the option to change the way the OS-E handles re-INVITEs via a new parameter, **terminate-hold-retrieve-locally**, under the **third-party-call-control** object. When this property is enabled and a re-INVITE is received with an SDP that indicates it is either a hold or retrieve request, the OS-E accepts the re-INVITE locally with the SDP acknowledging the hold or retrieve and the message is not forwarded.

## **Codec Handling Enhancements**

The OS-E now supports a preferred codec feature. This allows you to define the preferred codec as deduced from SDP offers and answers, adapt to match received codecs, and rewrite rfc-2833 headers when encoding audio. A new configuration object, **transcoding-policy**, has been created to configure this feature.

## **Media Auto-Anchoring**

In releases prior to 3.6, you could enable the OS-E to auto-anchor media. When the OS-E has auto-anchoring enabled, it uses certain algorithms to determine anchoring necessity based on a variety of criteria, including whether you have configured smart anchoring via the **autonomous-ip** object and whether the calling devices are behind a firewall.

A new configuration property, **attributeless-auto-anchor**, under the **media** object, has been created. When this property is enabled, the OS-E attempts to auto-anchor streams without additional OS-E attributes in the SDP.

# **Xen Support**

The OS-E can now be downloaded as a Xen virtual machine. For detailed information on how to install the OS-E software on a Xen server, see chapter one of the *Virtual Machine Information Guide*.

## **USB Support**

As of release 3.6, the OS-E supports USB sticks with up to 4 GB of storage to handle the OS-E commissioning.

#### **Acme Packet Naming Conventions**

For existing customers who are upgrading from a prior release, the Covergence file names have been renamed under Acme Packet, Inc., as follows:

- Supertar upgrade file: now nnSE360.tar.gz
- USB file: now nnSE360-usb.img.gz
- ISO: now nnSE360 iso
- Archive Viewer: now nnSE360-av.zip
- Troubleshooter: now nnSE360-tshoot.zip
- SDK: now nnSE360-sdk.zip
- .NET SDK: now nnSE360-sdk-dotnet.zip
- **JBOSS SDK:** now nnSE360-jboss-sdk.zip
- Route Server Import: nnSE360-rsimport.zip
- WSDL tools: nnSE360-wstools.zip

#### **Eventpush-Service Configuration**

The **ip > eventpush-service** allows you to configure and redirect logged events to external computer Web browsers. The eventpush-service requires the **external-services > event-group** to declare the destination service URL of the external device.

Perform the following steps to enable and configure the eventpush-service:

**1.** Configure the **ip > eventpush-service**.

```
NNOS-E> config box
config box> config interface eth3
config interface eth3> config eventpush-service
config eventpush-service> set admin enabled
config eventpush-service> set protocol http 8081
config eventpush-service> set page-domain acmepacket.com
```
**2.** Edit the target Web application to include an IFrame. The IFrame is comprised of the name of the OS-E device running the eventpush-service application, the web services port, and the string /cometapp/acmepacket.html.

For example, if the name of the OS-E device running the eventpush-service is xyz.com with the service running on port 8081, and if the system is running over HTTP, then the reference is http://xyz.com:8081/cometapp/ acmepacket.html.

**3.** Configure the external-service > event-group > event-service service-url property so that events are passed to the destination eventpush service. Enter the destination domain IP, the eventpush-service port, and the string /cometapp/ callouts. For example, http://127.0.0.1:8081/cometapp/callouts.

```
NNOS-E> config external-services
config external-services> config event-group a
config event-group a> config event-service cometd
Creating 'event-service cometd'
config event-service cometd> set service-url http://172.0.0.1:8081/
   cometapp/callouts
```
**4.** Configure vsp to forward events to event-group.

```
NNOS-E> config vsp
config vsp> set external-event-group external-services\event-group a
```
**5.** Save the configuration.

To change the reporting mechanism from the pushlet-app configuration to the eventpush-service configuration:

- **1.** Configure the eventpush-service object as described in Step 1.
- **2.** Remove the pushlet-app setting from the **box > interface > ip > web-service** application property.
- **3.** Change the service-url property of the external-service > event-group > event-service object, removing the pushlet event service and replacing it with the eventpushservice.

To do so, enter the eventpush port, and change the context portion of the URL from "pushletapp" to cometapp."

# **Fixes**

The following table summarizes the fixes that have been applied in Release 3.6.

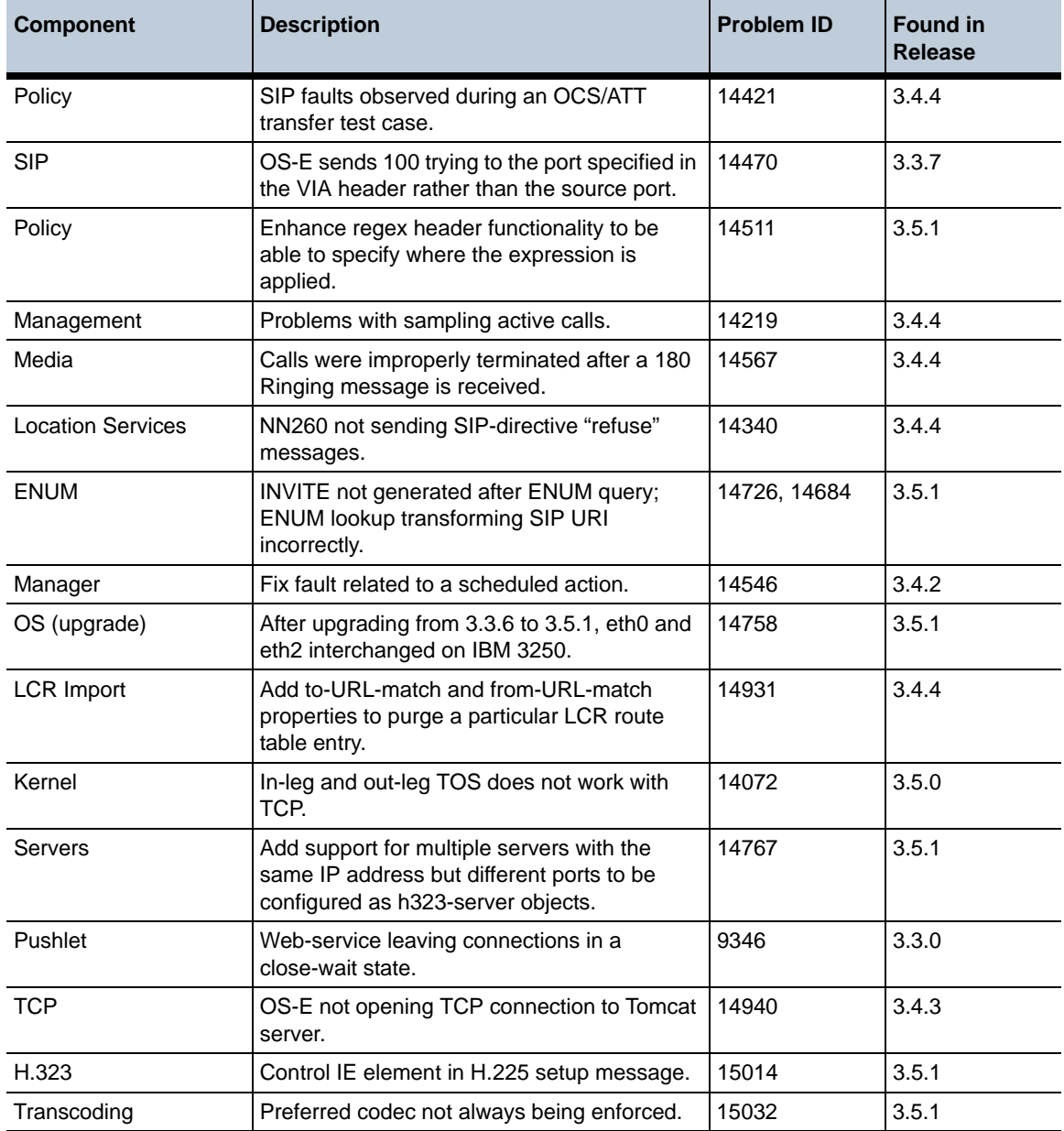

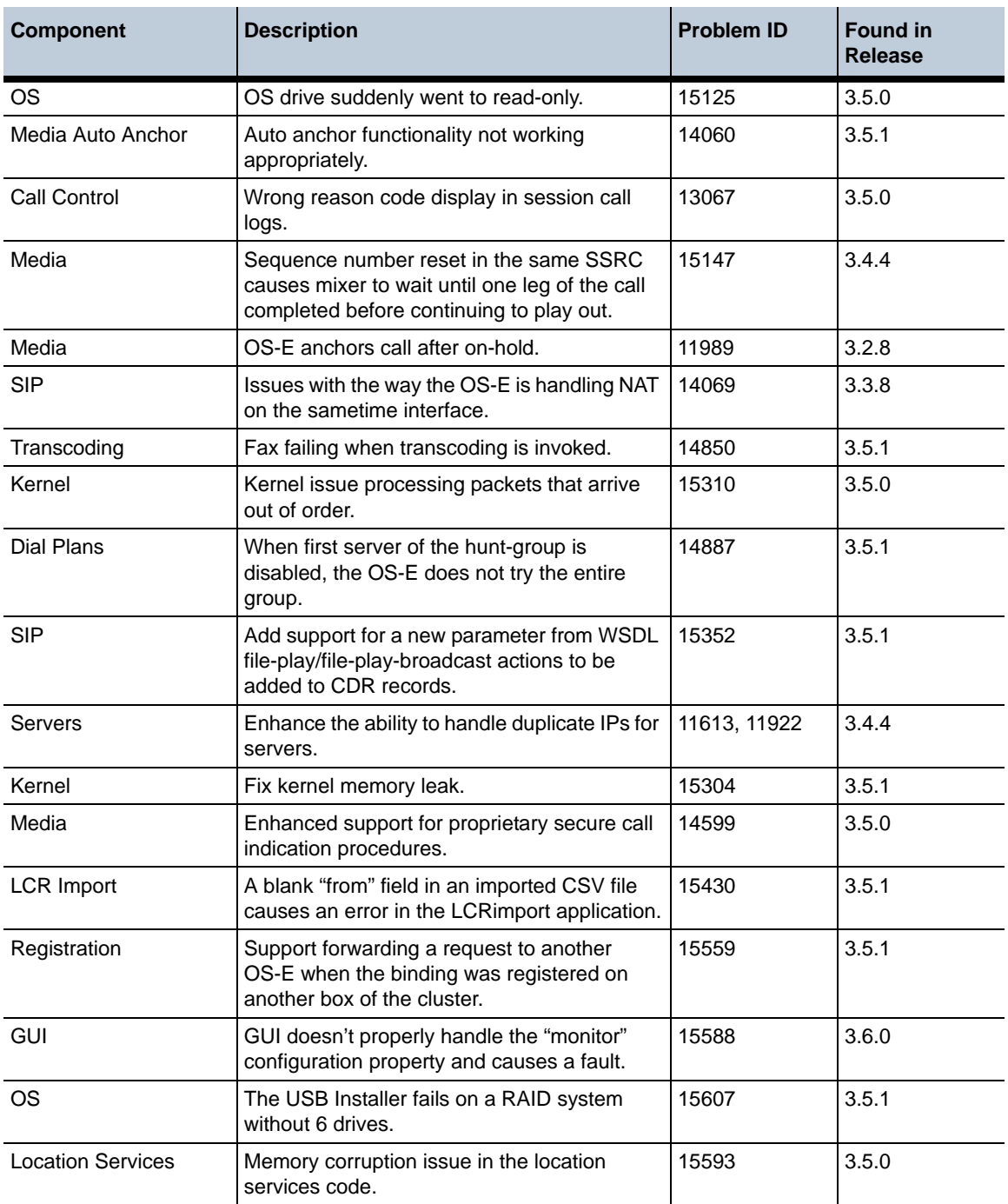

**Release 3.6** 1-244 *Release Notes*

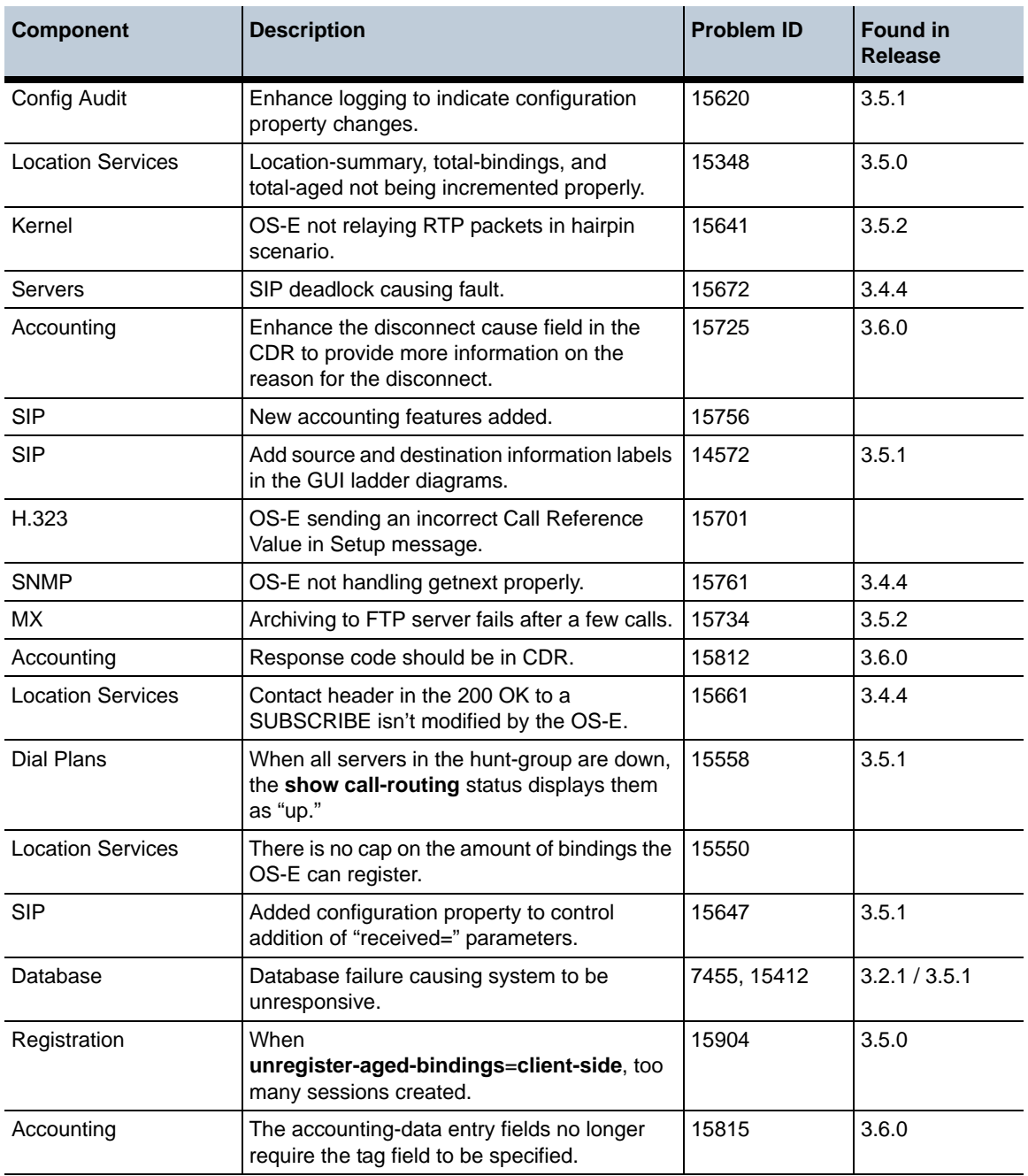

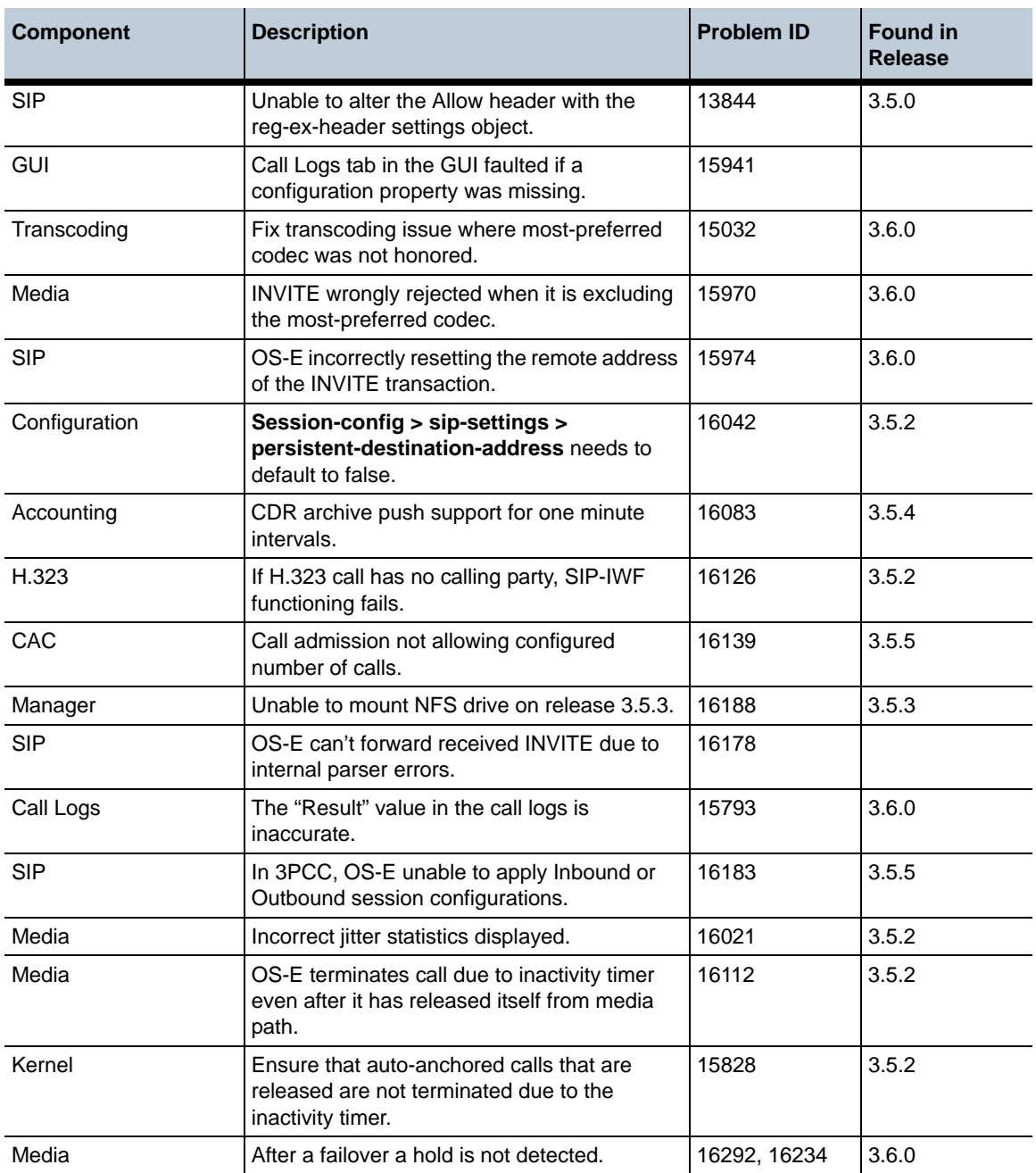

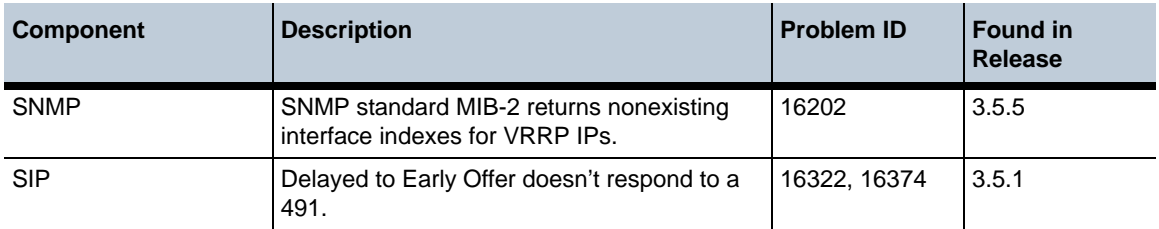

# **Configuration Changes in Release 3.6**

The section provides a summary of the additions, changes, and deletions to the OS-E configuration when upgrading to Release 3.6. It covers new objects and properties, configuration objects and properties that have been renamed, and those objects that have been deleted and are no longer available.

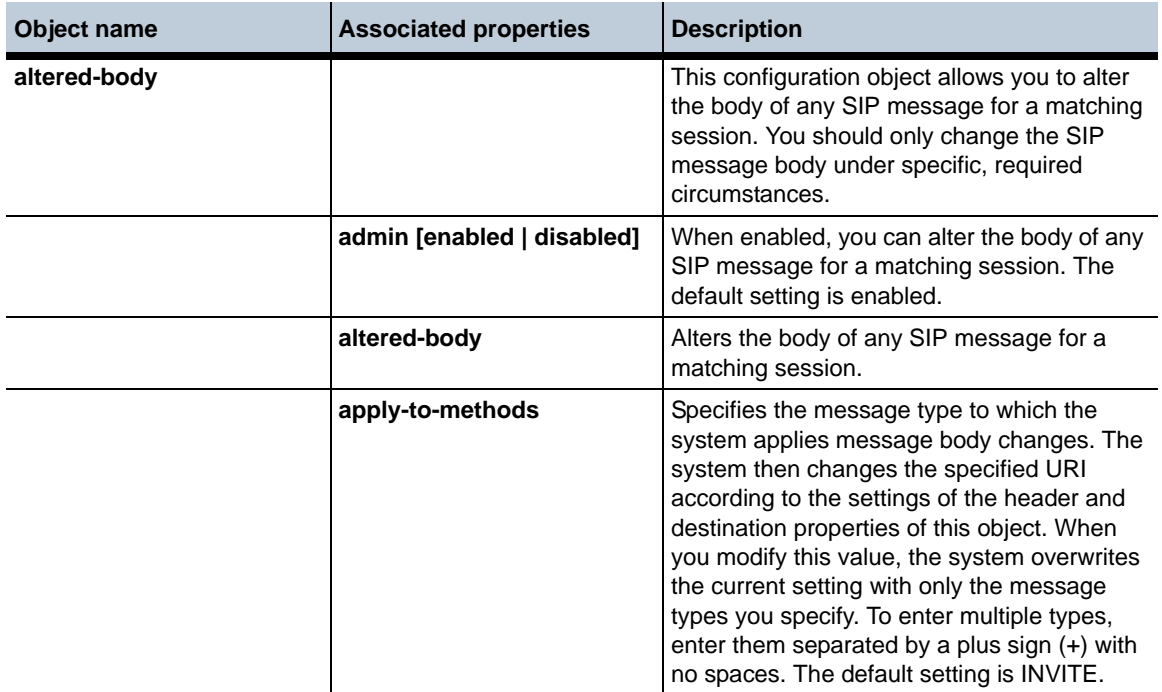

#### **New Objects in Release 3.6.0**

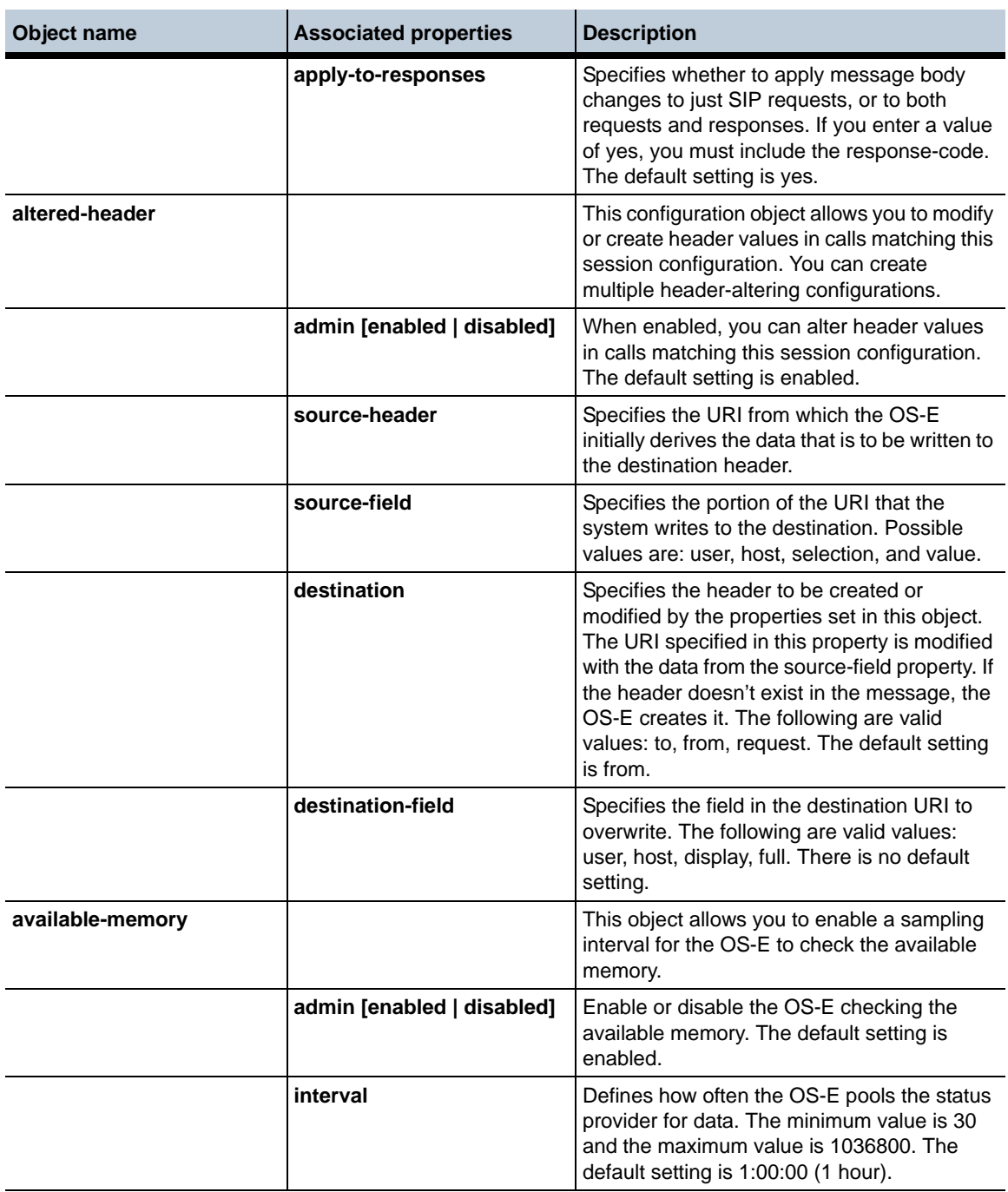

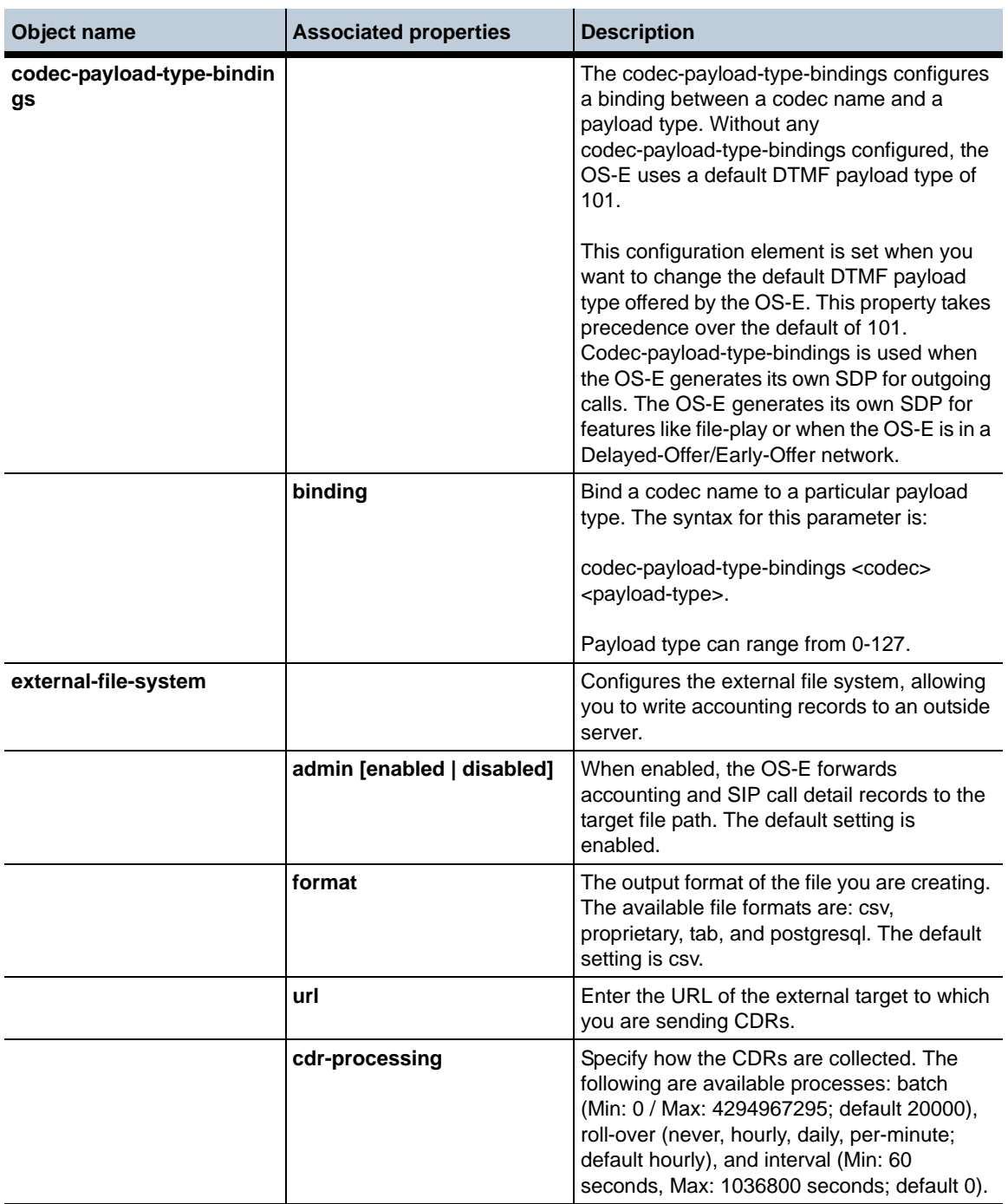

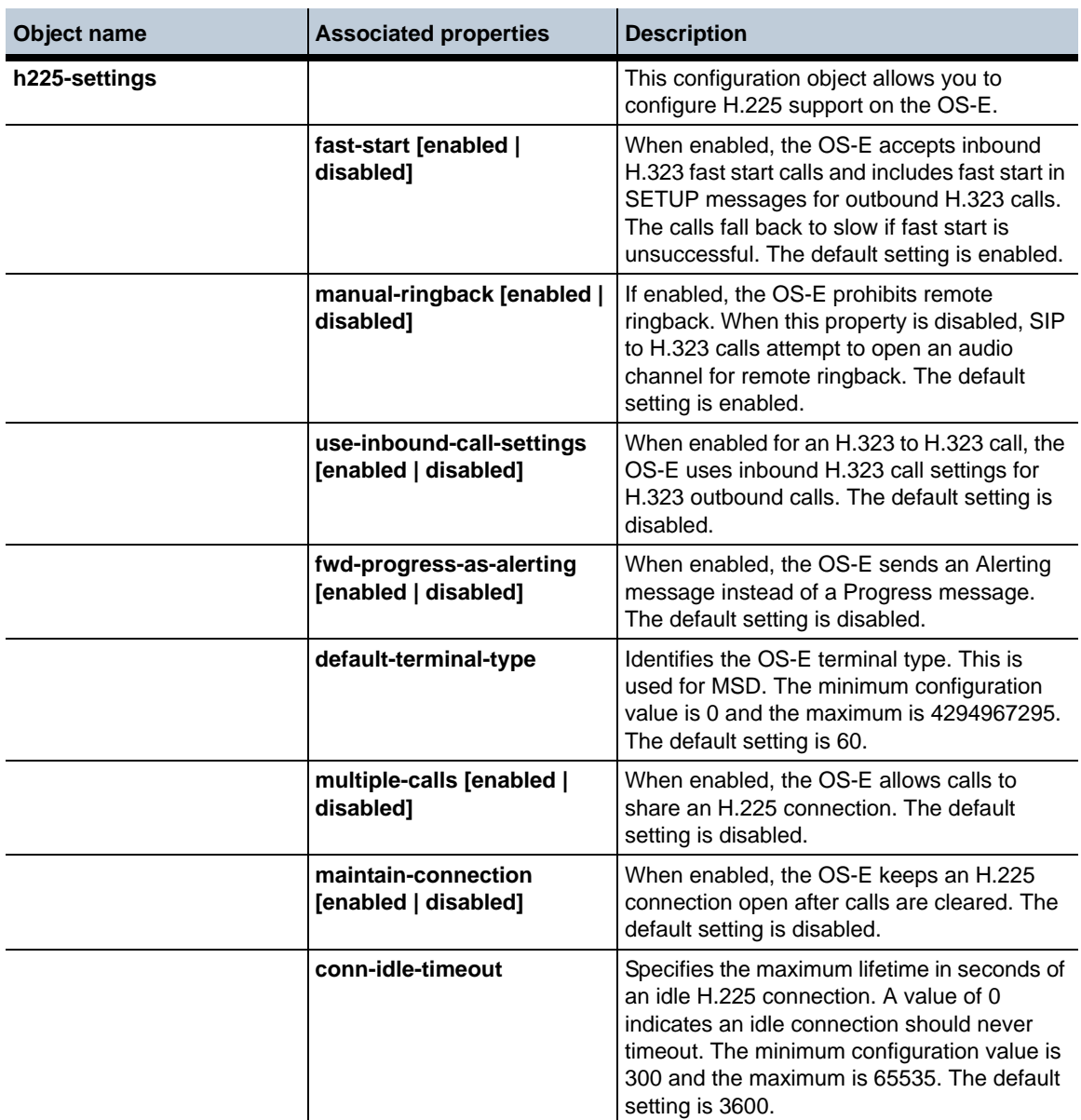

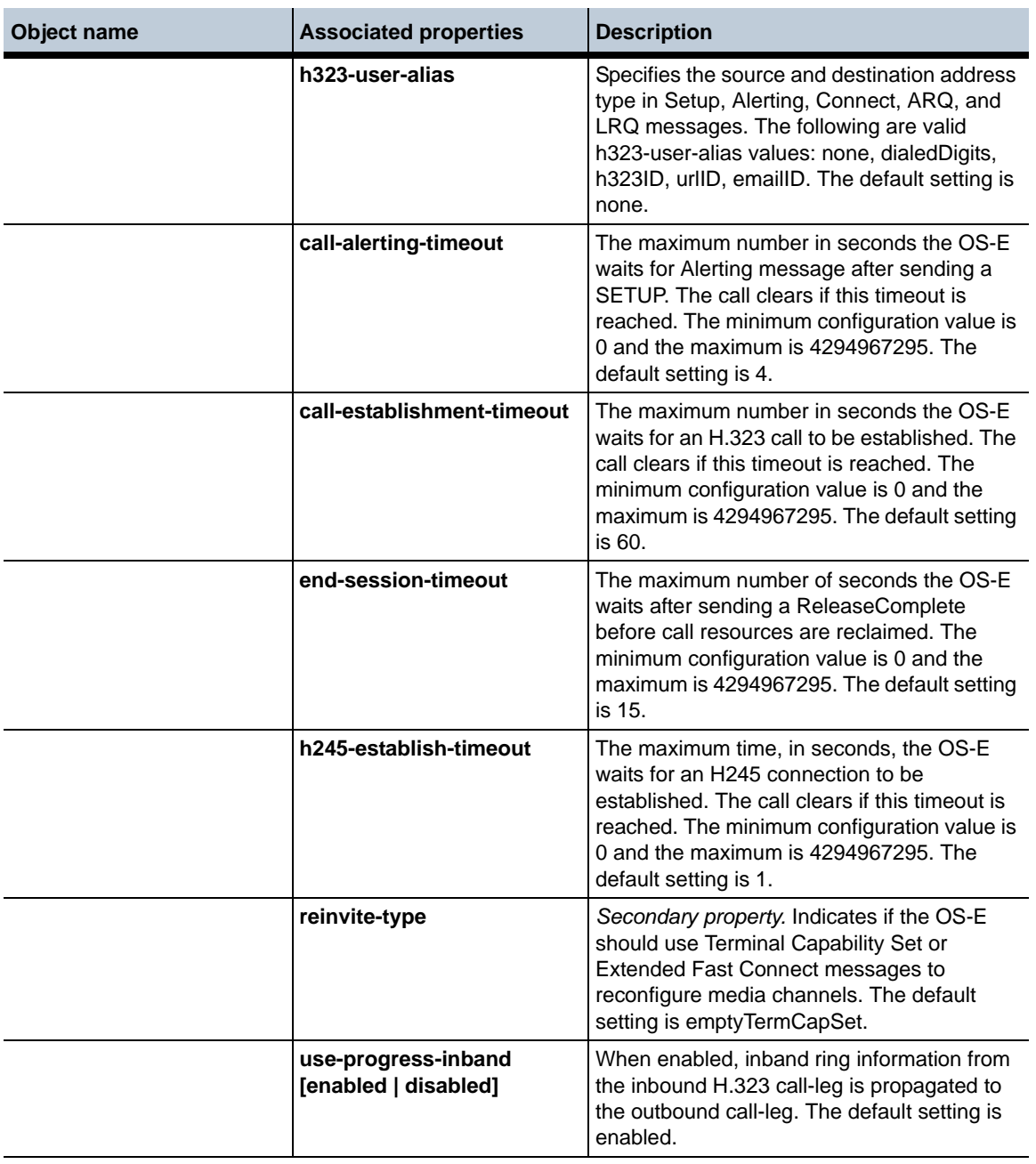

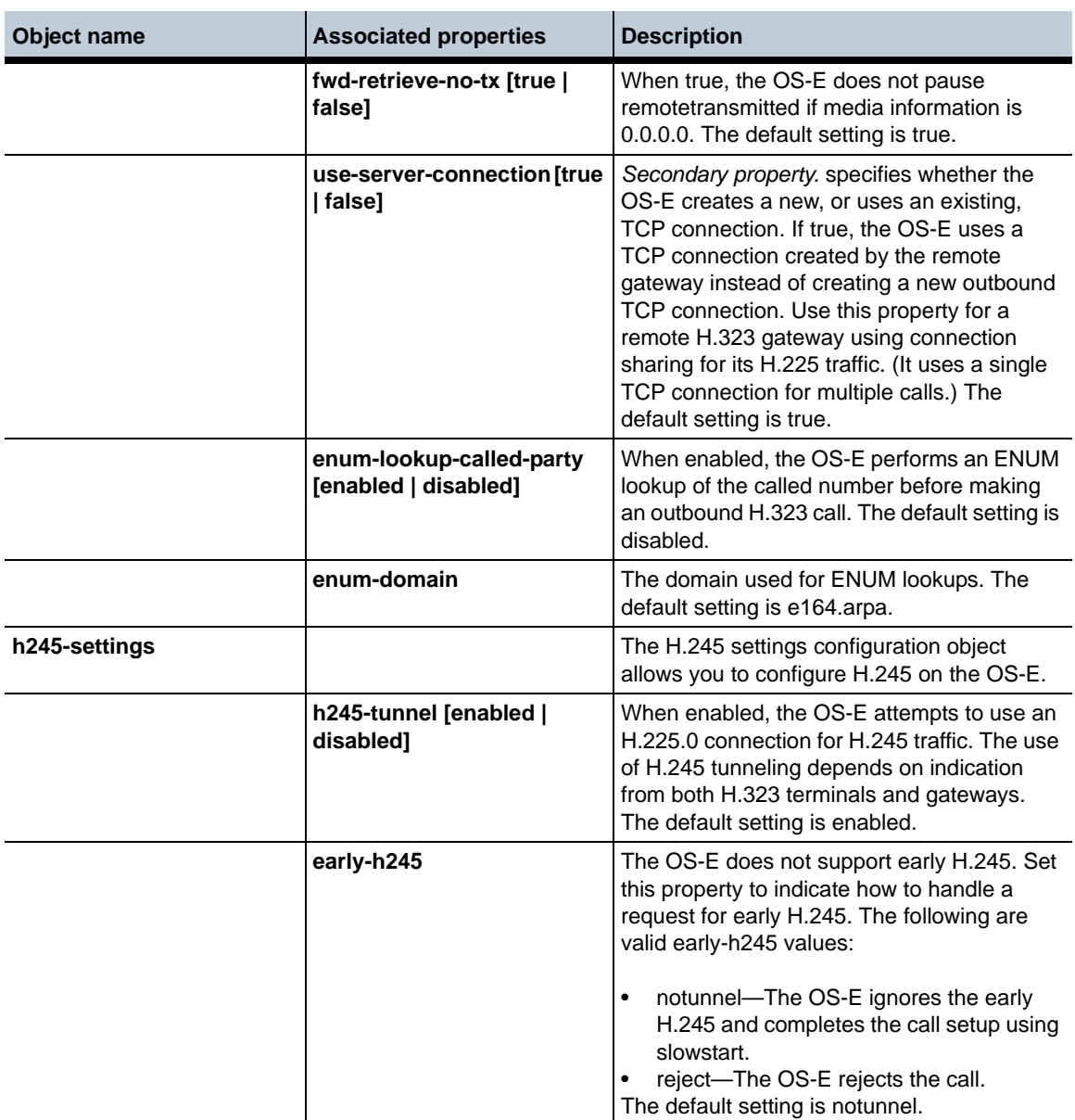

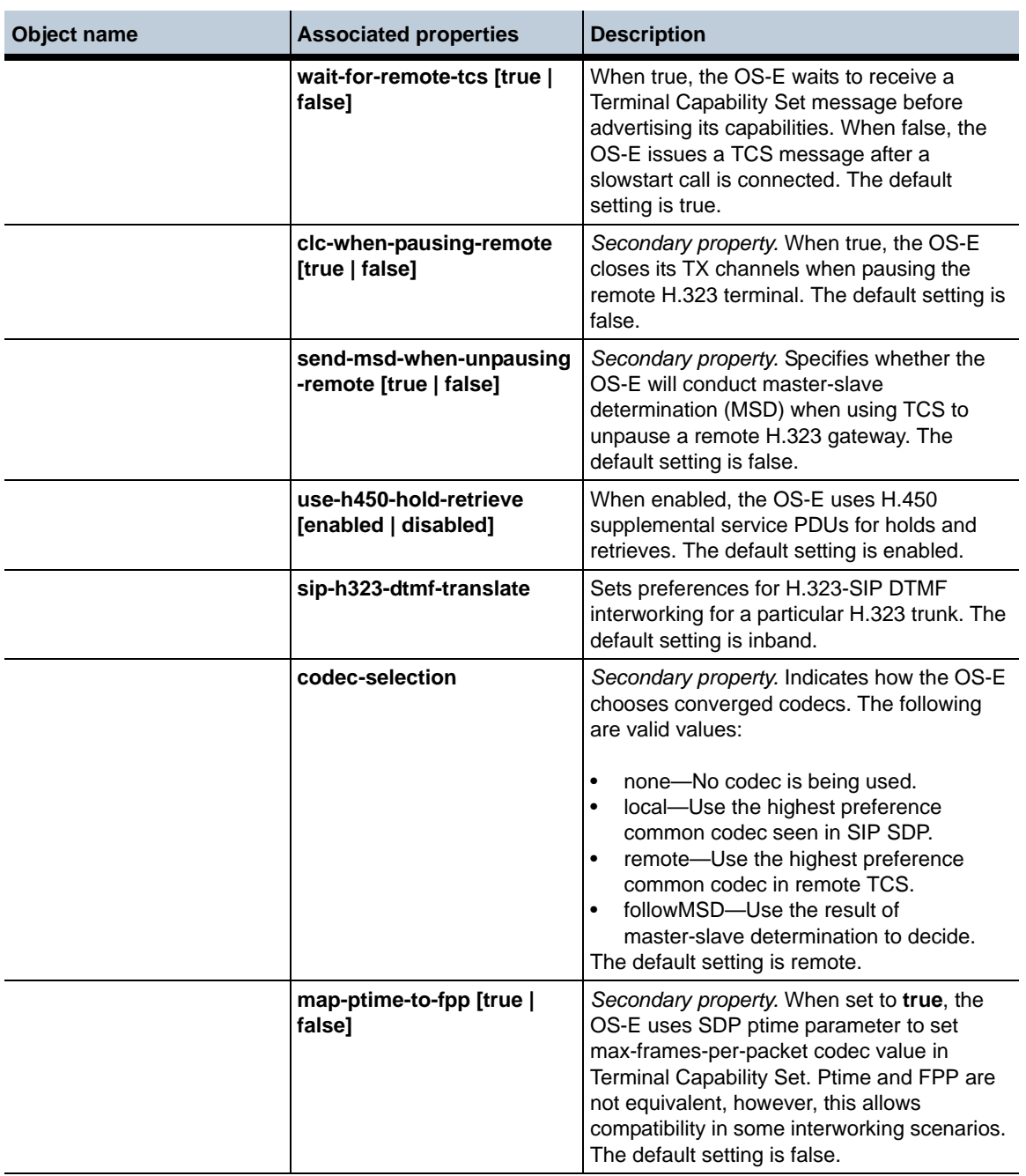
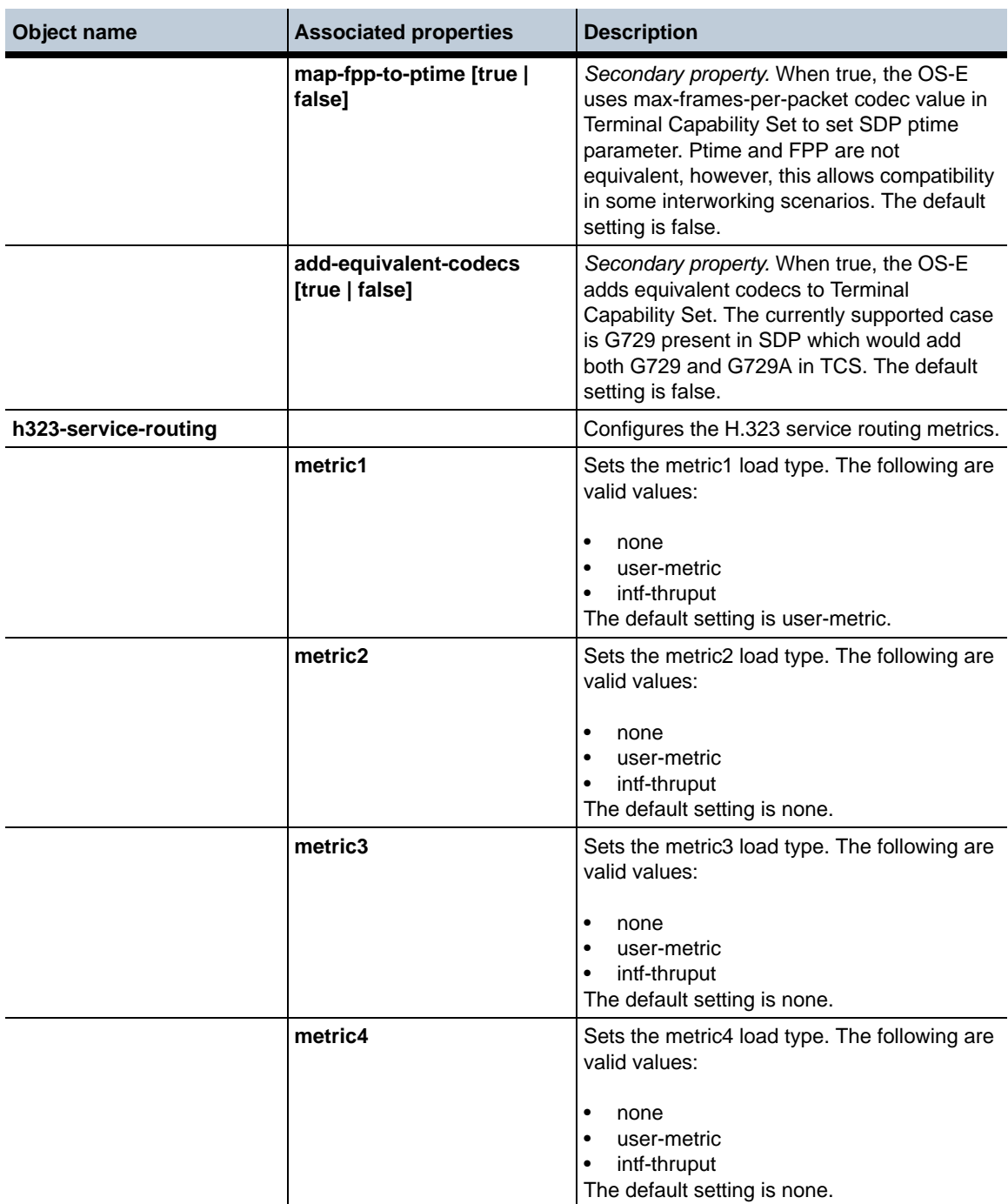

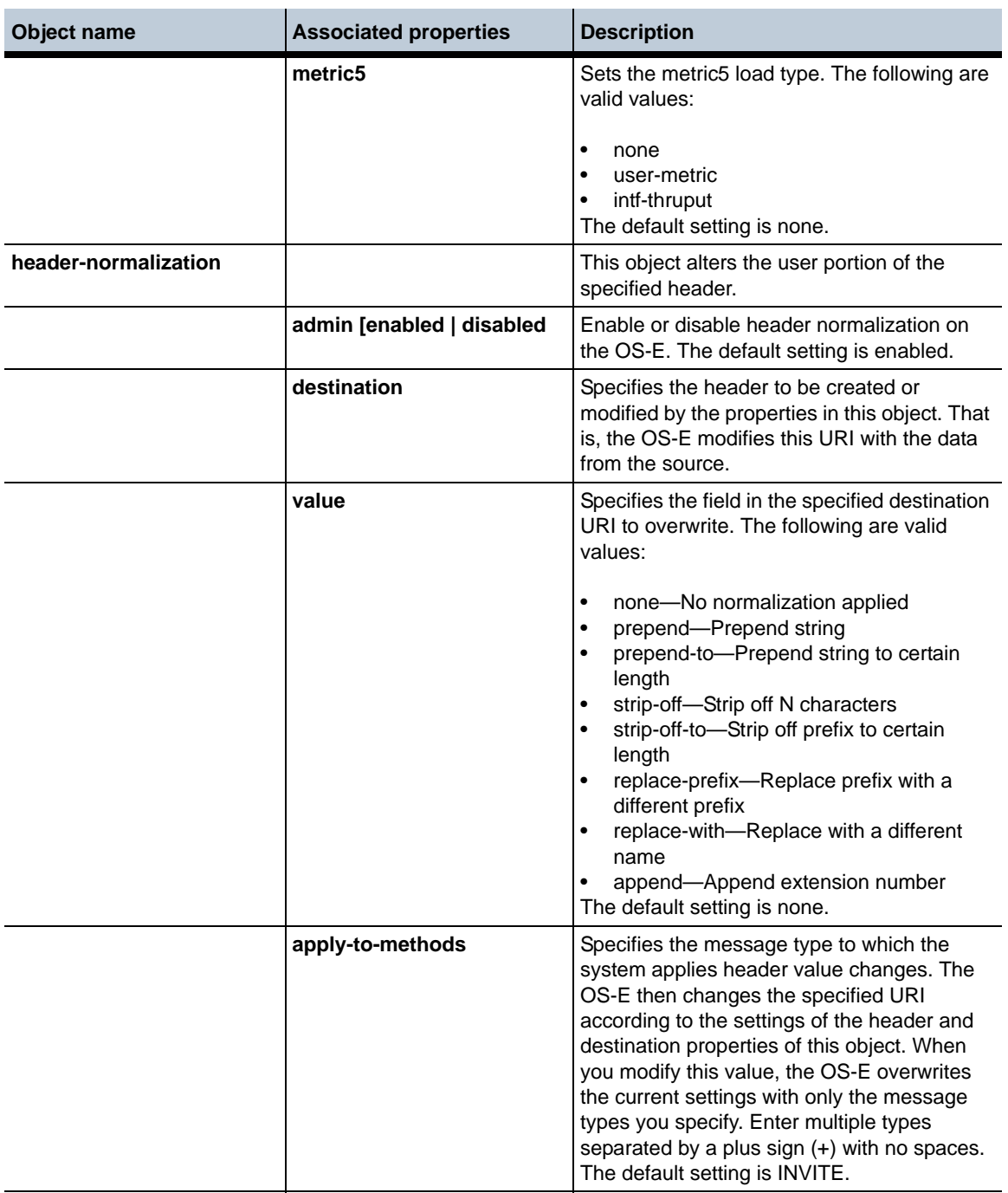

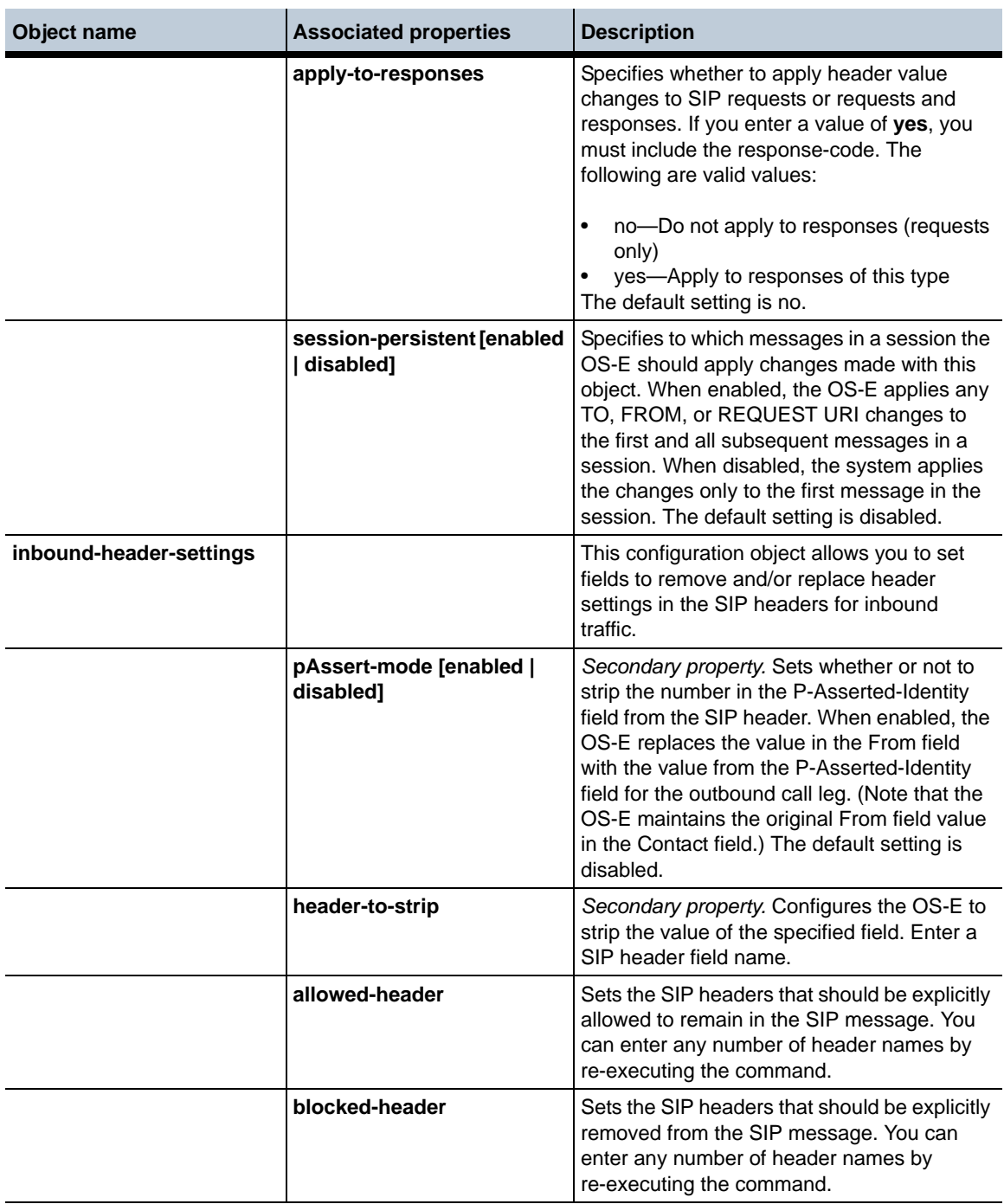

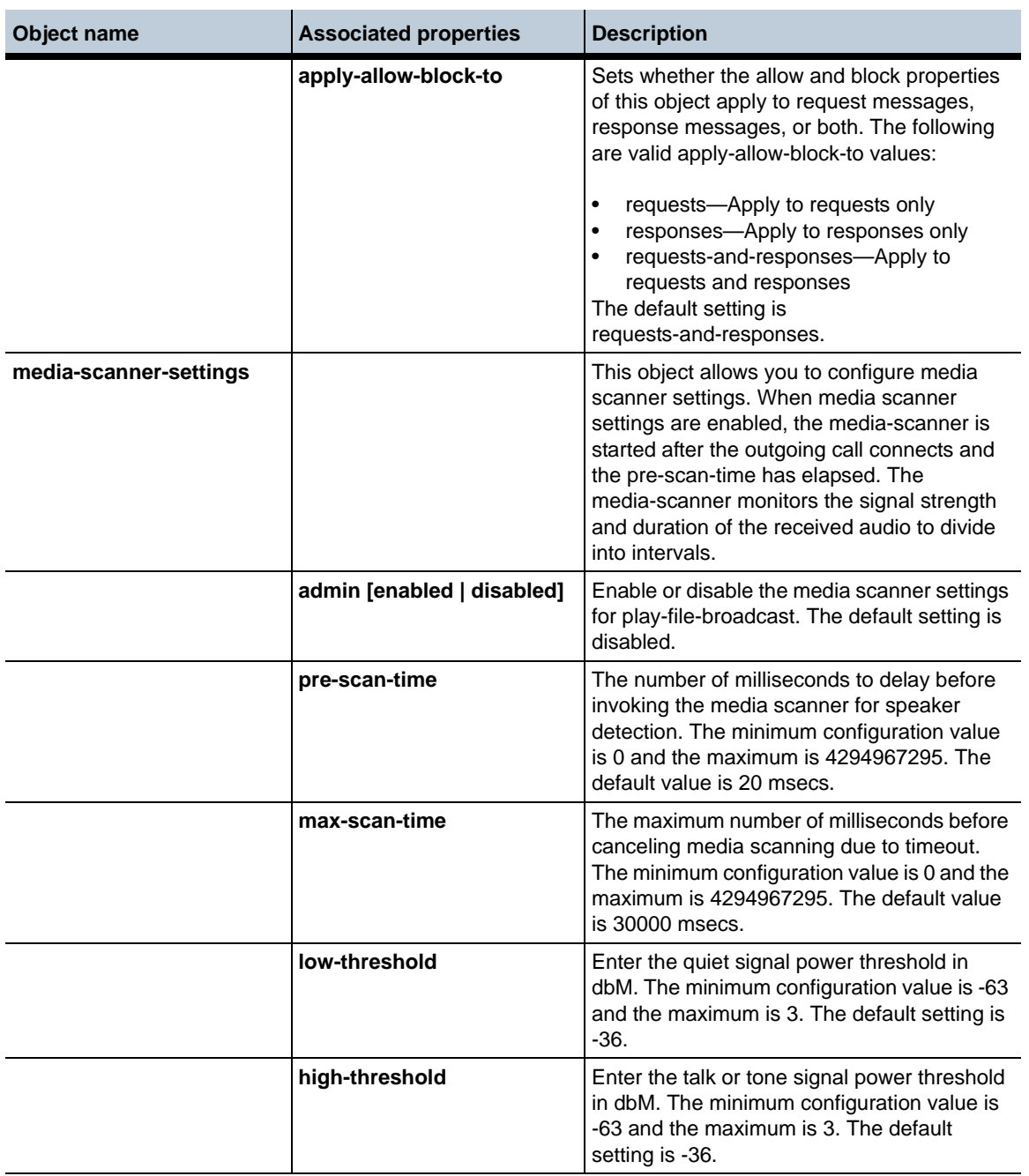

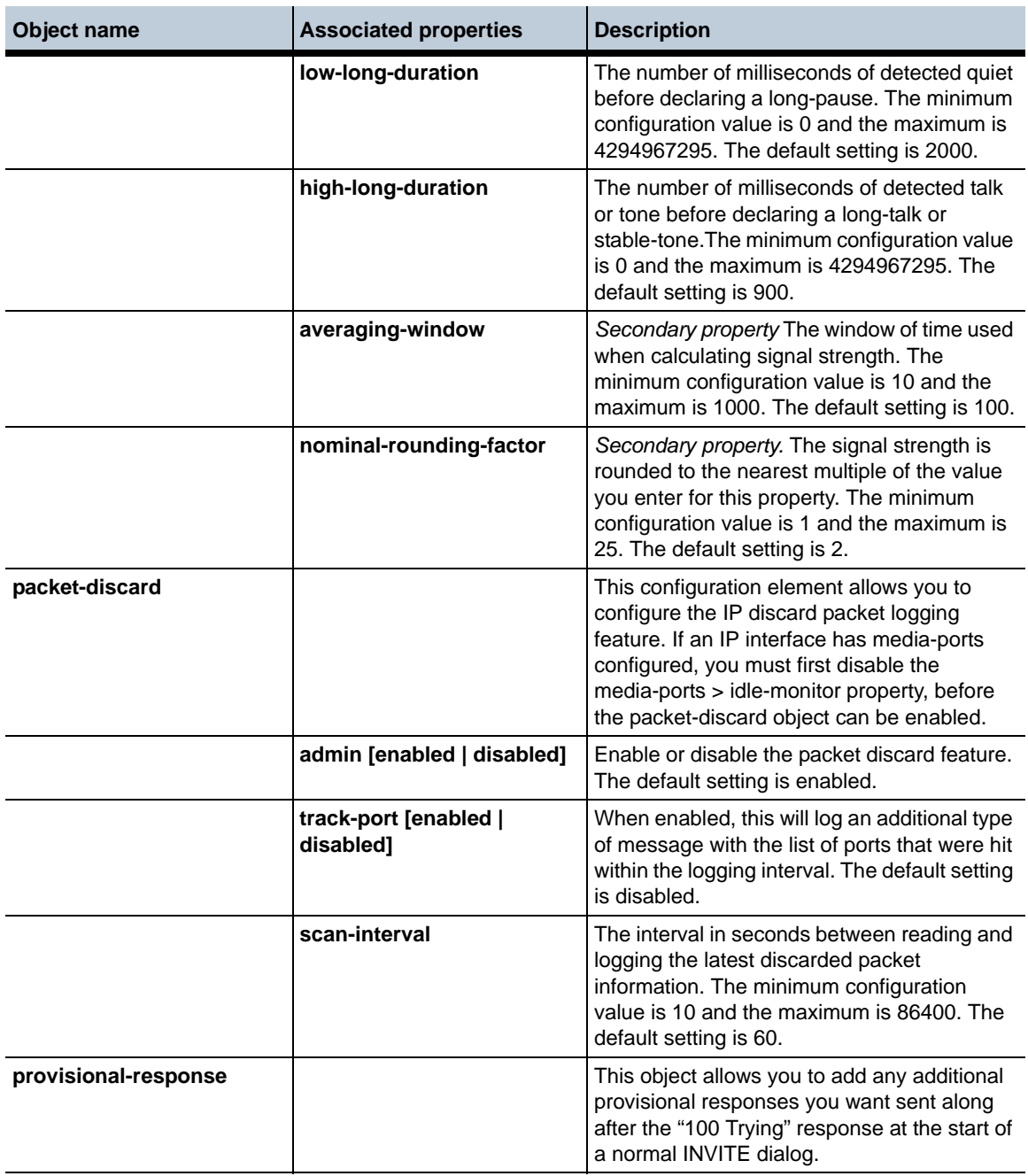

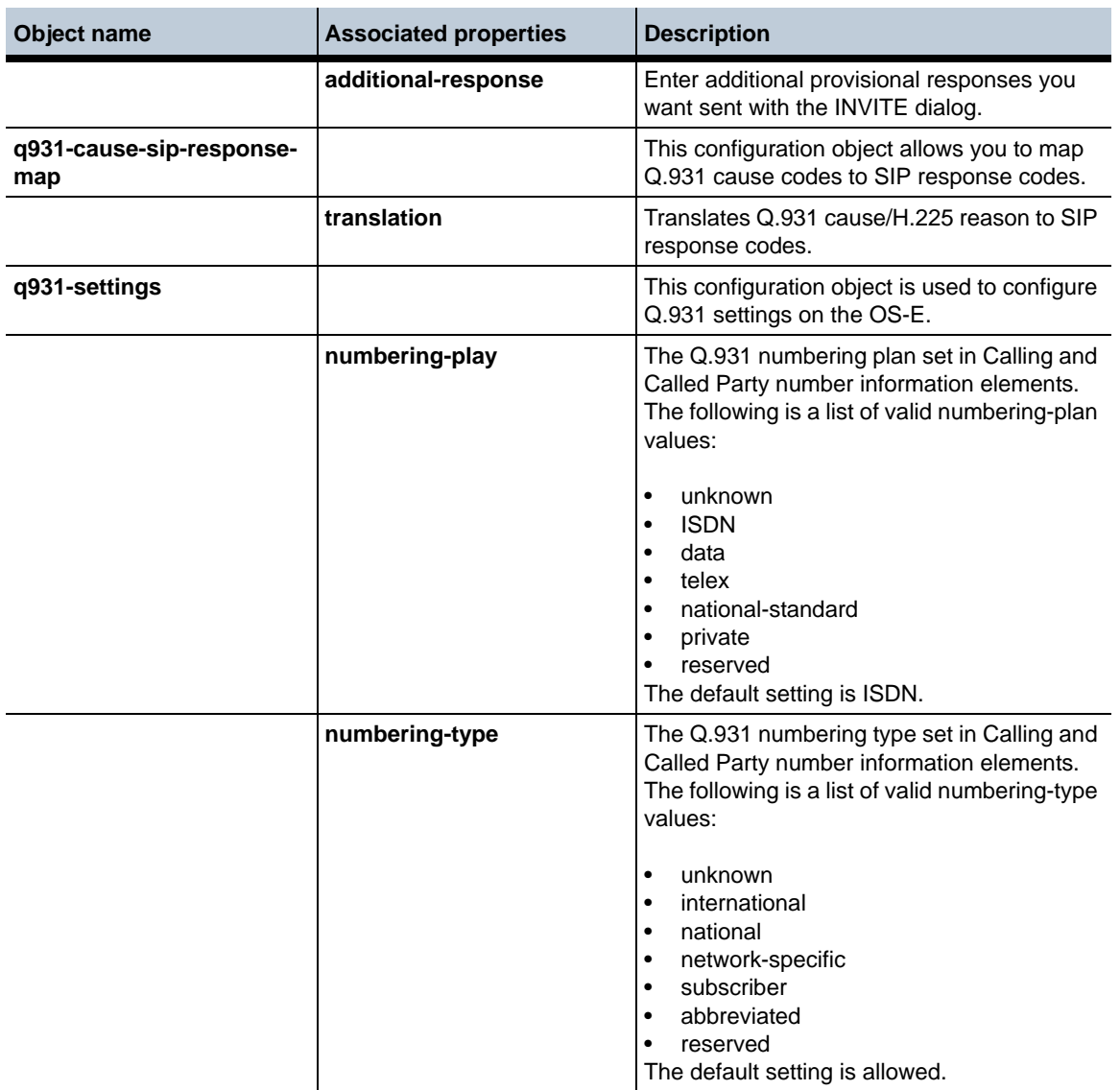

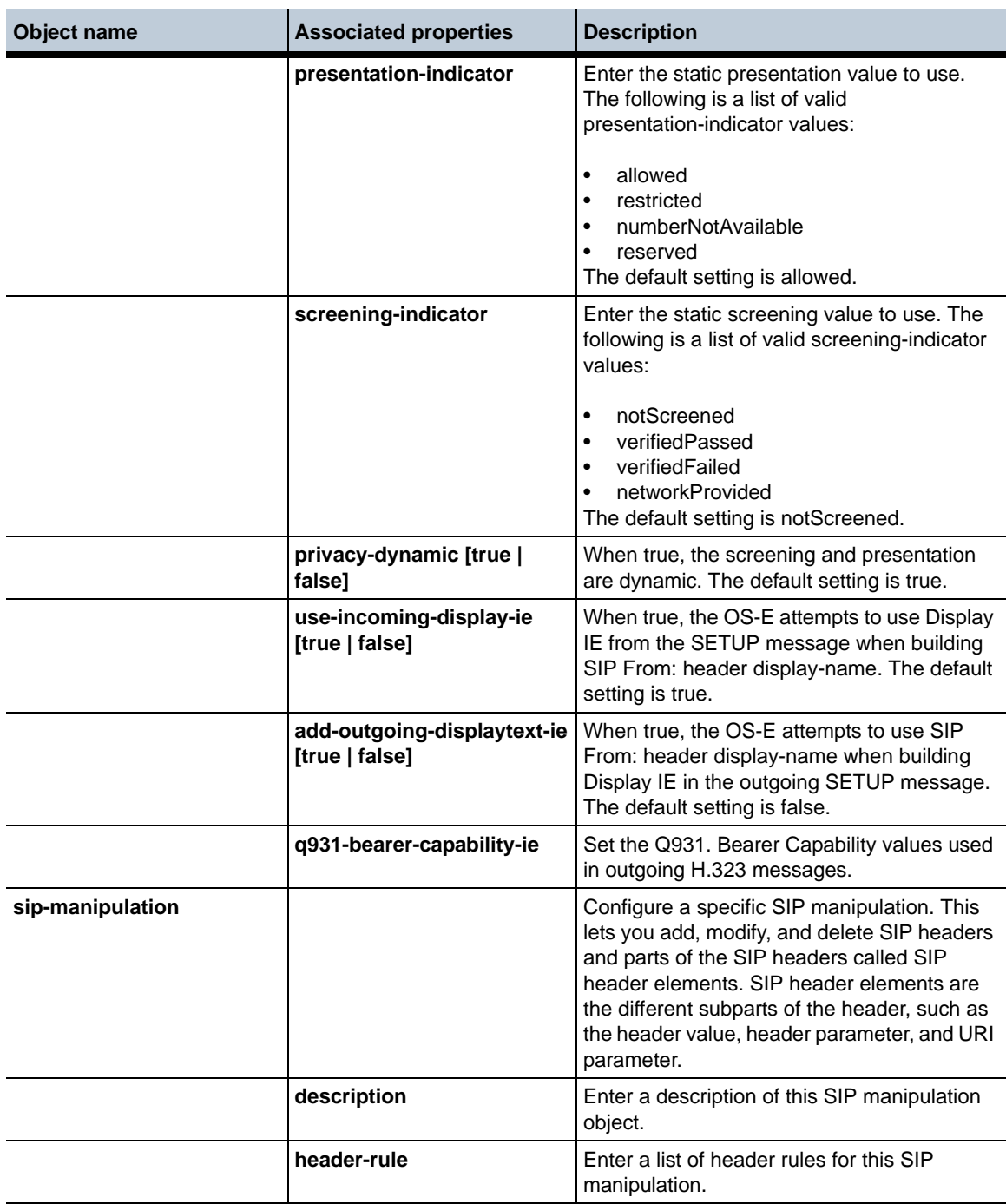

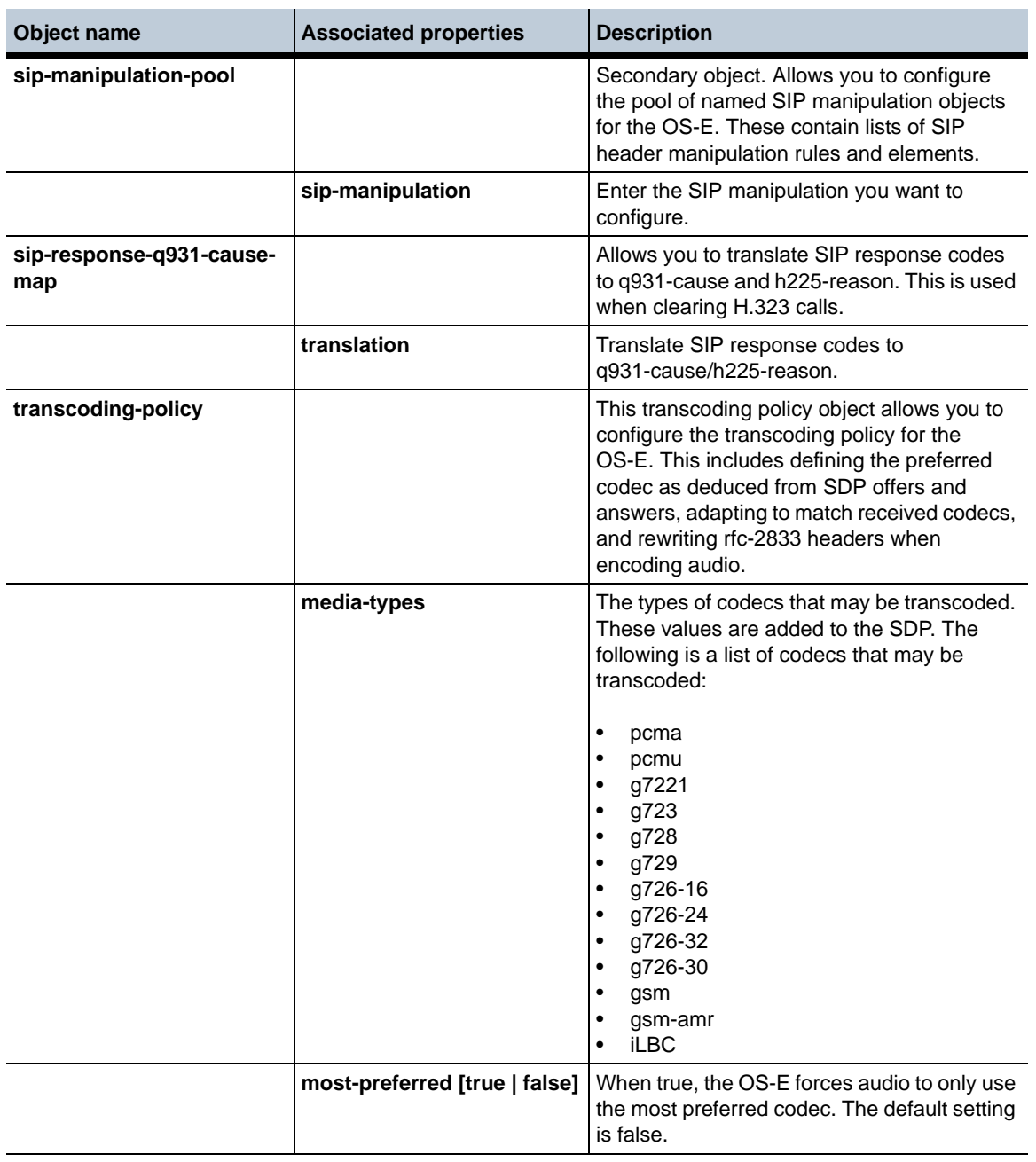

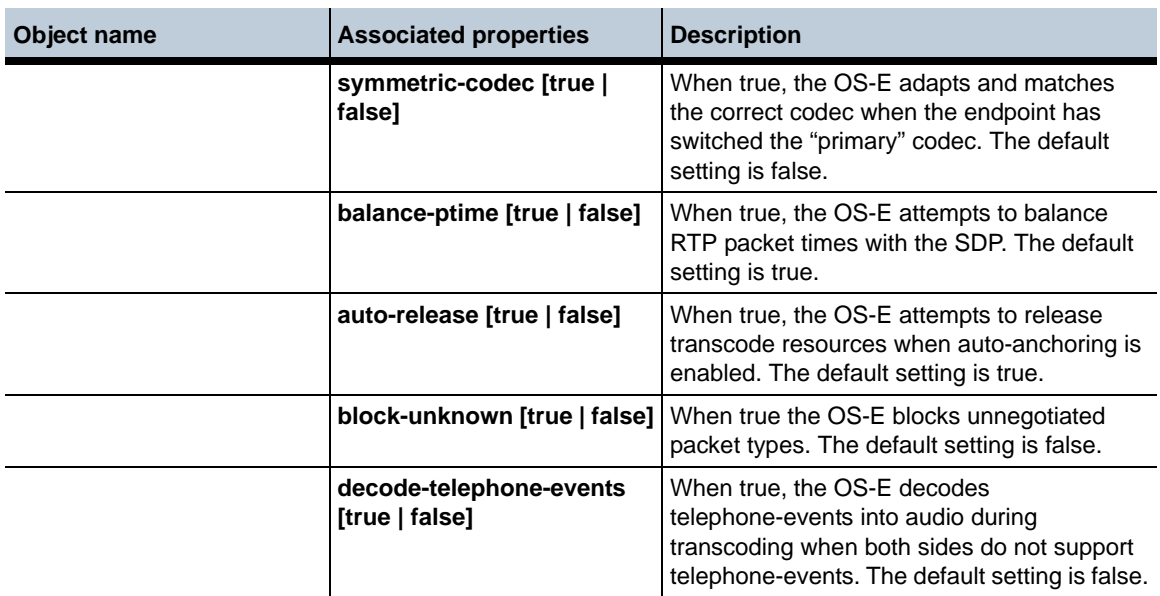

### **New Properties in Release 3.6.0**

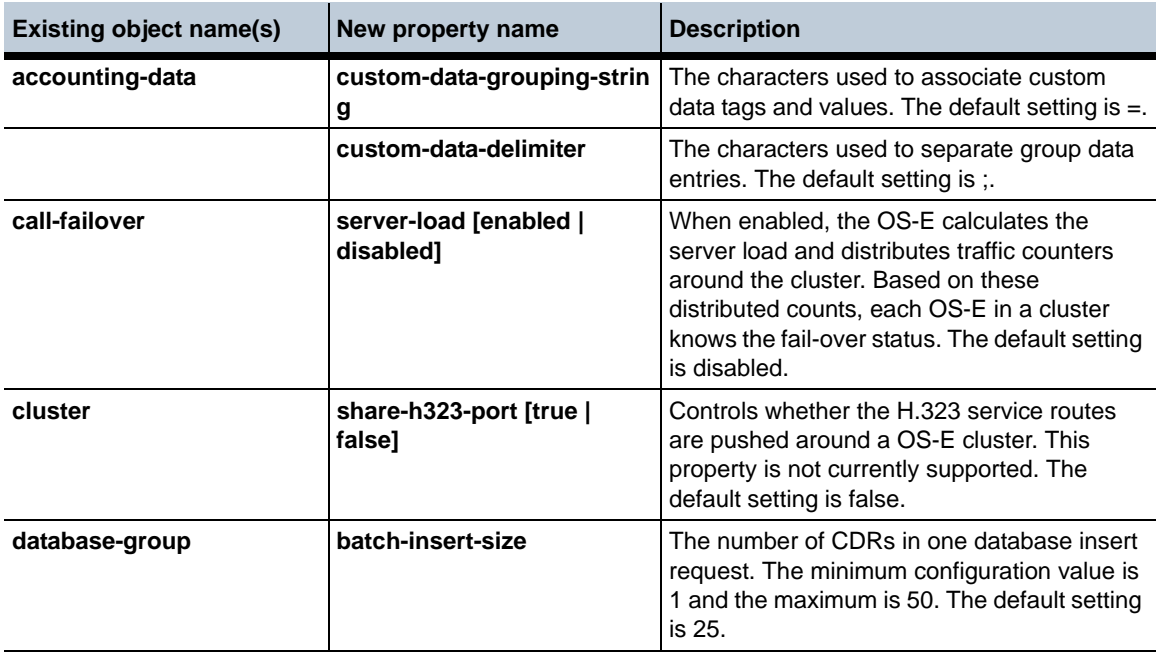

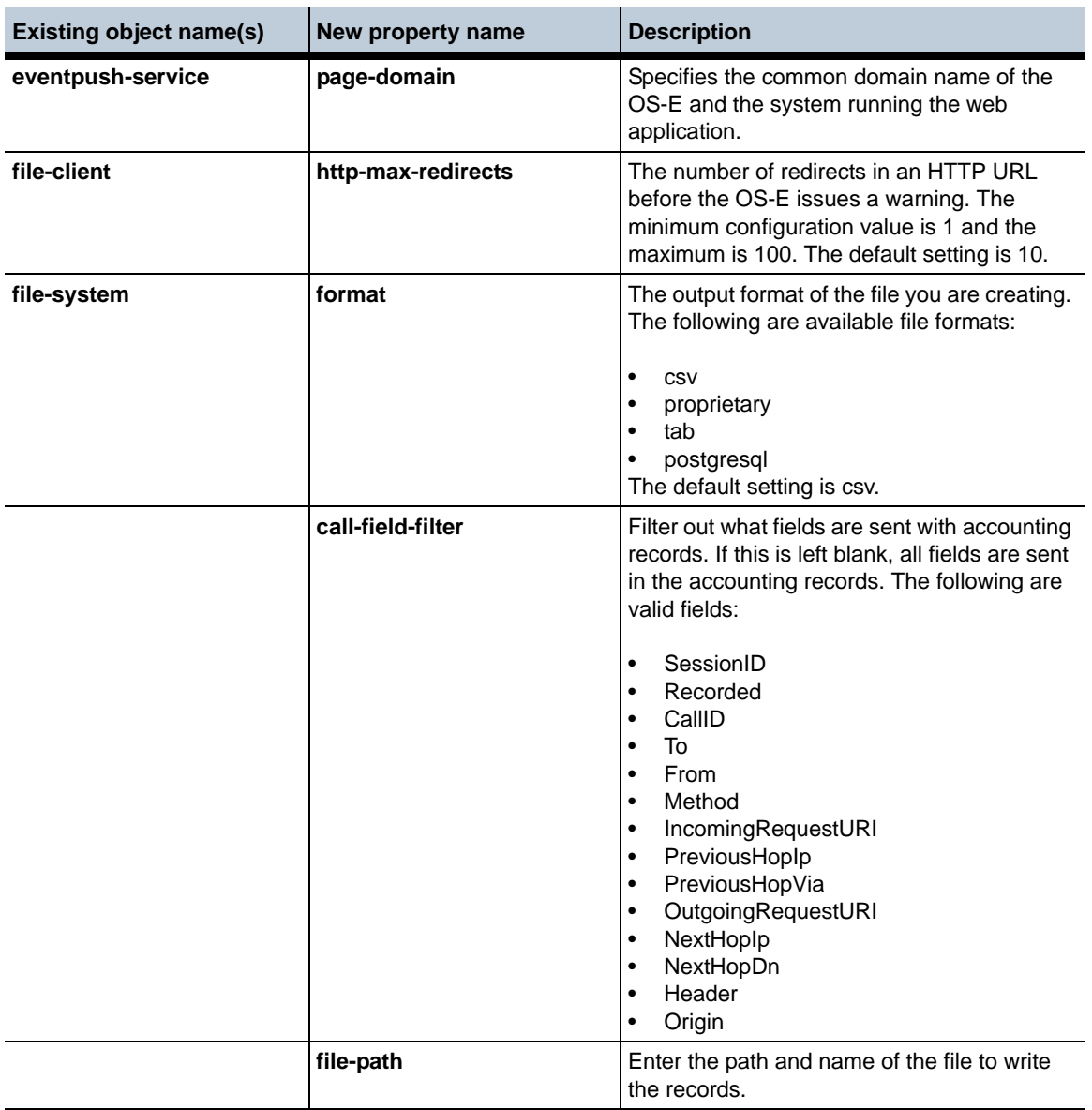

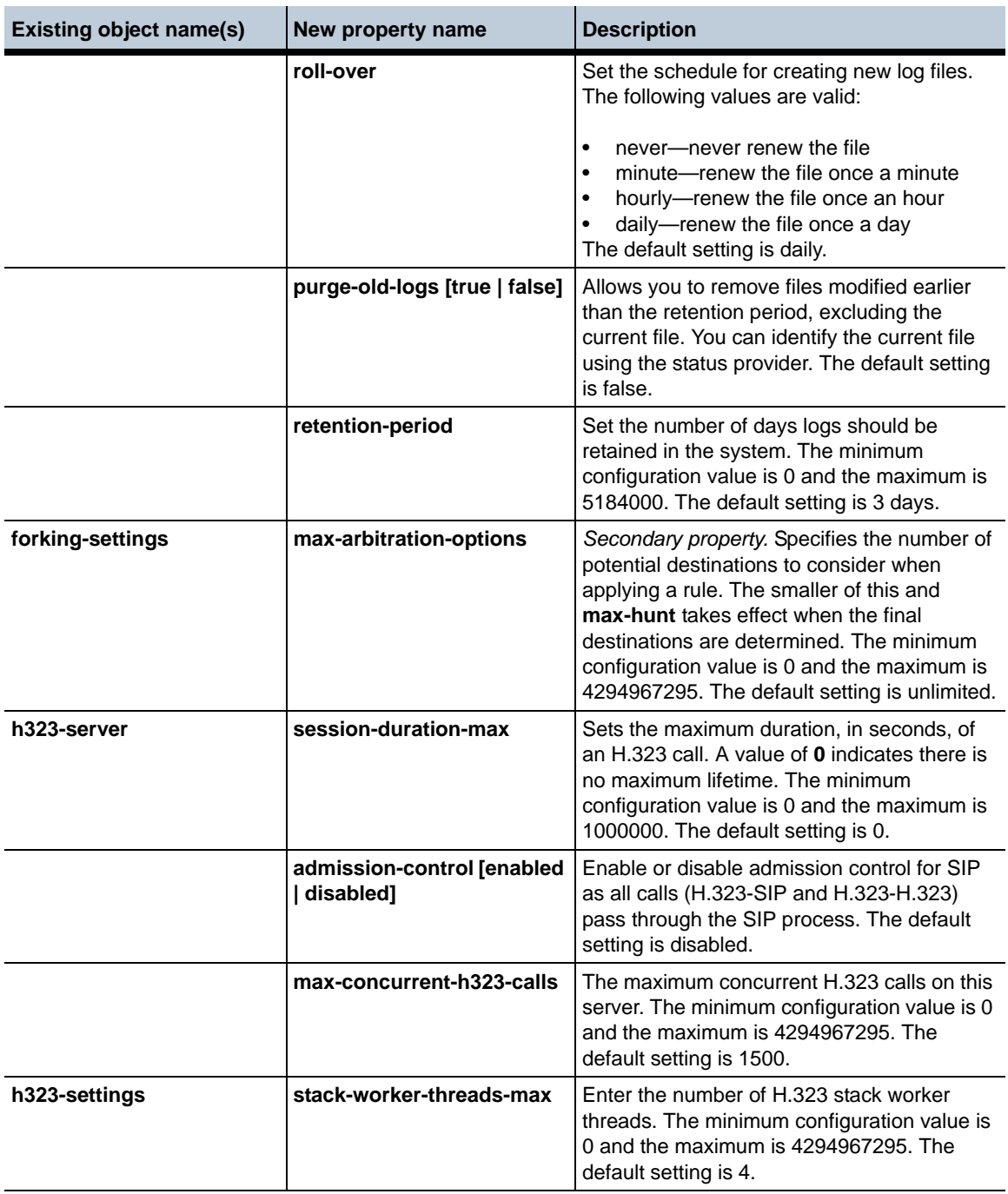

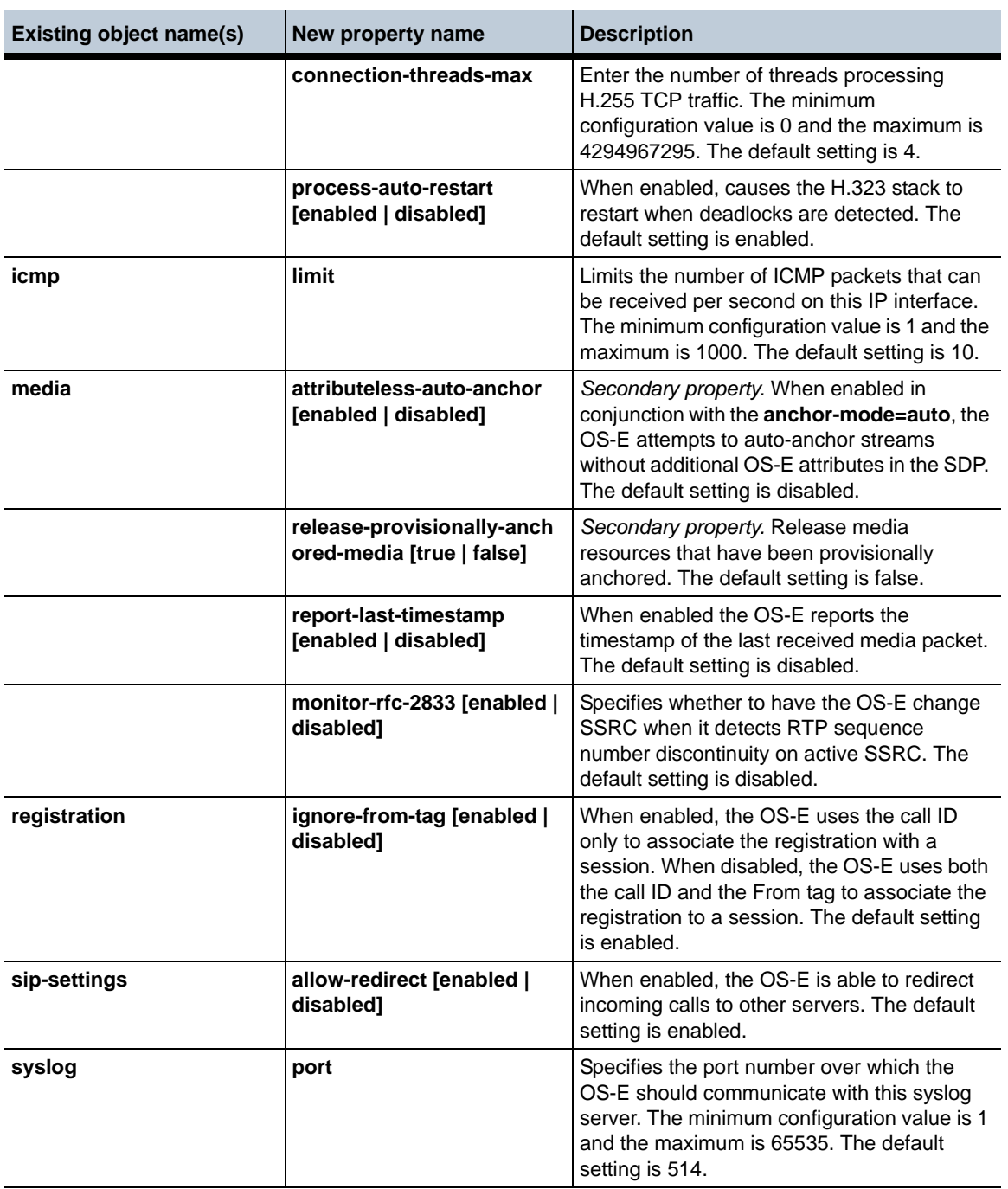

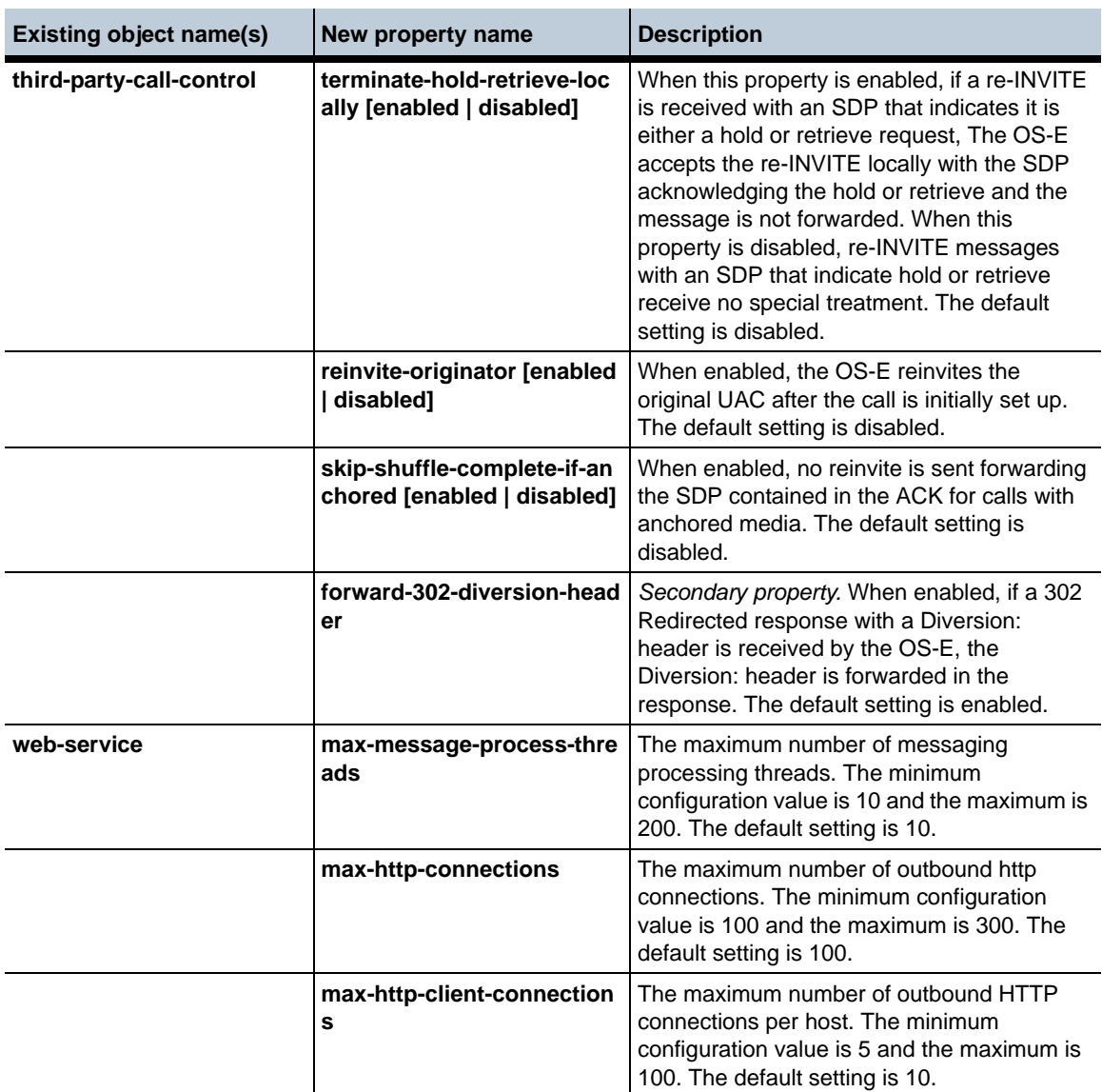

### **Renamed Objects and Properties in Release 3.6.0**

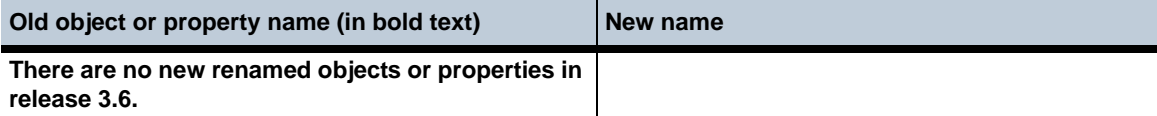

### **Moved Objects and Properties in Release 3.6.0**

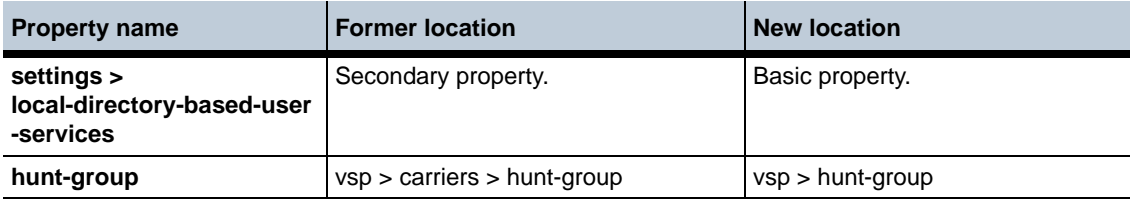

### **Deleted Objects and Properties in Release 3.6.0**

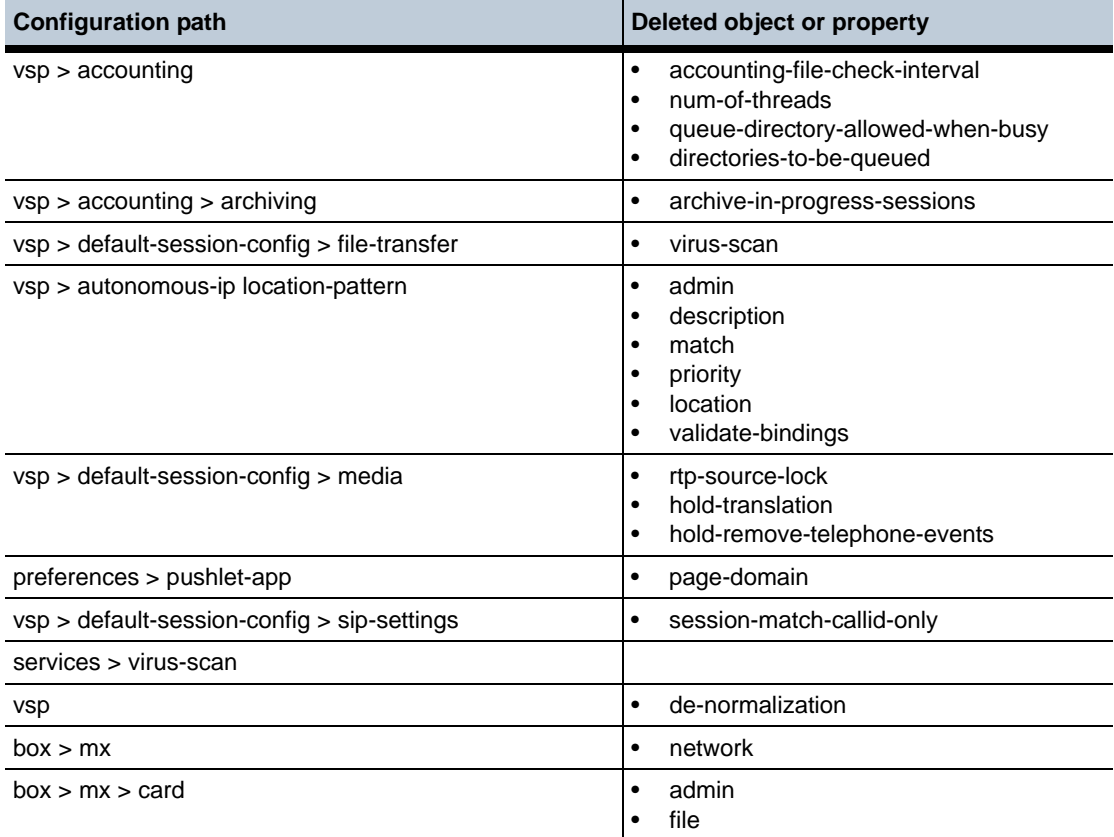

### **Deleted Actions in Release 3.6.0**

**Action or status provider**

mx

### **New and Revised Actions in Release 3.6.0**

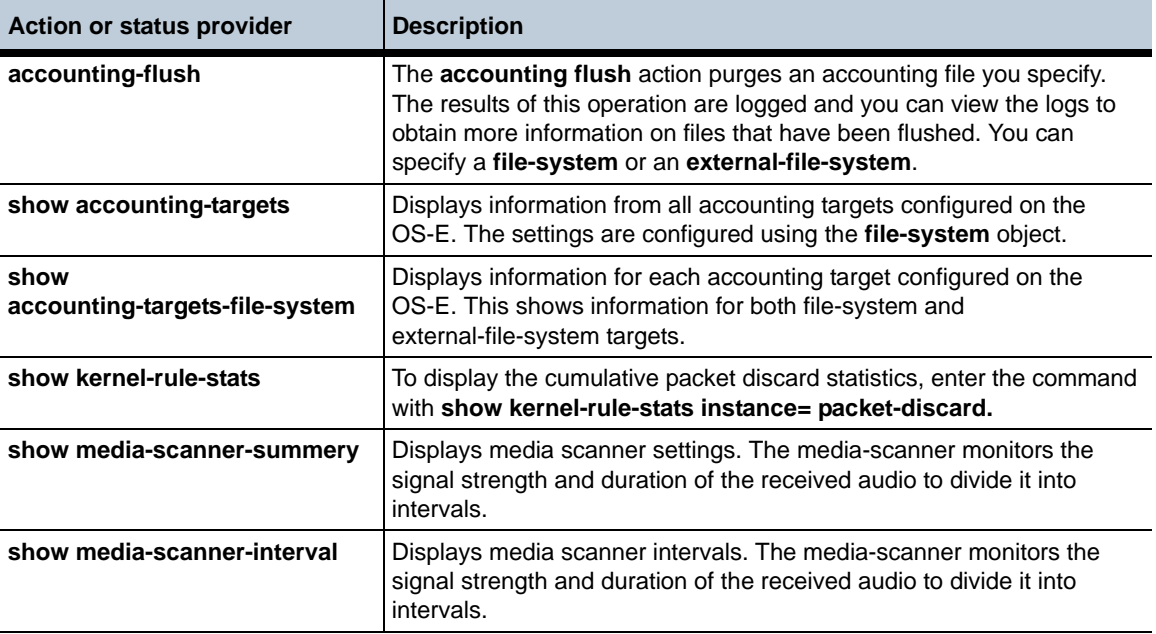

### **MIB Changes in Release 3.6**

This section covers changes that have been applied to Management Information Base (MIB) object definitions since Release 3.5.5.

### **New MIB Objects in Release 3.6.0**

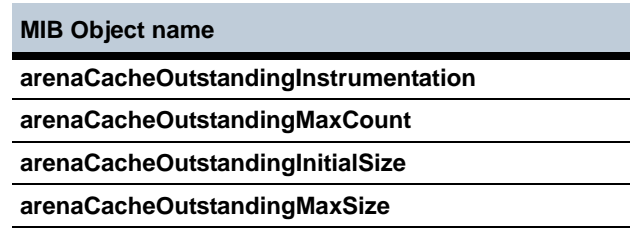

**arenaCacheOutstandingAllocatedFromCache arenaCacheOutstandingFreedToCache arenaCacheOutstandingCreated arenaCacheOutstandingCreateFailed arenaCacheOutstandingDestroyed arenaCacheOutstandingCurrentFree arenaCacheOutstandingFewestFree arenaCacheOutstandingCurrentSmall arenaCacheOutstandingCurrentCorrect arenaCacheOutstandingcurrentLarge arenaCacheOutstandingSampleCount arenaCacheOutstandingTotalAllocs arenaCacheOutstandingMinAllocs arenaCacheOutstandingMaxAllocs arenaCacheOutstandingTotalBytes arenaCacheOutstandingMinBytes arenaCacheOutstandingMaxBytes arenaCacheOutstandingArea1 arenaCacheOutstandingArea2 arenaCacheOutstandingArea3 arenaCacheOutstandingArea4 arenaCacheOutstandingArea5 arenaCacheOutstandingArea6 arenaCacheOutstandingArea7 arenaCacheOutstandingArea8 arenaCacheOutstandingArea9 arenaCacheOutstandingArea10 arenaCacheOutstandingArea11 arenaCacheOutstandingArea12 arenaCacheOutstandingArea13 MIB Object name**

 $\mathcal{O}(\mathcal{O}_\mathcal{O})$ 

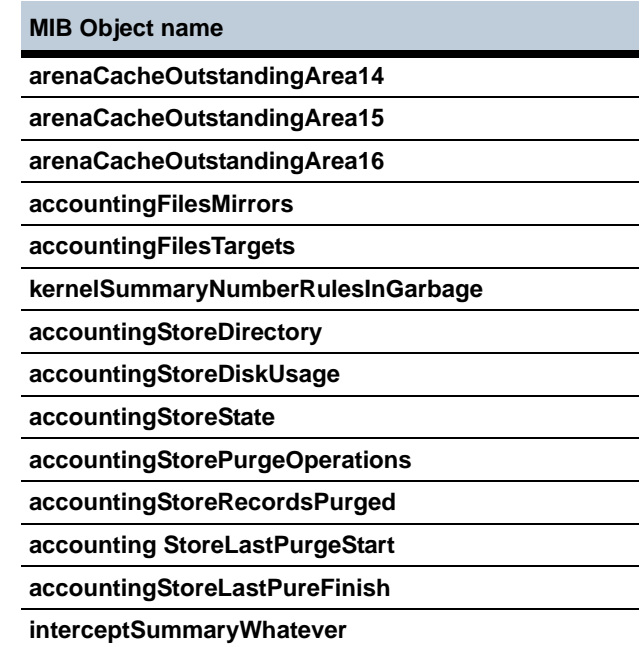

### **Removed MIB Objects for Release 3.6.0**

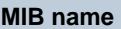

**httpConnectionTable**

**kernelSummaryNumCmdPending**

**kernelSummaryNumberRulesInGarbage**

### **Renamed MIB Objects in Release 3.6.0**

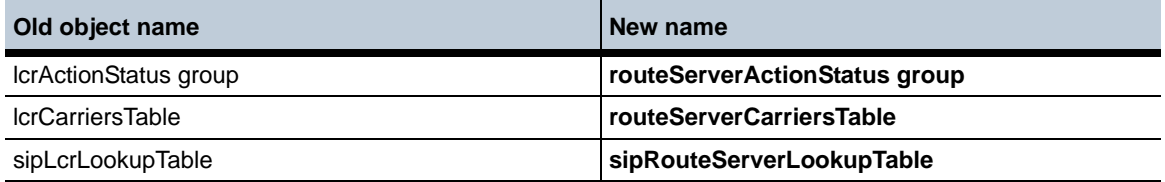

## **Obsolete Objects for Release 3.6.0**

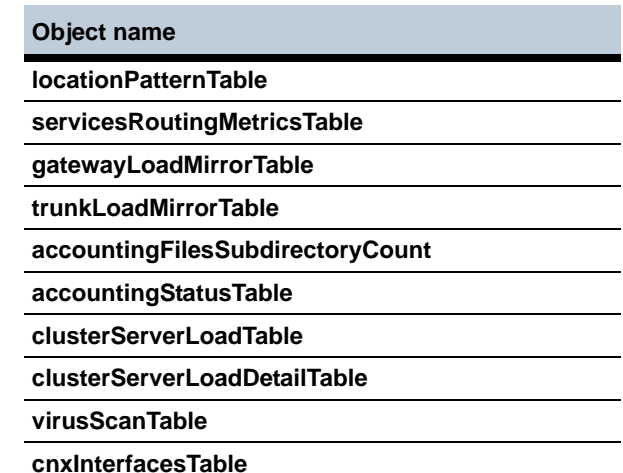

### **New MIB Tables in Release 3.6.0**

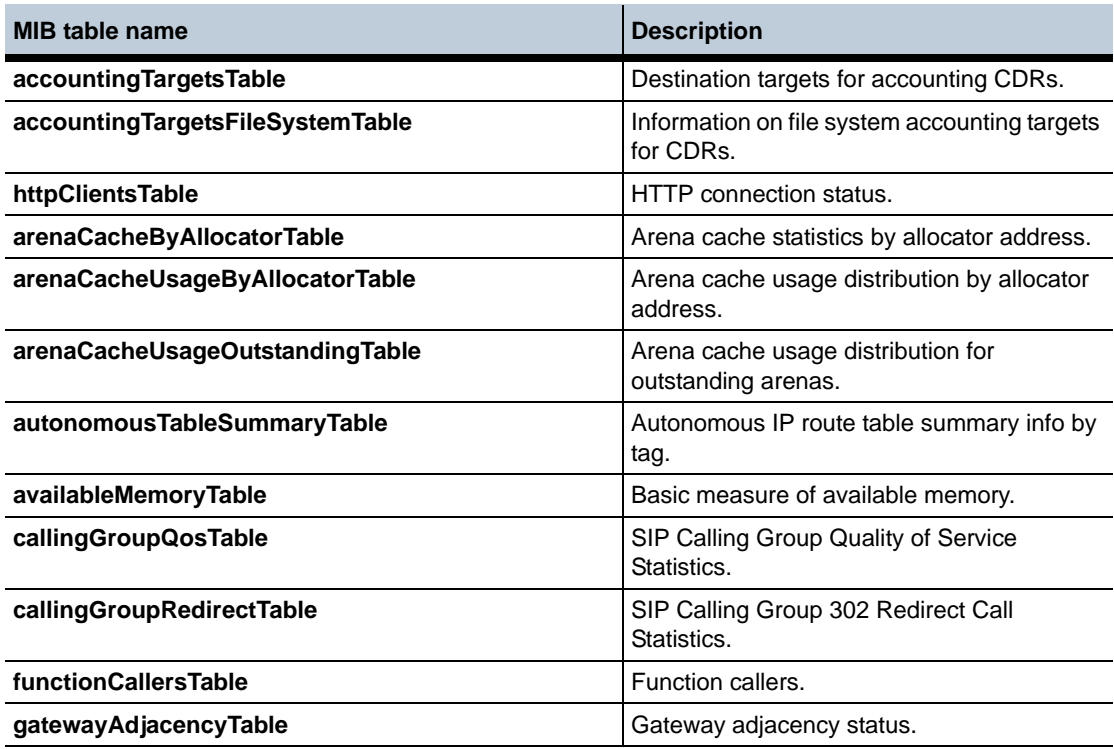

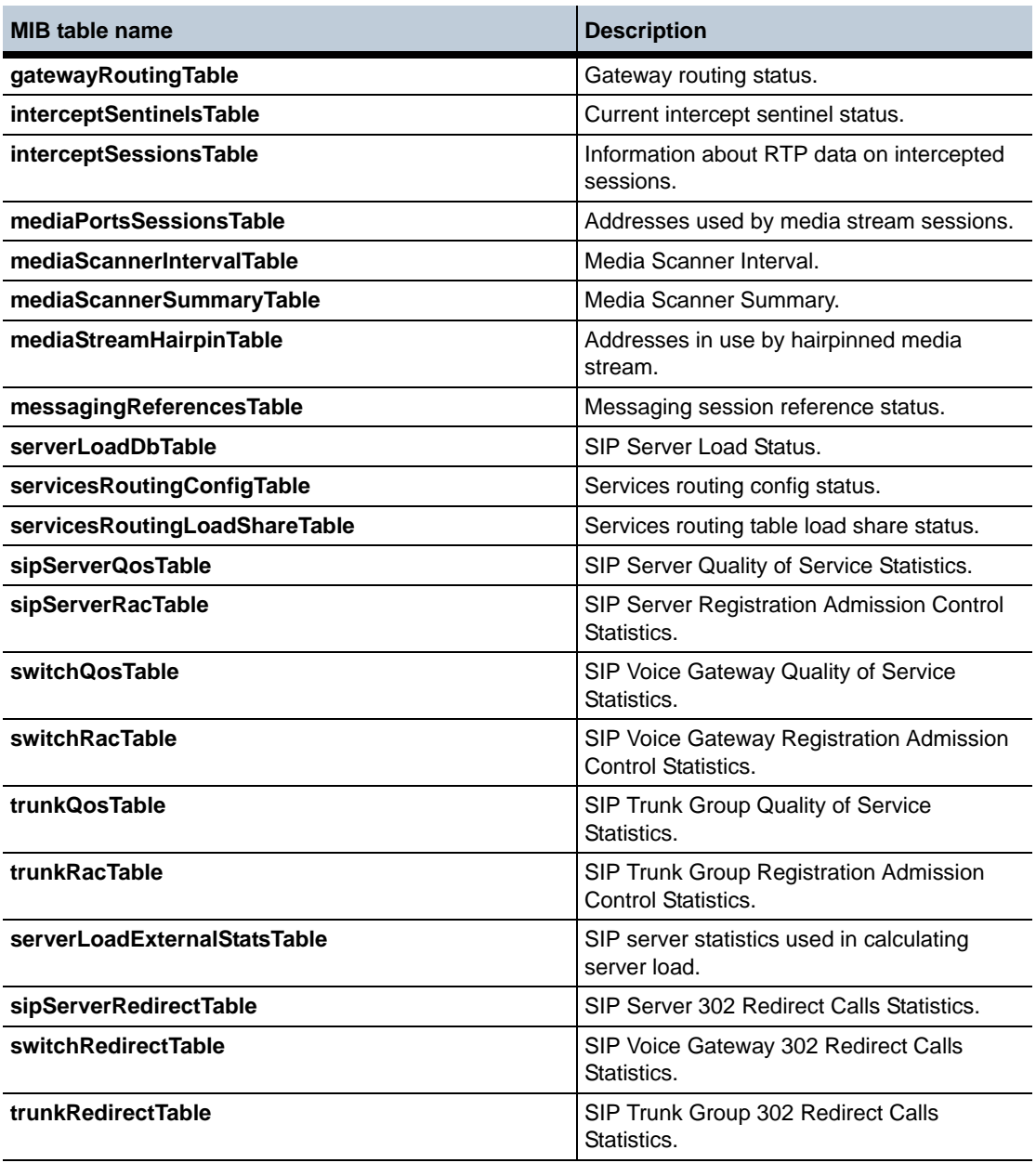

### **Revised MIB Tables in Release 3.6.0**

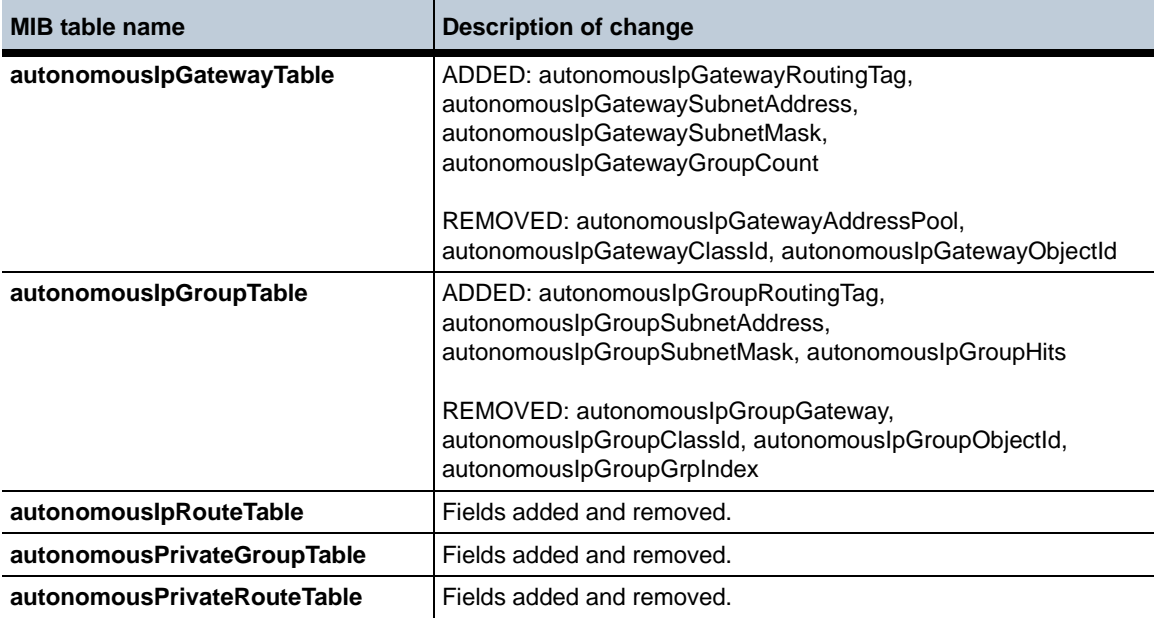

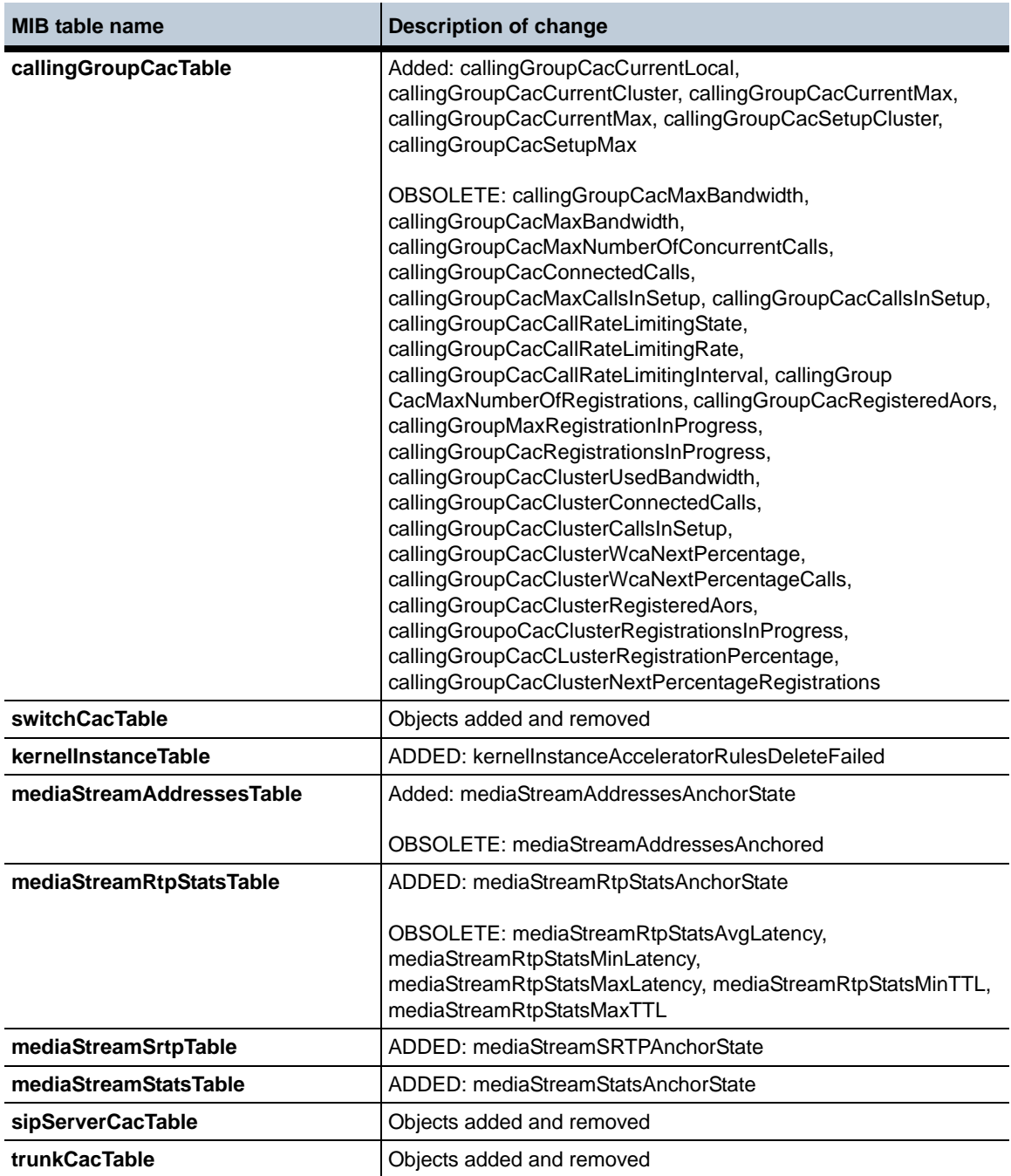

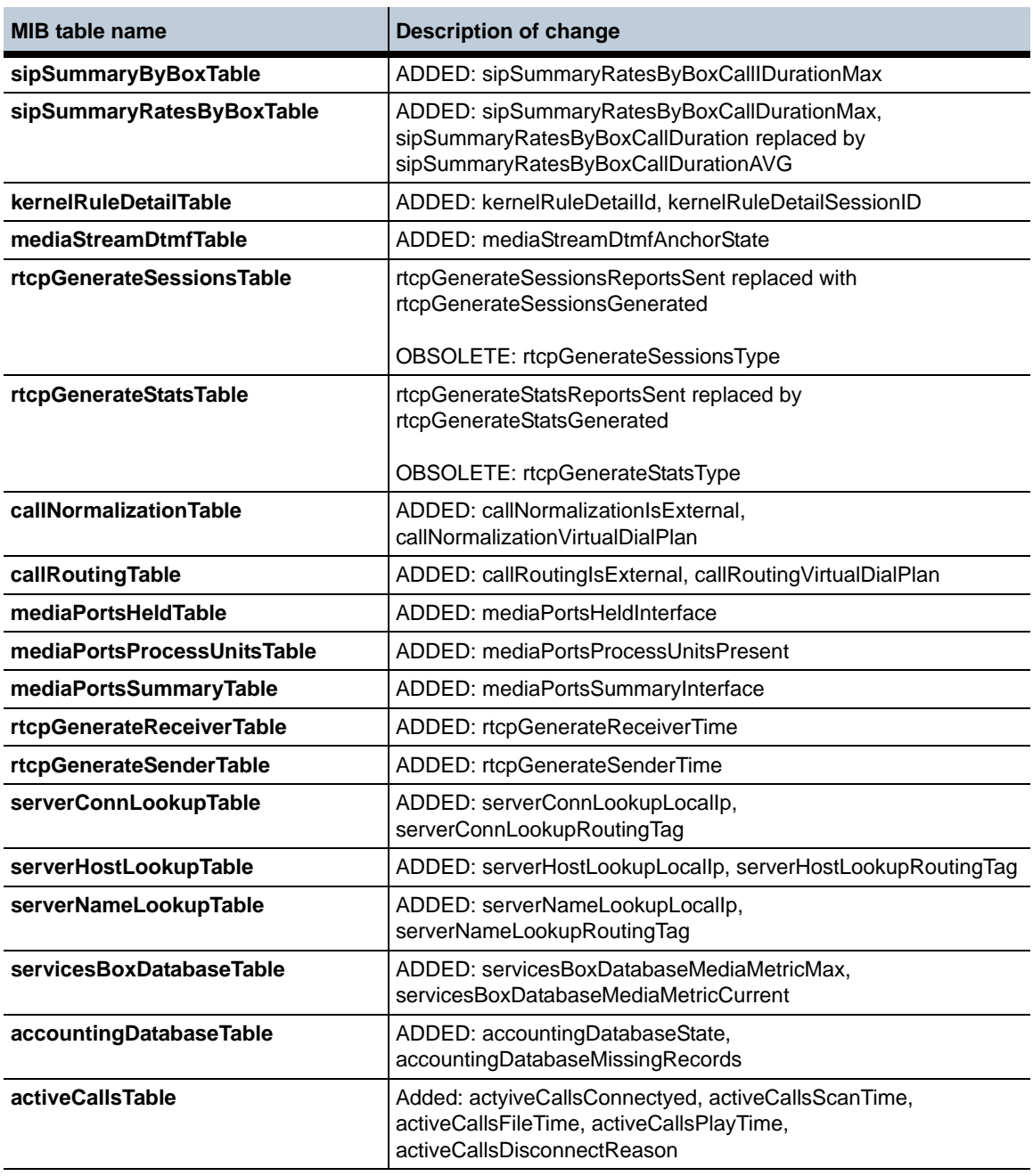

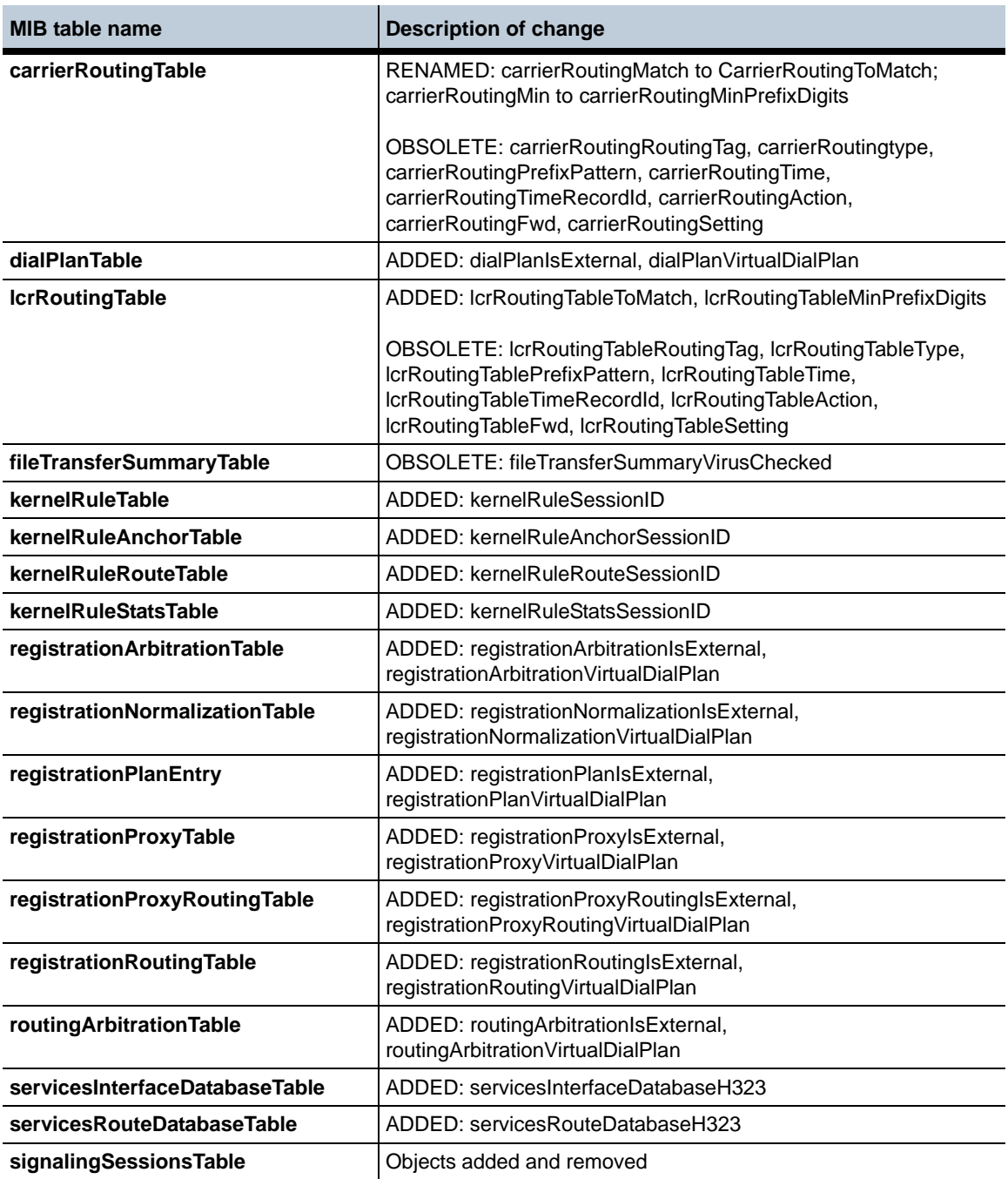

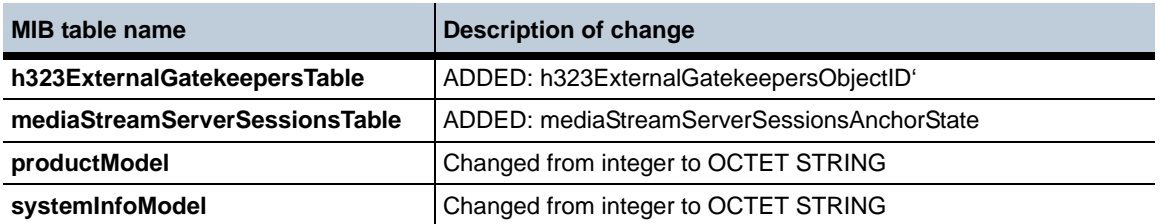

### **New SNMP Trap Entries in MIB for Release 3.6.0**

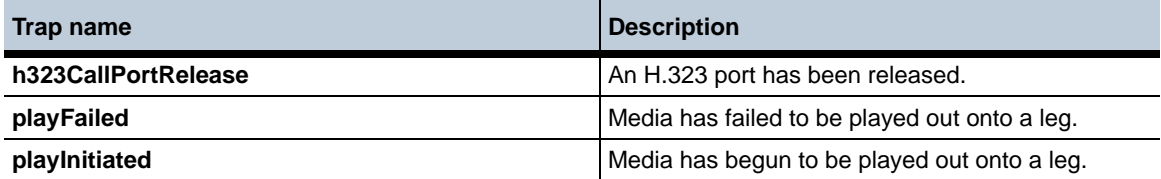

### **Revised SNMP Trap Entries in MIB for Release 3.6.0**

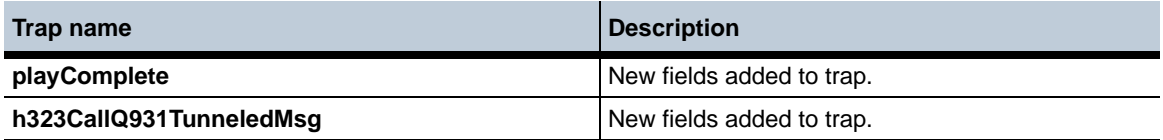

### **Obsolete SNMP Trap Entries for Release 3.6.0**

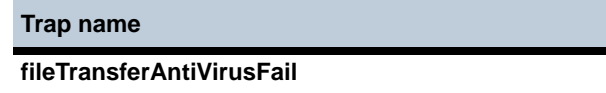

### **Known Problems, Restrictions, and Operational Considerations in 3.6**

The following section describes the known problems, restrictions, and operational considerations in Release 3.6.

- Issuing the **vsp-reset** command now requires a user confirmation to execute the command successfully.
- In releases previous to 3.5.5, setting the **sticky-via** configuration property modified the VIAs of all messages sent to the next-hop server. Now the OS-E does not modify response messages going back to the server.
- In releases previous to 3.5.5, the Master Service Up event log message was not given the same severity as the Master Service Down event. Now these are both set to the "alert" severity.
- When using media-shuffle, media anchoring must be enabled to work properly. (ID 14490)

# **RADIUS Attributes, CDRs and RADIUS Servers**

The following table lists the vendor-specific attributes (VSAs) that Acme Packet writes to RADIUS packets, type Cisco, in Release 3.6..

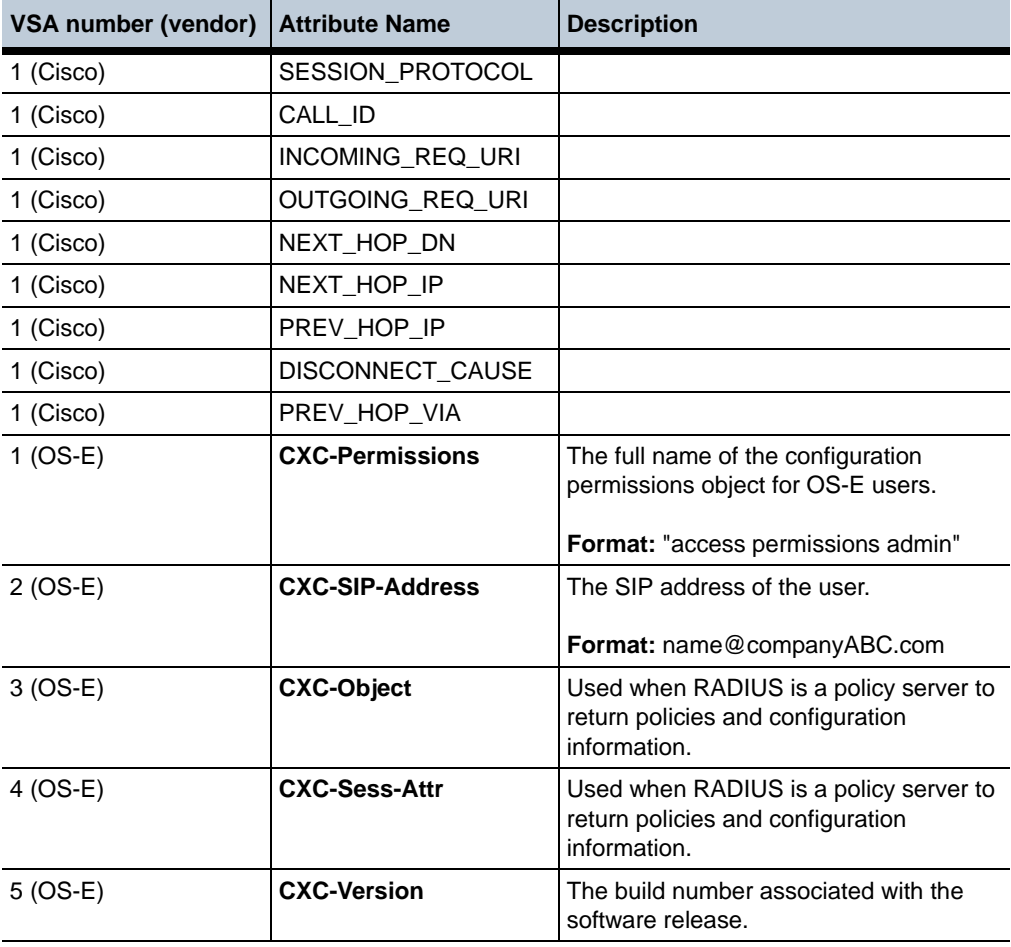

## **Problems, Restrictions, and Considerations from Prior Releases**

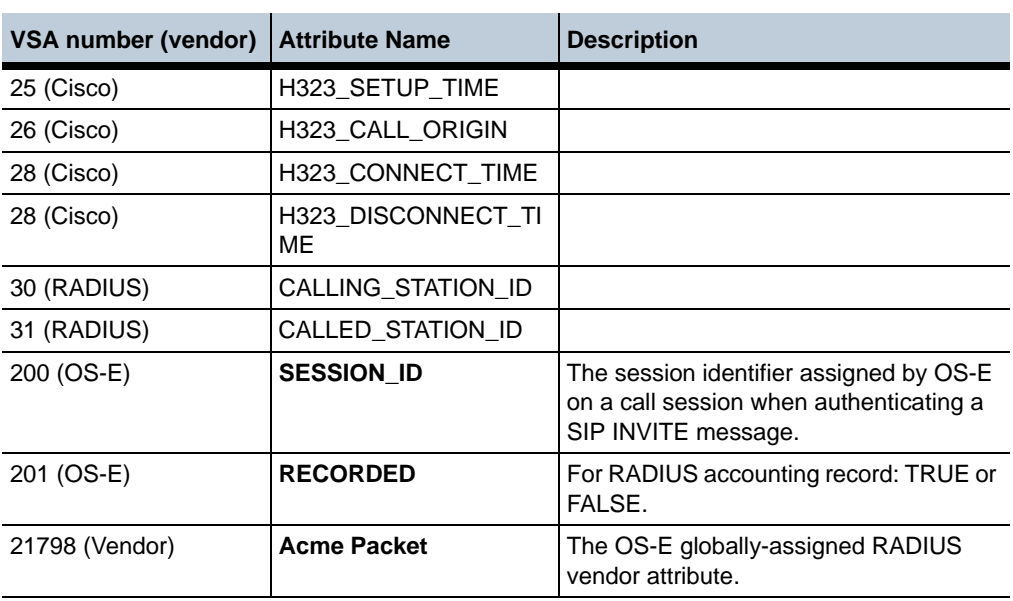

When sending CDRs to an external RADIUS server, ensure that you have configured the **radius-group/call-field-filter** so that the essential records are forwarded to that server. Additionally, the external RADIUS server must have attributes to extract critical records from the CDR, such as the calling party number information for billing purposes. These configured attributes are generally set up in a "dictionary" for that server, but dictionaries are specific to RADIUS vendors.

OS-E RADIUS VSAs are defined in the directory **/cxc/web/dictionary.covergence**.

# **Problems, Restrictions, and Considerations from Prior Releases**

## **Upgrading to Release 3.6.0**

• Currently, cluster and controlled upgrades from any release prior to Release 3.6.0 are not supported. Perform the upgrade procedure on each individual box in the cluster. (ID 15131)

- If you are currently running a release prior to  $3.3.8$ ,  $3.4.2$ , or  $3.5.1$ , you will need to perform the upgrade to Release 3.6.0 from a USB stick. Refer to the *Net-Net OS-E — USB Creation and Commissioning Instructions* for information on creating the USB stick and commissioning the OS-E device.
- If you are currently running Release  $3.3.8$ ,  $3.4.2$ ,  $3.5.1$ , or later you can perform the upgrade to Release 3.6.0 using the procedure covered in the section, "RADIUS Attributes, CDRs, and RADIUS Servers," using the Release 3.6 tar file, or you can perform the upgrade from a USB stick. This means that you can choose either procedure, however, Acme Packet recommends that you apply the upgrade from the USB stick for better compatibility with future upgrades.
- If the OS-E device had data drives mounted on the original version of software, these data drives will no longer be mounted after the upgrade to Release 3.6. Run the **add-device** action to restore the data drives to operate with the new software by specifying the *data-1* or *data-2* drive position and the relevant file system.
- When upgrading a OS-E from a USB stick, the configuration, license, certificates and other components are preserved. However, any data on the RAID-10 data-1 drive is not preserved during this operation as the RAID array is always re-configured, with its data erased. If you require the contents of the RAID-10 data-1 drive, perform the upgrade to 3.6.0 using the procedure, "RADIUS Attributes, CDRs, and RADIUS Servers."

This does not affect any other platform, including 3rd-party platforms with RAID configured. (ID 14736)

## **USB Stick Restrictions**

If you are upgrading an existing OS-E device from a USB stick, check the /cxc directory for .cfg and .xml files that are larger than 2 MB. Files that are larger than 2 MB will not be backed up to the USB stick and restored during the upgrade process.

All \*.cfg and \*.xml files in the current working directory ( $\ell$ cxc) less than 2 MB in size are backed up to the stick and restored during the upgrade. (ID 13207)

It is important to remember to remove the USB stick once an upgrade is completed in order to maintain the correct modified configuration. (ID 15640)

### **Virtual Interfaces per Physical Ethernet**

Each physical Ethernet interface supports up to 14 virtual (VX) interfaces.

## **IP Interfaces per Physical OS-E Device**

Release 3.6 supports a maximum of 4096 named IP interfaces per OS-E device.

## **CDR Values on External Databases**

When sending accounting CDRs to external databases, values that are unsigned 32-bit integers are stored as signed 32 bit integers in the database record. If the value of the field is larger than 2147483647 and retrieved as an integer, the value is stored as a negative number.

To decode the negative number, add  $2^{32}$  or 4294967296 to the value.

The following columns are affected:

- Duration
- PacketsReceivedOnSrcLeg
- PacketsLostOnSrcLeg
- PacketsDiscardedOnSrcLeg
- PdvOnSrcLeg
- MaxJitterOnSrcLeg
- LatencyOnSrcLeg
- MaxLatencyOnSrcLeg
- PacketsReceivedOnDestLeg
- PacketsLostOnDestLeg
- PacketsDiscardedOnDestLeg
- PdvOnDestLeg
- MaxJitterOnDestLeg
- LatencyOnDestLeg
- MaxLatencyOnDestLeg
- Rx1000FactorOnDestLeg
- Rx1000FactorOnSrcLeg
- huntingAttempts
- callPDD

(ID 15898)

## **Modifying the Timezone**

When the timezone property is modified in the Box configuration several Java processes must be manually restarted on that OS-E to pickup the modification. The java processes that need to be restarted are:

- Web
- DIR
- WS
- Acct
- Presence
- Eventpush
- DOS
- (ID 15640)

## **Using the Configuration Import Utility**

The import and conversion utility that allows you to move the configuration file (*cxc.cfg* by default) to other OS-E devices. This solves problems associated with managing MAC addresses from one system to another anytime the configuration file is transferred. The import utility uses the XML transform program to run the conversion.

Perform the following steps:

**1.** Save the current configuration to XML format to a USB stick. The new file is named *template.xml*.

NNOS-E>> **config save xml /mnt/usb/template.xml**

- **2.** Insert the USB stick into the USB port on the OS-E master system to which the template.xml file is imported.
- **3.** Run the XML transform program to import the **template.xml** file.

```
NNOS-E>> xml transform cfg-import.xsl /mnt/usb/template.xml new.xml 
"box1=11:11:11:11:11:11 box2=22:22:22:22:22:22 
box3=33:33:33:33:33:33 box4=44:44:44:44:44:44"
Success
```
where *cfg-import.xsl* is the name of the style sheet included with OS-E, *template.xml* is the name of the original *cxc.cfg* file (saved as XML), and *new.xml*  is the resulting name of the new configuration file that you just imported to OS-E. Included in quotation marks (") is the list of MAC addresses to which the new configuration file is imported.

**4.** At the master OS-E device receiving the new configuration file, replace the running the configuration file with the *new.xml* file. If the new configuration is operating as expected, execute **config save**. The four devices in cluster will automatically receive the new configuration file.

```
NNOS-E>> config replace new.xml
NNOS-E>> config save
```
## **Installing the Cisco JTAPI Jar File**

This is needed only for customers who are using the external presence JTAPI communication feature on a OS-E device interoperating with the Cisco CallManager.

Perform the following steps to install the Cisco JTAPI software.

- **1.** Log in to the computer where you want to install the Cisco JTAPI client software.
- **2.** Close all Windows programs.
- **3.** Open a Web browser.
- **4.** Go to the Cisco CallManager administration windows at:

#### **http://***name***/CCMAdmin/main.asp**

where:

*name* specifies the name or IP address of the Cisco CallManager.

Note: If the above web address does not access the Cisco CallManager administration window properly, try using the following:

#### **http://<call manager>/plugins/jtapi.jar**

- **5.** Choose **Application->Install Plugins**.
- **6.** Choose the **Cisco JTAPI** link.
- **7.** Save the file on your desktop and follow the instructions in the pop-up windows.

**Note:** Install Cisco JTAPI software on the default drive as directed by the installation software. When Windows NT is installed in C:\WINNT, the default directory, for example, is C:\WINNT\Java\lib.

At the platform or blade running OS-E, perform the following steps:

- **8.** Copy the *jtapi.jar* from the **Windows\Java\lib** directory to **/cxc\_common/jtapi** and rename the files to the following:
	- Cisco 4 CallManager **jtapi jar** to **jtapi-cisco-2.1.jar**
	- Cisco 5 Call Manager **jtapi.jar** to **jtapi-cisco-3.0.jar**
	- Cisco 6 Call Manager **jtapi.jar** to **jtapi-cisco-4.0.jar**
- **9.** Restart the presence process by performing a **restart warm**.

## **Routing to Location Cache When Destination Server is "Down"**

In Release 3.6, calls are no longer routed to the location-cache if the destination server is detected as "down" during failover-detection. If there is a matching dial-plan, OS-E will now return a SIP 503 (Service Unavailable) message rather than route the call through the location-cache and returning a SIP 404 message.

Previously, when all the servers on a route were down, the route was removed from the active routing table, causing failure of the dial-plan match and returning a SIP 404.

## **Virus Scanning**

All virus scanning functionality (to include McAfee and icap-server) has been removed and is no longer supported in OS-E.

## **OS-E Virtual Machine Limitations**

- Transcoding is not supported on the VM.
- Feature options that require fine-grained timing such as music-on-hold and announcements may not work properly in the virtual environment. This is due to virtual OS timing issues that are beyond the control of the Acme Packet software. If you plan on using these features as part of your application, please contact your Acme Packet sales representative for further information.

## **Accounting Reset**

When directing accounting records to an external database target, you will need to execute the **accounting reset** action if you edit the database secret password after OS-E has started forwarding records to this database. Otherwise, OS-E will not be able to contact the external database.

The external database password is configured under the **vsp accounting database group server** object using the **password-tag** property. (ID 15403)

## **Combination of Ringback-File and Call Introduction**

Currently, if a ringback file and a call introduction are configured simultaneously, the call introduction is played immediately, followed by the ringback file. As a result, the call recipient never hears the introduction, and the call originator hears the introduction before the ringback file is played.

When operating correctly, the call introduction is played after the call is connected so that both the caller and the call recipient hear it. (ID 13282)

## **Web Service Pushlets Over HTTPS**

Currently, Web service pushlets and external event service applications with a self-signed certificate will not operate over HTTPS connections. (ID 13421, 14394)

## **Cisco CallManager Interoperability — Automatic Call Forwarding**

When Cisco CallManager (CCM) over H.323 is handling an automatic call forward with **inbound faststart** on the CCM disabled, OS-E sends a CCM non-responding **termCap** when handling remote ringback.

For automatic call forwarding to work properly, ensure that CCM **inbound faststart** is enabled. (ID 13748)

## **Inleg and Outleg TOS Values**

When editing the session configuration **sip-settings\inleg-tos** and **outleg-tos** overwrite value settings, specify a number that represents the 8-bit Differentiated Services (DS) field of the IP packet in decimal format, such as 26 for 00011010, and 104 for 01101000. The default setting for both of these properties is 0. (ID 14110)

## **Google Gadgets and OS-E Management System Browser Windows**

When running the OS-E Management System and iGoogle (with Gadgets) simultaneously, make sure that you are run the OS-E Management System and iGoogle in separate browser windows. (ID 14450, 14451)

## **Accounting**

- Currently, when directing CDRs to a RADIUS target, call field filtering (as configured with the vsp\radius-group\**call-field-filter** object) does not work. By default, all fields are sent to the RADIUS target. (ID 14893)
- With the vsp\accounting\file-system\path **roll-over** property set to *daily*, the OS-E software currently creates a new accounting file each time the system is restarted, resulting in multiple accounting targets per day. All files are sent to the target, so the target receives all CDRs meant for it. (ID 14568)
- If you disable an accounting target that is referenced by an accounting policy in any session configuration and then re-enable the target, accounting will not send the records that accumulated while the accounting target was disabled. (ID 15044)
- For CDRs to be properly sent to an external MS SQL database server, the **box\hostname** property must be specified using an IP address or fully qualified domain name (FQDN). If a partial hostname is specified, then the domain name must be qualified using the **vsp\static-stack-settings**. (ID 13292)

• Currently, the **accounting purge** action is operating slowly, causing call records to consume large amounts of disk space. Acme Packet recommends that you set up a second disk for accounting records and set the **accounting-root-directory** (under services\data-locations) to that new drive and directory location. Additionally, set the vsp\accounting **retention-period** to 1 (one day) to ensure frequent purging.

To enable a second drive, perform the following steps:

**1.** Unmount, format, and mount the new target drive, such as *data-1*.

```
NNOS-E>> umount data-1
Success !
NNOS-E>> format data-1 reiser-3
Are you sure (y or n)? y
Success!
NNOS-E>> mount data-1
Device is mounted.
```
NNOS-E>> **show mounts** (to display the data-1 drive in the list)

**2.** Under services\data-locations, set the **accounting-root-directory** property to the new target drive and directory.

```
config data-locations> set accounting-root-directory /cxc_common
  data-1/accounting
```
**3.** Set the vsp\accounting **retention-period property** to 1 (one day) to ensure frequent purging of accounting records and free disk space.

(ID 14905)

## **Generic JDBC Driver**

If you are sending CDRs to an external MySQL database server group, (where type is generic), you will need to download and copy the MySQL driver to the OS-E **/cxc/lib/ jdbc** directory to properly connect to the MySQL database.

The MySQL 5.1 download is available from the following link.

http://dev.mysql.com/downloads/mysql/5.1.html

• mysql-connector-java-5.1.7-bin.jar

After copying the driver over to the OS-E device, restart the accounting process by issuing a **restart warm**.

At the MySQL database server (Windows XP, NT, Linux), you will need to open port 3306 to allow client access, as follows:

- **1. Start->Control Panel->Windows Firewall**.
- **2.** Select **Exceptions** and **Add Port**
- **3.** Add the port name *mysql\_port* and port number *3306.*

**Note:** Follow this procedure for any JDBC driver used with accounting generic database target type.

## **Removing and Adding Network Interface (NIC) Cards**

Whenever an Ethernet network interface is removed and reinstalled on an OS-E you need to perform either the **install nic** or the **install nic-reinitialize** action to reassign Ethernet port numbering. Not doing so could result in a system deadlock.

- **install-nic** Adds a NIC card to a system that was previously running. Interfaces on the new card are assigned "next" available Ethernet interface numbers.
- **nic-reinitialize** Removes all the existing NIC interface assignments and rebuilds the interfaces in order. For hardware, the order is based on how the PCI buses are scanned.

When upgrading or replacing a NIC card with the same number of ports, either **install-nic** or **nic-reinitialize** action may be used. (ID 14333)

## **H.323 Call Details in the Call Logs**

To view H.323 call details from the OS-E Management System Call Logs, select **Sessions,** then select **View->Other** at the right side of the page. Currently, the **H323 Messages** function does not work. (ID 14852)

## **H.323 Operational Issues**

Currently, unanchored calls over H.323 networks (most deployments) will result in remote ringback, call hold and release, call transfer, and music-on-hold (MOH) failures. (ID 14490, 14519, 14523, 14927, 14977)

## **CUCM-SIP and ACM-SIP Interoperability — Calls on Hold**

With interoperating SIP environments involving Cisco Unified Communications Manager (CUCM) and Avaya Call Manager (ACM), set the session configuration third-party-call-control **reinvite-delayed-offer-wait-on-ack** setting to *enabled* and the session configuration **in-hold-translation** and **out-hold-translation** offer and answer attributes to *sendrecv*. Otherwise, inconsistent re-INVITE behaviors will result when calls are placed on hold in these environments. (ID 15091)

## **Multiple VLANs on VRRP Networks**

If you configure multiple VLANs on a VRRP network, and if you have a VLAN configured on that physical interface, you will need to create corresponding ("phantom") VRRP VLANs on the Ethernet physical interface to enable traffic to reach the VRRP network. However, if the Ethernet interface does not have a VLAN configured, then there is no need to configure the corresponding "phantom" VRRP VLANs. (ID 12378)

## **OS-E Management System — Configuration Change Indication**

When exiting the OS-E Management System, the software does not currently post a configuration change indication if additions and edits were applied with a **Set** or **OK** selection during the active session. Proceed to save or cancel the configuration, as desired. (ID 3920)

## **Proxy Re-Registration of SNOM Phones**

In a proxy registration configuration involving Broadworks and SNOM phones, the first re-register of the phone allows the unregister/register requests to be handled in the correct order. On a second re-register of the phone, the register requests are handled out of order, forcing the phone into the "in-service" state. A third re-register of the phone returns it to the registered state.

## **DNS and ENUM**

The following notes summarize operational issues with the DNS and ENUM functionality.
- The **vsp/enum/resolver** and **vsp/enum/mapping** objects have been removed from the configuration. Both DNS and ENUM servers are now configured using the **vsp/dns/resolver/server** object using the server IP address and the **type** property (dns-only, enum-only, or both).
- The **vsp/dns/resolver/server** entries no longer have the **sip-location** setting. This setting is now a per-session setting that applies to **routing-last-resort-dns** and is configured in **session-config/dns-client-settings**.
- The new **vsp/dns/enum-mapping** requires a domain-name to be specified, replacing the previous **vsp/enum/mapping** object. An upgrade puts e164.arpa as the domain-name.
- An **enum-domain** can not be referenced per server in **vsp/dns/resolver/server**. Use the **vsp/dial-plan/normalization/condition-list/enum-server** configuration. (ID 12881)

#### **Archiving**

In Release 3.6, an accounting target of the local database must be configured in order for archiving to work. (ID 12883)

#### **Directory and Master Services**

If the directory Service is configured and enabled in a cluster environment, the directory service and master database must be configured on the same system before upgrade installation.

Directory service and master system database must be configured and co-exist in the same box. In 3.6, the directory service communicates with the master system database and instructs master system database to load users data from the local file system where the directory service is running. If the Directory service and the master system database do not co-exist on the same device, the master system database will no be able to load files generated by the directory service.

Additionally, directory services database tables are not populated to the backup device. In a cluster, OS-E does not support directory services failing over to the backup box. This is because user ID numbers get regenerated and may not match IDs stored in the database for past traffic. (ID 13203)

#### **Monitor-Groups**

Currently, the **vsp/monitor-group** and the **media/monitor** *monitor-group* reference are not currently operational. In the OS-E Management System, this affects the **Call-out** function found under Call Logs/Sessions, User Sessions, and Accounting, and when selecting the **Set up playback** template from Call Logs/User Sessions. (ID 13425)

### **Siemens Fujitsu RX100 and RX300 Servers**

When running OS-E on Siemens Fujitsu RX100 and RX300 servers, the onboard Ethernet ports (two) on these servers not currently supported in Release 3.6. (ID 13294)

#### **Media Verification Issue**

When using media-verification, if call endpoints do not agree upon a packet interval (ptime), the media-verification may end up dropping RTP packets as outside the range for that CODEC/packet interval. (ID 12381)

## **Inleg and Outleg TOS Values**

When editing the session configuration **sip-settings\inleg-tos** and **outleg-tos** overwrite value settings, specify a number that represents the 8-bit Differentiated Services (DS) field of the IP packet in decimal format, such as 26 for 011010, and 104 for 01101000. The default setting for both of these properties is 0. (ID 14110)

## **Call Monitoring and Transcoding — No Audio**

Currently, there is no audio heard between call endpoints if both transcoding and attendant call monitoring are configured in combination. This problem will be addressed in a later release. (ID 12387)

### **Policy Manager Running Over WebSphere**

When running Policy Manager over WebSphere, note the following:

- An HTTP 500-Internal Server error will occur when retrieving any status using Call Manager and the Status application. This problem only occurs if there are no users and permissions configured under the **access** object. Be sure to configure OS-E user names and passwords for the required Web services authentication as described in the manual, *Net-Net OS-E — Using the OS-E Management Tools*. (ID 11114)
- Ensure that the proper web-service credentials are provided when making web service requests to the OS-E domain. Otherwise, OS-E will return an HTTP 401 (Unauthorized) response, causing the WebSphere Policy Manager application to hang. (ID 11619)

### **Third Party Call Control (3PCC) Call Transfers**

During third party call control (3PCC) sessions involving a Cisco Call Manager server, a call transfer involving multiple recipients will result in a new call control window at first call transfer recipient. Normally, the original call control window should remain active without a refresh. (ID 11298)

#### **SIP Server Pools**

Currently, the **show sip-server-pool** command does not display the number of out packets; a 0 count is reported. (ID 11504)

#### **Virtual Machine Uptime Reporting**

Currently, if you shut down and then restart the OS-E Virtual Machine on the same device, executing the **show system-info** command will report the new VM with an incorrect uptime. The command shows the uptime starting with the statistic associated with previous VM instead of beginning at zero uptime. (ID 11396)

### **Attendant Call Monitoring**

• With anchoring, recording, and call monitoring enabled, OS-E records the call for the call participants (caller A to caller B), but does not record the call session with the third-party attendant (C). Although the call log shows a separate entry for the INVITE from A to C, the Play field is greyed out, indicating no recording. (ID 9542)

• Currently, an intermittent SIP trace error has been observed with locally-registered phones when the call attendant endpoint picks up while the dialed phone is still ringing. (ID 10989)

#### **QoS Call Duration Statistics**

Currently, QoS average call duration and post dial delay statistics for endpoints are not being reported (displaying 0 with the **show switch-pool -v** command). (ID 11549)

#### **H.323 — SIP Directive**

The session configuration **sip-directive/directive refuse** setting is not currently applied in H.323 to SIP sessions. (ID 11925)

#### **Unmatched Sessions Returned When Searching by Date/To/From**

When searching the OS-E Management System **Call Logs->Sessions** using the Date/ To/From criteria, a partial fromURI field is shown in the display, causing the matched sessions to appear "unmatched" in the search results. (ID 11868)

#### **Call Field Filtering on Jitter and Media CDR Fields**

To properly display jitter and media CDR fields that are added with the **vsp\accounting\database\group\call-field-filter** object, select PDV on the call-field-filter to display the jitter fields, and select RFACTOR under media fields to display the rfactor fields. (ID 11866)

#### **No Audio Available to Call Monitors**

Currently, audio is not being sent to SIP phone third-party endpoints configured in the VSP **monitor-group**. (ID 11951)

#### **Microsoft LCS to IBM Sametime**

OS-E users federating IBM Sametime and Microsoft LCS may experience issues with federated presence when moving to 3.4.1 and using their previous configuration. Specifically, **sip-settings** can no longer be used to configure the transport for federated traffic. The **request-uri-specification** should be used instead. (ID 11950)

#### **Admission Control Behavior Changes**

To address call admission control behaviors, the following admission control settings are now *disabled* by default:

- **registration-admission-control** If enabled, the controls set with the pending registration high- and low-watermarks are applicable. This admission control suppresses new registrations to allow resolving registrations in progress, preventing "rate of registration" attacks.
- **call-admission-control**  If enabled, allows call admission control (CAC) on OS-E. The following settings are only applicable if **call-admission-control** is enabled:
	- **cac-max-calls**
	- **cac-max-calls-in-setup**
	- **cac-min-calls-in-setup**
	- **cac-max-number-of-tls**
	- **cac-max-tls-in-setup**
	- **calls-cpu-limit**
	- **call-response-code-at-threshold**
	- **call-response-string-at-threshold**

When disabled, only the **static-stack-settings max-number-of-sessions** property controls setup and connection limits.

The following threshold settings have also been modified:

- **registrations-high-cpu-threshold** Default is 90%. Sets an upper threshold, as a percentage, for registration processing average CPU usage. The registration dynamic threshold is calculated based on the admission-control/ **pending-registrations-high-watermark** property. When the average CPU usage exceeds this high threshold, OS-E decrements the dynamic threshold by 10% until it reaches the value set with the **pending-registrations-low-watermark** property.
- **registrations-low-cpu-threshold** Default is 70%. Sets the low-end threshold, as a percentage, for registration processing average CPU usage based on the registration dynamic threshold. When the SIP process CPU falls to the low threshold, OS-E increments the threshold by 16% if the average CPU is less than the low threshold and by 4% if less than the high watermark.

*Proprietary & Confidential*

#### **Audio Viewer — Audio Loss During Playback**

The Archive Viewer may loose audio or video during playback if the RTP stream switches to a CODEC not supported by the Archive Viewer. (ID 9256)

#### **Location-Cache Changes Not Taking Effect**

If you edit the **location-call-admission-control** settings in the session configuration, the changes do not take effect after updating and saving the configuration. Any **location-call-admission-control** changes in the session configuration will require a **location-database flush** action for the new settings to take effect. (ID 10801)

#### **Apply-To-Methods Settings**

For REGISTER-based sessions and existing registered endpoints, if you edit the **apply-to-method** setting in the session configuration, the change does not take effect after updating and saving the configuration. Any **apply-to-method** change in the session configuration will require a **location-database flush** action for the new setting to take effect. (ID 11149)

#### **H.323 Protocol**

High availability support (call failover) is not supported. (ID 10966)

#### **Identical SSH Host Keys**

In order to secure access through SSH, Acme Packet recommends that you periodically run the new **ssh-regenerate** action to create unique SSH host keys on each platform running OS-E software. The action will initiate a cold restart of the system.

New software installations from USB sticks will automatically generate new and unique SSH host keys at installation time.

After running the **ssh-regenerate** action, some SSH clients may experience a problem when making a secure connection to the system.

#### **Over Putty:**

The SSH client will display a pop-up window with the message "WARNING - POTENTIAL SECURITY BREACH!" and explain that the server's host key does not match. Since the host key was changed, the correct action is to click **Yes** to begin the Putty session.

#### **Over Linux-Based SSH:**

The SSH client will display the following banner followed by a series of messages:

@@@@@@@@@@@@@@@@@@@@@@@@@@@@@@@@@@@

@ WARNING: REMOTE HOST IDENTIFICATION HAS CHANGED! @

@@@@@@@@@@@@@@@@@@@@@@@@@@@@@@@@@@@

To correct this problem, review the series of messages and edit the file specified in the "Offending key in" line at the line number indicated. You can delete this line and then save the file. When the SSH client is run again, the new host key will be added to the known hosts file. (ID 10909)

#### **Large Configurations with 4K VLANs or More**

When running large configurations containing 4000 VLANs or more, OS-E may take several minutes to load at a system **restart,** or from other operations involving the configuration file, such as a **config replace.** Use the **cpu-monitor** action to observe CPU usage during configuration loading or any time while OS-E is running. When the CPU usages falls below 10%, the configuration has successfully loaded. (ID 10050)

### **Call Recording and File Mirroring Limits**

When performing call recording and file mirroring, the system now caps the number of files at 50,000 to prevent an excessive number of stored records and overconsumption of system and memory resources. You should configure periodic maintenance (**services/tasks**) to remove old records at regular and scheduled intervals. Optionally, Acme Packet provides a software license that will allow you to increase the call recording and file mirroring capacity to 200,000 files. (ID 10036)

#### **TFTP Servers**

Configuring a TFTP server on a OS-E interface over UDP/TFTP port 69 may result in TFTP not working. For information on properly configuring a TFTP server, Acme Packet recommends that you run the WinAgents download from the following Web **location** 

http://www.winagents.com/en/solutions/tftp-over-firewall.php

(ID 10293)

### **Calling Group Address Limitation**

In vsp/calling-groups/group, the **max-number-of-addresses** property sets the maximum number of AORs that can be associated with a calling group. However, currently only one AOR can be associated with a calling-group.

### **Licensed Features Display**

When displaying features from the OS-E Managment System **Services->Features**  page, fields that appear in the greyed-out state showing the default values currently being enforced cannot be edited from this page. This includes the "no royalty" CODECs and other licensed features.

The fields that appear greyed-out require the Acme Packet license update that includes the field(s) to be configurable. (ID 10496)

### **SIP Tracing During System Load**

The OS-E tracing functions are designed to be used in short duration, isolated troubleshooting conditions. These tools should not be used when the system is under heavy SIP traffic load, and doing so may cause system deadlocks and crashes. This is a tool intended for use only with the assistance of Acme Packet. (ID 9875)

### **Outbound Local Port Setting**

The session configuration **sip-settings/outboundLocalPort** property is not supported with the new tag routing feature in Release 3.3. (ID 8746)

#### **Multiple Unique Media Streams**

With some SIP phones, OS-E (with media anchoring enabled) may return two unique media streams, one disabled, and one accepted. This happens in cases where the SIP phones offer multiple media descriptions for alternate SRTP/clear RTP. (ID 8899)

### **Alter-Contact Setting Overriding Sip-Settings/OutboundLocalPort**

The **registration-plan/route alter-contact** property setting is currently overriding the session configuration **sip-settings/outbound-local-port** setting used for communicating with the peer. The **alter-contact** setting should only select a port if it is set to trunk-port-per-aor or trunk-port-per-binding. (ID 8749)

### **Local Enterprise Directory User Files**

Local user files for XML and CSV directories, as well as introduction and periodic announcement files, should be stored in a folder under the OS-E-recognized directory named **/cxc** common. If you place local user files in an unknown or unique directory, OS-E will not be able to locate users after you upgrade the device to the current release. (ID 5578)

#### **SIP Sessions**

- The SIP transport is currently missing a time-out setting for TLS and TCP connections. A connection is dropped only if the connection is terminated by the remote SIP client or SIP server.
- During the SIP call session, **disconnect-call** and **terminate-call** actions only operate in back-to-back mode and not in proxy mode.
- The condition-list associated with a policy rule is applied to the first SIP call session only.
- Session termination due to a media verification failure will not work when OS-E is operating in proxy mode. This includes voice and video calls created using Windows Messenger. Calls using Sametime or regular SIP phones are not affected. The **terminate-session** setting in the media verification object (vsp/ media-verify-config <name>) contains the configuration setting.

#### **EyeBeam Softphone with Rport Option Turned On**

The EyeBeam softphone puts a contact address in the INVITE with a port that is different from where the INVITE is sent. Any requests within the dialog originating from the far end are sent to this contact address. This behavior is correct but the EyeBeam phone is ignoring the request in this case. (ID 8286)

#### **Preventing Call Routing Loops**

Forwarding loops can occur when a user agent (UA) registered over OS-E, in delegate or local mode, sends an INVITE to a delegate server, and then that delegate server sends the INVITE back to OS-E for further routing. In some cases, the INVITE from the delegate server might be destined for a UA that is also registered over OS-E. Administrators should ensure that if an INVITE is destined for the UA, that the INVITE matches an existing dial-plan, with the dial-plan **location-match-preferred**  property set appropriately. Depending on your network routing, this tells OS-E about the order in which it should attempt a match with the **location-cache** rather than with the **dial-plan**.

A routing loop can also occur if OS-E forwards an INVITE to a delegate server, and that delegate server returns the INVITE to OS-E. In some cases, the inbound INVITE may match the same dial-plan, causing a routing loop where both OS-E and the delegate server continue to send INVITE sessions to each other for the same destination until the **max-forwards** property setting has expired to 0. This causes OS-E to allocate several hundred media ports (where OS-E is anchoring the call), quickly exhausting resources if several UAs are participating in the loop.

OS-E administrators can reduce the possibility of routing loops by performing the following tasks:

- Enable the **vsp/location-service/admission-control** to prevent an address-of-record (AOR) from placing more than **vsp/location-service/ max-concurrent-calls-per-AOR** setting for simultaneous calls.
- Enable the **vsp/location-service/emission-control** to prevent an AOR from receiving more than **vsp/location-service/max-concurrent-calls-per-AOR** setting for simultaneous calls.

These settings are only active when the **unregistered-sender-directive** is not set to *allow* for the AOR in question. The **unregistered-sender-directive** property must be set to *refuse* in the **vsp/enterprise/servers/sip-gateway** configuration. Setting the **unregistered-sender-directive** in the **pre-session-config** has no effect.

OS-E returns a "503 Server Unavailable "message to an INVITE if the AOR attempts to place more than the supported number of concurrent calls when these settings are enabled.

Additionally, if OS-E acts as a back-to-back user agent (B2BUA) between several user agents, routing loops may occur. In this configuration, OS-E forwards an INVITE to a server, and then that server sends it back to the OS-E device where OS-E again forwards the INVITE on to another server. In some cases, this may not be a routing loop but a valid routing configuration. OS-E administrators can prevent invalid routing loops by editing the **vsp/enterprise/servers/sip-gateway** *name***/ loop-detection** property.

### **RADIUS Authentication and Server Priorities**

If you set the **vsp/radius-group/authentication-mode** to *prioritized*, be sure to change the **vsp/radius-group/server** *priority* setting on any configured RADIUS group servers. All previously configured servers inherit the default value of 1. Without setting different priority values, OS-E randomly selects from these servers and ignores the prioritized mode. The system will generate an event indicating that multiple servers have the same priority.

#### **Media Transcoding**

- When performing transcoding, OS-E drops RTCP (regardless of the setting of the media **rtcp** property). OS-E records RTCP according to the session-config/ media/ **rtcp log** setting, but does not forward it since the transcoding may change the synchronization source (SSRC) of RTP along the way. If RTCP were forwarded, it may cause problems for endpoints because the stream described with RTCP may not match the RTP packets sent and received.
- When OS-E is transcoding, it changes the SSRC from the original RTP stream. Some phones do not respond well to an SSRC change in the middle of a call. This may occur when a phone changes from a CODEC that is passed through to a CODEC that is transcoded. (ID 7802)

#### **Eyebeam Phones**

Eyebeam softphones (Version 1.5.10.2 build 33793) do not play music-on hold generated by OS-E. (ID 7799)

#### **Registration Plans and Registered States**

In an LCS environment, a **registration-plan** must be configured to enable the location-cache to report an AOR in a registered state. Without a registration-plan, the AOR state will be declared as unregistered. The registration-plan must have a configured **route** with the **peer**, **action**, and **registration-throttling** settings configured. (For example, peer=LCS-server, action=tunnel, registration-throttling=no). (ID 8162)

### **CODEC Licensing**

- If transcoding is configured with CODECs that require licenses and if a call is placed on hold without the available licenses, the call will be terminated. (ID 8206)
- In the OS-E Management System, some CODECs display a message saying they are "Available with upgrade." In fact, these CODECs are available, but the number of license seats, set at 200,000, is not configurable. This applies to the following CODECs: g728, g726-16, g726

### **SSH Session Limit Clarification**

The SSH object **max-sessions** property sets the maximum number of concurrent SSH sessions allowed, enforced at the box level. The enforced value is an aggregate of the SSH session limits set on each IP interface that has SSH enabled. For example, to enforce a limit of five total SSH sessions per box, you could set IP "A" to an SSH session limit of two and IP "B" to an SSH session limit of three, for a total of five.

### **Call Failover**

If you configure the fault-group so that a SIP process crash results in a VRRP failover, if the call-failover group is not set, and if the failed OS-E device is the call-failover master, the failover master-service is not transferred and the resulting call is lost. All active calls are deleted across all OS-E devices. (ID 7110)

#### **Encryption of Fragmented RTP Packet**

Currently, OS-E does not perform reassembly of fragmented RTP packets that require encryption. Because encryption requires the entire non-fragmented RTP packet, fragmented RTP packets are dropped. (ID 6462)

#### **Eyebeam 1.5 Phone Disconnect**

Performing Broadsoft session auditing on both legs of a SIP call will cause Eyebeam 1.5 phones running TLS/SRTP to disconnect. (ID 4700)

#### **Rapid UDP Registrations and Maximum Sessions**

When the **vsp\settings\max-number-of-sessions** property setting is reached, and with **vsp\call-admission-control** set to *disabled*, repeated error messages will occur if there are rapid UDP registrations consuming OS-E memory resources.

Use the **vsp\sip-timers\max-udp-session-linger** property to set the number of milliseconds that OS-E maintains a SIP session after its useful life is over. Enter a value from 0 to 60,000 milliseconds; the default setting is 30,000 ms (30 seconds). A value of 5 sets OS-E to remove the session 5 milliseconds after receipt/transmission of the first final response. (ID 5483)

#### **NOTIFY Message From BroadSoft Server**

If the **vsp\enterprise\servers\dns-group** is set with the **domain-port** property configured, or if the **local-port** is configured for an enterprise server, configure that port on all interfaces so that a SIP NOTIFY uses that port on the inbound call leg to the call destinations. Otherwise, the SIP NOTIFY will attempt to use a nonexisting local port and generate a "400 Bad Request" message back to the server on the trunk side of the network. (ID 5893)

#### **OS-E Management System**

- There will be a conflict the first time two users simultaneously open a OS-E configuration in the OS-E Management System (using the Configuration, Services or Access tab), and if one of the users does not make any changes or configuration updates before the other user. This problem will resolve itself after the first update without any actual configurations changes applied. However, there will be ongoing conflicts if the configuration contains a phantom directory. (ID 6182)
- The OS-E Management System is not supported over the Firefox Web browser. (ID 3506)
- In order for online help to display properly using Internet Explorer, you must be logged in to the OS-E Management System with an active session. The OS-E Management System is only supported over Internet Explorer, even though the default browser on your system may be different.
- After making any changes to the OS-E Web server configuration, such as changes made to the idle timeout and the connection protocol, and enabling and disabling the trap target, there may be a delay of three minutes while the Web server resets and allows the OS-E Management System to reconnect. Since there is a significant delay while the new settings are applied, the OS-E Management System user interface may be unresponsive if you attempt to perform other operations immediately after making changes to the Web server configuration. (ID 4052)

### **OS-E Actions Available at the NNOS-E> Prompt**

The **set-call-forwarding** and **set-do-not-disturb** actions each show an optional cookie argument in the command line. The optional cookie argument is not supported for customer use. (ID 4180)

### **DHCP**

DHCP is not currently implemented, even though you can configure DHCP using the OS-E Management System. (ID 4367)

## **Call Recording and Playback**

• Recording of a video call will only record the audio portion of the call.

- After changing from an audio-only to audio & video call (and vice-versa), only the audio will be recorded.
- The call monitor-group "snoop" method does not function in this release. (ID 1100)
- Recorded calls cannot be played back using Windows Media Player V10.0 when the Web port is Port 443 (HTTPS). Windows Media Player only plays back recorded calls over Web port 80 (HTTP). As a workaround, use QuickTime instead of Windows Media Player, as QuickTime supports HTTPS. (ID 1732)

#### **IM Management Policies**

**Message-to-sender** and **message-to-recipient** text configured as part of an IM policy is not delivered as a separate IM message. The **message-to-recipient** text is prepended to the current message. The **message-to-sender** text is pre-pended to the next message going back to the sender. (ID 696)

#### **Presence Database**

In the **vsp/presence-database** object, the **repair-st-tags** and **force-un-subscribe** properties are available for debugging purposes only and are not intended for customer use. (ID 4618)

#### **SMTP Archiving with Authentication**

The password-tag and authentication functionality associated with SMTP archiving (**vsp\accounting\archiving\smtp-server**) is not currently supported. (ID 4521)

#### **Policies**

If you are using the header or content **sip-message-condition** properties, you must use the '(?s).' option at the beginning of the regular expression. For example, if you want to search for a user-agent RTC, use **header match "(?s).\*\bRTC/\*\b".** If you want to search for the media type in SDP, use **content match "(?s).\*\bm=video\b"**

#### **User and Group Filters**

If you create a user or group filter under vsp/enterprise/directories, the filter will only take effect after a **directory-reset** action. (ID 2458)

### **LDAP and LDAP Authentication**

- When you login to OS-E using SSH, it first asks you for a username and a password. This is the username/password combination of *root/sips* and not the LDAP username/password that you may have configured.
- Due to problems in the Java library, if an LDAP retrieval (import) of users fails, subsequent imports from other directories are not completed. This is a Java problem that will be fixed in a later JDK release. (ID 3300)

#### **SNOM Phone Interoperability**

- Certain random SRTP key values cause SNOM to play static or cause audio silence to the user. (ID 1587)
- SRTP with SNOM versions before v5.2 always produce static.

#### **SRTP**

Most RTCP implementations are still under development. If doing SRTP with an Eyebeam v1.5.6.1 or earlier, all RTCP packets requiring encryption (Sender and Receiver Reports) will be dropped. Since SNOM phones do not include authentication in RTCP packets, all SNOM RTCP Sender and Receiver Report packets are dropped. (ID 5206).

#### **Linksys SRTP**

In the **vsp/default-session-config/media** object, if you set the **rtcp** property to *pass*, OS-E will not send RTCP packets to endpoints in a Linksys SRTP configuration. (ID 6878)

#### **Registration-Plan**

The **location-service settings** object and the **registration-plan route** object both allow you to set the **max-bindings-per-AOR** property. Currently this value is set to 1 in settings and 0 (as-is) in route, and should not be changed.

### **Archiving**

- If OS-E is configured for registration delegation (instead of handling registrations directly), and if archiving is enabled, SIP calls will be archived twice, with both archives containing the same information. (ID 2658)
- When configuring archiving based on the new **record-count** property in Release 3.1, calls made through a server (such as Asterisk) originate two records per call so that the number of records is twice the real number of calls. For example, if you configure the archive **record-count** to 100, archiving occurs at the 50th call because of the two records per call. (ID 5335)
- If using the **record-count** property to set the threshold that determines the number of accounting records to be written before the whole group is then archived, setting a value to 0 (the default), disables this feature. When set to any number greater than 0, the accounting software checks every 30 seconds to calculate whether the requisite number of records are waiting.

Archiving only occurs when you invoke it specifically, as an action or as a scheduled text. Note that setting this property to any value other than 0 causes both the archive action and/or task to fail. Use this property with care, as the archiving function consumes system resources. (ID 5387, 5404)

## **Assigning a Management IP Address**

Before you can configure the OS-E device remotely over the Internet using the OS-E Management System, or over a Telnet connection, you need to locally assign an IP address to one of the Ethernet interfaces, **eth0**, **eth1, eth2,** or **eth3.** If you are setting up the device remotely, you will also need to configure an IP route, a route to a destination host or network, and a gateway IP address.

If you are using the OS-E Management System, you will also need to know the assigned IP address on one of the Ethernet ports to manage the configuration. You access the OS-E Management System application running on the OS-E device over the Internet using the Internet Explorer Web browser.

The following CLI session creates and enables an IP interface named *mgmt-int***,** sets the static IP address and network mask, configures an IP route (if connecting remotely), and enables Web access on this IP interface. You will need to enable ICMP on the IP interface before you can use the **ping** command from your console to test the device as a responding node on the network. Use the **show -v** command to display the configuration.

#### **CLI session**

```
NNOS-E> config box
config box> set hostname localCXC
config box> config interface eth0
config interface eth0> config ip mgmt-int
Creating 'mgmt-int'
config mgmt-int> set admin enabled
config mgmt-int> set ip-address static 192.168.124.5/24
config mgmt-int> config routing
config routing> config route internetGateway
Creating 'route internetGateway'
config route internetGateway> set destination default
config route internetGateway> set gateway 192.168.124.3
config route internetGateway> return
config routing> return
config ip mgmt-int> config web
config web> set admin enabled
config web> set port 80
config web> return
config mgmt-int> config icmp
config icmp> set admin enabled
config icmp> top
config> save
config> show -v
```
## **Using the Setup Script**

An optional configuration setup script called *cxc.setup* is included with OS-E software. After installing a new system, you can run the script directly from the NNOS-E> prompt, as shown in the example session below.

The script presents a set of questions to help you with the initial system configuration. The information in the script includes the following:

- Local hostname
- IP interface names and addresses
- SSH and Web access
- Default route and any additional static routes per interface for remote management
- User-defined CLI prompt

Every OS-E Series system has a minimum of two Ethernet interfaces. Any Ethernet interface can be used for management traffic, however, Acme Packet recommends the use of eth1, as eth0 is reserved for fault-tolerant clustering with other OS-E devices . Management traffic is also supported on any interface that is carrying private or public network traffic. This means that it would be possible to use eth1 to carry SIP traffic and management traffic.

#### **CLI session**

```
NNOS-E> config setup 
set box\hostname: <name>
config box\interface: eth1
set box\interface eth1\ip a\ip-address: <ipAddress/mask>
config box\interface eth1\ip a\ssh (y or n)? y
config box\interface eth1\ip a\web (y or n)? y
config box\interface eth1\ip a\routing\route: <routeName>
set box\interface eth1\ip a\routing\route localGateway\gateway:
<ipAddress>
set box\cli\prompt: <newPrompt>
Do you want to commit this setup script (y or n) y
Do you want to update the startup configuration (y or n)? y
```
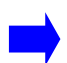

**Note:** The /cxc directory on the OS-E device may include vendor-specific scripts that address unique startup configuration requirements. Specify the name of the script on the command line following the **config setup** command. For example:

```
NNOS-E> config setup vendor.setup
```
Check the /cxc directory for any vendor-specific setup files included with your system.

## **Logging on Using the OS-E Management System**

If you are using HTTPS (Port 443) to connect to the OS-E device (HTTPS:// <ipaddress> from your Web browser), you will need to configure the Web service so that a valid SSL certificate is referenced at login time. Otherwise, your Web browser will display a screen similar to the following image, warning you of the security issues with the absence of an SSL certificate.

#### **Security Certificate Warning**

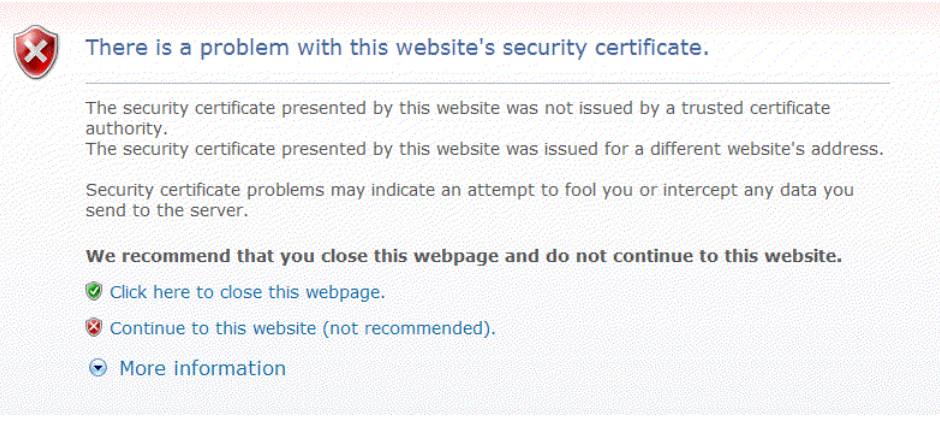

To proceed immediately to the OS-E Management System login page, select **Continue to this website**, as illustrated in the following image. Then, click **Login** to bypass the Username and Password prompts. Once you are logged in, you can configure usernames and passwords for access to this OS-E device using the **access\users\user** configuration path.

#### **OS-E Log In Screen.**

#### **Acme Packet Net-Net OS-E**

To access the NNOS-E management interface, you must first log in. Please provide your user name and password.

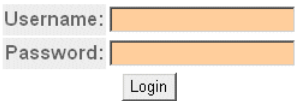

### **Acquiring and Configuring the Certificate**

OS-E requires a signed SSL certificate from a valid Certificate Authority (CA), or you can use OS-E to create a self-signed certificate. The supported format for the certificate is PKCS#12, (Public Key Cryptography, standard #12 format).

For complete information on managing certificates, refer to the *Net-Net OS-E — System Installation and Commissioning Guide*.

#### **Configuring the Web Service for HTTPS**

Once you have installed a valid certificate, you will need to edit the OS-E **web-service**  object to reference the certificate at OS-E Management System login time. This will remove the security certificate warning shown above. The following CLI session references the certificate over Port 443 using the **protocol** property under the **web-service** object.

#### **CLI session**

```
NNOS-E> config box
config box> config interface eth1
config interface eth1> config ip 172.26.2.14
Creating 'ip 172.26.2.14'
config ip 172.26.2.14> config web-service
config web-service> set protocol https 443 "vsp tls certificate 
   company.pfx"
```
## **Building the Configuration File**

The OS-E configuration file (*cxc.cfg*) is made up of configuration objects and property settings that control how the system processes and manages SIP traffic. As you open these objects and set properties using the CLI or the OS-E Management System, OS-E builds a configuration hierarchy of objects that are applied to SIP sessions. You can display this configuration hierarchy using the **show** and **show -v** commands.

For new users, as well as for users who are adding functionality to their configuration, you will need to open configuration objects using the **config** command to enable the default settings for those objects, even if you choose not to edit any of their associated properties. For example, if you need to enable the **ICMP** protocol and its default settings, you simply open the object and execute **return**, as shown in the session below. Notice that the ICMP object has been added to the configuration hierarchy at the end of the session on the eth4 interface.

```
config> config box interface eth4
config interface eth4> config ip 172.26.2.14
config ip 172.26.2.14> config icmp
config ip 172.26.2.14> return
config interface eth4> return
config box> return
config> show -v
   interface eth4
      admin enabled
      mtu 1500
      arp enabled
      speed 1Gb
      duplex full
      autoneg enabled
      ip 172.26.2.14
       admin enabled
       ip-address dhcp
       geolocation 0
       metric 1
       classification-tag
       security-domain
       address-scope
       filter-intf disabled
       icmp
        admin enabled
        limit 10 5
```
To remove an object from the configuration hierarchy, use the CLI or OS-E Management System **delete** command.

## **Creating Cluster Networks**

If you are installing multiple OS-E devices in a high-availability cluster, refer to the *Net-Net OS-E — System Installation and Commissioning Guide* for information.

## **Installing OS-E Software Updates**

Periodic OS-E software updates and patches are available to Acme Packet customers whenever software improvements and functionality changes enhance OS-E operation. System software updates are available from the Acme Packet Support Web site.

#### **Getting Software from the Product Support Web Site**

Using your Web browser, open your Acme Packet customer URL to access the Product Support Web site. Follow the instructions on your screen to download the software update to your PC or to a network location, then follow one of the procedures below to install the new OS-E software.

- Installation procedure using the CLI.
- Installation procedure using the OS-E Management System.

#### **Installation Procedure Using the CLI**

Once you have downloaded the OS-E release software, you can use the CLI to install the file on each OS-E device in the network. Use the **file fetch** command to get the file from its current location to the OS-E device.

The **file fetch** command accepts a large number of URL schemes that you can you use to fetch the release file. Use the **file fetch ?** command to display the file fetch command options. The CLI session below shows only those URL schemes that would be the most useful for file transfers.

#### **CLI session**

```
NNOS-E> file fetch ?
manage Net-Net OS-E files
  syntax: file erase file
```
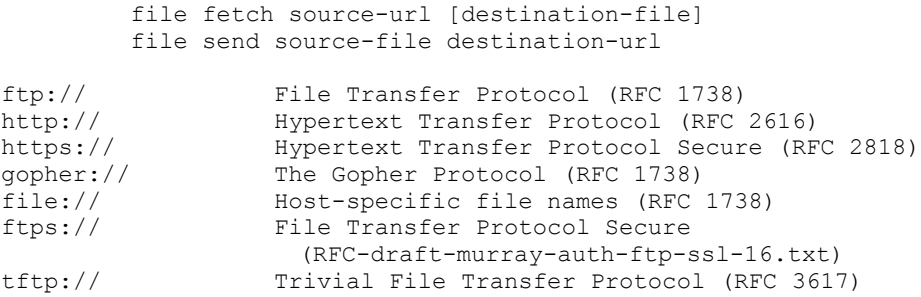

Refer to the RFC that applies to the URL scheme you are using for the exact formatting of the command line.

#### **Installation Procedure Using the OS-E Management System**

Once you have downloaded the OS-E software update from the Product Support Web site, use the OS-E Management System to install the software on the OS-E device. Perform the following steps:

- **1.** Launch the OS-E Management System.
- **2.** Click on the **Tools** tab, as shown in Figure 5.
- **3.** Click **Update Software**.
- **4.** At the "Software Update File" field, click **Browse** to locate the software release file on your PC, or enter the path and file name in the box.
- **5.** At the "Install the Update?" field, check the box to install the software.
- **6.** At the "Realm" field, check one of the option: **box**, **cluster**, or **controlled**. This instructs the upgrade software to operate on the local OS-E device (box), across the OS-E cluster, or in a controlled manner.

Selecting **controlled** in a two system (active/standby) cluster configuration performs the cluster upgrade so that the currently active OS-E device continues to handle SIP traffic. Once the backup device has completed the software upgrade, it informs the active device that it is available to process calls. New SIP traffic then migrates to the backup device. When the active OS-E device is no longer processing calls, it becomes the backup device where the software update is applied.

**7.** Click **Update** to install the software and to restart the OS-E device.

**8.** Refresh your Internet Explorer Web browser by selecting **View->Refresh.**Update Software page

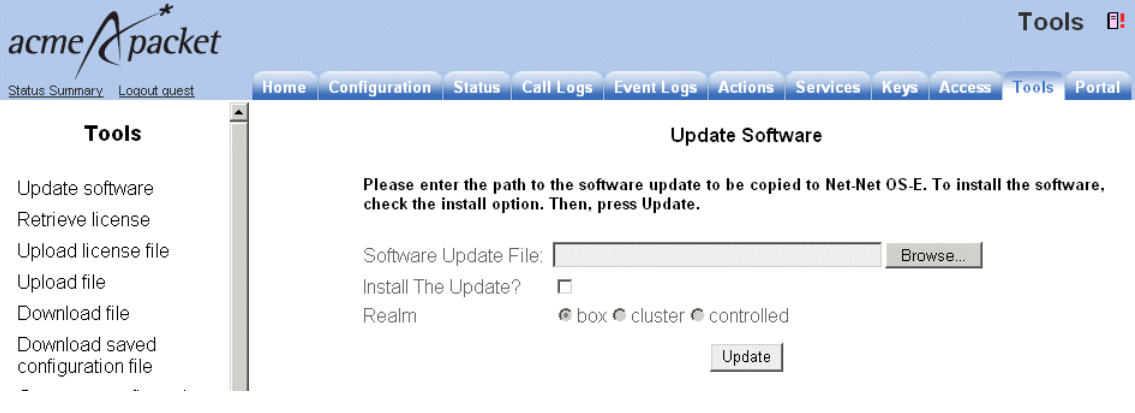

# **Information on OS-E Licensing**

You are no longer required to run the **license fetch** command with newly-installed third-party hardware platforms to activate the features that you purchased. Your licensed features are included with your initial OS-E download. Refer to the *Net-Net OS-E — USB Creation and Commissioning Instructions* for complete information.

However, you will need to run **license fetch** under certain conditions, such as renewing an expired license, and when installing licensed features that you did not originally purchase with the system.

#### **Adding Licensed Features**

If you find that you do not have one or more of the features that you purchased, or if you want to add features that you did not originally purchase, contact your Acme Packet Sales Representative or Acme Packet Product Support. Acme Packet will correct the problem and supply you with a new key that operates with the **license fetch** command.

As OS-E software becomes available with newly-added features, your Acme Packet Sales Representative will assist you with ordering the software. Acme Packet will then provide you with a new licensing key.

#### **License Expirations and Renewals**

If your customer-specific license comes with an expiration date, OS-E will generate an event when the license nears that expiration date. You can renew your license by re-executing the **license fetch** command. The Acme Packet license server verifies that there is a valid license renewal associated with your system ID, and then resets the license expiration to a new date.

#### **Evaluation Systems**

For evaluation systems in lab environments without Internet connectivity, Acme Packet will provide you with an alternate method for acquiring the appropriate license to operate and configure OS-E. Contact your Acme Packet Sales Representative or Acme Packet Support for details.

#### **License Fetch Procedure**

Before you execute the **license fetch** command, ensure that

- **1.** You have a connection to the public Internet, and
- **2.** Port 616 is available and not blocked by any firewalls. This allows connectivity to the Acme Packet license server.

**Note:** If you do not run the **license fetch** command to successfully unlock your customer-specific features, you will not be able to configure OS-E with any of the licensed options provided by Acme Packet.

#### **Fetching the Signed License from the CLI**

From the CLI prompt, run the following command:

```
NNOS-E> license fetch <license-key-text>
Success!
```
Where **<license-key-text>** is the private key provided to you by Acme Packet. This command will contact the Acme Packet licensing server, authenticate your unique key, and then install a license on your system. Make sure that OS-E reports "Success!"

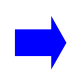

**Note:** If you are unable to fetch an encrypted license using the Acme Packet key, cannot access the licensing server, or if you receive a message other than "Success!,"contact Acme Packet Product Support immediately for assistance.

#### **Fetching the Signed License from the OS-E Management System**

If you are using the OS-E Management System, go the **Actions** tab and select **license->fetch** and paste the Acme Packet key into the key field, as illustrated in the following image. Click **Invoke** to install the signed license.

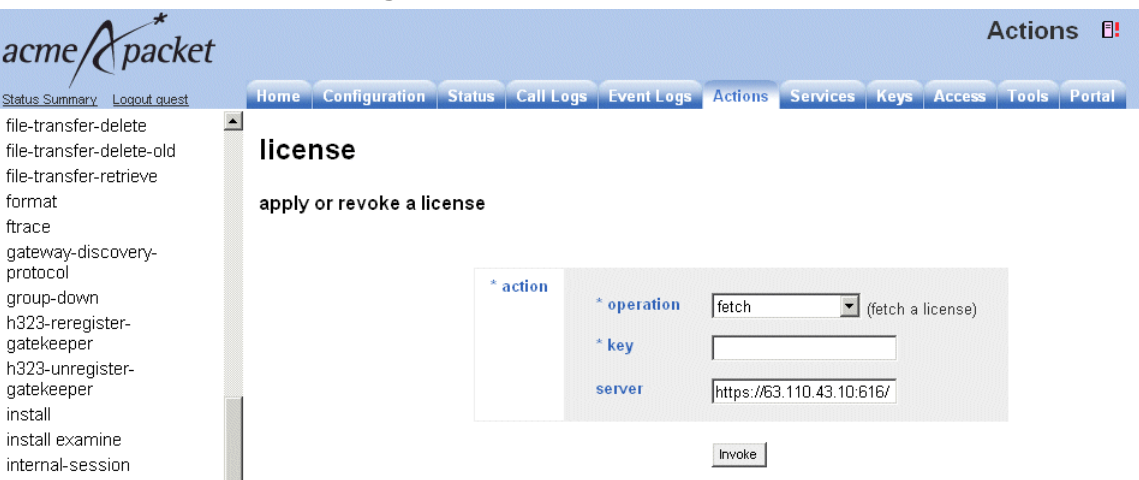

**License Fetch Page**

You can also manage licenses from the **Tools** tab using the **Retrieve License** and the **Upload License** functions. **Retrieve License** operates the same as the **license fetch** command, contacting the Acme Packet license server over the Internet.

If for some reason you are unable to access the Acme Packet license server, and if Acme Packet e-mails the license file to you, place the license on your local PC, use the OS-E Management System **Tools->Upload License file** to browse for the file, select **Apply License**, then click **Upload.**

## **Using WinSCP to Transfer the License**

If you do not have access to the OS-E Management System, Acme Packet recommends that you use WinSCP to transfer the license file to the OS-E device. WinSCP is an open source free SFTP client and FTP client for Windows and is available as a free download from the following URL:

http://winscp.net/eng/index.php

The following image illustrates the WinSCP login window.

#### **WinSCP Login**

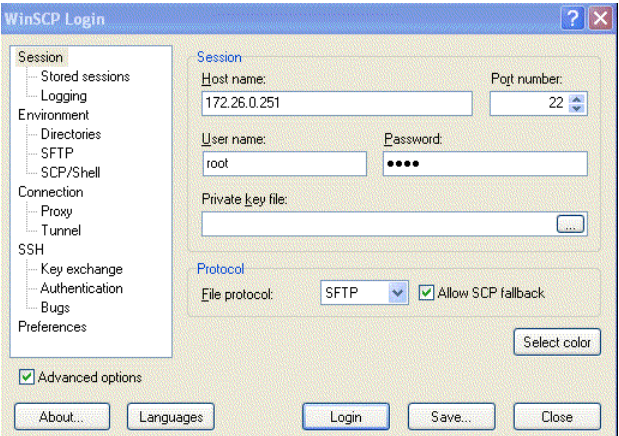

Perform the following steps:

- **1.** At the **Hostname** field, enter the IP address that you assigned to the management interface at OS-E device. Port **22** is the default port number for SSH sessions.
- **2.** At the **Username** and **Password** fields, type *root* for the username and *sips* for the password.
- **3.** At the Environment menu, select **SCP/Shell** and select **/bin/bash** from the pull-down menu, as illustrated in the following image. Leave all other fields at their default settings.

#### **WinSCP Login SCP/Shell Window**

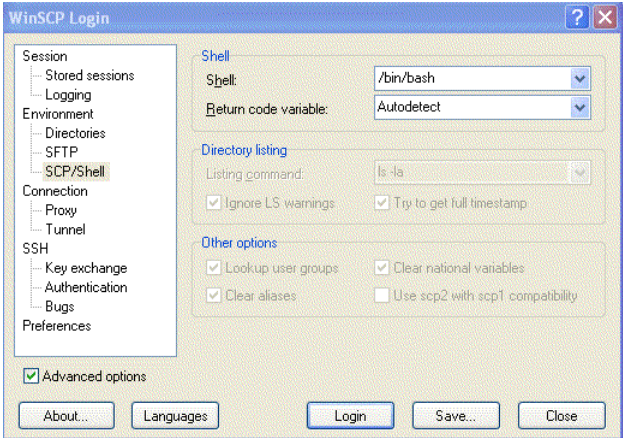

- **4.** Click **Login**. A series of progress message will appear as the connection is established.
- **5.** From the left pane, browse and locate the license file, then drag the license to the *cxc/license* directory, as illustrated in the following image. In this example, the file is copied from the **c:\license** directory to the **cxc\license** directory on OS-E.

**Using WinSCP to Copy the License to OS-E**

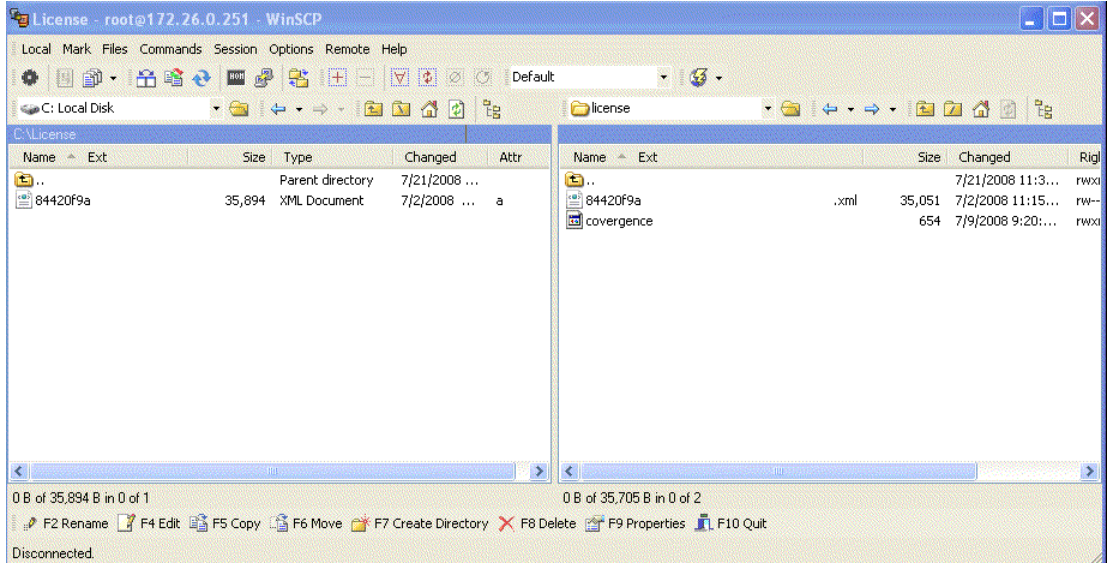

- **6.** Once the license file is present in the /cxc/license folder, you will need to do one of the follow tasks for the OS-E license to take effect:
	- Perform a physical restart of the OS-E device, or
	- From a CLI session to the OS-E device, execute the **license apply** action, as follows:

```
NNOS-E> license apply /cxc/license/
84420g9a-da13-3007-8853-z00a7a4d771d.xml
Success!
NNOS-E> show licenses
name: License for customer.com
description: License for customer.com
         key: 84420g9a-da13-3007-8853-z00a7a4d771d
     expires:
        file: 84420g9a-da13-3007-8853-z00a7a4d771d.xml
```
## **Interoperating with SIP Vendors**

OS-E devices are designed to interoperate with SIP servers, hosted SIP applications, and SIP PBX equipment for VoIP applications.

Contact your Acme Packet sales representative for a complete list of SIP vendors who interoperate with OS-E software.

## **Downloading Optional Management Files**

If you are using an SNMP management application, use the OS-E Management System to download the CXC.MIB (Acme Packet OS-E Enterprise MIB) file from the OS-E software release:

Perform the following steps:

- **1.** Launch the OS-E Management System.
- **2.** Click on the **Tools** tab.
- **3.** At the Management Information section, click **MIB** to download the file to your Web browser.
- **4.** Use the **Save** command from your browser to save a copy of the file. Import the CXC-MIB file into the SNMP management application.

## **CDR Field Descriptions and Data Types**

The following table lists and describes the fields and data types that make up a call detail record in this release.

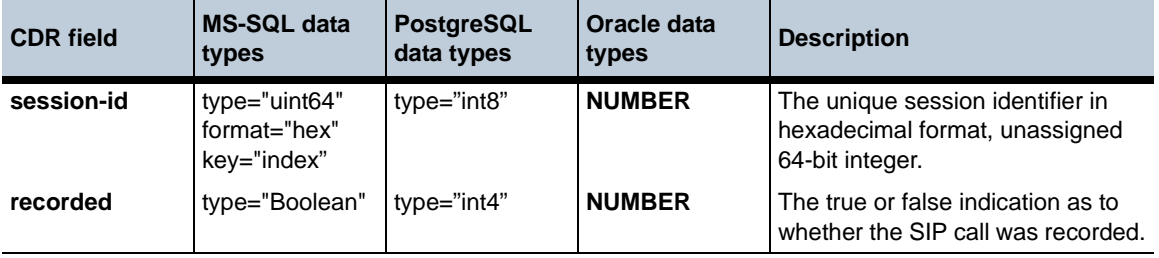

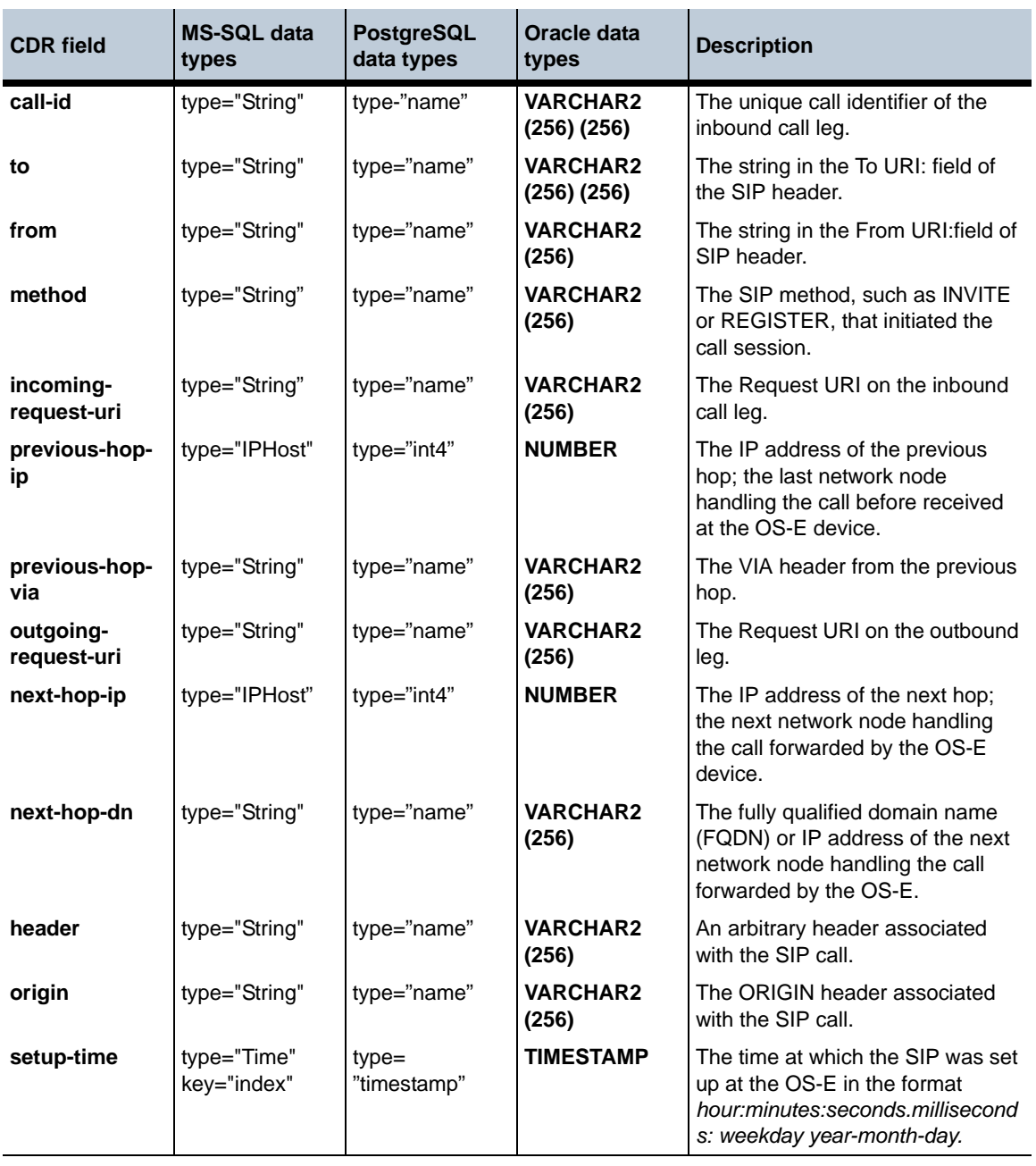

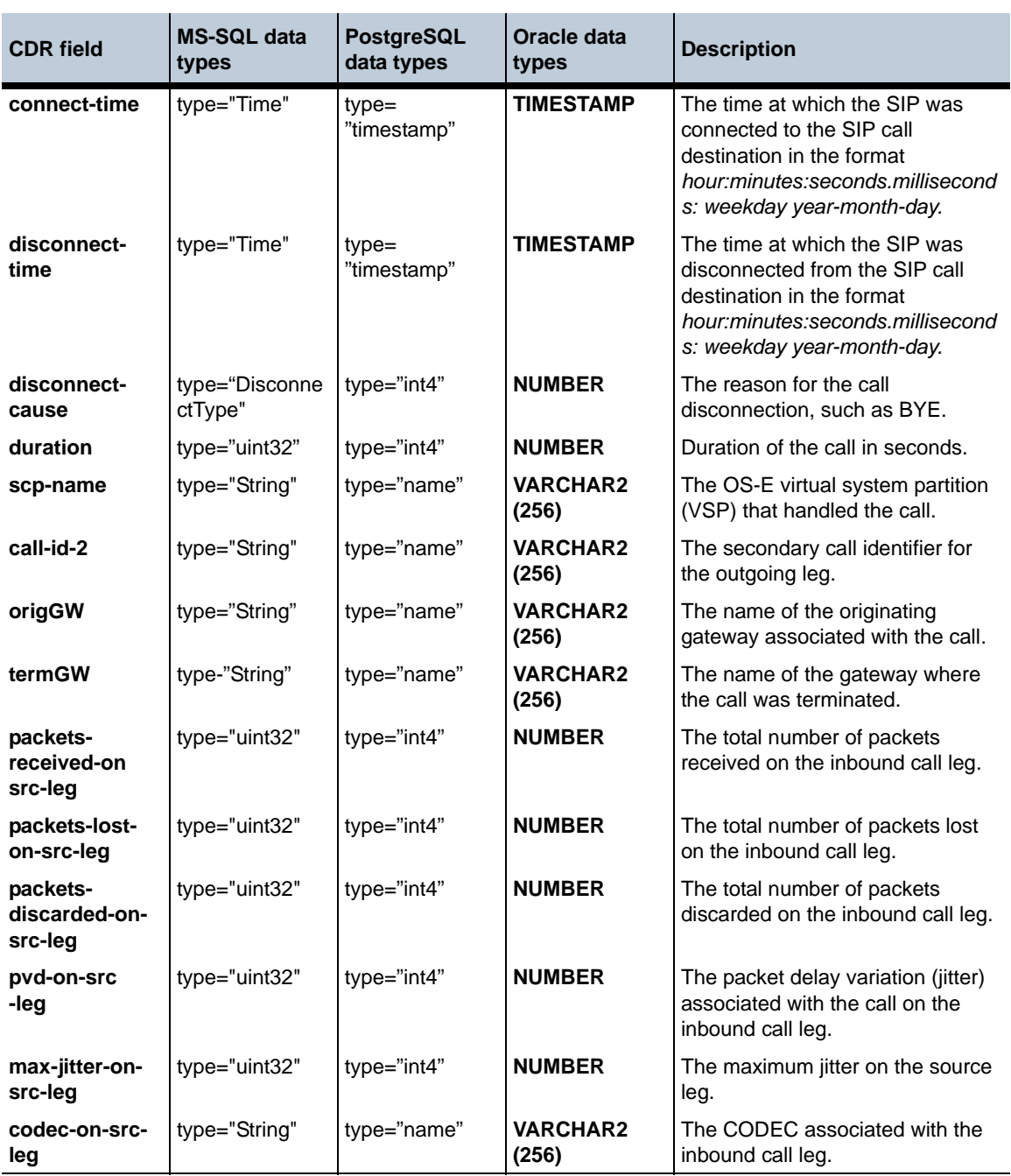

#### **CDR Field Descriptions and Data Types** 1-322 *Release Notes*

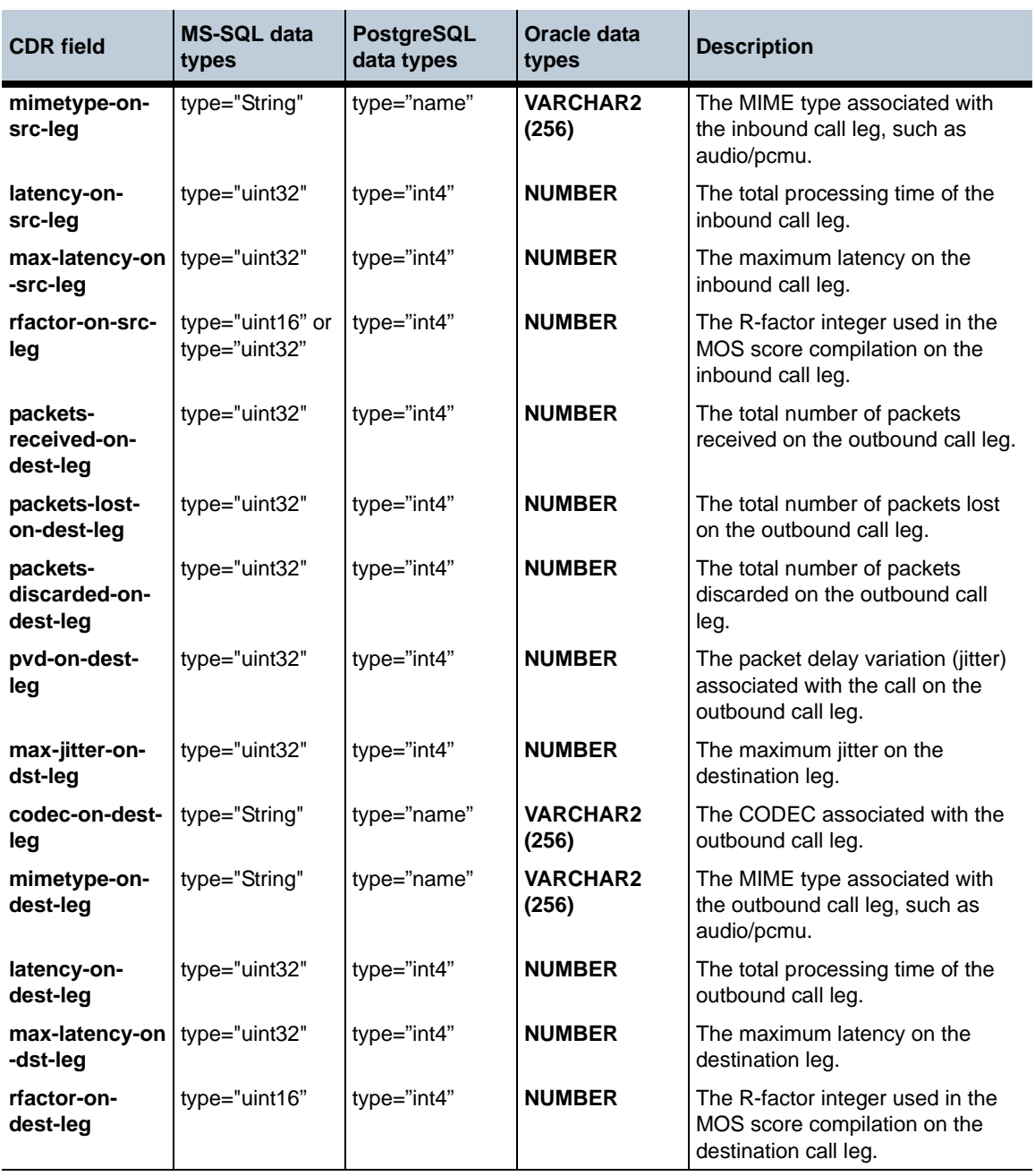

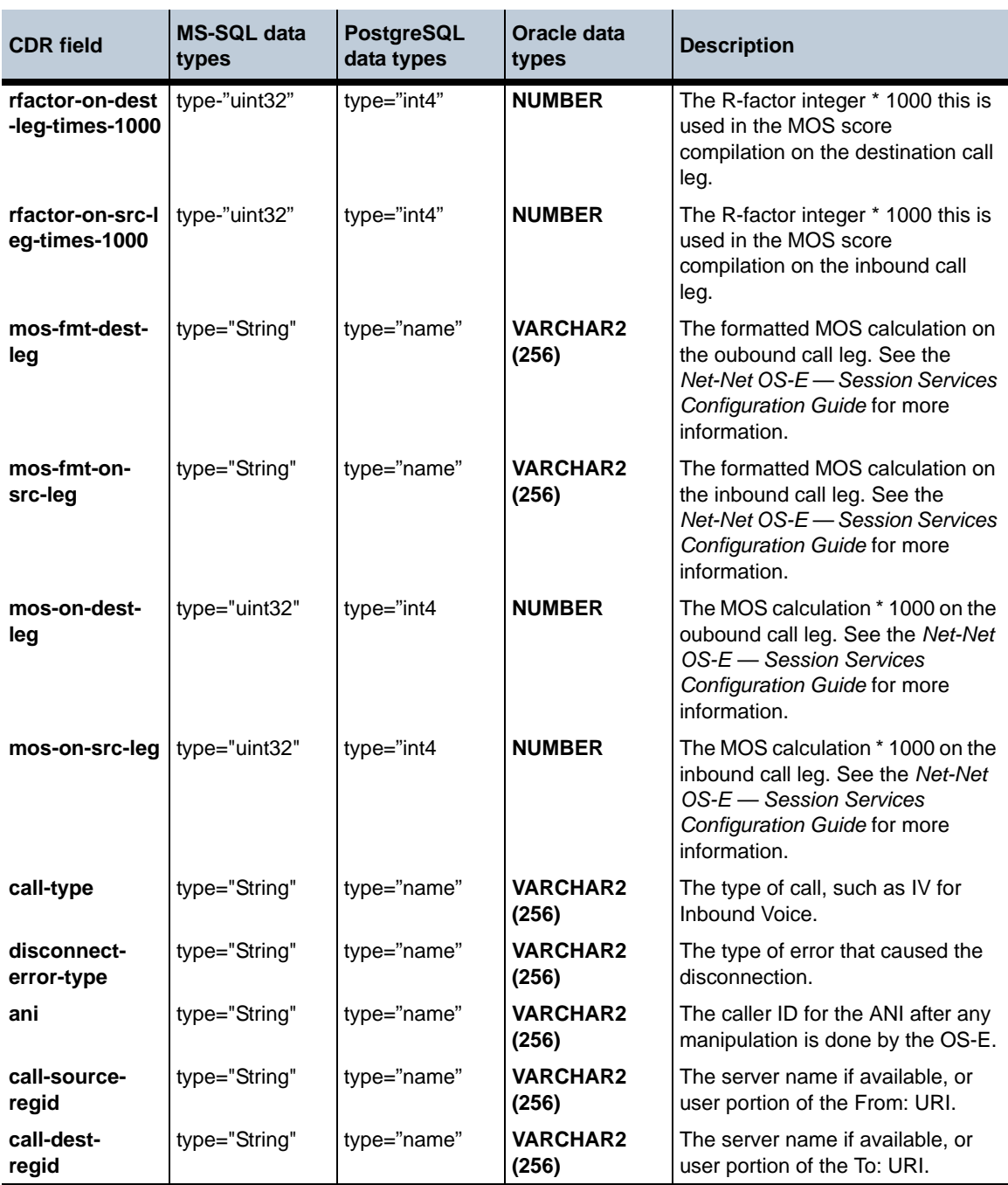

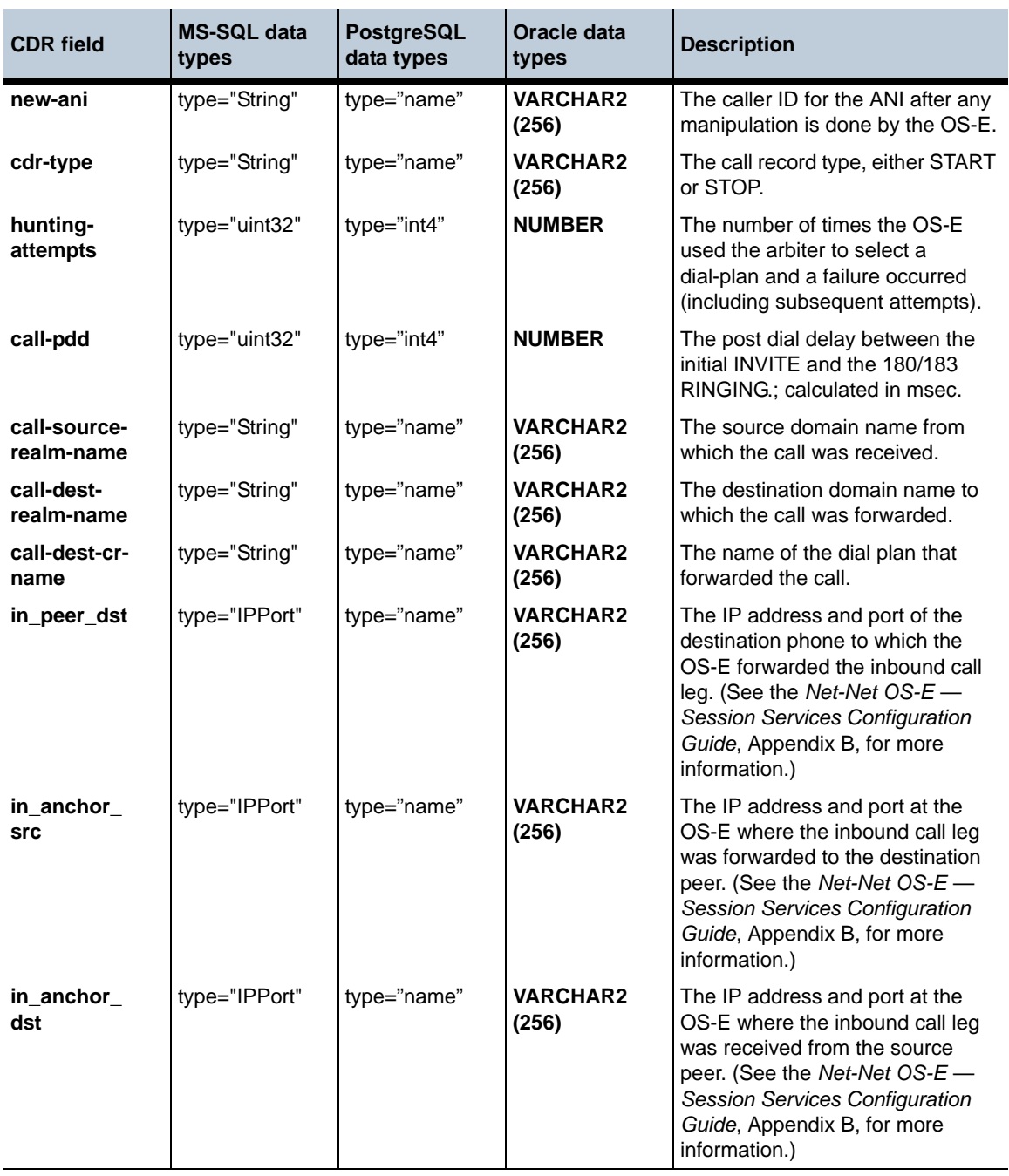
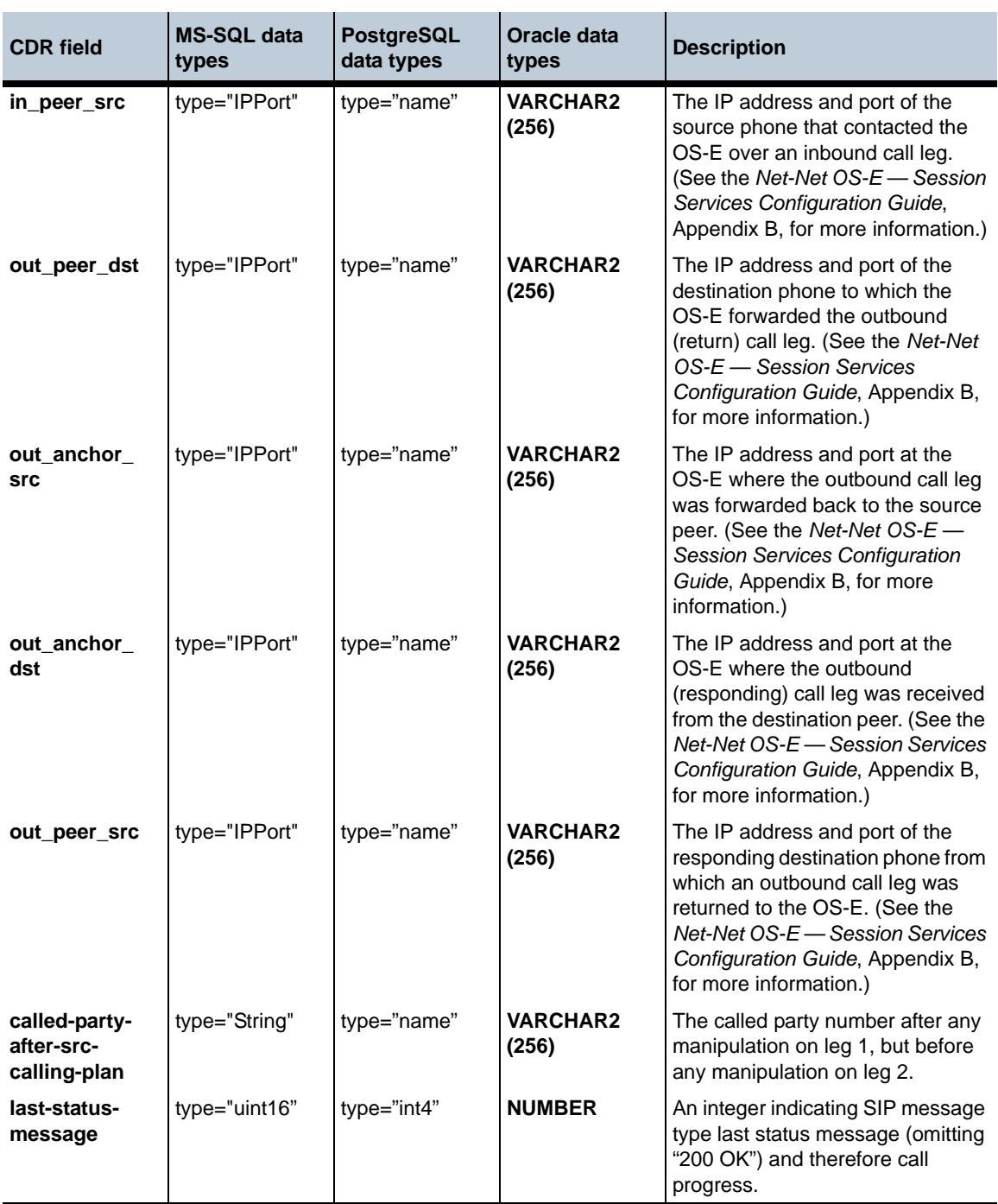

#### **New Event Log Messages** 1-326 *Release Notes*

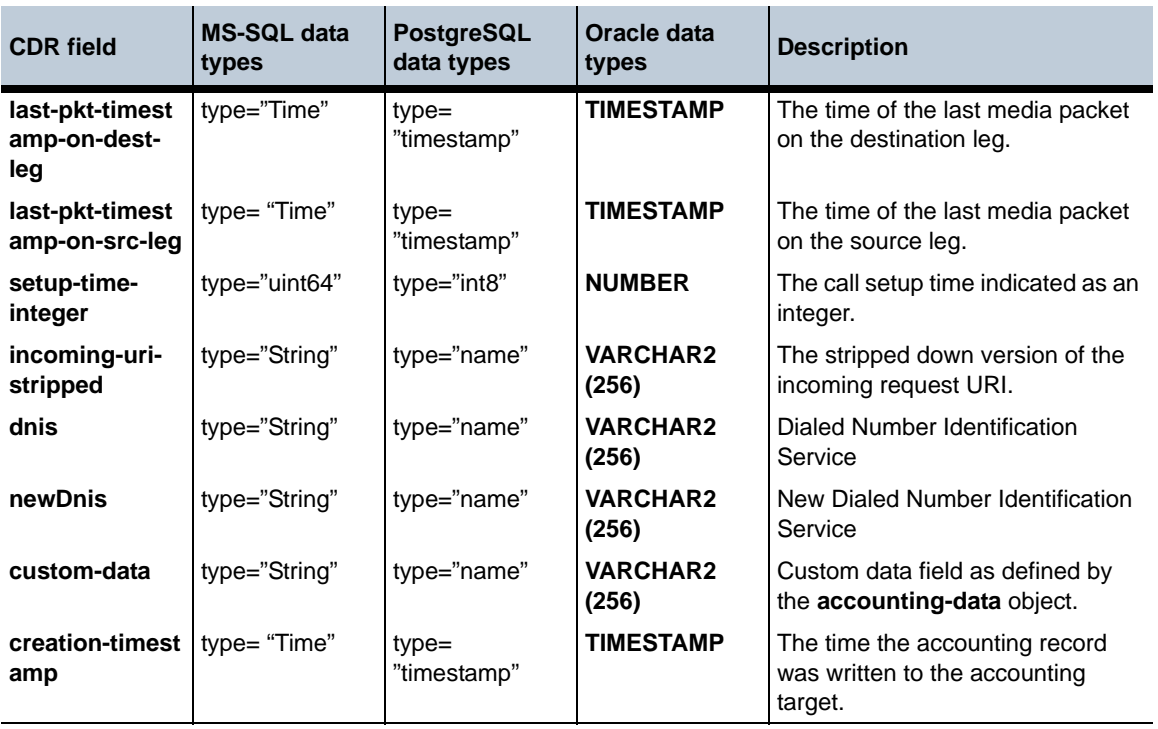

# **New Event Log Messages**

This section lists the new events under each category for Release 3.6 versions. For a complete listing of event messages, refer to *Net-Net OS-E — Using the OS-E Management Tools*.

# **Accounting Events**

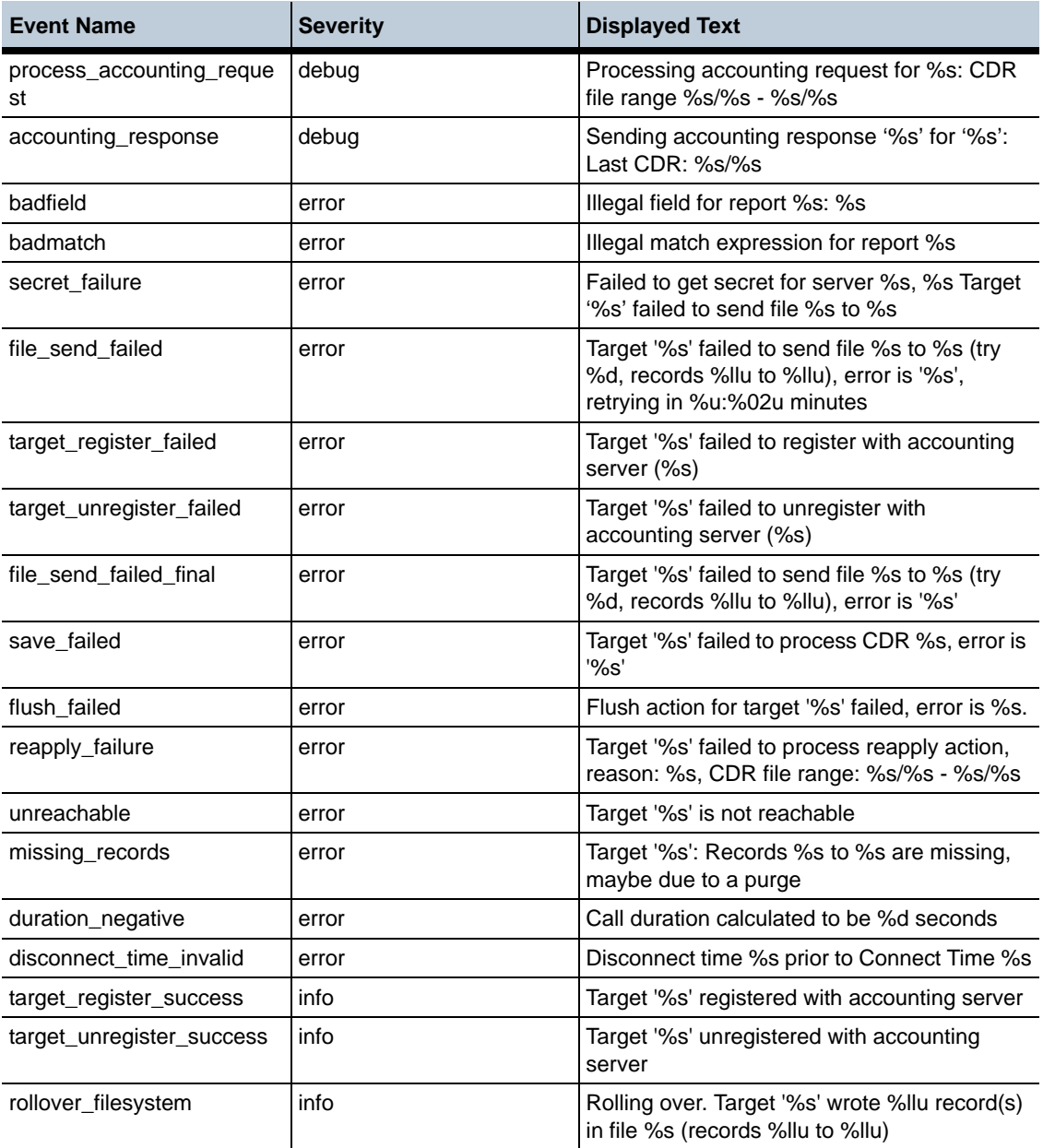

#### **New Event Log Messages** 1-328 *Release Notes*

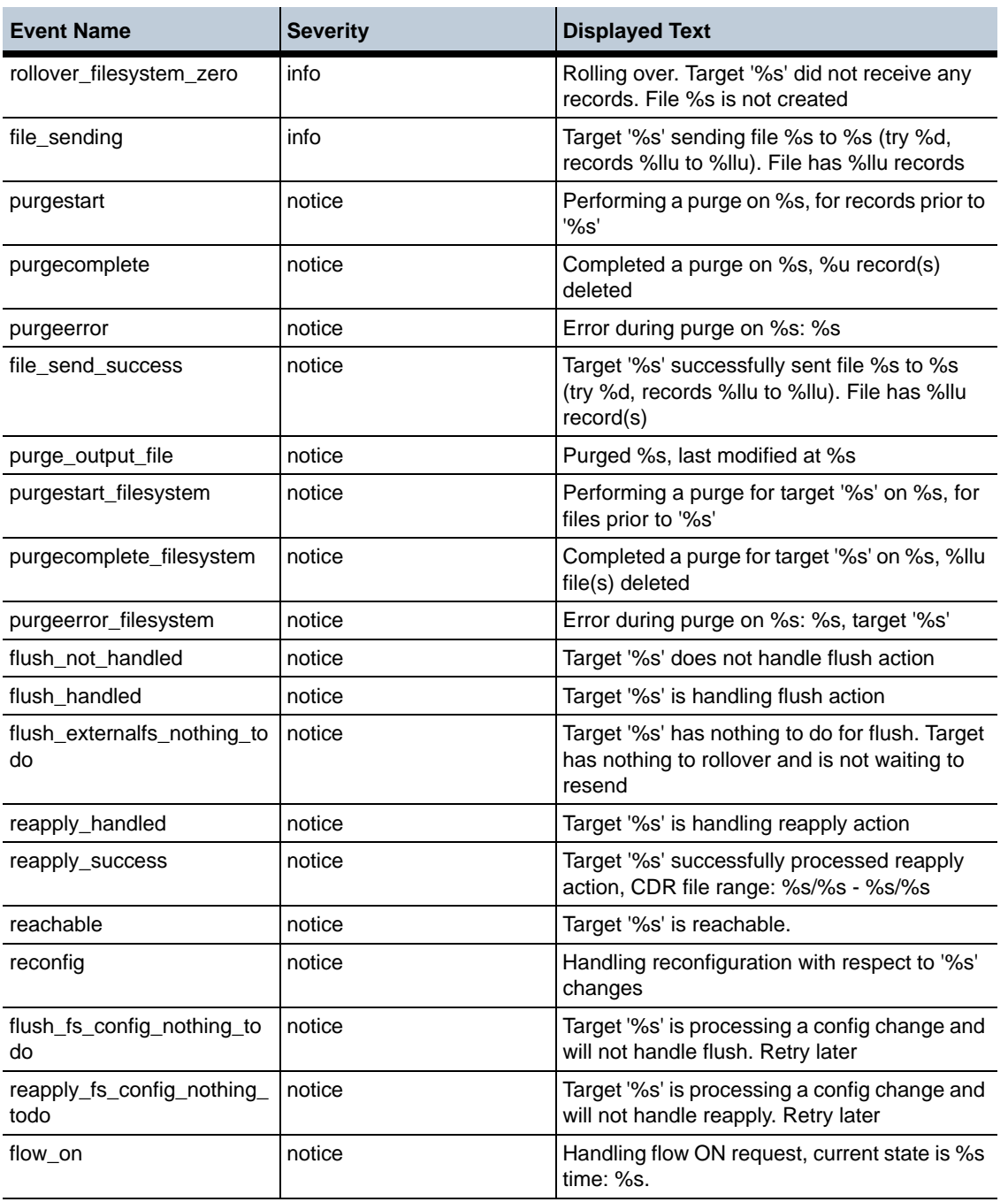

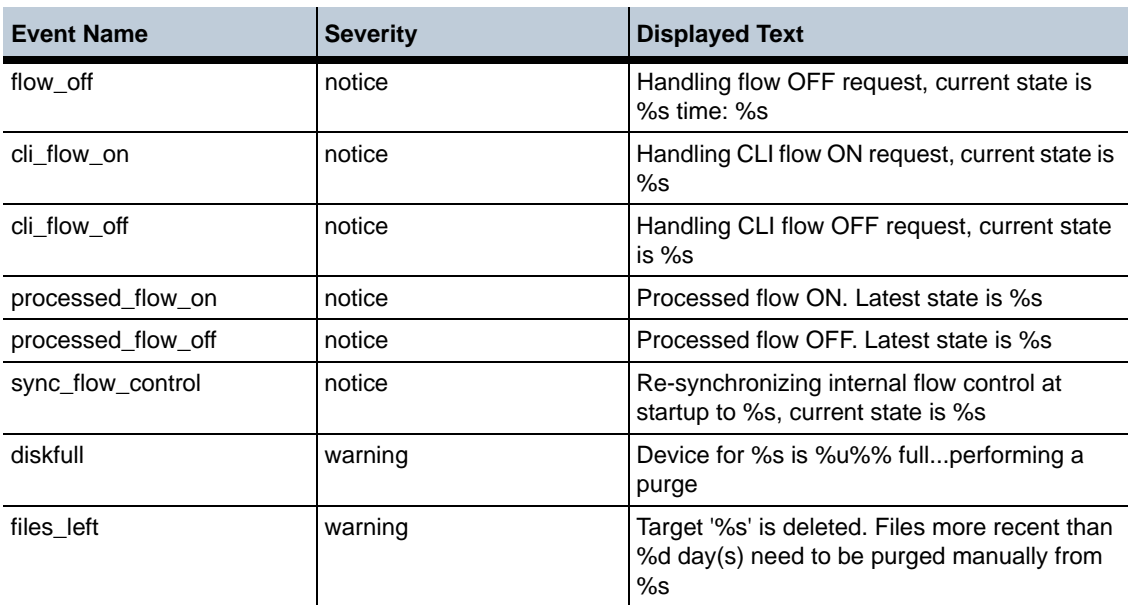

### **Archive Events**

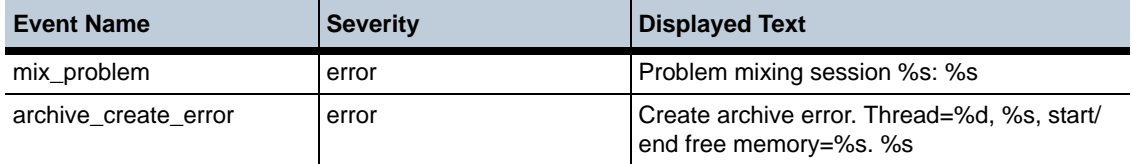

# **Cluster Events**

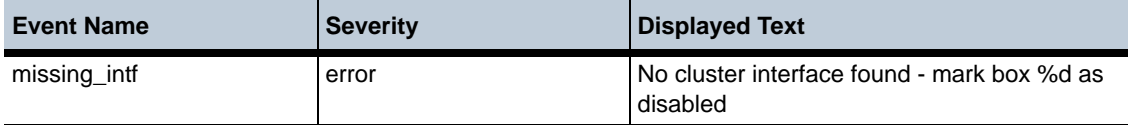

# **Collection Events**

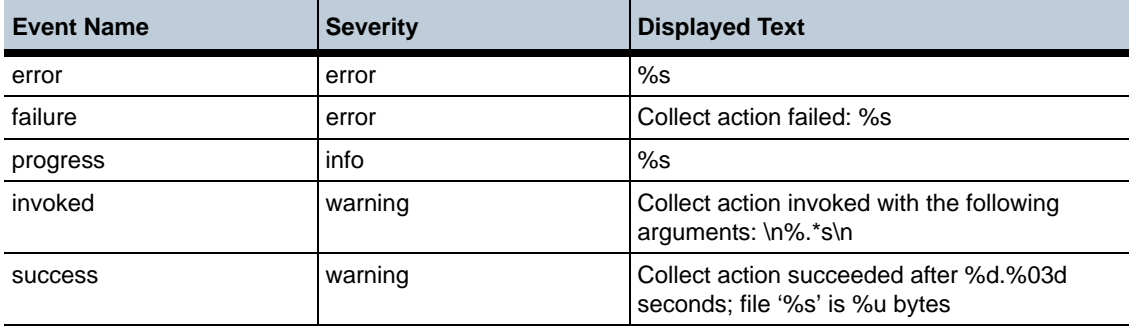

### **DIAMETER Events**

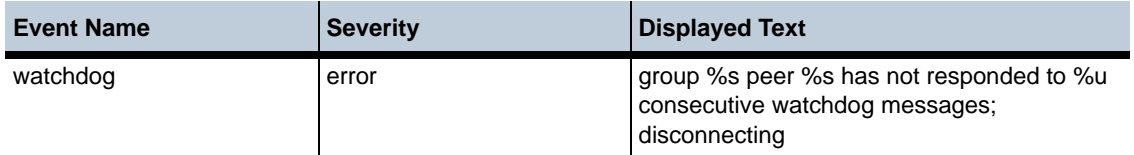

### **H.323 Failed Call Events**

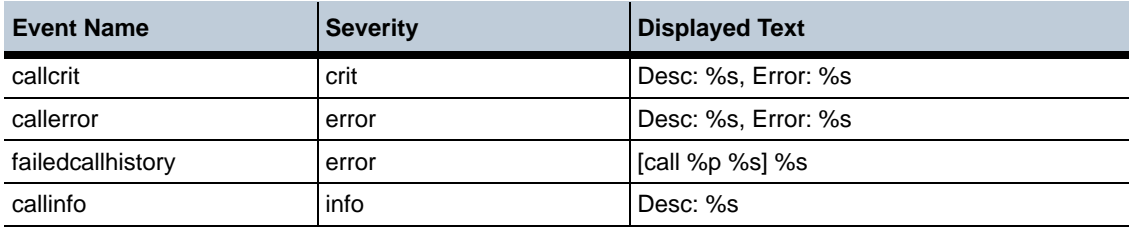

#### **H.323 Process Events**

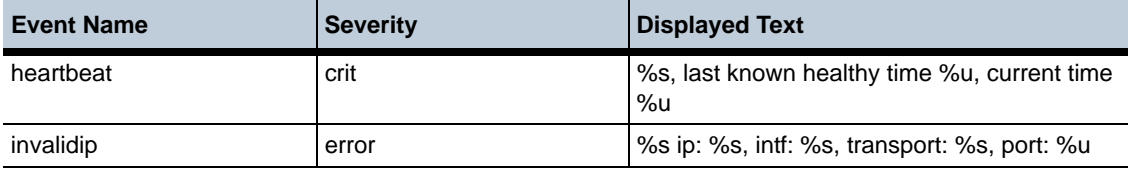

### **H.323 RAS Events**

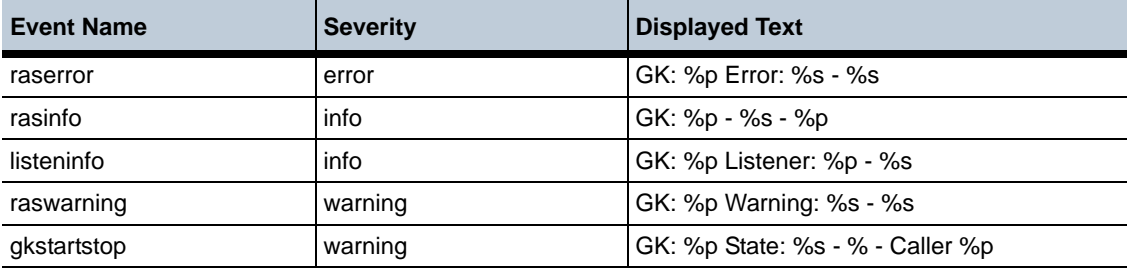

#### **Install Events**

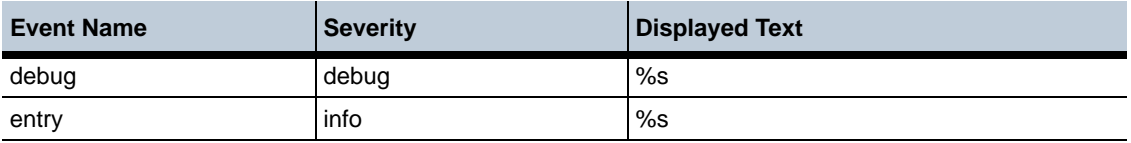

### **Kernel Events**

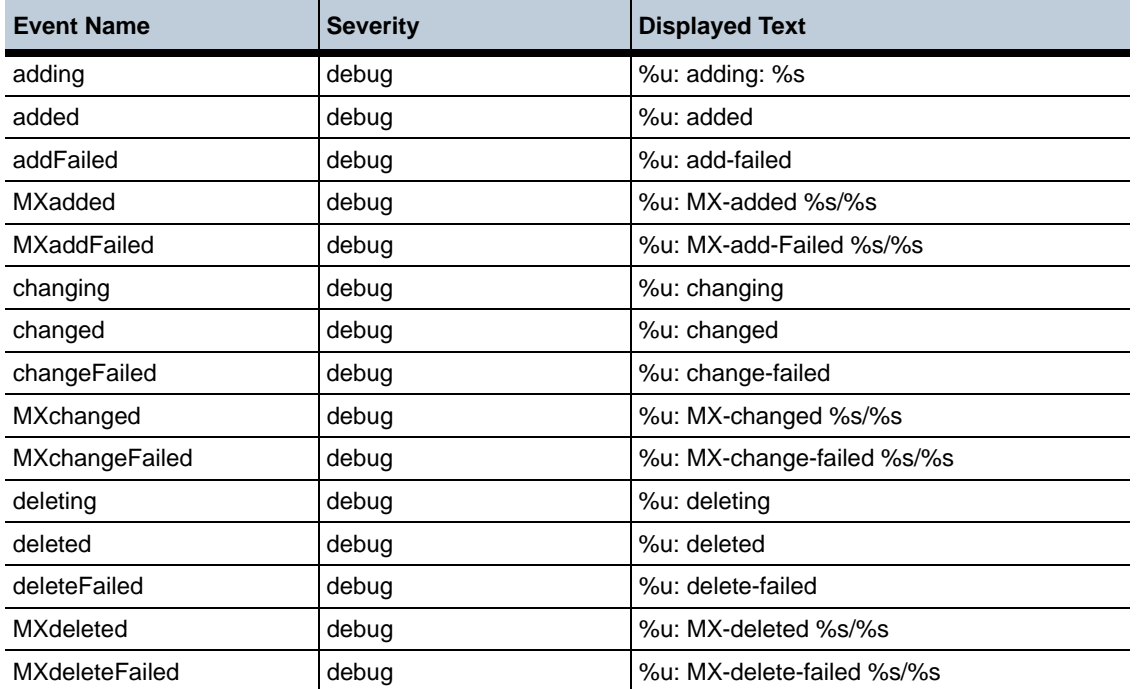

# **Load-Balancing Events**

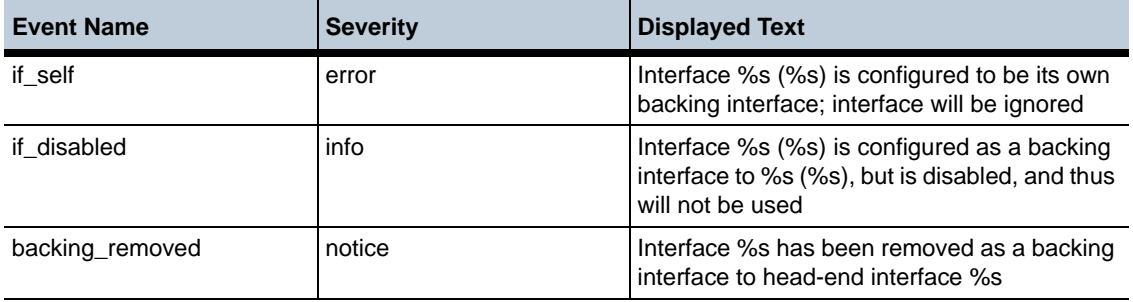

### **LCR Events**

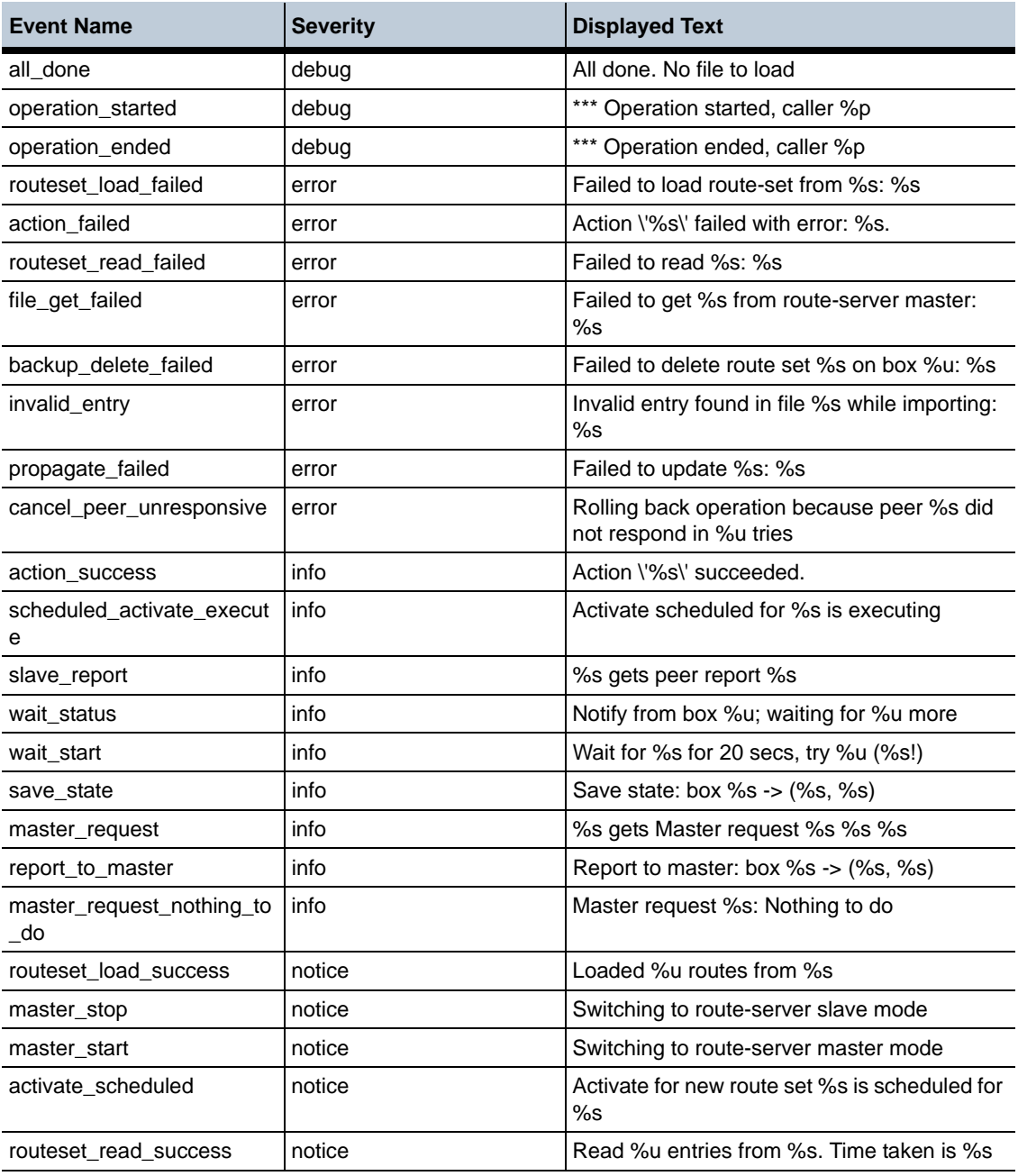

*Proprietary & Confidential*

#### **New Event Log Messages** 1-334 *Release Notes*

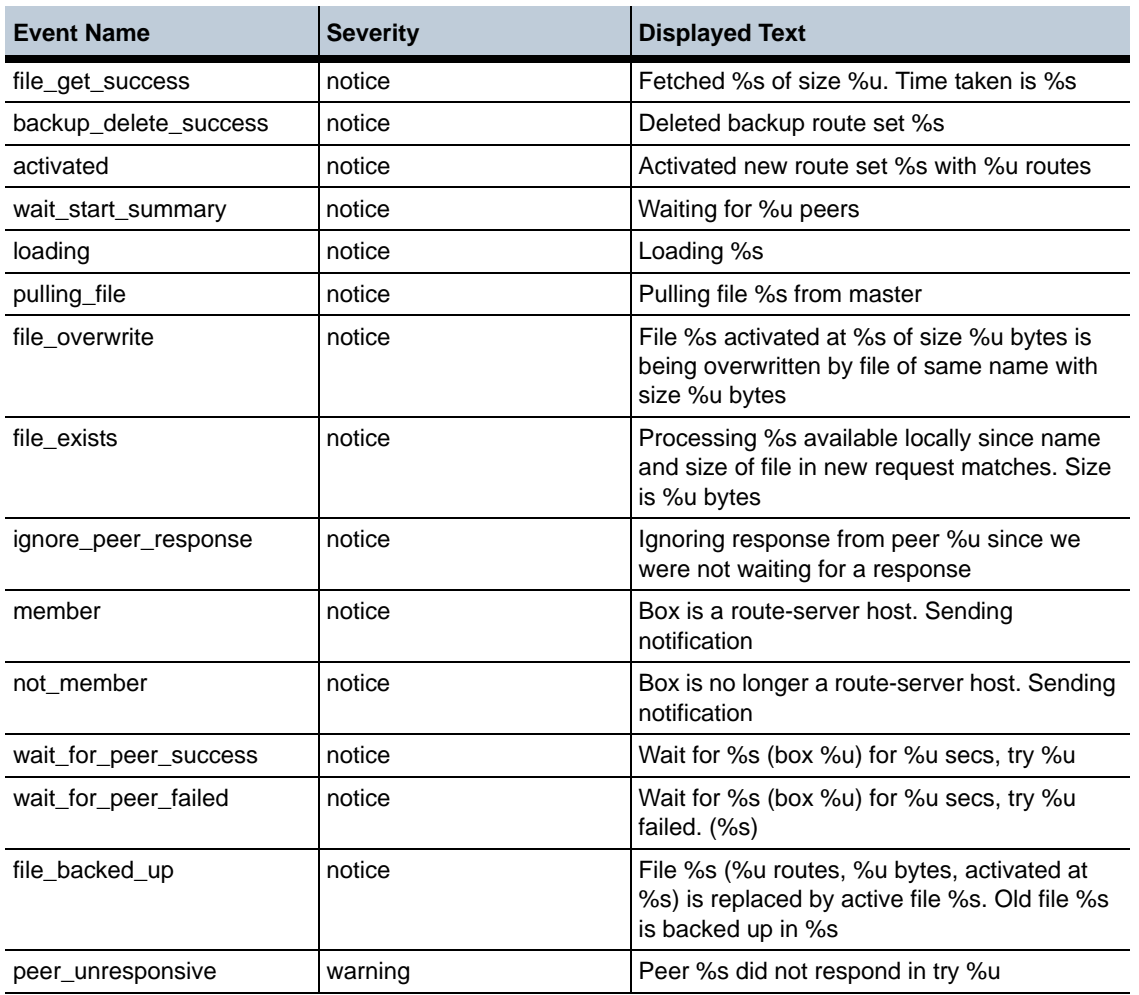

# **LCR Import Events**

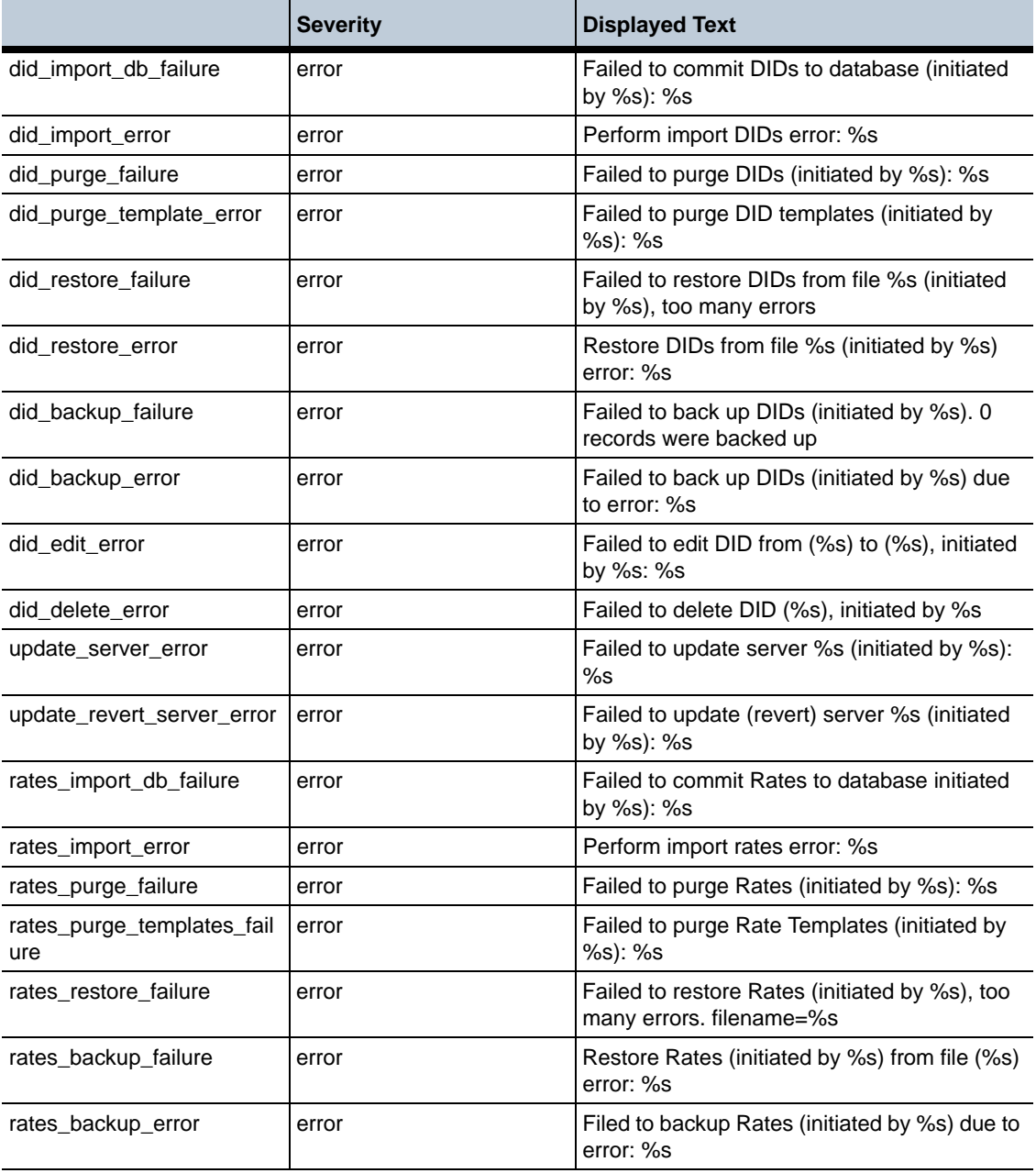

#### **New Event Log Messages** 1-336 *Release Notes*

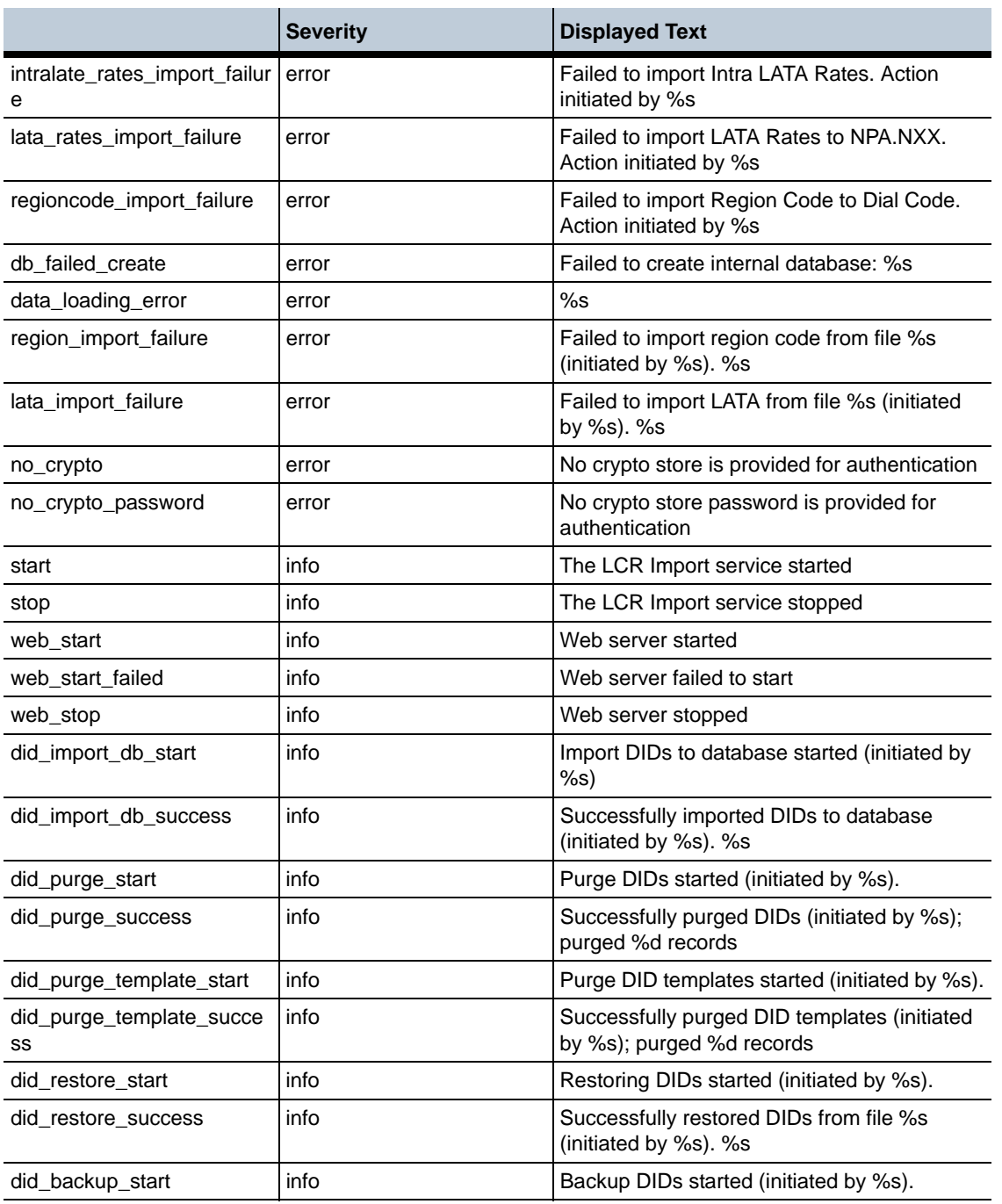

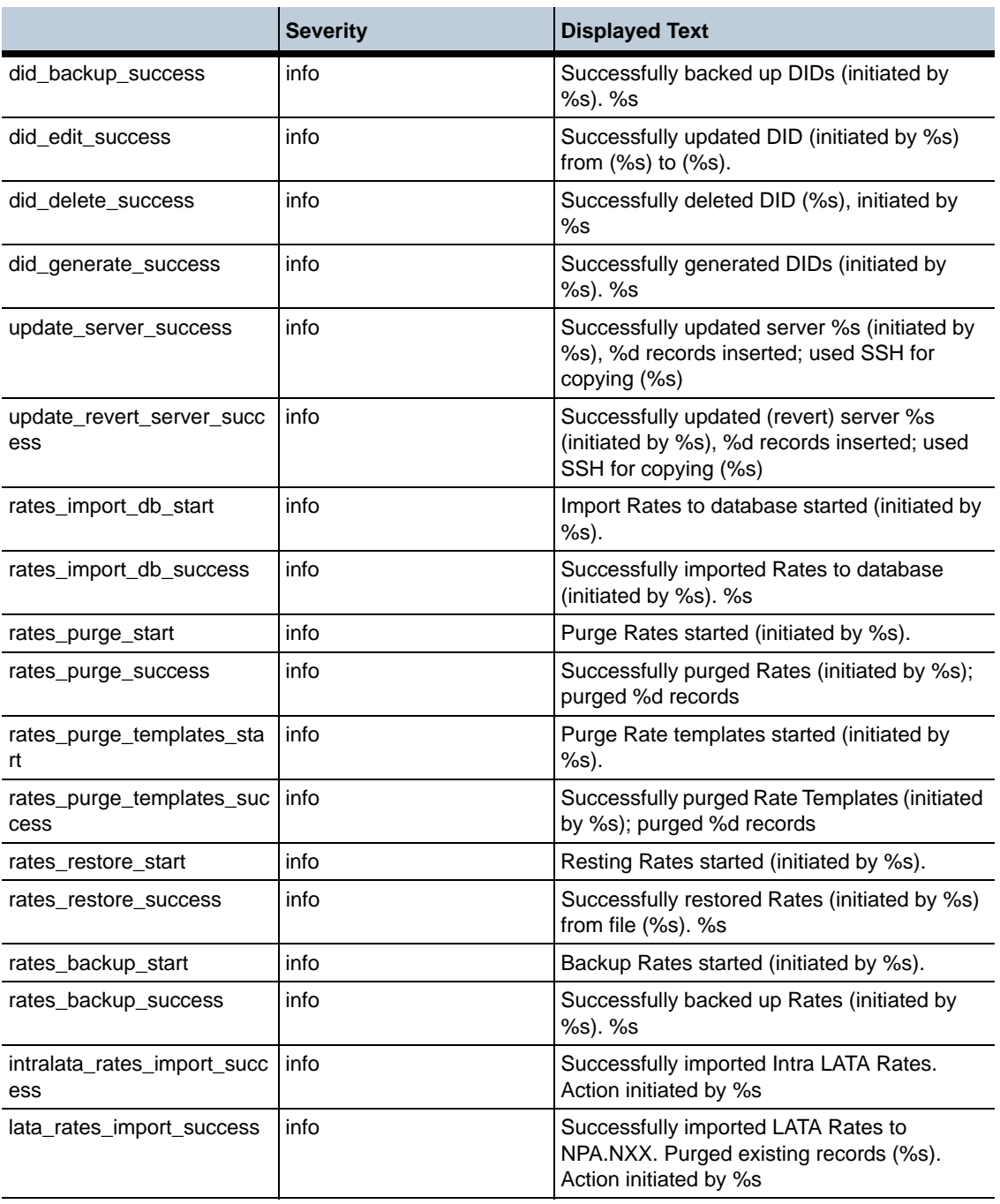

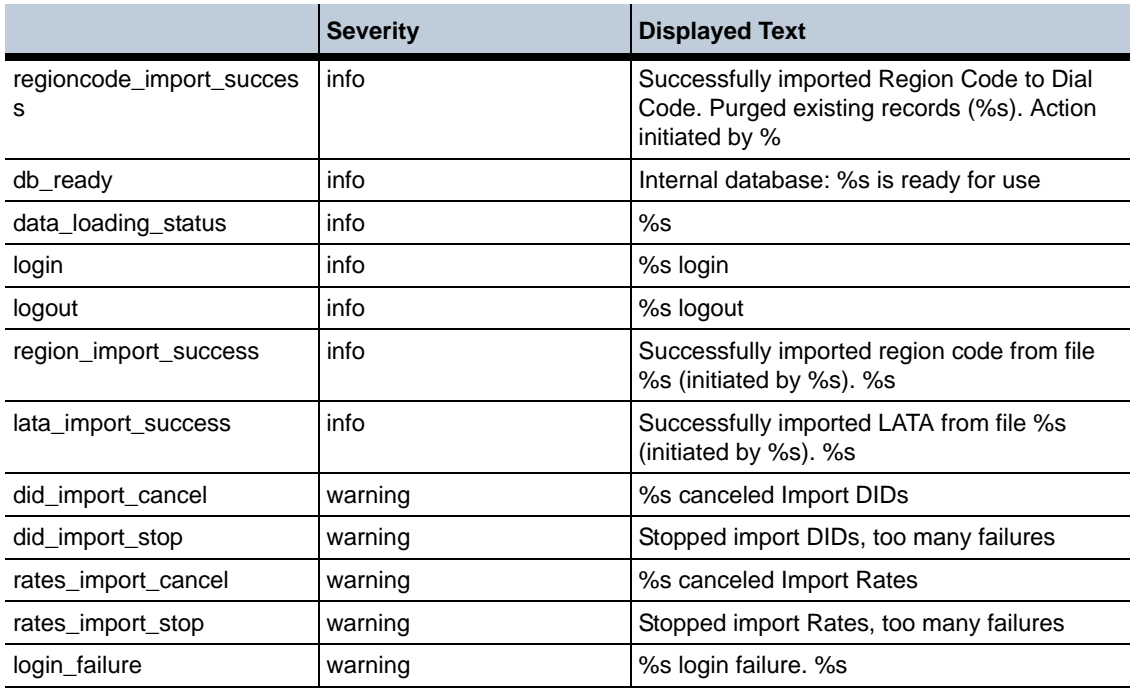

### **Management Events**

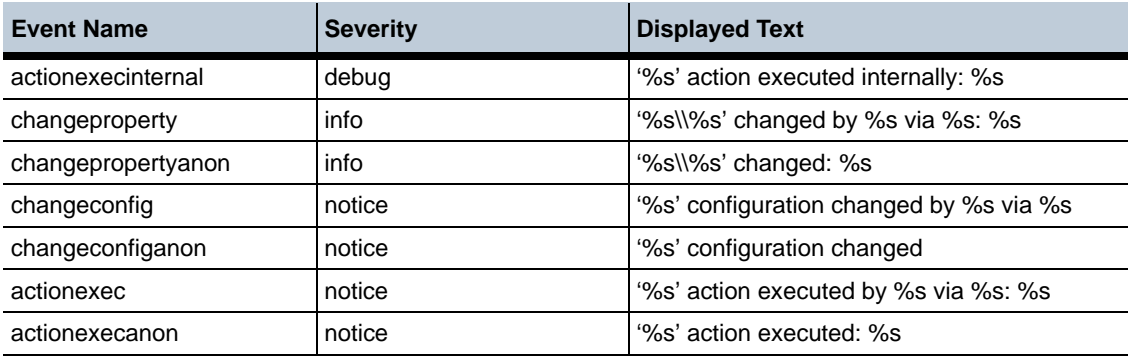

### **Media Events**

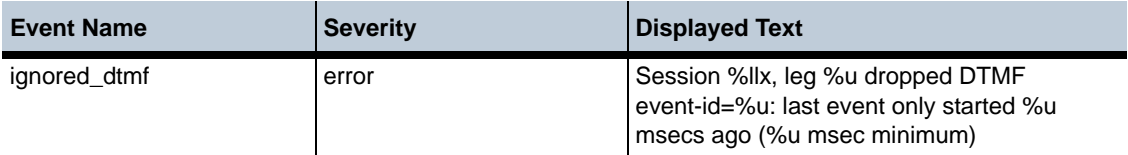

#### **Messaging System Events**

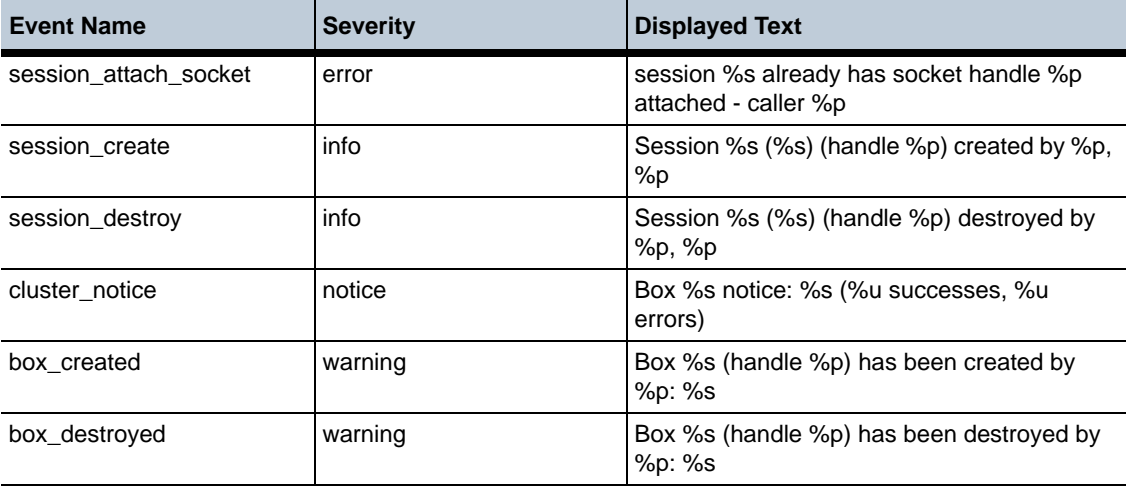

*Proprietary & Confidential*

#### **New Event Log Messages** 1-340 *Release Notes*

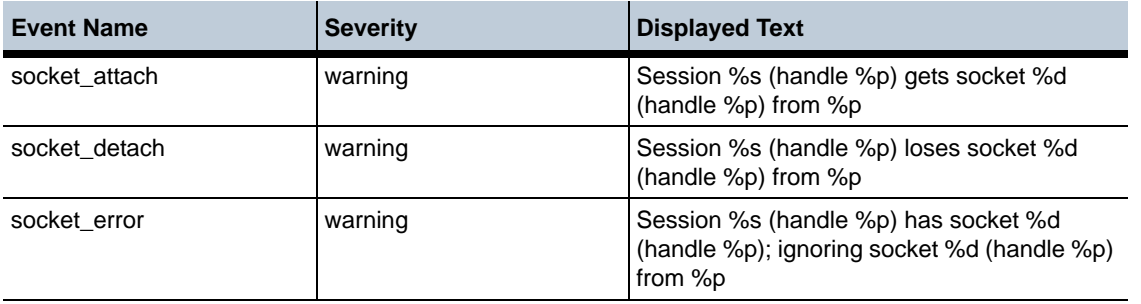

#### **MX Events**

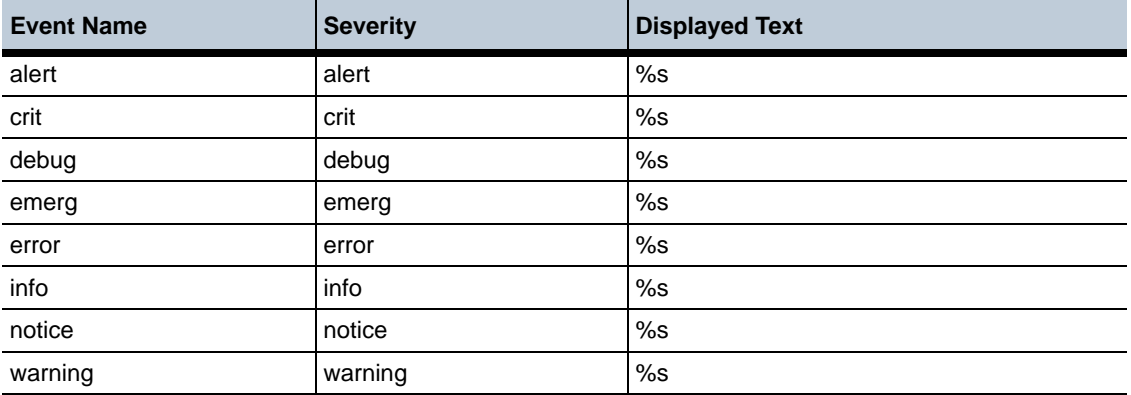

#### **PktLog Events**

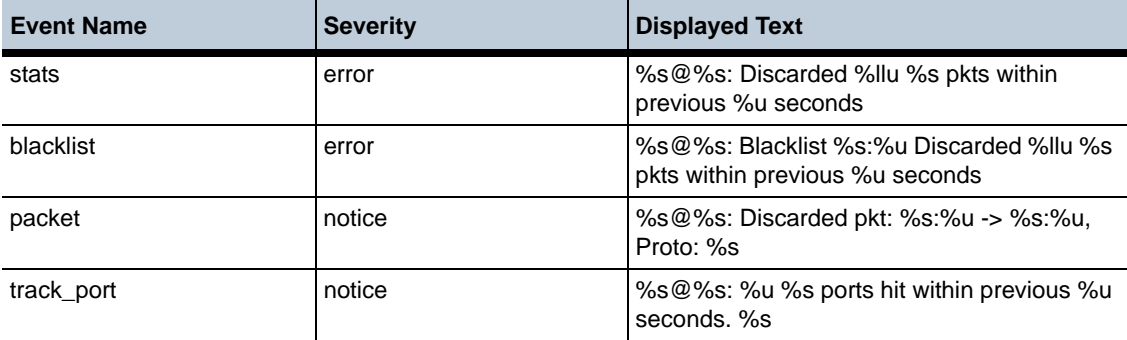

# **RADIUS Events**

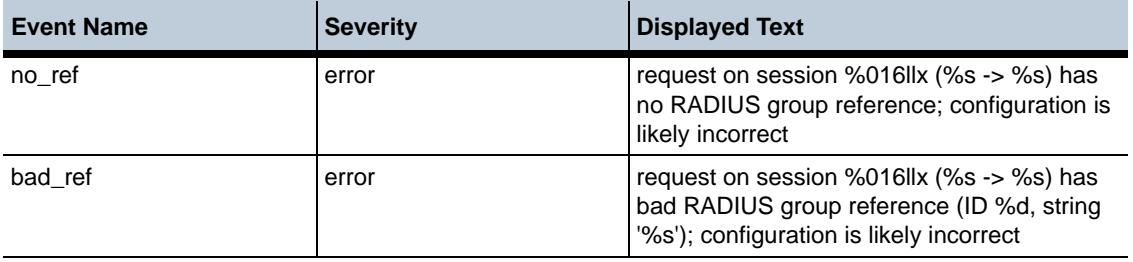

### **RTP Events**

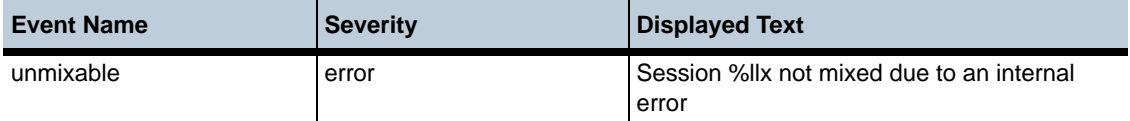

### **Sensor Events**

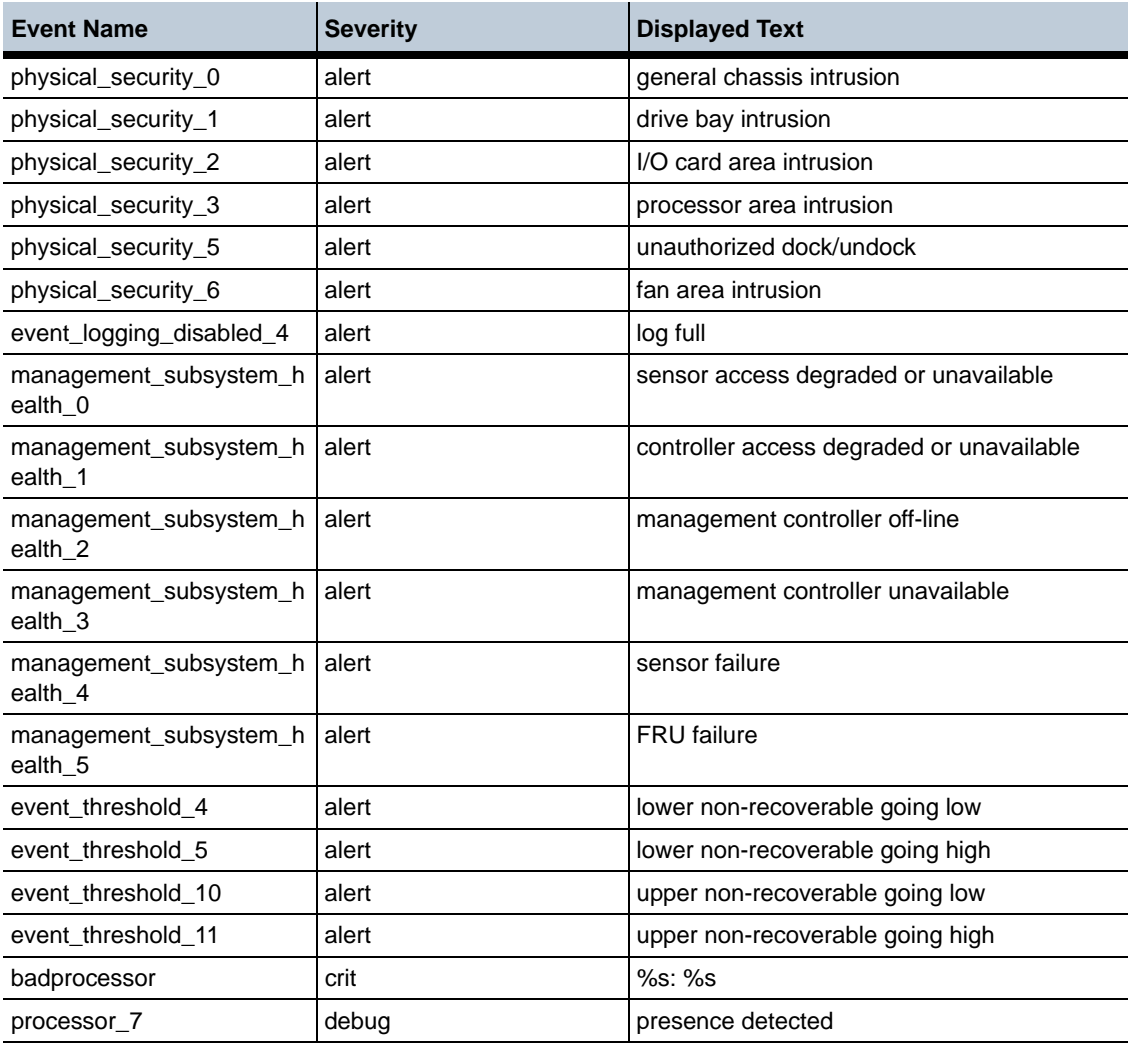

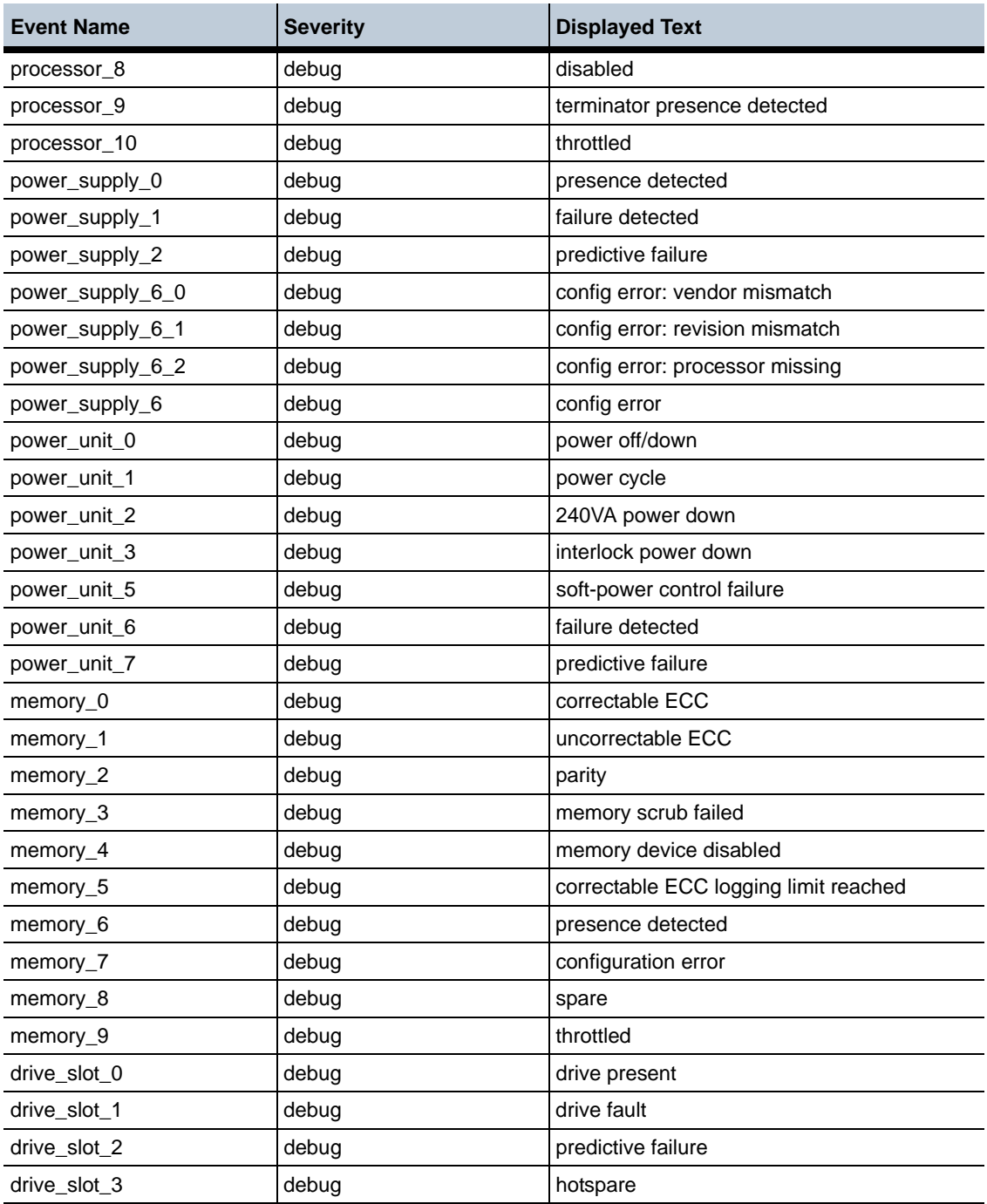

#### **New Event Log Messages** 1-344 *Release Notes*

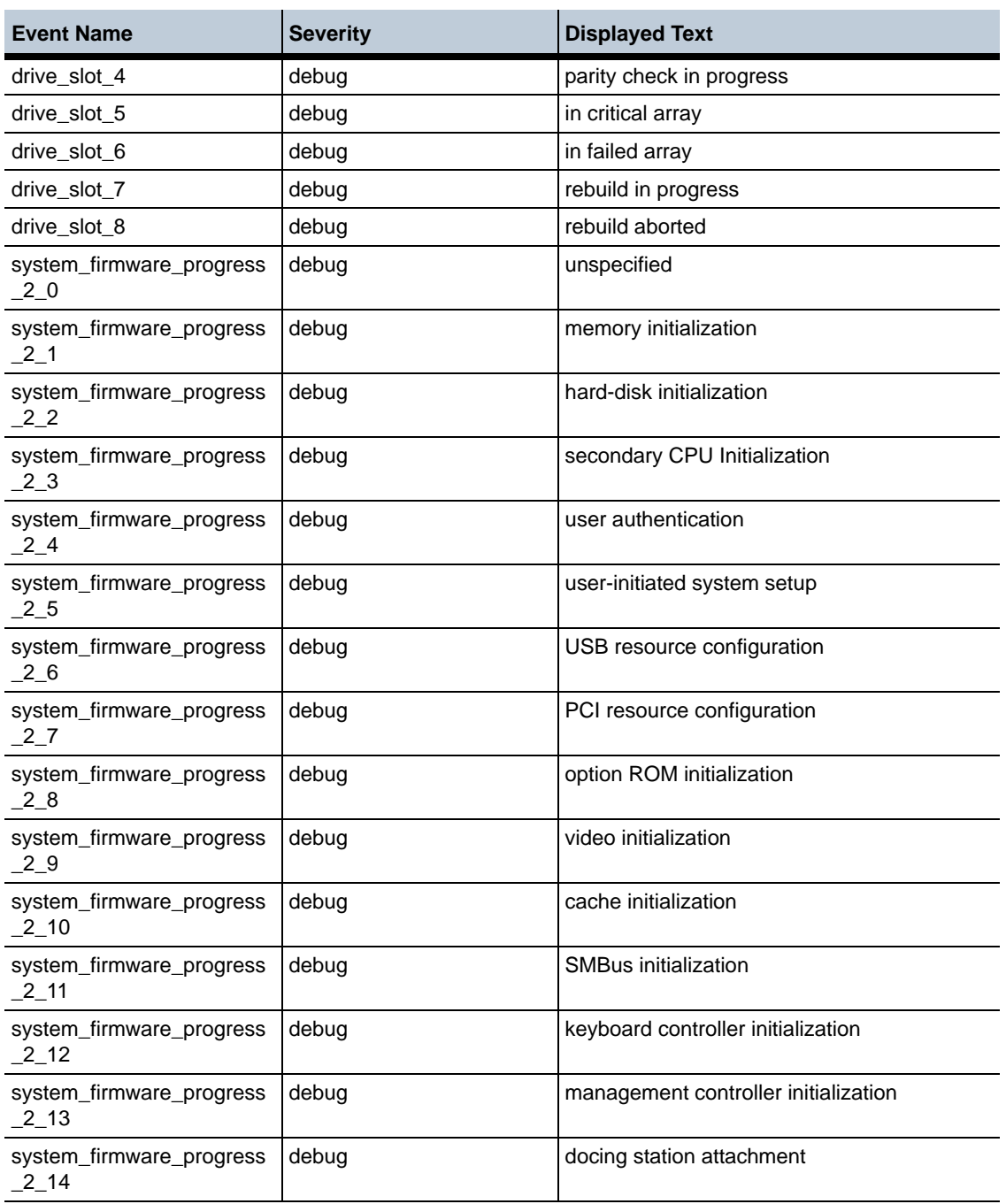

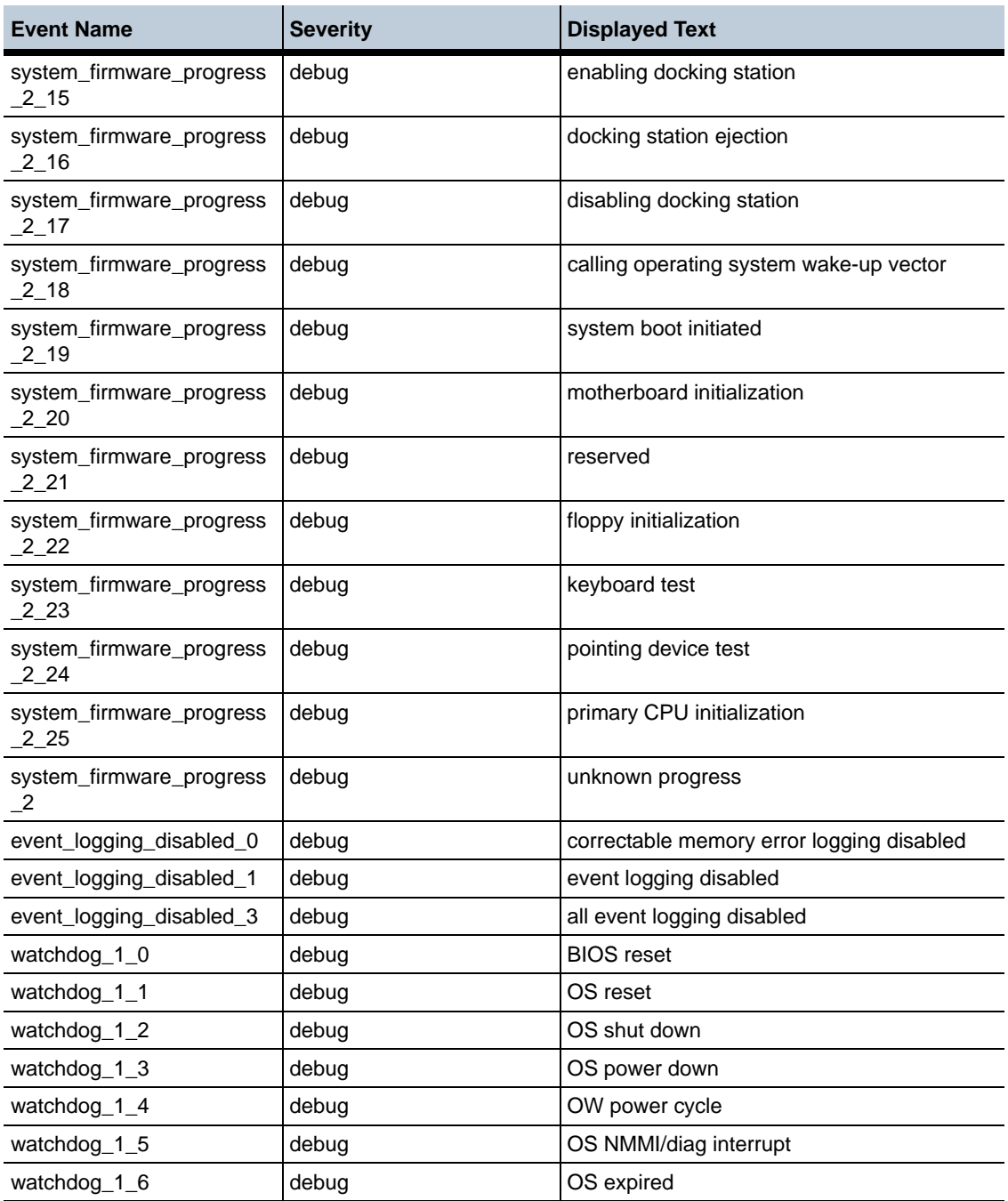

#### **New Event Log Messages** 1-346 *Release Notes*

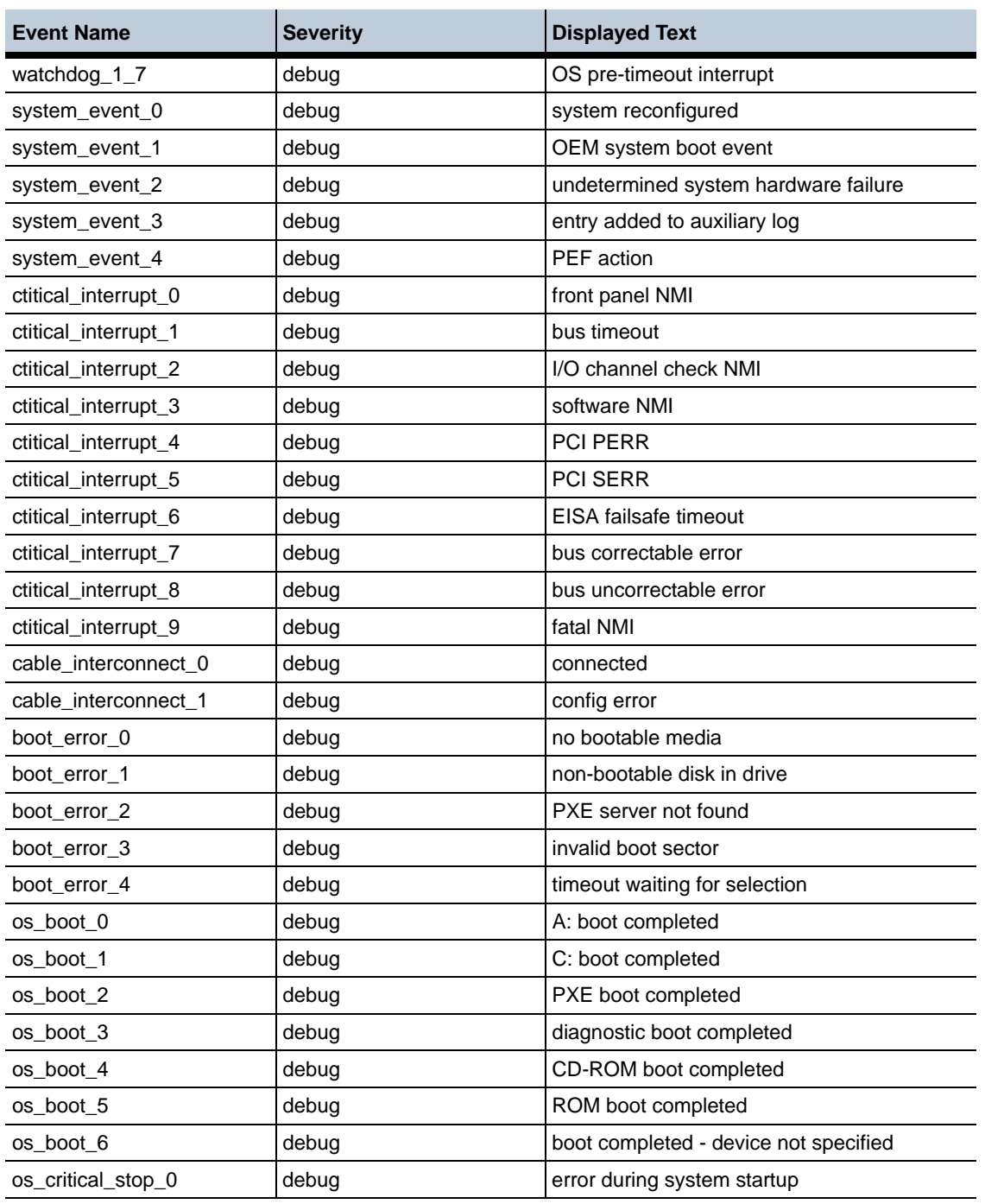

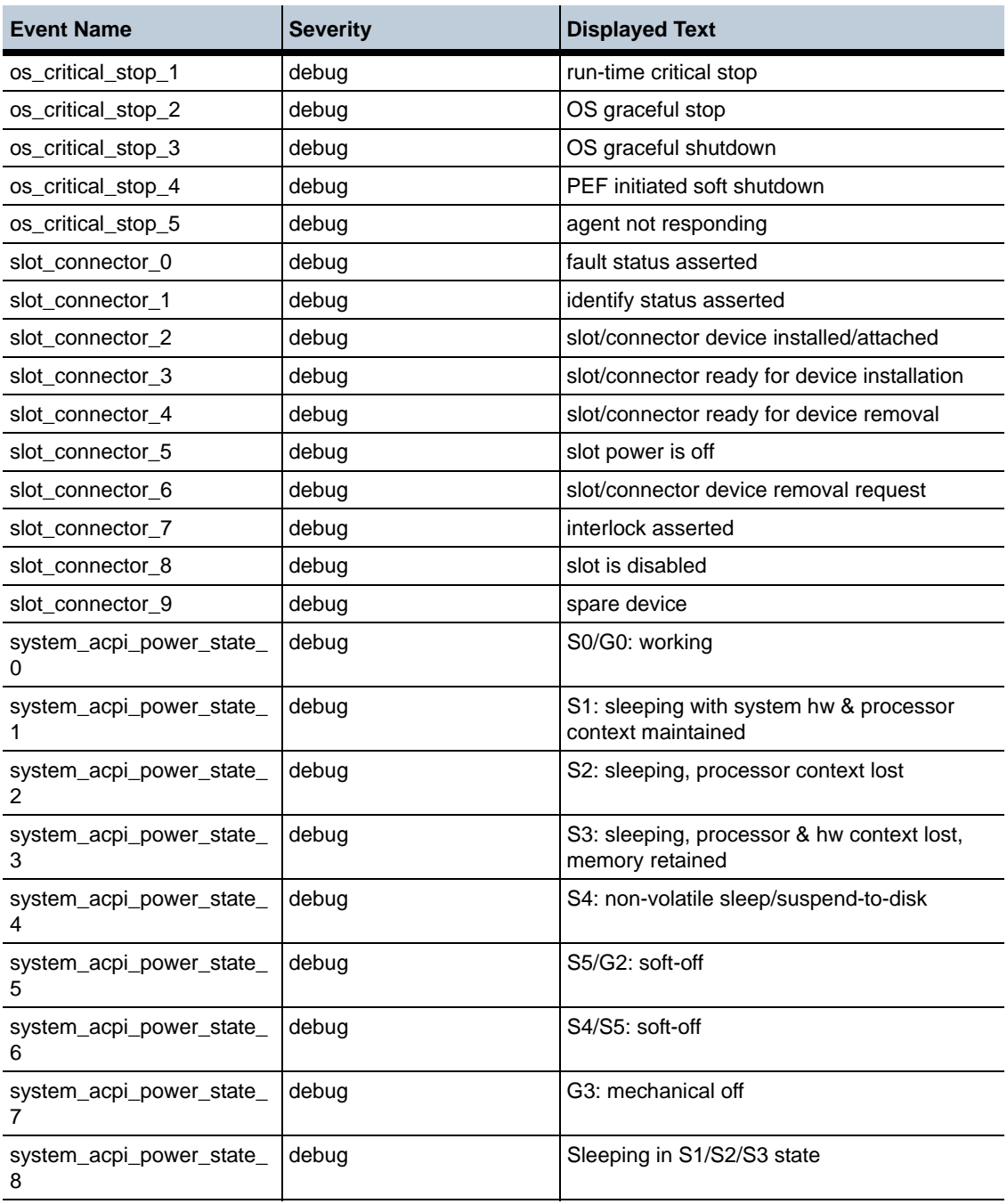

#### **New Event Log Messages** 1-348 *Release Notes*

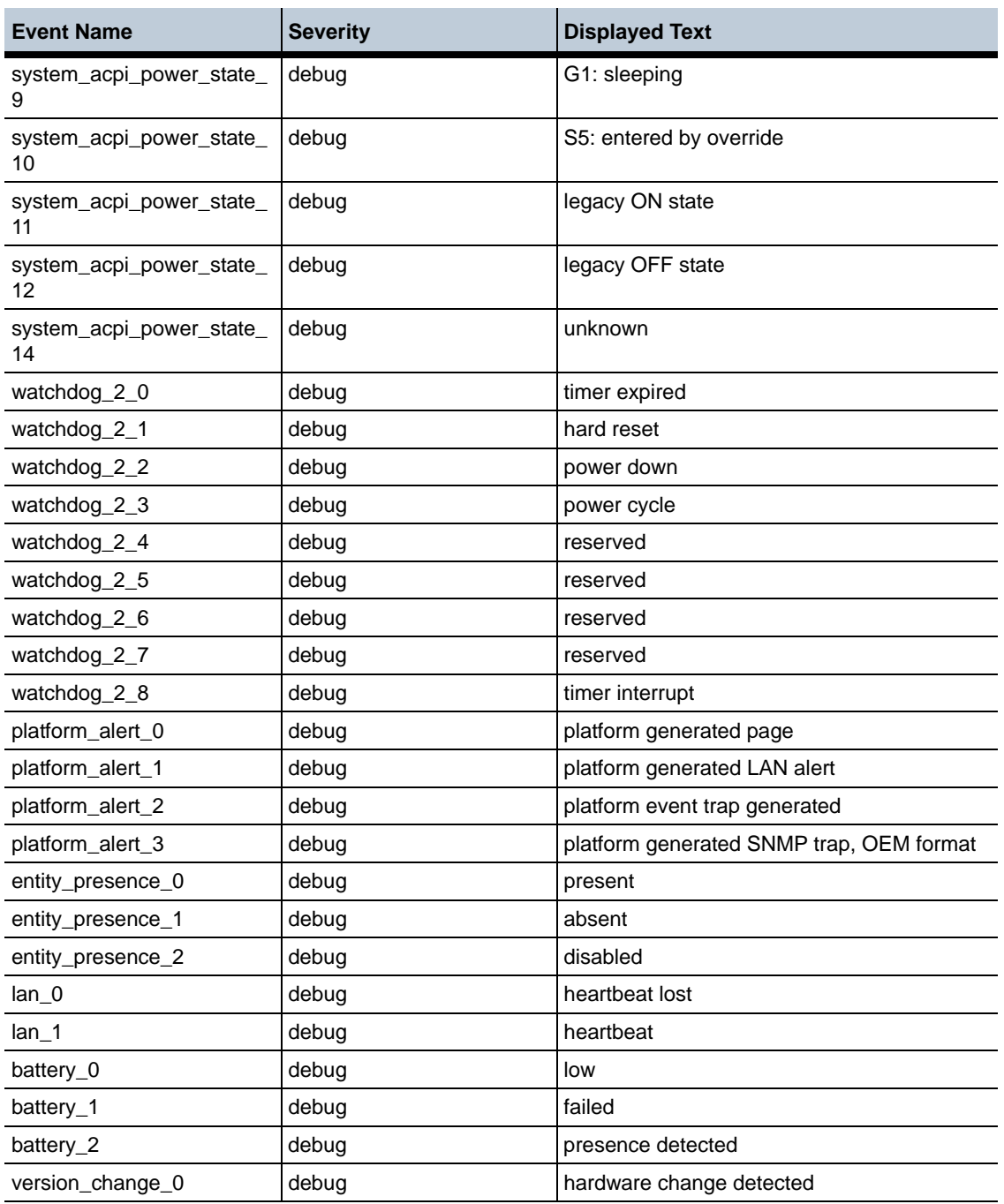

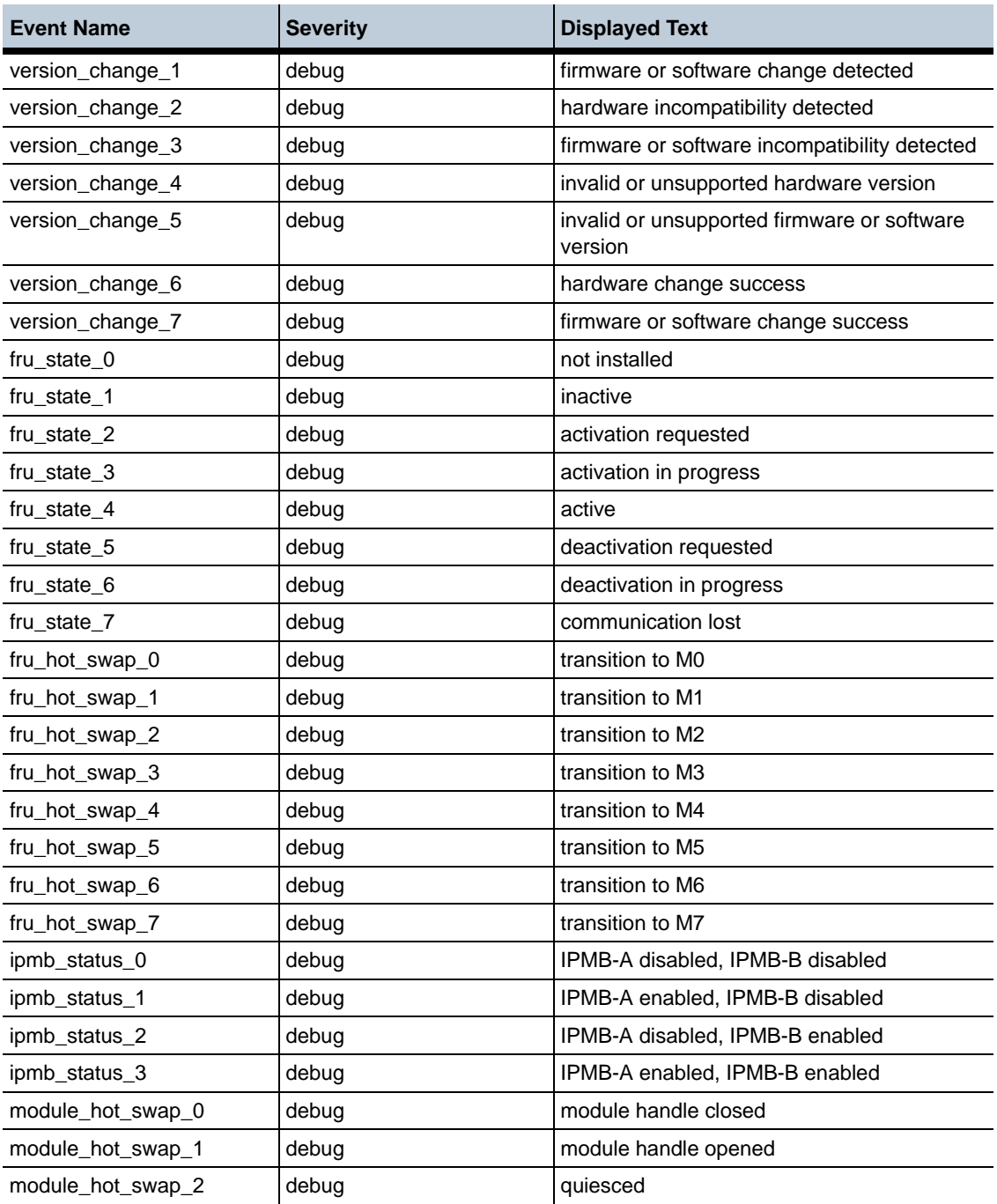

#### **New Event Log Messages** 1-350 *Release Notes*

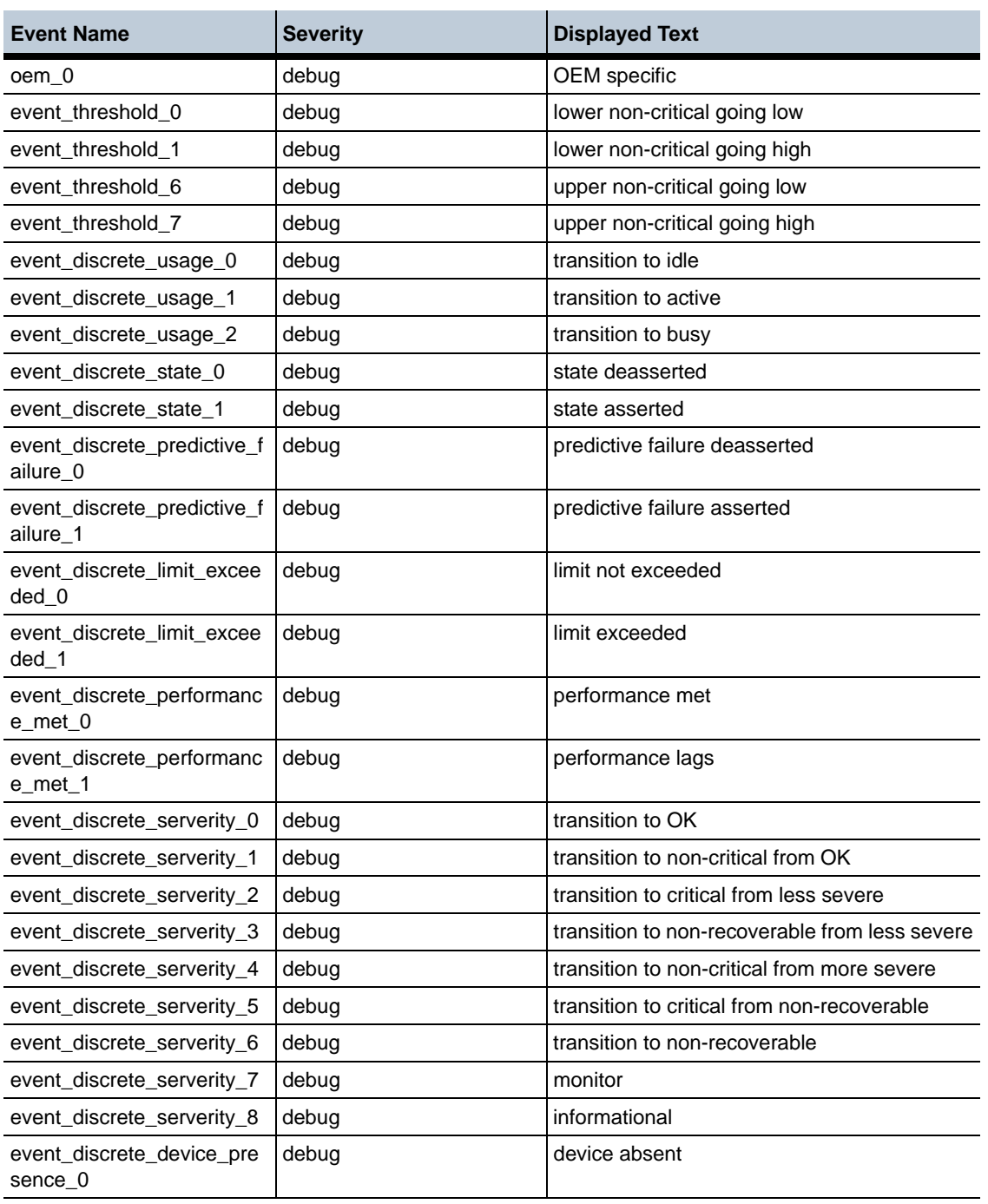

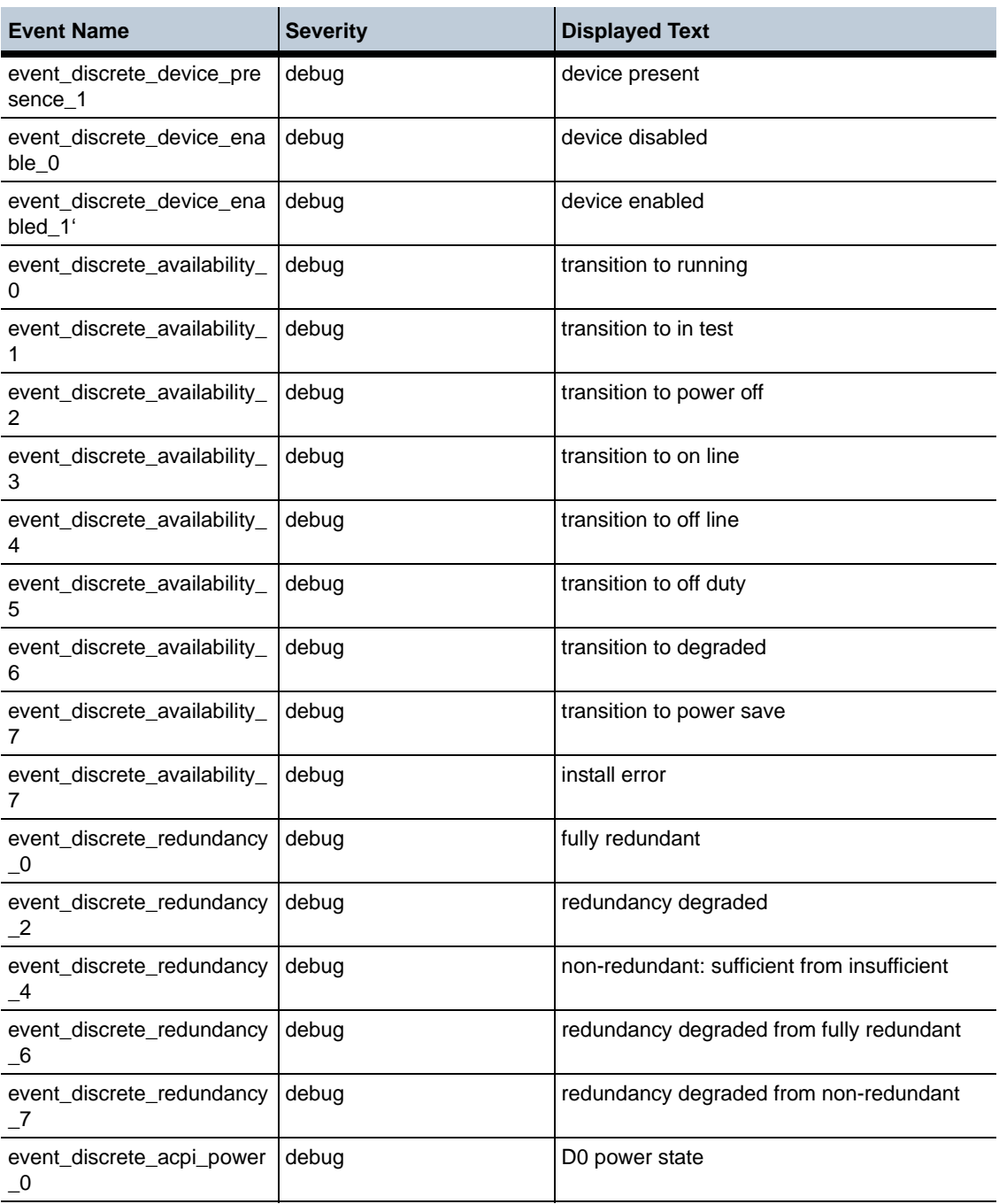

#### **New Event Log Messages** 1-352 *Release Notes*

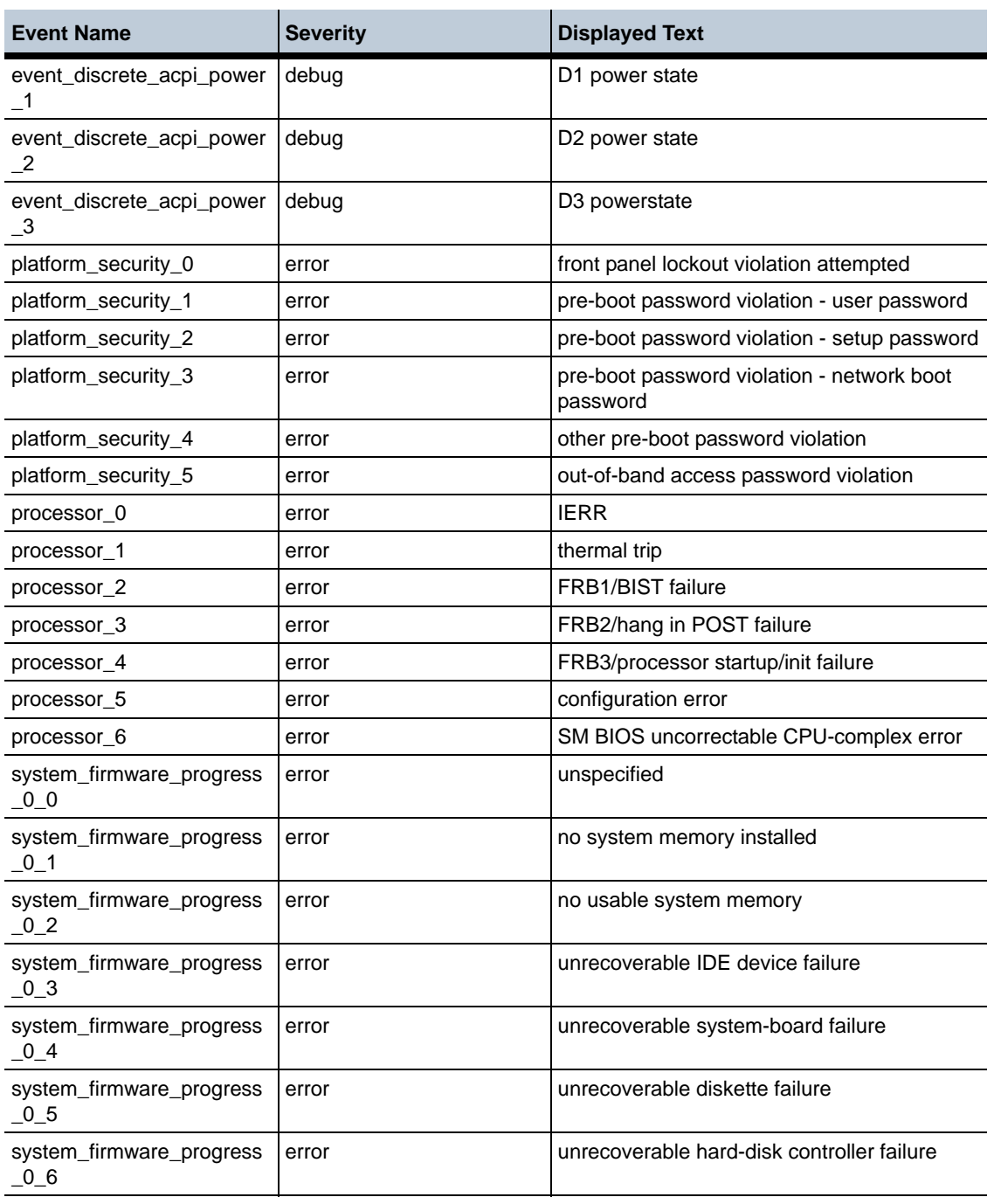

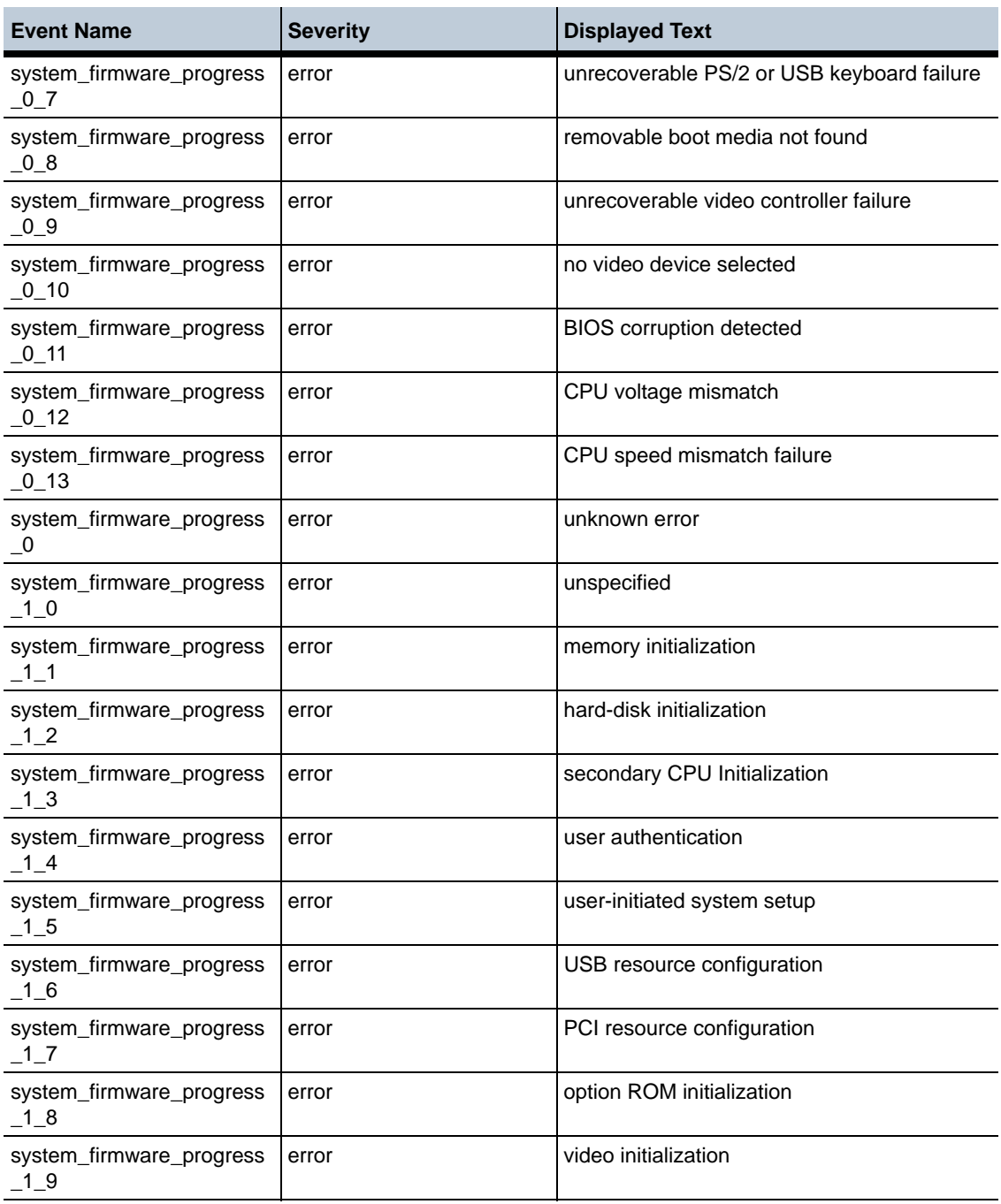

#### **New Event Log Messages** 1-354 *Release Notes*

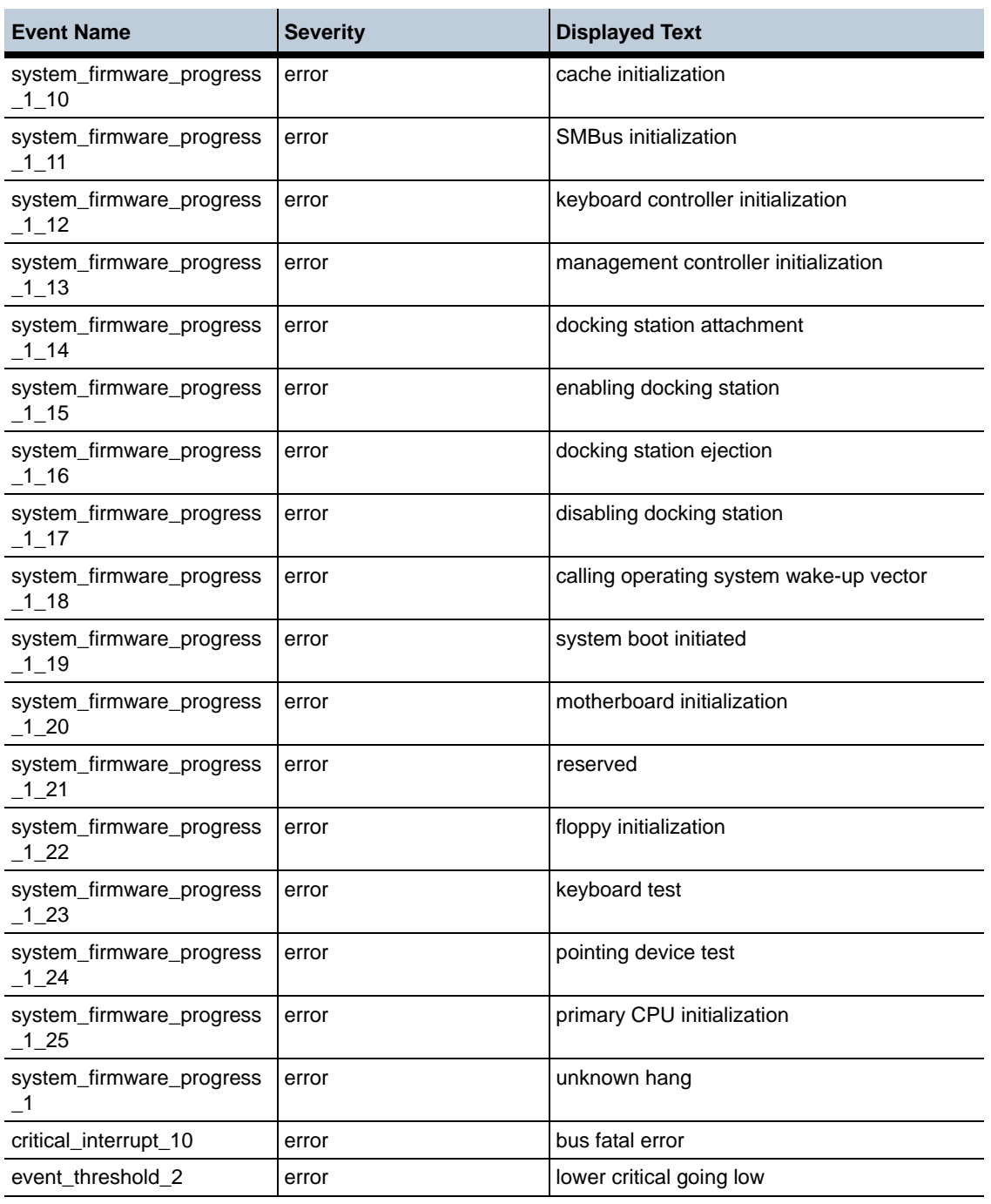

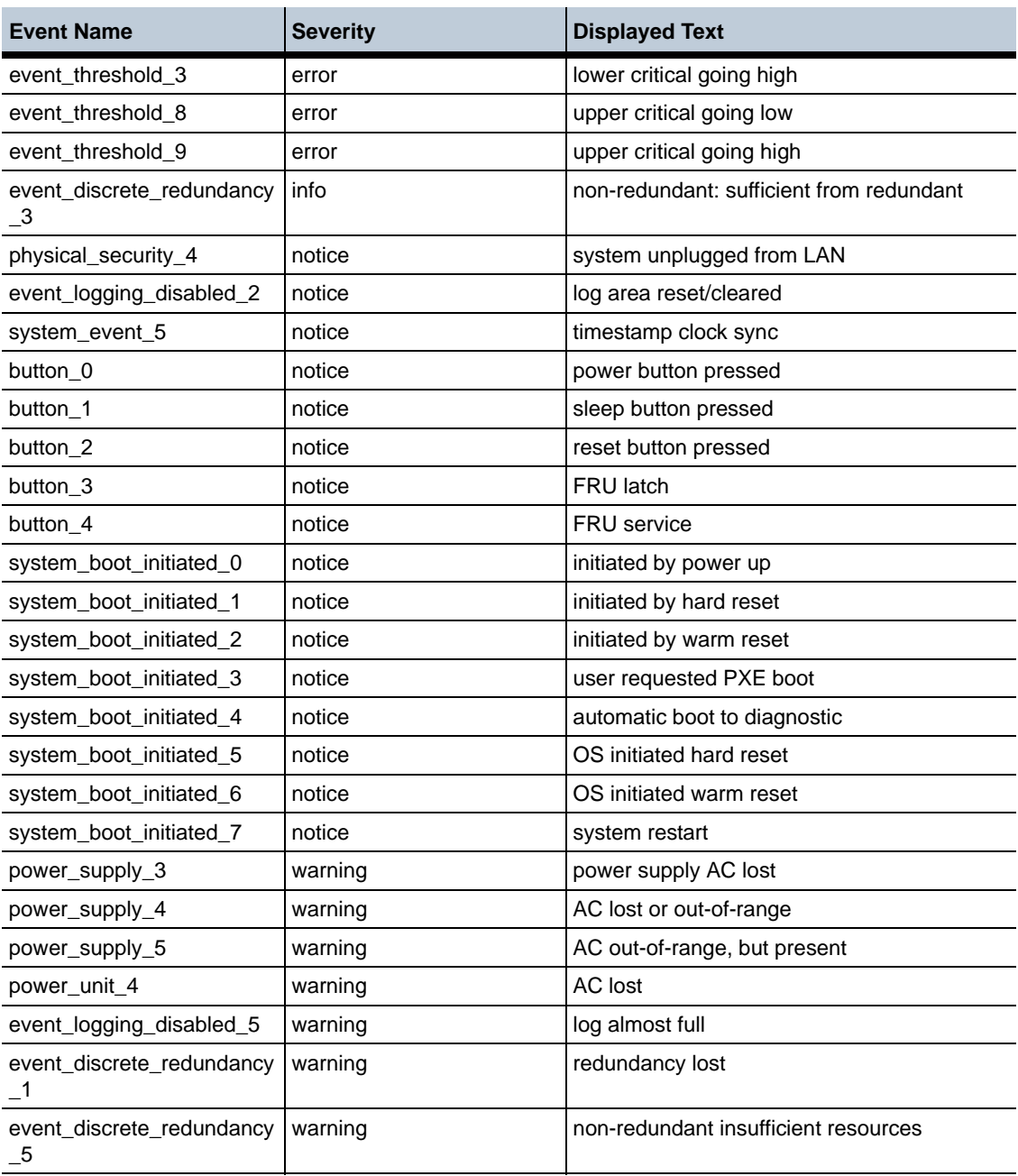

### **Setup Information**

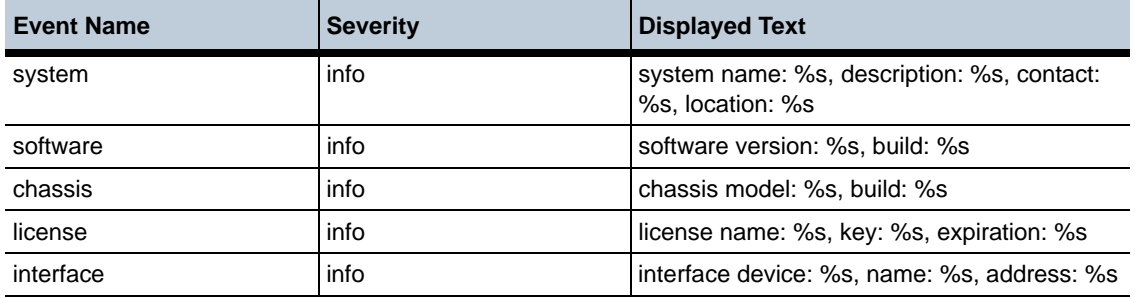

### **SIP Events**

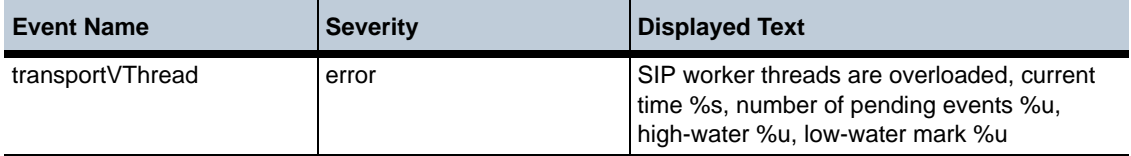

# **SIP Registration Logs**

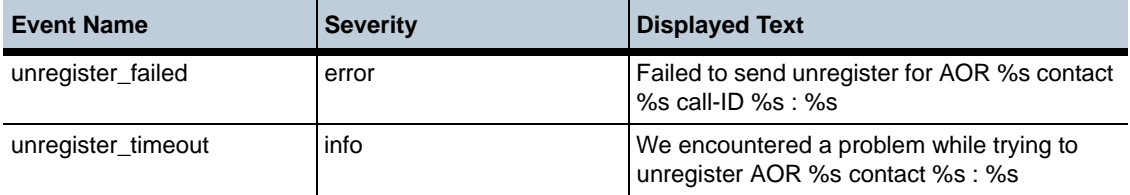

# **SIP Routing Logs**

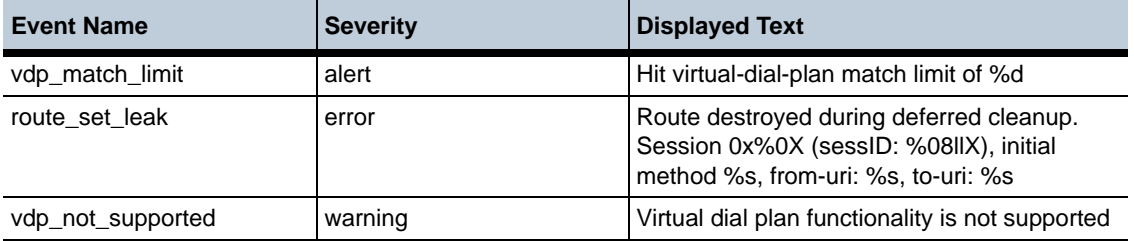

# **System Events**

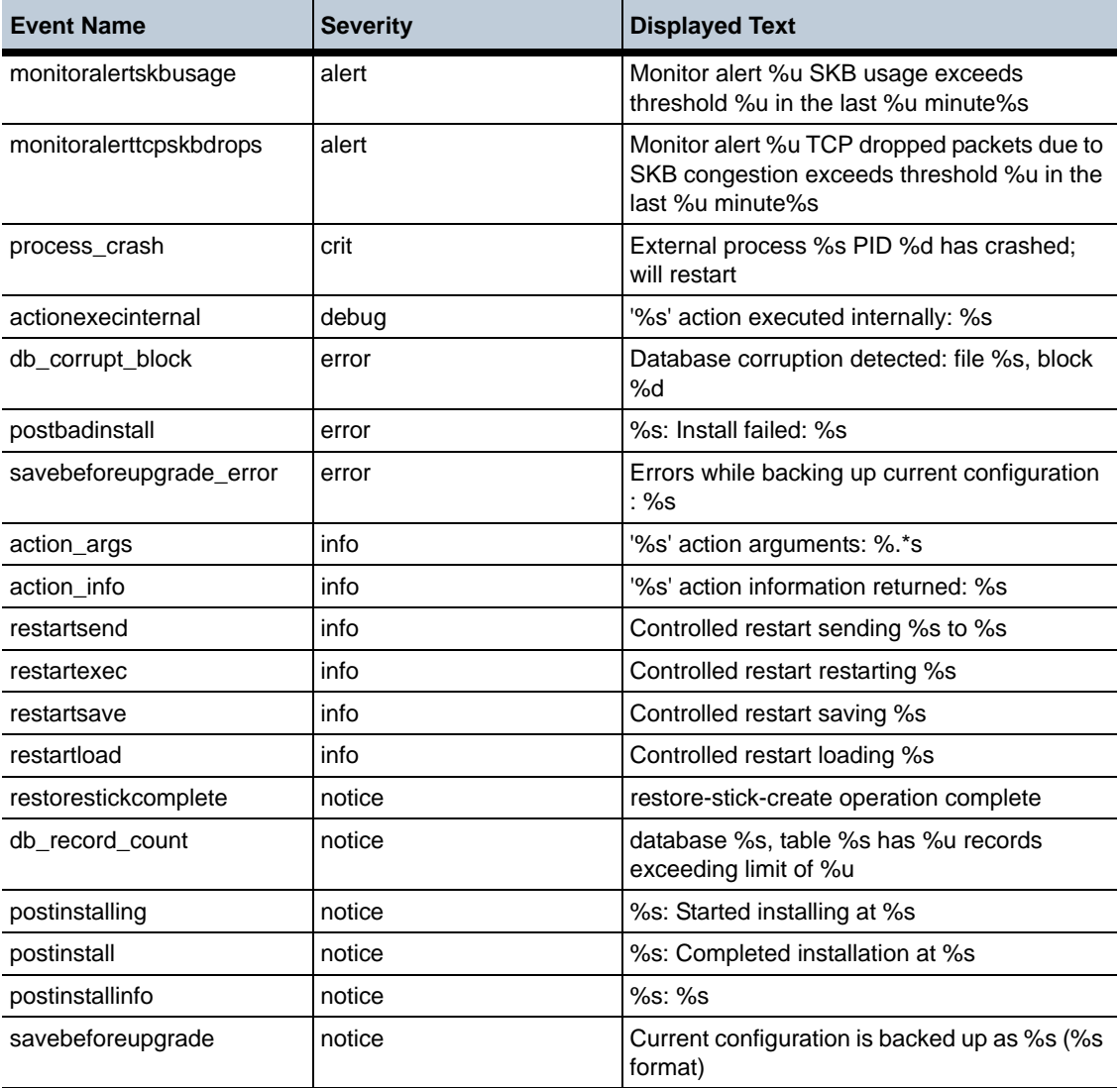

# **Tracing Information**

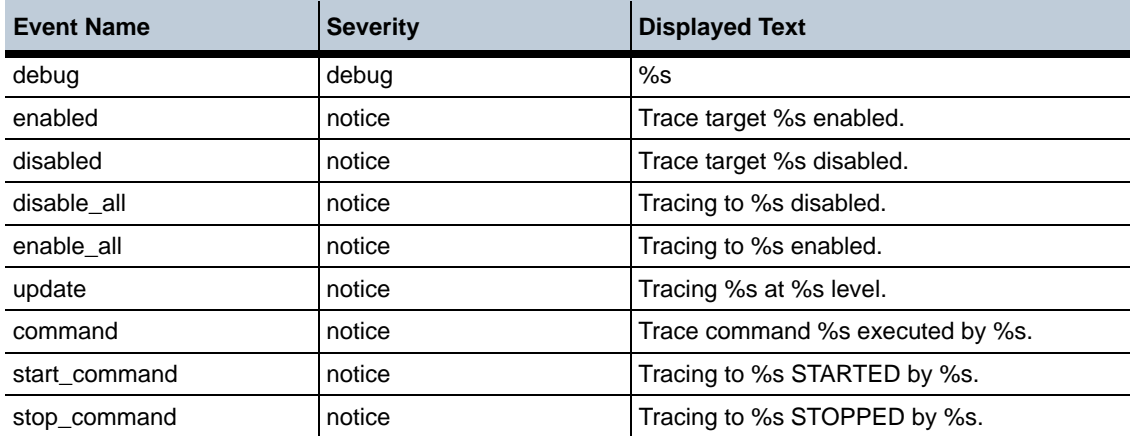

### **UID32 Events**

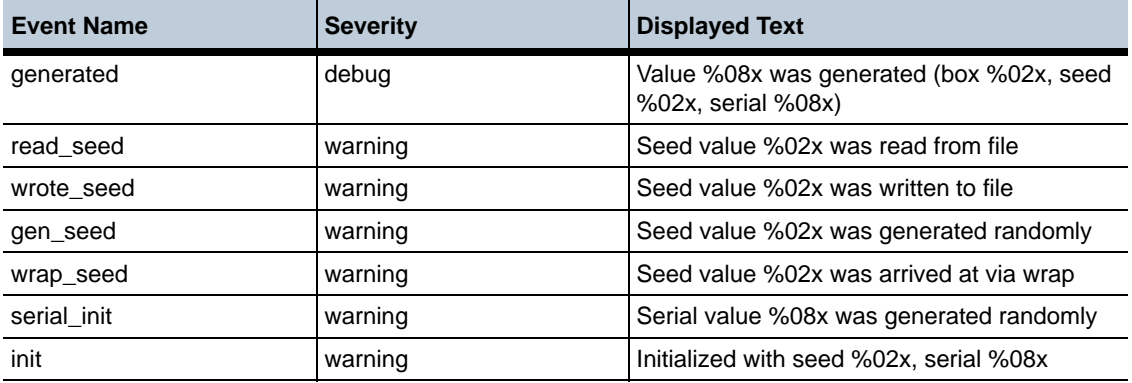

# **Result Codes**

For information on the possible result codes that can appear within event messages, refer to the *Net-Net OS-E — Using the OS-E Management Tools*.